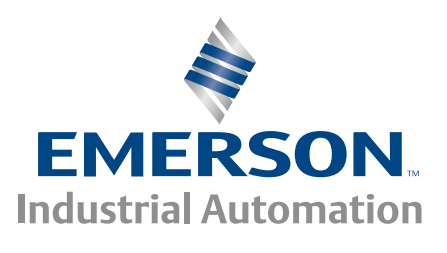

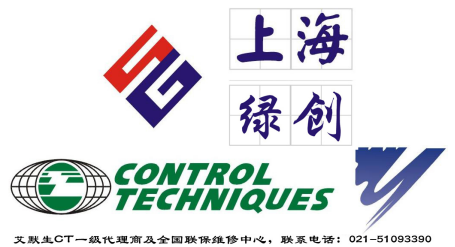

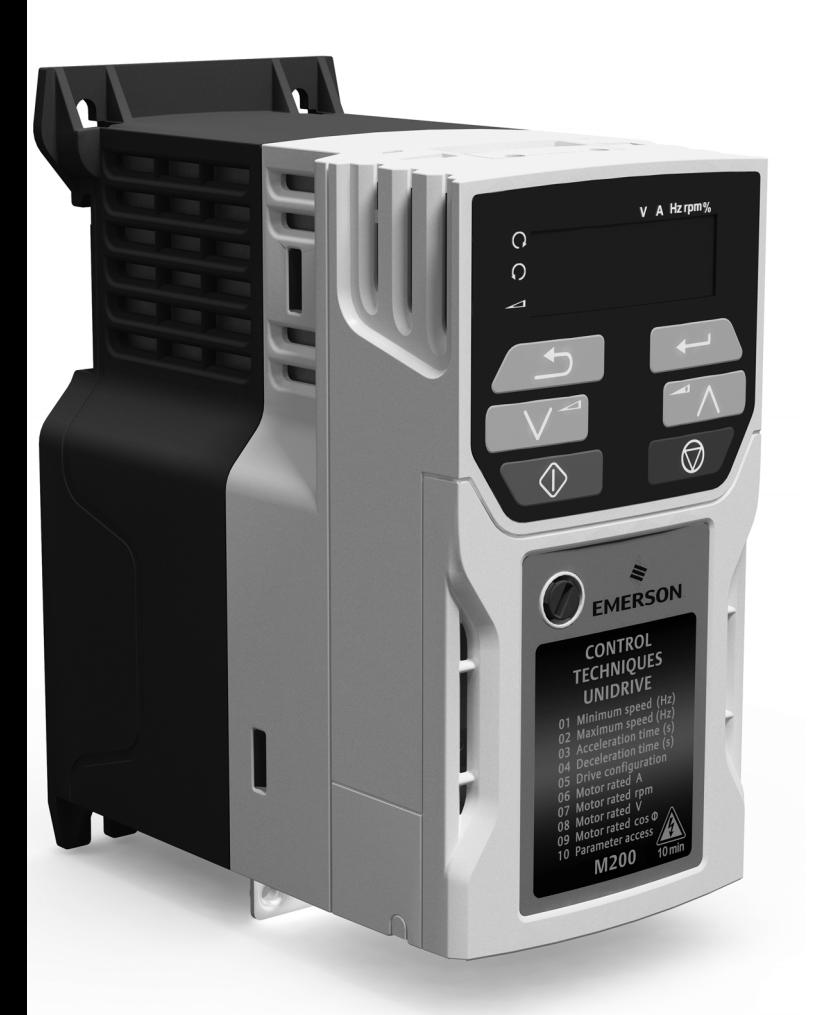

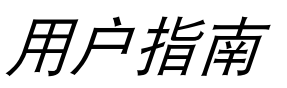

# *Unidrive M200/201*

*1* 至 *6* 型模块

感应电机的变速交流驱动器

部件号:0478-0215-04 版本号:4

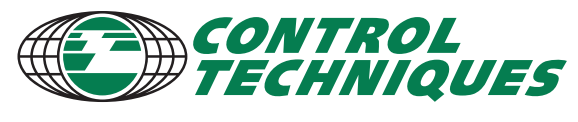

www.controltechniques.com

#### 一般信息

对于任何因不当、疏忽或错误的设备安装或对设备的可选参数不当、疏忽或错误设置或是由于电机与变速驱动器不匹配 而导致的任何后果,生产商均不承担责任。

本手册的内容在出版时视为正确。为了保证对产品的不断开发和完善,生产商保留对产品的规格、或其性能或本指南的 内容进行修改的权利,恕不另行通知。

版权所有。未经出版商书面许可,不得对本指南任何部分以任何方式进行复制或传播,无论是以电子或机械的方式,包 括影印、记录或使用信息存储或检索系统。

#### 驱动器固件版本

本产品所附带的软件为最新版本。如果将该驱动器连接到现有的系统或机器,应该核实所有驱动器固件版本以确认同样 型号的驱动器具有同样的功能。此点亦适用于 Control Techniques 服务中心或维修中心送返的驱动器。如有任何疑问, 请联系产品供应商。

通过查看 Pr **11.029** 可检查驱动器固件版本。

#### 环保声明

Control Techniques 致力于最大程度地减少其制造活动及其产品在使用期间对环境的影响。因此,我们实施了环境管理 系统 (EMS),该系统已经通过 ISO 14001 认证。如需查询有关 EMS 详情或我公司的环境政策及其他相关信息,请向我 公司索取或登陆 www.greendrives.com。

Control Techniques 生产的电子变速驱动器使用寿命长,且在长期使用中,节能高效, (通过提高机械 / 处理效率) 可以 减少原材料的消耗和浪费。在典型应用中,该产品的上述优点远远抵消了生产及报废对环境的影响。

但是,若使用年限已尽,不能丢弃本产品,而应由专业电子设备回收人员回收该产品。回收人员可以轻易将产品分解为 大的部件,便于回收。许多部件可不必使用工具即可装配或拆卸,而其他部件可用普通紧固件紧固。实际上,本产品所 有的部件均可重复利用。

本产品包装质量极佳,可多次使用。体积大的产品装在木箱里,而体积小的产品则装在坚固的纸箱里,而这些纸箱本身 也包含了可循环使用的纤维材料。如无需再使用,可回收这些包装箱。用于包装产品的保护薄膜和胶塑袋以聚乙烯为材 料,可由同样的方式进行回收。 Control Techniques 包装宗旨: 减少环境污染, 可循环利用, 不断寻求更优化的材料。 在准备进行回收或处理产品或包装时,请遵守当地法律及操作惯例。

#### **REACH** 法规

欧盟有关注册、评估、授权和限制化学物 (REACH) 的 1907/2006 法规,该法规要求供应商知会客户其提供的产品包含 特定比例的物质,该物质被欧洲化学机构 (ECHA) 认定为高危险 (SVHC) 物质,并因此被他们列为需强制授权的物质。 有关该要求如何应用于特定的 Control Techniques 产品,请首先使用您通常和我司的联系方式进行咨询。可在以下网站 阅读 Control Techniques 的公司声明:http://www.controltechniques.com/REACH

版权所有 © September 2014 Control Techniques Ltd

版本号: 4

驱动器固件: 01.03.00 及更高版本

如需关于专利和知识产权相关的信息,请访问:www.ctpatents.info

## 如何使用本指南

本用户指南提供自始至终完整的安装及运行信息。

内容逻辑性强,让读者了解从接收驱动器直至精确调节性能的整个过程。

#### 注意

本指南内有详尽的安全警告,见相关章节。此外,第1章 "*[安全信息](#page-6-0)*"包含一般安全信息。在工作或使用驱动器设计系 统时,务必遵守警告信息并考虑相关安全信息。

该用户指南图有助于您找到对您要完成任务有用的章节,具体信息请参考第 4 页的目录:

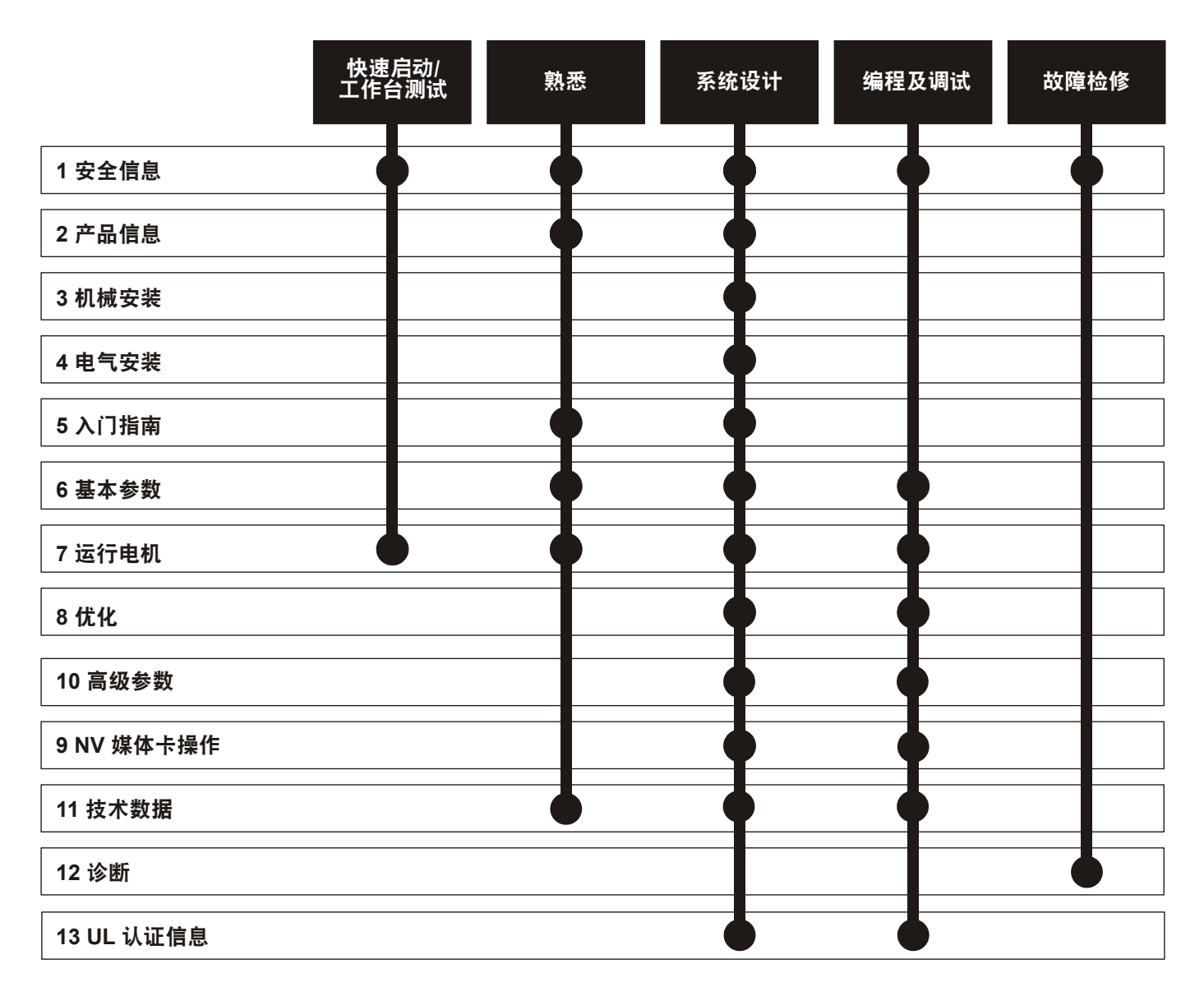

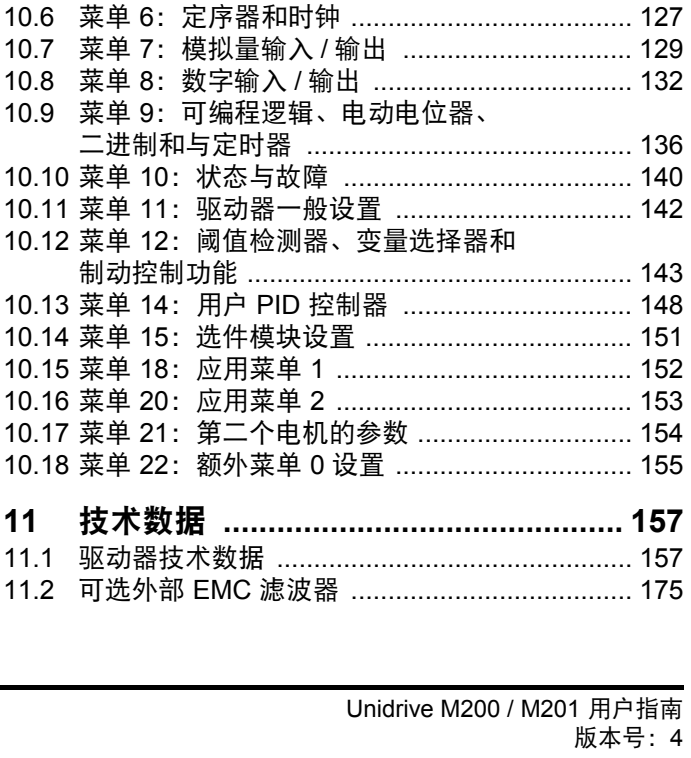

10.4 菜单 4: 转矩和电流控制 .................................. 120

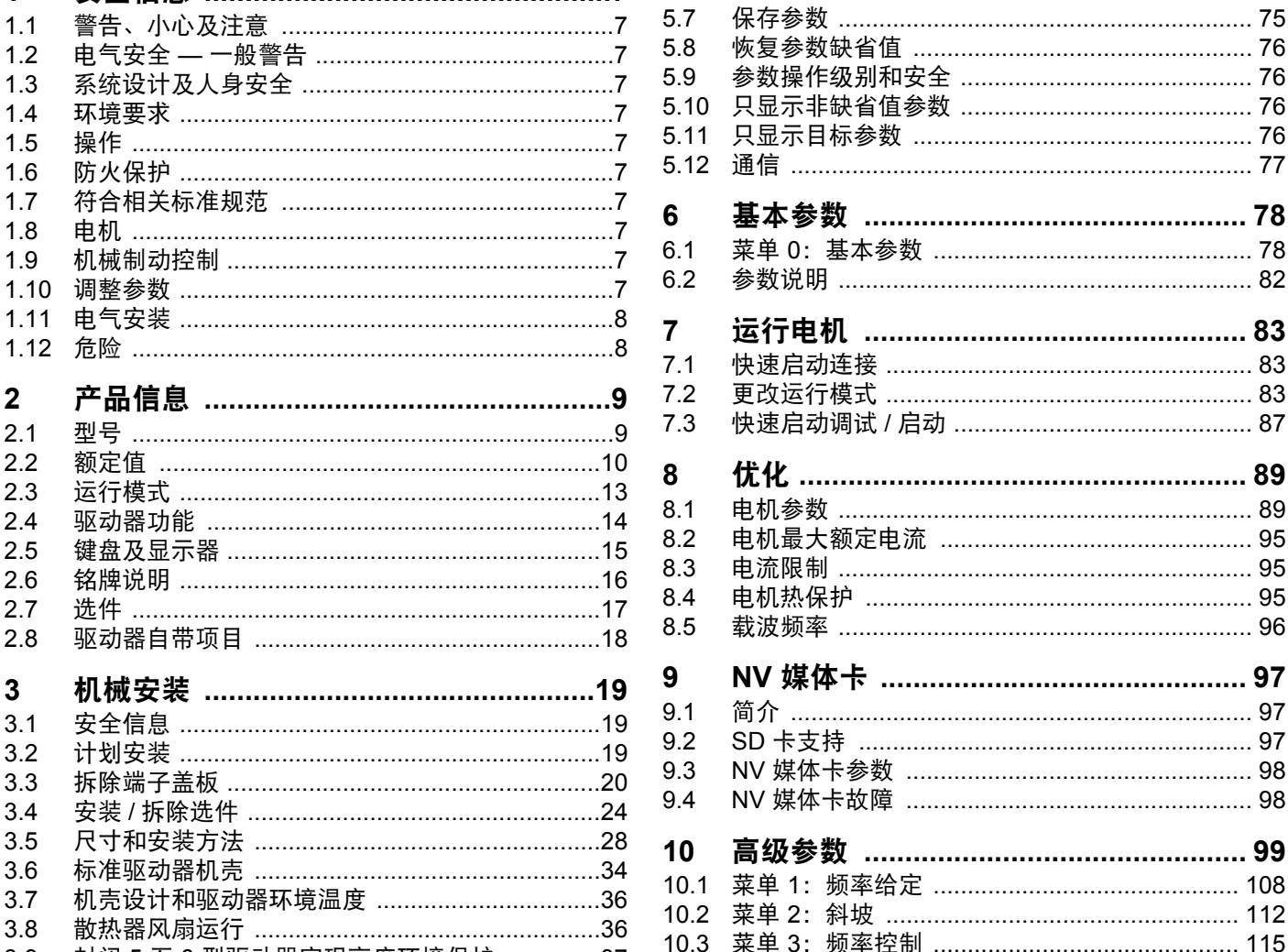

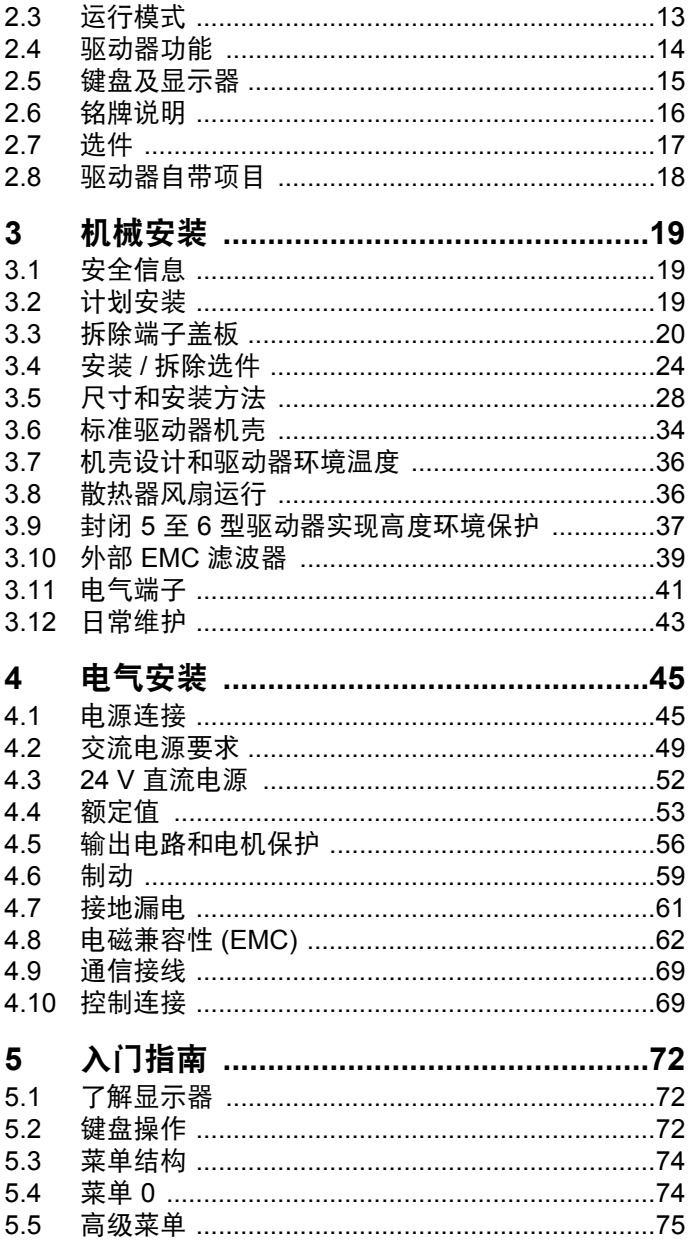

## 目录

 $5.6$ 

 $11$ 

5

1

 $1.1$ 

 $1.2$ 

 $1.3$ 

 $1.4$ 

 $1.5$ 

1.6

 $1.7$ 

 $1.8$ 

1.9

 $1.10$ 

 $1.11$ 

 $\overline{2}$ 

 $2.1$ 

 $2.2$ 

 $\overline{3}$ 

 $\boldsymbol{4}$ 

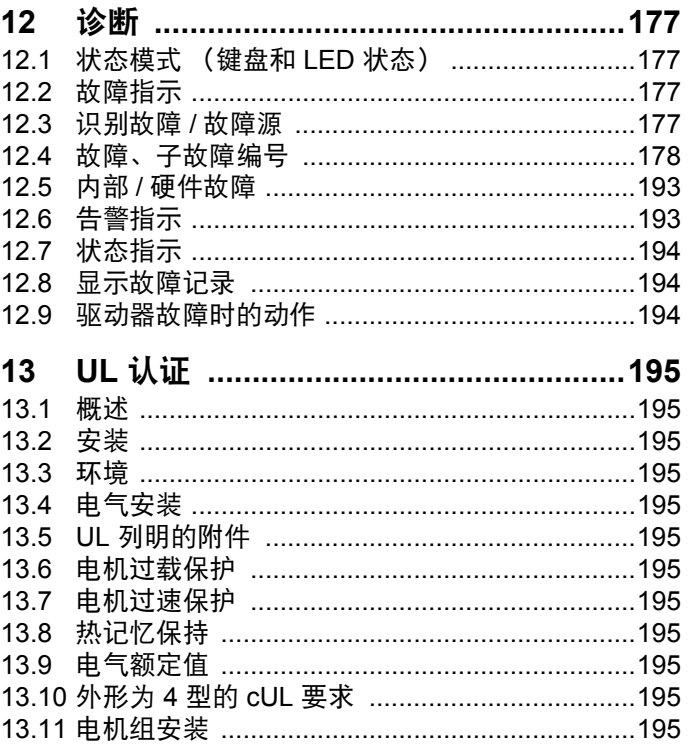

## 符合性声明

**Control Techniques Ltd The Gro Newtown Powys UK SY16 3BE**

本声明适用于 Unidrive M 变速驱动器产品,包括如下型号:

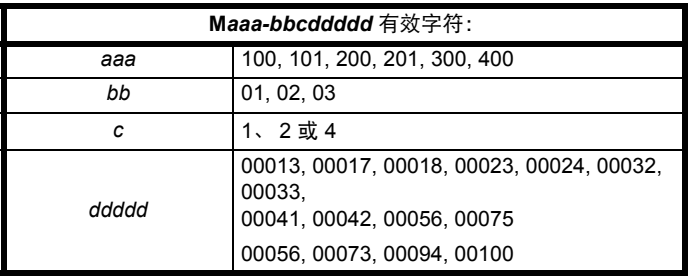

上述交流变速驱动器的设计及生产均符合以下欧洲统一标准:

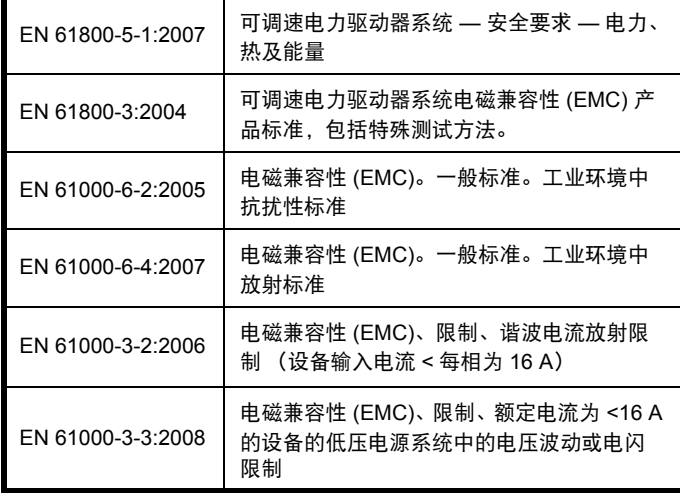

EN 61000-3-2:2006 适用于输入电流为 <16A 的场合。对输入功率为 >1 kW 的专业设备不设限制。

**Moteurs Leroy-Somer Usine des Agriers Boulevard Marcellin Leroy CS10015 16915 Angoulme Cedex 9 France**

此类产品符合 2006/95/EC 低电压指令、 2004/108/EC 电磁兼容性 (EMC) 指令。

Im Alexand

**T. Alexander** 技术副总裁 **Newtown**

日期: **2013** 年 **12** 月 **18** 日

此类电子驱动器产品应同适当的电机、控制器、电气保护器件及其它设 备配合使用,以此形成完整的最终产品或系统。惟有正确安装并调试驱 动器,包括使用指定的输入滤波器方能确保符合安全及 **EMC** 规定的要 求。驱动器须由熟悉安全及 **EMC** 要求的专业人员安装。安装人员有责任 确保终端产品或系统符合设备使用所在地的所有相关法律。请参阅用户 指南。 **EMC** 详情亦可见 **EMC** 数据表。

<span id="page-6-0"></span>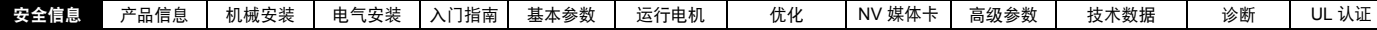

## <span id="page-6-1"></span>**1** 安全信息

## <span id="page-6-2"></span>**1.1** 警告、小心及注意

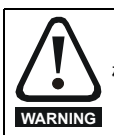

标示为警告的信息对于避免安全事故至关重要。

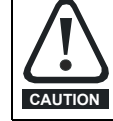

标示为小心的信息对于避免损坏本产品或其他设备至关 重要。

#### 注意

标示为注意的信息用于确保本产品操作无误。

## <span id="page-6-3"></span>**1.2** 电气安全 **—** 一般警告

驱动器所使用的电压可能导致严重的电击和 / 或灼伤,甚至会导致死亡。 当您使用或靠近驱动器时,需要随时保持高度警惕。 关于具体警告内容,本用户手册相关章节均予以说明。

## <span id="page-6-4"></span>**1.3** 系统设计及人身安全

本驱动器作为一个部件专为其他设备组成系统而设计。若安装有误, 驱动器可能导致安全危害。

驱动器采用高压及强电流,储存大量电能,用于控制可能导致人身伤害 的设备。

在进行电气安装以及系统设计时应小心,以免在正常操作或设备故障时 发生安全事故。系统设计、安装、调试 / 启动及维护均须由经过培训且具 备相关经验的专业人员执行。操作前应仔细阅读本安全信息及用户指南。 驱动器的停机功能并未隔离来自驱动器输出或任何外部选件的危险电压。 进行电路连接之前须以合格电气隔离装置断开电源。

#### 驱动器的功能不得用于确保人身安全,即它们不能用于与安全相关的 功能。

对可能产生危害 (其本身固有或因过失而产生的误操作)的驱动器功能 须慎重对待。任何场合下,若驱动器故障或其控制系统可导致或不能防 止损伤、损耗或伤害,须进行危险分析,如有必要,须采取进一步措施 以降低危险,例如,转速控制失效时应采用过速保护装置,或电机制动 失效时应采用故障保护机制制动装置。

## <span id="page-6-5"></span>**1.4** 环境要求

驱动器运输、存放、安装及使用须遵循本用户指南中的相关说明及特定 环境要求。驱动器不可承受过大的物理外力。

### <span id="page-6-6"></span>**1.5** 操作

只能由经授权专业人士操作该驱动器设备。须遵循使用现场有关安全方 面的规定。

#### <span id="page-6-7"></span>**1.6** 防火保护

驱动器机壳为非防火防护机壳。必须提供独立的防火防护机壳。如需更 多信息,请参阅第 19 页上的 3.2.5 节 *"* [防火保护](#page-18-4) *"*。

## <span id="page-6-8"></span>**1.7** 符合相关标准规范

安装人员有责任遵守所有的相关规定,例如:国家布线规定、事故预防 规定和电磁兼容性 (EMC) 规定。要特别注意导线的横断面积、熔断器或 其他保护装置的选择,以及保护地的连接。

本用户指南包含遵循具体 EMC 标准所需的指引。

在欧盟国家,使用本产品的所有机械都必须遵守以下规范:

2006/42/EC 机械设备安全。 2004/108/EC: 电磁兼容性。

## <span id="page-6-9"></span>**1.8** 电机

确保电机安装符合制造商的建议。确保电机轴没有外露。

针对单速运转设计标准鼠笼式感应电机。若以驱动器带动电机以超出其 最大设定值的速度运转,强烈建议应先行咨询厂商。

因冷却风扇效果降低,低速运转可能导致电机过热。电机应安装热敏电 阻器加以保护。如有必要,还需安装电力排气扇。

在驱动器中设置的电机参数值会对电机保护产生影响。不应依赖驱动器 缺省值。

请务必在参数 **00.006** 中正确地输入电机额定电流。此参数可影响电机热 保护。

## <span id="page-6-10"></span>**1.9** 机械制动控制

制动控制功能用于允许外部制动与驱动器进行良好的协调运行。虽然硬 件和软件具有高标准的质量和稳健性,但是它们不能用为安全功能,即 不能用于错误或故障会导致损伤风险的地方。在制动释放机制的错误操 作可能导致损伤的任何场合,必须包含经认证完整性的独立保护装置。

## <span id="page-6-11"></span>**1.10** 调整参数

某些参数对驱动器操作产生很大的影响。因此,要修改此类参数之前, 首先必须考虑对控制系统产生的影响,之后方可实施。此外,还应采取 适当措施,以避免因错误或草率而导致的意外改变。

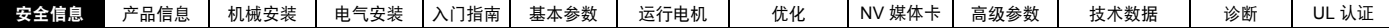

## <span id="page-7-0"></span>**1.11** 电气安装

#### **1.11.1** 电击危险

以下位置的电压可能会导致严重的电击,甚至会致命: 交流电源线缆及连线

输出电缆和连线

驱动器的多数内部零件和外部选购装置

除非另行说明,否则,控制端子采用单一绝缘方式,禁止触摸。

#### **1.11.2** 存储电荷

断开交流电源连线后,驱动器的电容器中仍保留有相当数量的电荷,其 电压有可能会致命。如果驱动器一直处于通电状态,那么必须先将交流 电源隔绝至少十分钟,之后再继续操作。

## <span id="page-7-1"></span>**1.12** 危险

**1.12.1** 坠落危险

驱动器存在坠落或倾倒危险。这仍然会造成人身伤害,因此应小心轻放。 最大重量:

1 型:0.75 kg (1.65 Ib)。

- 2 型:1.3 kg (3 lb)。
- 3 型:1.5 kg (3.3 lb)。
- 4 型: 3.13 kg (6.9 lb)。
- 5 型:7.4 kg (16.3 Ib)。
- 6 型:14 kg (30.9 Ib)。

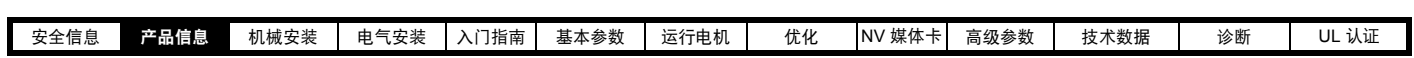

## <span id="page-8-2"></span><span id="page-8-0"></span>**2** 产品信息

## <span id="page-8-1"></span>**2.1** 型号

Unidrive M 系列的型号组成方式如下:

### <span id="page-8-3"></span>图 **2-1** 型号

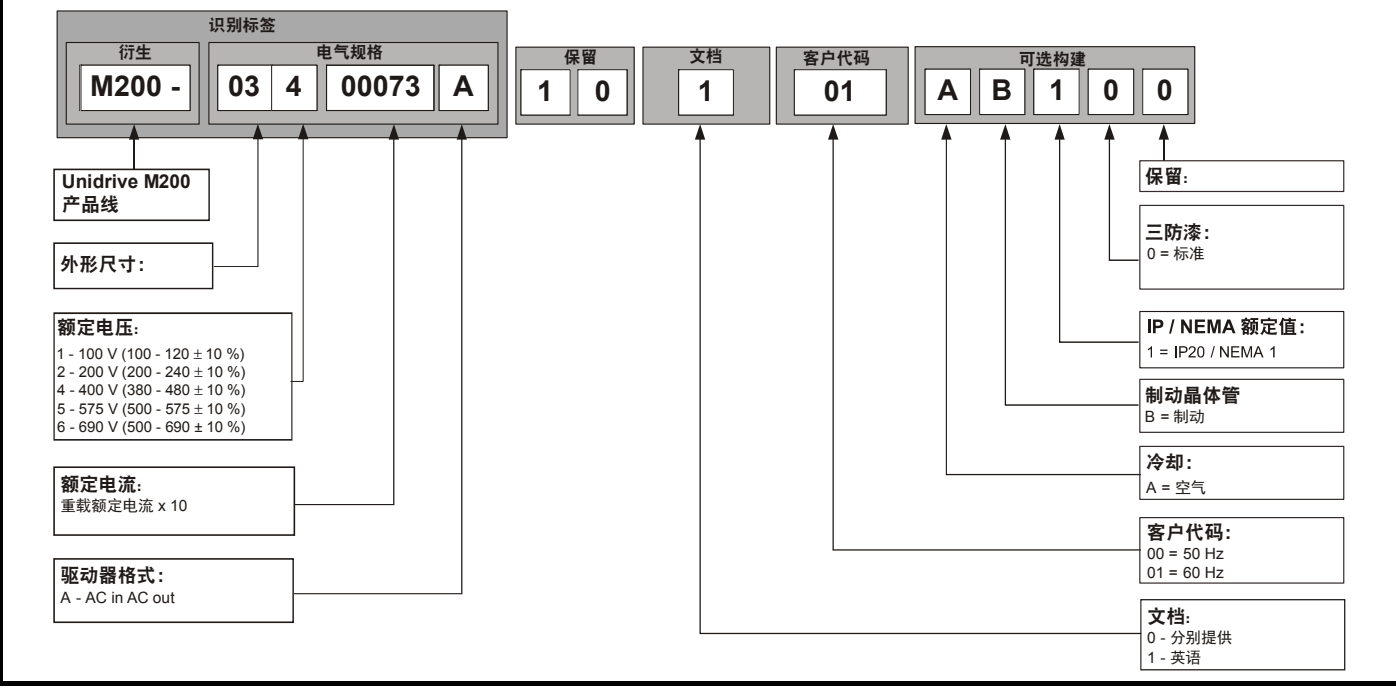

<span id="page-9-0"></span>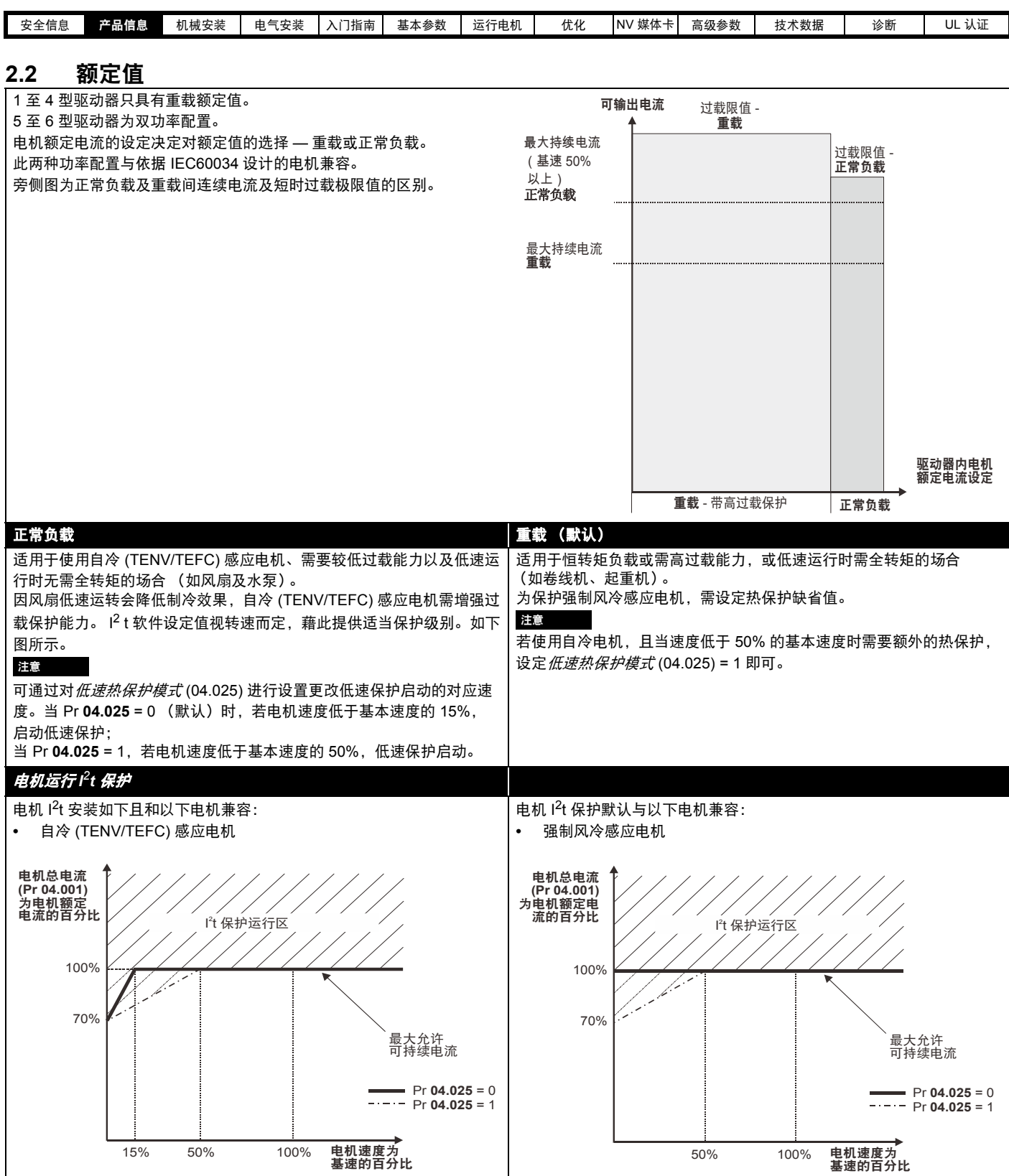

连续电流额定值在最高温度 40 °C (104 °F)、海拔 1000m 及 3.0 kHz 载波频率的条件下给出。对于更高的载波频率、环境温度 >40 °C (104 °F) 及更高 的海拔,要求进行降额。如需更多信息,请参阅第 157 [页上的第](#page-156-2) 11 章 *"* 技术数据 *"*。

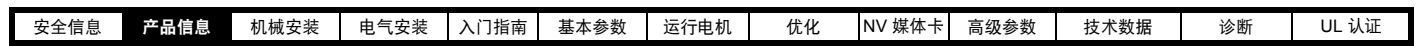

#### 表 **2-1 100 V** 驱动器额定值 (**100 V** 至 **120 V** ±**10%**)

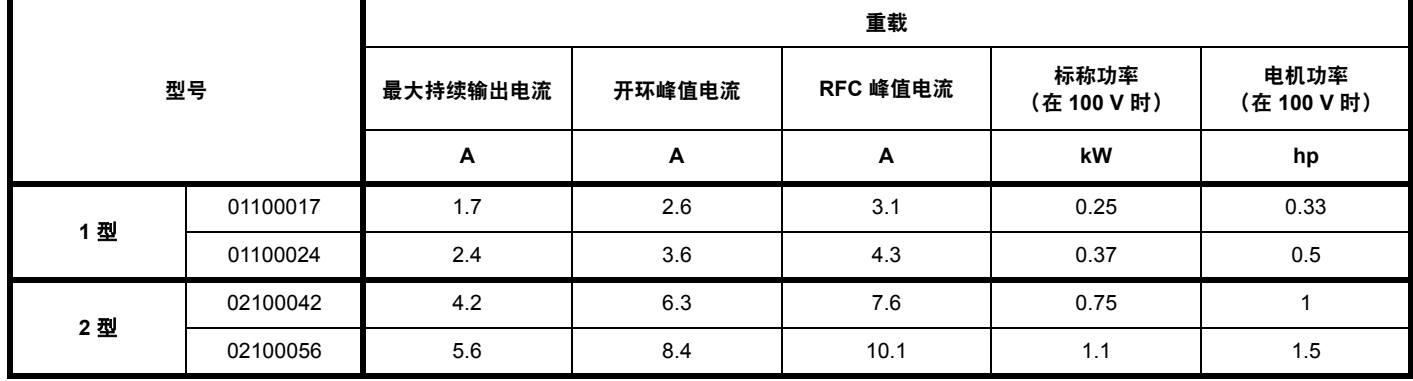

#### 表 **2-2 200 V** 驱动器额定值 (**200 V** 至 **240 V** ±**10%**)

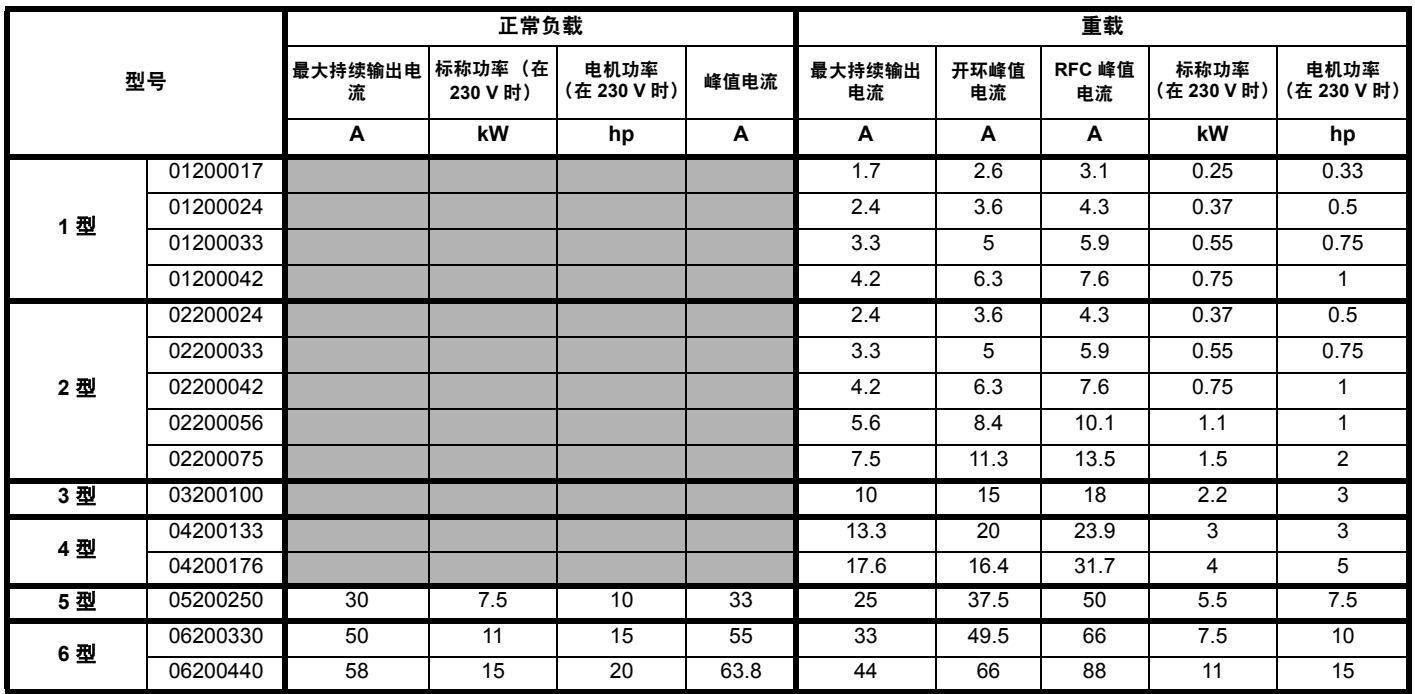

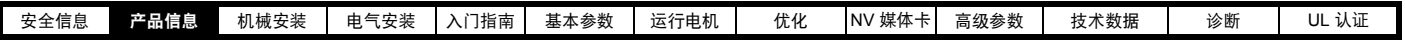

#### 表 **2-3 400 V** 驱动器额定值 (**380 V** 至 **480 V** ±**10%**)

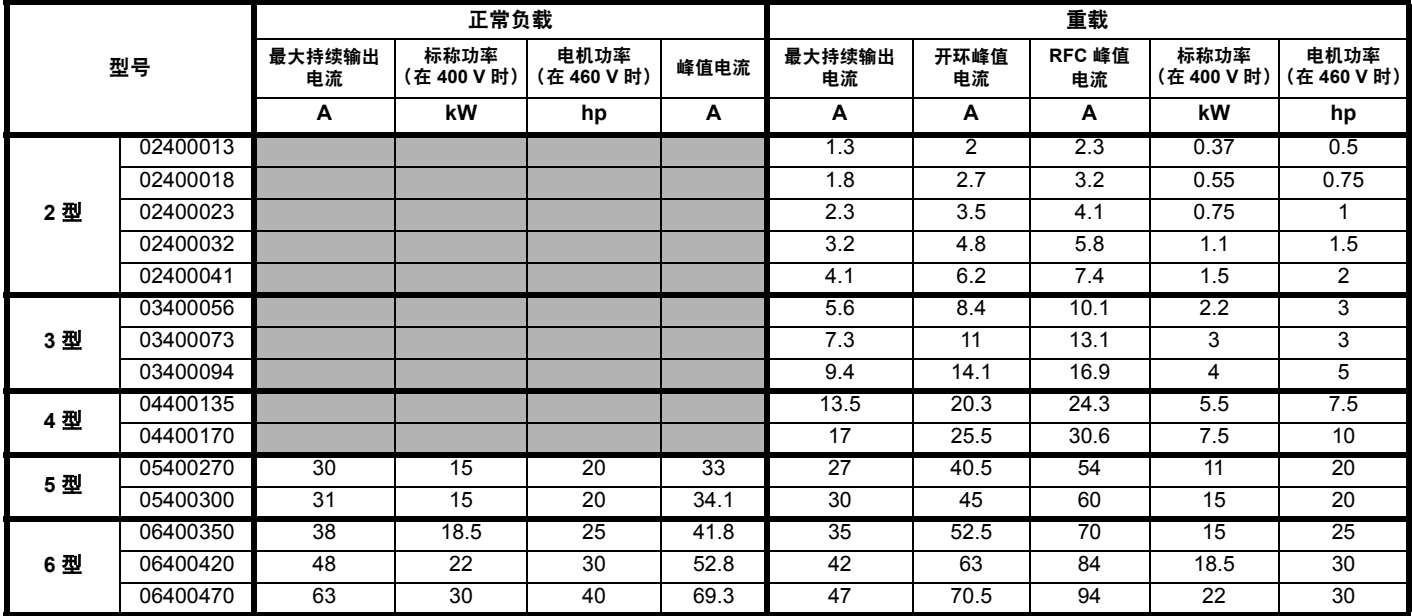

#### 表 **2-4 575 V** 驱动器额定值 (**500 V** 至 **575 V** ±**10%**)

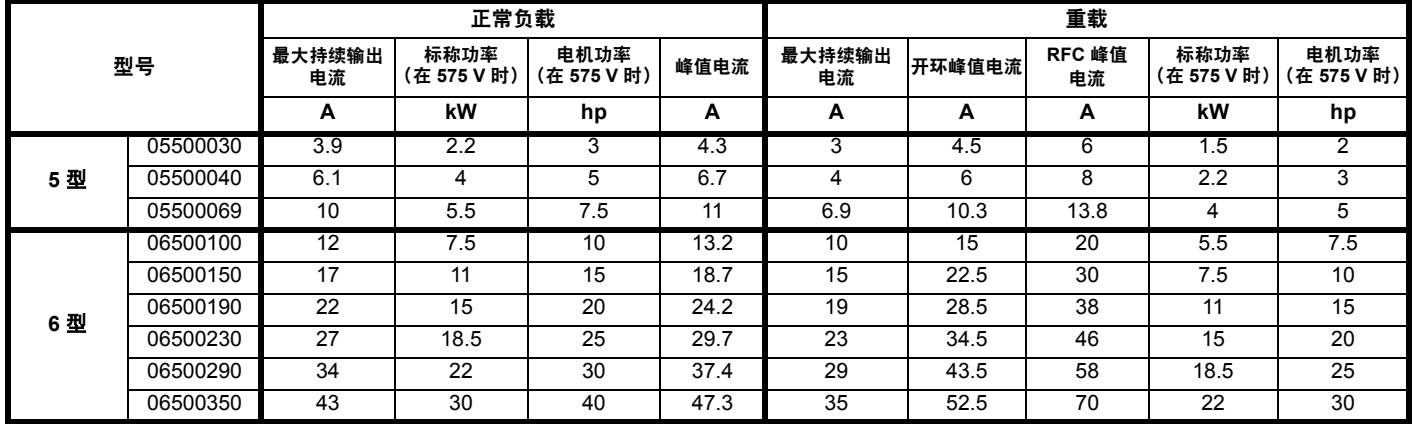

#### **2.2.1** 典型短期过载限制

过载限制的最大百分比的变化仅取决于所选择的电机。电机额定电流、电机功率及电机漏电感的变动均可导致最大可能过载的改变。具体电机的准确 值可通过参数参考指南中菜单 4 的等式计算得出。

RFC-A 及开环 (OL) 模式的典型值如下表所示:

#### 表 **2-5** 典型过载限制

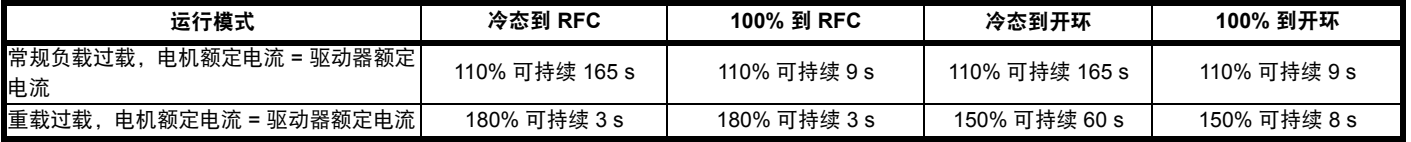

一般而言,驱动器额定电流高于电机匹配额定电流,使过载值高于缺省设定值。

对于某些驱动器额定值,在极低输出频率的情况下,过载区间的允许时间将按比例减少。

#### 注意

最大过载保护值与转速无关。

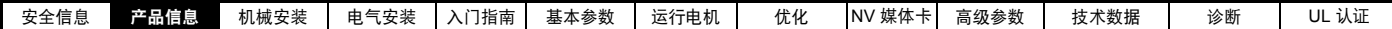

## <span id="page-12-0"></span>**2.3** 运行模式

驱动器可在以下任何模式下运行:

1. 开环模式

开环矢量模式

固定 V/F 模式 (V/Hz)

平方 V/F 模式 (V/Hz)

2. RFC-A

无位置反馈传感器

#### **2.3.1** 开环模式

驱动器按用户设定的频率将功率分配给电机。电机速度由驱动器的输出频率及机械负载导致的滑差决定。驱动器可通过滑差补偿改善电机的速度控 制。低速运行时的性能取决于所选模式是 V/F 模式还是开环矢量模式。

#### 开环矢量模式

电机所采用的电压与频率成正比,但低速运行时除外,此时驱动器依据电机参数采用正确的电压以保持磁通常数处于变动负荷环境。 50 Hz 电机的频率降到 1 Hz 时通常可获得 100% 转矩。

#### 固定 **V/F** 模式

电机所采用的电压与频率成正比,但低速运行时除外,此时提供由用户设定的升压。该模式可用于多电机场合。 50 Hz 电机的频率降到 4 Hz 时通常可获得 100% 转矩。

#### 平方 **V/F** 模式

电机所采用的电压与频率的平方成正比,但低速运行时除外,此时提供由用户设定的升压。该模式可用于具有二次负载特征的运行风扇或泵场合或者 多电机场合。该模式不适合要求高启动转矩的场合。

#### **2.3.2 RFC-A** 模式

(感应)电机转子磁通控制 (RFC-A) 包含不带位置反馈设备的闭环矢量控制

#### 无位置反馈传感器

转子磁通控制使用电流、电压和关键电机参数来估算电机速度,可在无需位置反馈的情况下提供闭环控制。它可消除传统上与开环控制 (如在低频率 下运行带轻载的大电机)相关的不稳定性。

<span id="page-13-1"></span><span id="page-13-0"></span>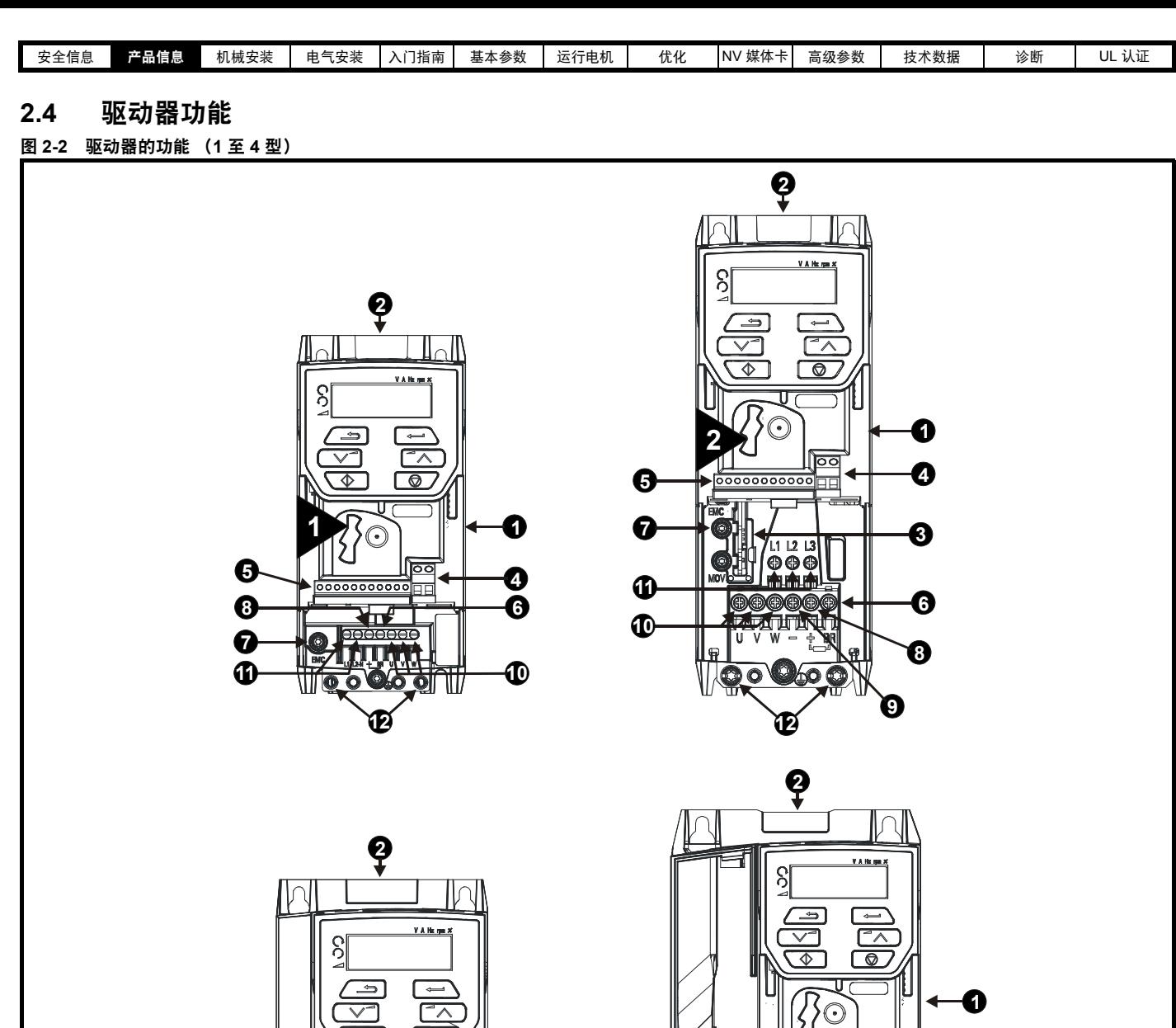

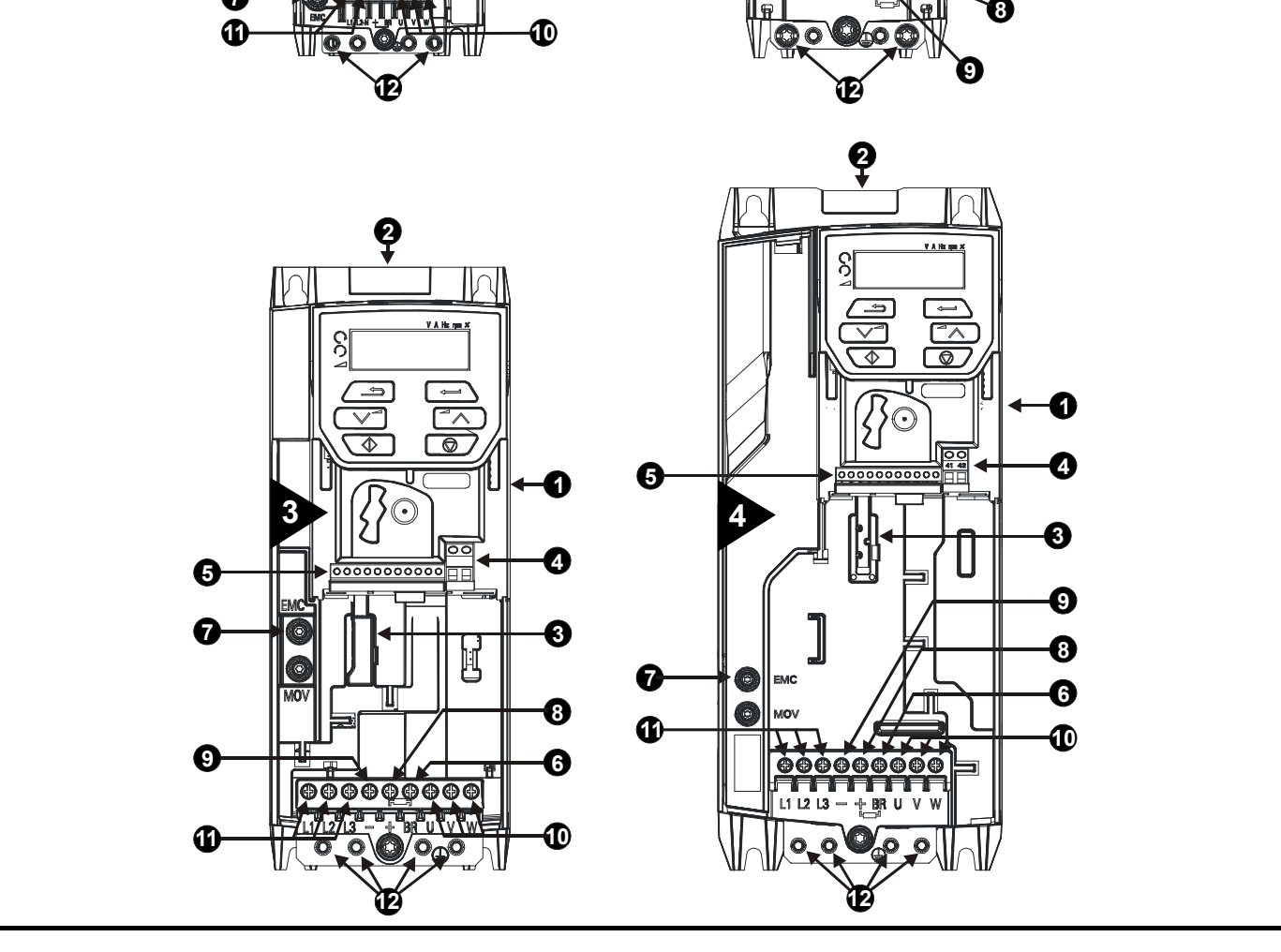

#### 图例

1. 额定值标签 (位于驱动器侧面) 5. 控制连接 9. 直流母线 -2. 识别标签 6. 制动端子 10. 电机连接 3. 选件模块 7. 内置 EMC 滤波器螺钉 11. 交流电源连接 4. 继电器连接 8. 直流母线 + 12. 接地连接

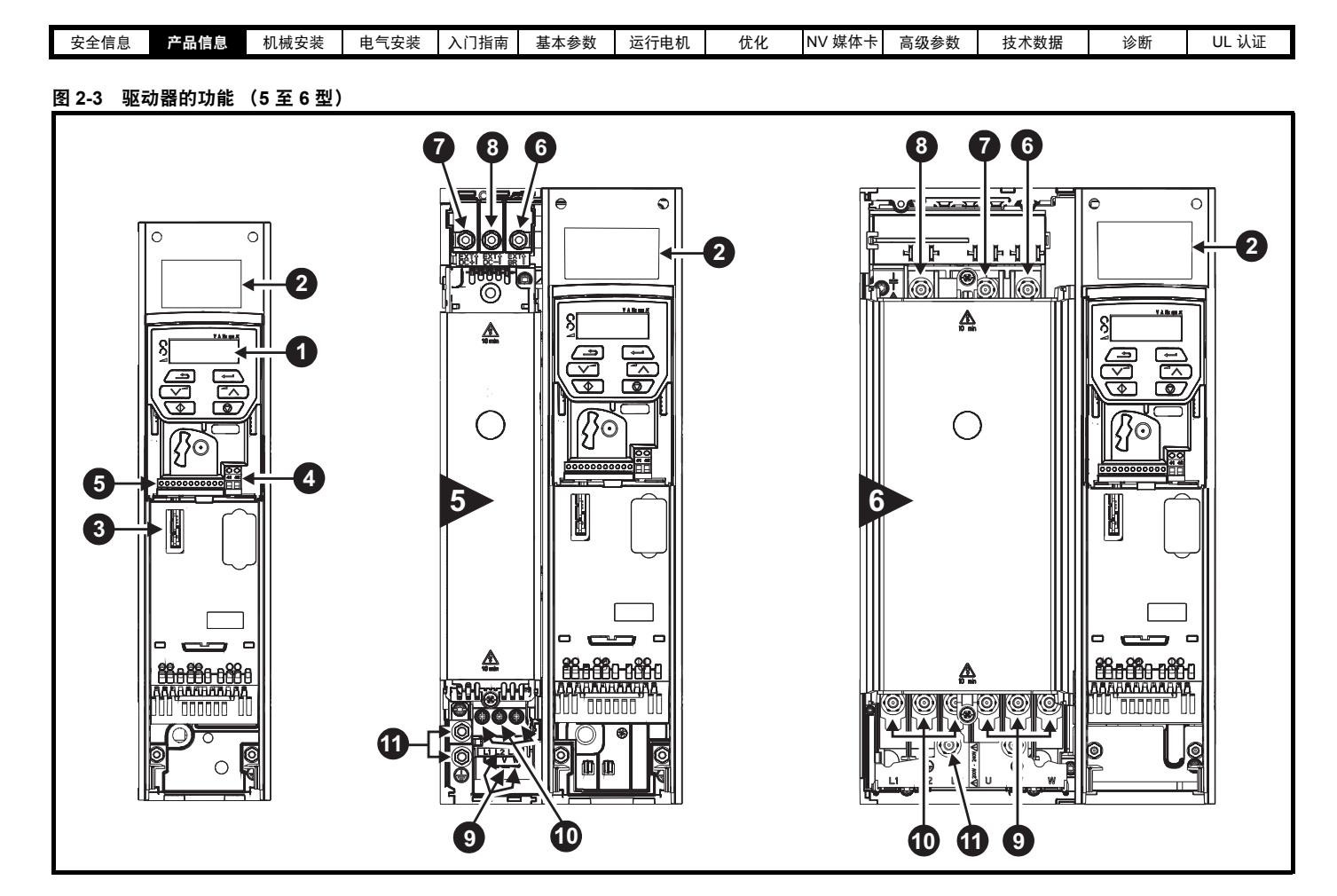

#### 图例

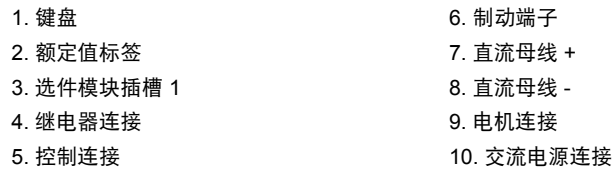

<span id="page-14-0"></span>**2.5** 键盘及显示器

键盘及显示器为用户提供关于驱动器运行状态及跳闸代码方面的信息,并提供有关方法以供更改参数、停止和启动驱动器以及执行驱动器复位。 图 **2-4 Unidrive M200** 键盘详图 图 **2-5 Unidrive M201** 键盘详图

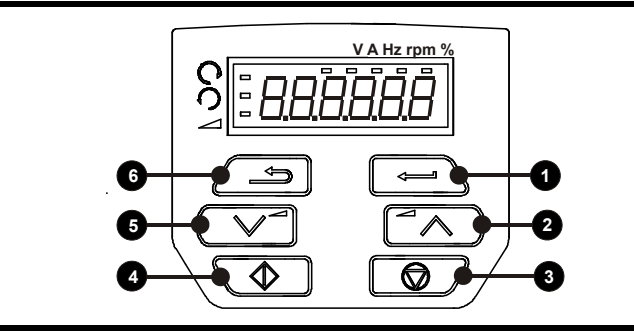

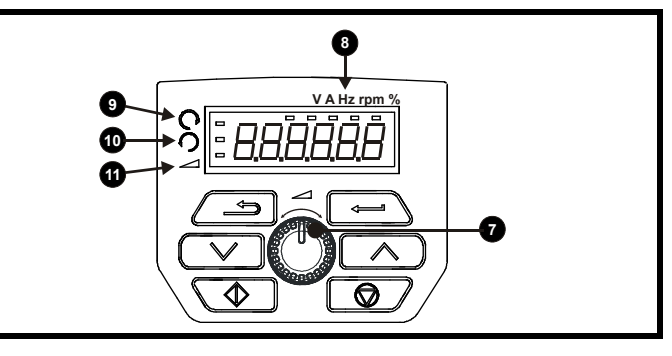

11. 接地连接

**(1)** *"* 输入 *(Enter)"* 按钮用于输入参数浏览或编辑模式,或接受一项参数编辑。

**(2/5)** *"* 导航 *(Navigation)"* 按钮可用于选择个别参数或编辑参数值。

**(3)** *"* 停止 */* 复位 *(Stop / Reset)"* 按钮用于在按键模式下停止 / 复位驱动器。在终端模式下,该按钮亦可用于复位驱动器。

**(4)** *"* 开始 *(Start)"* 按钮用于在按键模式下启动驱动器。

**(6)** *"* 退出 *(Escape)"* 按钮用于退出参数编辑 / 浏览模式。

**(7)***"* 速度给定电位器 *(Speed Reference Potentiometer)"* 按钮用于控制按键模式下的速度给定 (仅限于 *Unidrive M201*)。

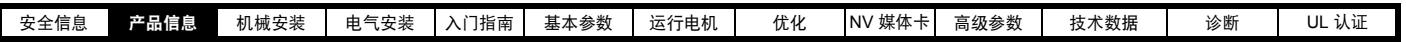

## <span id="page-15-0"></span>**2.6** 铭牌说明

关于额定值标签的位置,请参阅图 [2-2](#page-13-1)。

图 **2-6 2** 型典型驱动器额定值标签

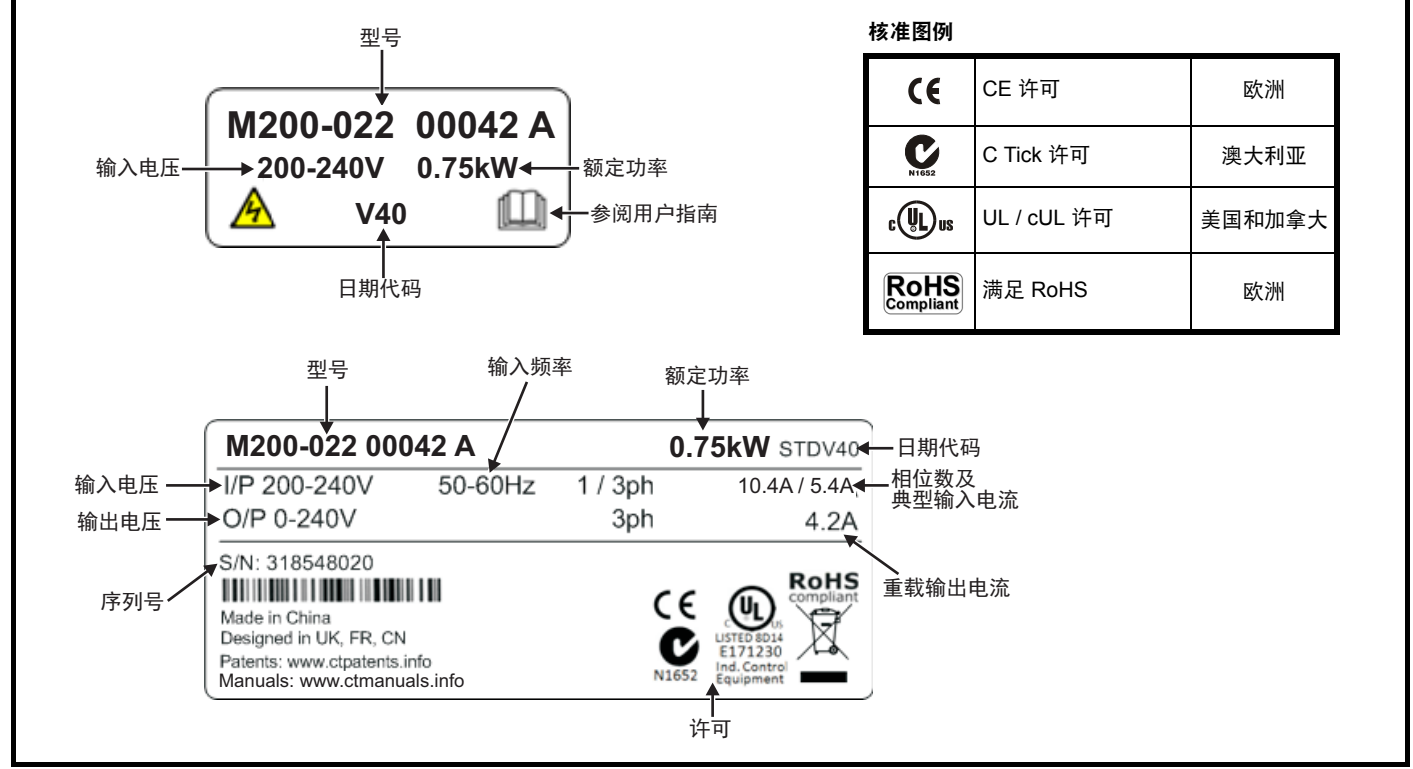

有关该标签的更多信息,请参阅第 9 [页上的图](#page-8-3) 2-1*"* 型号 *"*。

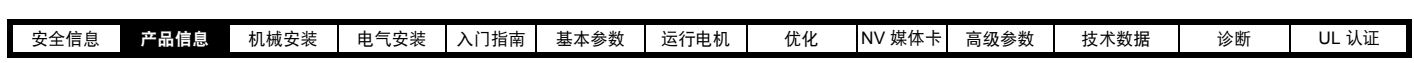

## <span id="page-16-0"></span>**2.7** 选件

图 **2-7** 驱动器支持的选件

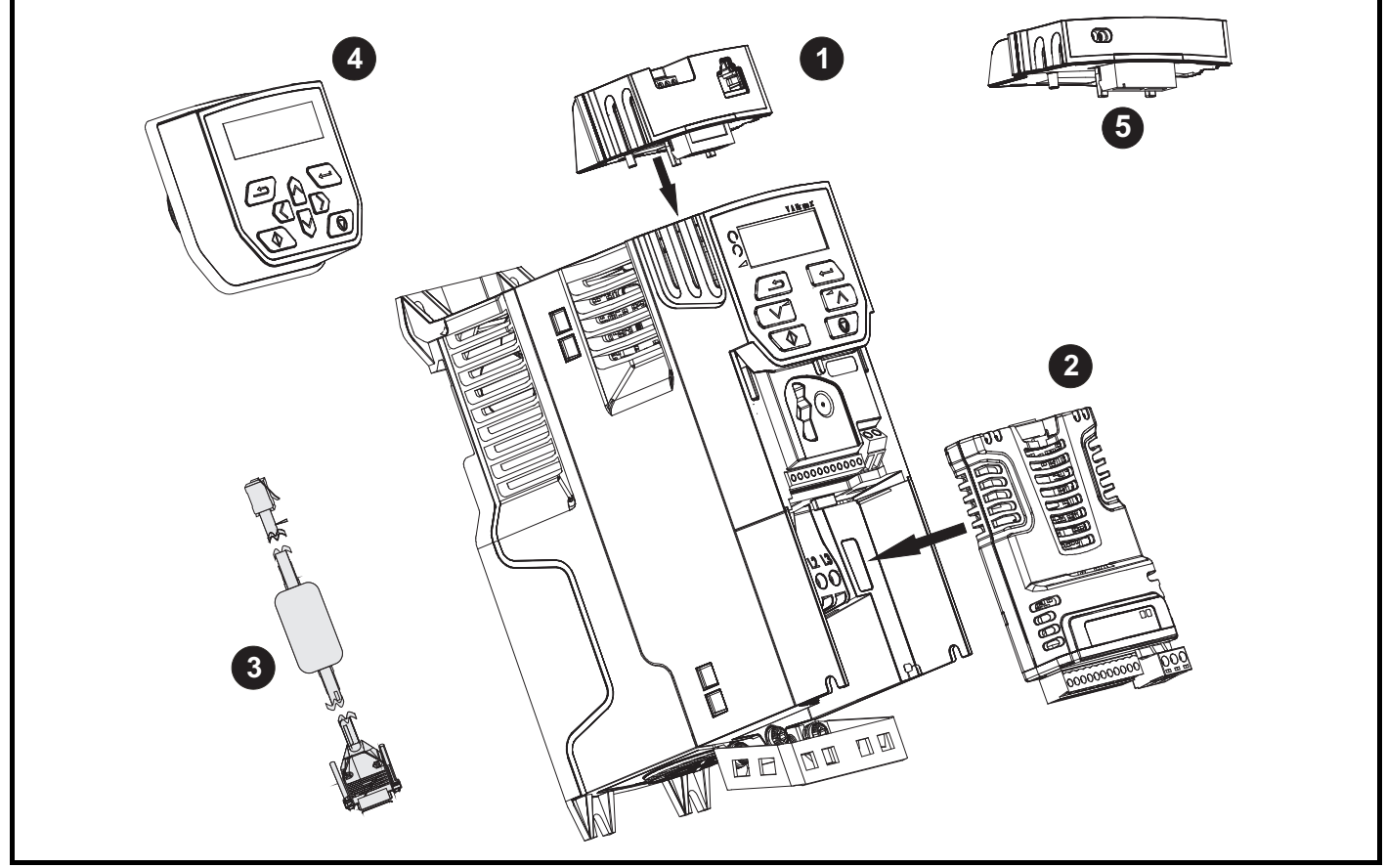

- 1. AI-485 适配器
- 2. SI 模块
- 3. CT 通讯电缆
- 4. 可远程安装的 LCD 键盘
- 5. AI- 备用适配器模块

### 表 **2-6** 系统集成选件模块标识

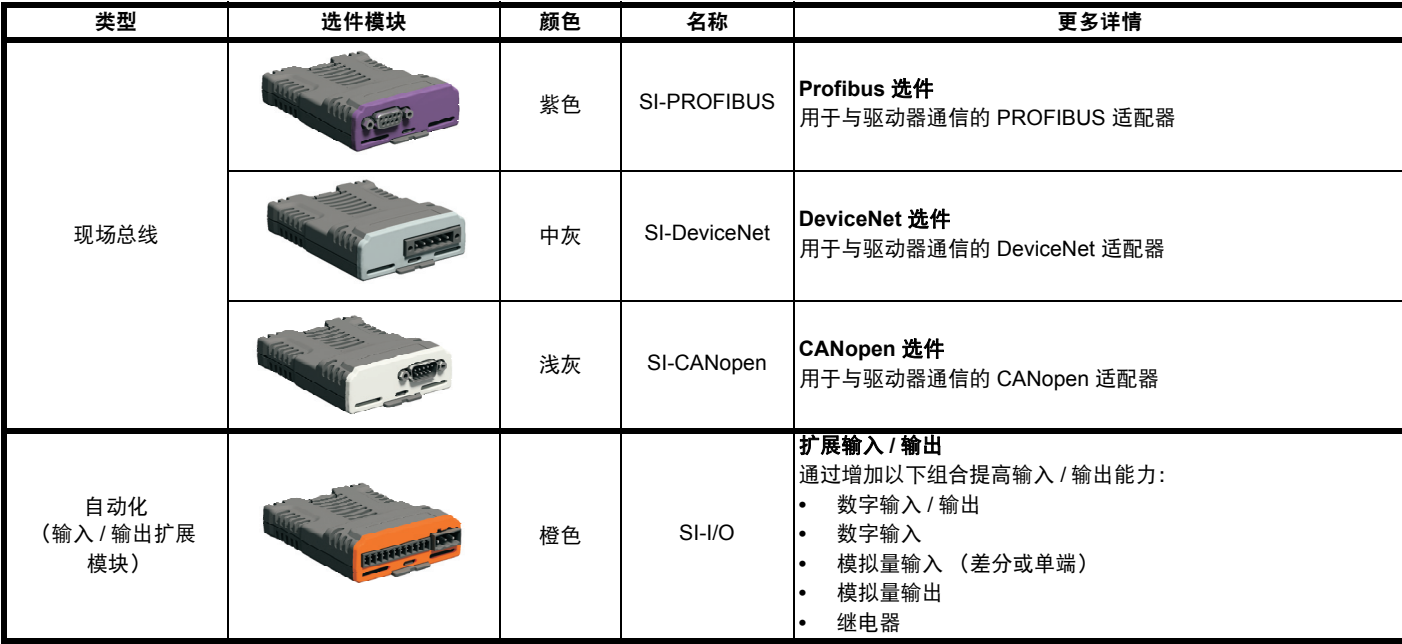

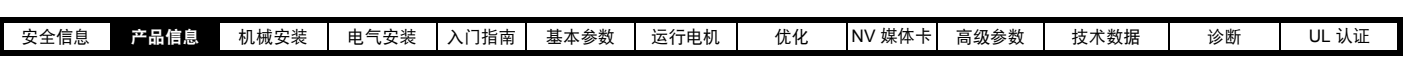

表 **2-7** 适配器接口 **(AI)** 选件模块标识

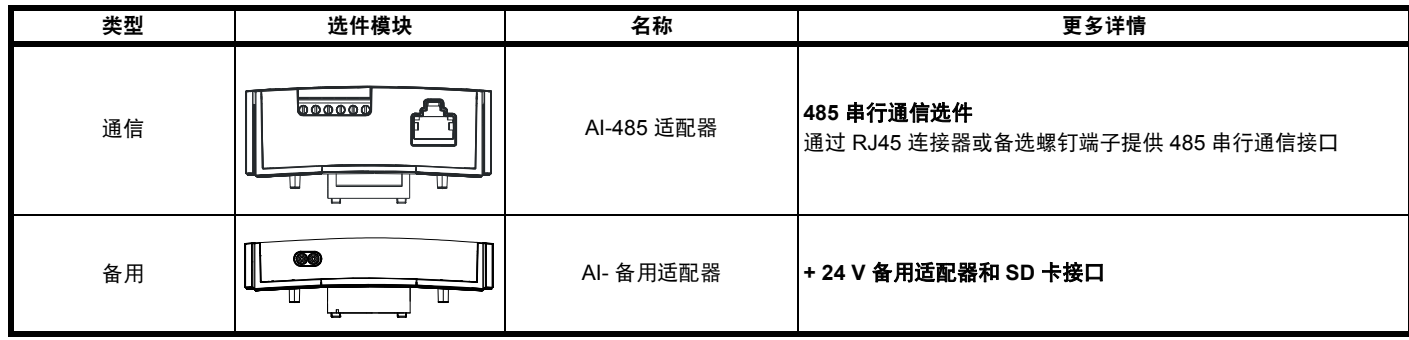

## <span id="page-17-0"></span>**2.8** 驱动器自带项目

————————————————————<br>驱动器随机附有入门指南一本、安全信息册一本、质量证书一份及附件组件箱 (仅 5 至 6 型)一个,内含表 [2-8](#page-17-1) 所给出的部件。

#### <span id="page-17-1"></span>表 **2-8** 驱动器自带部件

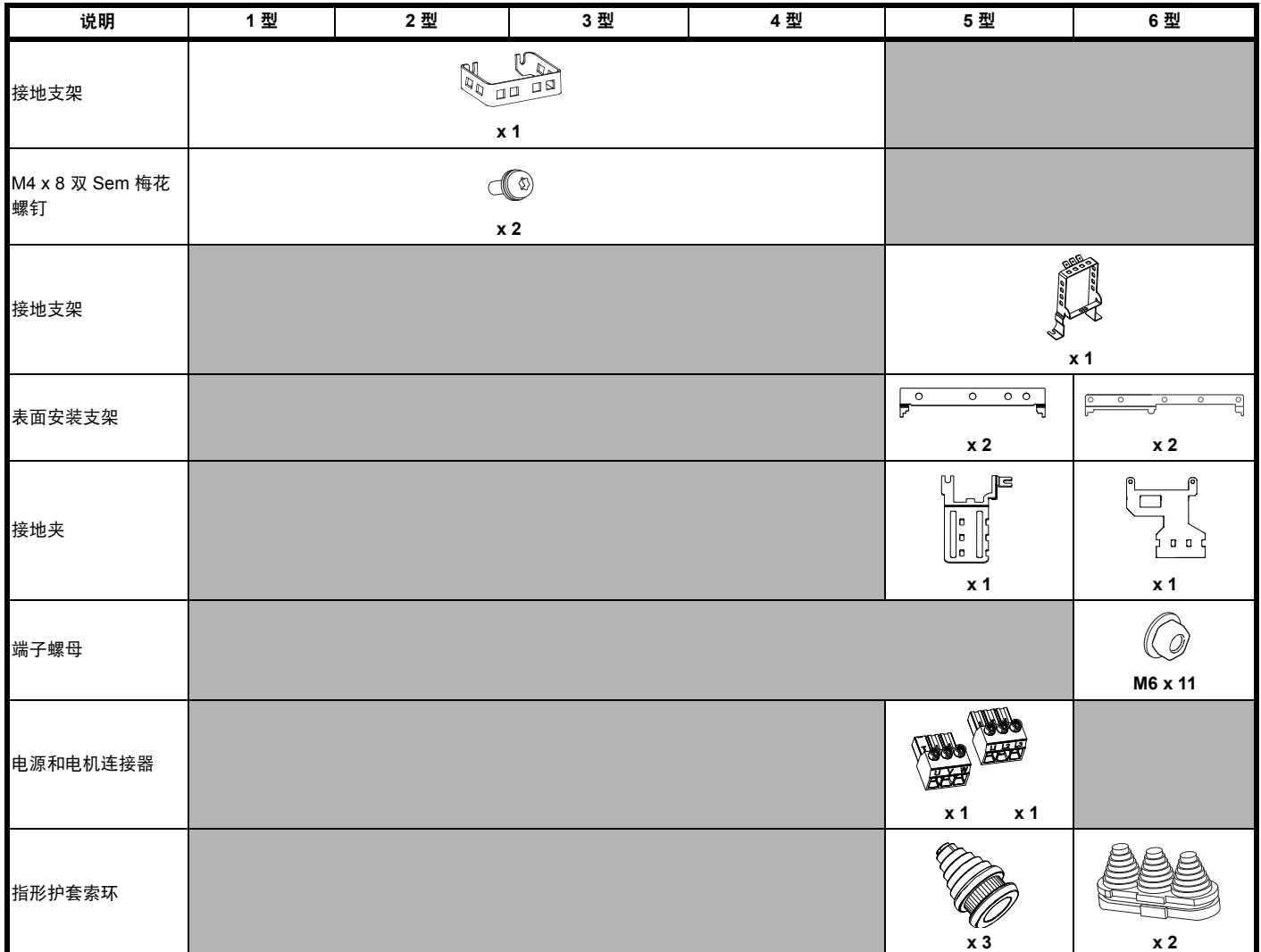

<span id="page-18-3"></span><span id="page-18-1"></span><span id="page-18-0"></span>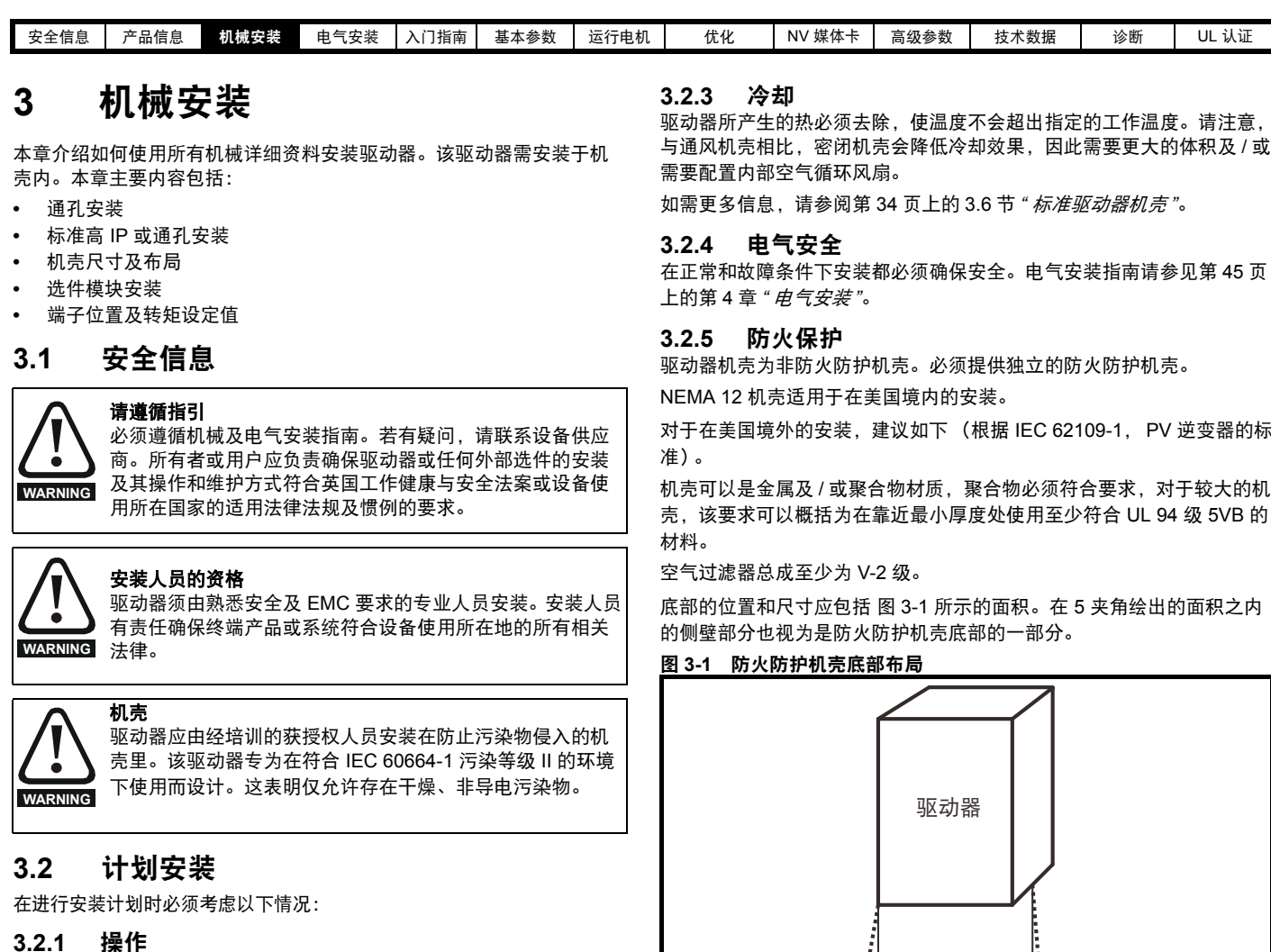

<span id="page-18-2"></span>只能由经授权专业人士操作该设备。须遵循使用现场有关安全方面的规 定。

驱动器 IP (密封防护)防护等级应视安装情况而定。如需更多信息, 请参阅第 37 页上的 3.9 节 *"* 封闭 *5* 至 *6* [型驱动器实现高度环境保护](#page-36-0) *"*。

#### **3.2.2** 环境保护

必须保护驱动器免受以下不利条件影响:

- **•** 湿气,包括滴水或喷水以及冷凝。可能需要抗冷凝加热器,当驱动器 运行时,该加热器必须关闭。
- **•** 受导电物质污染
- **•** 沾染任何会限制风扇或影响不同组件的灰尘
- **•** 温度超出规定工作和储存温度范围

#### **•** 腐蚀性气体

#### 注意

安装时推荐遮盖驱动器上的通风口以防止碎屑 (如电线下脚料)进入驱 动器。

驱动器所产生的热必须去除,使温度不会超出指定的工作温度。请注意, 与通风机壳相比,密闭机壳会降低冷却效果,因此需要更大的体积及 / 或

<span id="page-18-4"></span>对于在美国境外的安装,建议如下 (根据 IEC 62109-1, PV 逆变器的标

<span id="page-18-5"></span>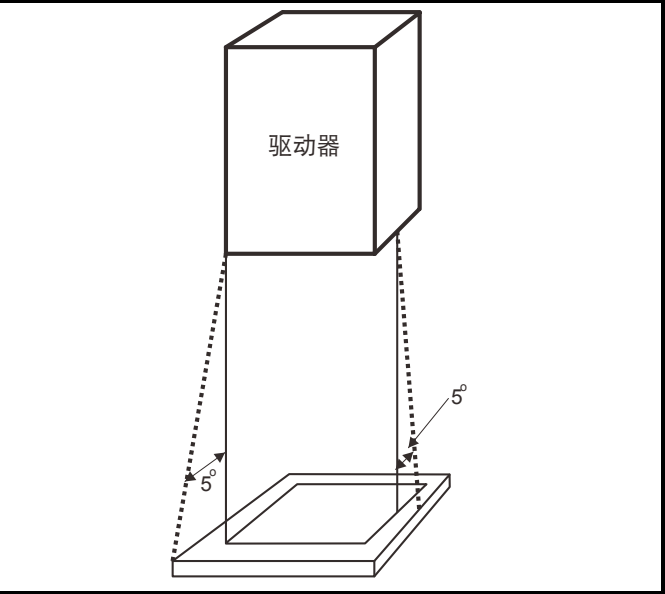

底部,包括被认为是底部一部分的侧壁部分,必须可杜绝易燃材料 — 没 有开口或具有挡板结构。这就意味着,电缆等的开口必须采用符合 5VB 要求的材料密封或在其上盖以挡板。请参考 图 [3-2](#page-18-6) 以获得可接受的挡板 结构。这不适用于在具有混凝土地板的封闭电气运行区域 (限制进入) 进行安装。

#### <span id="page-18-6"></span>图 **3-2** 防火防护机壳挡板结构

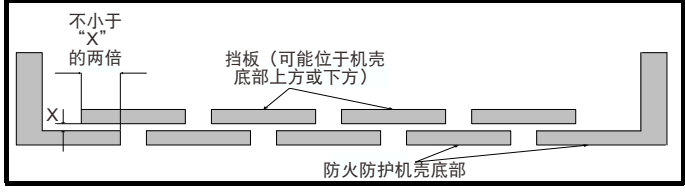

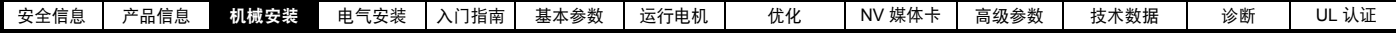

#### **3.2.6** 电磁兼容性

变速驱动器是强电子电路,若安装及布线不当,会产生电磁干扰。

某些简单的预防措施可防止对典型工业控制设备造成干扰。

若必须符合严格的排放标准,或若已知晓在附近有电磁敏感设备,必须采取充分的预防措施。驱动器内部是一个内置 EMC 滤波器,可以在某些情况 下减少辐射。如果遇到其它情况,那么驱动器输入侧可能需要使用外部 EMC 滤波器,该滤波器必须就近安装在驱动器附近。必须为滤波器预留空间 并且该空间能允许单独仔细接线。两种级别的预防措施都在第 62 页上的 4.8 节 *"* [电磁兼容性](#page-61-1) *(EMC)"* 中给出。

#### **3.2.7** 危险区域

除非已安装在经认可的机壳内,且安装已经批准,否则,驱动器不能安装在相关危险区域。

## <span id="page-19-0"></span>**3.3** 拆除端子盖板

存储电荷

绝缘装置 在拆除驱动器盖板或进行任何维护工作前,必须采用适当的隔离装置断开交流及 / 或直流电源。 **WARNING**

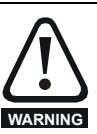

切断交流及 / 或直流电源后,驱动器的电容器中仍含有潜在致命电压。如果驱动器一直处于通电状态,那么必须先将电源隔绝至少十分 钟,之后再继续操作。

一般情况下,电容器通过内部电阻放电。在几种特殊故障条件下,电容器可能出现放电失败,或因输出端子上施加的电压阻碍而不能放 电。如果驱动器故障导致显示屏变得没有显示,电容器就可能无法放电。若出现这种情况,应咨询 Control Techniques 或其获授权经 销商。

#### **3.3.1** 拆除端子盖板

<span id="page-19-1"></span>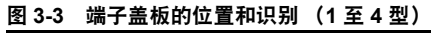

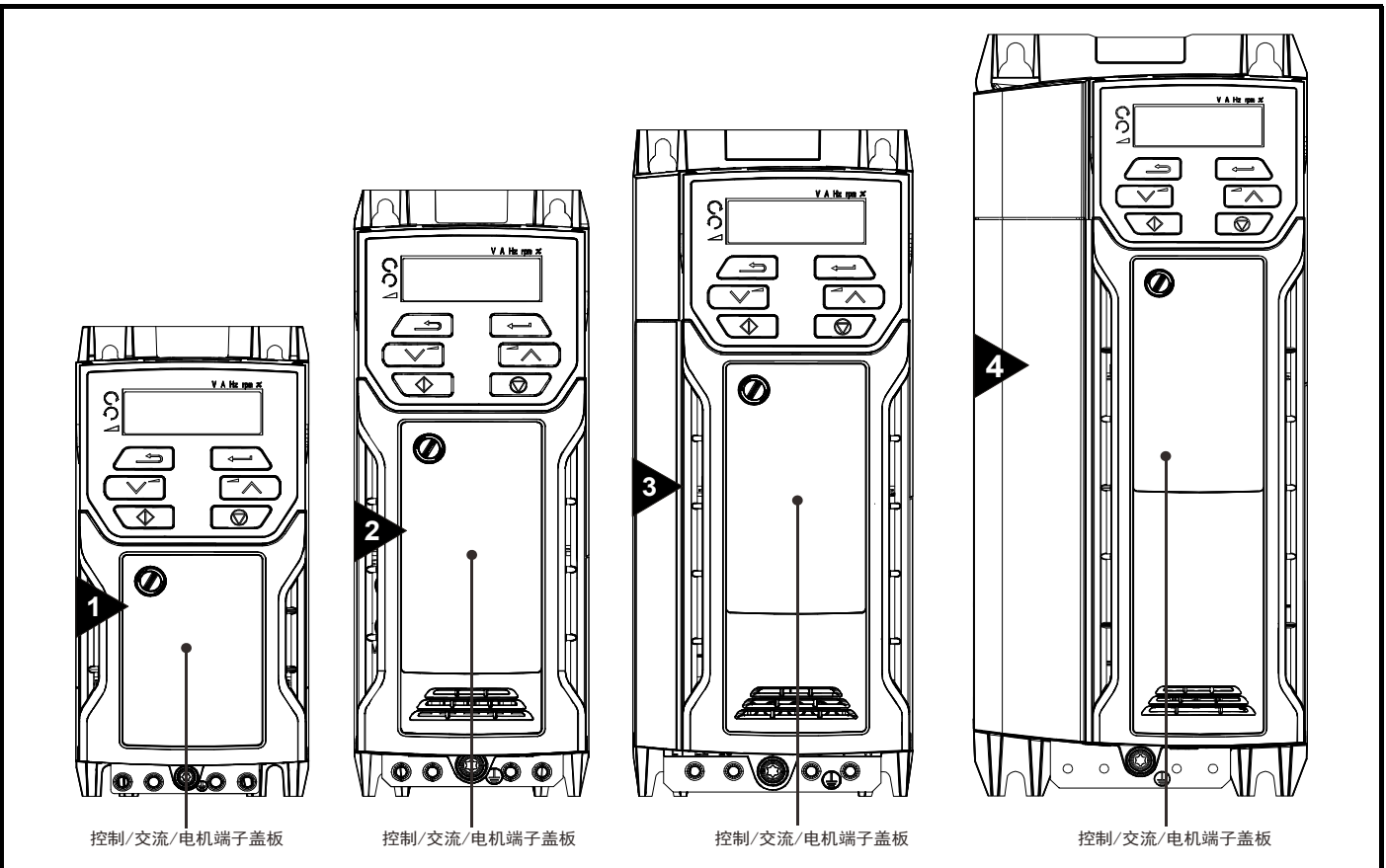

#### 注意

图 图 [3-3](#page-19-1) 所示驱动器配有一个可拆除端子盖板,该盖板可用于进行所有电气连接,例如,控制、交流、电机和制动功能等。第 21 [页上的图](#page-20-0) 3-5 演示 了拆除驱动器端子盖板所需的三个步骤。

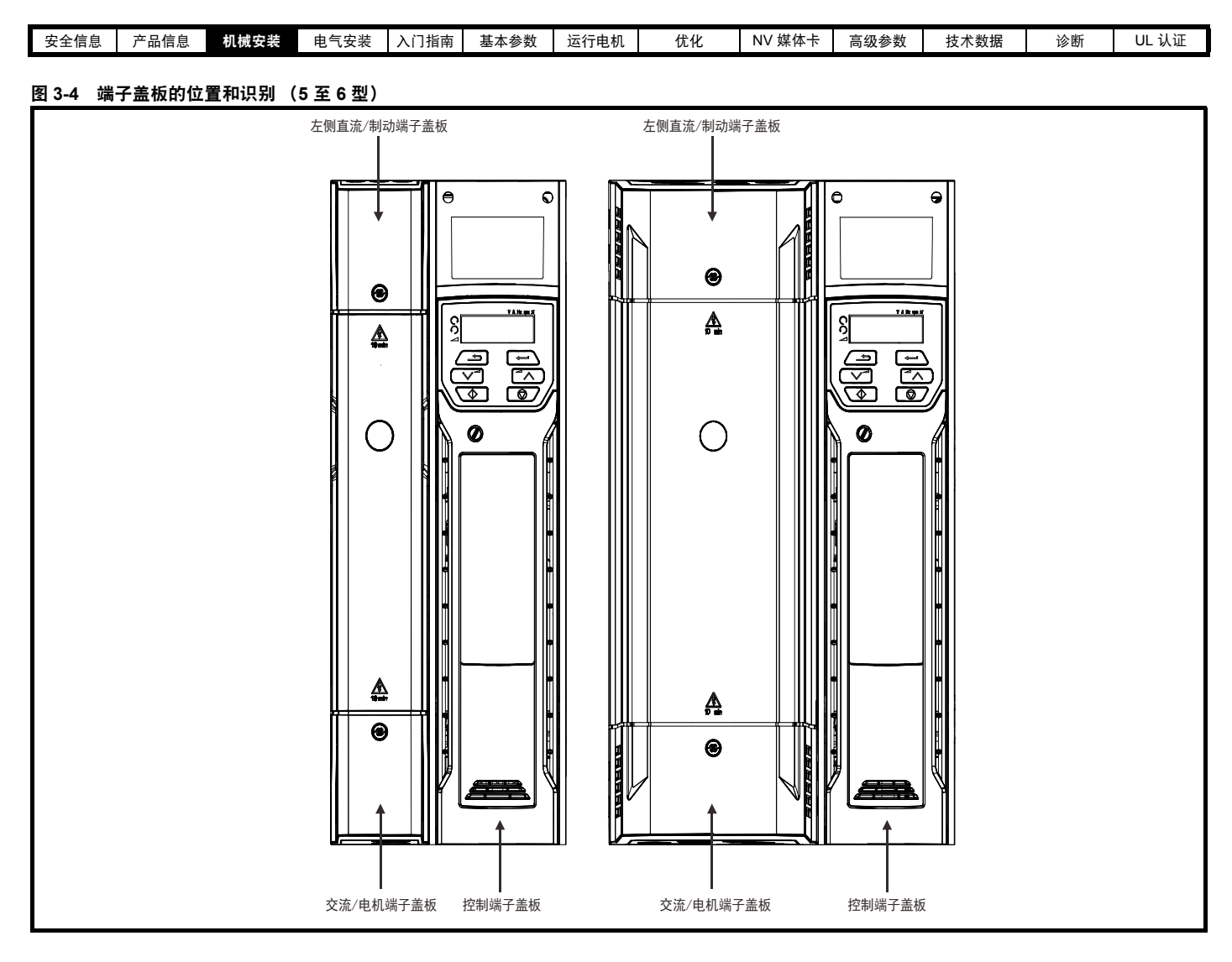

<span id="page-20-0"></span>图 **3-5** 拆除端子盖板 (**1** 至 **4** 型)

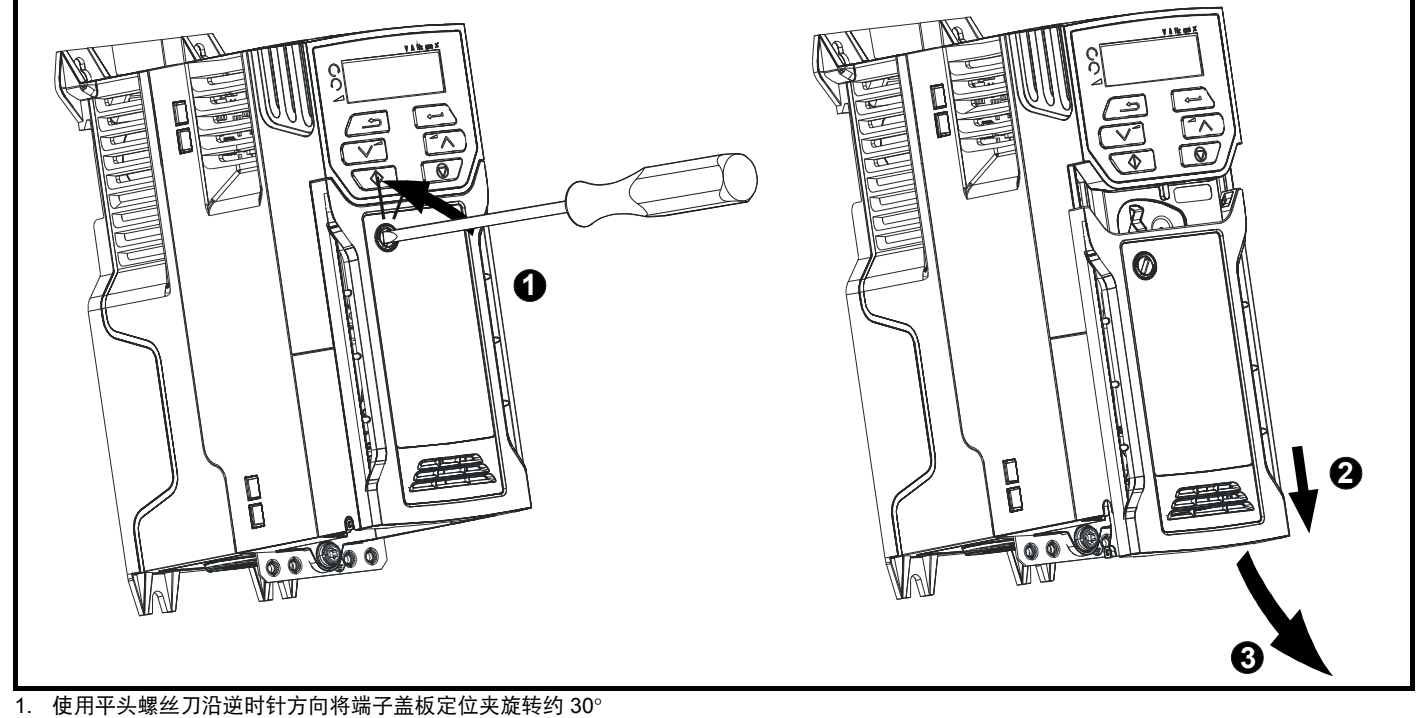

2. 下滑端子盖板

3. 拆除端子盖板

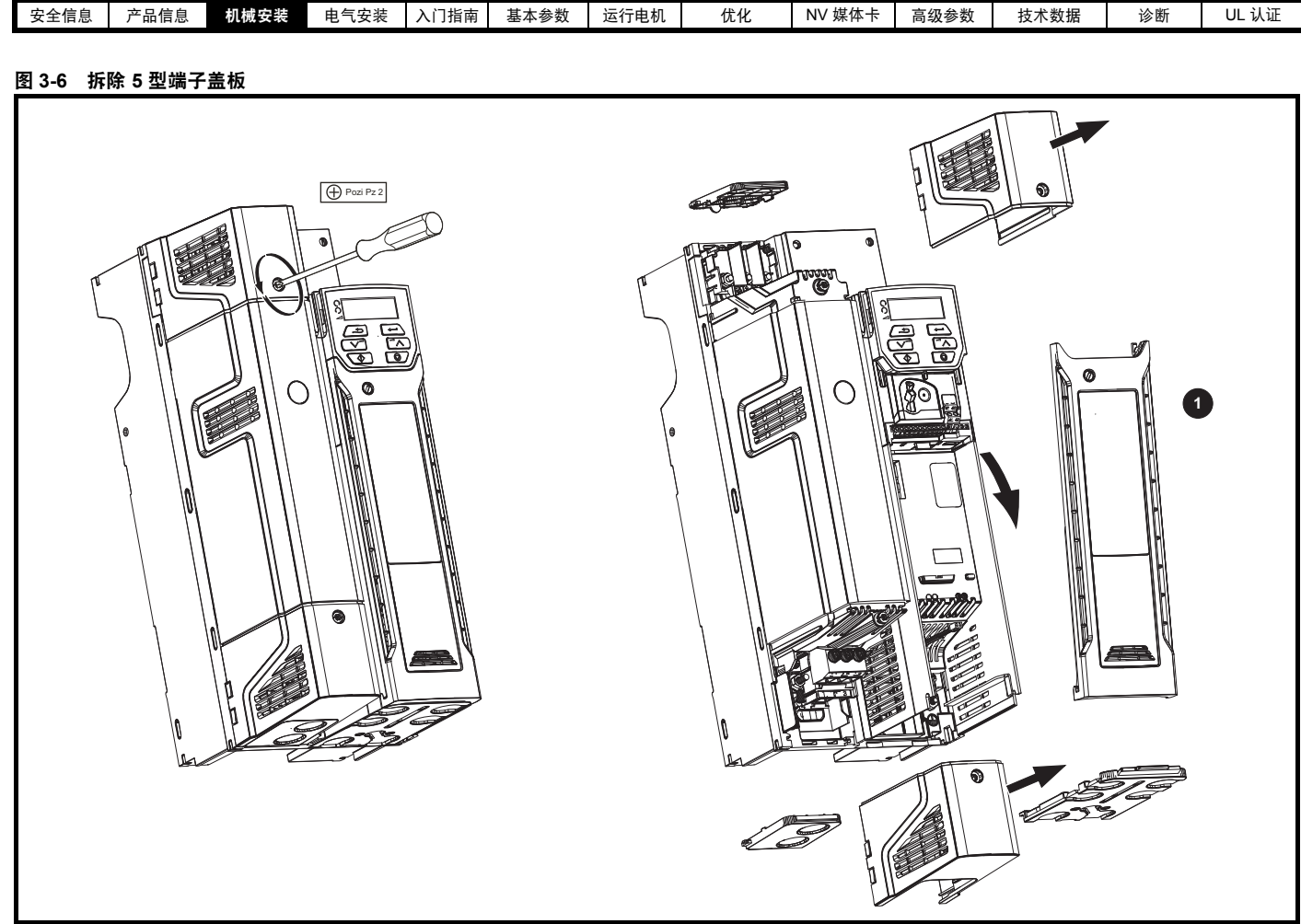

1. 控制端子盖板

当重新安装端子盖板时,需用最大为 1 N m (0.7 lb ft) 的转矩紧固控制螺钉。

#### 图 **3-7** 拆除 **6** 型端子盖板

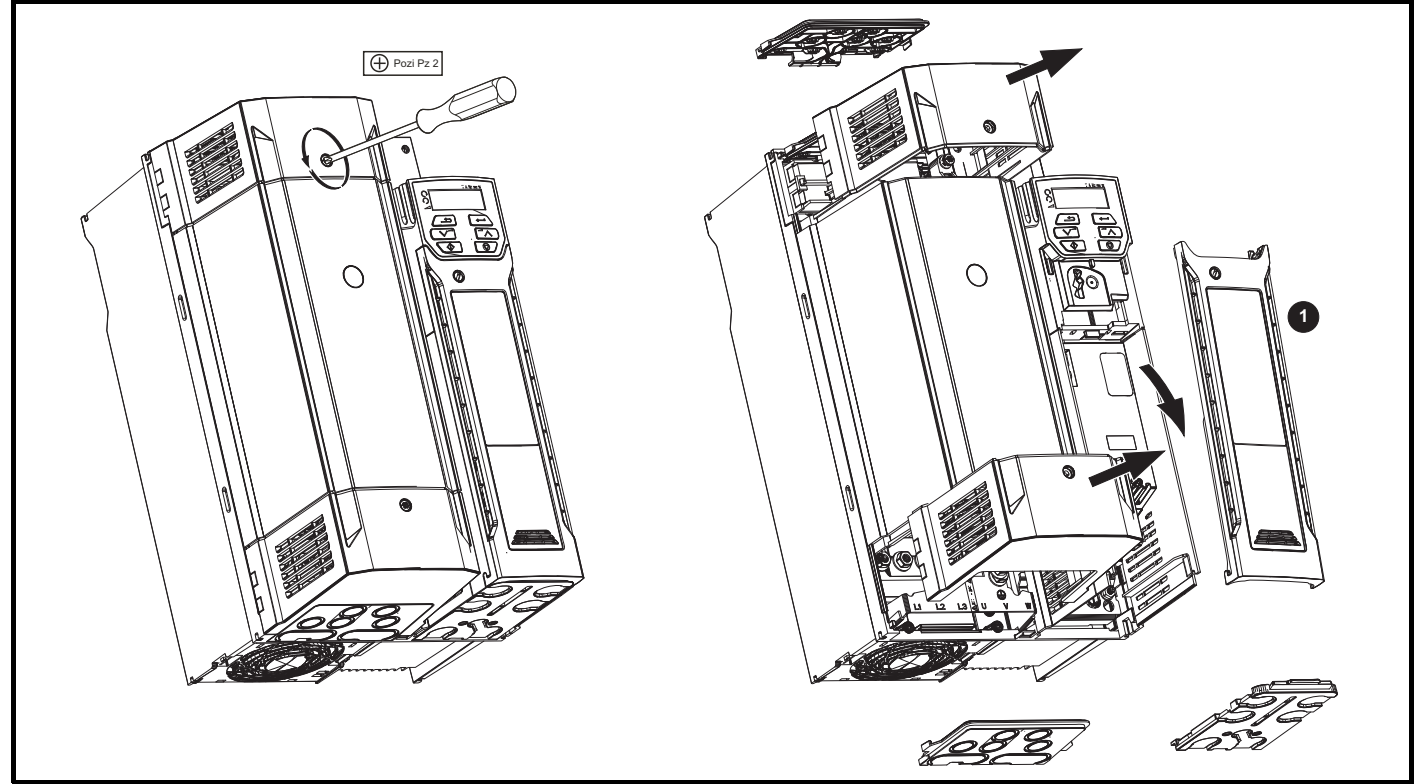

1. 控制端子盖板 当重新安装端子盖板时,需用最大为 1 N m (0.7 lb ft) 的转矩紧固控制螺钉。

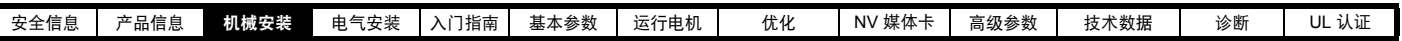

**3.3.2** 取下指形护套及直流端子盖板敲落孔

#### 图 **3-8** 取下指形护套敲落孔

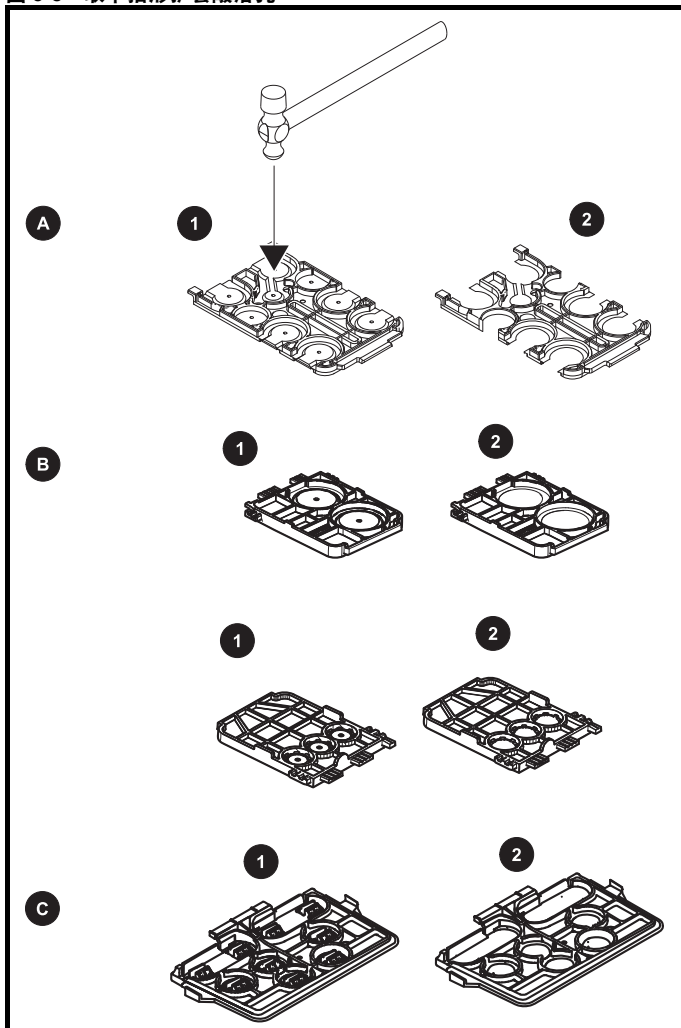

- A:适用于所有型号
- B:仅适用于 5 型
- C:仅适用于 6 型

将指形护套置于固体平面上并用锤子敲打敲落孔,如 (1) 所示。持续该动 作直至拆除所有敲落孔 (2)。拆除敲落孔后除去锐边。

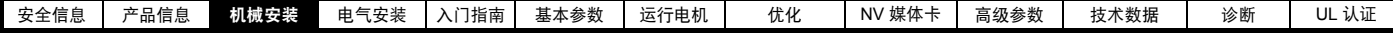

## <span id="page-23-0"></span>**3.4** 安装 **/** 拆除选件

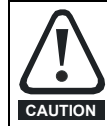

安装 / 拆除 SI 选件模块前首先切断驱动器电源。否则可能会损坏设备。

#### 图 **3-9** 安装 **SI** 选件模块 (**2** 至 **4** 型)

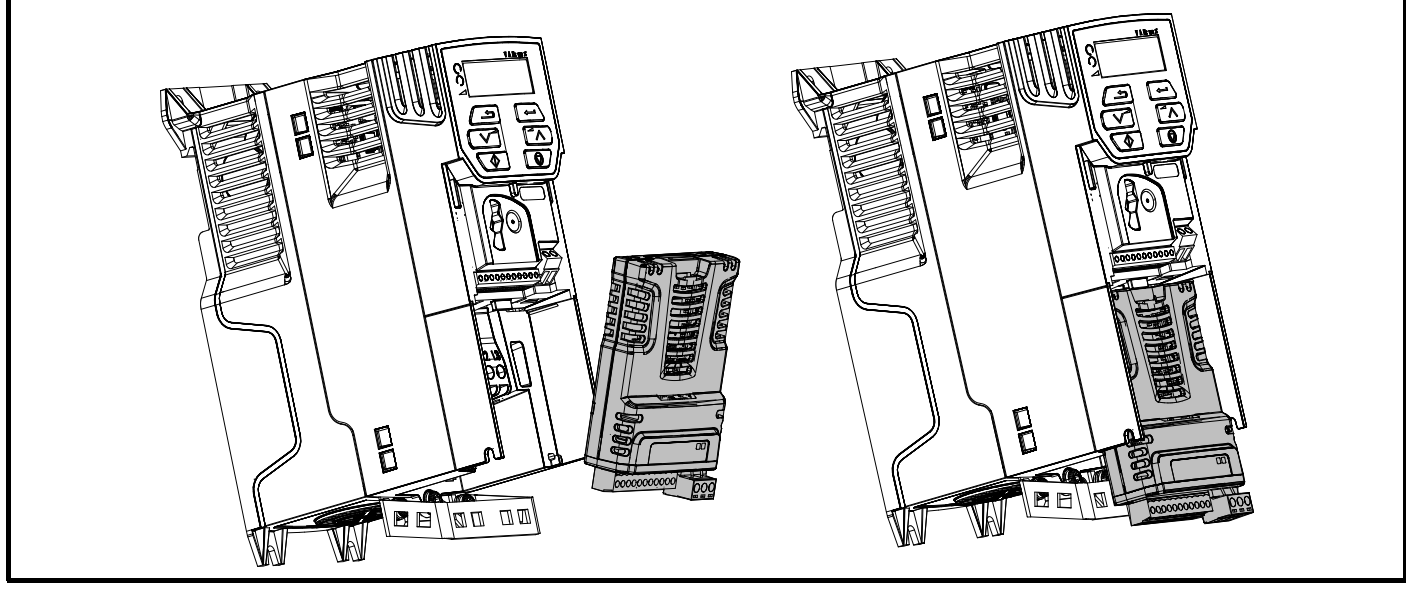

#### 安装选件模块

- **•** 将选件模块稍微向后倾斜,找准选件模块后方的两个孔压入驱动器的两个弹片 (1)。
- **•** 如 (2) 所示,将选件模块压向驱动器直至连接器与驱动器紧密结合,确保弹片 (3) 将选件模块保持到位。

#### 注意

检查选件模块是否在驱动器上固定到位。始终确保在使用前更换端子盖板,这样可以确保选件模块的稳固性。

#### 图 **3-10** 拆除 **SI-** 选件模块 (**2** 至 **4** 型)

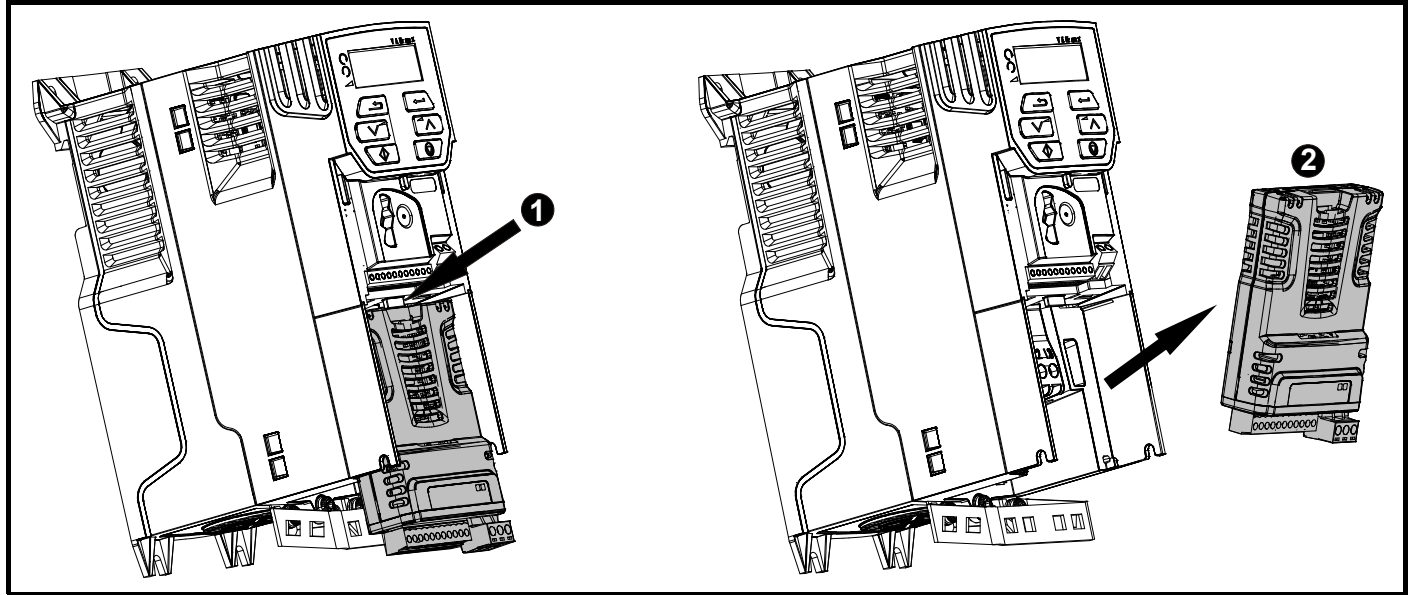

**•** 按下弹片 (1) 将选件模块从驱动器机壳释放,如图所示。

**•** 将选件模块向您倾斜并从驱动器机壳 (2) 中拉出。

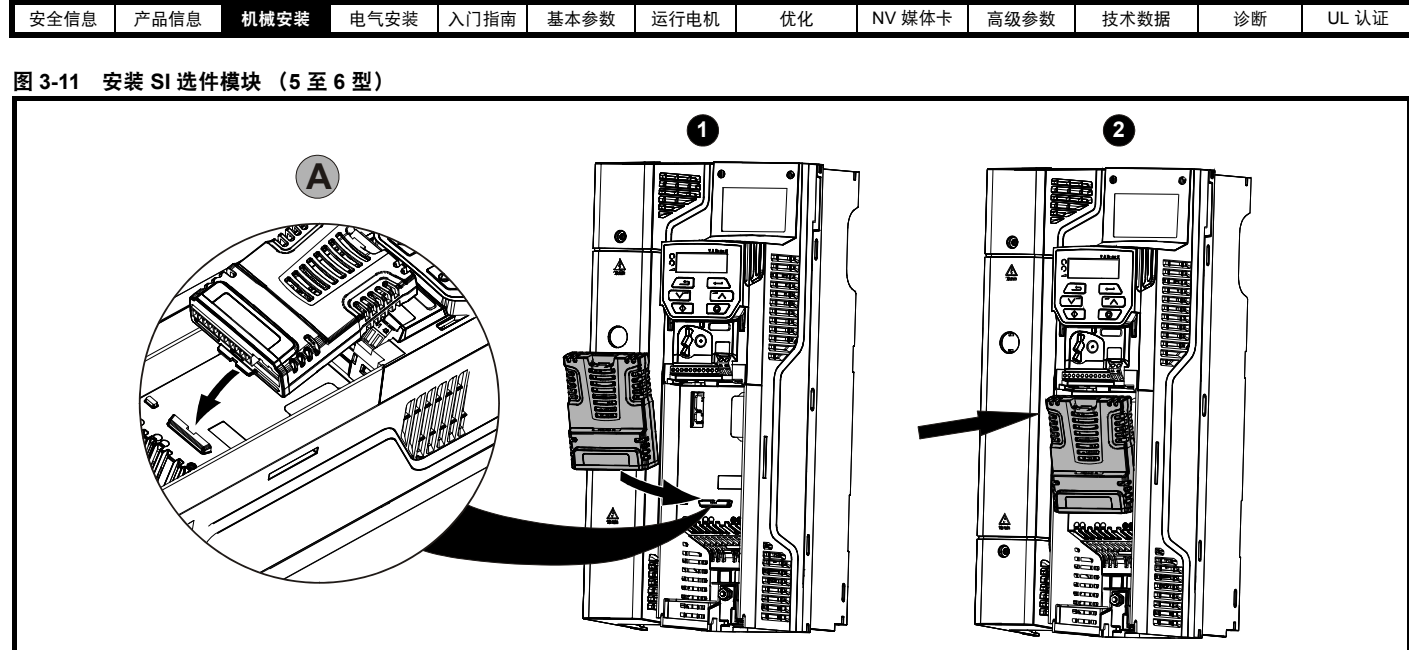

- **•** 按 (1) 所示方向移动选件模块。
- **•** 将选件模块弹片对齐并插入 (2) 所提供的插槽中,如详图 (A) 所示。
- **•** 按下选件模块,直至锁入设定位置。

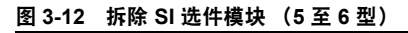

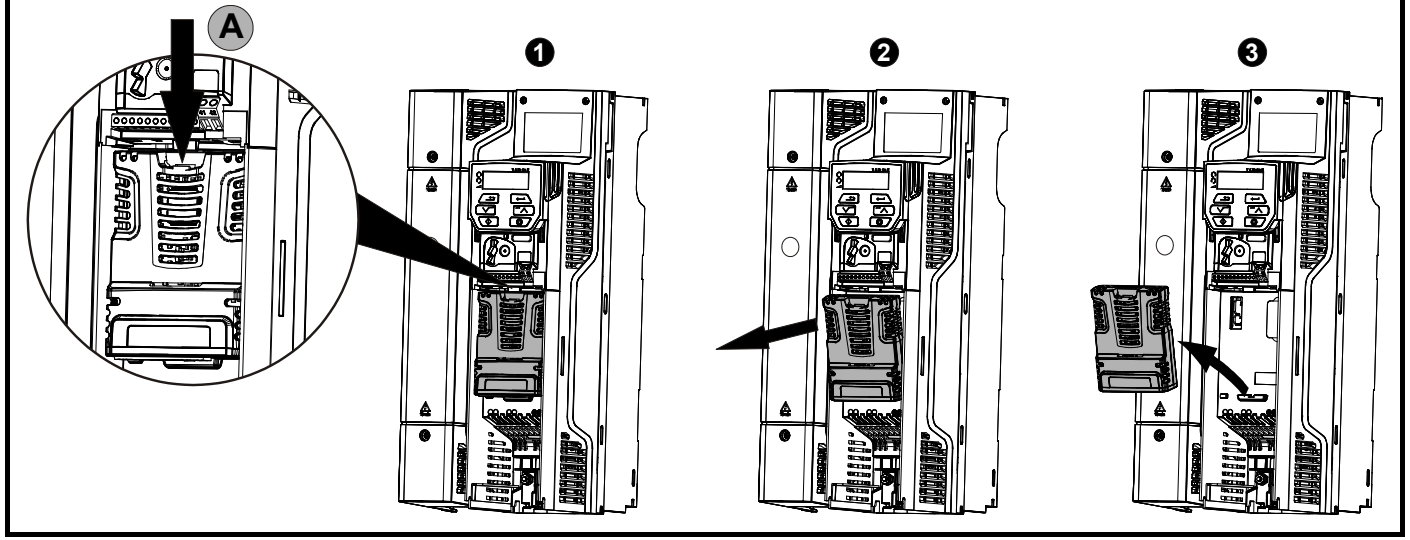

- **•** 要从驱动器机壳中释放选件模块,请如详图 (A) 所示按下弹片 (1)。
- **•** 如 (2) 所示使选件模块向您倾斜。
- **•** 从驱动器中拉出选件模块以拆除,如 (3) 所示。

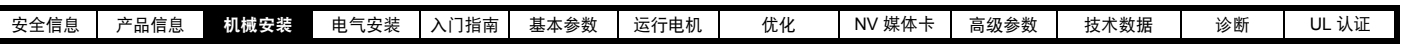

图 **3-13** 向驱动器安装 **AI-485** 适配器

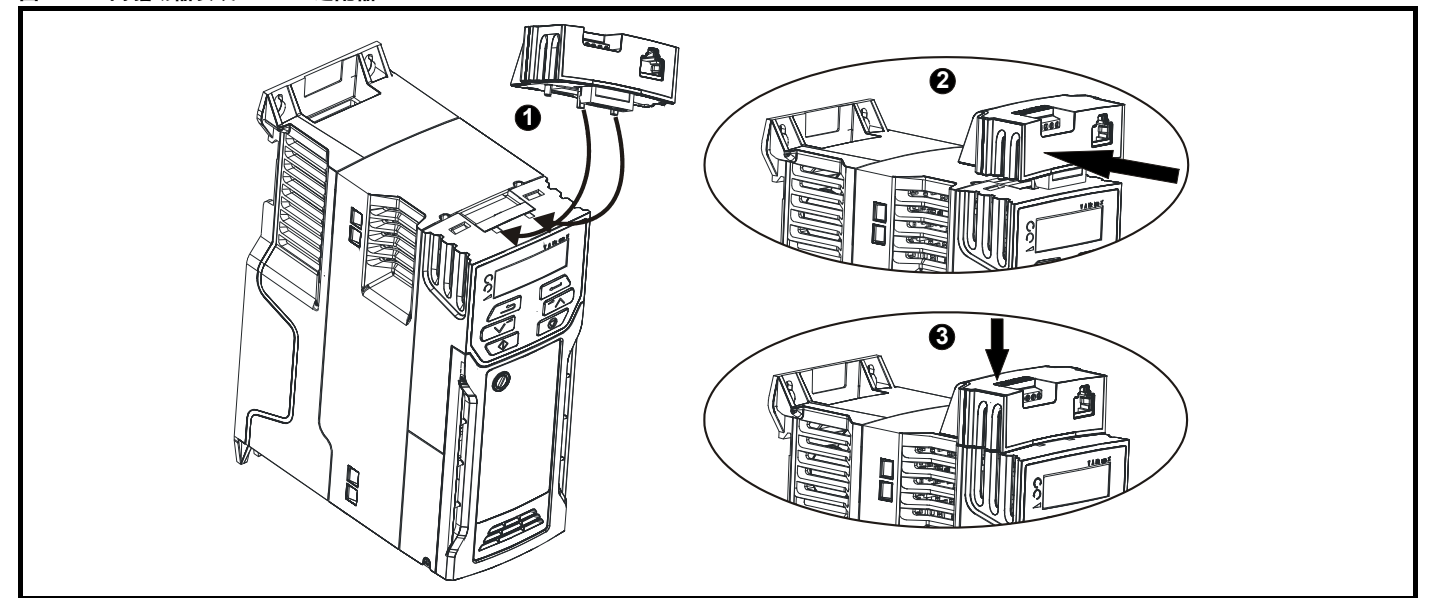

**•** 找到 AI-485 适配器底部的两个塑料指套 (1) - 然后将两个指套插入驱动器顶部弹簧加压滑盖内的相应插槽。

- **•** 握紧适配器并向驱动器后部推送弹簧加压保护盖,以暴露下方的转接板 (2)。
- **•** 下压适配器 (3),直至适配器连接器位于下方的驱动器接头内。

#### 图 **3-14** 拆除 **AI-485** 适配器

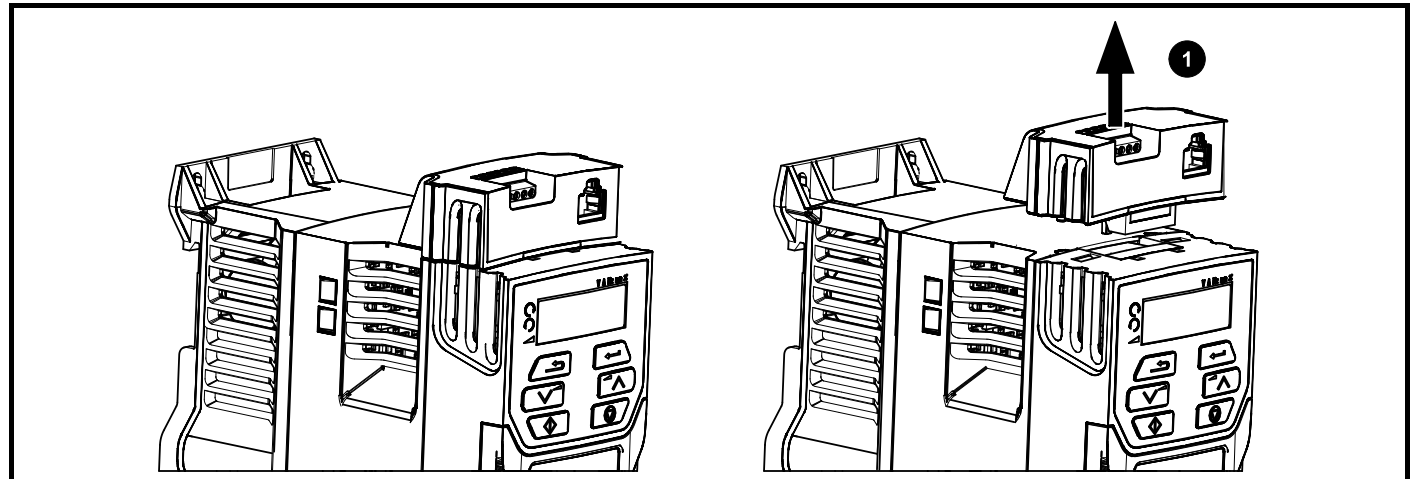

**•** 如需拆除 AI- 适配器,按 (1) 示方向从驱动器中拉出即可。

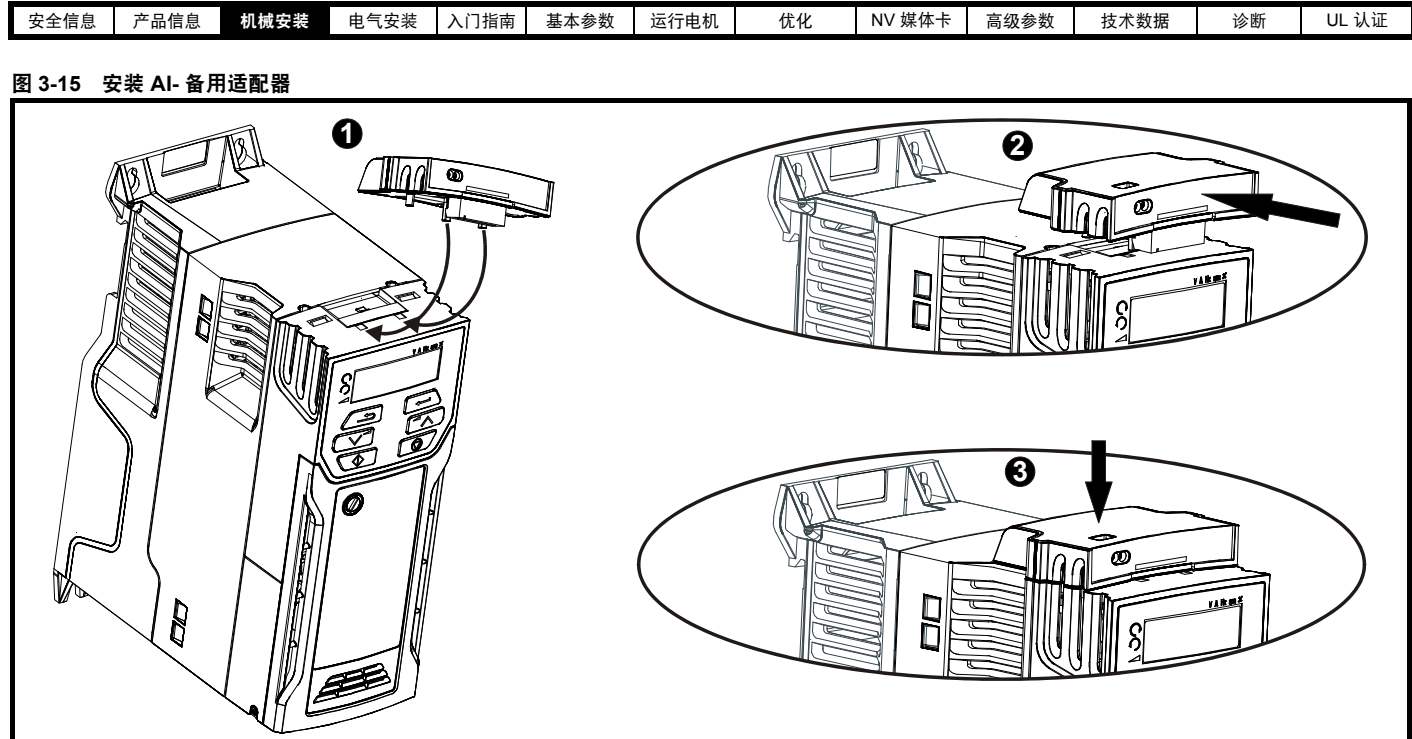

- **•** 找到 AI- 备用适配器底部的两个塑料指套 (1) 然后将两个指套插入驱动器顶部弹簧加压滑盖内的相应插槽。
- **•** 握紧适配器并向驱动器后部推送弹簧加压保护盖,以暴露下方的转接板 (2)。
- **•** 下压适配器 (3),直至适配器连接器位于所示驱动器接头内。

#### 图 **3-16** 拆除 **AI-** 备用适配器

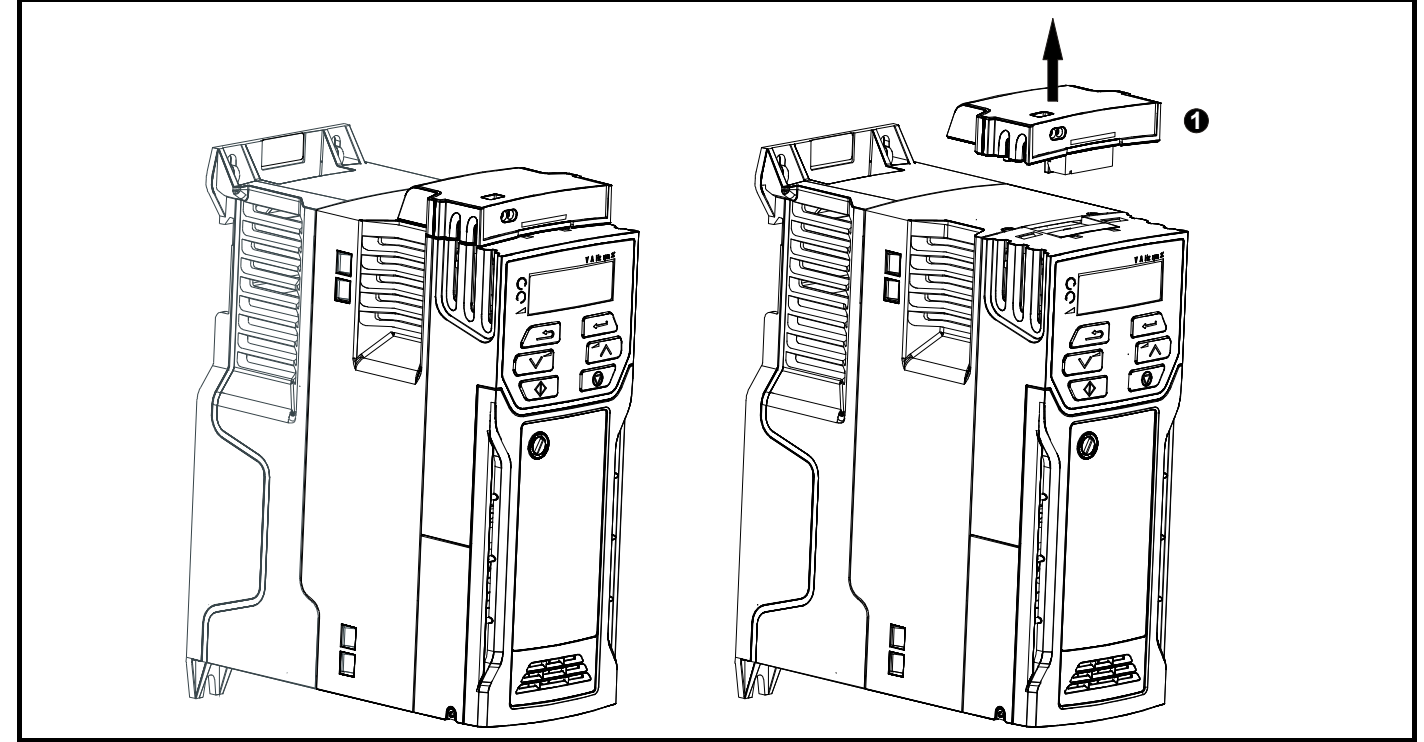

**•** 如需拆除 AI- 备用适配器,按 (1) 示方向从驱动器中拉出即可。

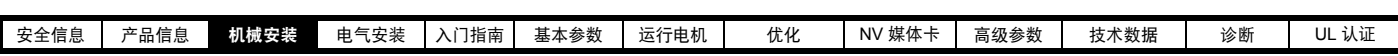

## <span id="page-27-0"></span>**3.5** 尺寸和安装方法

可通过选择适当支架对驱动器进行表面或通孔安装。下图所示为驱动器外形尺寸及各种方法的安装孔,以便于准备背板。 通孔安装套件不是驱动器自带的附件,须单独购买,以下是相关部件号:

#### 表 **3-1** 通孔安装套件部件号 **5** 至 **6** 型

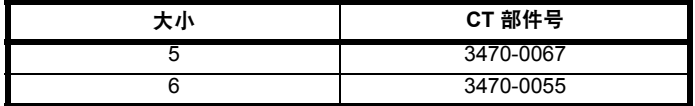

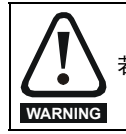

若驱动器在重载情况下持续一段时间,则散热器温度可以超过 70 °C (158 °F)。应避免人体与散热器的直接接触。

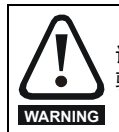

该产品系列中许多驱动器的重量超过 15 kg (33 lb)。当抬升以上模块时, 须使用适当安全防护装置。 驱动器重量的完整列表参见第 167 页上的 [11.1.19](#page-166-0) 节 *"* 重量 *"*。

#### **3.5.1** 表面安装

#### 图 **3-17 1** 型驱动器表面安装

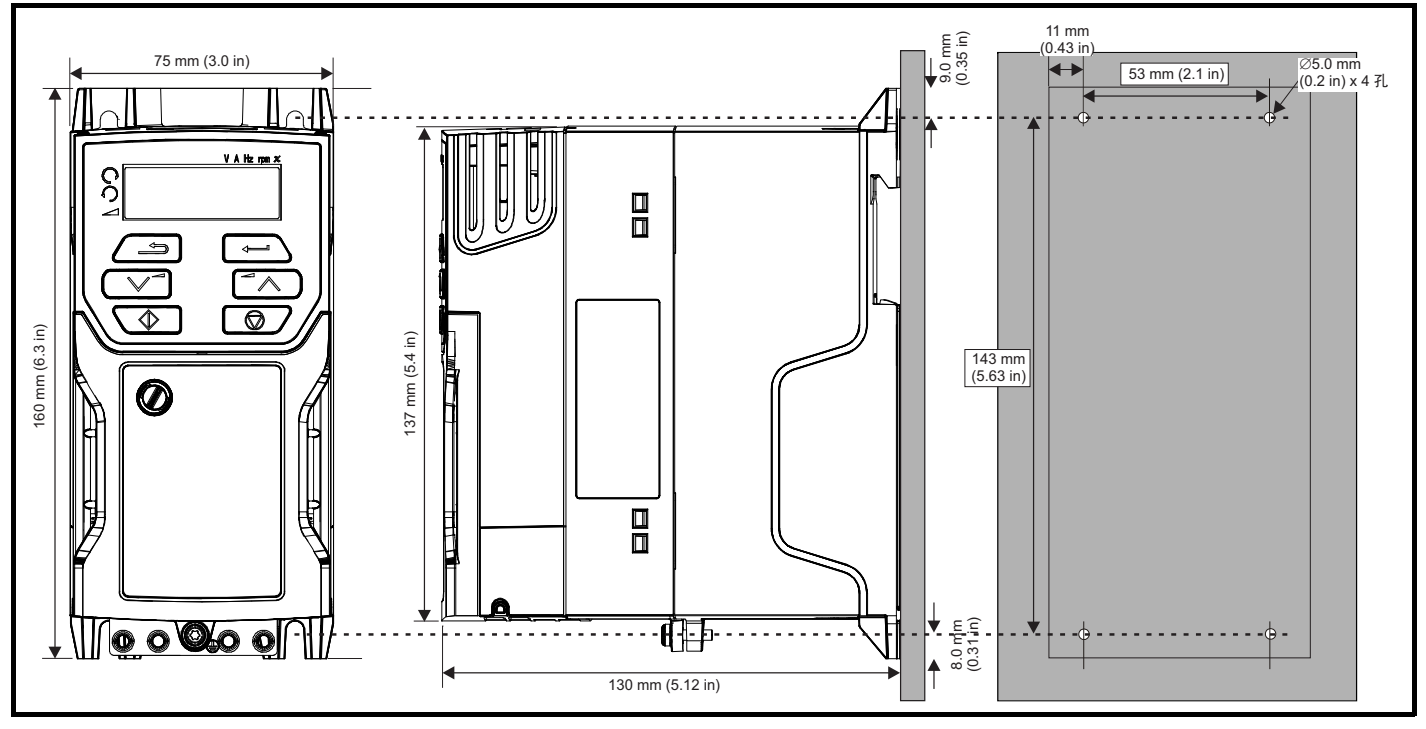

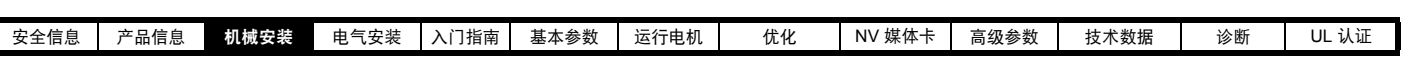

图 **3-18 2** 型驱动器表面安装

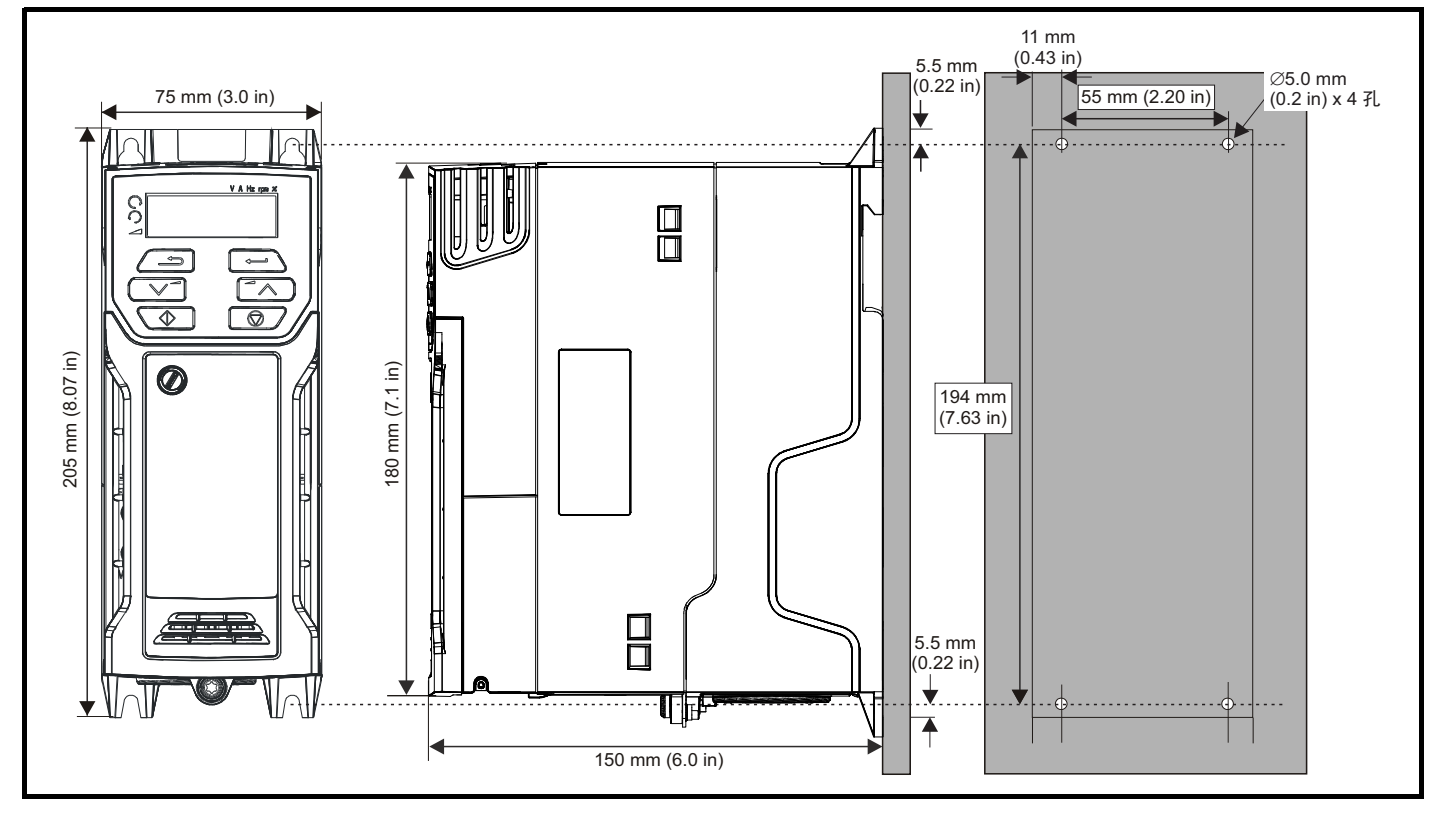

图 **3-19 3** 型驱动器表面安装

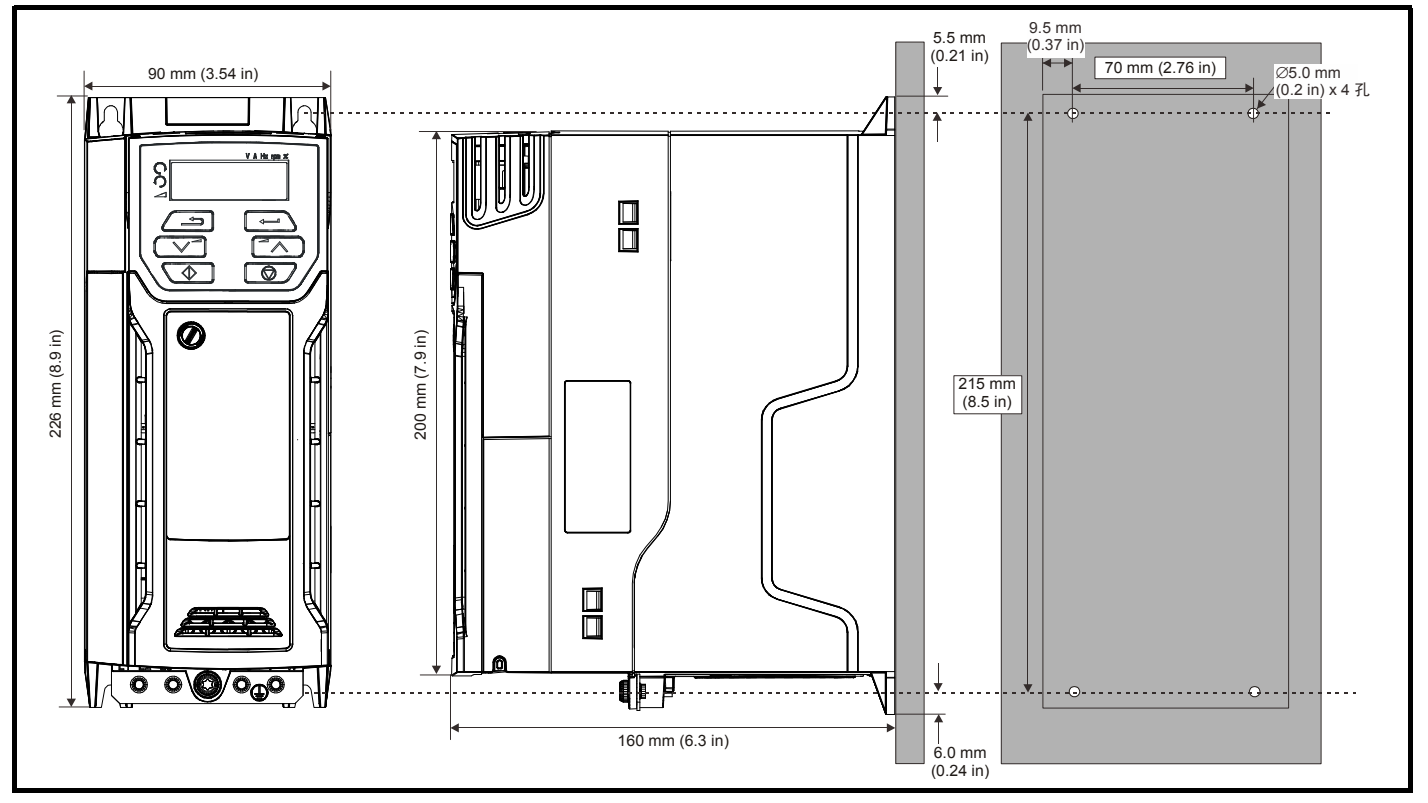

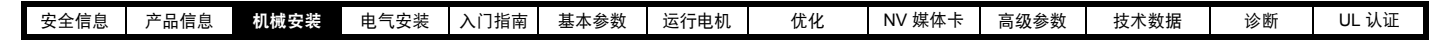

图 **3-20 4** 型驱动器表面安装

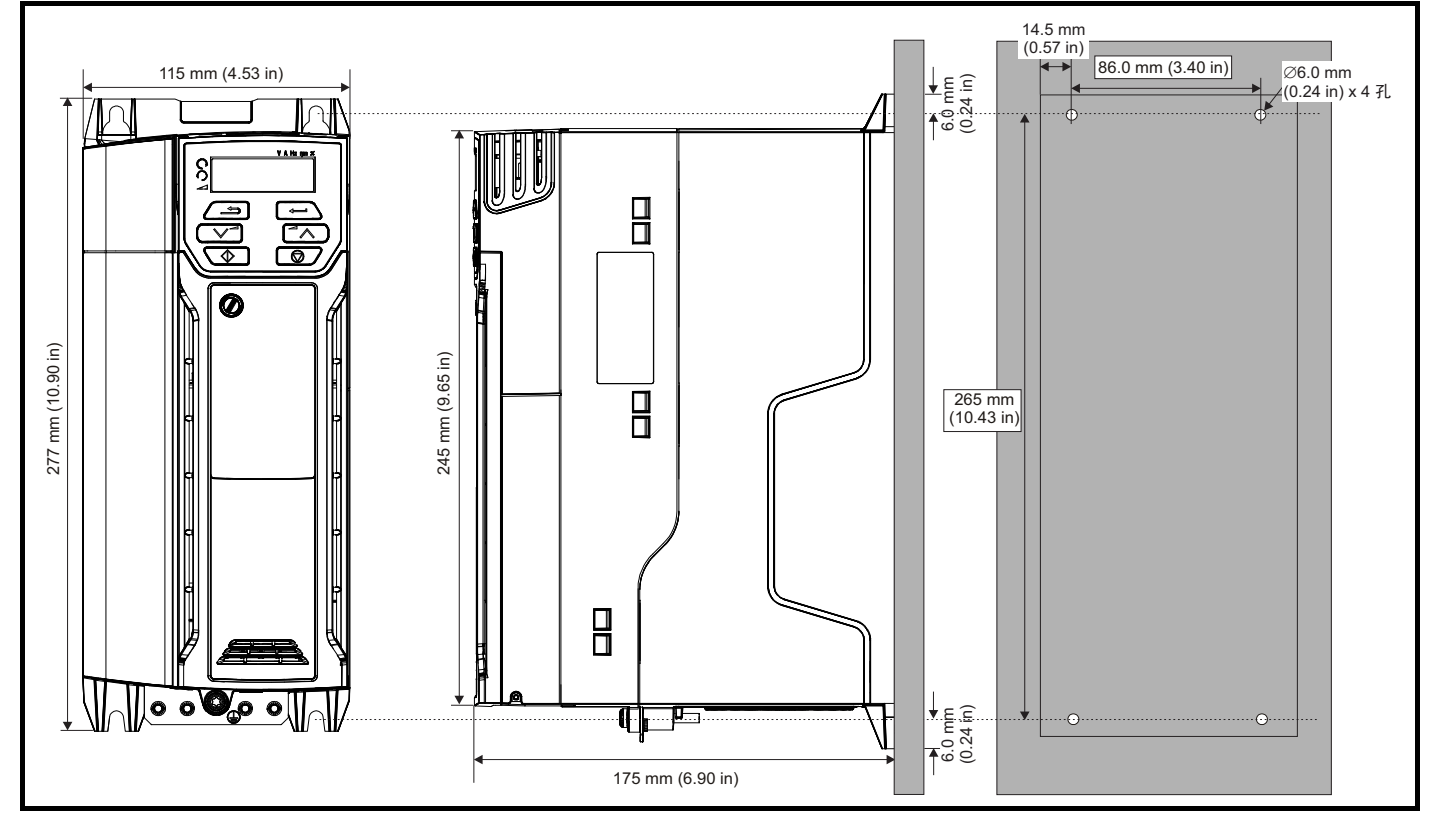

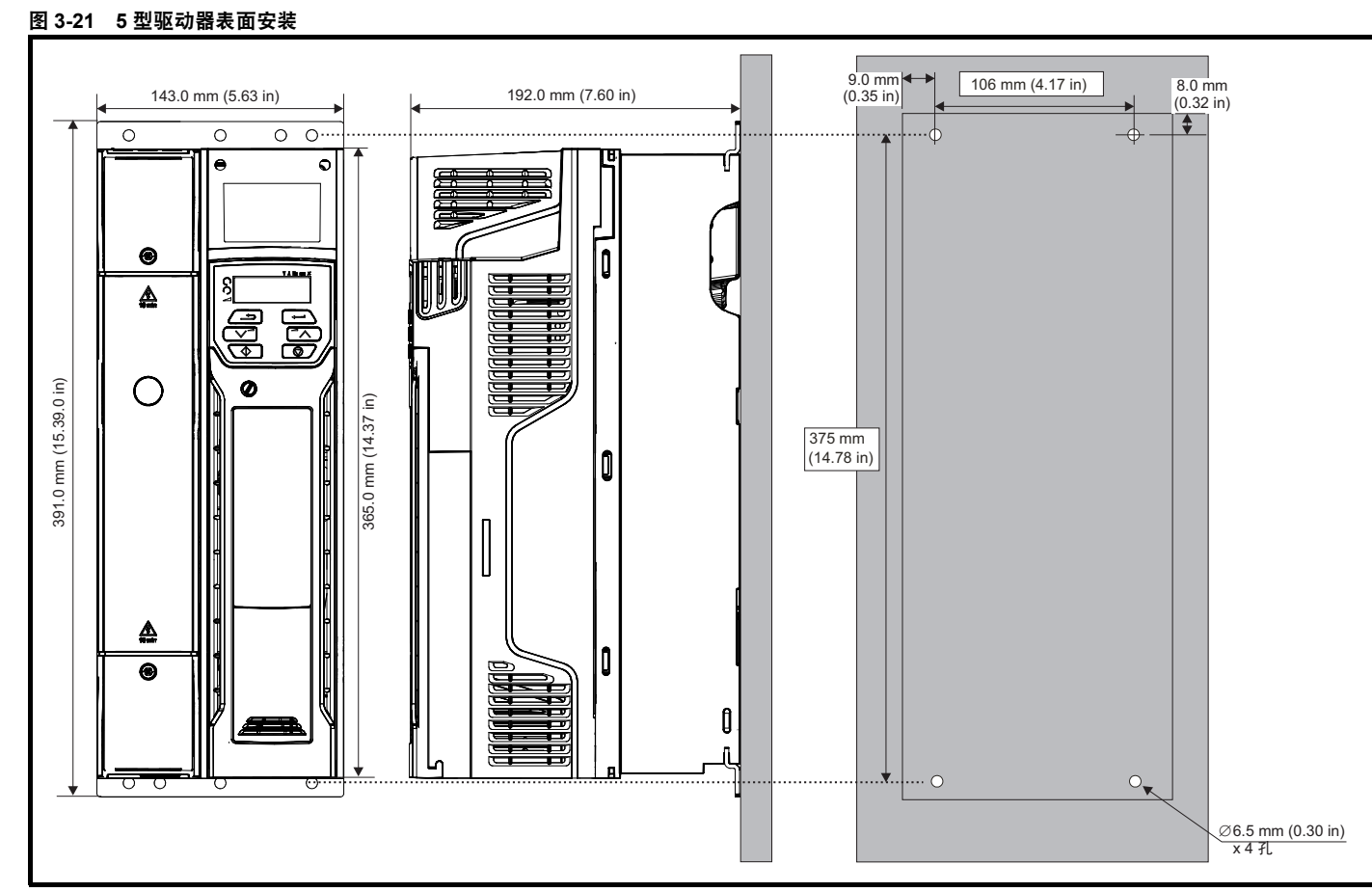

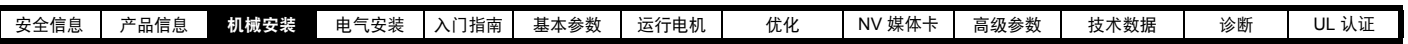

图 **3-22 6** 型驱动器表面安装

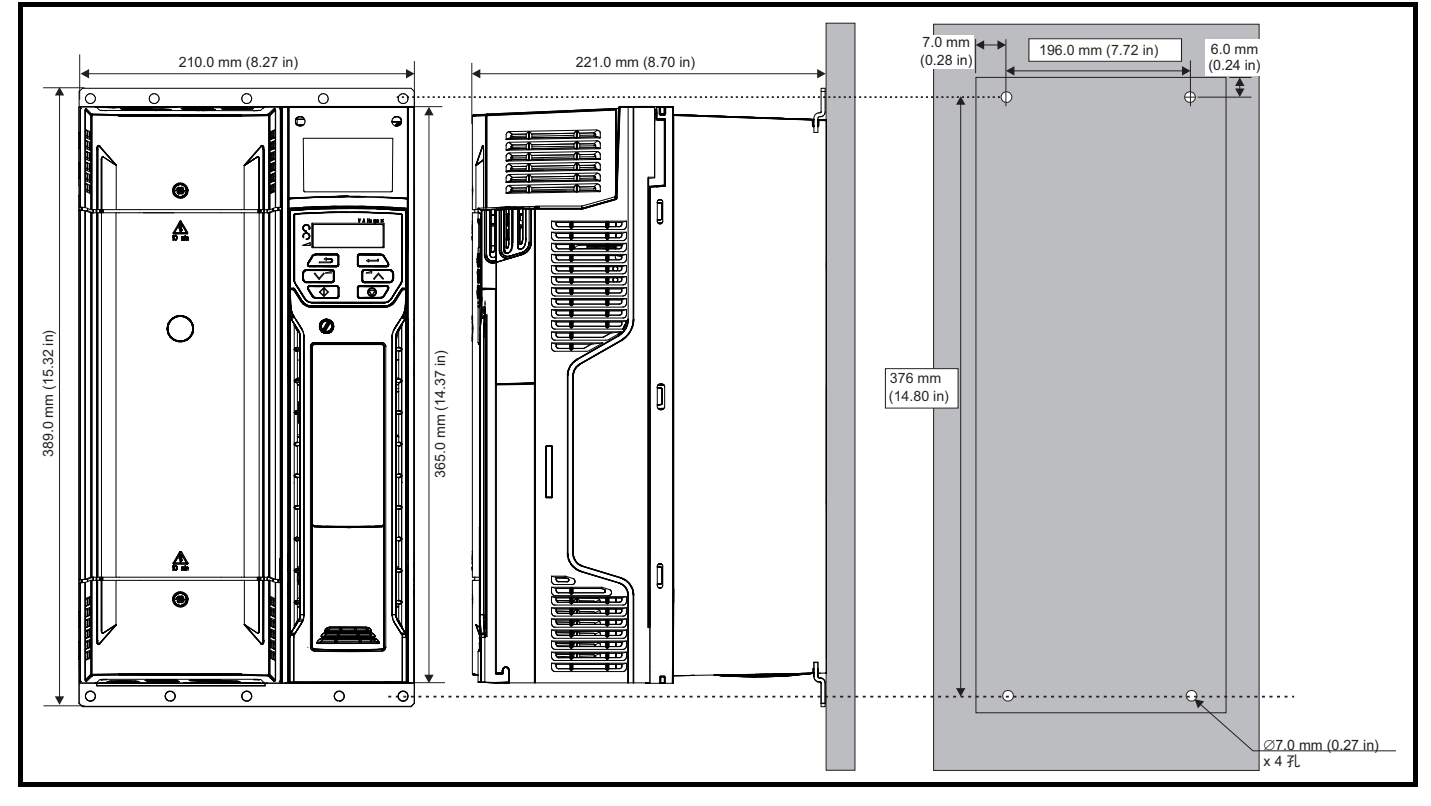

## 3.5.2 通孔安装<br>图 3-23 5型驱动器B

图 **3-23 5** 型驱动器的通孔安装

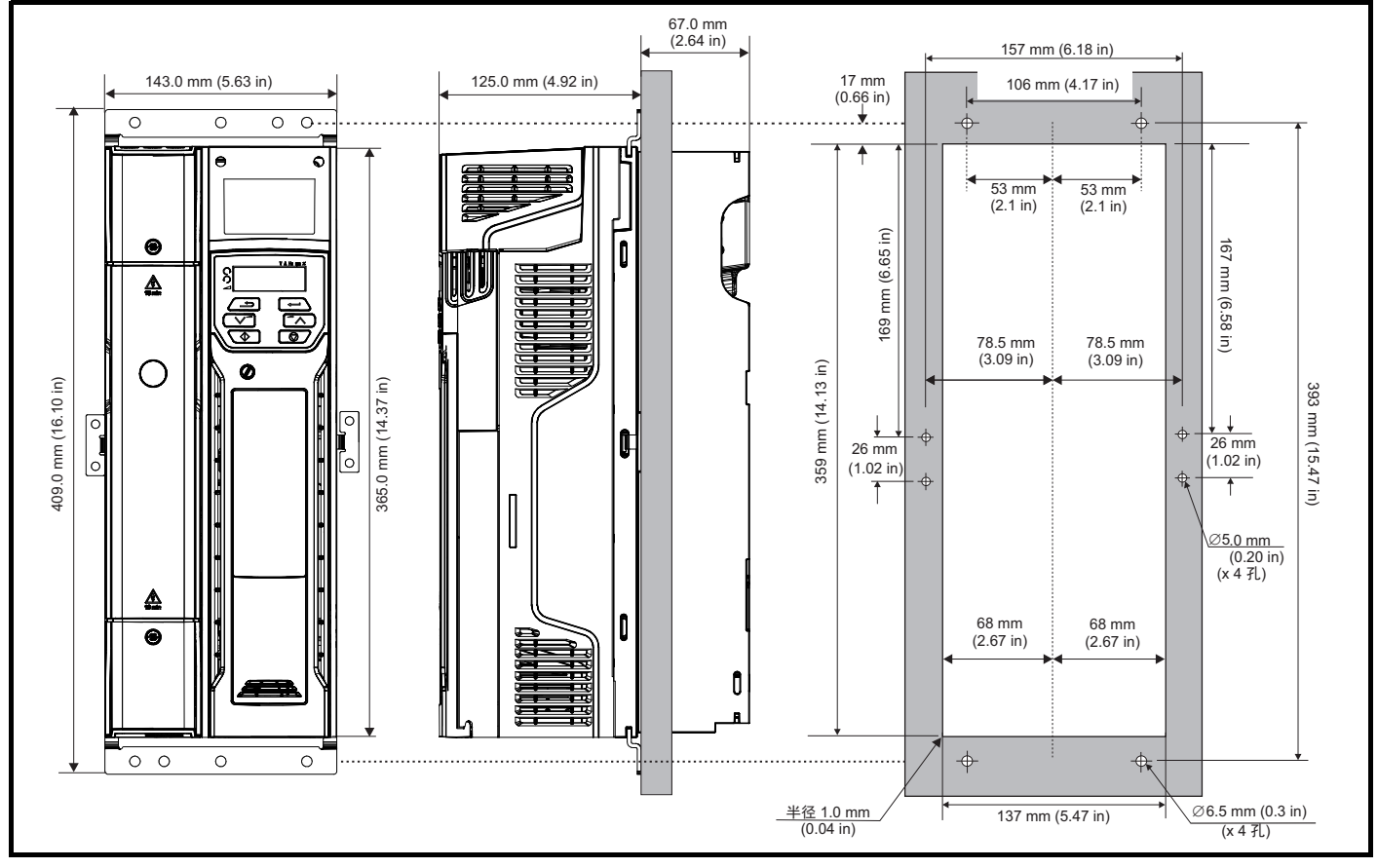

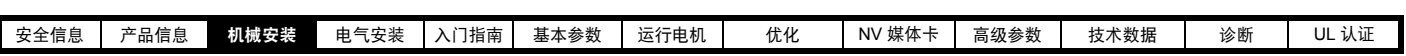

#### 图 **3-24 6** 型驱动器的通孔安装

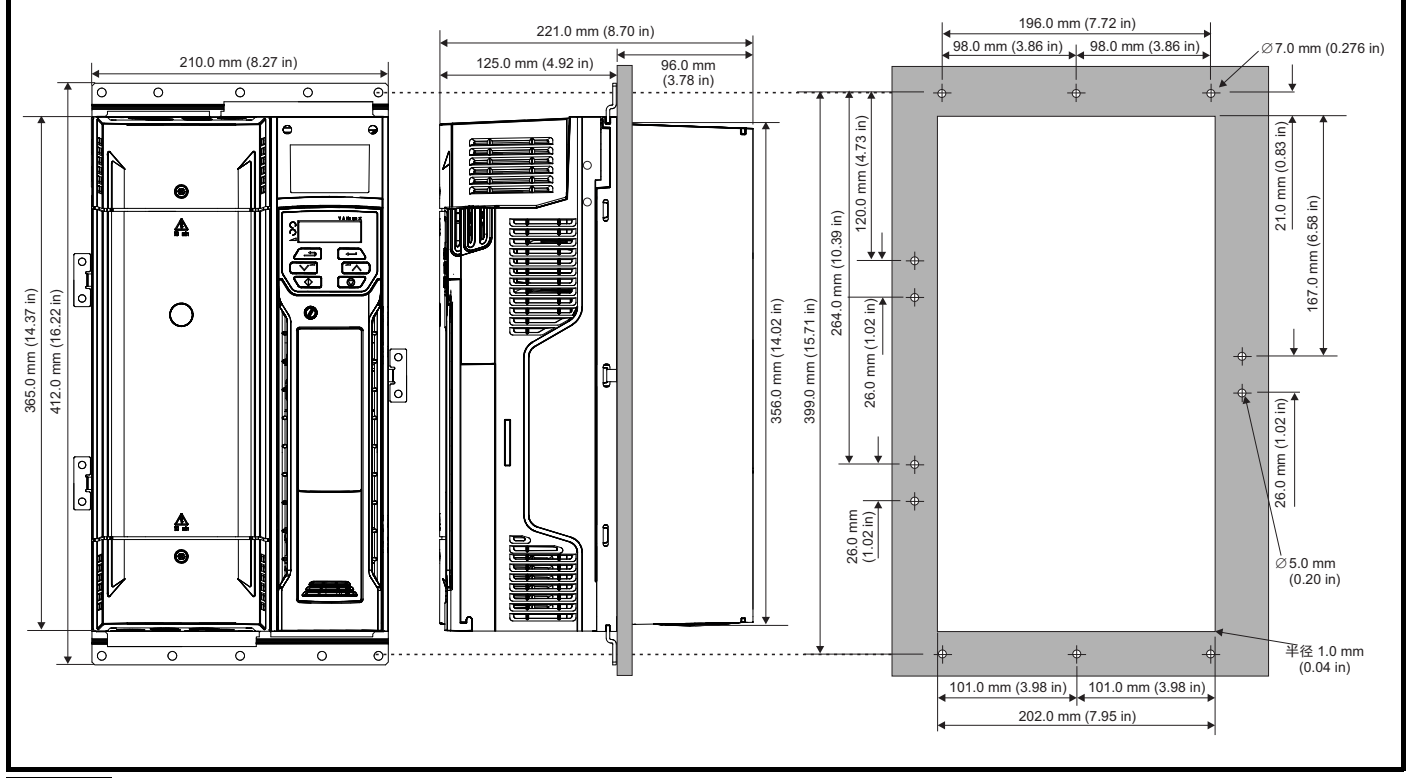

#### 注意

外孔以及支架中央的孔用于通孔安装。

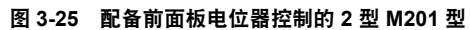

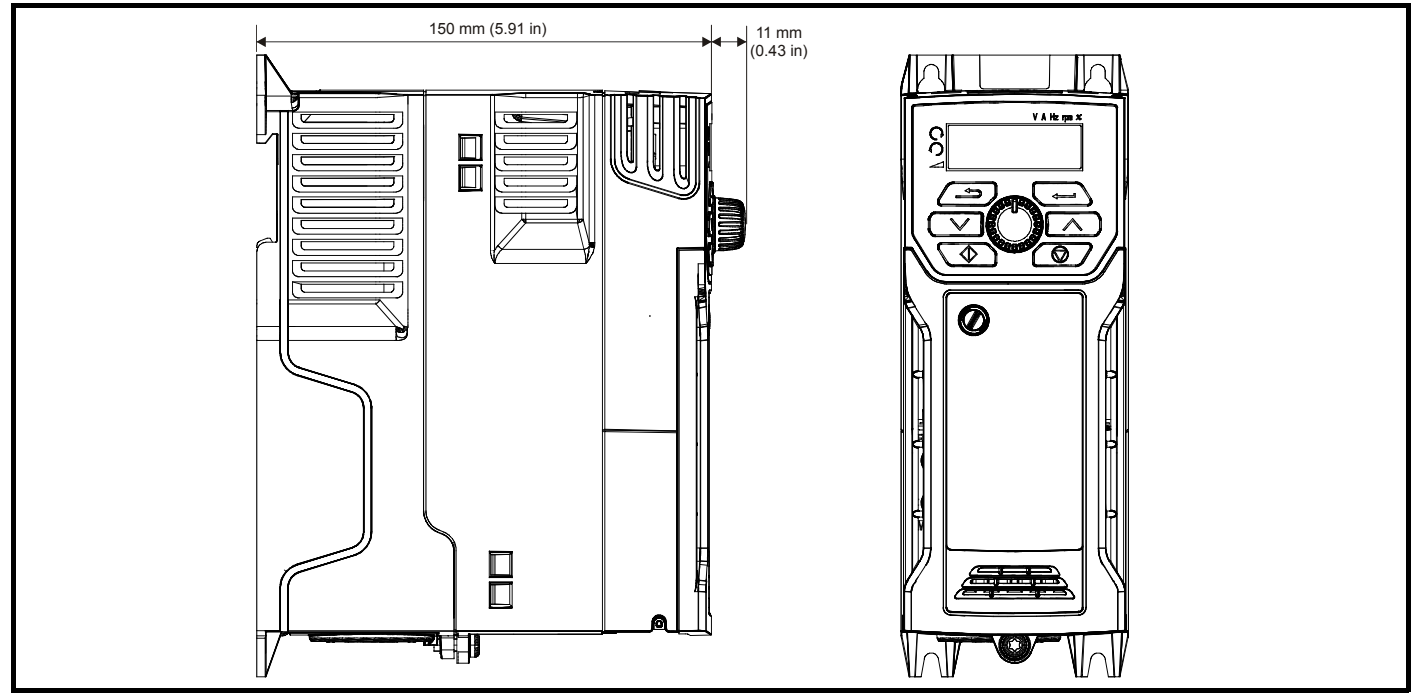

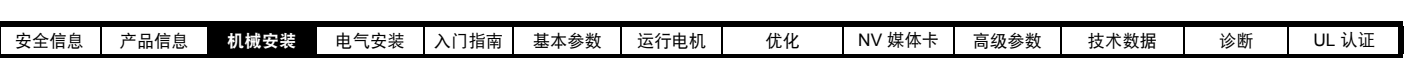

## **3.5.3** 安装支架

表 **3-2** 安装支架 (**5** 至 **6** 型)

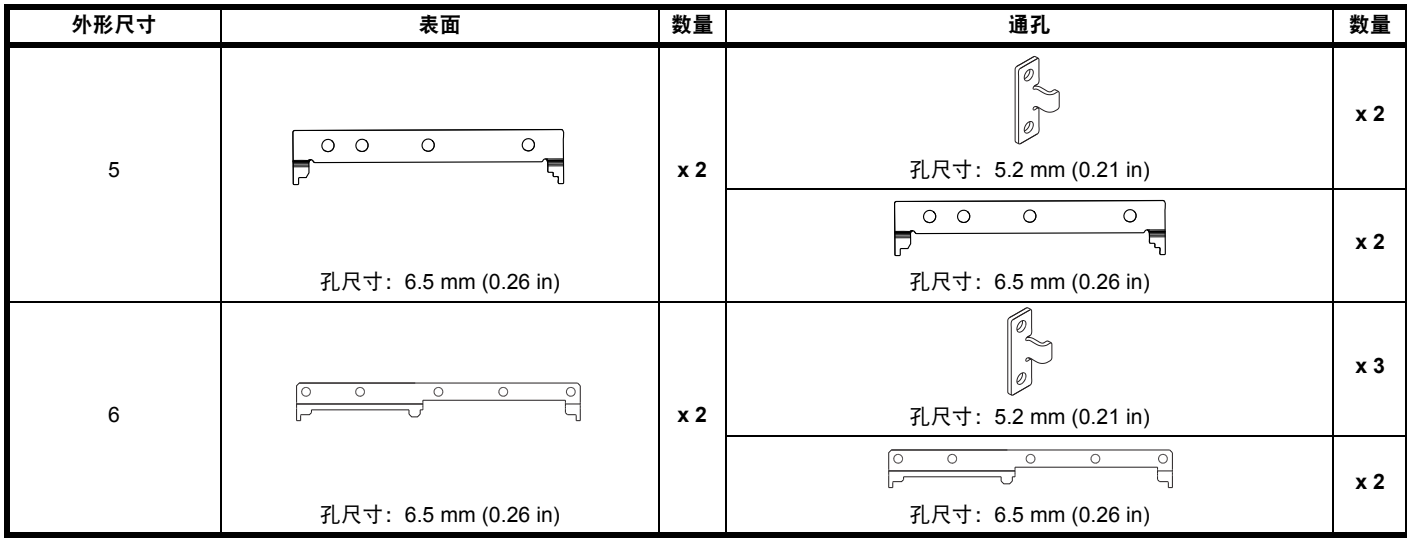

**3.5.4** 推荐的驱动器之间的间距

#### 图 **3-26** 推荐的驱动器之间的间距

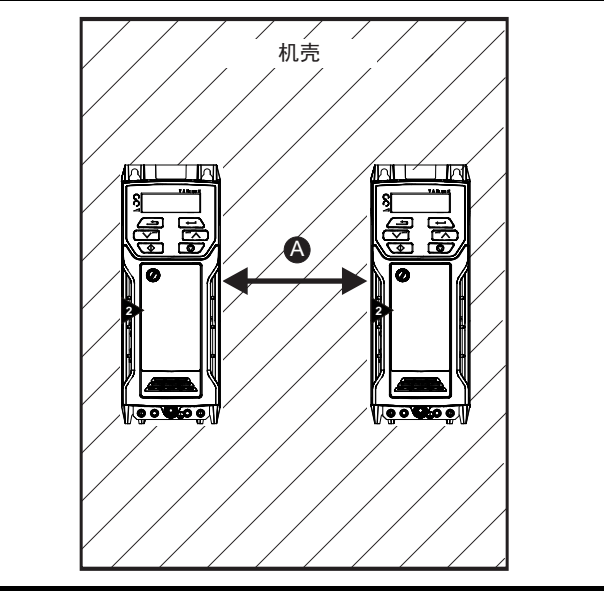

#### 表 **3-3** 驱动器之间所需的间距 (无较高的 **IP** 塞)

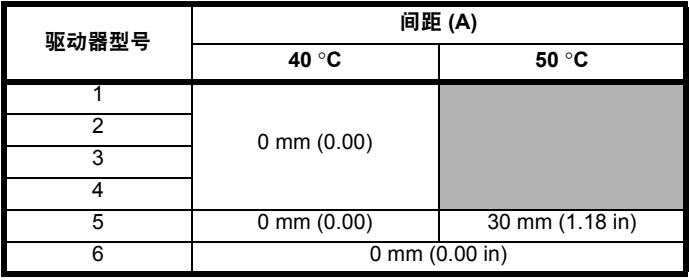

\* 需进行 50 °C 的降额,请参阅第 160 页上的表 11-5*"* 在 *[50 °C \(122 °F\)](#page-159-0)*  [环境温度下最大允许持续输出电流](#page-159-0) (5 至 6 型) "。

#### 注意

采用通孔安装时,理想的驱动器间距应为 30 mm (1.18 in),这样可最大 限度地减少面板硬度。

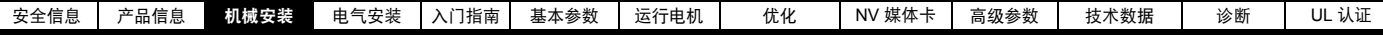

## <span id="page-33-0"></span>**3.6** 标准驱动器机壳

#### **3.6.1** 机壳布局

当进行安装计划时,请注意下图有关驱动器的间距,同时考虑其他装置 / 辅助设备所需的任何间距。

## 图 **3-27** 机壳布局

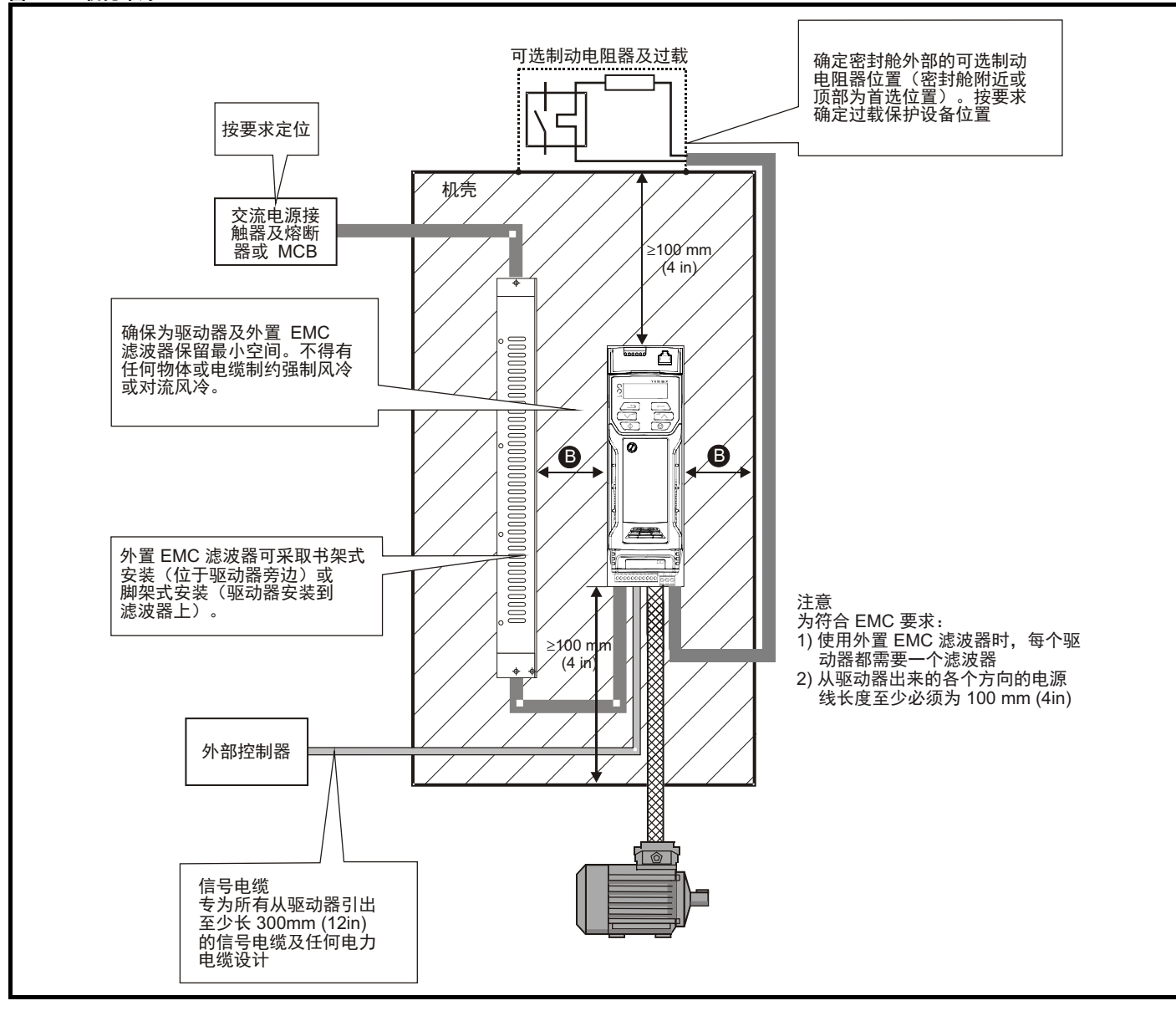

#### 表 **3-4** 驱动器 **/** 机壳和驱动器 **/EMC** 滤波器之间所需的间距

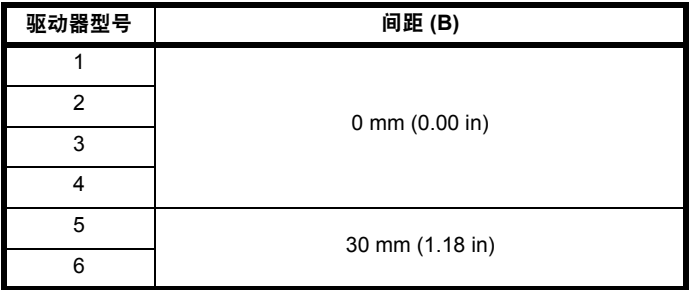

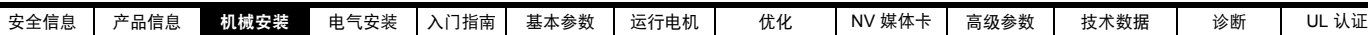

#### **3.6.2** 机壳尺寸确定

- 1. 对于要安装在机壳内的驱动器,添加来自第 161 [页上的](#page-160-0) 11.1.2 节 *"* [功耗](#page-160-0) *"* 的散热参数。
- 2. 如果外部 EMC 滤波器是用于每台驱动器,则每个滤波器在安装到机 壳内前均要添加来自第 176 页上的 11.2.1 节 *"EMC* [滤波器额定值](#page-175-0) *"* 的散热参数。
- 3. 如果要将制动电阻器安装于机壳内,则每个制动电阻器在安装到机壳 内前均要添加平均功率参数。
- 4. 计算要安装在机壳内的任何其他设备的热耗散总量 (单位:瓦)。
- 5. 添加从上述计算获得的热耗散数字。这样可给出散发在机壳内的总热 量 (单位:瓦)。

#### 计算密封机壳的大小

机壳将内部产生的热量通过自然对流 (或外部强制气流)传输至周围的 空气。机壳壁的表面积越大,散热能力越强。只有无阻挡 (不与墙或地 板接触)的机壳表面才能散热。

根据以下公式计算机壳所需的最小无阻挡表面积 **Ae** :

$$
\bm{A_e} = \frac{\bm{P}}{\bm{k}(\bm{T_{int}} - \bm{T_{ext}})}
$$

其中:

- **A<sub>e</sub>** 无阻挡表面积 (单位: m) <sup>2</sup> (1 m<sup>2</sup> = 10.9 ft<sup>2</sup>)
- ا<br>axt 最大预计温度,单位: ℃ *机壳外部* (单位:瓦)
- **T<sub>int</sub>** 最小允许温度,单位: ℃ 机壳内部 (单位:瓦)
- **P** 机壳内所有热源散发的热量 (单位:瓦)
- **k** 机壳材料的热传输系数 单位: W/m<sup>2</sup>/<sup>o</sup>C

#### 示例

根据以下条件计算机壳的尺寸:

两个驱动器以正常负载额定值运行 每个驱动器的外部 EMC 滤波器 制动电阻器将要安装于机壳外部 机壳内的最大环境温度:40 °C 机壳外的最大环境温度:30 °C

例如,如果每台驱动器的功耗是 187 W,而每个外部 EMC 滤波器的功耗 是 9.2 W。

总耗散:2 x (187 + 9.2) =392.4 W

#### 注意

驱动器和外部 EMC 滤波器的功耗可由第 157 [页上的第](#page-156-2) 11 章 *"* 技术数据 *"* 获取。

机壳采用热传导系数为 5.5 W/m2/°C 的 2 mm (0.079 in) 上漆薄钢板制 成,只有机壳的顶部、正面以及两侧可以自由散热。

5.5 W/m<sup>2</sup>/°C 一般用于薄钢板机壳 (精确数值可向材料供应商索取)。 若有任何疑问,应留出更大的温升裕度。

#### 图 **3-28** 机壳的正面、两侧和顶部面板可自由散热

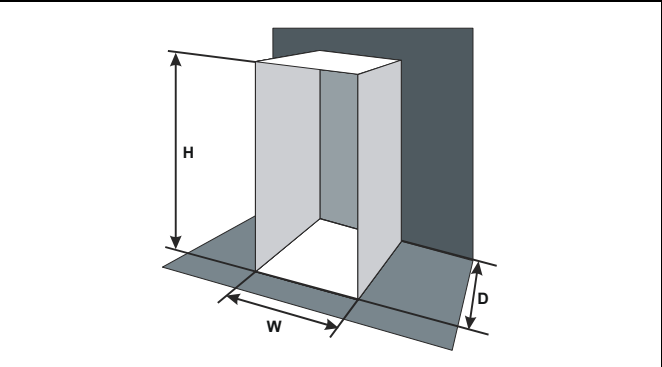

输入以下值:

 $T_{int}$  40 °C

**Text** 30 °C

**k** 5.5 **P** 392.4 W

所需的最小热传导面积为:

$$
A_{e} = \frac{392.4}{5.5(40 - 30)}
$$

$$
\lambda_{e} = \frac{332.4}{5.5(40-30)}
$$

$$
= 7.135 \text{ m}^2 \ (77.8 \text{ ft}^2) \ (1 \text{ m}^2 = 10.9 \text{ ft}^2)
$$

预测机壳的两个尺寸数值 —— 如高 (H) 和深 (D)。根据以下公式计算宽 度 (W):

$$
W = \frac{A_e - 2HD}{H + D}
$$

输入 **H** = 2m 和 **D** = 0.6 m,获取最小宽度:

$$
W = \frac{7.135 - (2 \times 2 \times 0.6)}{2 + 0.6}
$$

**=1.821 m (71.7 in)**

若机壳对可用空间而言过大,可通过采用以下方法缩小其尺寸:

- **•** 使用更低的 PWM 载波频率降低驱动器的能量耗散
- 降低机壳外部的环境温度, 及 / 或在机壳外部进行强制气流冷却
- **•** 减少机壳内的驱动器数量
- **•** 去除其他生热设备

#### 计算通风机壳内的气流

机壳的尺寸只要能容纳设备即可。设备通过强制气流冷却。 根据以下公式计算所需的最小通风气流量:

$$
V = \frac{3kP}{T_{int}-T_{ext}}
$$

其中:

- **V** 气流,单位: m<sup>3</sup> 每小时 (1 m<sup>3</sup>/hr = 0.59 ft<sup>3</sup>/min)
- **T<sub>ext</sub> 最大预计温度,单位: ℃** *机壳***外部** 
	- (单位:瓦)
- **Tint** 最小允许温度,单位:°C 机壳内部 (单位:瓦)
- **P** 机壳内所有热源散发的热量 (单位:瓦)

$$
\mathbb{E}^{\mathbf{R}}\frac{\mathsf{P}_{\mathsf{o}}}{\mathsf{P}_{\mathsf{l}}}
$$

其中:

**k** 比率

**P0** 是海平面的气压

**PI** 是安装平面的气压

一般使用 1.2 到 1.3 的系数,以顾及脏空气过滤器的气压降。

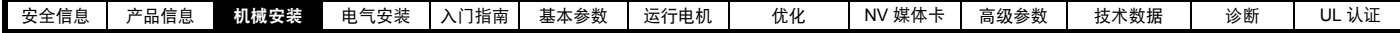

#### 示例

根据以下条件计算机壳的尺寸:

- 三个驱动器以正常负载额定值运行
- 每个驱动器的外部 EMC 滤波器
- 制动电阻器将要安装于机壳外部
- 机壳内的最大环境温度:40 °C
- 机壳外的最大环境温度:30 °C

例如 , 每台驱动器的功耗是:101 W,每个外部 EMC 滤波器的功耗是:

6.9 W (最大)。

总耗散:3 x (101 + 6.9) = 323.7 W

输入以下值:

- $T_{int}$  40 °C
- **Text** 30 °C
- **k** 1.3
- **P** 323.7W

那么:

 $V = \frac{3 \times 1.3 \times 323.7}{40 - 30}$ 

 $= 126.2 \text{ m}^3/\text{hr}$  (74.5 ft<sup>3</sup>/min)  $(1 \text{ m}^3/\text{hr} = 0.59 \text{ ft}^3/\text{min})$ 

### <span id="page-35-0"></span>**3.7** 机壳设计和驱动器环境温度

高环境温度运行时驱动器需要降额

将驱动器完全封闭或通孔安装于密封机柜 (无气流) 或通风良好的机柜 会对驱动器冷却产生大为不同的影响。 所选的方法会影响环境温度值 (T<sub>rate</sub>), 该值可用于确定是否需要降额, 以确保整个驱动器获得充分的冷却。 四种不同组合的环境温度定义如下:

- 1. 完全封闭,驱动器上无气流 (<2 m/s)  $T_{\text{rate}} = T_{\text{int}} + 5 \degree C$
- 2. 完全封闭,驱动器上有气流 (>2 m/s)  $T_{\text{rate}} = T_{\text{int}}$
- 3. 通孔安装,驱动器上无气流 (<2 m/s)  $T_{\text{rate}}$  =  $T_{\text{ext}}$  +5 °C 或  $T_{\text{int}}$  的较大值
- 4. 通孔安装,驱动器上有气流 (>2 m/s) T<sub>rate</sub> = T<sub>ext</sub> 或 T<sub>int</sub> 的较大值
- 其中:
	- Text = 机柜外部的温度
	- Tint = 机柜内部的温度
	- Trate = 用于从第 157 [页上的第](#page-156-2) 11 章 *"* 技术数据 *"* 的表中选择电流额 定值的温度。

### <span id="page-35-1"></span>**3.8** 散热器风扇运行

驱动器通过内置散热器风扇实现通风。风扇可将空气导入散热器腔内。 确保驱动器周围有最小的间隙,以使空气能够自由流动。

所有型驱动器上的散热器风扇均为变速风扇。驱动器可以控制风扇运行 的速度,且该速度取决于驱动器散热器及驱动器热模型系统的温度。风 扇运行的最大速度可在 Pr **06.045** 限制。这可能会导致输出电流降额。风 扇拆除详情,请参阅第 44 页上的 3.12.1 节 *"* [风扇拆除步骤](#page-43-0) *"*。 6 型也安 装了变速风扇以实现电容器组的通风。5 至 6 型上的散热器风扇由驱动器 进行内部供电。
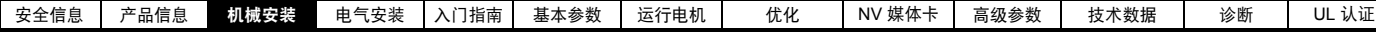

## **3.9** 封闭 **5** 至 **6** 型驱动器实现高度环境保护

有关环境保护评级的定义在第 165 页上的 11.1.9 节 *"IP / UL* [防护等级](#page-164-0) *"* 中给出。

标准驱动器额定值设置为 IP20 污染级别 2 (仅限于干燥、不导电污 染)。但是,对于通孔安装的驱动器,可配置 5 至 6 型驱动器以便在散热 器后部达到 IP65 防护等级 (须进行若干电流降额)。

请参阅第 158 [页上的表](#page-157-0) 11-3。

后种情况下, 5 至 6 型驱动器正面连同各项开关设备,都可装入 IP65 机 壳,而散热器则凸出护板,接触外部空间。这样,驱动器产生的大部分 热量就会散逸至外部而柜体内部可保持较低的环境温度。

这同时要求以提供的垫圈对散热器及机壳后部之间进行严格密封。

## <span id="page-36-2"></span>图 **3-29 IP65** 通孔布局示例

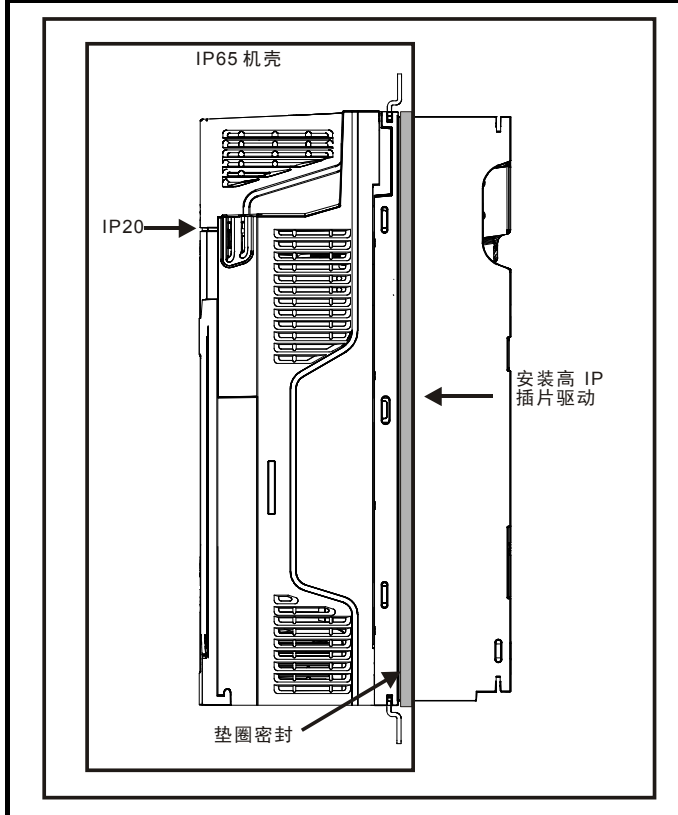

主要垫圈应按照图图 [3-30](#page-36-0) 所示方法安装

为在 5 型驱动器上实现高 IP 防护等级,需要用高 IP 插片对散热器排风 口进行密封,如图 [3-32](#page-37-0) 所示。

## <span id="page-36-1"></span>表 **3-5** 通孔安装套件部件号

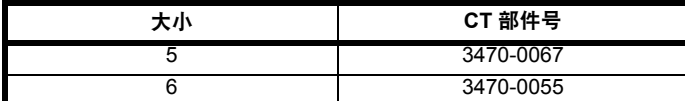

<span id="page-36-0"></span>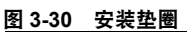

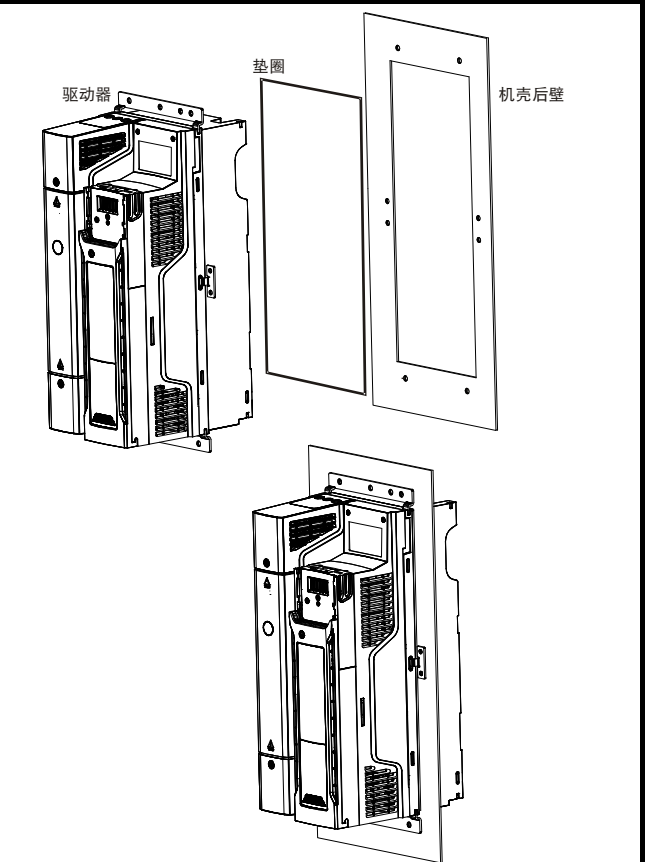

使用两个密封支架密封驱动器和背板之间的空间,如图 [3-30](#page-36-0) 所示。密封 支架、垫圈和高 IP 插片包含在通孔安装套件内。部件号如表 [3-5](#page-36-1) 所示。

## 图 **3-31** 通孔安装详情

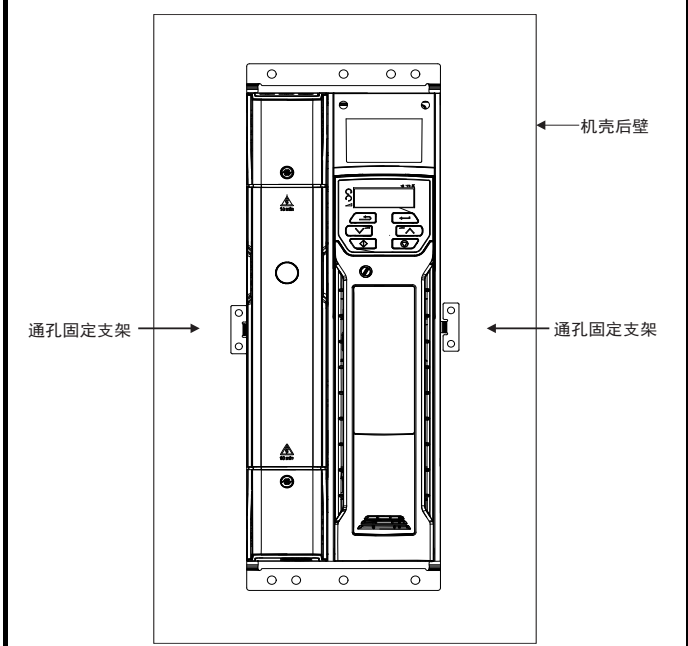

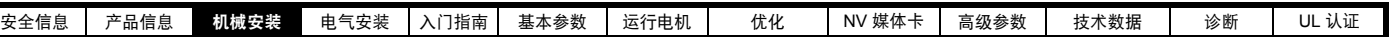

## <span id="page-37-0"></span>图 **3-32 5** 型高 **IP** 插片的安装

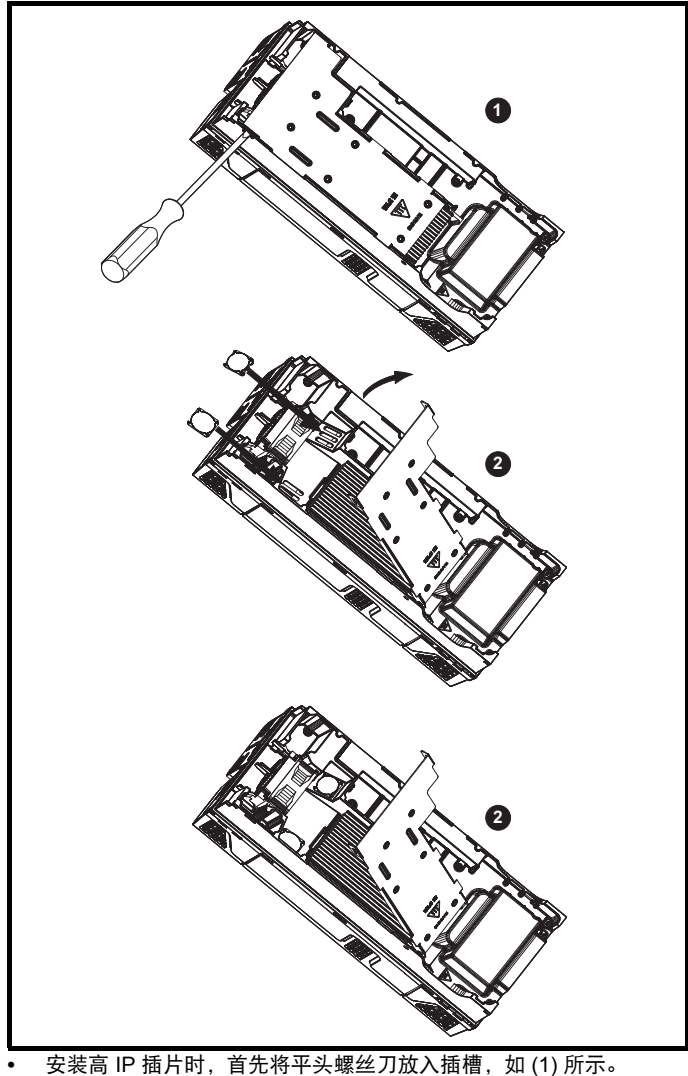

- **•** 上拉铰接挡片将通风孔暴露,然后将高 IP 插片安装到散热器的通风 孔内,如 (2) 所示。
- **•** 用力将高 IP 插片压到位,确保安装牢固,如 (3) 所示。

**•** 关闭铰链挡片,如 (1) 所示。

欲拆除高 IP 插片,反向执行上述说明即可。

应遵循表 [3-7](#page-37-1) 中的指引。

## 表 **3-6** 环境要求

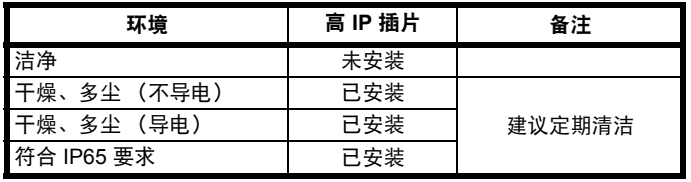

如果已安装高 IP 插片, 则驱动器电流必须降额。降额信息在第 157 [页上](#page-156-1) 的 11.1.1 节 *"* 功率及额定电流 [\(对于载波频率及温度需降额处理\)](#page-156-1) *"* 给出。

如果不降额可能会导致乱真跳闸。

## 注意

设计 IP65 机壳时,应参阅第 37 [页上的图](#page-36-2) 3-29 获取 IP65 通孔布局示 例。应考虑驱动器前部的散热。

## <span id="page-37-1"></span>表 **3-7** 当采用通孔安装时,驱动器正面的功耗

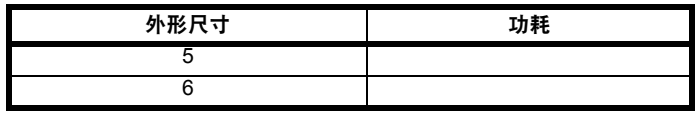

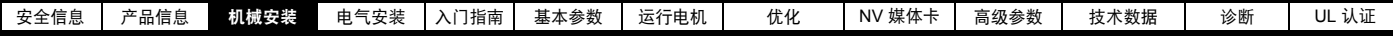

## **3.10** 外部 **EMC** 滤波器

与各驱动器额定值匹配的外部 EMC 滤波器配置详情见下表。

## 表 **3-8** 驱动器和 **EMC** 滤波器交叉参考

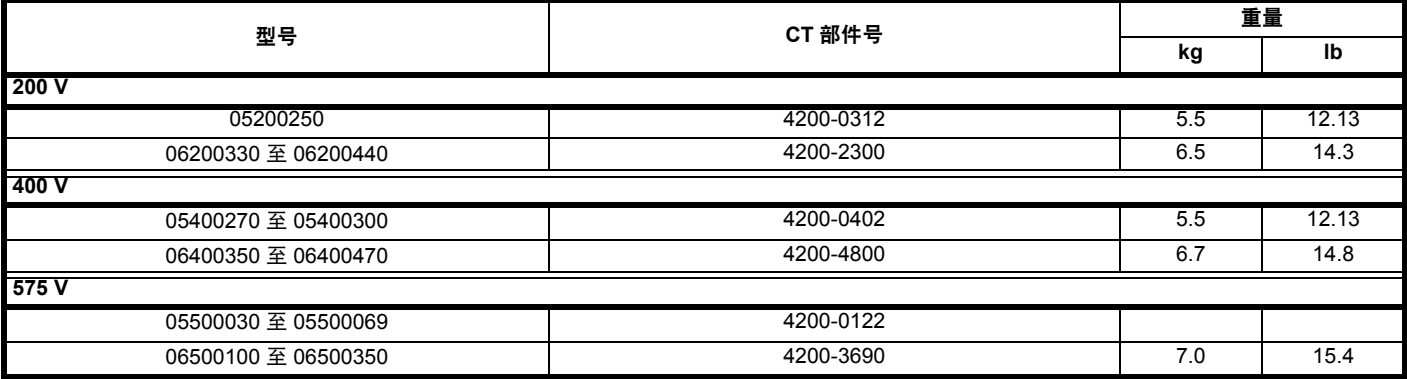

遵循第 66 页上的 4.8.5 节 *"* [符合一般放射标准](#page-65-0) *"* 中的指引安装外部 EMC 滤波器。

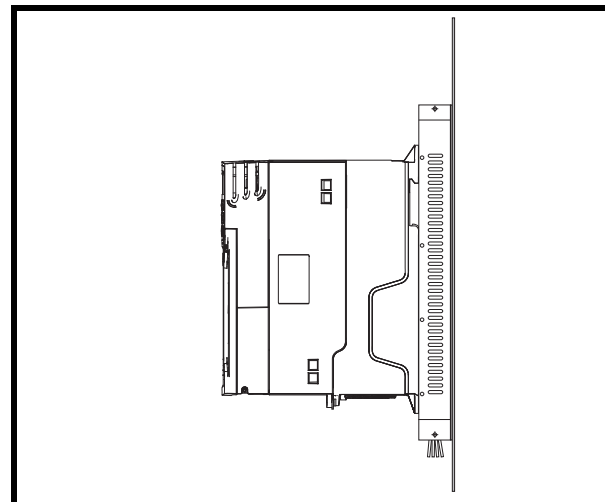

图 **3-33** 脚架式安装 **EMC** 滤波器 图 **3-34** 书架式安装 **EMC** 滤波器

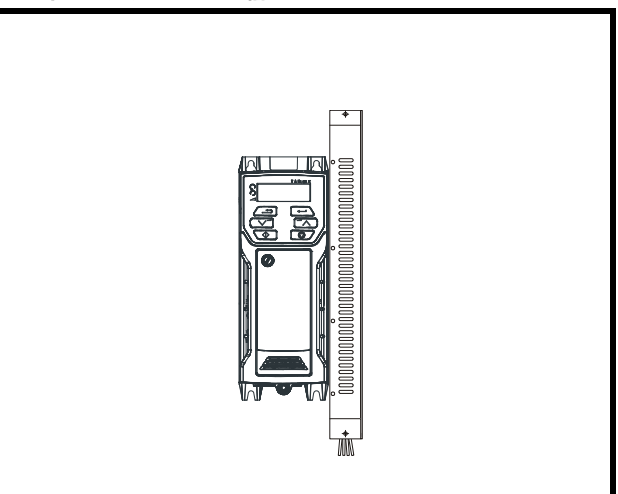

图 **3-35 1** 型和 **6** 型的外部 **EMC** 滤波器

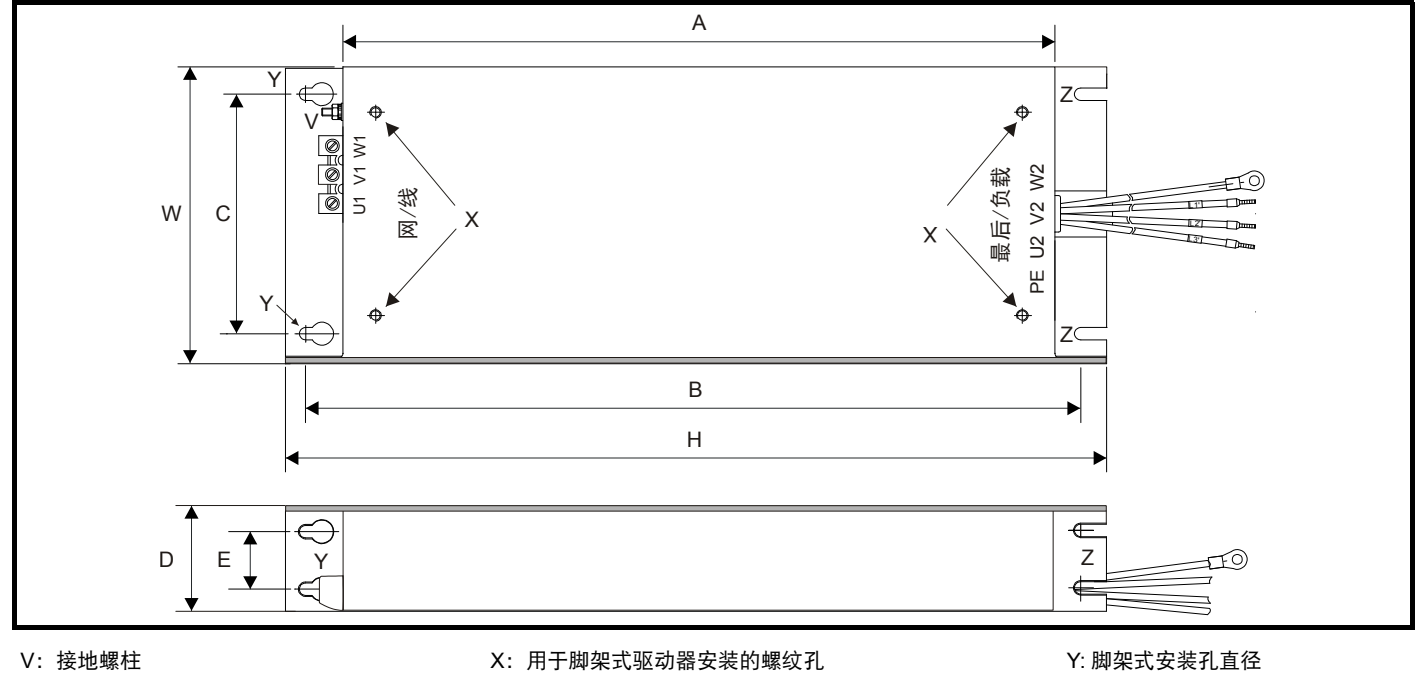

Z: 书架式安装孔直径。 CS:电缆尺寸

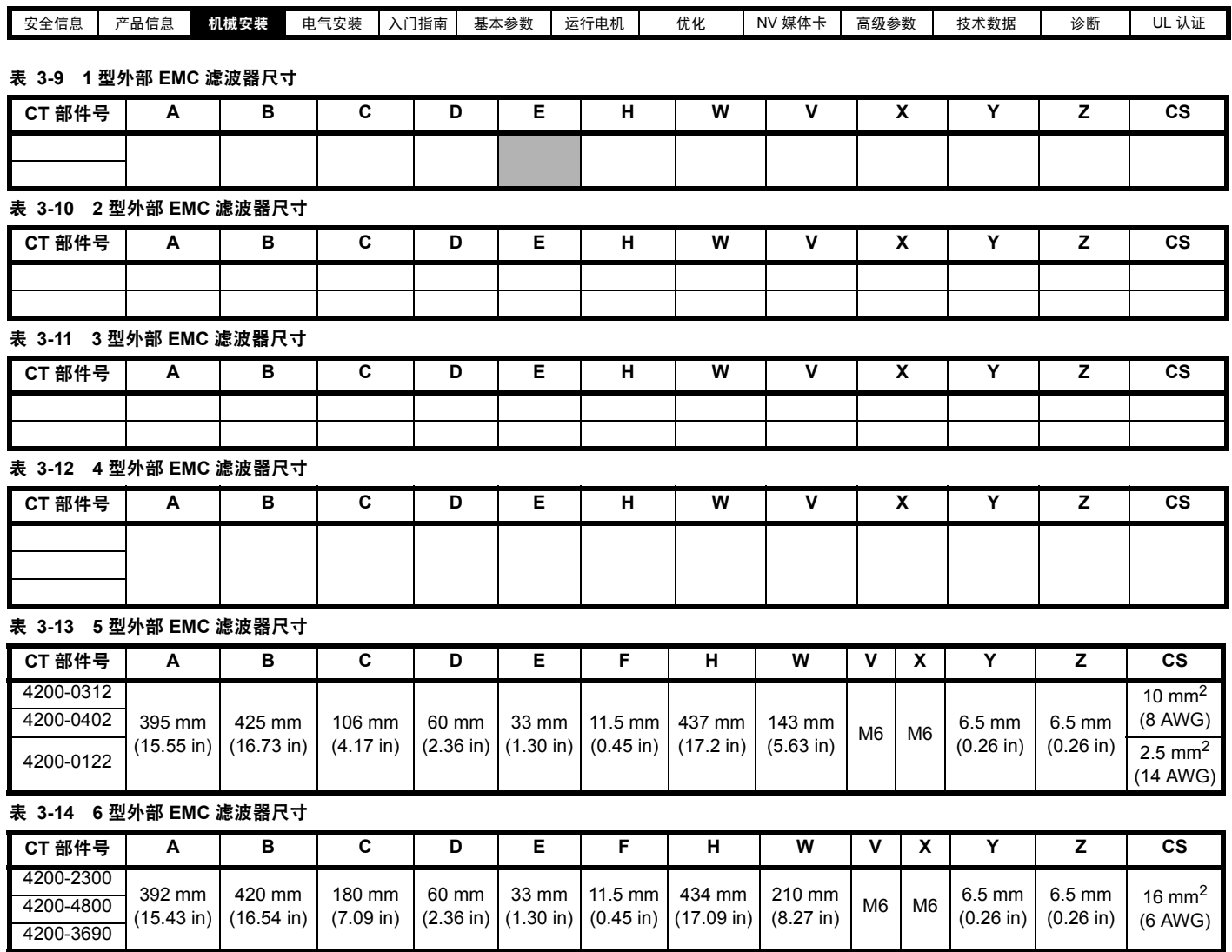

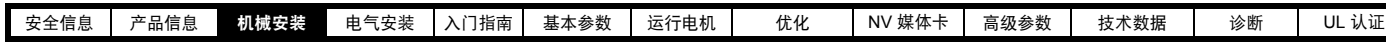

**3.11** 电气端子

**3.11.1** 电源及接地端子位置 图 **3-36** 电源及接地端子的位置 (**1** 至 **4** 型)

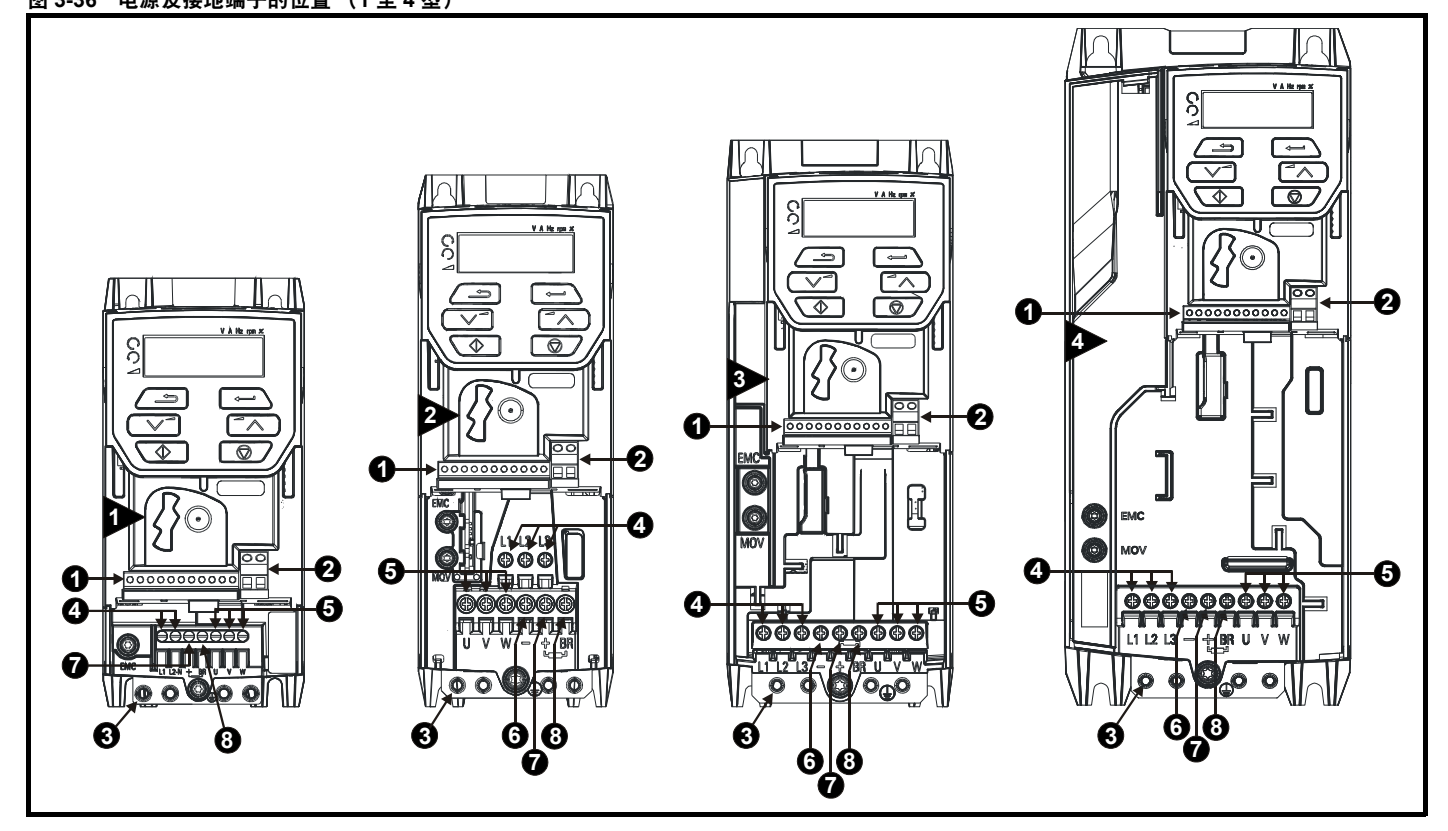

按键:

2. 继电器端子 5. 电机端子 8. 制动端子

3. 接地连接 6. 直流母线 -

1. 控制端子 4. 交流电源端子 7. 直流母线 +

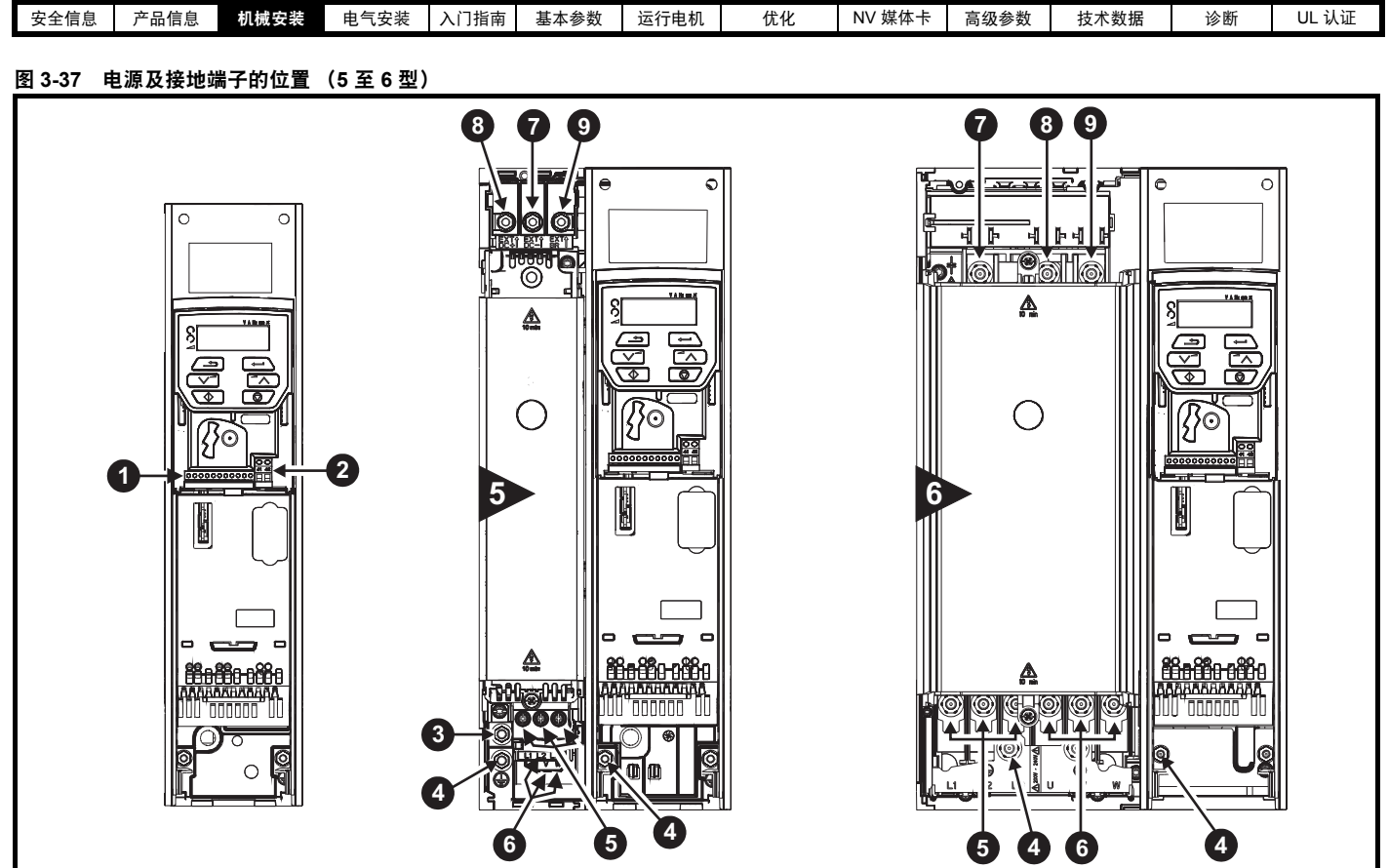

## 图例

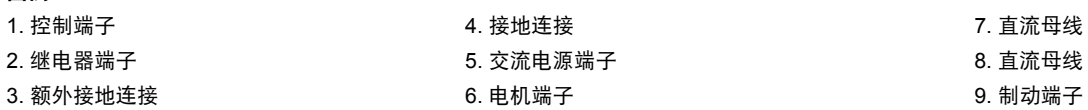

- $\pm$  地连接 2. 在这里的时候,我们就会在这里的时候,我们就会在这里的时候,我们就会在这里的时候,我们就会
- 2. 继电器端子 5. 交流电源端子 8. 直流母线 +
	-

## **3.11.2** 端子型号及转矩设定值

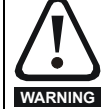

为防止发生火灾并确保 UL 认证的有效性, 须按照指定的电 源及接地端子紧固转矩进行操作。参照以下表格。

## 表 **3-15** 驱动器控制端子数据

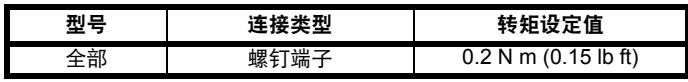

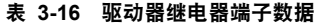

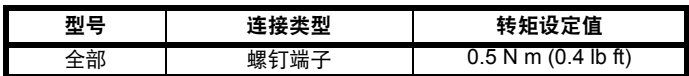

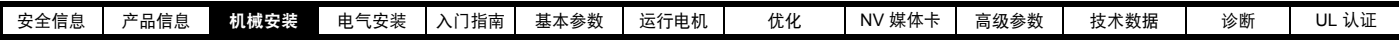

表 **3-17** 驱动器电源端子数据

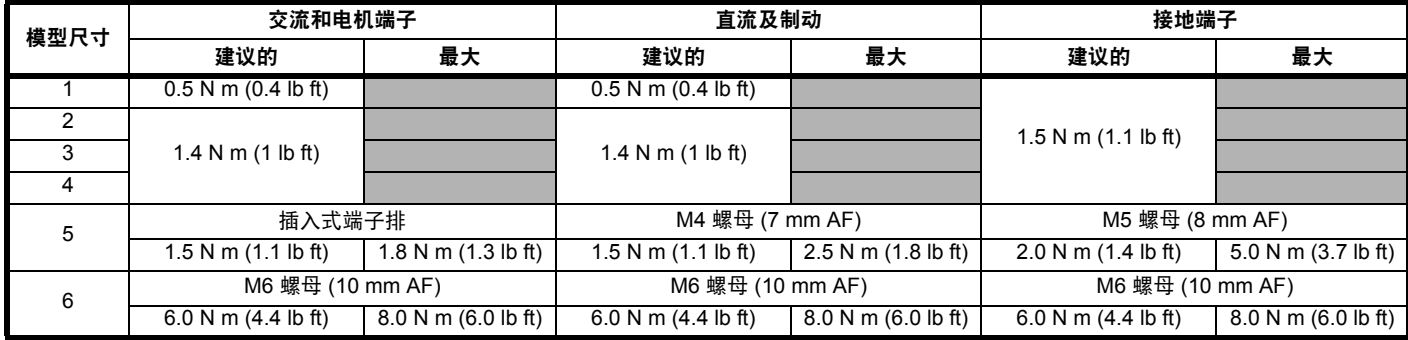

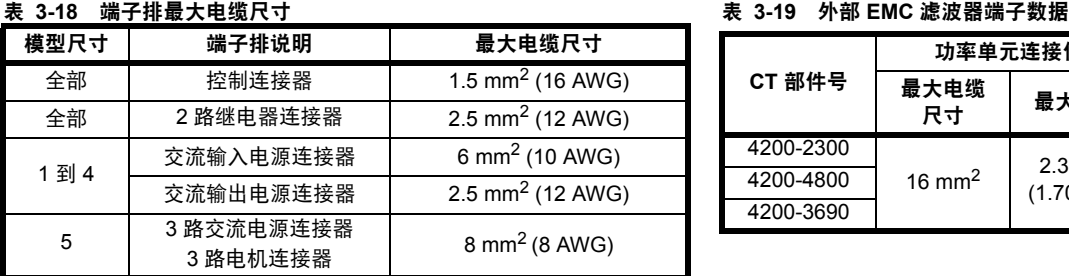

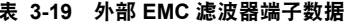

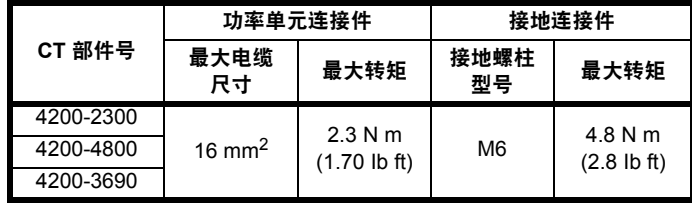

# **3.12** 日常维护

驱动器应安装在凉爽、干净和通风良好的位置。避免让驱动器接触到湿气和 / 或灰尘。

应该进行定期检查以确保驱动器 / 安装达到最大可靠性。

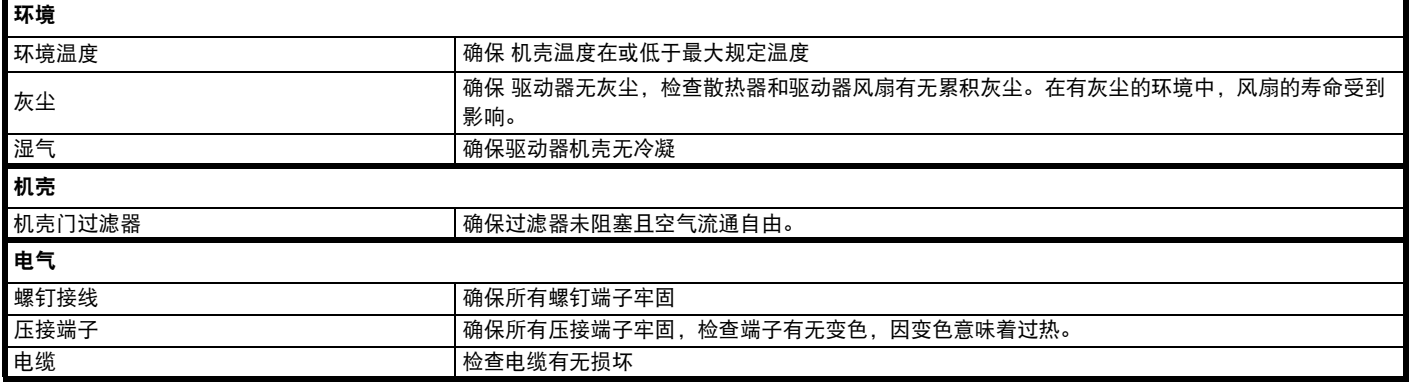

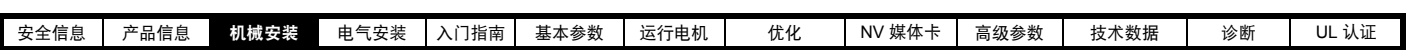

**3.12.1** 风扇拆除步骤 图 **3-38** 拆除 **5** 型散热器风扇

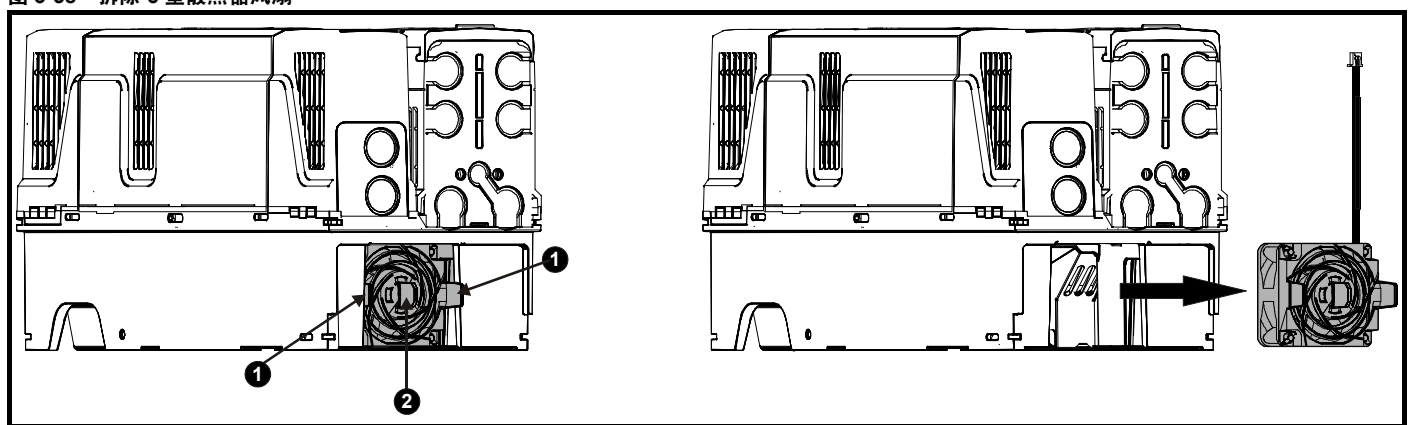

**A**:向内按压弹片 (1),使风扇组件脱离驱动器底侧。

- **B**:通过弹片 (1) 将风扇从驱动器上拉开,以取出风扇。
- **C**:向下按住风扇电缆引线上的锁紧释放装置,如 (2) 所示。
- D: 锁紧释放装置按住后 (2), 握住风扇电源线并小心拉开, 以分离连接器。

图 **3-39** 拆除 **6** 型散热器风扇

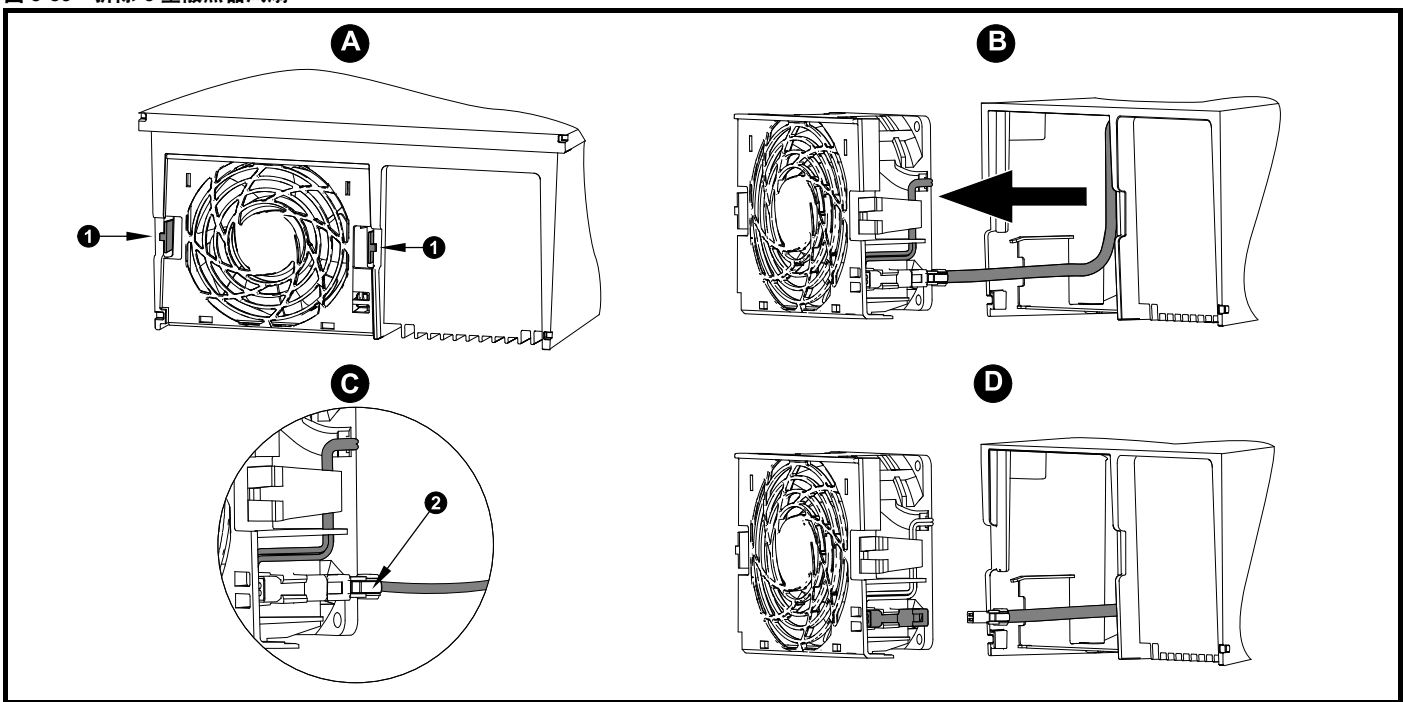

**A**:向内按压弹片 (1),使风扇组件脱离驱动器底侧。

**B**:通过弹片 (1) 将风扇从驱动器上拉开,以取出风扇。

**C**:向下按住风扇电缆引线上的锁紧释放装置,如 (2) 所示。

D: 锁紧释放装置按住后 (2), 握住风扇电源线并小心拉开, 以分离连接器。

<span id="page-44-2"></span><span id="page-44-1"></span><span id="page-44-0"></span>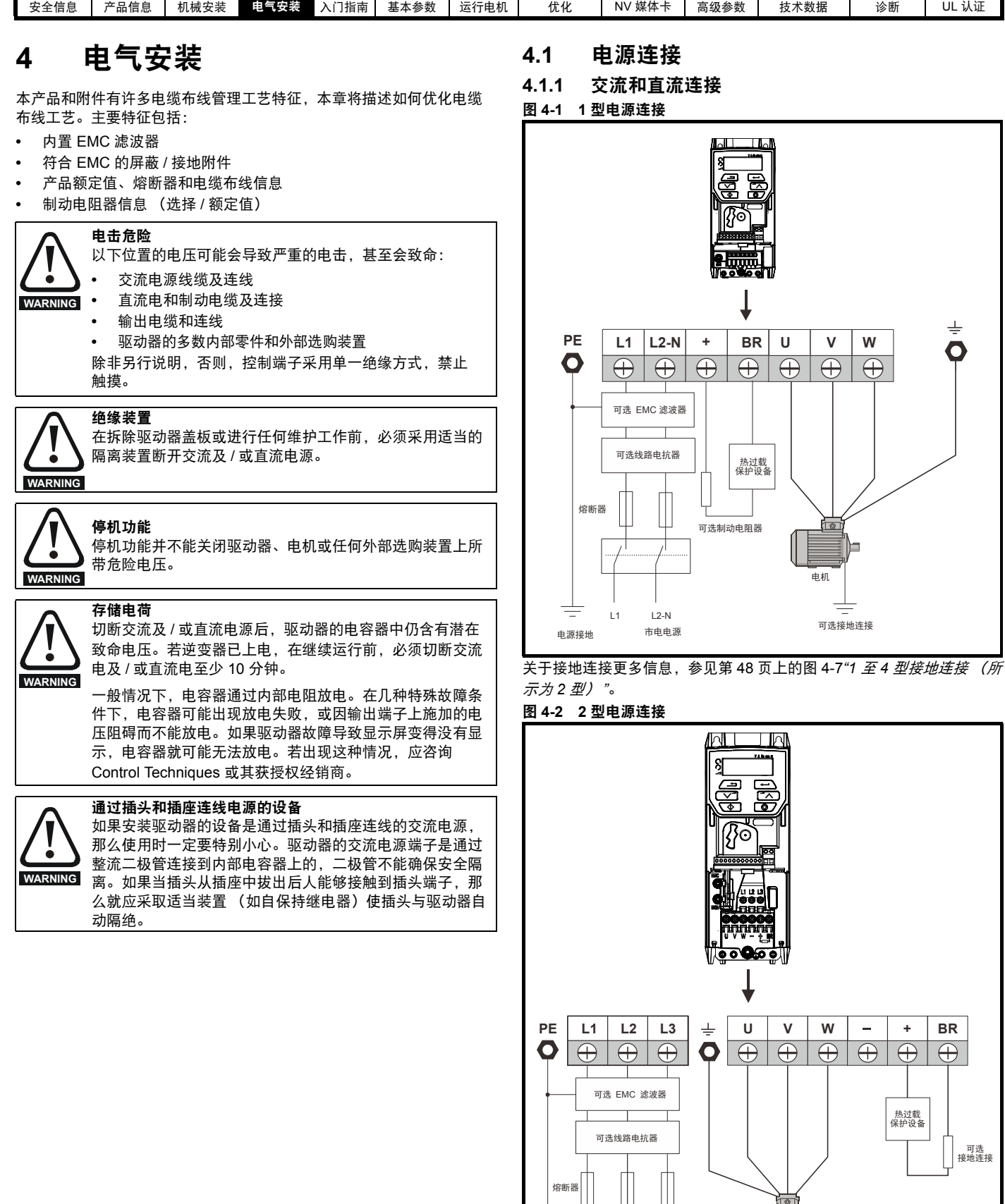

电机

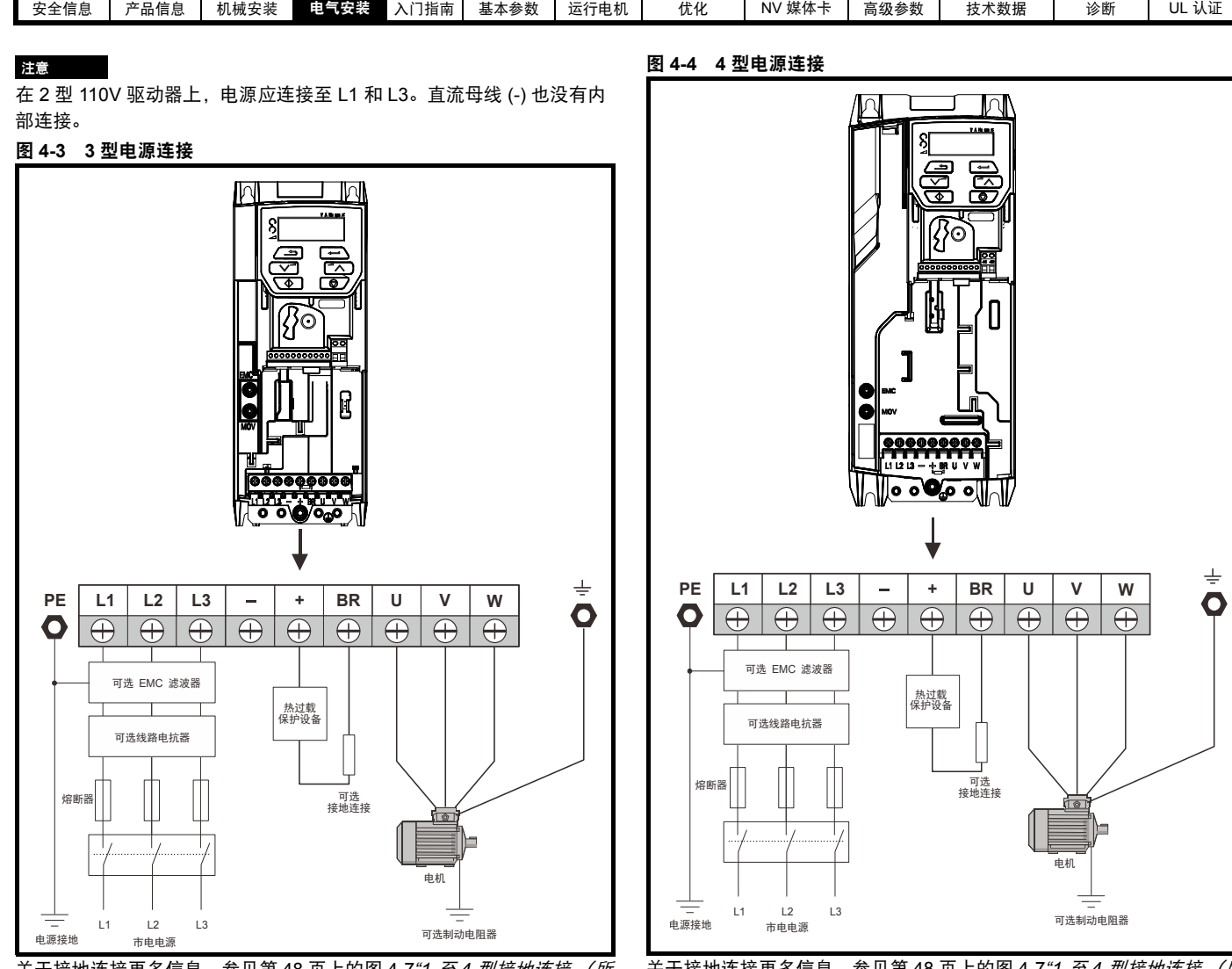

关于接地连接更多信息,参见第 48 页上的图 4-7*"1* 至 *4* [型接地连接](#page-47-0) (所 [示为](#page-47-0) *2* 型) *"*。

关于接地连接更多信息, 参见第 48 页上的图 4-7"1 至 4 [型接地连接](#page-47-0) (所 [示为](#page-47-0) *2* 型) *"*。

<span id="page-46-0"></span>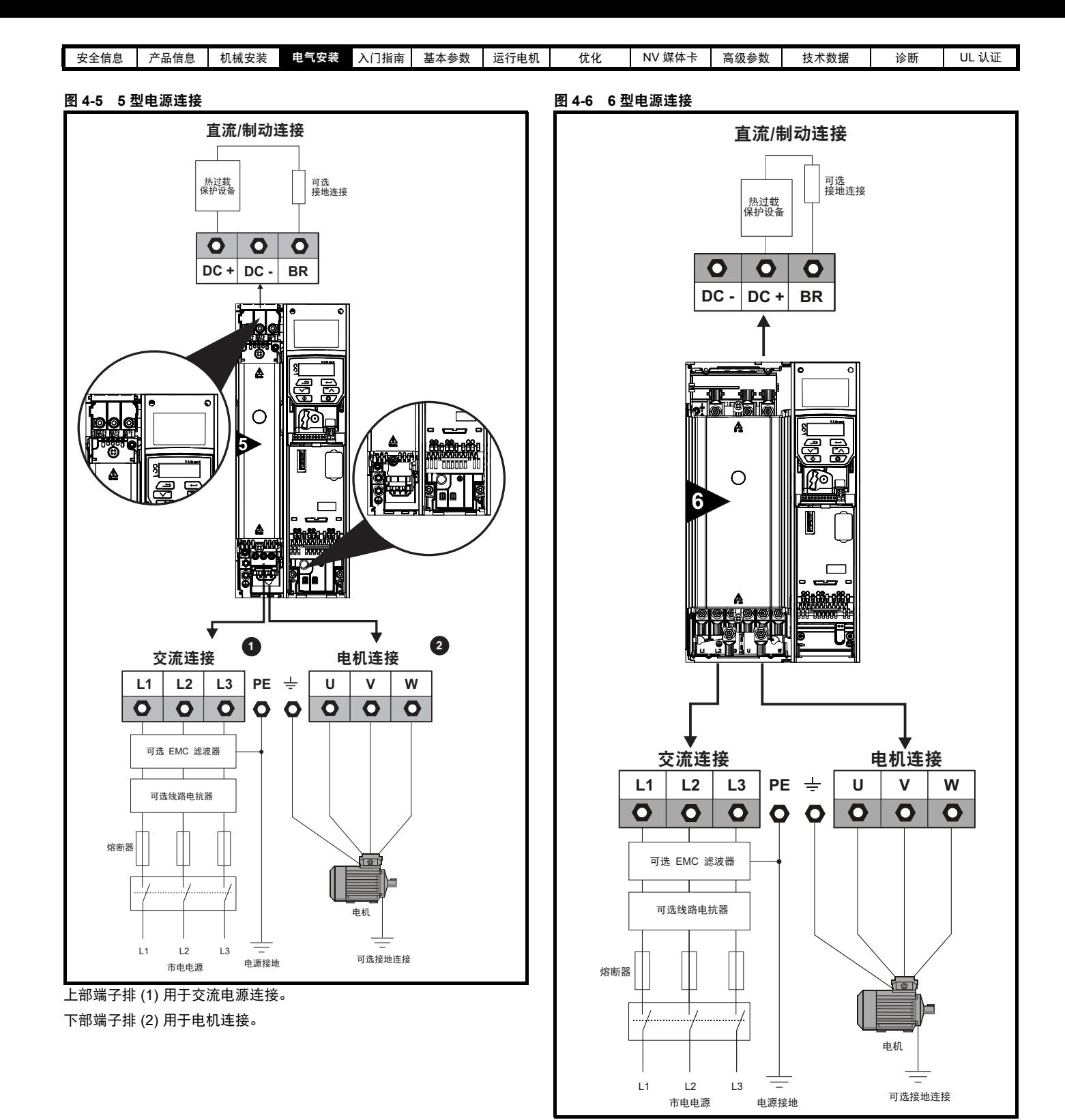

<span id="page-47-1"></span><span id="page-47-0"></span>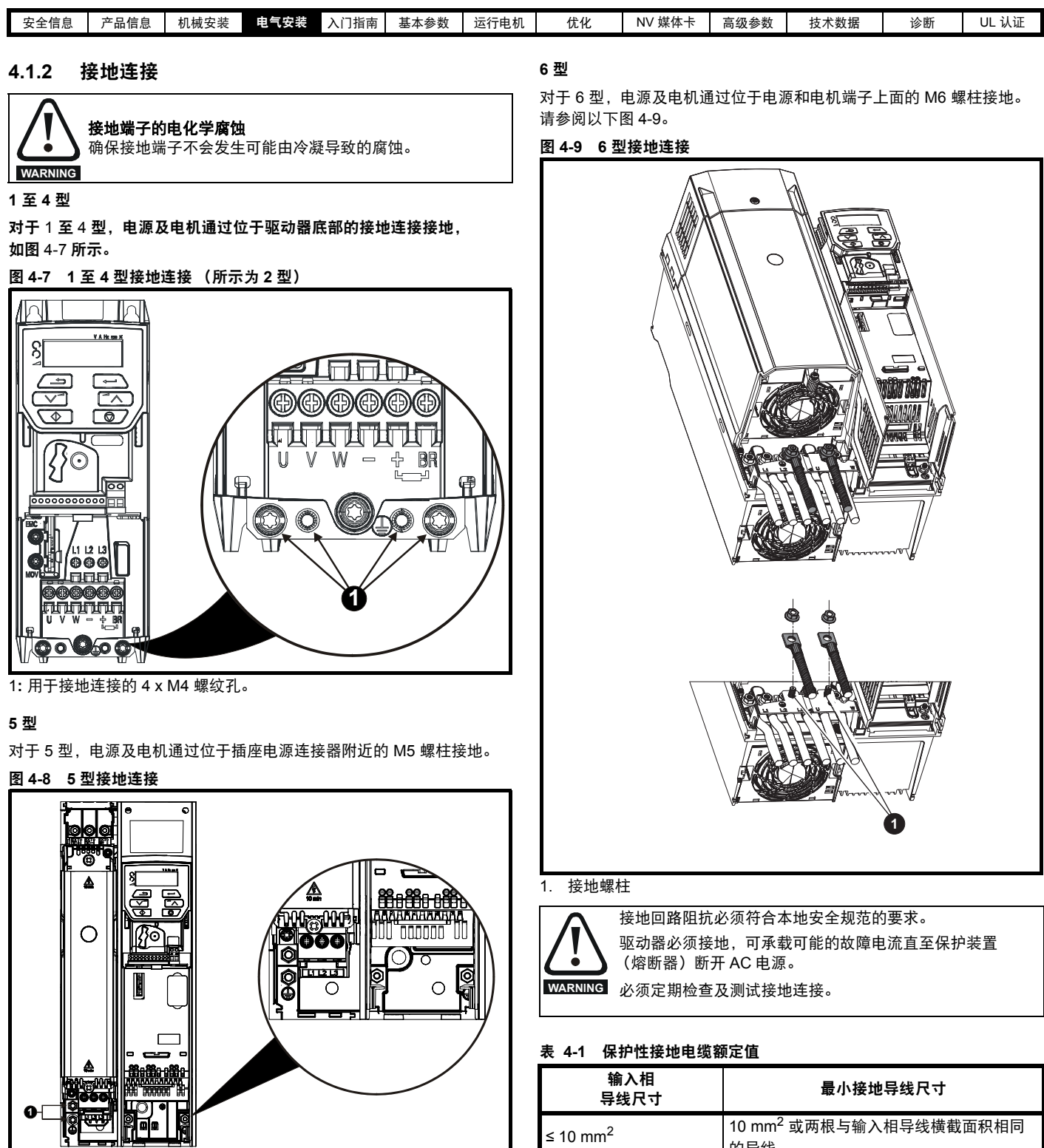

1. 接地螺柱。

<span id="page-47-2"></span>的导线。 > 10 mm<sup>2</sup> 和 ≤ 16 mm<sup>2</sup> → 与输入相导线有相同的横截面积

> 35 mm<sup>2</sup> 为输入相导线横截面积的一半

> 16 mm<sup>2</sup> 和 ≤ 35 mm<sup>2</sup> 16 mm<sup>2</sup>

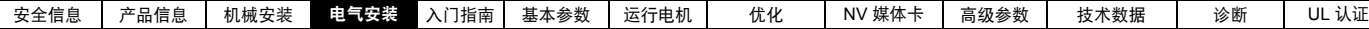

## **4.2** 交流电源要求

电压:

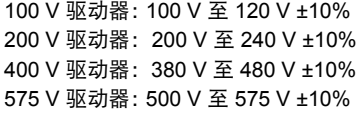

相数: 3

最大电源不均衡:2% 负相序 (等于相间 3% 电压不均衡)。

频率范围:48 至 62 Hz

为了仅符合 UL 要求, 最大电源对称故障电流必须限制在 100 kA

## **4.2.1** 电源类型

所有驱动器均适合于任一电源类型,即 TN-S、 TN-C-S、 TT 和 IT。

- **•** 电压高达 600 V 的电源可能允许中线、中心或角接地(" 三角形接地 ")。
- **•** 电压高于 600 V 的电源可能不允许角接地。

根据 IEC60664-1,驱动器适合 III 类及更低电源安装。这表明该类驱动 器可与大厦的电源进行永久性连接,但对于户外安装,必须提供额外的 过压抑制 (瞬态电压浪涌抑制)以将 IV 类降低至 III 类。

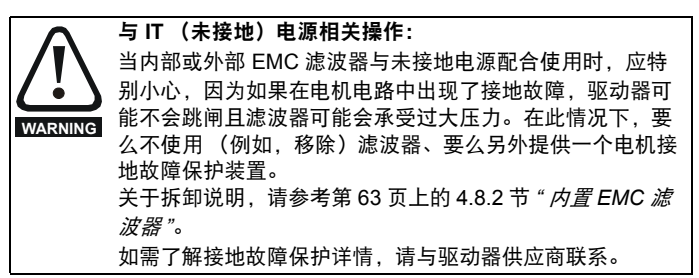

在任何情况下,电源中的接地故障均无效。如果电机在其自己电路出现 接地故障的情况下仍必须持续运转,则必须提供输入隔离变压器,并且 如果需要 EMC 滤波器,它必须置于主回路中。

在具有多个源的未接地电源上可能会发生异常事故,如在船上。如需更 多信息,请联系驱动器供应商。

## **4.2.2** 需要线路电抗器的电源

输入线路电抗器可降低因相位平衡较差或供电网络受到严重干扰而导致 的驱动器损坏风险。

在使用线路电抗器的地方,推荐使用约 2% 的电抗值。如有必要,可以 使用更高的值,但可能会由于压降而导致驱动器输出损耗 (在高速时转 矩降低)。

对于所有驱动器额定值, 2% 的线路电抗器允许驱动器用于高达 3.5% 负 相序 (相当于相位间 5% 的电压不均衡)的电源不均衡。

以下因素可能会导致严重干扰,例如:

- **•** 接近驱动器的功率因数校正设备。
- **•** 连接至电源的、没有或没有充足线路电抗器的大直流驱动器。
- **•** 连接至电源的直接 (DOL) 起动电机,当任意电机起动时,电压跌落 超过 20%。

这些干扰可能会导致过多峰值电流流入驱动器的输入功率电路。这可能 会引起乱真跳闸,或在极个别情况下,引起驱动器故障。

额定功率较低的驱动器在连接至具有高额定功率的电源时可能也会受到 干扰影响。

当存在以上某一因素或当供电能力超过 175 kVA 时,特别推荐以下驱动 器型号使用线路电抗器。 1 至 3 型。

04200133 至 06500350 型模块具有内置直流扼流圈,所以不需要交流线 路电抗器,但发生过度相位失衡或极端电源情形时除外。

必要时,每个驱动器都必须有其自己的电抗器。应使用三个单独的电抗 器或一个三相电抗器。

### 电抗器额定电流

线路电抗器的额定电流应该为: 持续额定电流:

不少于驱动器的持续输入额定电流

重复峰值电流额定值:

不少于驱动器持续输入额定电流的两倍

## **4.2.3** 输入电感器计算

若要计算所需电感 (以 **Y**%),使用以下公式:

$$
L = \frac{Y}{100} \times \frac{V}{\sqrt{3}} \times \frac{1}{2\pi fI}
$$

其中:

**I** = 驱动器额定输入电流 (A) **L** = 电感 (H)

**f** = 电源频率 (Hz)

**V** = 线间电压

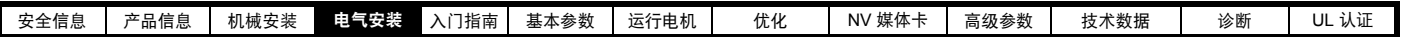

## **4.2.4 1** 至 **6** 型的输入线路电抗器规格 表 **4-2** 交流线路电抗器值

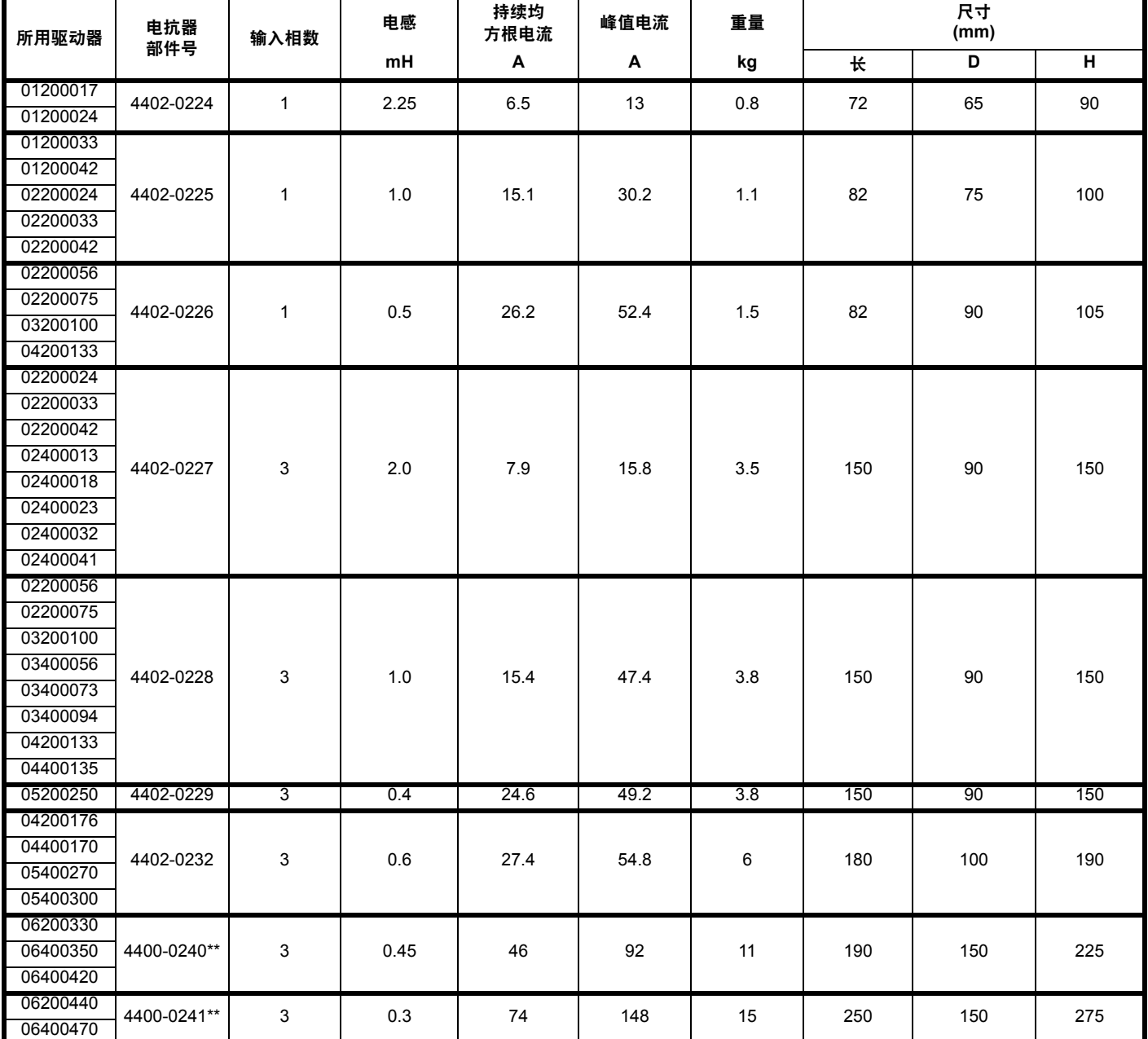

\*\*Control Techniques 不保留这些输入电抗器。请与当地驱动器中心联系。

110 V 和其他型驱动器的交流线路电抗器应从当地采购。

## 注意

其中一些驱动器的电抗值将大于 2%,可能会由于压降而导致驱动器输出损耗 (在高速时转矩降低)。

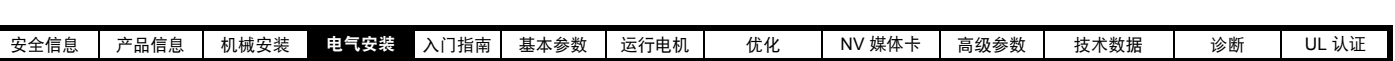

## 图 **4-10** 输入线路电抗器 **4402-0224**、 **4402-0225** 和 **4402-0226**

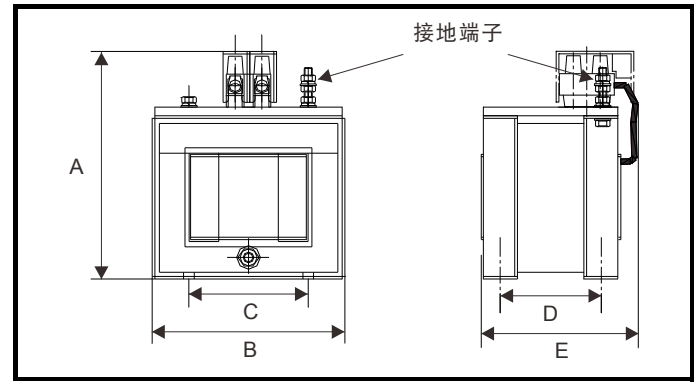

## 表 **4-3** 尺寸

ſ

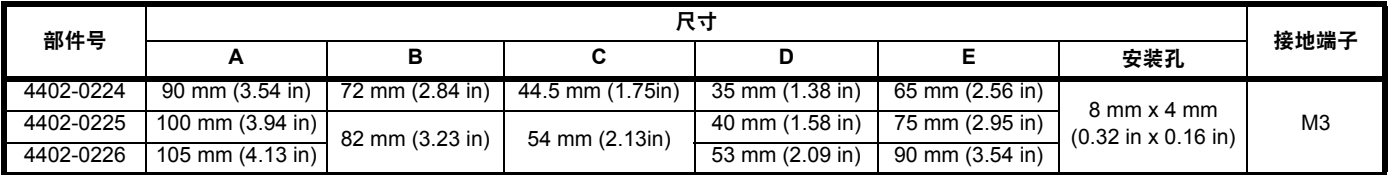

## 图 **4-11** 输入线路电抗器 **4402-0227**、 **4402-0228**、 **4402-0229**

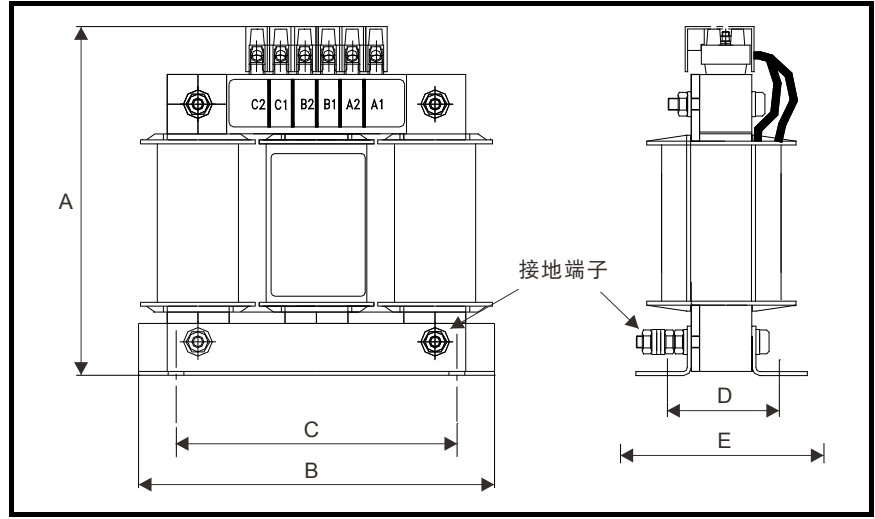

## 表 **4-4** 尺寸

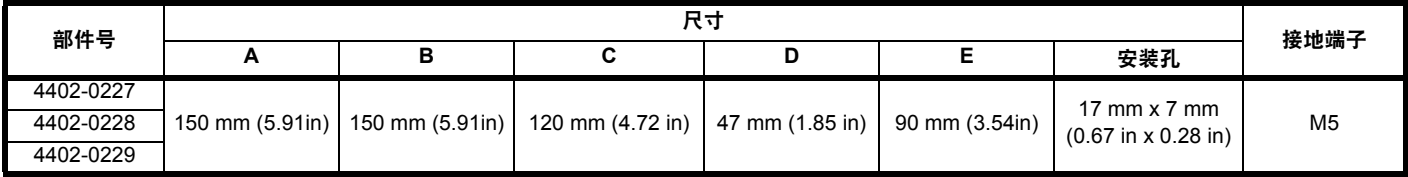

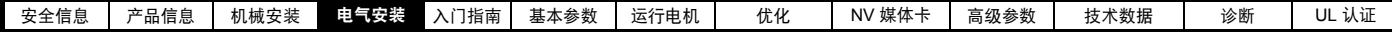

## **4.3 24 V** 直流电源

连接到 AI- 备用适配器上 +24 V 电源端子的 24V 直流电源提供以下 功能:

- **•** 该电源可用作一后备电源,这样当市电停电时该电源可持续给控制 电路供电。该电源还允许现场总线模块或串行通信继续工作。若市 电电源重新加电,则可在驱动器自动重新初始化功率板参数后继续 正常运行。
- **•** 可用于复制或加载参数,以便在市电电源停电时预配置驱动器。必要 时可使用键盘设置参数。然而,驱动器会处于欠压跳闸状态,除非市 电电源恢复,因此可能无法做出诊断。(当使用该 24 V 后备电源时, 断电保存参数将无法保存在驱动器中。)

该 24 V 备用电源的工作电压范围如下:

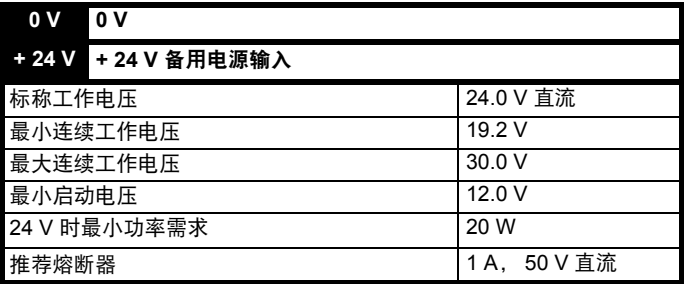

包括纹波和噪音的最小和最大电压值。纹波和噪音值应不超过 5%。

## 图 **4-12 AI-** 备用适配器上 **24 V** 直流电源连接的位置

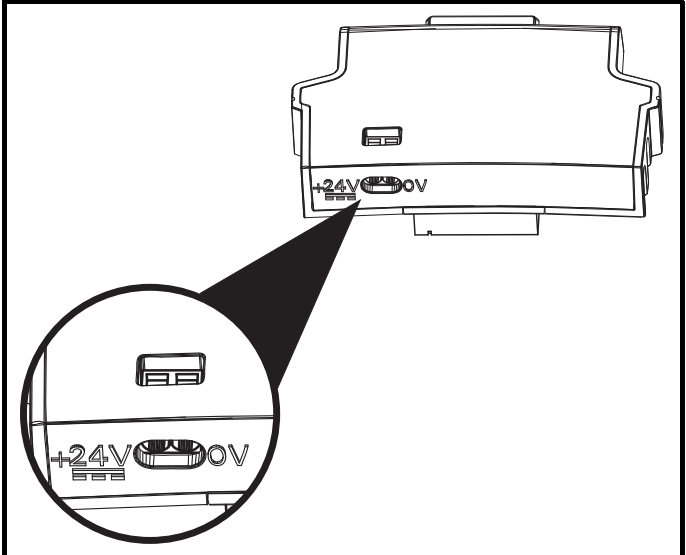

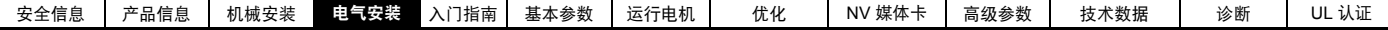

## **4.4** 额定值

输入电流受电源电压及阻抗的影响。

### 典型输入电流

典型输入电流的值用于计算功率流及功耗。

典型输入电流值用于平衡电源。

### 最大持续输入电流

最大持续输入电流值用于选择电缆及熔断器。这些值表明最坏情况及刚性电源与不良平衡性的异常结合。最大持续输入电流值将仅存在于输入相之 一。其他两相的电流将相对较低。

最大输入电流值表示带 2% 负相序失衡电源,为电源故障电流额定值,见表 [4-5](#page-52-2)

### <span id="page-52-2"></span>表 **4-5** 用于计算最大输入电流的电源故障电流

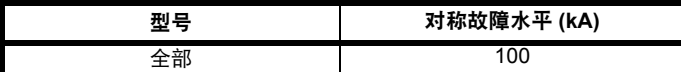

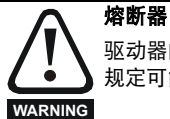

驱动器的交流电源必须安装适当的保护装置,以防止过载和短路。表 [4-6](#page-52-0)、表 [4-7](#page-52-1)、表 [4-8](#page-53-0) 和表 [4-9](#page-53-1) 列出了推荐的熔断器额定值。不遵守该 规定可能会引发火灾危险。

## <span id="page-52-0"></span>表 **4-6** 交流输入电流和熔断器额定值 **(100 V)**

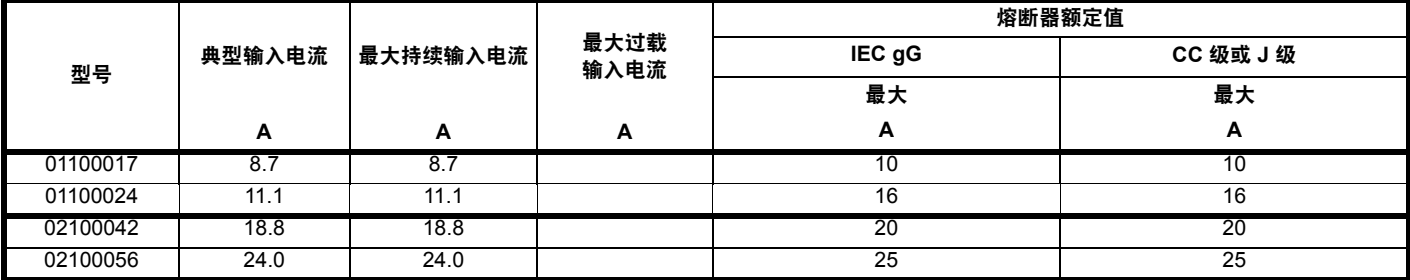

## <span id="page-52-1"></span>表 **4-7** 交流输入电流和熔断器额定值 **(200 V)**

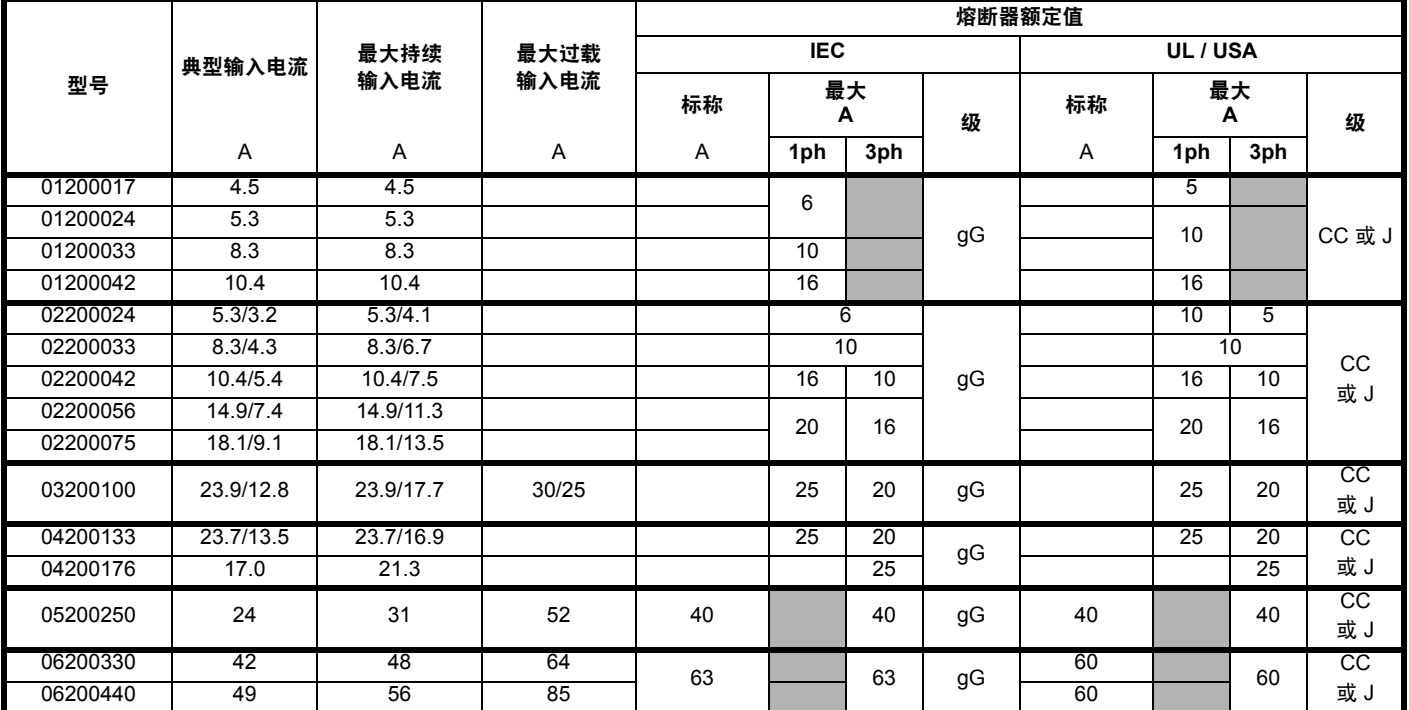

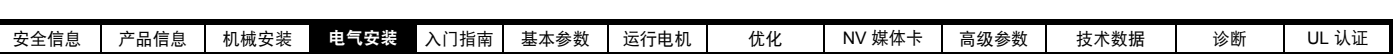

<span id="page-53-0"></span>表 **4-8** 交流输入电流和熔断器额定值 **(400 V)**

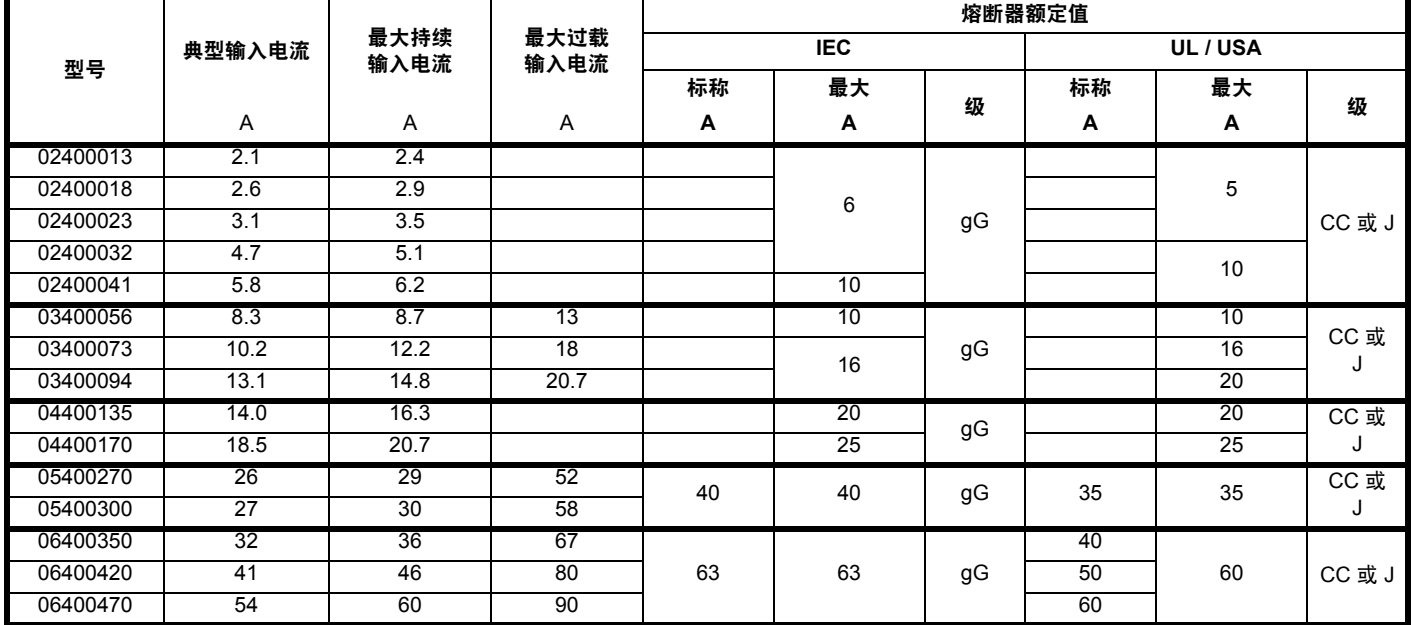

## <span id="page-53-1"></span>表 **4-9** 交流输入电流和熔断器额定值 **(575 V)**

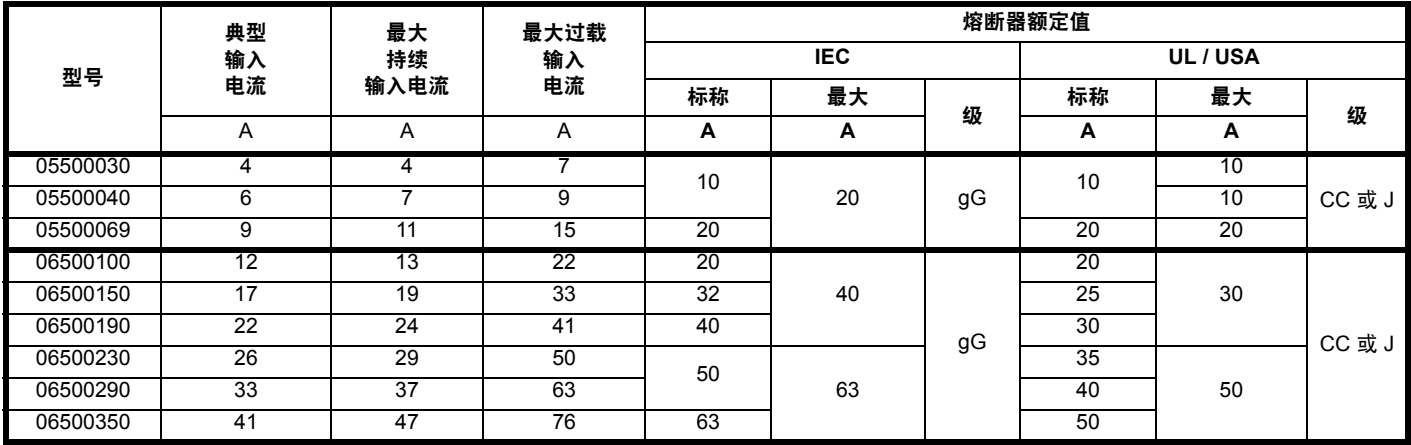

## 注意

确保所使用的电缆符合本地配线规定。

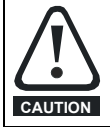

以下标称电缆尺寸仅作参考。电缆的安装及分组可影响其载流能力。在某些情况下,可使用尺寸较小的电缆,但在其他情况下,要求使用 尺寸较大的电缆以避免过温或压降。正确的电缆型号可参阅本地接线规范。

## 表 **4-10** 电缆额定值 **(100 V)**

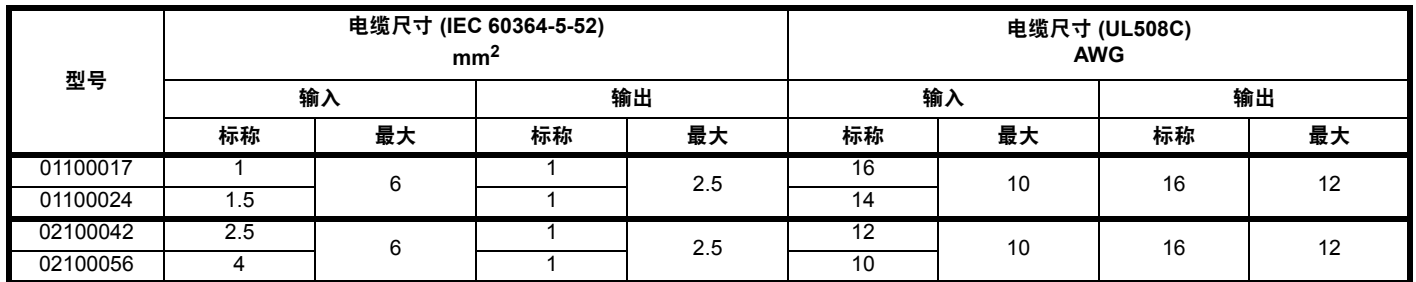

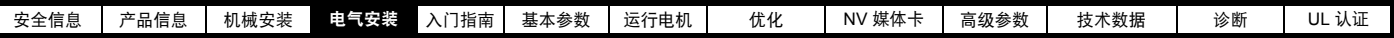

表 **4-11** 电缆额定值 **(200 V)**

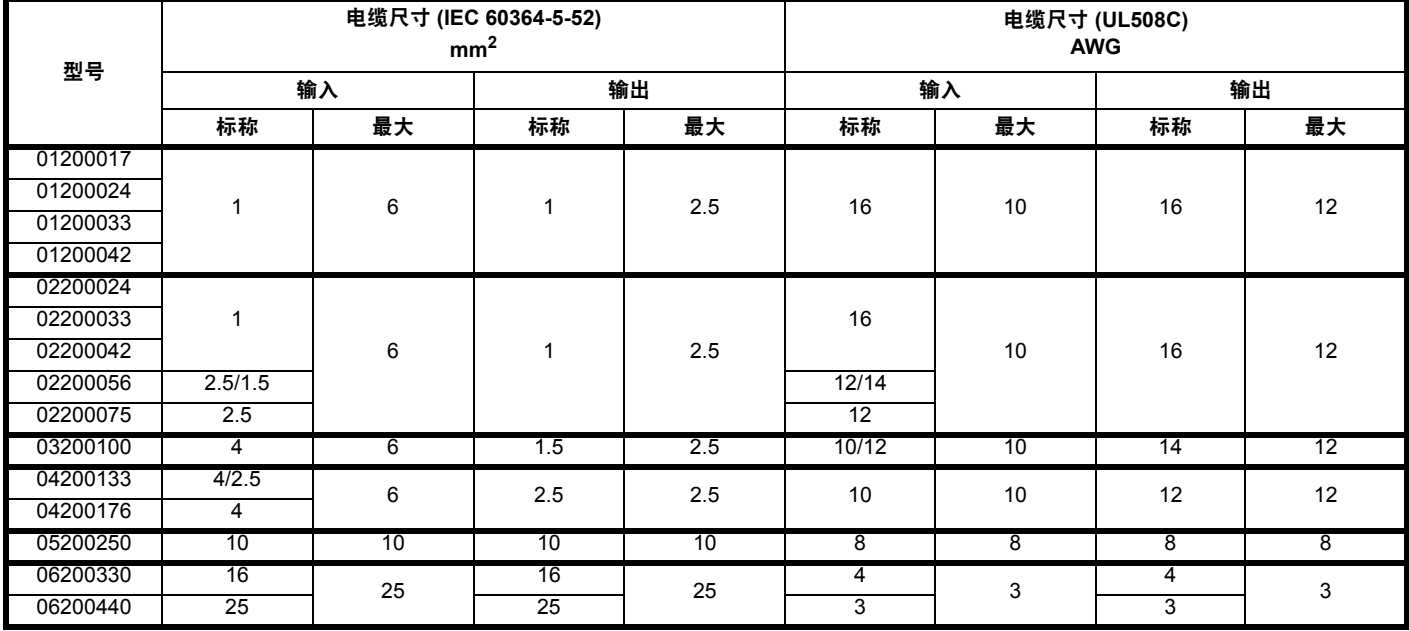

表 **4-12** 电缆额定值 **(400 V)**

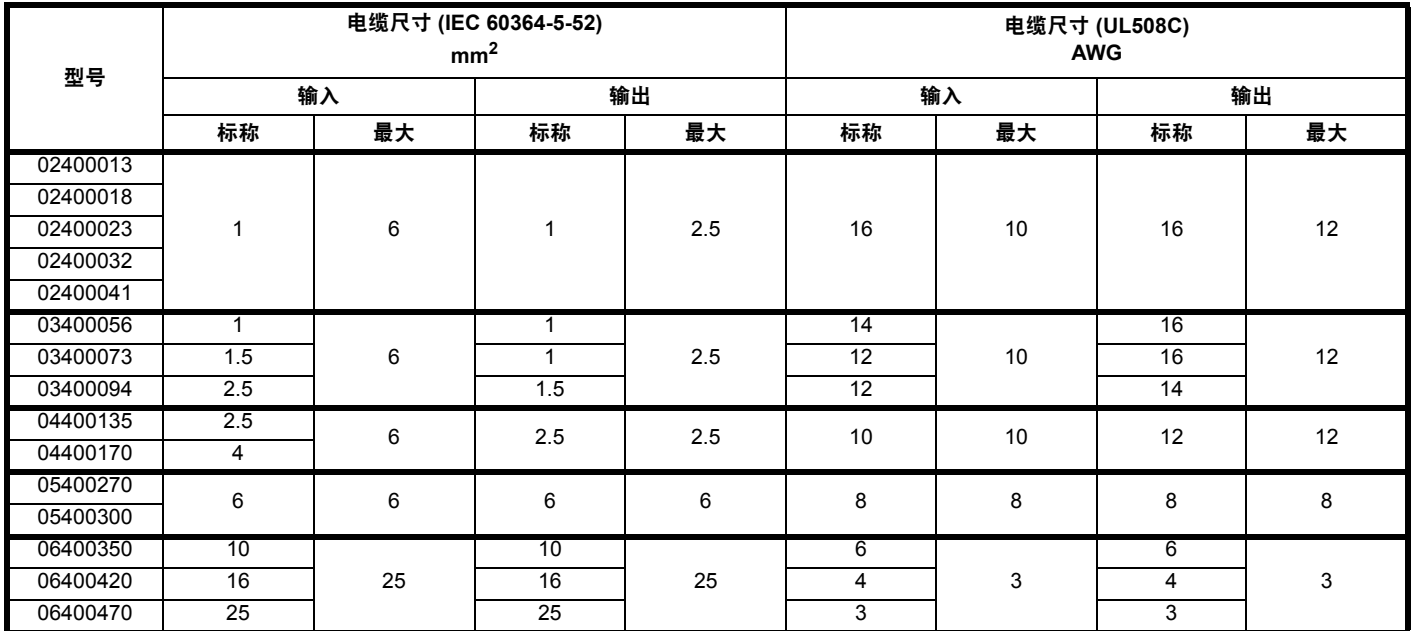

表 **4-13** 电缆额定值 **(575 V)**

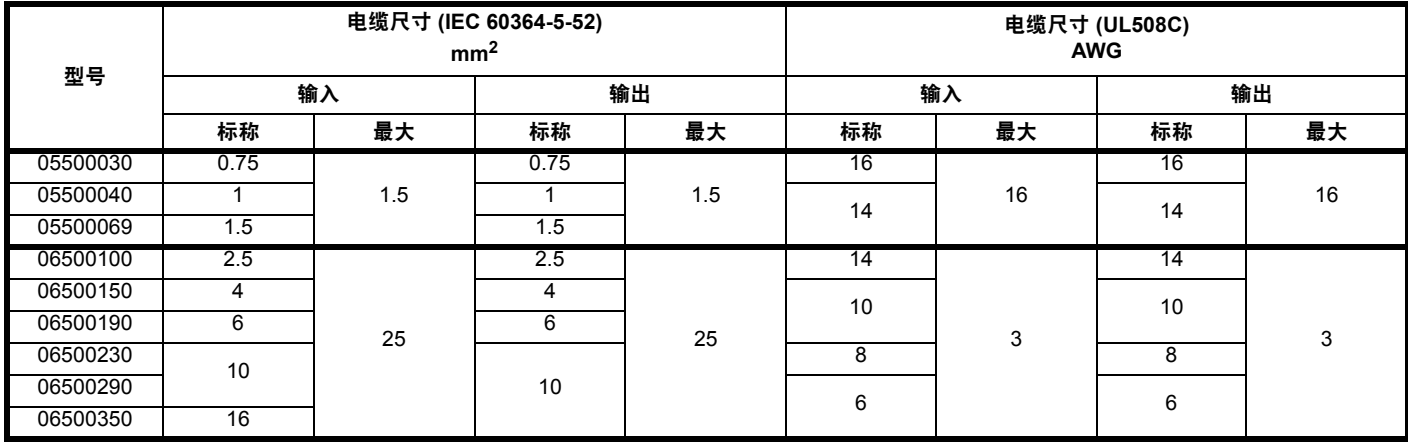

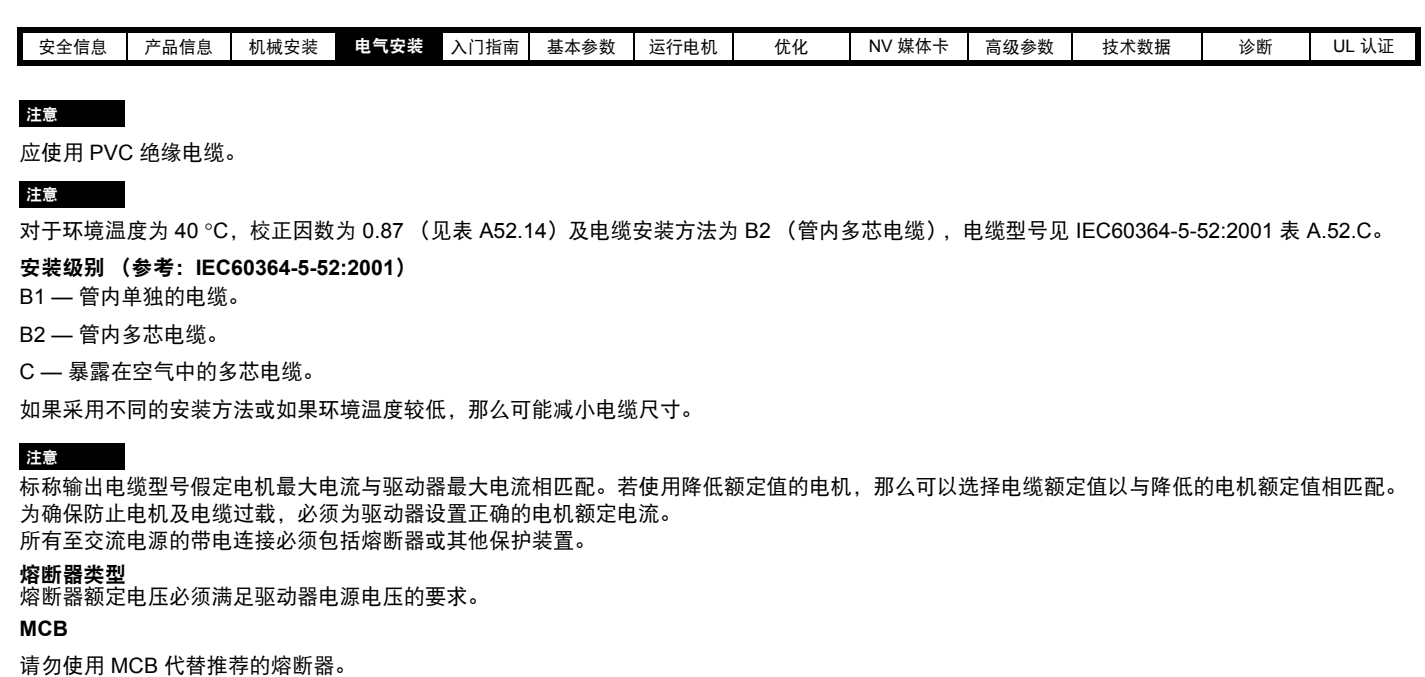

### 接地连接

驱动器必须连接至交流电源的系统接地。接地接线必须符合本地规范及操作要求。

### 注意

接地电缆尺寸信息,请参阅第 48 页上的表 4-1*"* [保护性接地电缆额定值](#page-47-2) *"*。

## **4.4.1** 主交流电源接触器

建议 1 至 6 型采用 AC1 交流电源接触器。

## **4.5** 输出电路和电机保护

输出电路具有快速电子短路保护功能,可以将故障电流限制在通常不超过额定输出电流的 2.5 倍,并在约 20 秒内中断电流。因此无需另外的短路保护 设备。

驱动器为电机及其电缆提供过载保护。欲使此功能生效, *额定电流* (00.006) 必须设置成与电机匹配。

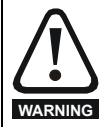

电机额定电流 (**00.006**) 须正确设置,以避免在电机过载时引发火灾。

也请遵守电机热敏电阻器的使用规定,以防电机过热,如因冷却不足导致的过热。

## <span id="page-55-1"></span>**4.5.1** 电缆类型及长度

因电机电缆电容可导致驱动器输出负载,所以需确保电缆长度不超过表 [4-14](#page-55-0)、表 [4-15](#page-56-0)、表 [4-16](#page-56-1) 和表 [4-17](#page-57-0) 所规定的值。

采用 105 ℃ (221 °F) (UL 60/75 ℃ 温升) PVC 绝缘电缆 (其铜导线具有适当额定电压) 进行以下电源连接:

- **•** 交流电源至外部 EMC 滤波器 (使用时)
- **•** 交流电源 (或外部 EMC 滤波器)至驱动器
- **•** 驱动器至电机
- **•** 驱动器至制动电阻器

### <span id="page-55-0"></span>表 **4-14** 电机电缆最大长度 (**100 V** 驱动器)

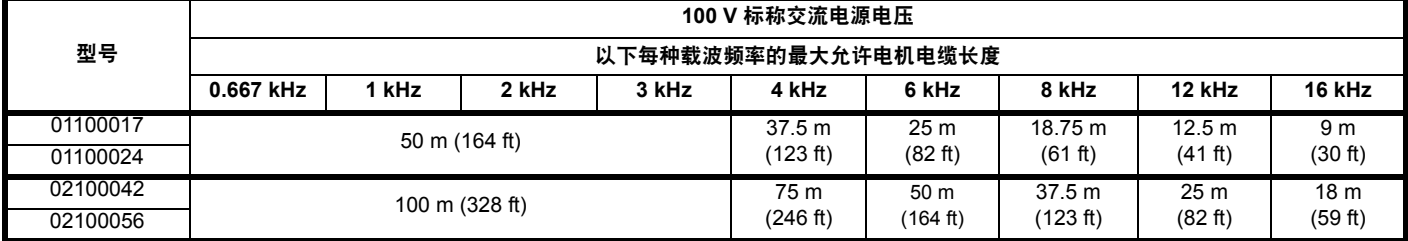

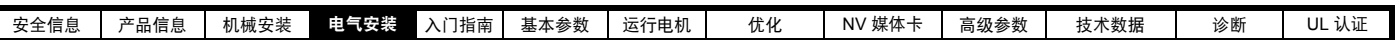

<span id="page-56-0"></span>表 **4-15** 电机电缆最大长度 (**200 V** 驱动器)

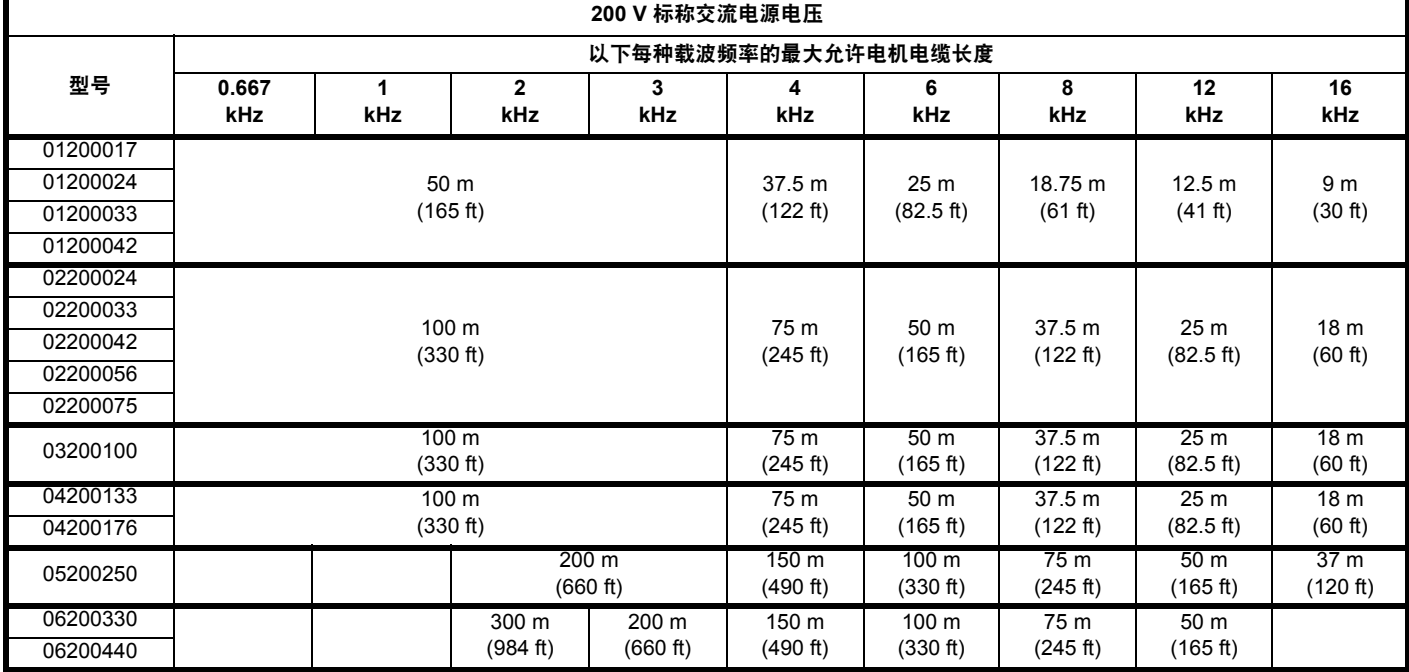

## <span id="page-56-1"></span>表 **4-16** 电机电缆最大长度 (**400 V** 驱动器)

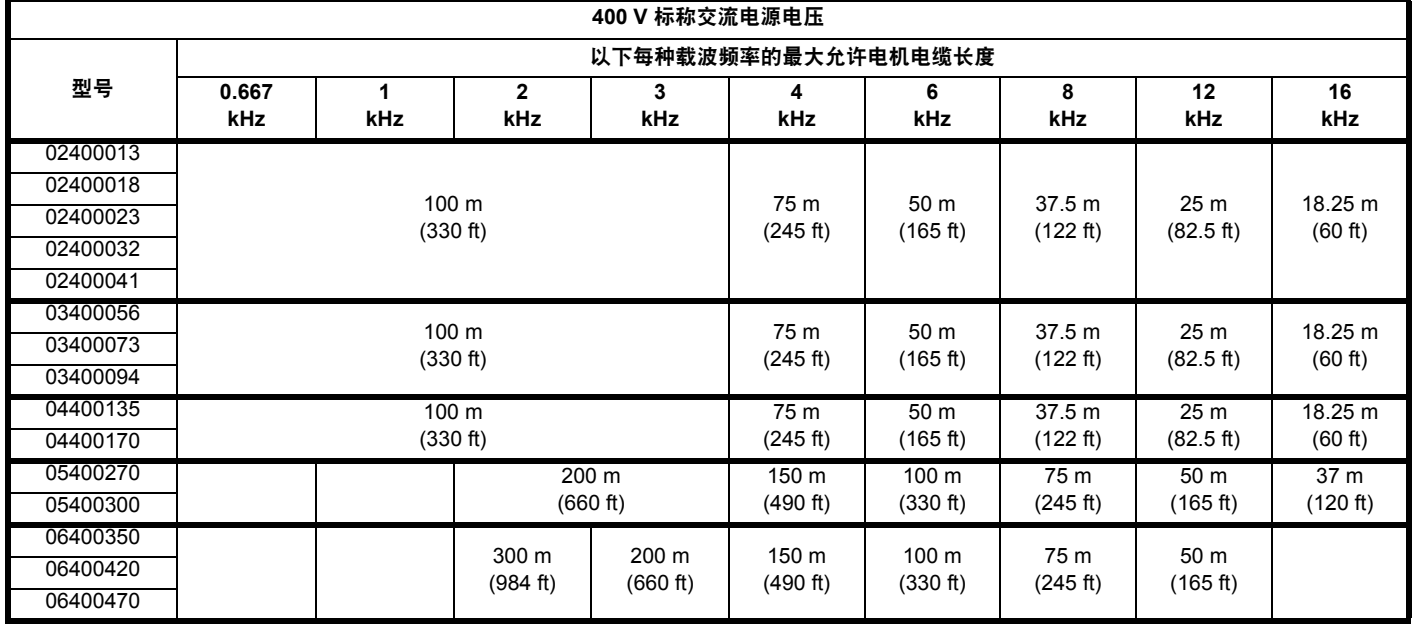

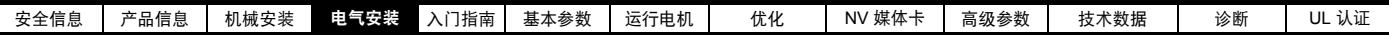

### <span id="page-57-0"></span>表 **4-17** 电机电缆最大长度 (**575 V** 驱动器)

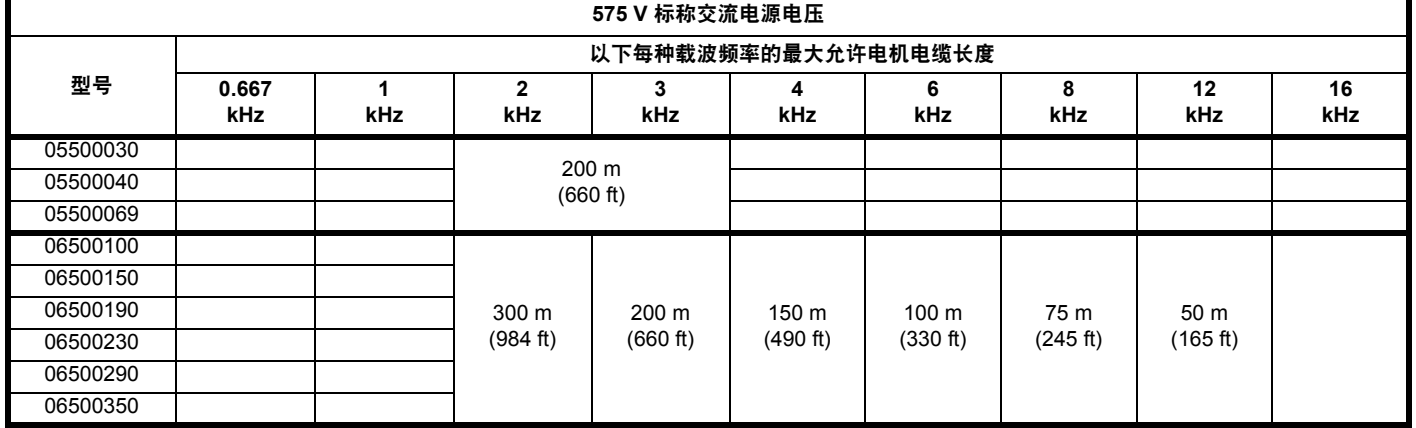

### **4.5.2** 高电容 **/** 小直径电缆

若采用高电容或小直径电机电缆,则应缩短第 56 [页上的](#page-55-1) 4.5.1 节 *"* 电缆 [类型及长度](#page-55-1) *"* 所示的最大电缆长度。

大多数电缆在芯线和铠装或屏蔽层间有一层绝缘护套;这些电缆具有较 低容量,推荐使用。不带绝缘护套的电缆可能具有较高电容;若使用此 类电缆,最大电缆长度应为表格中所述的一半,(图 [4-13](#page-57-1) 显示了这两种 电缆的识别方法)。

#### <span id="page-57-1"></span>图 **4-13** 影响电容的电缆结构

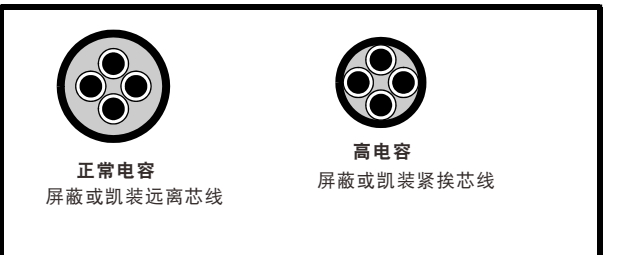

第 56 页上的 4.5.1 节 *"* [电缆类型及长度](#page-55-1) *"* 所示的最大长度的电机电缆带 屏蔽层,含有 4 根芯线。该类电缆的典型容量为 130 pF/m (即:从一 芯线至所有其他芯线及屏蔽层连接在一起)。

### **4.5.3** 电机绕组电压

PWM 输出电压会对电机中的线匝间绝缘产生不利影响。其原因是高电压 改变速率以及电机电缆的阻抗和电机绕组的分散性。

对于电压高达 500Vac 的交流电源和具有优质绝缘系统的标准电机的正常 运行,则无需采取特别预防措施。如有任何疑问,请咨询电机供应商。建 议在以下情况下采取特别预防措施,但仅限于电机电缆长度超过 10 m 时:

- **•** 交流电源电压超过 500 V
- **•** 直流电源电压超过 670 V
- **•** 400 V 驱动器运行时,持续或频繁持久制动
- **•** 一台驱动器连接多台电机

连接多台电机时,应遵循第 58 页上的 4.5.4 节 *"* [多台电机](#page-57-2) *"* 所列的注意 事项。

对于其它所列情况,推荐根据逆变器的额定电压使用变频电机。制造商 为其配备了加强绝缘系统,以利于重复性迅速上升脉冲电压操作。

575 V NEMA 额定电机的用户应该注意, NEMA MG1 第 31 节所给出的 变频电机的规格对电机运行已经足够,但电机花费较长制动时间的情况 除外。此时,推荐 2.2 kV 绝缘峰值额定电压。

如果使用逆变器专用电机不可行,应使用输出扼流圈 (电感器)。推荐 类型为简单的铁芯组件,其电抗约为 2%。精确值并不重要。它与电机电 缆的电容一起可增加电机端子电压的上升时间并防止过多电应力。

## <span id="page-57-2"></span>**4.5.4** 多台电机

#### 仅开环

如果驱动器要控制不止一台电机,则应选择一种固定 V/F 模式 (Pr **05.014** = 固定式或平方式)。如图 [4-14](#page-57-3) 和图 [4-15](#page-58-0) 所示连接电机。 应用 表 [4-14](#page-55-0) 至 表 [4-17](#page-57-0) 中的最大电缆长度计算从驱动器到各个电机的电 缆总长之和。

因驱动器无法单独保护每一个电机,所以推荐每一个电机通过保护继电 器连接。对于人连接,即使电缆长度小于最大允许值,也必须按图 [4-15](#page-58-0) 所示连接正弦滤波器或输出电感器。有关电感器尺寸的详情,请联系驱 动器供应商。

### <span id="page-57-3"></span>图 **4-14** 针对多台电机的首选链式连接

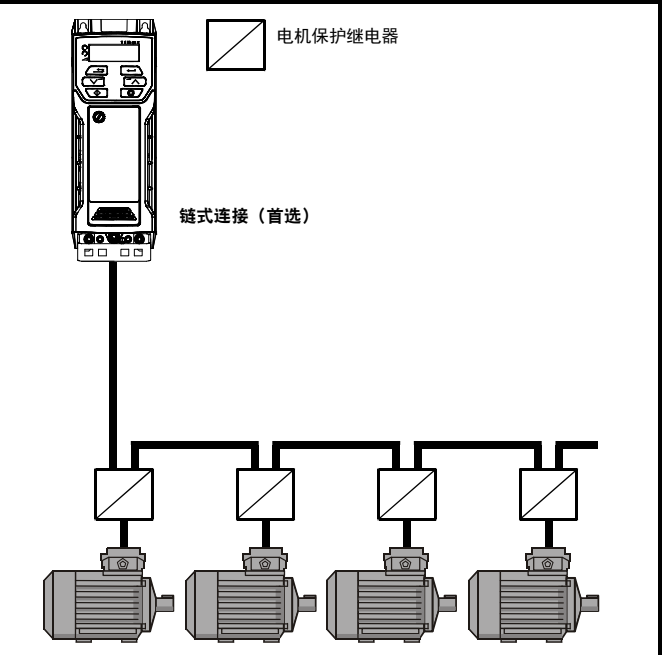

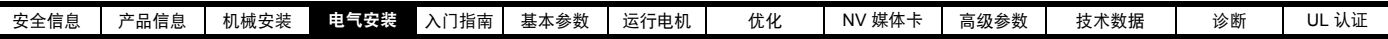

## <span id="page-58-0"></span>图 **4-15** 针对多台电机的备用连接

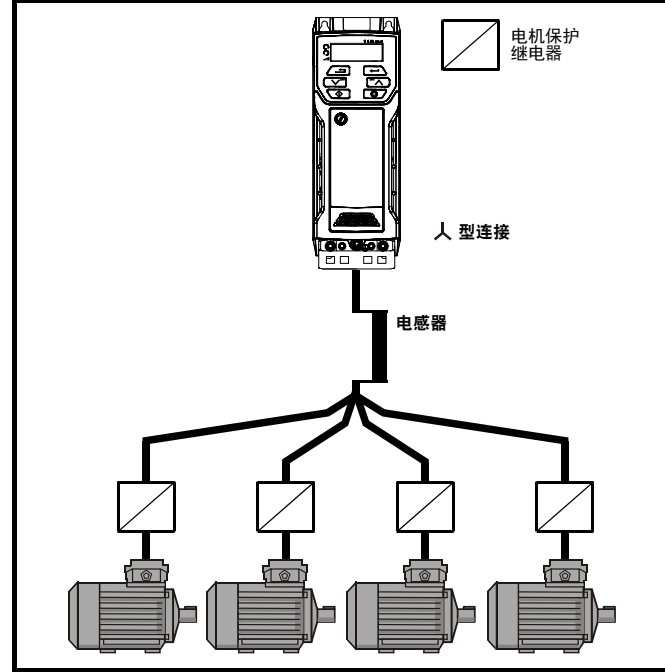

## **4.5.5 人 / △ 电机运行**

尝试运行电机前, 必须检查人 和  $\Delta$  连接的电压额定值。

电机额定电压参数的默认设置与驱动器额定电压相同。即

400 V 驱动器 400 V 额定电压 230 V 驱动器 230 V 额定电压

一台典型的三相电机, 400 V 运行时应以 人 连接, 而 230 V 运行时应 以  $\Delta$  连接, 不过, 它们的变化却是共同的, 如, 人 690 V  $\Delta$  400 V。

绕组的不当连接会导致电机出现严重的欠励磁或过励磁,分别导致输出 转矩很差或电机饱和及过热。

## **4.5.6** 输出接触器

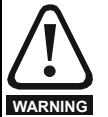

如果驱动器和电机之间的电缆是由接触器或断路器中断,请 | 内部连接不要求电缆铠装或屏蔽。 确保在开启或关闭接触器或断路器之前禁用驱动器。如果电 机正以极高的电流低速运行时该电路被中断,则可能发生严 重的电弧放电。 **WARNING**

出于安全目的,在驱动器和电机之间有时需要安装接触器。

推荐的电机接触器类型为 AC3。

只有在驱动器的输出被禁用时才可切换输出接触器。

驱动器启用时开启或关闭接触器将导致:

- 1. OI 交流电跳闸 (10 秒内无法复位)
- 2. 发出极高的射频噪音
- 3. 接触器磨损增加

## **4.6** 制动

在驱动器使电机减速或因机械影响阻止电机加速时进行制动。制动期间, 能量由电机返回驱动器。

驱动器对电机进行制动时,驱动器可以吸收的最大再生能量等于驱动器 的功耗 (功率损失)。

当再生能量可能超过这些损失时,驱动器的 直流母线电压会增加。 默认条件下,驱动器在 PI 控制下制动电机,它会根据需要延长 减速时 间,以便阻止直流母线电压上升至超过用户定义的设置点。

如果需要驱动器快速使负载减速,或要抑制超载,则必须安装制动电 阻器。

表 [4-18](#page-58-1) 显示了驱动器开启制动晶体管的默认直流电压水平。不过,通过 制动 *IGBT* 下限阈值 (06.073) 和制动 *IGBT* 上限阈值 (06.074),可对制动 电阻器开启和关闭电压进行编程。

### <span id="page-58-1"></span>表 **4-18** 默认制动晶体管开启电压

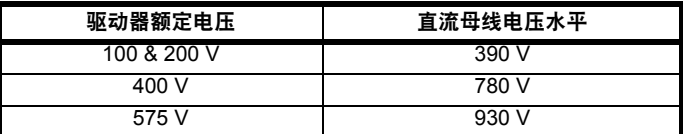

## 注意

使用制动电阻器时, Pr **02.004** 应设置为快速斜坡模式。

# 高温

制动电阻器可以达到高温。要固定这些电阻器,以免产生损 坏。请采用耐高温的绝缘电缆。

## 制动电阻器过载保护参数设置

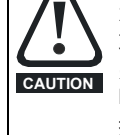

**WARNING**

不遵守以下操作可能会损坏电阻器。 驱动器软件可以对制动电阻器起到过载保护功能。 关于制动电阻器软件过载保护的详细信息,请参见 Pr **10.030**、 Pr **10.031** 和 Pr **10.061** 参数参考指南中的完整 描述。

## **4.6.1** 外部制动电阻器

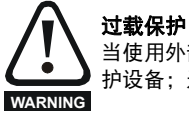

当使用外部制动电阻器时,制动电阻器电路必须包含过载保 护设备;这在第 *60* [页上的图](#page-59-0) *4-16* 中有描述。

要将制动电阻器安装于机壳外部时,需确保将其安装在通风的金属外壳 内,其作用是:

- **•** 阻止与电阻器的意外接触
- **•** 让电阻器充分通风

当需要遵守 EMC 放射标准时,外部连接要求电缆铠装或屏蔽,因为它没 有完全包含在金属外壳内。关于详细信息,请参考第 66 [页上的](#page-65-1) 4.8.5 节 *"* [符合一般放射标准](#page-65-1) *"*。

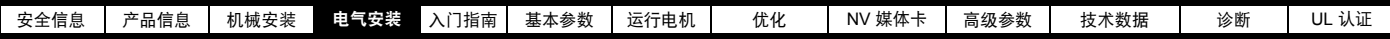

40 °C (104 °F)时, 制动电阻器的最小电阻值和额定峰值功率 表 **4-19** 制动电阻器电阻值和功率额定值 **(100 V)**

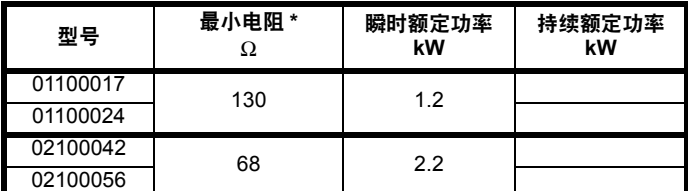

## 表 **4-20** 制动电阻器电阻值和功率额定值 **(200 V)**

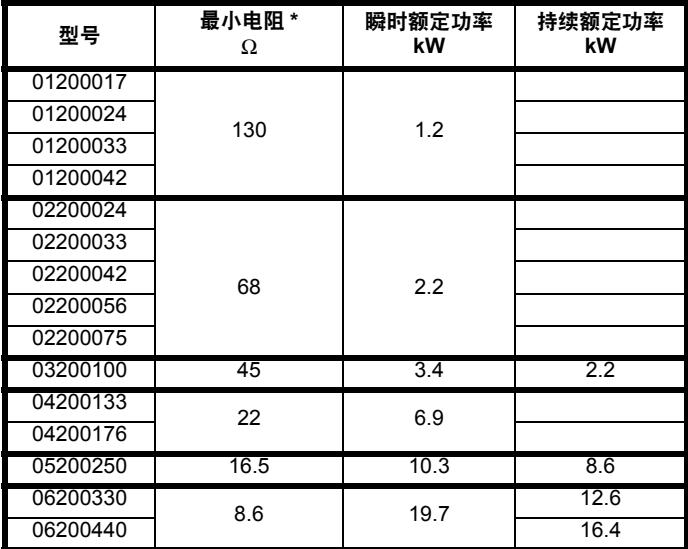

## 表 **4-21** 制动电阻器电阻值和功率额定值 **(400 V)**

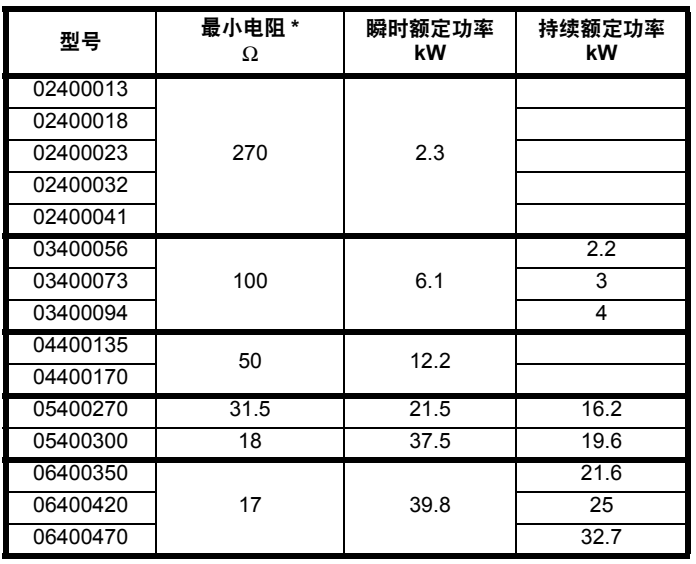

表 **4-22** 制动电阻器电阻值和功率额定值 **(575 V)**

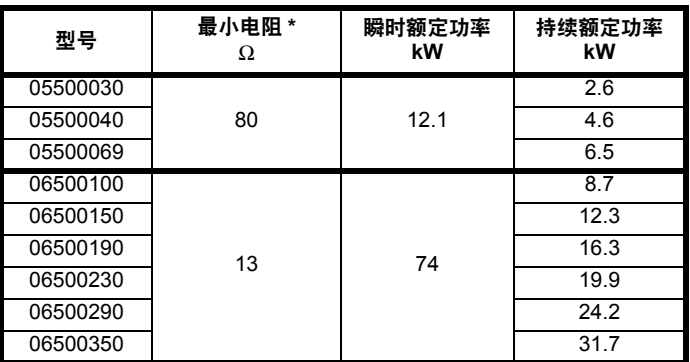

### \* 电阻容许偏差:±10 %

对于高惯量负载或在持续制动下,制动电阻器中的持续功率耗散可能高 至驱动器的额定功率。制动电阻器中耗散的总能量取决于从负载中提取 的能量总量。

瞬时功率额定值是指在已调节脉冲宽度的制动控制周期内, 开启间隔期 间的短期最大耗散功率。制动电阻器必须能够承受这种每隔一小段时间 (几毫秒)的耗散。电阻值越高则要求瞬时功率额定值相应地越低。

在大多数应用中,只是偶尔进行制动。这使制动电阻器的连续额定功率 可以远低于驱动器的额定功率。因此, 制动电阻器的瞬时功率额定值和 能量额定值必须足以应付可能碰到的最为极端的制动任务。

制动电阻器的最佳性能需要仔细考虑制动工作周期。

为制动电阻器选择一个不小于指定最小电阻的电阻值。电阻值较大时可 以节省成本,且在制动系统发生故障时较为安全。但是制动能力会减弱, 如果所选数值太大,在制动时可能导致驱动器跳闸。

### 制动电阻器热保护电路

如果电阻器因故障而过载,则热保护电路必须断开驱动器的交流电源。 图 [4-16](#page-59-0) 显示了典型电路配置。

## <span id="page-59-0"></span>图 **4-16** 制动电阻器典型保护电路

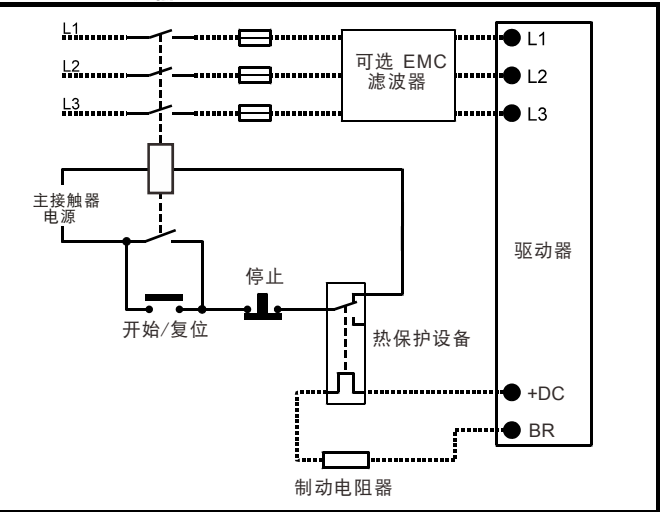

正极直流电和制动电阻器连接的位置见第 45 [页上的图](#page-44-2) 4-1 至第 47 [页上](#page-46-0) [的图](#page-46-0) 4-6。

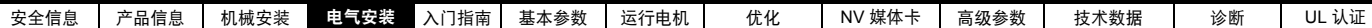

## **4.6.2** 制动电阻器软件过载保护

驱动器软件可以对制动电阻器起到过载保护功能。为启用并设置此功能, 需要给驱动器输入三个数值:

- **•** 制动电阻器额定功率 (10.030)
- **•** 制动电阻器热时间常数 (10.031)
- **•** 制动电阻器电阻 (10.061)

应从制动电阻器厂商处获取该数据。

Pr **10.039** 指示了基于单热模型的制动电阻器温度。 0 表示电阻器接近环 境温度, 100 % 表示电阻器所能耐受的最大温度。如果该参数超过 75%,则会发出 br.rES 告警,制动 IGBT 激活。当 Pr **10.037** 设置为 0 (默认值) 或 1 时, 如果 Pr 10.039 达到 100%, 将发生 It.br 跳闸。

如果 Pr 10.037 等于 2 或 3, 则当 Pr 10.039 达到 100% 时, 并不会发生 It.br 故障,但制动 IGBT 会禁用, Pr **10.039** 降至 95% 以下后方可取消 禁用。该选项用于直流母线并联时的应用,这时存在多个制动电阻器, 各个电阻器无法在最大直流母线电压下持续运行。对于该类型的应用, 由于个别驱动器内部电压测量公差的缘故,制动能量不可能在电阻器之 间平均分配。因此,Pr **10.037** 设置为 2 或 3 后,一旦一个电阻器达到其 最大温度,驱动器就会禁用制动 IGBT,另一个驱动器上的另一电阻器将 接管制动能量。一旦 Pr**10.039** 降至 95 % 以下,驱动器将允许制动 IGBT 再次运行。

关于 Pr*10.030*、 Pr **10.031**、 Pr **10.037** 和 Pr **10.039** 的更多信息, 见参数参考指南 。

该软件过载保护应与外部过载保护设备一并使用。

## **4.7** 接地漏电

接地漏电流取决于是否安装了内置 EMC 滤波器。驱动器配有滤波器。 拆除内部滤波器的说明在 第 63 页上的 4.8.2 节 *"* 内置 *EMC* [滤波器](#page-62-0) *"*。

### 内置滤波器已安装:

## **1** 型:

230 V 50 Hz 时 2.5 mA\* 交流 (线电压供电,星点接地) 230 V 50 Hz 时 9.2 mA\* 交流 (线到中性点电压供电,星点接地)

#### **2** 型:

110 V 50 Hz 时 9.36 mA\* 交流 (2 相,线电压供电,星点接地) 110 V 50 Hz 时 16.4 mA\* 交流 (1 相,线到中性点电压供电, 星点接地) 230 V 50 Hz 时 5.3 mA\* 交流 (3 相供电,星点接地) 230 V 50 Hz 时 15.4 mA\* 交流 (1 相,线到中性点电压供电, 星点接地) 400 V 50 Hz 时 9.6 mA\* 交流 (3 相供电,星点接地)

#### **3** 型:

400 V 50 Hz 时 19.7 mA\* 交流 (星点接地) 400 V 50 Hz 时 47.4 mA\* 交流 (角接地)

### **4** 型:

230 V 50 Hz 时 21 mA\* 交流 (3 相,星点接地) 230 V 50 Hz 时 6.8 mA\* 交流 (1 相,线电压供电,星点接地) 230 V 50 Hz 时 30 mA\* 交流 (1 相,线到中性点电压供电, 星点接地) 400 V 50 Hz 时 50 mA\* 交流 (3 相,星点接地)

#### \* 与电源电压和频率成比例。

### 内置滤波器已拆除:

- **1** 型:<1.5 mA (线电压供电,星点接地)
	- <1 mA (线到中性点电压供电,星点接地)
- **2** 型: <1.7 mA (线电压供电,星点接地)
	- <1.9 mA (线到中性点电压供电,星点接地)
- **3** 型: <3.3 mA (星点接地)
	- <4.9 mA (角接地)
- **4** 型: <3.5 mA (星点接地)

## 注意

上述漏地电流仅为驱动器 (与内置滤波器相连接)漏地电流,未计入电 机或电机电缆电流。

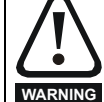

当安装内置滤波器后,泄漏电流较高。在此情况下,必须装 配永久接地线,或采取其它适当的措施以防止该接线断开后 安全事故发生。

当漏电电流超过 3.5 mA 时,必须使用两根各自截面积等于或 大于电源导线截面积的独立导线提供永久固定接地连接。为 Ā 实现该要求,为驱动器提供两个接地连接。两个接地连接均 需符合 EN 61800-5-1:2007。 **WARNING**

## **4.7.1** 使用漏电流保护装置 **(RCD)**

有 3 种通用类型的 ELCB/RCD:

- 1. AC 型 检测交流故障电流
- 2. A 型 检测交流和脉动直流故障电流 (如果每半个周期内直流电都 会至少有一次达到 0。)
- 3. B 型 检测交流、脉动直流及平滑直流故障电流 AC 型不可用于驱动器。

A 型仅适用于单相驱动器 B 型必须用于 3 相驱动器

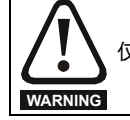

仅 B 型 ELCB/RCD 适合与三相逆变器驱动器配合使用。

若使用外部的 EMC 滤波器,必须有至少 50ms 的延迟以防止出现误告 警。若所有相没有同时上电,漏电流可能会超过故障点。

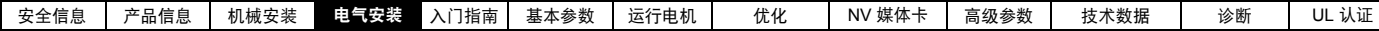

## **4.8** 电磁兼容性 **(EMC)**

对 EMC 的的要求包括三个等级, 如下:

第 4.10.3 节,对所有应用程序的一般要求,以确保驱动器的可靠运行并 最大限度地减少对临近设备的干扰。应满足第 157 [页上的第](#page-156-0) 11 章 *"* 技术 [数据](#page-156-0) *"* 中的指定的抗干扰标准,但不含具体的辐射标准。注意第 68 [页上](#page-67-0) 的 *"* 控制电路抗浪涌能力 *—* [建筑物外的长电缆接线](#page-67-0) *"* 处的关于增强控制 电路 (延长控制接线)浪涌抗扰度的具体要求。

第 **[4.8.4](#page-65-2)** 节,功率驱动器满足 **EMC** 标准的要求, **IEC61800-3 (EN 61800-3:2004)**。

第 **[4.8.5](#page-65-1)** 节,关于满足工业环境通用发射标准的要求 IEC61000-6-4, EN 61000-6-4:2007。

通常,第 65 页上的 4.8.3 节 "EMC [的一般要求](#page-64-0)"的要求足以避免对临近 设备的干扰。如果附近或在非工业环境中有使用特别的敏感设备,则应 遵循第 [4.8.4](#page-65-2) 节或第 [4.8.5](#page-65-1) 节降低射频发射。

为确保安装满足以下描述的各类发射标准:

- **•** 可向驱动器供应商索取 EMC 数据表
- **•** 本手册前面部分的一致性声明
- **•** 第 157 [页上的第](#page-156-0) 11 章 *"* 技术数据 *"*

必须使用正确的外部 EMC 滤波器,并且遵守第 65 [页上的](#page-64-0) 4.8.3 节 *"EMC*  [的一般要求](#page-64-0) *"* 及第 66 页上的 4.8.5 节 *"* [符合一般放射标准](#page-65-1) *"* 的所有指引。

### 表 **4-23** 驱动器和 **EMC** 滤波器交叉参考

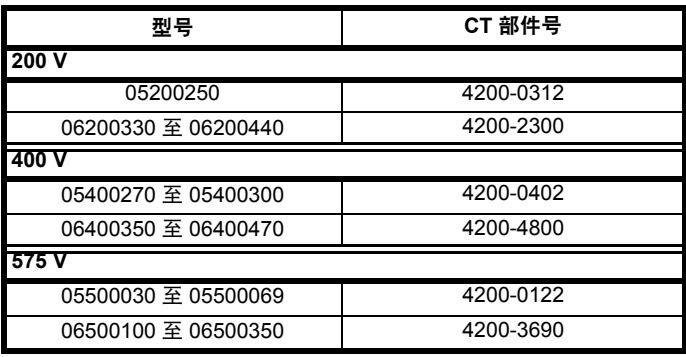

#### 较高接地漏电流

当使用 EMC 滤波器时,必须提供永久的固定接地,且不经 过连接器或软电源线。包括内置 EMC 滤波器。

#### 注意

**WARNING**

驱动器安装人员必须确保其符合驱动器应用国的 EMC 规范。

## **4.8.1** 接地硬件

该驱动器配备有接地支架 / 夹头, 从而可以符合 EMC 要求。这样提供 了一个便利的方法,从而可实现电缆屏蔽层直接接地,而无需使用 " 辫 子"。电缆外壳可以裸露,并可使用金属夹或夹头<sup>1</sup>(不提供)或线夹 将其固定在接地支架上。注意在任何情况下屏蔽层必须从线夹到驱动器 端子保持连续,并符合特定信号的接线细节。

 $^{-1}$  适用的夹子为安装于 Phoenix 导轨卡装上的 SK14 线夹 (对于最大外径 为 14 mm 的电缆)。

接地支架安装详情见图 [4-17](#page-61-0)。

<span id="page-61-0"></span>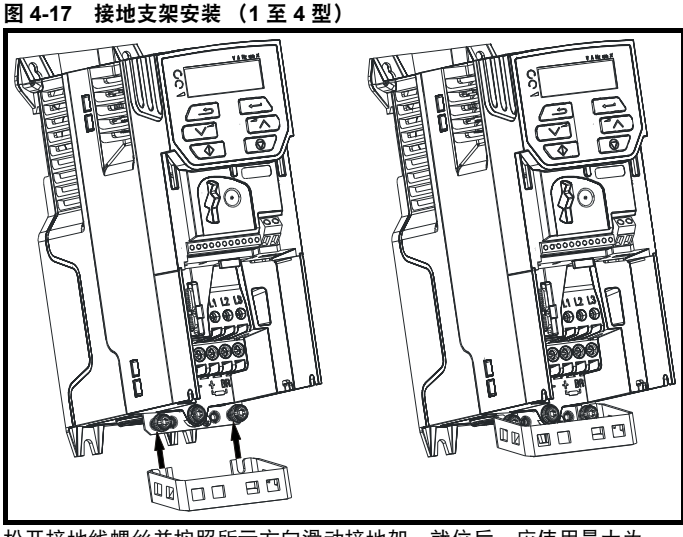

松开接地线螺丝并按照所示方向滑动接地架。就位后,应使用最大为 1.5 N m (1.1 lb ft) 的转矩拧紧接地线螺钉。

### 图 **4-18** 安装接地支架 (**5** 至 **6** 型 **—** 所示为 **5** 型)

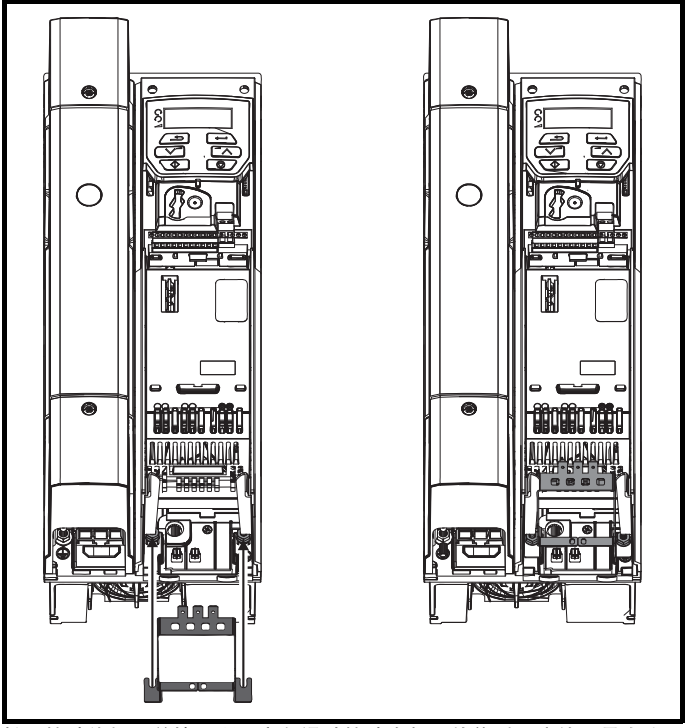

松开接地线螺母并按照所示方向滑动接地支架。就位后,应使用最大为 2.0 N m (1.47 lb ft) 的转矩拧紧接地线螺母。

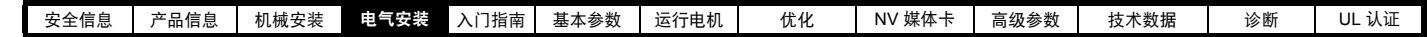

### 图 **4-19** 安装 **5** 型接地夹

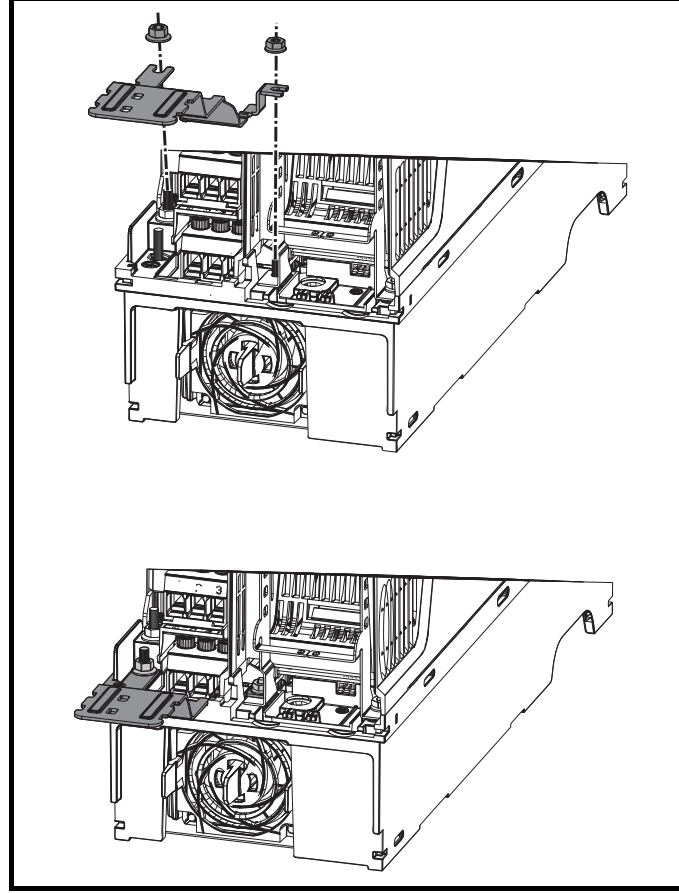

松开接地线螺母并按所示方将接地夹向下滑动至支柱上。就位后,应使 用最大为 2 N m (1.47 lb ft) 的转矩拧紧接地线螺母。

图 **4-20** 安装 **6** 型接地夹

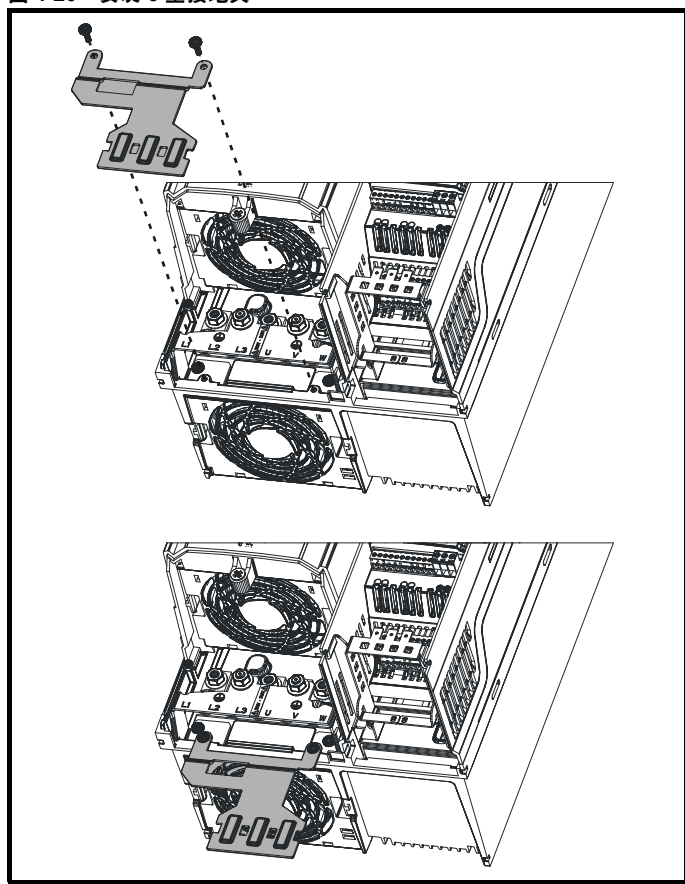

使用提供的 2 x M4 x 10 mm 紧固件紧固接地夹。紧固件应使用最大为 2 N m (1.47 Ib ft) 的转矩拧紧。

## <span id="page-62-0"></span>**4.8.2** 内置 **EMC** 滤波器

在不需要拆卸的情况下,建议内置 EMC 滤波器要固紧。如果驱动器用作 电机驱动器 (再生驱动器的一部分),则必须拆除内置 EMC 滤波器。

内置 EMC 滤波器可减少对市电电源的射频辐射。在电机电缆太短的情况 下,应满足 EN 61800-3:2004 第二环境的要求 — 见第 66 [页上的](#page-65-2) 4.8.4 节 *"* 符合 *EN 61800-3:2004*[\(功率驱动器系统相关标准\)](#page-65-2)*"* 和第 174 [页上](#page-173-0) 的 11.1.25 节 *"* [电磁兼容性](#page-173-0) *(EMC)"*。在电机电缆长度较长的情况下,滤 波器仍可起到降低辐射等级的作用,并且当与任何长度的屏蔽式电缆一 同使用达到驱动器的极限时,周围的工业设备将不受干扰。建议在所有 的应用中都要使用滤波器,上述说明要求拆卸的情况下及 1 型 9.2 mA 接 地漏电流不能接受的情况下除外。如图 [4-21](#page-63-0) 所示,拆除螺钉 (1) 即可拆 下 1 型内置 EMC 滤波器。

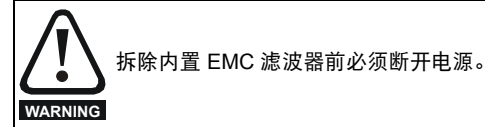

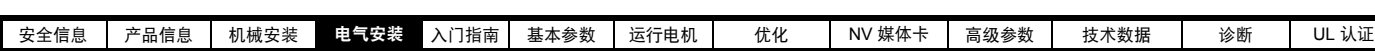

<span id="page-63-0"></span>图 **4-21** 拆除 **1** 型内置 **EMC** 滤波器

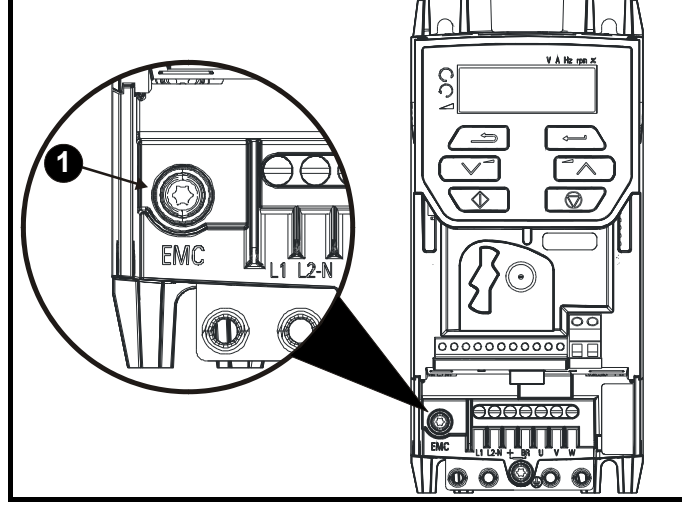

按照上图 (1) 拆除螺钉,使内置 EMC 滤波器断电。

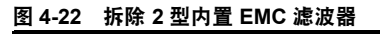

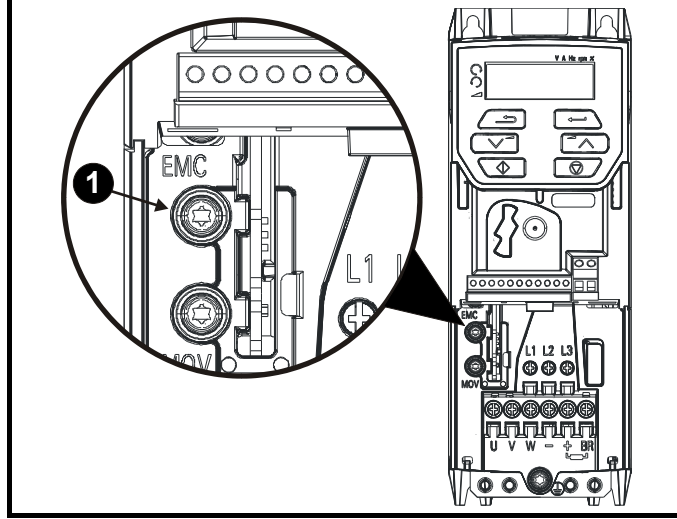

按照上图 (1) 拆除螺钉,使内置 EMC 滤波器断电。

## 图 **4-23** 拆除 **3** 型内置 **EMC** 滤波器

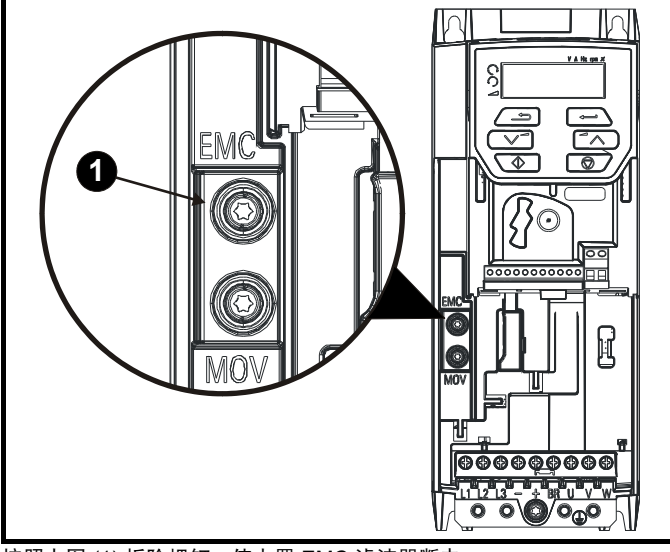

按照上图 (1) 拆除螺钉,使内置 EMC 滤波器断电。

图 **4-24** 拆除 **4** 型内置 **EMC** 滤波器

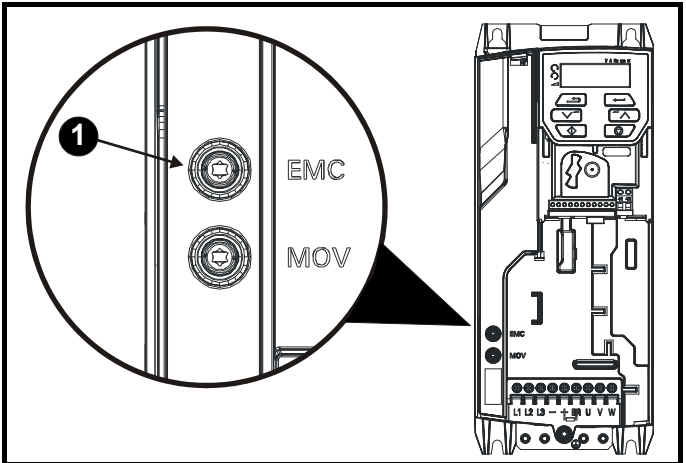

按照上图 (1) 拆除螺钉, 使内置 EMC 滤波器断电。

图 **4-25** 拆除 **5** 型内置 **EMC** 滤波器

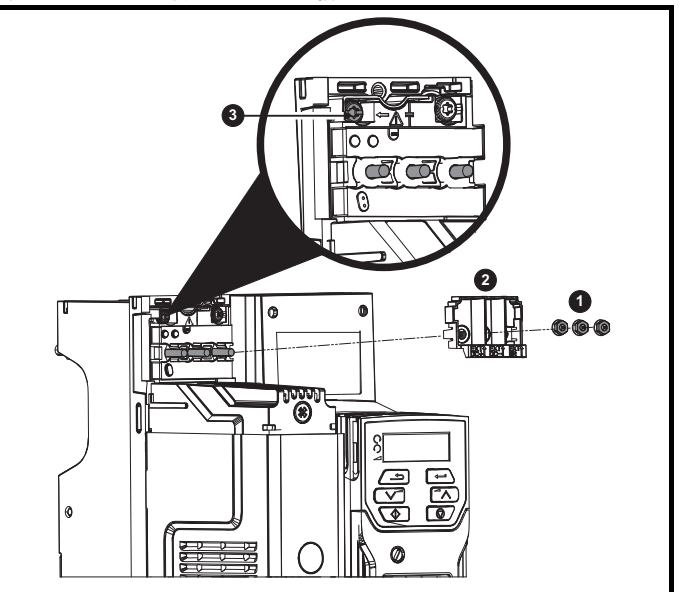

拆除三个 M4 端子螺母 (1)。取下盖板 (2),露出 M4 Torx 内置 EMC 滤波 器的拆除螺钉。最后,拆除 M4 Torx 内置 EMC 滤波器的拆除螺钉 (3), 使内置 EMC 滤波器断电。

图 **4-26** 拆除 **6** 型内置 **EMC** 滤波器

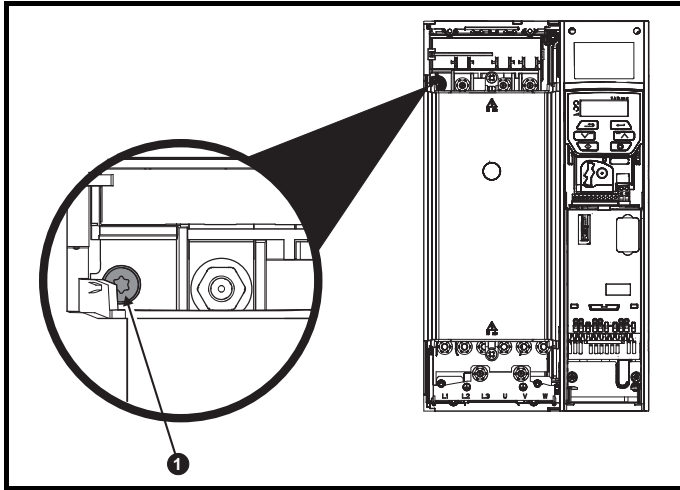

按照上图 (1) 拆除螺钉,使内置 EMC 滤波器断电。

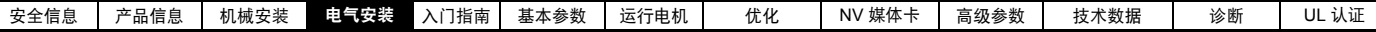

## <span id="page-64-0"></span>**4.8.3 EMC** 的一般要求

## 接地连接

接地安排应遵循图 [4-27](#page-64-1),显示背板上的单一驱动器带 / 不带额外机壳。

图 [4-27](#page-64-1) 显示了使用未屏蔽电机电缆时,配置和保持最少 EMC 的方法。但是,屏蔽电缆更佳,其安装方法如第 66 页上的 4.8.5 节 *"* [符合一般放射标准](#page-65-1) *"* 所示。

## <span id="page-64-1"></span>图 **4-27** 一般 **EMC** 机壳布局显示接地连接

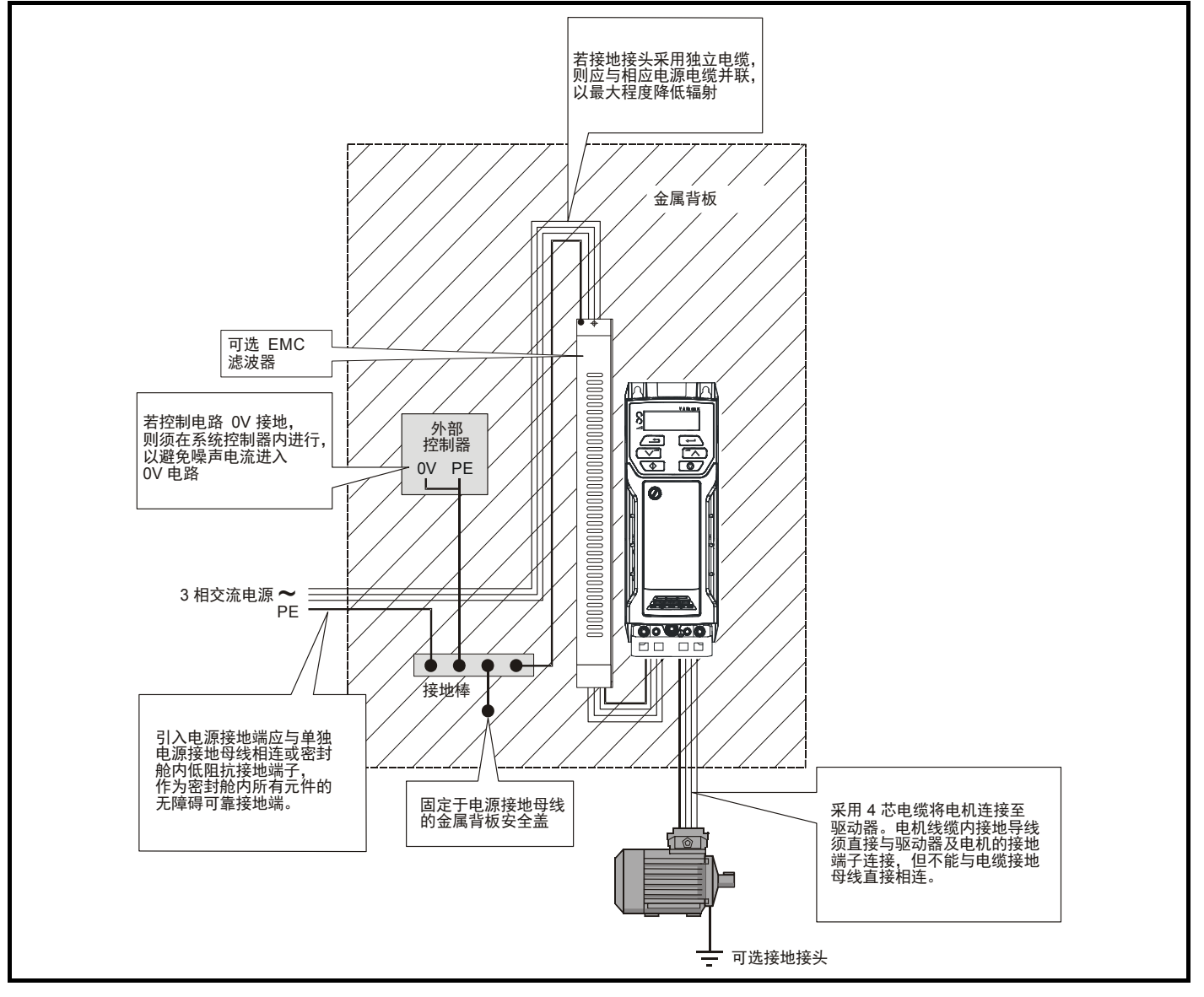

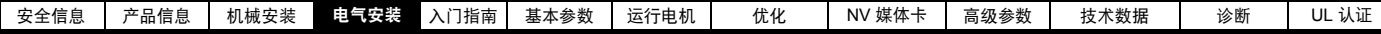

## 电缆布局

图 [4-28](#page-65-3) 显示了所有敏感控制信号 / 设备应与驱动器及相关 " 噪音 " 电源 线四周保持的间隔。

### <span id="page-65-3"></span>图 **4-28** 驱动器电缆间隔

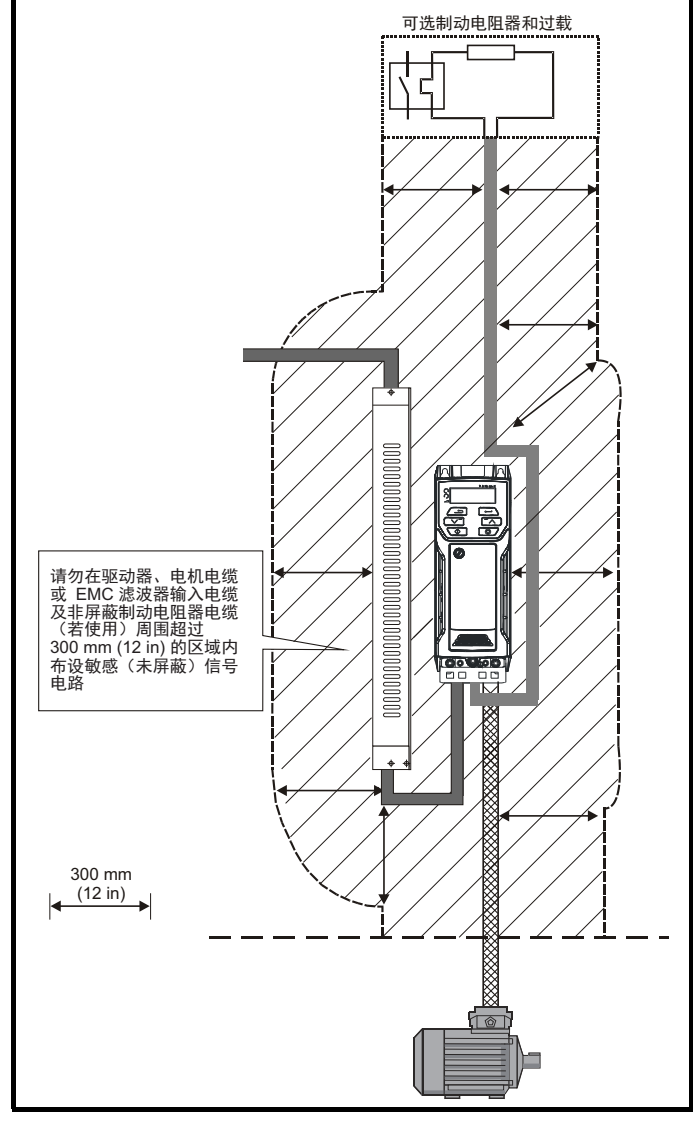

### 注意

电机电缆内所带的任何信号电缆 (即电机热敏电阻、电机制动)将通过 电缆电容获得大量脉冲电流。这些信号电缆的屏蔽的接地必须靠近电机 电缆,以避免该噪声电流通过控制系统。

### <span id="page-65-2"></span>**4.8.4** 符合 **EN 61800-3:2004** (功率驱动器系统相关 标准)

是否满足该标准的要求取决于驱动器运行的环境,如下:

#### 在第一环境下操作

遵守第 66 页上的 4.8.5 节 *"* [符合一般放射标准](#page-65-1) *"* 中给出的相关标准。 通常要求配备外置 EMC 滤波器。

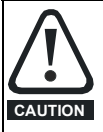

依据 IEC 61800-3,该产品属于受限配电等级 在室内环境下,该产品可能产生无线电干扰,在该情况下,

用户可能需要采取足够的相关措施。

### 在第二环境下操作

在所有情况下都必须采用屏蔽电机电缆,要求为所有额定输入电流小于 100A 的驱动器配备 EMC 滤波器。

驱动器包括内置滤波器,以进行基本辐射控制。有时,将电机电缆 (U、 V 和 W)一次性穿过铁氧体环可以使较长的电缆满足相关标准。

对于较长的电机电缆,要求外部滤波器。若要求配备滤波器,需遵循 第 4.8.5 节 *"* [符合一般放射标准](#page-65-1) *"* 标准。

若不要求配备滤波器,需遵循第 65 页上的 4.8.3 节 *"EMC* [的一般要求](#page-64-0) *"* 中的标准。

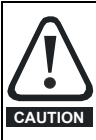

第二环境主要包括工业低压电源网,不为大厦居民供电。 在无外置 EMC 滤波器环境下运行驱动器,可能对附近灵敏度 欠佳的电子设备造成干扰。若发生此类情况,用户必须采取 补救措施。若意外干扰造成了很严重的后果,建议采[用第](#page-65-1) 4.8.5 <sup>节</sup> *"* [符合一般放射标准](#page-65-1) *"* 相关标准。 **CAUTION**

关于 EMC 标准及环境界定的更多信息,可参见第 174 页上的 [11.1.25](#page-173-0) 节 *"* [电磁兼容性](#page-173-0) *(EMC)"*。

<span id="page-65-0"></span>详细说明及 EMC 信息可参见 *EMC* 数据表,可向驱动器供应商索取。

## <span id="page-65-1"></span>**4.8.5** 符合一般放射标准

以下信息适用于 1 至 6 型。

采用推荐的滤波器及屏蔽电机电缆。遵守图 [4-29](#page-65-4) 中显示的布局规则。 确保电源模块和电机电缆的交流电源和接地电缆最少长 100 mm。

## <span id="page-65-4"></span>图 **4-29** 电源和接地电缆间隔 (**1** 至 **6** 型)

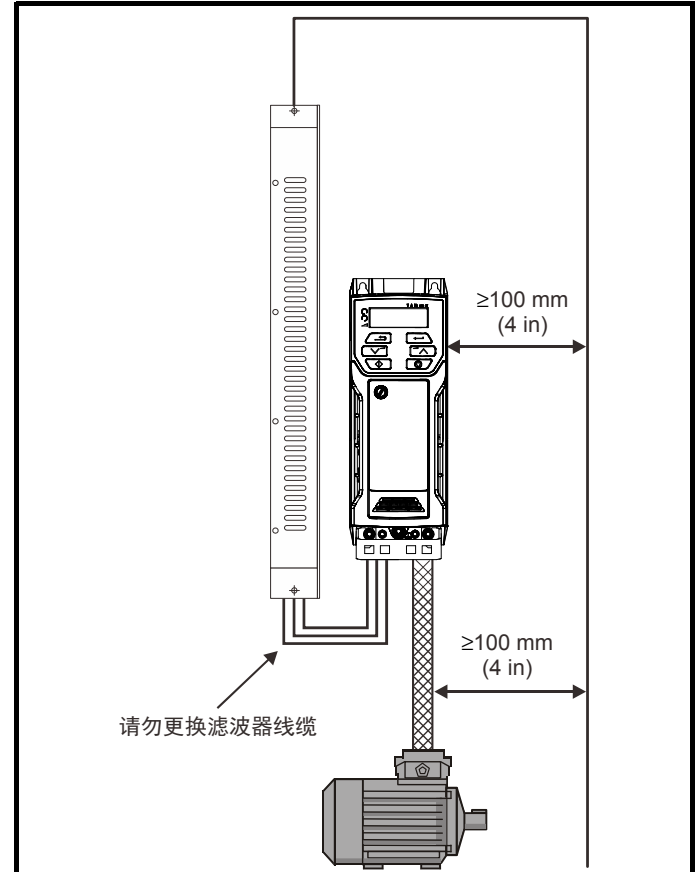

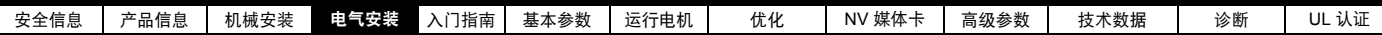

避免将敏感信号电路铺设在电源模块四周 300 mm (12 in) 以内的区域。 图 **4-30** 敏感信号电路间隔

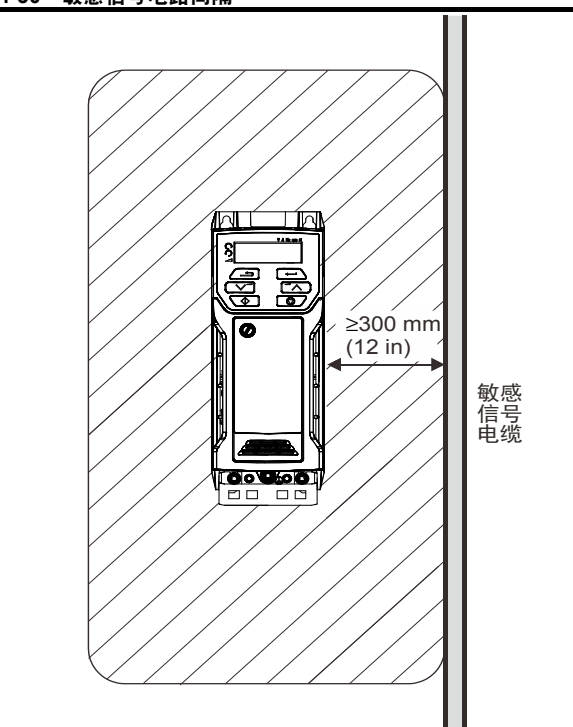

确保 EMC 良好接地。

### 图 **4-31** 使驱动器、电机电缆屏蔽和滤波器接地

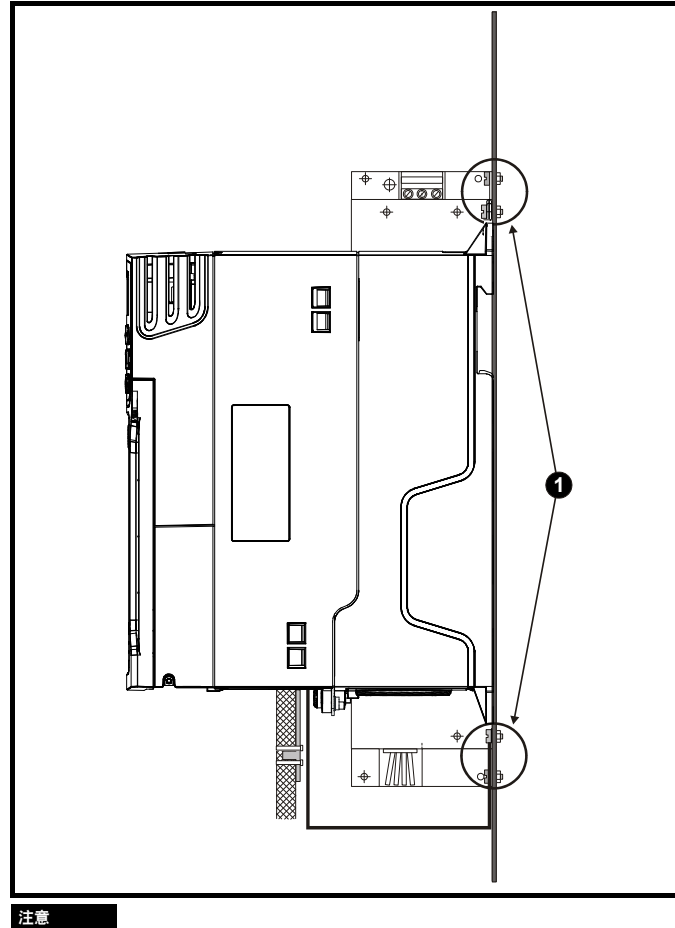

1: 保证驱动器和滤波器安装点的直接金属接触。必须提前清除任何油漆。

通过接地支架电性连接未破损的电机电缆屏蔽层 (未破损)并固定 到位。

使用一条连接线把电机电缆的屏蔽层连接到电机框架的接地端子上。 该连接线应尽可能短,不超过 50 mm (2 in)。

最好把屏蔽层做 360 度端接,连接到电机端子机壳上。

从 EMC 考虑, 电机电缆是否含有内置 (安全)接地芯、是否有单独的 外部接地导线或是否仅通过屏蔽接地均无关紧要。内置接地芯会带有高 噪声电流,因此必须端接在尽可能靠近屏蔽终端的地方。

## 图 **4-32** 使电机电缆屏蔽接地

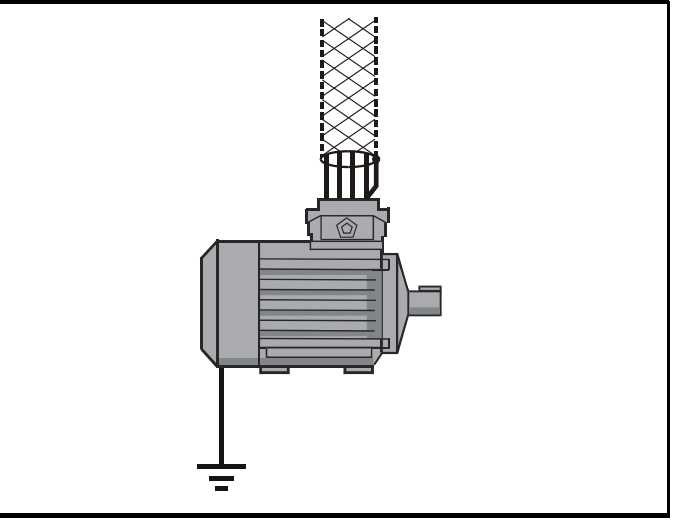

倘若为内部布线并到达机壳,则可选制动电阻器可能使用未屏蔽布线。 确保从信号布线和交流电源布线到外部 EMC 滤波器的间隔距离至少为 300 mm (12 in)。如果此条件无法满足,则布线必须屏蔽。

### 图 **4-33** 可选外部制动电阻器屏蔽要求

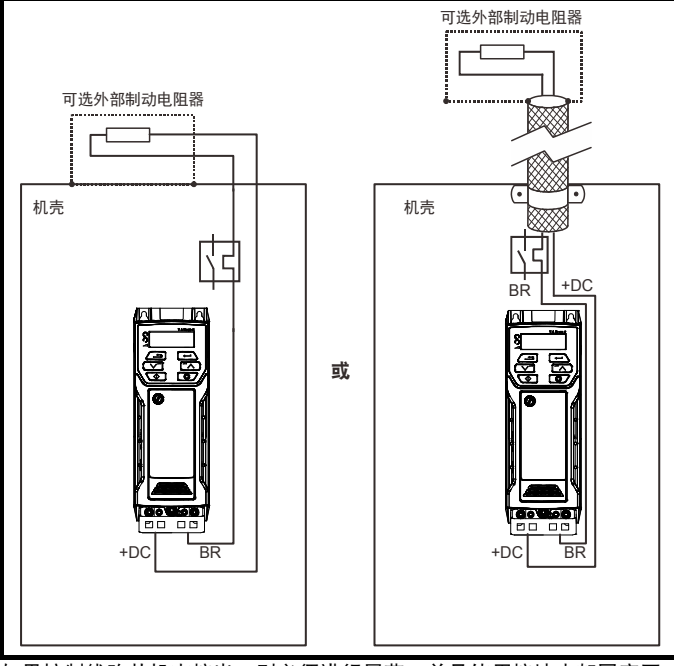

如果控制线路从机壳接出,则必须进行屏蔽,并且使用接地支架固定至 驱动器,如图 [4-34](#page-67-1) 所示。

剥离外部绝缘层确保屏蔽与支架直接接触,但要保证屏蔽在到达接线端 子之前没有破损。

或者,布线必须穿过铁氧体环,部件号 3225-1004。

### <span id="page-67-1"></span>图 **4-34** 使用接地支架将信号电缆屏蔽接地

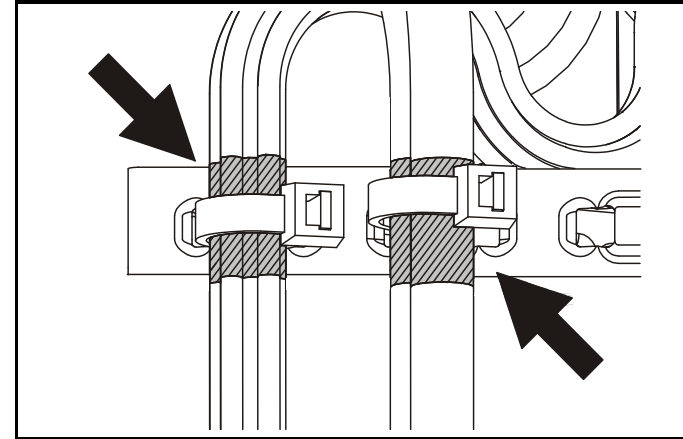

## **4.8.6 EMC** 布线变化

### 电机电缆中断

理想情况下,电机电缆应为无中断的单一长度的屏蔽或铠装电缆。 某些情形下需要中断电缆,如下述示例所示:

**•** 连接电机电缆至驱动器机壳内的端子排

图 **4-35** 连接电机电缆至驱动器机壳内的端子排

**•** 当在电机上完成工作时,出于安全,安装电机隔离 / 断路开关 在此情况下,应遵循以下指引。

### 机壳内的端子排

应使用未绝缘的金属电缆夹将电机电缆屏蔽层与背板连接,电缆夹的位 置应尽可能接近端子排。保持电源导线长度最短,并确保所有敏感设备 和电路距离端子排至少 0.3 m (12 in)。

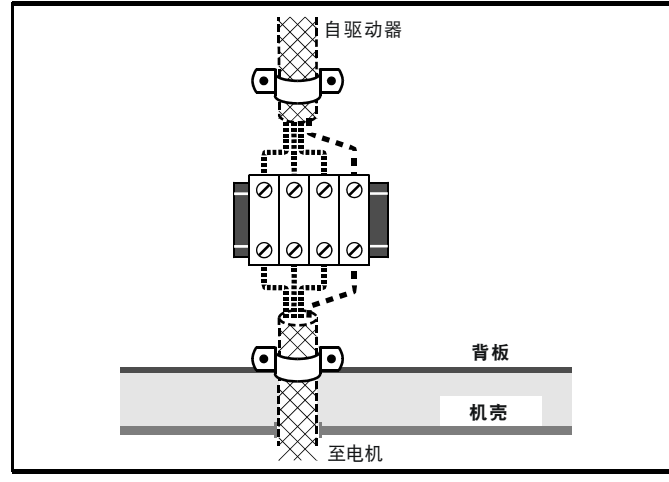

## 使用电机隔离 **/** 断路开关

电机电缆屏蔽层应通过极短的带有较低电感的导体连接。推荐使用扁平 的金属连接棒;传统线缆不适合。

应使用未绝缘金属电缆夹将屏蔽层直接连接到连接棒。保持暴露的电源 导线长度最短,并确保所有敏感设备和电路离开至少 0.3 m (12 in)。

连接棒可以接地到附近的低阻抗接地装置,比如,与驱动器接地部件就 近连接的大型金属结构。

图 **4-36** 将电机电缆连接到隔离 **/** 断路开关

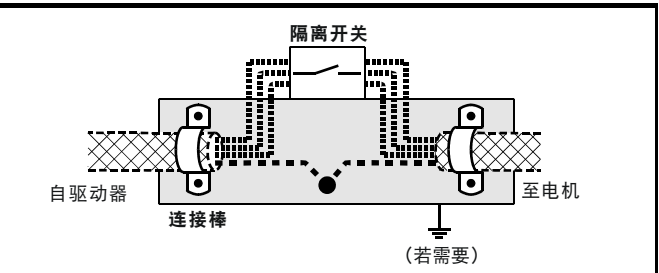

## <span id="page-67-0"></span>控制电路抗浪涌能力 **—** 建筑物外的长电缆接线

控制电路的输入 / 输出接口是针对机器和小型系统内的普通应用设计, 没任何特殊防护措施。

如果 0 V 连接没有接地,这些电路便符合 EN 61000-6-2:2005 (1 kV 浪涌)要求。

对于可能会暴露在高能量浪涌电压的应用,会采取一些特殊措施防止故 障或损坏。闪电或接地严重故障会造成浪涌,这样普通接地点之间会产 生瞬态高压。当线路延伸在建筑物外面时会造成风险。

作为一个一般规则,若线路经过建筑物外围驱动器所在位置,或建筑物 内的电缆长度超过30米,建议采用额外的预防措施。应使用以下技术:

- 1. 镀层隔离, 即不要把 0 V 控制端子连接到大地。控制接线避免环路, 即确保每根控制接线和其回线 (0 V) 一起布线。
- 2. 屏蔽电缆应该有额外的接地连接。电缆的屏蔽层要在两端接地,另 外,接地导体两端的电缆必须由一根电源接地线连接 (等电位连接 线), 该接地线的截面积至少为 10 mm<sup>2</sup>, 或至少是信号电缆屏蔽层 截面积的 10 倍, 或符合工厂的电气安全要求。这确保故障或浪涌电 缆主要流经接地电缆而非信号电缆屏蔽层。若建筑物或工厂有一个经 过精心设计的公共接地网络,则无需采用此防护措施。
- 3. 额外的过压抑制 对于模拟量和数字输入和输出,应该把一齐纳二 极管网络或一产品化浪涌抑制器并联连接到输入电路上,如图 [4-37](#page-67-2) 和 图 [4-38](#page-67-3) 所示。

如果数字端口经历严重浪涌,其保护性跳闸可能启用 (O.Ld1 跳闸)。 对于此种事件后的持续运行,通过将 Pr **10.034** 设置为 5,跳闸可以自动 复位。

### <span id="page-67-2"></span>图 **4-37** 数字和单极输入和输出的浪涌抑制

<span id="page-67-3"></span>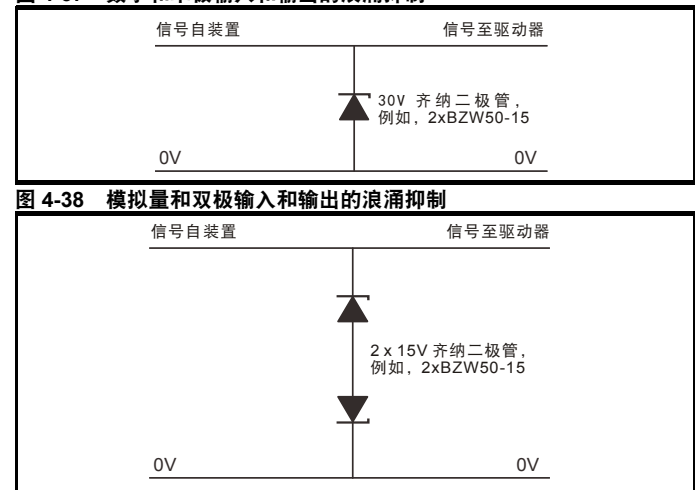

市场上可采购到轨道安装模块形式的浪涌抑制器件,如 Phoenix Contact 生产的浪涌抑制器件。

- 单极 TT-UKK5-D/24 DC
- 双极 TT-UKK5-D/24 AC

这些器件不适用于编码器信号或快速数据网络,因为二极管的电容量对 信号有负面影响。大多数编码器的信号电路和电机框架隔离,在此种情 况下无需防护措施。对于数据网络,遵循特定网络的相关建议。

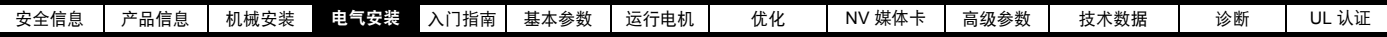

## **4.9** 通信接线

安装一个 AI-485 适配器,向驱动器提供 2 线 485 串联通信口。这使驱动 器的设置、操作和监控可根据需要通过计算机或控制器来完成。

## 图 **4-39 AI-485** 适配器选件的位置

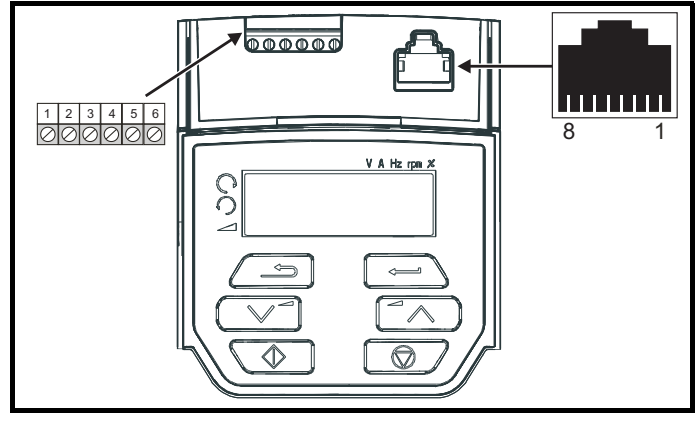

## **4.9.1 485** 串行通信

驱动器仅支持 Modbus RTU 协议。有关连接的详细信息请参见表 [4-24](#page-68-0)。

## 注意

当在 485 网络连接驱动器时,不推荐使用标准以太网电缆,因为其没有 合适的双绞线用于串行通信端口的引出线。

## <span id="page-68-0"></span>表 **4-24** 串行通信端口引脚 **(RJ45)**

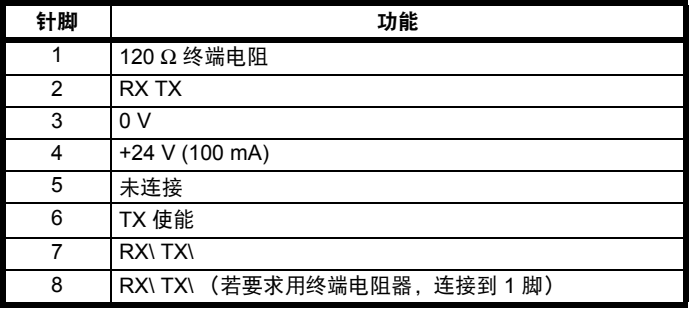

最小连接数是 2、 3、 7 和屏蔽。

## 表 **4-25** 串行通信端口引脚 (螺丝接线盒)

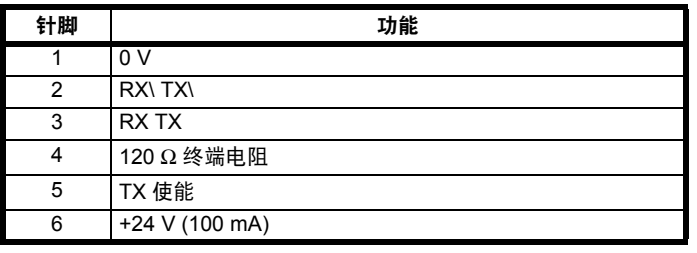

## **4.9.2 485** 串行通信端口的隔离

串行 PC 通信端口具有单绝缘并满足 ELV 要求。

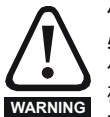

使用个人计算机或中央控制器 (如 PLC) 的通信端口时, 必须包含绝缘设备且额定电压至少等于驱动器电源电压。确 保在驱动器输入端安装正确的熔断器,且驱动器已连接到正 确的电源电压。 如果需将串行通信转换器 (而不是 CT 通信电缆)连接至列 为安全超低电压 (SELV) 类别的其他电路 (例如,个人电脑) 时,必须应用安全的绝缘隔离物,以保持安全超低电压 (SELV)。

隔离串行通信接线可用于将驱动器连接到 IT 设备 (如笔记本电脑), 可从驱动器供应商处订购。请参见下表了解详情:

## 表 **4-26** 隔离的串行通信接线详细信息

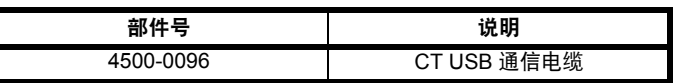

该隔离串行通信界限按照 IEC60950 做了加强绝缘并可用于海拔 3,000 m 高度。

## **4.10** 控制连接

**4.10.1** 概述

## 表 **4-27** 控制接线由以下方面组成:

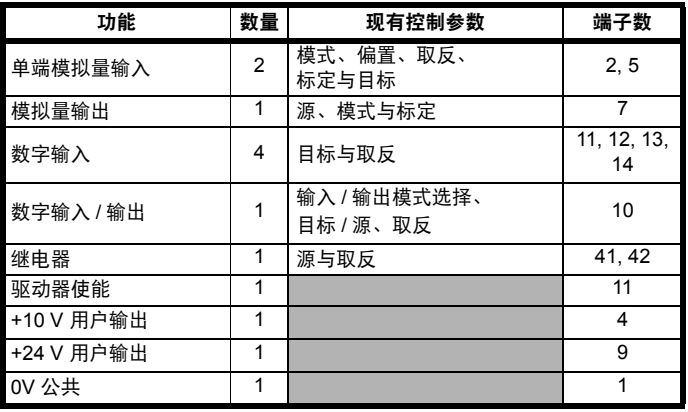

## 关键 **:**

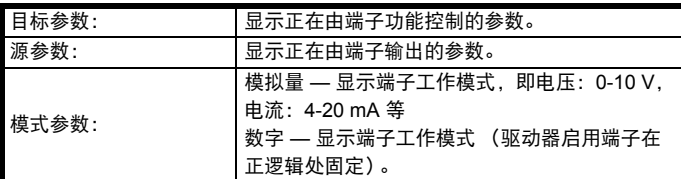

可在菜单 7 中对所有模拟量端子功能进行编程。

可在菜单 8 中对所有数字端子功能 (包括继电器) 进行编程。

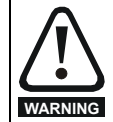

仅通过基本绝缘 (单层绝缘)使控制电路与电源线路隔离。 安装人员必须确保交流电源电压应用场合至少采用一层规定 **WARNING** 内的绝缘层 (辅助绝缘),以使外部控制电路与人体隔离。

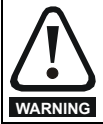

如果需将控制电路连接至列为安全超低电压 (SELV) 类别的其 它电路 (例如连接至个人电脑)时, 必须应用额外的绝缘隔 离物,以维持其 SELV 级别。

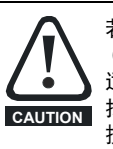

若数字输入或输出 (包括驱动器启用输入)与感性负载 (即接触器或电机制动装置)并联,需在负载线圈上安装合 适的抑制装置 (即:二极管或压敏电阻器)。若未使用任何 抑制装置,超出电源峰值可导致驱动器上的数字输入与输出 损坏。

## 注意

电机电缆内所带的任何信号电缆 (即电机热敏电阻、电机制动)将通过 电缆电容获得大量脉冲电流。这些信号电缆的屏蔽层必须接地至靠近电 机电缆的出口点,以避免该噪声电流通过控制系统。

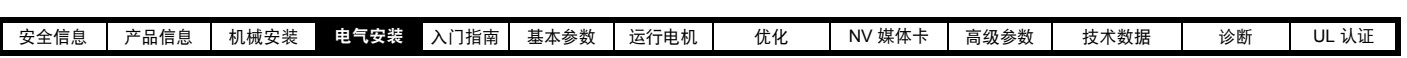

图 **4-40** 缺省端子功能

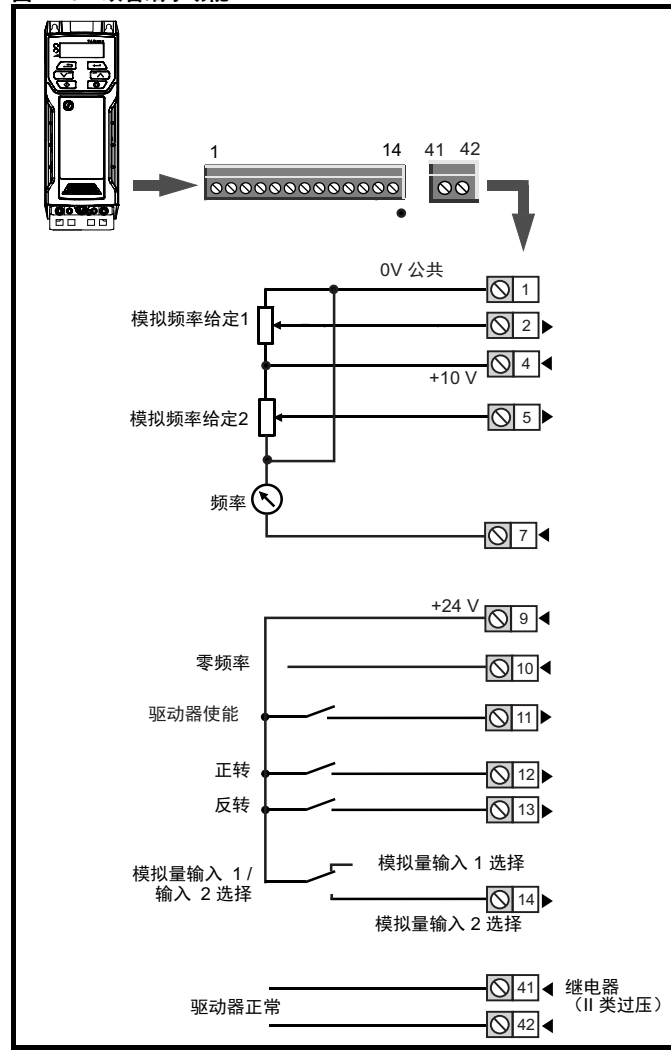

## **4.10.2** 控制端子规格

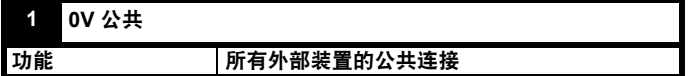

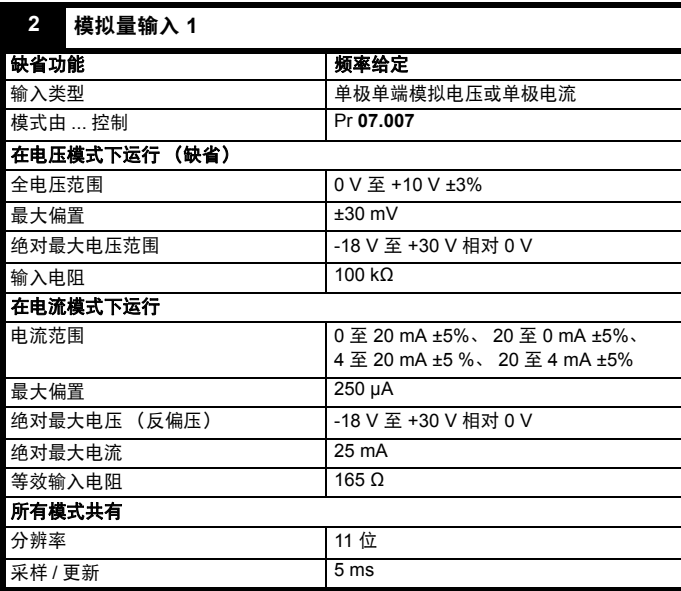

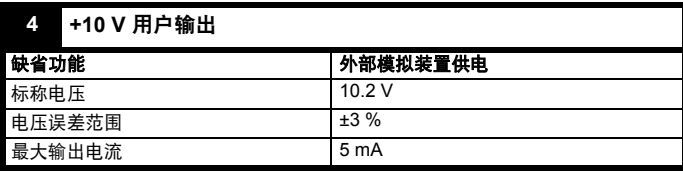

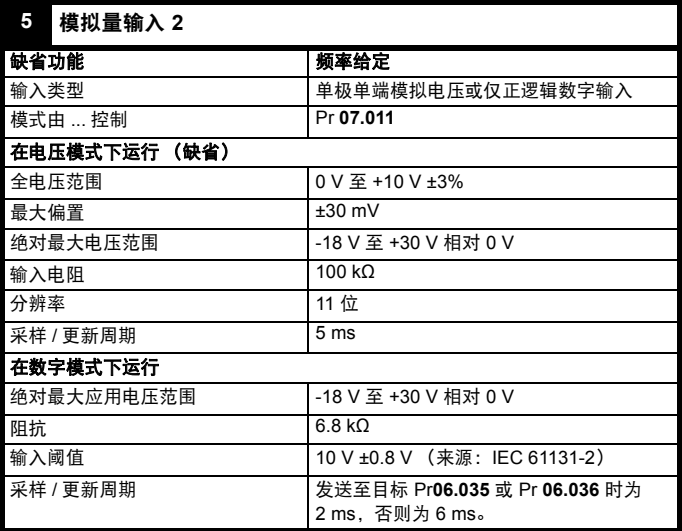

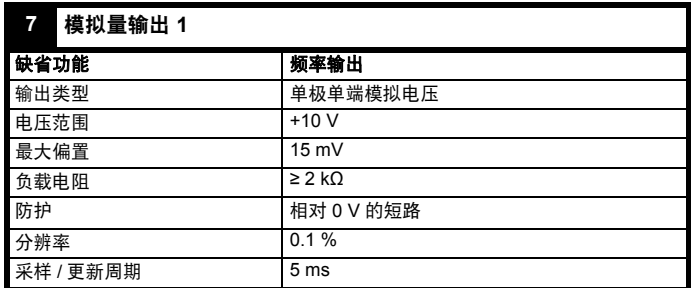

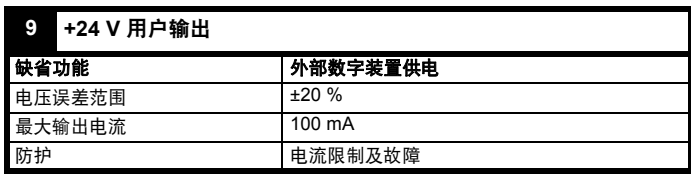

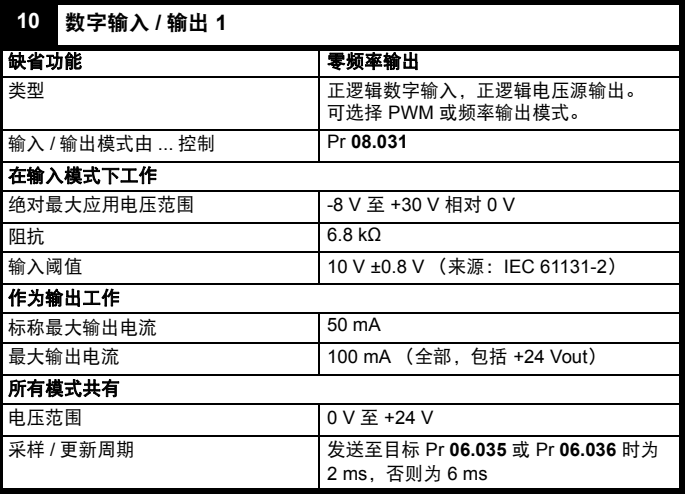

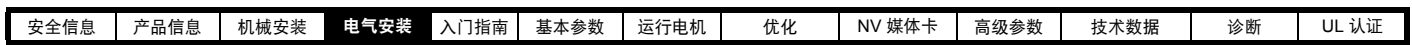

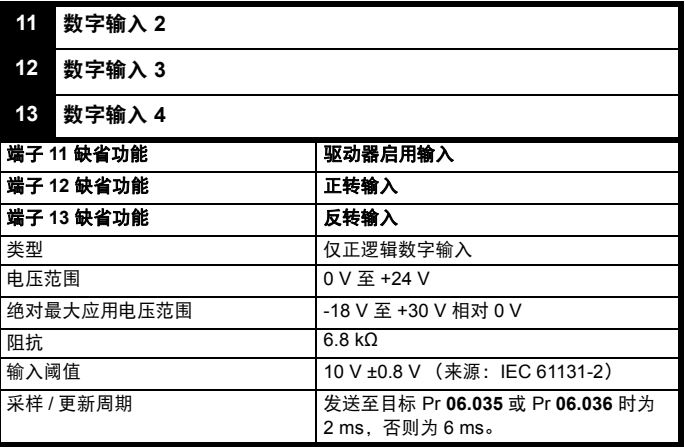

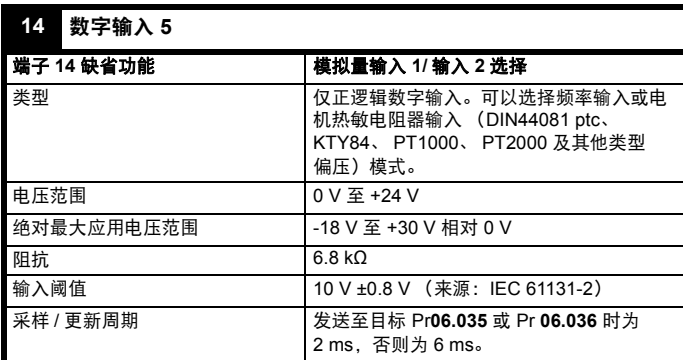

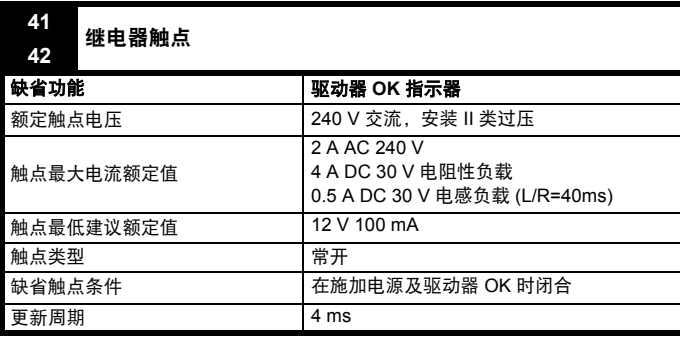

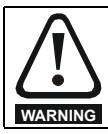

为防止故障时发生火灾,继电器电路中必须安装熔断器或其 他过电流保护装置。

<span id="page-71-0"></span>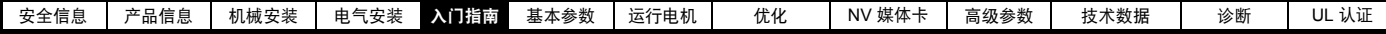

# <span id="page-71-1"></span>**5** 入门指南

本章介绍了驱动器的用户界面、菜单结构和安全等级。

## **5.1** 了解显示器

## **5.1.1** 键盘

该键盘显示器由一个 6 位 LED 显示器组成。该显示器显示驱动器状态或 当前正在编辑的菜单及参数编号。

选件模块 Unidrive 菜单 (S.mm.ppp) 只有在选件模块安装后才会显示。 S 是指选件模块插槽号, mm.ppp 是指选件模块内部菜单和参数的菜单和 参数号。

该显示器亦包括如图 5-1 所示的显示单位及状态的 LED 指示灯。驱动器 上电后,显示器将显示上电时显示的参数 (11.022) 所定义的上电参数。

## 图 **5-1 Unidrive M200** 键盘详图

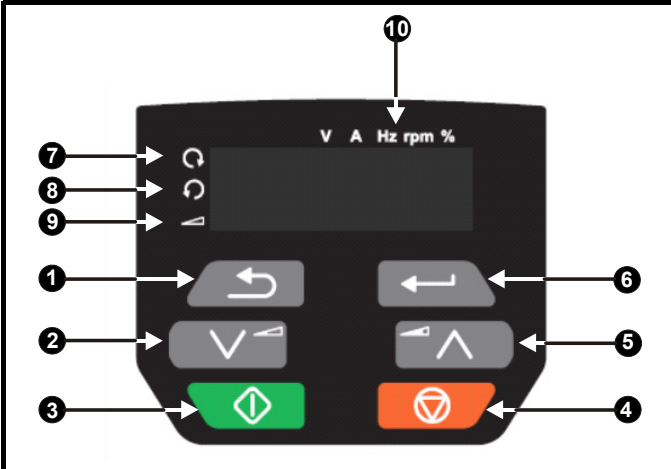

- 1. " 退出 " 键
- 2. " 下 " 键
- 3. 启动按钮
- 4. 停止 / 复位按钮 (红色)
- 5. " 上 " 键
- 6. " 输入 " 键
- 7. 正转指示灯
- 8. 反转指示灯
- 9. 键盘给定指示灯
- 10. 单位指示灯

## 图 **5-2 Unidrive M201** 键盘详图

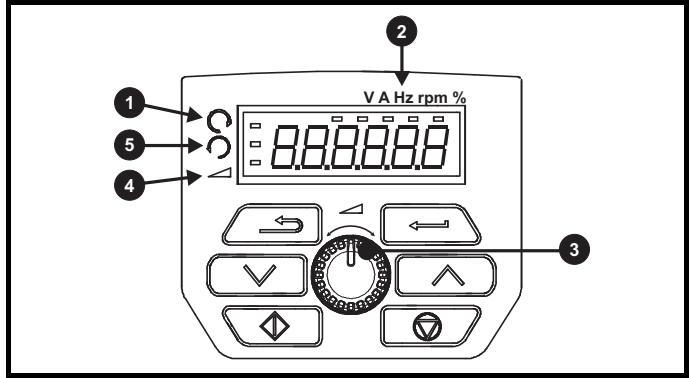

- 1. 正转指示灯
- 2. 单位指示灯
- 3. 速度给定电位器
- 4. 键盘给定指示灯
- 5. 反转指示灯

## 注意

红色停止按钮 o d 也可用于复位驱动器。

参数值正确显示在如 表 [5-1](#page-71-2) 所示的键盘显示器上。

对于 *Unidrive M201*,速度给定电位器用于调整键盘给定。

## <span id="page-71-2"></span>表 **5-1** 键盘显示格式

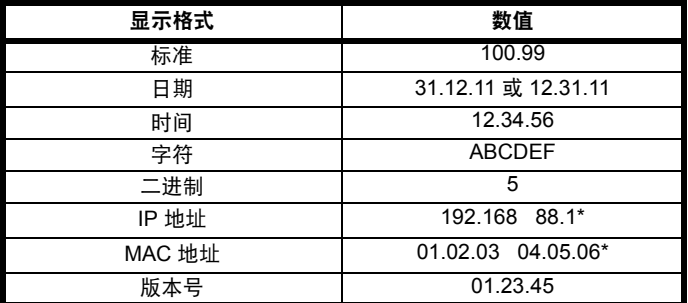

\* 交替显示

## **5.2** 键盘操作

## **5.2.1** 控制按钮

键盘包括:

- **•** " 上 "、 " 下 " 键 用来浏览参数结构和更改参数值。
- **•** " 输入 " 键 用来在参数编辑和浏览模式间切换。该按钮亦可用于在 插槽菜单和参数显示之间选择。
- **•** " 退出 " 键 用来退出参数编辑或浏览模式。在参数编辑模式中,如 果编辑了参数值并按"退出"键,则参数值将恢复进入编辑模式之前 的数值。
- **•** 启动按钮 如果选择了键盘模式,用来发出 " 运行 " 命令。
- **•** 停止 / 复位按钮 用来复位驱动器。在键盘模式下可用于 " 停止 "。
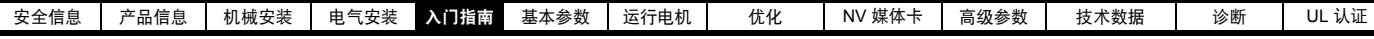

图 **5-3** 显示模式

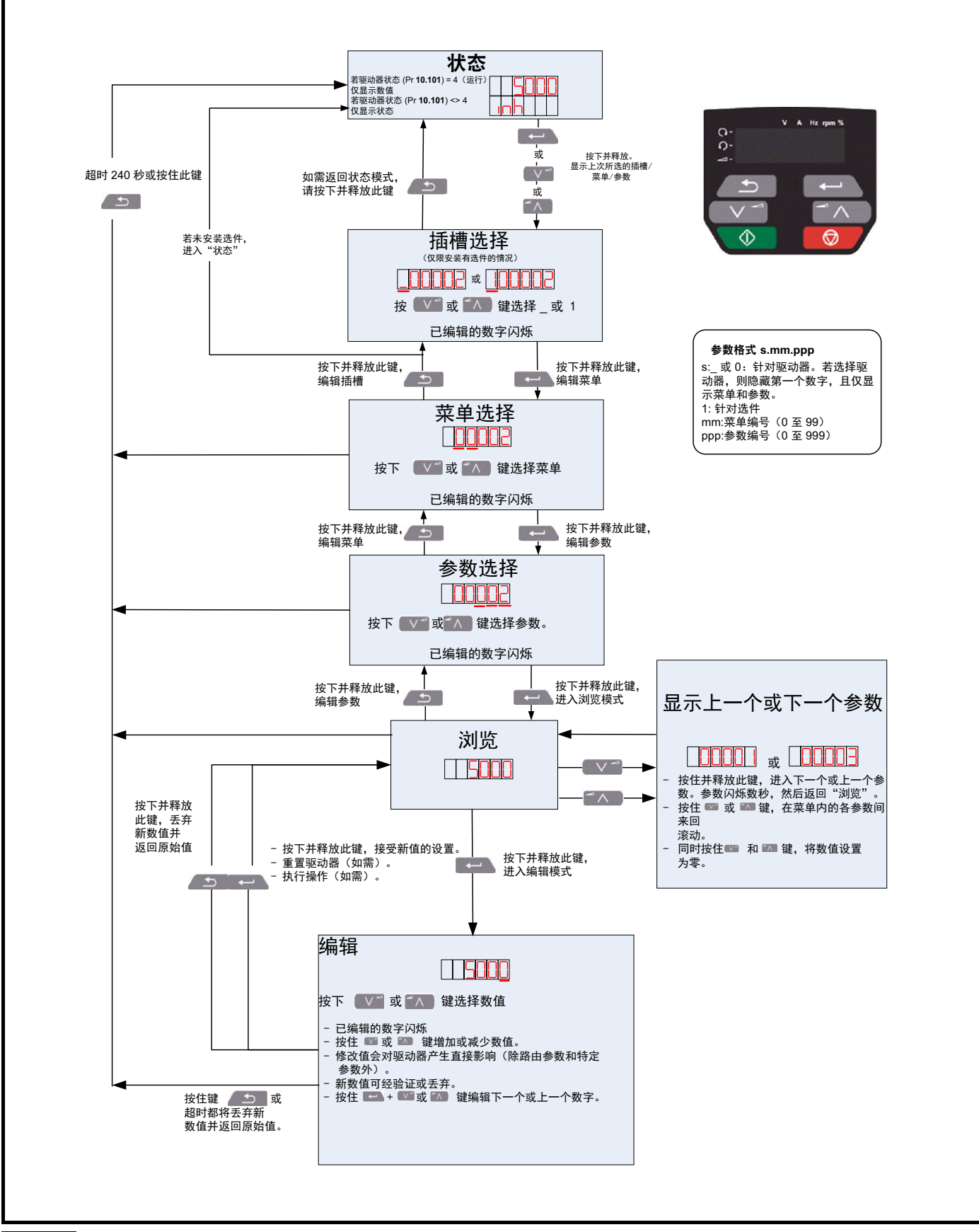

#### 注意

如果 Pr 00.010 设置为显示 " 所有 ", 则 " 上 "、 " 下 " 只能用来在菜单间移动。请参阅第 76 页上的 5.9 节 " *[参数操作级别和安全](#page-75-0) "*。

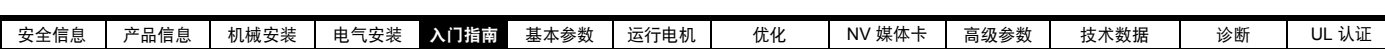

图 **5-4** 模式例子

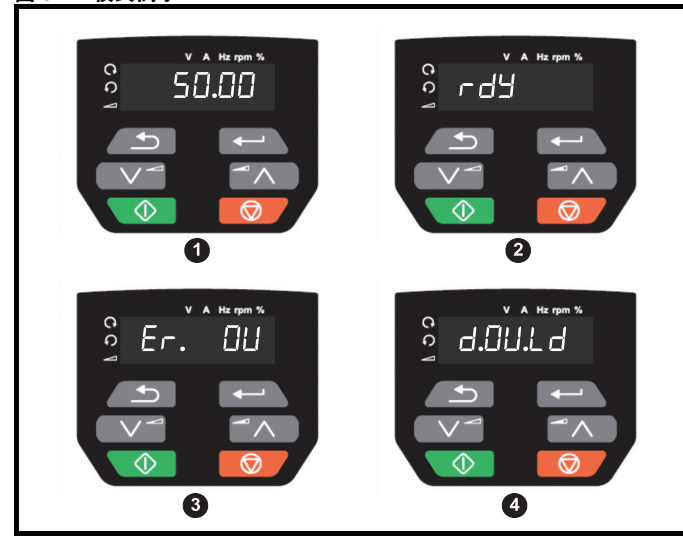

**1** 参数浏览模式:读写或只读

**2** 状态模式 : 驱动器正常状态

如果驱动器正常且没有在编辑或浏览参数,则显示器将显示下列一项 内容:

" 禁用 "、 " 准备就绪 " 或状态模式参数值。

**3** 状态模式 : 故障状态

当驱动器处于故障状态时,显示器将指示驱动器已发生故障,并显示故 障代码。有关故障代码的更多详情,请参阅第 178 [页上的](#page-177-0) 12.4 节 *"* 故 [障、子故障编号](#page-177-0) *"*。

- **4** 状态模式 : 告警状态
- 处于"告警"状态时,显示器在驱动器状态参数值和告警之间闪烁。

**WARNING**

在未经仔细考虑前切勿随意更改参数值,错误的设置会引起 损坏或安全风险。

注意

当设置参数值时,先记录新数值以方便下次再次输入。

#### 注意

驱动器的市电电源中断后,采用新参数值时,必须保存新数值。请参阅 第 75 页上的 5.7 节 *"* [保存参数](#page-74-0) *"*。

# **5.3** 菜单结构

驱动器参数结构由菜单和参数组成。

驱动器第一次上电,只可查看菜单 0。上下箭头键用来浏览各参数,一旦 Pr00.010 设置为"所有", 则上下键用来浏览各菜单。

如需更多信息,请参阅第 76 页上的 5.9 节 *"* [参数操作级别和安全](#page-75-0) *"*。

菜单和参数可双向滚动,即如果已显示最后一个参数,再次按下按键将 使显示器向回滚动并显示第一个参数。

在菜单间切换时,驱动器可以记忆在一个特定菜单中哪个参数被浏览过 并显示该参数。

# **5.4** 菜单 **0**

菜单 0 被用来汇集各种常用参数,从而使驱动器基本设置更加容易。 菜单 0 中显示的参数可以在菜单 22 中配置。

相关参数从高级菜单中拷贝进入菜单 0,这样这些参数保存在两个位置。 如需更多信息,请参阅第 78 页上的第 6 章 *"* [基本参数](#page-77-0) *"*。

#### 图 **5-5** 菜单 **0** 拷贝

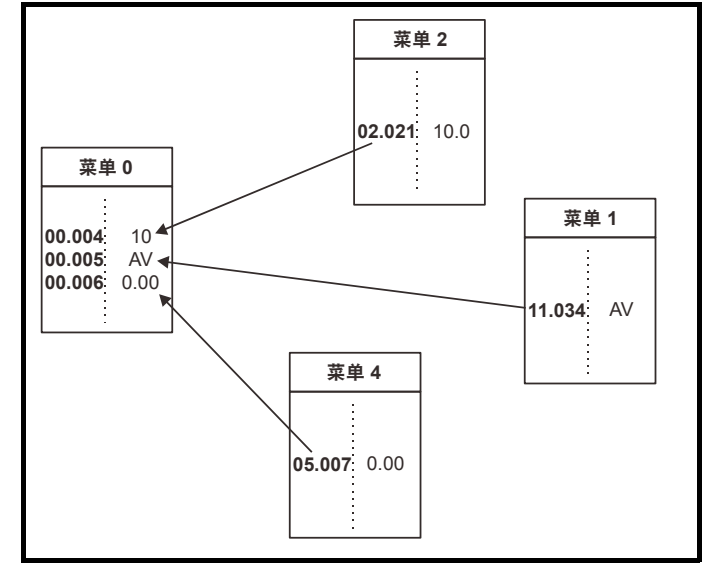

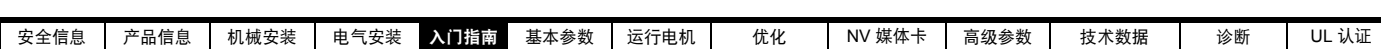

## **5.5** 高级菜单

高级菜单由一组和驱动器特定功能和特征有关的参数组成。菜单 0-22 在 键盘上可看到。

选件模块菜单 (S.mm.ppp) 只有在选件模块安装后才会显示。 S 是指选件 模块插槽号, mm.ppp 是指选件模块内部菜单和参数的菜单和参数号。

#### 表 **5-2** 高级菜单描述

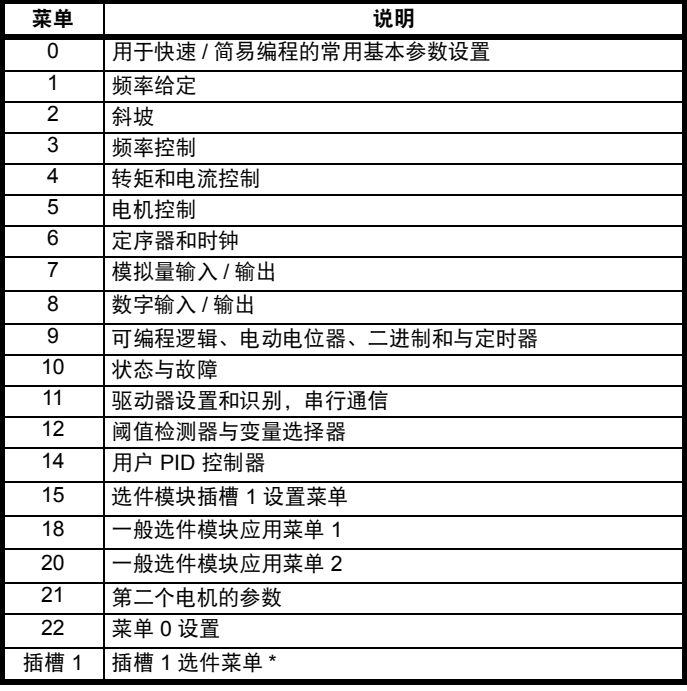

\* 只有安装了选件模块时才显示。

#### **5.5.1** 显示信息

下列表格是驱动器可能显示的各种助记符及其意义。

#### 表 **5-3** 状态指示

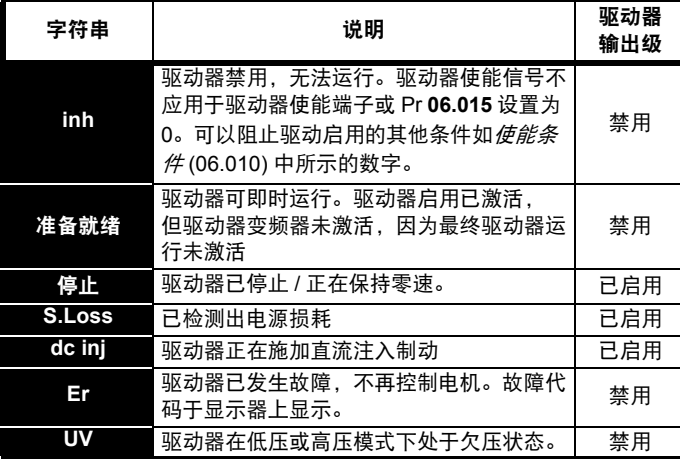

### **5.5.2** 告警指示

通过在显示器上交替显示告警字符串和驱动器状态,在显示器上显示告 警指示。当编辑更改参数时告警字符串不显示。

### 表 **5-4** 告警指示

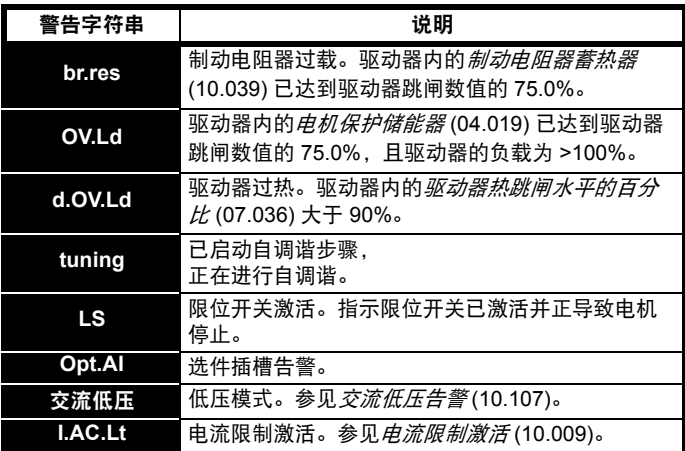

#### <span id="page-74-1"></span>**5.6** 更改运行模式 步骤

仅当需要不同的运行模式时,才可使用下列步骤:

1. 确保驱动器未启用 , 即:端子 11 开路或 Pr **06.015** 关闭 (0)

2. 更改 Pr **00.079** 的如下设置:

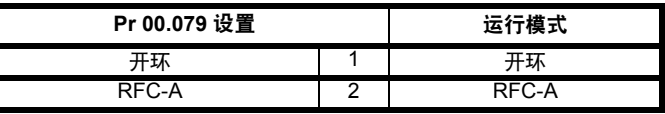

使用串行通信时,应用第二列的数值。

#### 注意

运行模式改变时,则需进行参数保存。

# <span id="page-74-0"></span>**5.7** 保存参数

当更改菜单 0 中的参数时, 并且按下输入键 | 人 从参数编辑模式切 换至参数浏览模式时,新数值会保存。

若该参数已经在高级菜单中更改,则该更改后的数值不会被自动保存。 必须进行参数保存。

#### 步骤

1. 选择 Pr **mm.000** 中的 " 保存 "\* (或者在 Pr **mm.000** 输入数值 1000\*)

- 2. 或:
- 按下红色 ◎ 复位按钮
- **•** 设置 Pr **10.038** 为 100,使用串行通信进行驱动器复位。

\* 如果驱动器处于欠压状态 (即当 AI- 备用适配器端子由 +24 V 直流电源 供电时),那么必须在 Pr **mm.000** 输入值 1001 以进行保存。

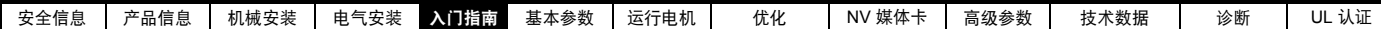

## **5.8** 恢复参数缺省值

使用这种方法恢复缺省参数值可将缺省值存入驱动器内存中。该步骤不 影响*用户安全状态* (00.010) 和*用户安全代码* (00.025)。

#### 步骤

- 1. 确保驱动器未启用 , 即:端子 11 开路或 Pr **06.015** 关闭 (0)
- 2. 选择 Pr **mm.000** 中的 " 缺省值 50" 或 " 缺省值 60"。(或者在
- Pr mm.000 输入 1233 (50 Hz 设置) 或 1244 (60 Hz 设置))。 3. 或:
- 按下红色 **o** 复位按钮
- **•** 设置 Pr **10.038** 为 100,使用串行通信进行驱动器复位。

# <span id="page-75-0"></span>**5.9** 参数操作级别和安全

参数操作级别可决定用户是否只能操作菜单 0 或操作菜单 0 之外的所有 高级菜单 (菜单 1-22)。

用户安全决定了用户的操作权限是只读还是读写。

用户安全和参数操作级别可进行单独操作,如表 表 [5-5](#page-75-1) 所示。

#### <span id="page-75-1"></span>表 **5-5** 参数操作级别和安全

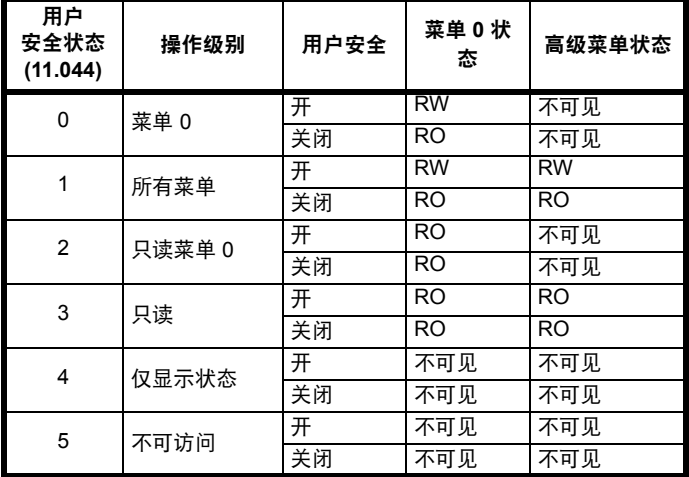

驱动器的缺省设置是参数操作级别菜单 0 和用户安全开放,即对带高级 菜单的菜单 0 有读写操作权限,不可见。

#### **5.9.1** 用户安全级别 **/** 访问级别

驱动器提供若干不同的安全级别,用户可通过*用户安全状态* (11.044) 设 置;如下表所示。

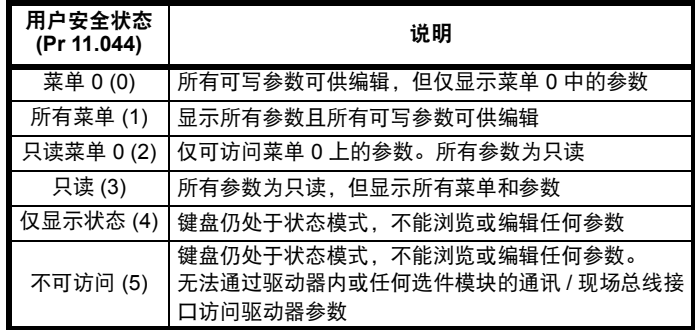

#### **5.9.2** 更改用户安全级别 **/** 访问级别

安全级别由 Pr **00.010** 或 Pr **11.044** 的设置决定。即使已设置用户安全代 码,还可通过键盘更改安全级别。

#### **5.9.3** 用户安全代码

用户安全代码一旦被设定,则可防止对任何菜单中任何参数的写访问

#### 设置用户安全代码

在 Pr 00.025 中输入 1 到 9999 之间的数值,按下 <-- \按钮; 安全代 码已经被设置到该数值。为了启用用户安全,必须将 Pr **00.010** 中的安 全级别设置为所需级别。当复位驱动器时,安全代码将被激活,驱动器 返回菜单 0。 Pr **00.025** 数值将回到 0,目的是隐藏安全代码。

#### 解锁用户安全代码

选择一个需要编辑的参数,并按下 | 我们 按钮, 显示器将显示安全代 码。使用箭头按钮设置安全代码并按下 <>>> <>> 代码后,显示器将显示在编辑模式下选择的参数。

输入错误的安全代码后,显示以下错误安全代码信息,然后显示器将恢 复到参数浏览模式。

#### 禁用用户安全

对上面详细描述的安全代码进行解锁。将 Pr**00.025** 设置为 0 并按下 按钮。用户安全已经被禁用并且每次驱动器上电时无需再进行解 锁就可直接对参数读写。

## **5.10** 只显示非缺省值参数

选择 Pr **mm.000** 中的 "diff.d" (或者在 Pr **mm.000** 中输入 12000) 后, 用户仅可见包含非缺省值的参数。无需通过复位设备来使这些功能有效。 为使该功能失效, 返回 Pr mm.000 并选择 " 无 " (或者输入数值 0) 即 可。请注意该功能受启用的操作级别影响。如需了解操作级别的更多详 情,请参阅第 76 页上的 5.9 节 *"* [参数操作级别和安全](#page-75-0) *"*。

# **5.11** 只显示目标参数

选择 Pr **mm.000** 中的 " 目标 " (或者在 Pr **mm.000** 中输入 12001)后, 用户仅可见目标参数。无需通过复位设备来使这些功能有效。为使该功 能失效, 返回 Pr mm.000 并选择"无"(或者输入数值 0) 即可。

请注意该功能受启用的操作级别影响。如需了解操作级别的更多详情, 请参阅第 76 页上的 5.9 节 *"* [参数操作级别和安全](#page-75-0) *"*。

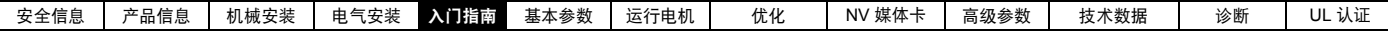

# **5.12** 通信

安装一个 AI-485 适配器,向驱动器提供 2 线 485 串联通信口。这使驱动 器的设置、操作和监控可根据需要通过计算机或控制器来完成。

### **5.12.1 485** 串行通信

通过 RJ45 连接器或螺钉端子(并联)进行通信。驱动器仅支持 Modbus RTU 协议。

该通信口对通信网络应用 **1/4** 台负载。

#### **USB** 与 **EIA485** 通信

外部 USB 硬件接口比如 PC 不能直接和驱动器的 2 线 EIA485 接口使 用。因此,要求使用合适的变换器。

可从 Control Techniques 获得适合 USB 到 EIA485 隔离变换器:

**•** CT USB 通信电缆 (CT 部件号 4500-0096)

当在驱动器上使用上述任何一种变换器或其它合适变换器时,建议在网络 上不要连接终端电阻。可能需要"连接"变换器内部的终端电阻,具体取 决于所使用的变换器类型。在变换器的用户手册中一般会给出如何连接终 端电阻的信息。

#### 串行通信设置参数

以下参数需要根据系统要求设置。

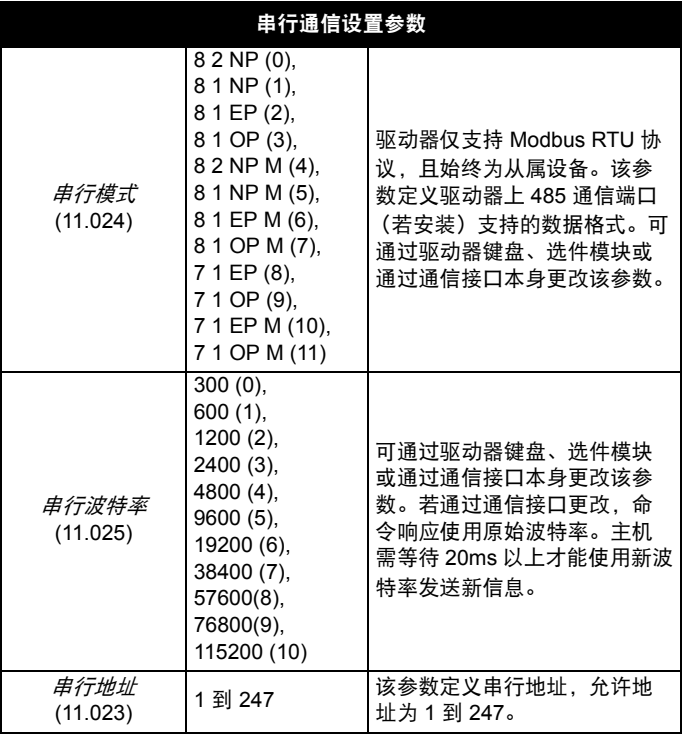

<span id="page-77-0"></span>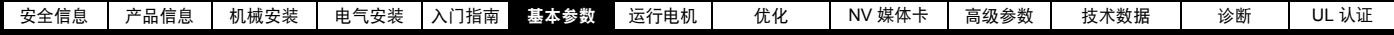

# <span id="page-77-1"></span>**6** 基本参数

菜单 0 被用来汇集各种常用参数,从而使驱动器基本设置更加容易。菜单 0 的所有参数显示在驱动器的其他菜单中 (如 {} 所示)。可使用菜单 22 配 置菜单 0 中的参数。

# **6.1** 菜单 **0**:基本参数

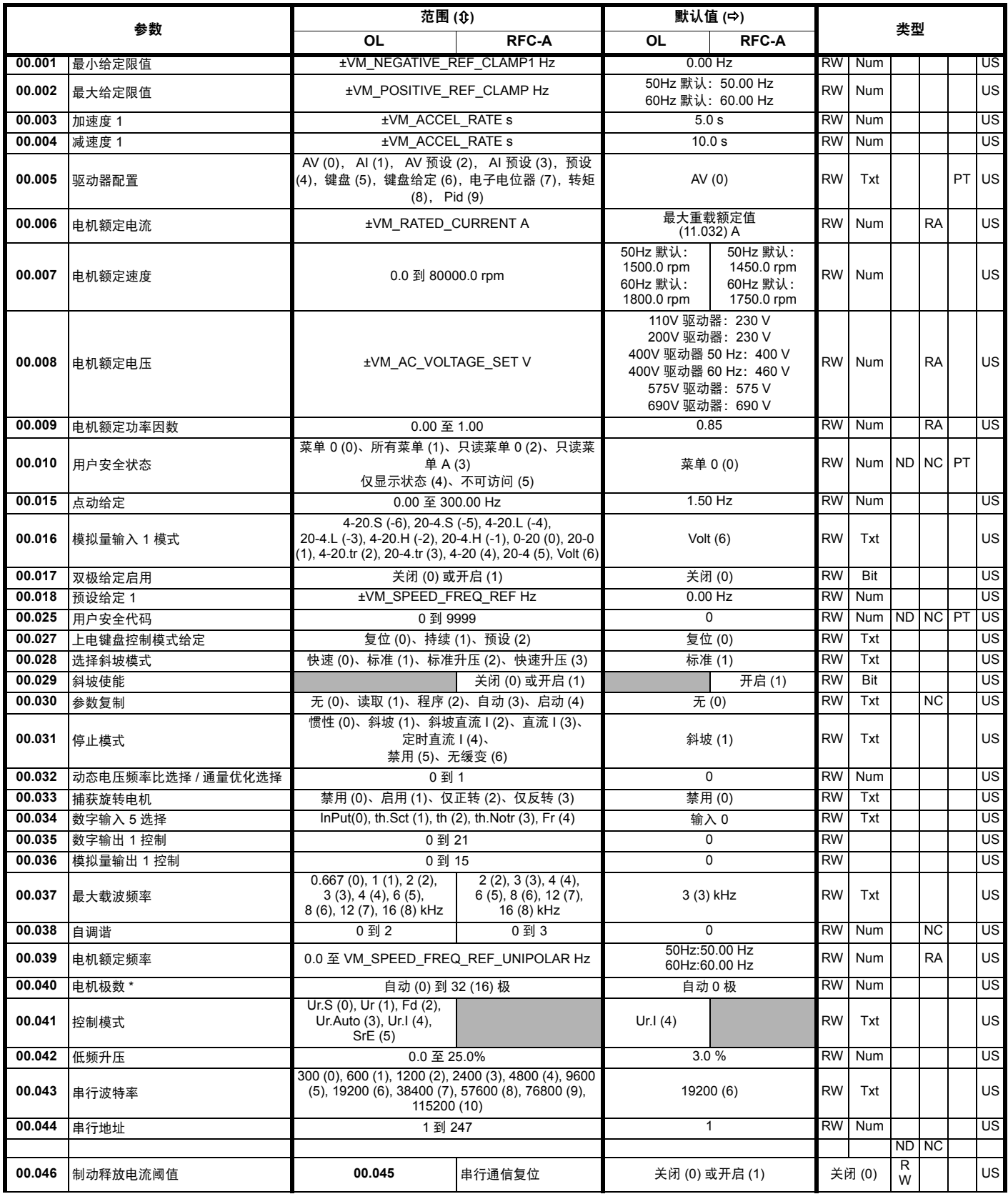

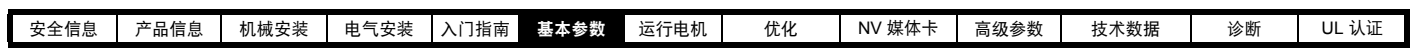

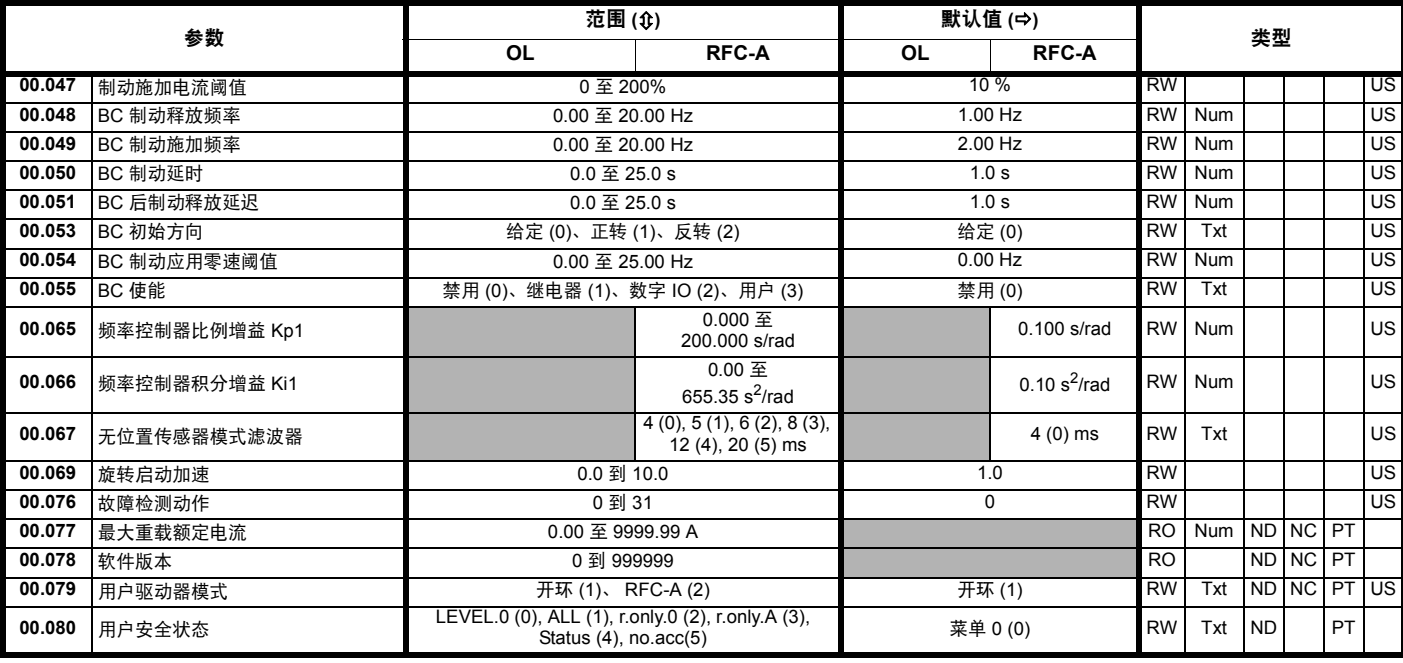

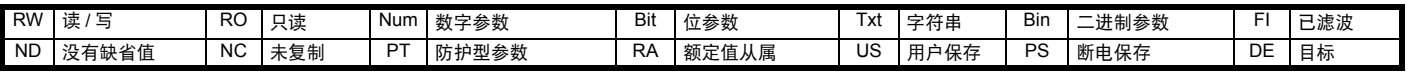

————————————————————<br>\* 若通过串行通信读取该参数,将显示极对。

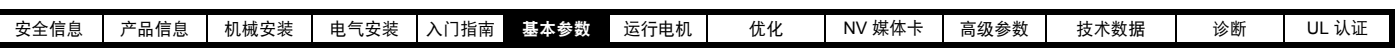

图 **6-1** 菜单 **0** 逻辑图

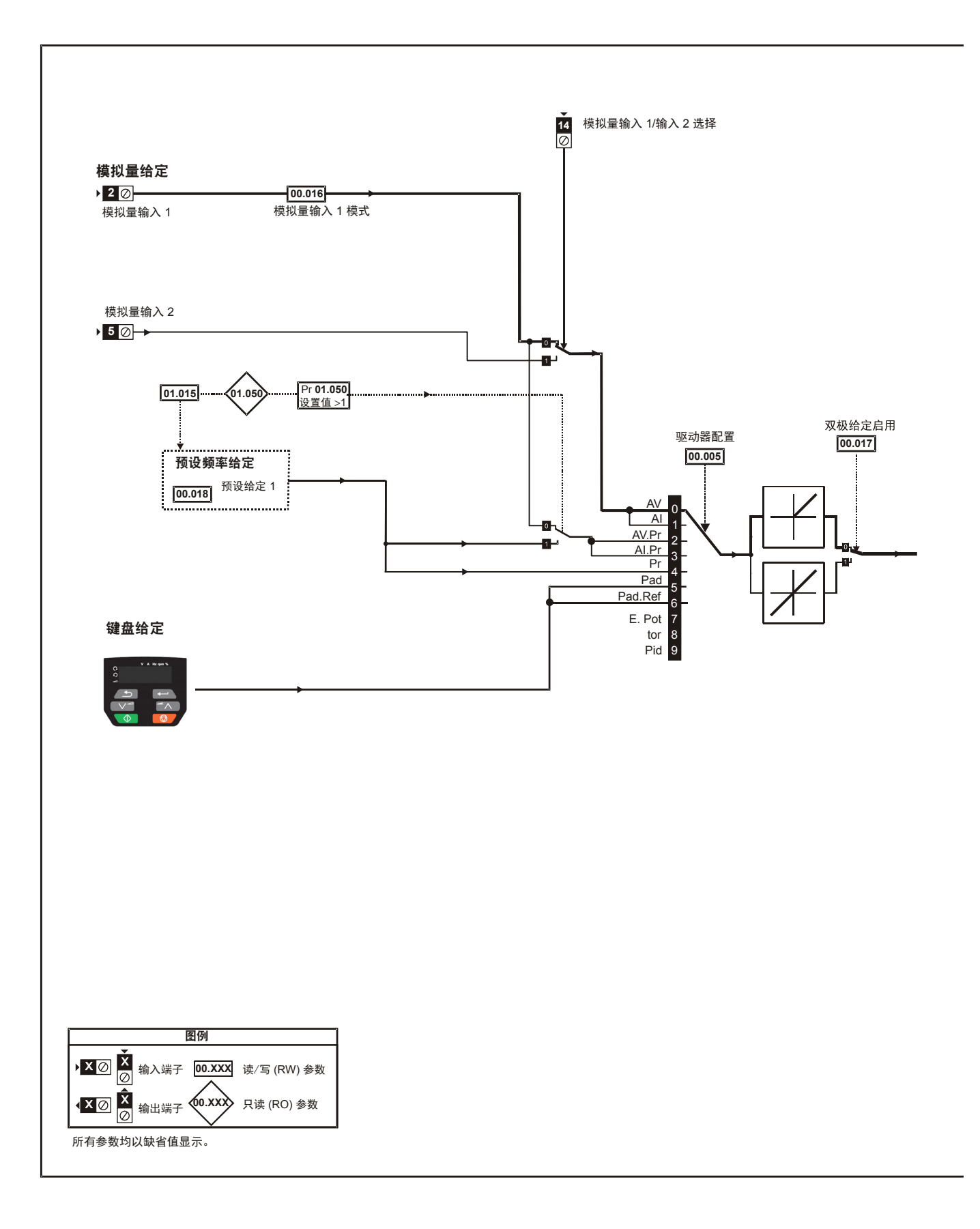

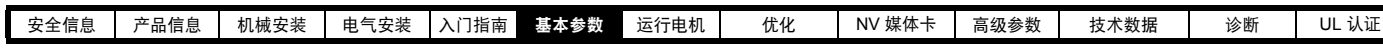

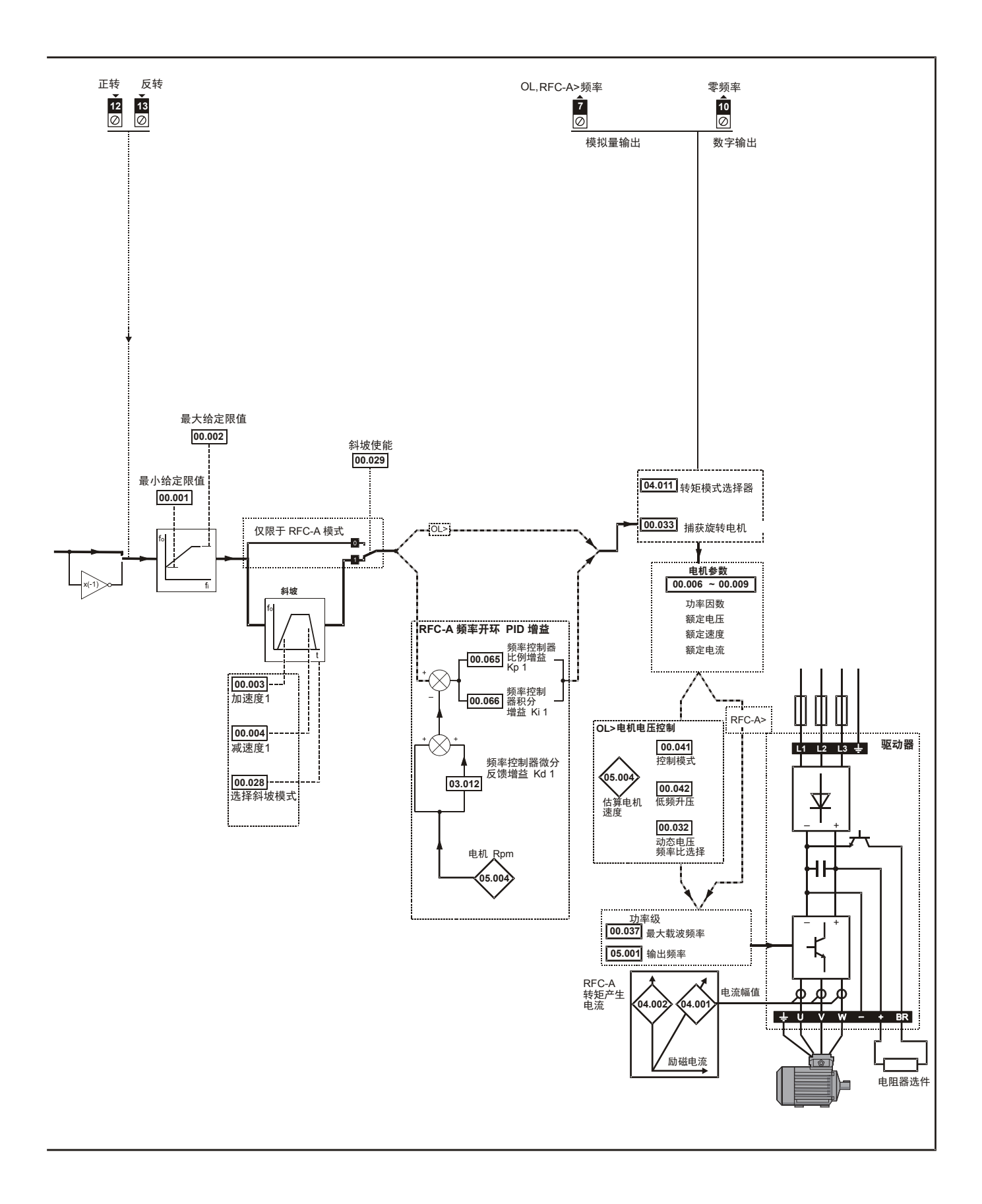

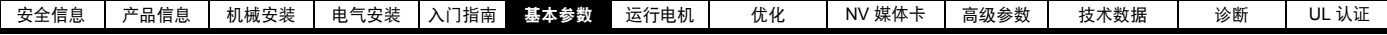

# **6.2** 参数说明

# **6.2.1 Pr mm.000**

Pr **mm.000** 适用于所有菜单,常用功能以字符串的形式列于 Pr **mm.000** 中表 [6-1](#page-81-0)。表 [6-1](#page-81-0) 中的功能也可通过在 Pr **mm.000** 中输入相应的数值进行选 择 (如表 [6-2](#page-81-1) 所示)。例如,在 Pr **mm.000** 中输入 7001,以便将驱动器参数存储在 NV 媒体卡上。

## <span id="page-81-0"></span>表 **6-1 xx.000** 中的常用功能

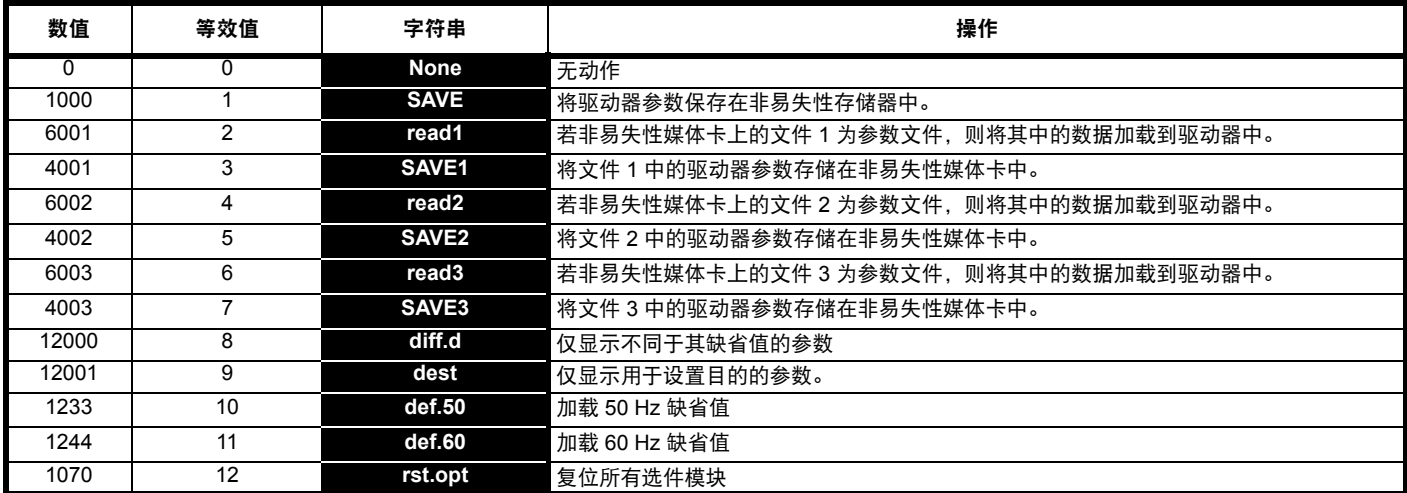

### <span id="page-81-1"></span>表 **6-2 Pr mm.000** 中的功能

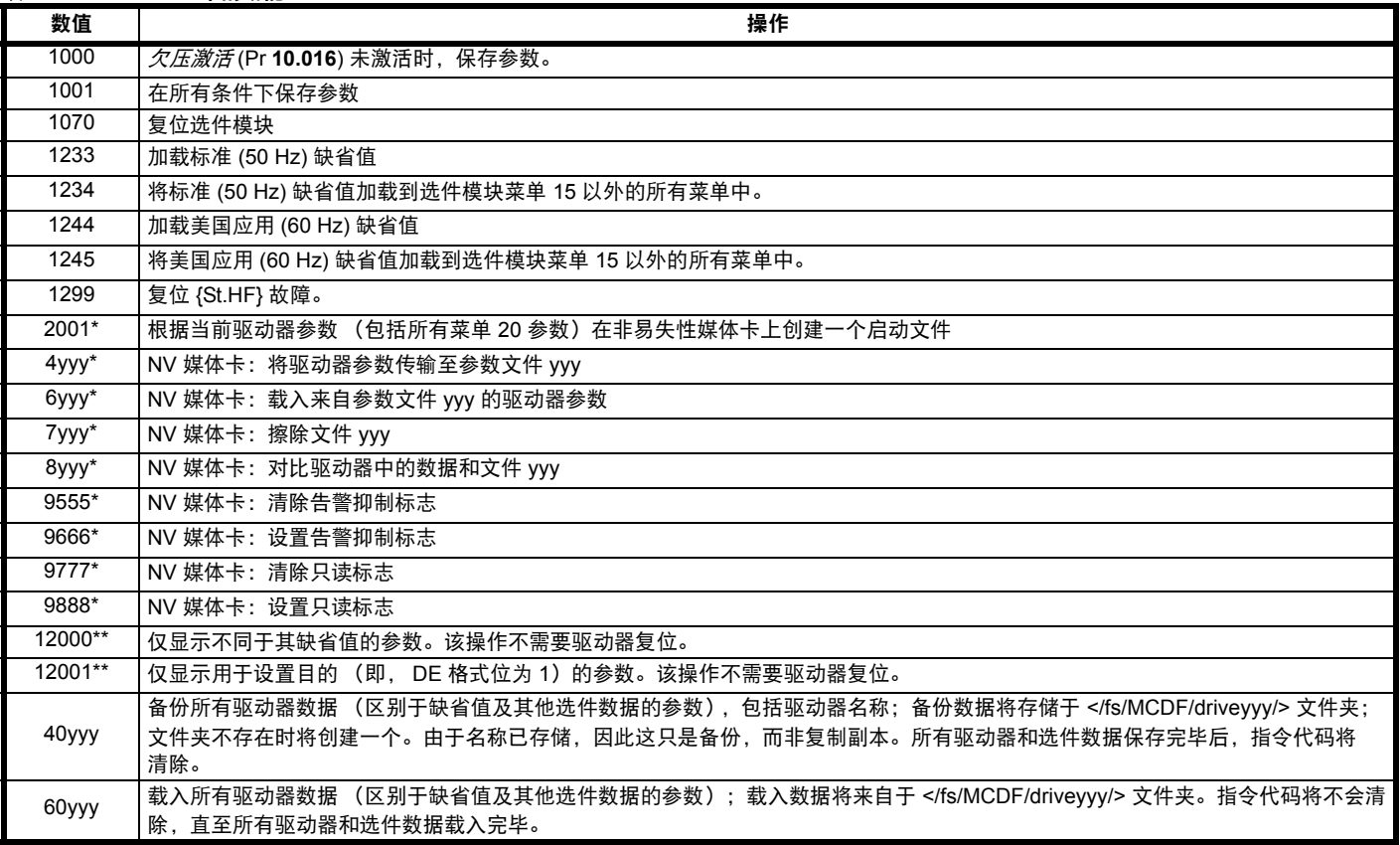

\* 参见第 97 [页上的第](#page-96-0) 9 章 *"NV* 媒体卡 *"* 了解这些功能的更多信息。

\*\* 无需通过复位设备来使这些功能有效。

所有其它功能都需要通过复位驱动器来使这些功能有效。上述表中还提供了等效值和字符串。

# <span id="page-82-1"></span><span id="page-82-0"></span>**7** 运行电机

本章向新用户介绍在所有可能的运行模式下第一次运行电机的所有重要 步骤。

关于调节驱动器以获取最佳性能的信息,请参见第 *89* [页上的第](#page-88-0) *8* 章 *"* [优化](#page-88-0) *"*。

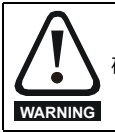

确保电机意外启动时无损坏或安全隐患发生。

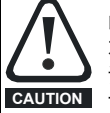

电机各种参数值可影响电机保护。

不应依赖驱动器缺省值。 请务必在 Pr **00.006** 电机额定电流中输入正确的值。此参数 可影响电机热保护。

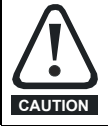

如果驱动器使用键盘启动,它将以键盘给定 (Pr **01.017**) 的速 度运行。这可能是不能接受的,取决于应用的情况。用户必 须在 Pr **01.017** 中检查,确保键盘给定已设置为 0。

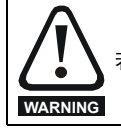

若最大速度影响机器安全,则须另行采用独立过速保护。

# **7.1** 快速启动连接

# **7.1.1** 基本要求

本节介绍为确保驱动器以所需模式运行而必须进行的基本连接。有关每 种模式运行的最小参数设置,请参阅第 87 页上的 7.3 节 *"* [快速启动调试](#page-86-0) */* [启动](#page-86-0) *"* 的相关内容。

### 表 **7-1** 针对各种控制模式的基本控制接线要求

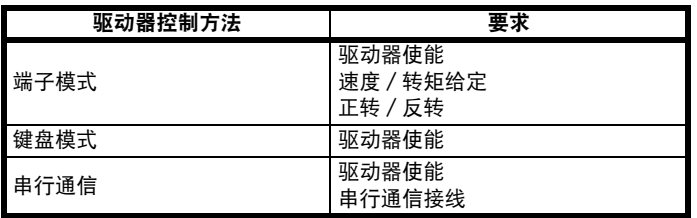

### 表 **7-2** 每种运行模式的基本控制连接要求

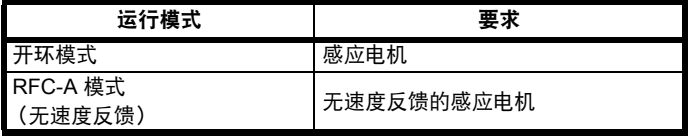

# **7.2** 更改运行模式

步骤

Ш

仅当需要不同的运行模式时,才可使用下列步骤:

1. 确保驱动器未启用 , 即:端子 11 开路或 Pr **06.015** 关闭 (0)。

2. 更改 Pr **00.079** 的如下设置:

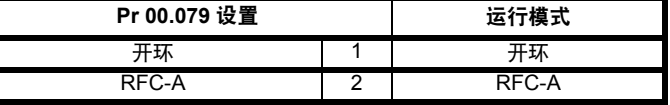

使用串行通信时,应用第二列的数值。

3. 或:

- 按下红色 **p** 复位按钮
- **•** 设置 Pr **10.038** 到 100 (确保 Pr.**mm.000** 返回 0)使用串行通信进 行驱动器复位。

### 注意

运行模式改变时,则需进行参数保存。

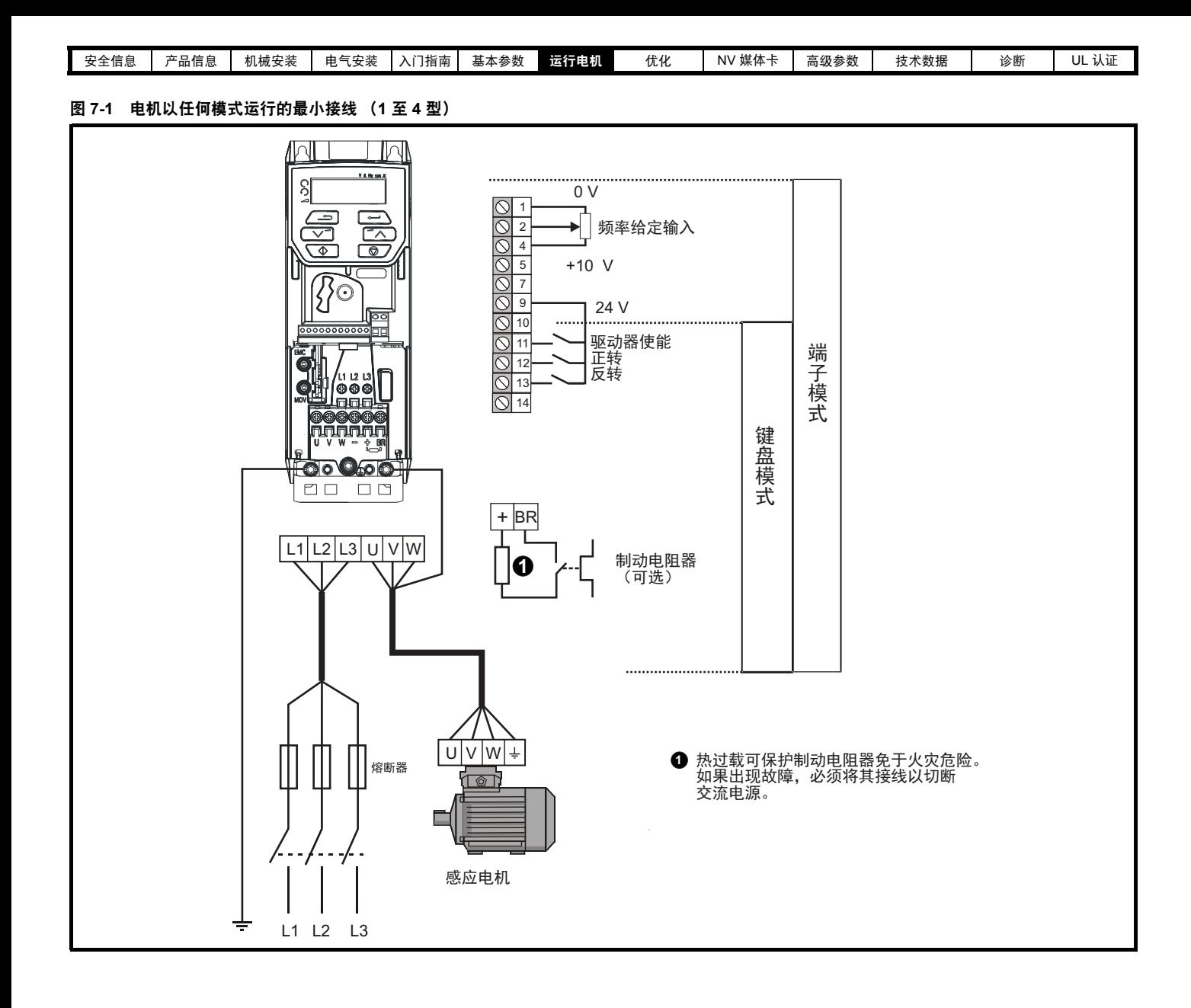

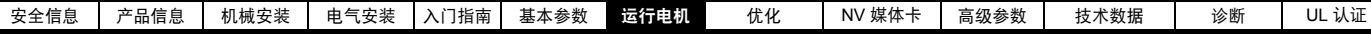

### 图 **7-2** 电机以任何模式运行的最小接线 (**5** 型)

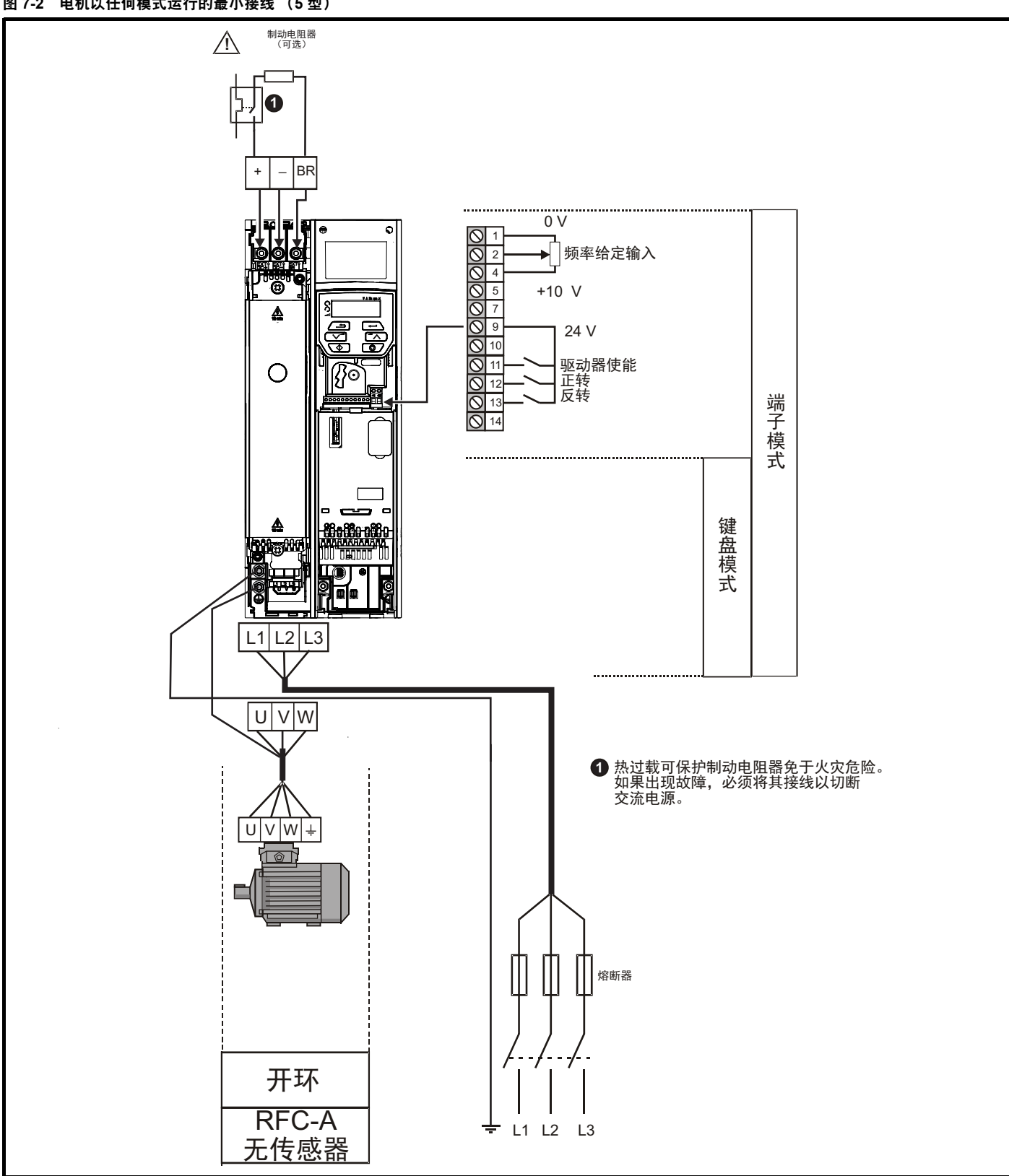

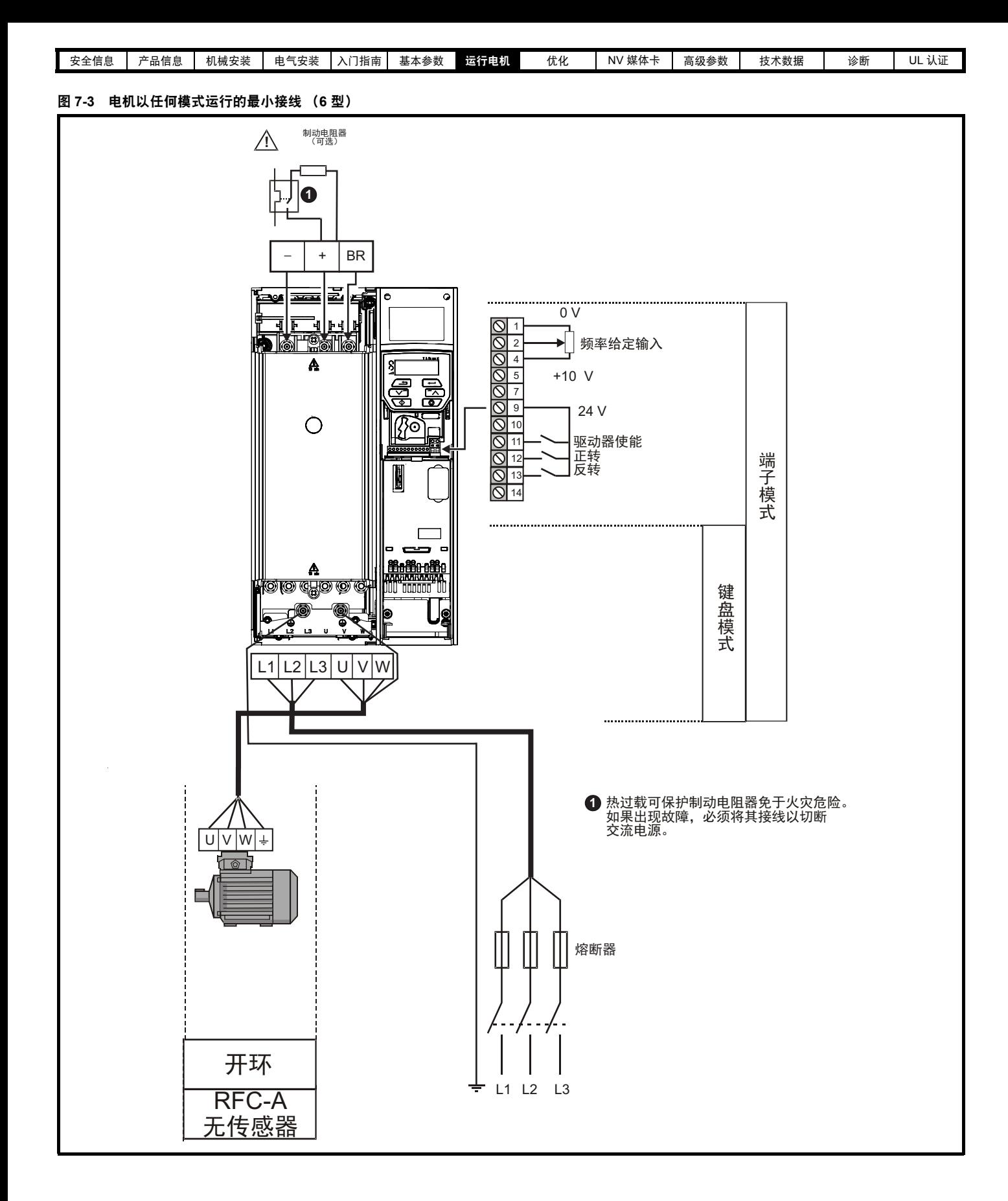

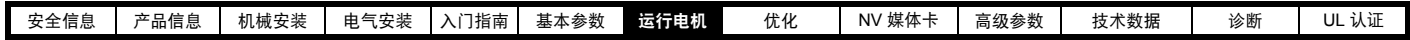

# <span id="page-86-0"></span>**7.3** 快速启动调试 **/** 启动

# **7.3.1** 开环

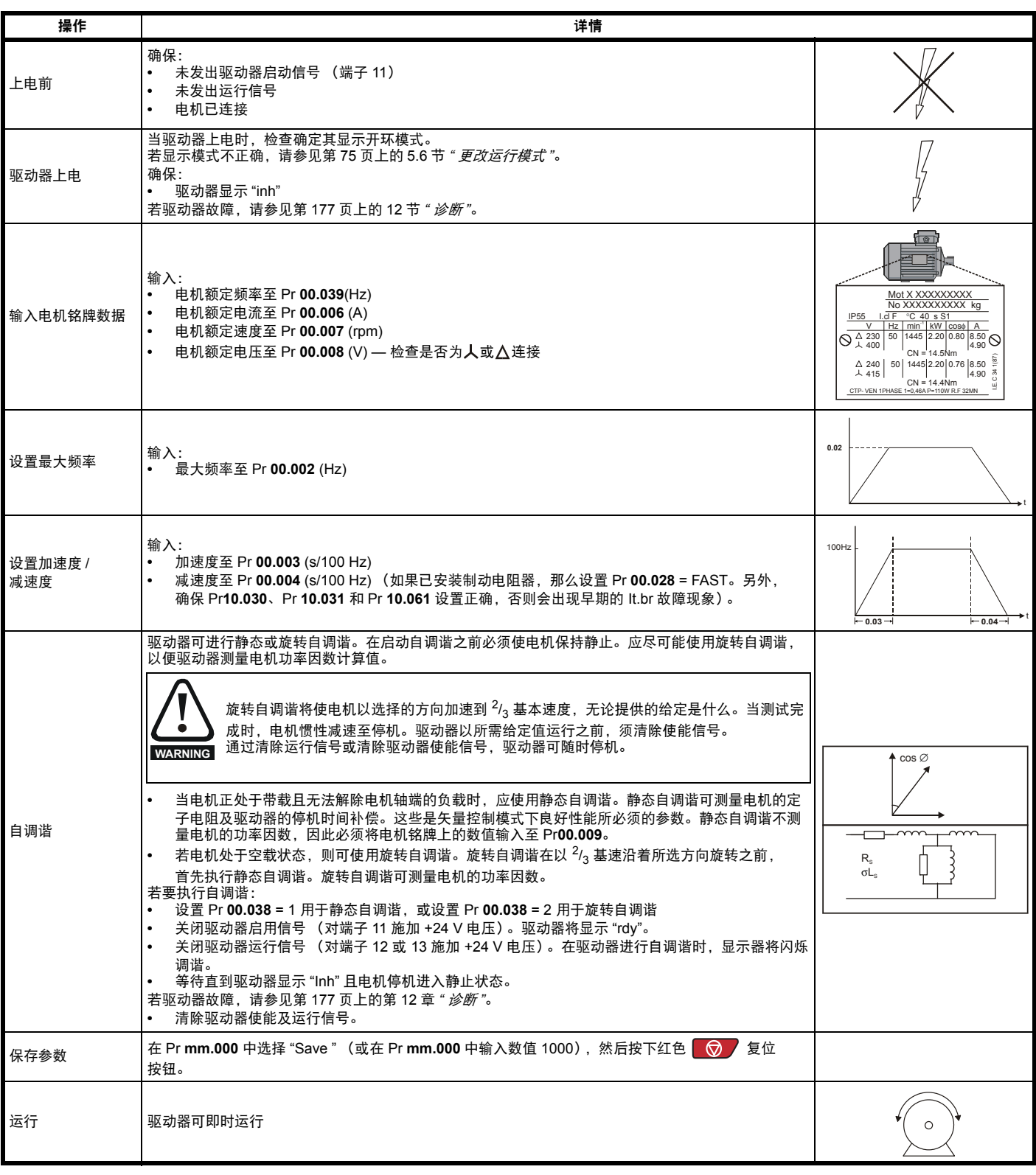

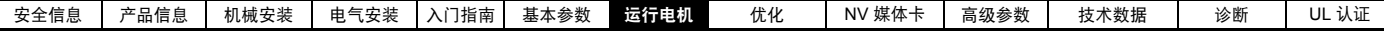

# **7.3.2 RFC-A** 模式 (无位置反馈)

无位置反馈的感应电机

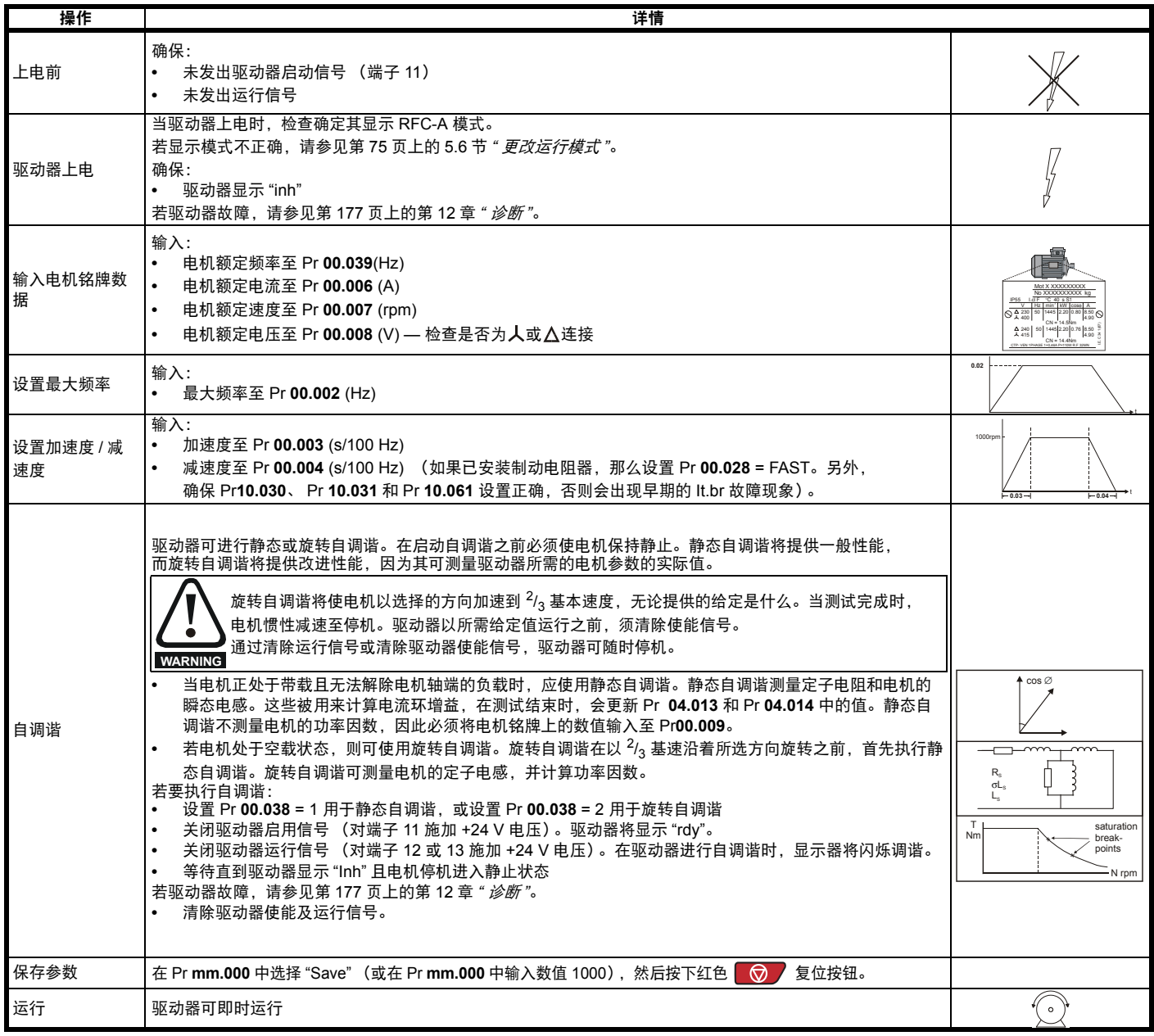

<span id="page-88-1"></span><span id="page-88-0"></span>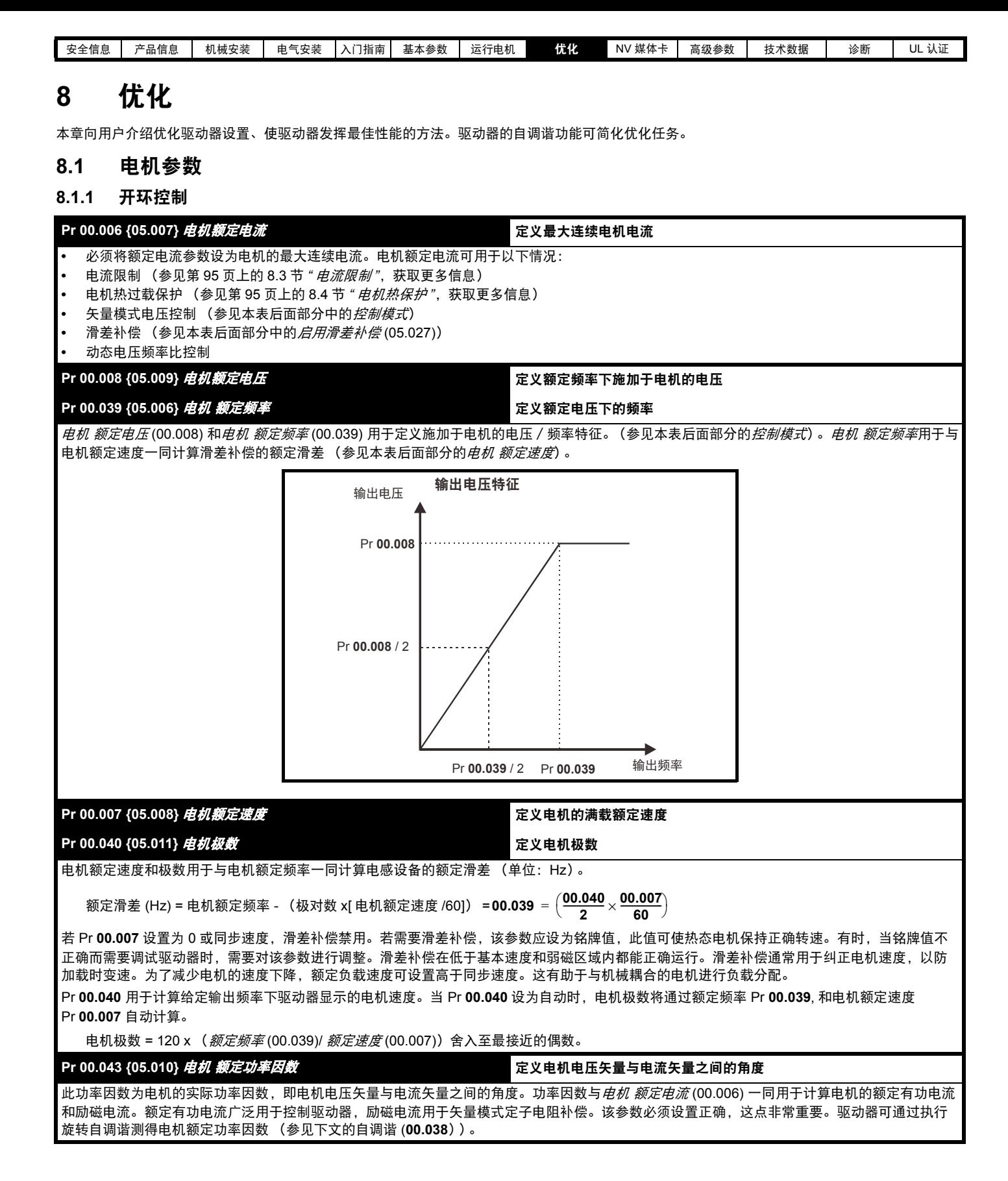

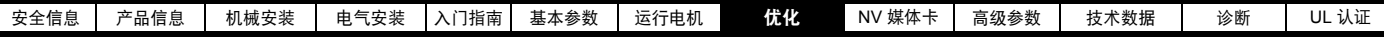

**Pr 00.038 {05.012}** 自调谐

开环模式下有两种自调谐测试可供选择:静态测试和旋转测试。应尽可能使用旋转自调谐,以便驱动器测量电机功率因数计算值。

- **•** 当电机正处于带载且无法解除电机轴端的负载时,应使用静态自调谐。静态自调谐测量定子电阻 (05.017)、瞬态电感 (05.024)、最大期限补偿 (05.059) 和*最大期限补偿下的电流* (05.060), 这些是矢量控制模式下良好性能所必须的参数 (参见本表后面部分的*控制模式*)。静态自调谐不测 量电机的功率因数,因此必须将电机铭牌上的数值输入至 Pr 00.009。若要进行静态自调谐,将 Pr 00.038 设置为 1,并为驱动器提供使能信号 (在端子 11 上)和运行信号 (在端子 12 或 13 上)。
- **•** 若电机处于空载状态,则仅可使用旋转自调谐。在执行旋转自调谐前首先按上述方法执行静态自调谐,执行旋转测试时,电机按当前选择的斜坡 加速至*电机 额定频率* (05.006) 的 2/3,并保持该频率 4 秒。测得的*定子电感* (05.025) 值与其他电机参数一同用于计算*电机额定功率因数* (05.010)。若要进行旋转自调谐,将 Pr **00.038** 设置为 2,并为驱动器提供使能信号 (在端子 11 上)和运行信号 (在端子 12 或 13 上)。

自调谐测试完成之后,驱动器将进入禁用状态。驱动器以所需给定运行前,必须使驱动器处于控制的禁用状态。驱动器可通过卸下端子 11 上的信 号,设置*驱动器启用* (06.015) 至关闭 (0) 或通过*控制字* (06.042) 和*控制字启用* (06.043) 禁用驱动器。

#### **Pr 00.041 {05.014}** 控制模式

有多种电压模式可供选择,分为两种,分别为矢量控制模式和固定升压模式。

#### 矢量控制

矢量控制模式为电机提供从 0 Hz 到*电机 额定频率*的线形电压特征,以及高于电机额定频率的恒定电压。当驱动器在电机额定频率 /50 与电机额定频 率 /4 之间运行时,就会应用基于矢量模式下的定子电阻补偿。当驱动器在电机额定频率 /4 与电机额定频率 /2 之间运行时,随着频率的增加,定子 电阻补偿将逐渐减少至 0。若要正确运行矢量模式,必须正确设置*电机 额定功率因数、定子电阻* (05.017)、*最大期限补偿* (05.059) 和*最大期限补偿* 下的电流 (05.060)。驱动器可通过执行自调谐 (参见 Pr **00.038** 自调谐)测量这些参数。驱动器还可通过选择一种矢量控制电压模式在通电后每次 启用驱动器或首次启用驱动器时自动测量定子电阻。

(0) **Ur S** = 每当驱动器启动时,将测量定子电阻,并写入所选电机映射的参数。该测试仅可在通量已衰减为零的静止电机上进行。因此,仅当确 保在驱动器启动时电机已处于静止状态时才能使用该模式。为防止测试在通量未衰变至零的情况下进行,当驱动器重启并处于就绪状态后,有 1 秒钟的时延,在该期间内不能进行测试。此时,将使用先前测量的值。 Ur S 模式确保驱动器补偿因温度变化引起的电机参数的任何更改。定子 电阻的新值不会自动保存至驱动器的 EEPROM 中。

(4) **Ur I** = 当驱动器在上电后首次启动时测量定子电阻。该测试仅可在静止电机上进行。因此,仅当确保在驱动器启动时电机已处于静止状态时 才能使用该模式。定子电阻的新值不会自动保存至驱动器的 EEPROM 中。

(1) **Ur** = 不测量定子电阻和电压偏置。用户可将电机和线缆电阻输入定子电阻 (05.017) 中。但是,这将不包括驱动器内的电阻效应。因此, 若使用该模式,最好首先使用自调谐测试测量定子电阻。

(3) **Ur\_Auto**= 定子电阻在驱动器首次启动时测量。成功完成测试后,控制模式 (00.041) 将变为 Ur 模式。写入定子电阻 (05.017) 参数,并与控 *制模式* (00.041) 一同保存至驱动器的 EEPROM。若测试失败,电压模式将保持在 Ur Auto,测试将在驱动器下次启动时进行。

#### 固定升压控制

不会使用定子电阻控制电机,而使用 Pr **00.042** 所定义的带有低频升压的固定特性。当驱动器控制多个电机时,应使用固定升压控制模式。有两种 固定升压控制设置可供使用:

(2) **Fixed** = 该模式为电机提供了从 0 Hz 到电机 额定频率 (00.039) 的线形电压特征,以及高于额定频率的恒定电压。

(5) **Square** = 该模式为电机提供了从 0 Hz 到电机 额定频率 (00.039) 的平方律电压特征,以及高于额定频率的恒定电压。该模式适用于可变转 矩应用,如风机和泵。不应在要求高启动转矩的应用中使用该模式。

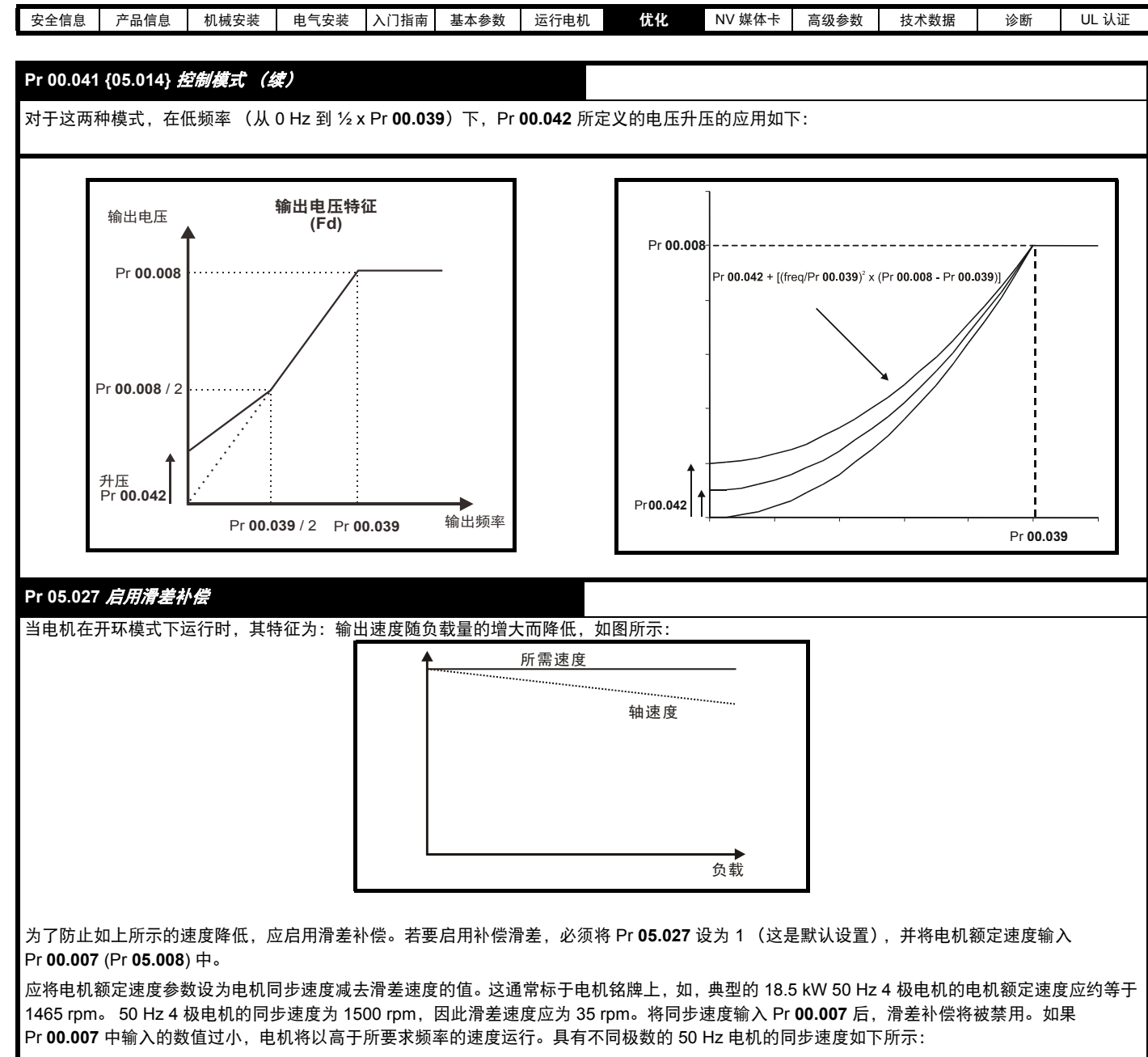

2 极 = 3000 rpm、 4 极 = 1500 rpm、 6 极 =1000 rpm、 8 极 = 750 rpm

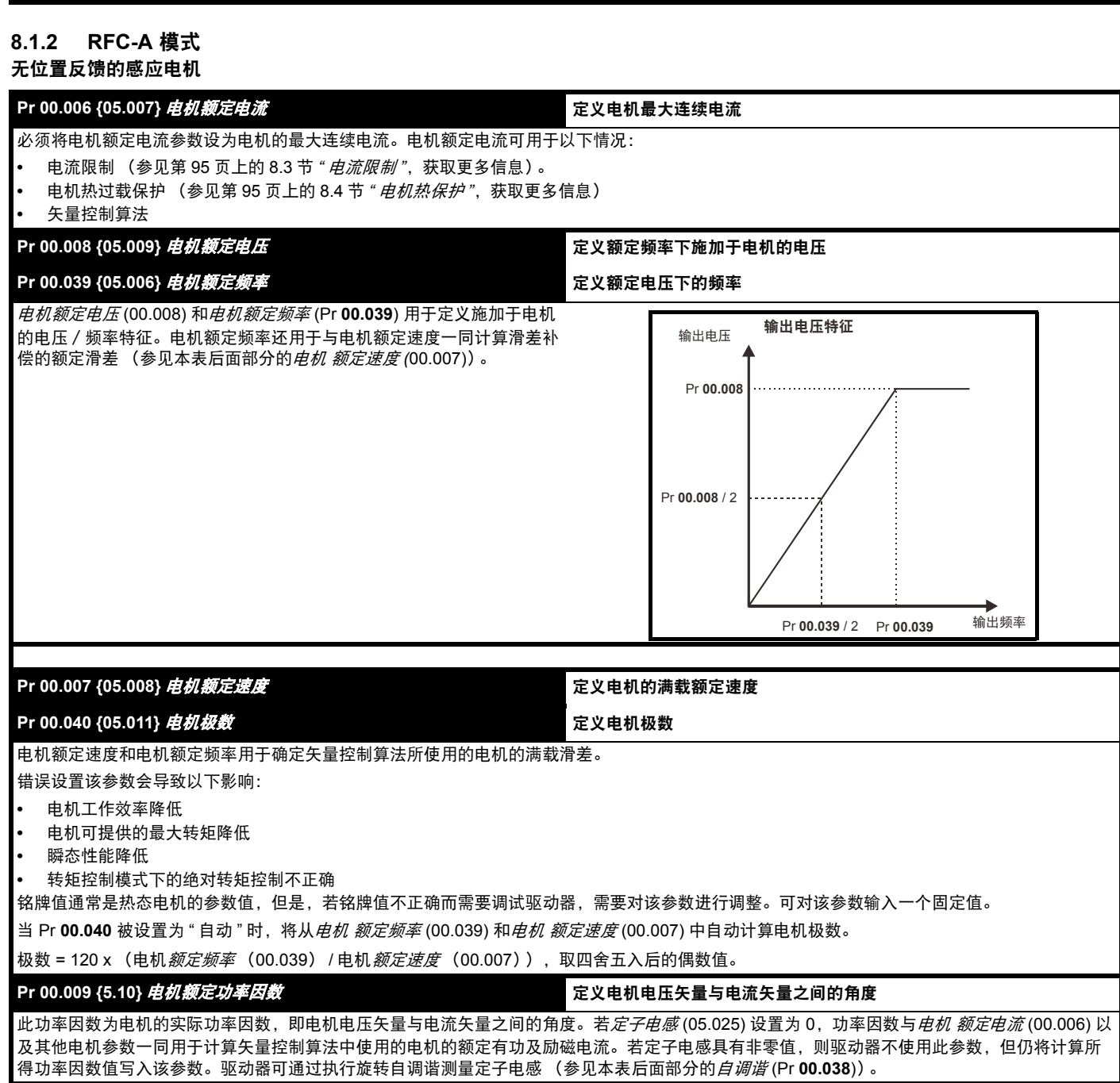

▌[安全信息](#page-6-0) │ [产品信息](#page-8-0) │ [机械安装](#page-18-0) │ [电气安装](#page-44-0) │ [入门指南](#page-71-1) │ [基本参数](#page-77-0) │ [运行电机](#page-82-0) │ <mark>[优化](#page-88-1) │ N</mark>V [媒体卡](#page-96-0) │ [高级参数](#page-98-0) │ [技术数据](#page-156-0) │  [诊断](#page-176-0) │ UL [认证](#page-194-0) │

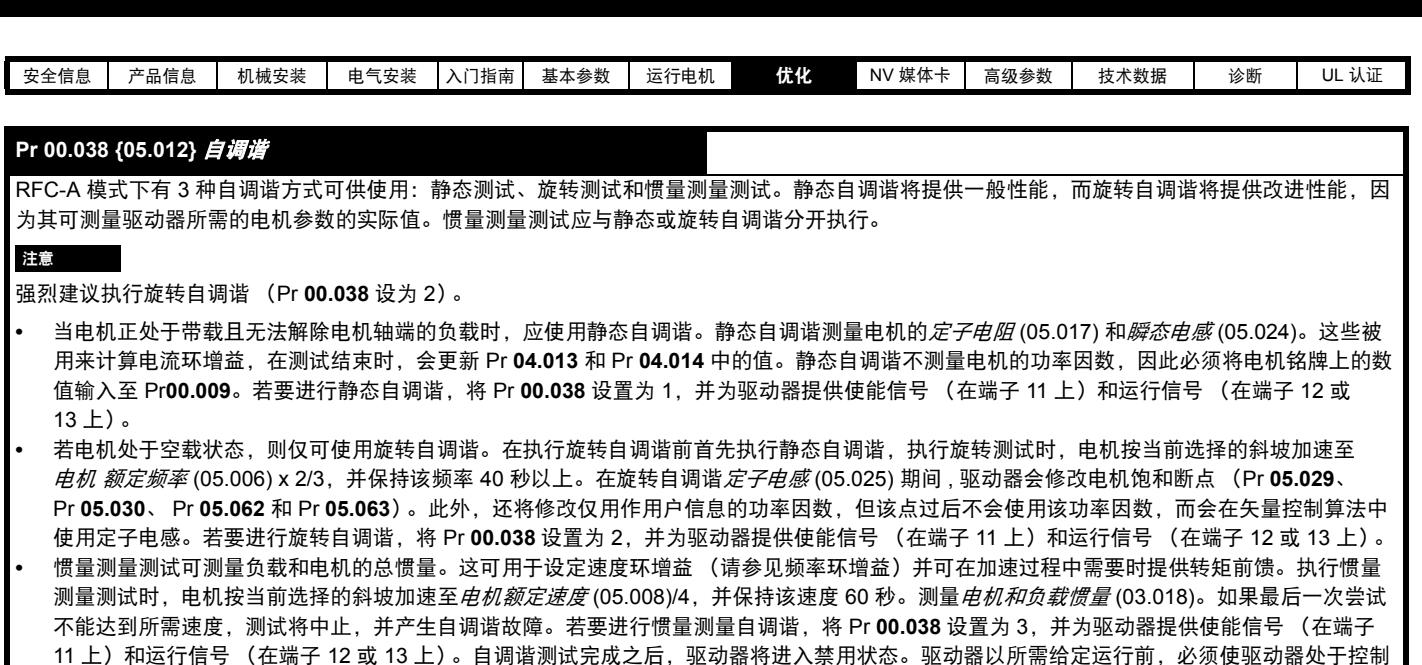

## **{04.013} / {04.014}** 电流环增益

用驱动器。

电流环比例增益 (Kp) 及积分增益 (Ki) 可控制电流环对电流 (转矩)要求中变化的响应。缺省值为大部分电机给出满意的操作。但是,对于动态 应用中的最佳操作而言,它对改变增益提高性能是很有必要的。电流控制器 *Kp* 增益 (04.013) 是控制性能最关键的值。可通过执行静态或旋转自调 谐 (参见本表前面部分的*自调谐* Pr 00.038)计算电流环增益 (通过使用驱动器测量电机的*定子电阻* (05.017) 和*瞬态电感* (05.024) 并计算电流环 增益)。

的禁用状态。驱动器可通过卸下端子 11 上的驱动器使能信号,设置*驱动器使能* (06.015) 至关闭 (0) 或通过控制字 (Pr **06.042** 和 Pr **06.043**)禁

这将在电流给定发生步进变化后作出最小过调步进响应。比例增益可增加 1.5 倍,从而带宽将类似增加,但是这将带来约 12.5% 超调的阶跃响应。 积分增益方程式会给出一个守恒值。在驱动器使用的参考系有必要动态遵循磁通的一些应用场合中 (例如高速无位置 RFC-A 电感电机应用场合). 积分增益可能会有明显的较高值。

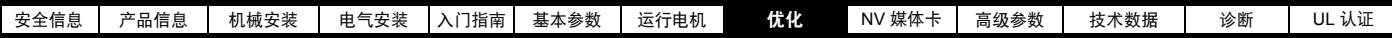

频率环增益 **(00.065 {03.010}, Pr 00.066 {03.011})**

频率环增益控制频率控制器对频率需求变化的响应。频率控制器包括比例 (Kp) 和积分 (Ki) 前馈环节 , 以及一个微分 (Kd) 反馈环节。驱动器有两套这 种增益,可选择任何一套与 Pr **03.016** 一起为频率控制器所使用。如果 Pr **03.016** = 0, 则使用增益 Kp1、 Ki1 和 Kd1 (Pr **03.010** 到 Pr **03.012**) ; 如果 Pr **03.016** = 1,则使用增益 Kp2、 Ki2 和 Kd2 (Pr **03.013** 到 Pr **03.015**)。在驱动器启用或禁用时 ,Pr **03.016** 可能被更改。

频率控制器比例增益 (Kp), Pr **00.007** {03.010} 和 Pr **03.013**

如果比例增益被设定为某个数值且积分增益被设置为 0,控制器将只有比例环节,且一定有一个频率差以产生一个转矩给定。因此随着电机负载增 加,在给定和实际频率之间将有一个差异。该效应被称为调节,取决于比例增益的水平,在给定负载下,增益越高,频率差越小。若比例增益太高. 要么数值量化产生的噪音太高,要么会达到稳定度极限值。

频率控制器积分增益 (Ki), Pr **00.008** {03.011} 和 Pr **03.014**

提供积分增益以防止频率调节。误差会在一定时间内积累并被用来产生必要的无频率差的转矩需求。增加积分增益可减少达到要求频率的时间并增 加系统的硬度,即,减少了由于对电机施加负载转矩而产生的位置差。不幸的是,增加积分时间会减少系统的阻尼,这样在瞬态情况发生后会产生 超调。对于一个给定的积分增益,可以通过增加比例增益来改善系统阻尼。对于系统响应,必须达到一种 " 妥协 ",即针对该应用,必须有足够的硬 度和阻尼。对于 RFC-A 无位置传感器模式,积分增益不太可能增加至显著高于 0.50 的值。

微分增益 (Kd)、 Pr **03.012** 和 Pr **03.015**

在频率控制器的反馈环节中提供微分增益以提供额外的阻尼。微分环节不应该引入与该功能有关的过大的噪音。增加微分环节可降低欠阻尼造成的 超调,然而,对于大多数应用,比例和积分增益已经足够。

增益变化阈值, Pr **03.017**

如果频率控制器增益选择 (03.016) = 2, 则使用增益 Kp1、 Ki1 和 Kd1 (Pr **03.010** 至 Pr **03.012**), 而如果频率需求模数小于增益变化阈值 (03.017) 包含的值,则将使用其他增益 Kp2、 Ki2 和 Kd2 (Pr **03.013** 至 Pr **03.015**)。

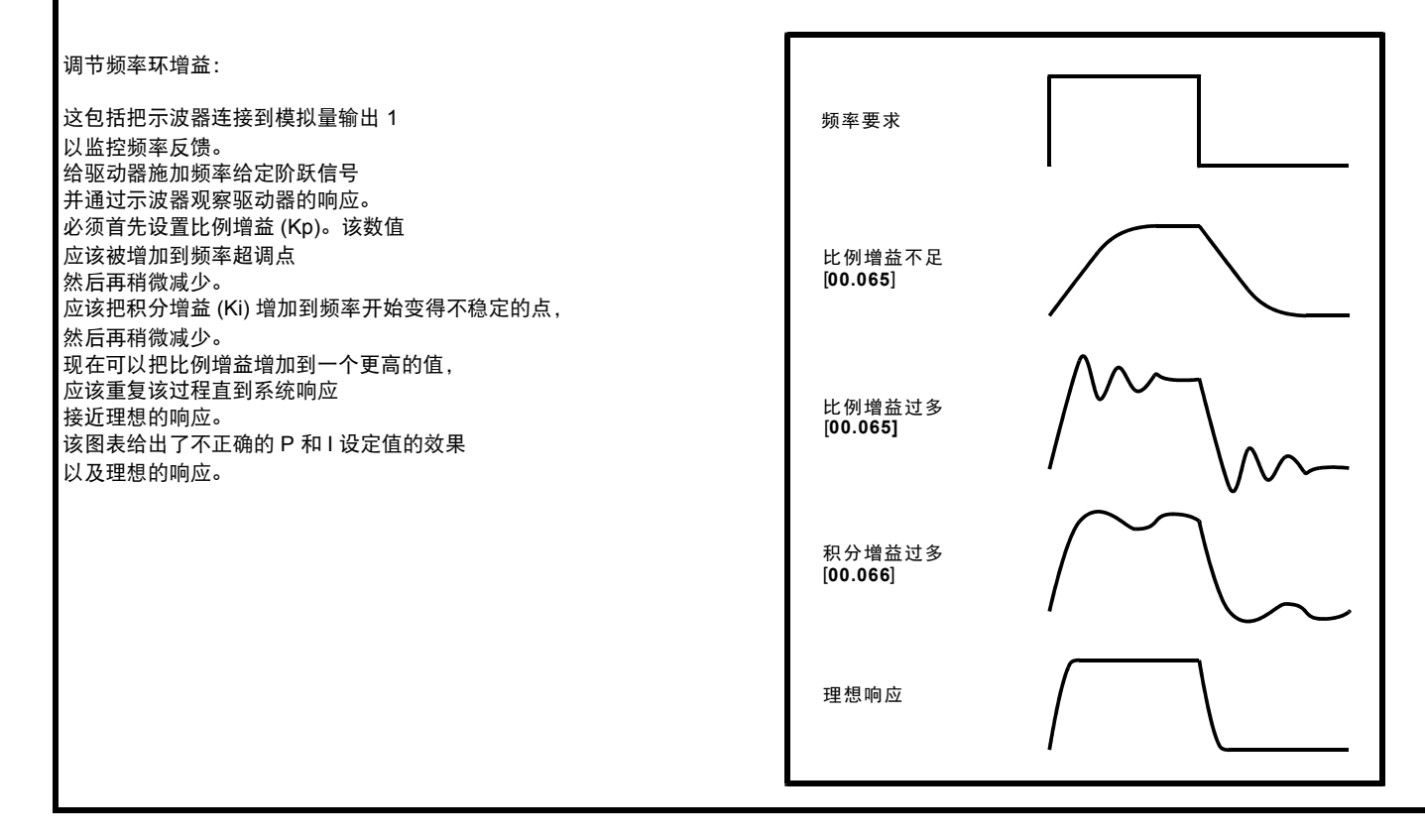

# **8.2** 电机最大额定电流

### **1** 至 **4** 型:

最大电机而定电流为最大重载电流额定值 (11.032)。

可在第 10 页上的 2.2 节 *"* [额定值](#page-9-0) *"* 中找到重载额定值。

### **5** 以上型号:

驱动器所允许的电机最大额定电流高于最大重载额定电流 (11.032)。正 常负载额定值和最大重载额定电流 (11.032) 之间的比率因驱动器型号而 异。可在第 10 页上的 2.2 节 *"* [额定值](#page-9-0) *"* 中找到正常额定值和重载额定 值。如果*电机额定电流* (00.006) 高于*最大重载电流额定值* (11.032), 则 修改电流限制和电机热保护方案 (参见第 95 页上的 8.3 节 *"* [电流限制](#page-94-0) *"* 和 section 8.4 [电机热保护](#page-94-1) 获取更多信息)。

# <span id="page-94-0"></span>**8.3** 电流限制

电流限制参数默认设置为:

- **•** 165% x 开环模式下的电机额定电流
- **•** 175% x RFC-A 模式下的电机额定电流

控制电流限制的参数有 3 个:

- **•** 电机电流限制:电源从驱动器流向电机
- **•** 再生电流限制:电源从电机流向驱动器
- **•** 对称电流限制:电动和再生操作中的电流限制

使用最低的电机和再生电流限制或对称电流限制。

这些参数的最大设置取决于电机额定电流、驱动器额定电流和功率因数 的值。

若为 5 以上型号,将电机额定电流 (Pr **00.006** / Pr **05.007**) 增至高于重载 额定值的值 (缺省值), Pr **04.005** 至 Pr **04.007** 中的电流限制将自动降 低。如果电机额定电流被设为或低于重载额定值,电流限制将保持其已 降低的值。

可使用超大型号的驱动器来实现更高的电流限制设置,从而按需提供更 高的加速转矩 (最大高达 1000% )。

# <span id="page-94-1"></span>**8.4** 电机热保护

提供时间常数热模型,用于估量电机温度占最大允许温度的百分比。 电机热保护利用电机中的损耗塑模。电机中的损耗会按百分比计算, 因此, 在这些情况下, 电机保护累加器 (04.019) 将最终达到 100%。

损耗百分比 = 100% x [ 负载的相应损耗 ]

其中:

负载的相应损耗 =  $V$  (K<sub>1</sub> x I <sub>额定</sub>)<sup>2</sup>

其中:

- I = 电流幅值 (04.001)
- $I_{\delta_{\overline{m}}=1}$  = 电机额定电流 (05.007)

若额定电流 (05.007) ≤ 最大重载电流 (11.032)

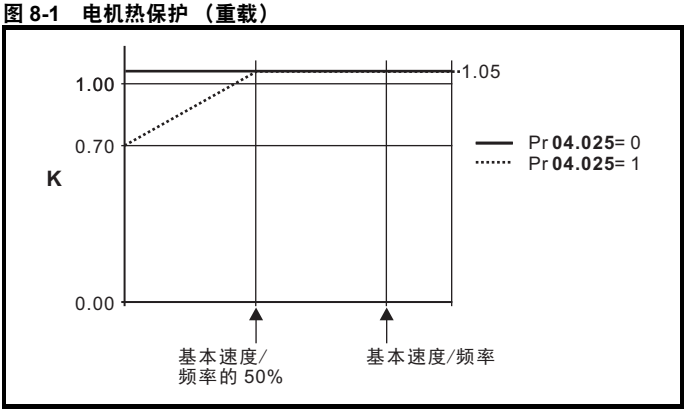

若 Pr **04.025** 为 0,则该特征用于可在整个速度范围内的额定电流下运行 的电机。带该种特征的感应电机通常有强制风冷装置。若 Pr **04.025** 为 1,则该特征用于电机风扇的风冷效果随低于基本速度 / 频率 50% 的电机 速度的降低而降低的电机。 K1 的最大值为 1.05, 因此, 高于该特征的基 准,电机可以高达 105% 的电流持续运行。

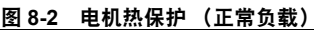

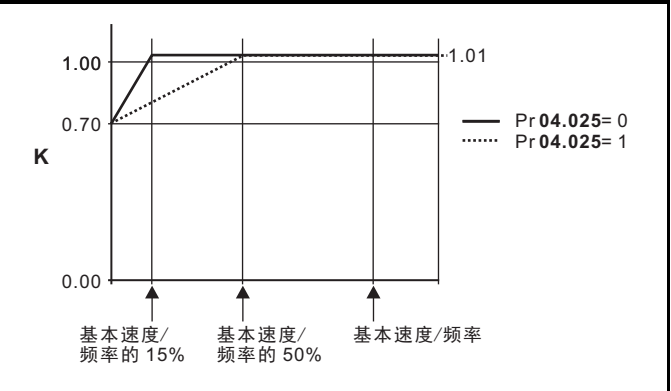

Pr **04.025** 的两种设置均用于电机风扇的风冷效果随电机速度的降低而降 低、但不同速度下风冷效果的降低程度不同的电机。若 Pr **04.025** 为 0, 则该特征用于风冷效果随低于基本速度 / 频率 15% 的电机速度的降低而 降低的电机。若 Pr 04.025 为 1, 则该特征用于风冷效果随低于基本速度 / 频率 50% 的电机速度的降低而降低的电机。 K1 的最大值为 1.01, 因 此,高于该特征的基准,电机可以高达 101% 的电流持续运行。

当 Pr **04.019** 中的估计温度达到 100%,驱动器将根据 Pr **04.016** 设置执 行某些动作。若 Pr **04.016** 为 0,驱动器将在 Pr **04.019** 达到 100% 时跳 闸。若 Pr **04.016** 为 1,电流限制将在 Pr **04.019** 达到 100% 时降低至 (K - 0.05) x 100%。

当 Pr **04.019** 低于 95% 时,电流限制返回至用户自定义水平。热模型温 度累加器在上电时复位为 0,并在驱动器继续上电时累加电机的温度。 若由 Pr **05.007** 定义的额定电流出现变动,累加器被复位至 0。

热时间常数 (Pr 04.015) 的默认设置为 179 秒, 相当于冷态下过载 150% 达 120 秒。

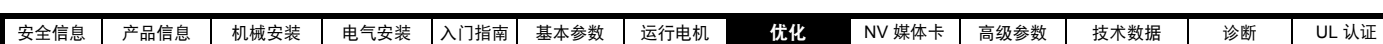

# **8.5** 载波频率

**默认的载波频率为 3 kHz, 但可通过 Pr 05.018 将该值增加至 16 kHz** (最大值)(取决于驱动器的型号)。可用的载波频率如下所示。

#### 表 **8-1** 可用载波频率

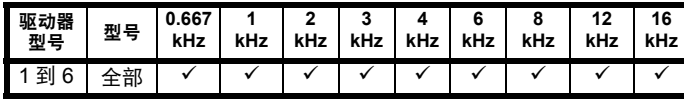

若载波频率从 3kHz 增加, 则适用于以下规定:

- 1. 驱动器中的热损耗增加,这意味着应降额使用输出电流。 参见第 157 页上的 11.1.1 节 *"* 功率及额定电流 [\(对于载波频率及温](#page-156-1) [度需降额处理\)](#page-156-1) *"* 中的载波频率和环境温度降额表。
- 2. 电机的温度降低 由改善的输出波形质量决定。
- 3. 由电机产生的噪音降低。
- 4. 速度和电流控制器的采样率增加。必须平衡电机温度、驱动器温度和 有关所需采样时间的应用要求。

#### 表 **8-2** 不同载波频率下不同控制目的的采样率

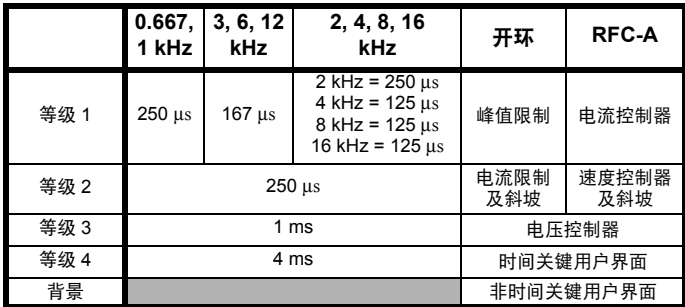

## **8.5.1** 弱磁 (恒功率)运行

可将驱动器用于以大于同步速度的速度 (在恒定功率范围内)运行感应 机器。速度继续增加,可会使轴转矩降低。以下特征给出了速度大于额 定值时的转矩和输出电压特征。

#### 图 **8-3** 转矩和额定电压与速度的对比

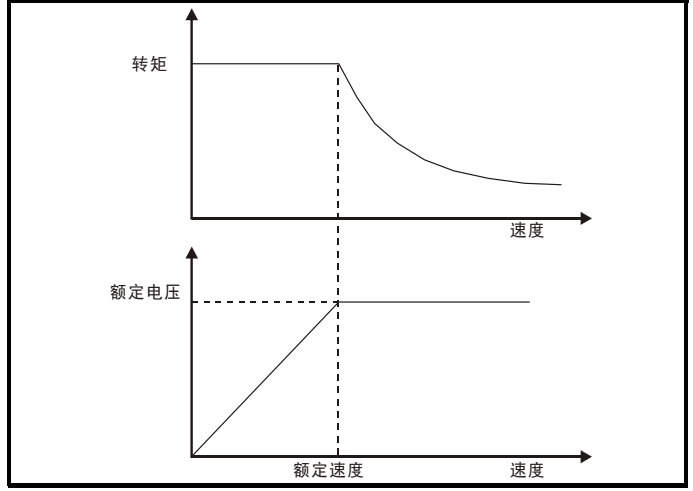

必须小心操作,确保基速上的可用转矩充足,以保证应用的顺利运行。 RFC-A 模式下的自调谐过程中发现的饱和断点参数 (Pr **05.029**、 Pr **05. 030**、Pr **05.062** 和 Pr **05.063**)可确保特定电机的磁化电流按正确 的比例减少。(在开环模式下,磁化电流不会被主动控制)。

### **8.5.2** 最大频率

在所有运行模式下,最大输出频率限于 550 Hz。

#### **8.5.3** 过调 (仅适用于开环)

驱动器最大输出电压水平通常限制至等于驱动器输入电压减去驱动器电 压降的水平 (驱动器还会保留一些电压,以维持电流控制)若电机额定 电压设置为与电源电压相同的水平,随着驱动器输出电压接近额定电压 水平, 将发生脉冲检测。若 Pr 05.020 (过调使能) 设置为 1, 调制器将 允许过调制,这样,当输出频率上升至高于额定频率时,电压继续上升 至高于额定电压。调制深度将上升至高于设定水平,首先产生梯形波, 然后产生准方波。

#### 这可用作示例:

**•** 该功能可用于在低载波频率情况下获取高输出频率,而当空间矢量调 制限制为设定的调制深度时,这是不可能的。

#### 或

**•** 用来以低供给电压维持较高的输出电压。

缺点是,当调制深度高于设定水平时,设备电流将发生畸变,而基波输 出频率中将出现大量低次奇次谐波。额外的低次谐波将导致电机损耗增 加,温度升高。

<span id="page-96-0"></span>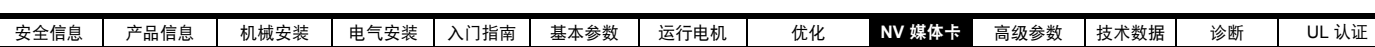

# <span id="page-96-1"></span>**9 NV** 媒体卡

# **9.1** 简介

非易失性媒体卡功能可轻松实现参数配置、参数备份以及使用 SD 卡克隆 驱动器。

SD 卡用途:

- **•** 驱动器之间参数拷贝
- **•** 保存驱动器的参数集

NV 媒体卡 (SD 卡)位于 AI 备用适配器中。

驱动器只有在接受到读或写的指令时方可与 NV 媒体卡通信,这意味着该 卡可以 " 热插拔 "。

#### 图 **9-1 SD** 卡的安装

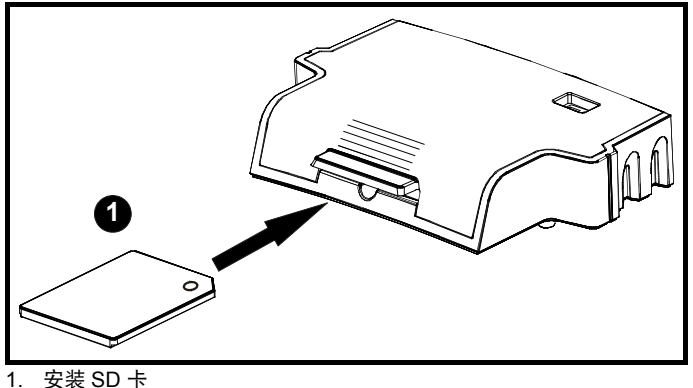

#### 注意

需使用平头螺丝刀或类似工具将 SD 卡完全插入 AI 备用适配器或将 SD 卡从 AI 备用适配器中拆除。

将 SD 卡插入 AI 备用适配器或将其从 AI 备用适配器拆除之前, 必须从驱 动器上卸下 AI 备用适配器。

# **9.2 SD** 卡支持

可将 SD 存储卡插入 AL 备用适配器,将数据传输至驱动器。但是,必须 注意以下限制条件:

如果目标驱动器中不存在来自源驱动器的某个参数,则表示未传输该参 数的数据。

如果目标驱动器中参数的数据不在范围内,则数据限于目标参数的范 围内。

如果目标驱动器与源驱动器的额定值不同,则使用该类传输的正常规则, 如本文后面所述。

由于无法确定源产品类型与目标产品类型是否相同,因此即使两者不同, 也不会发出警告。

若使用 SD 卡, 驱动器将通过驱动器参数界面识别以下文件类型。

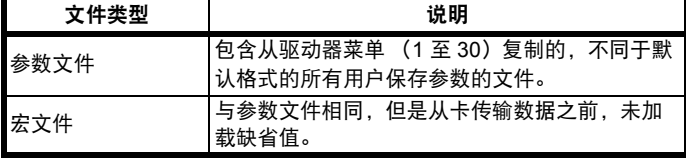

可通过驱动器在卡上创建这些文件,然后传输至包括衍生产品在内的任 何其他驱动器。如果源驱动器和目标驱动器之间的驱动器衍生产品 (11.028) 不同,则可传输数据,但是将触 {C.Pr} 故障。

其他数据可能存储在该卡上,但是应该存储在 <MCDF> 文件夹中, 且不会通过驱动器参数界面显示。

## **9.2.1** 更改驱动器模式

如果源驱动器模式不同于目标驱动器模式,则传输参数前需将其更改为 源驱动器模式。如果所需驱动器模式超出目标驱动器模式允许的范围, 则 {C.typ} 故障被触发,数据不传输。

### **9.2.2** 不同的电压额定值

若源驱动器与目标驱动器的电压额定值不同,则需将额定值从属 (即, 属性 RA=1)参数以外的所有参数传输至目标驱动器。额定值从属参数保 留其缺省值。参数传输并存储至非易失性存储卡之后,出现 {C.rtg} 故障 警告。下表给出了额定值从属参数的列表。

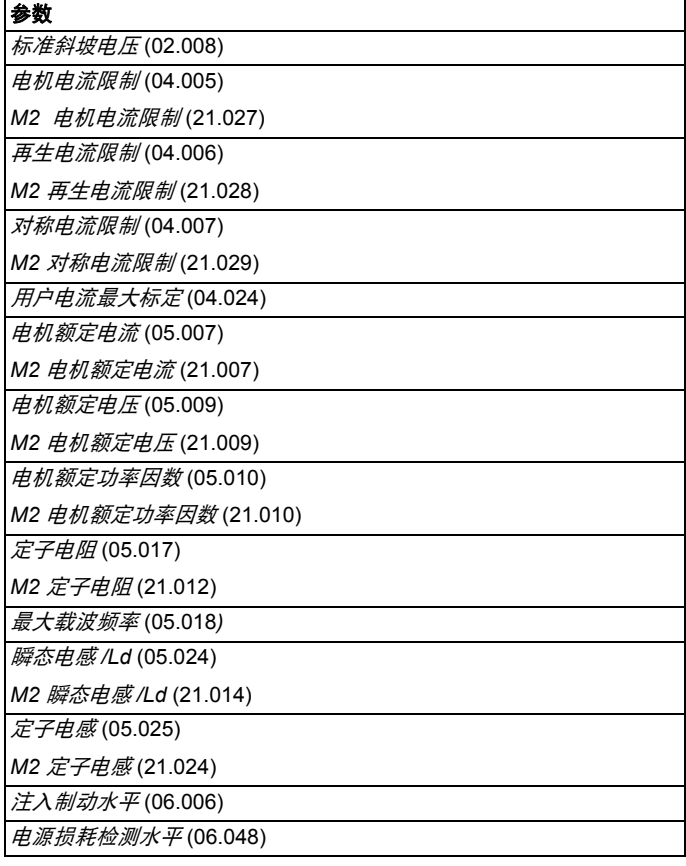

### **9.2.3** 已安装的不同选件模块

若安装在源驱动器的任何选件模块与目标驱动器的选件模块 ID 代码 (15.001) 不同,则不传输设置该选件模块的参数,而是将参数设置为其 缺省值。参数传输并存储至非易失性存储卡之后,出现 {C.OPt} 故障 警告。

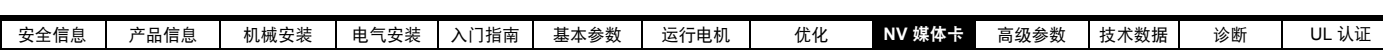

## **9.2.4** 不同电流额定值

若源驱动器和目标驱动器之间的任何电流额定参数 (最大重载额定值 (11.032)、最大额定电流 (11.060) 或满量程电流 Kc (11.061)) 不同, 所 有参数仍然写入目标驱动器,其中一些参数可能受到其允许范围的限制。 为了确保目标驱动器和源驱动器之间的性能类似,对频率和电流控制器 增益进行了如下修改。注意:若文件识别号超过 500,则此项规则不 适用。

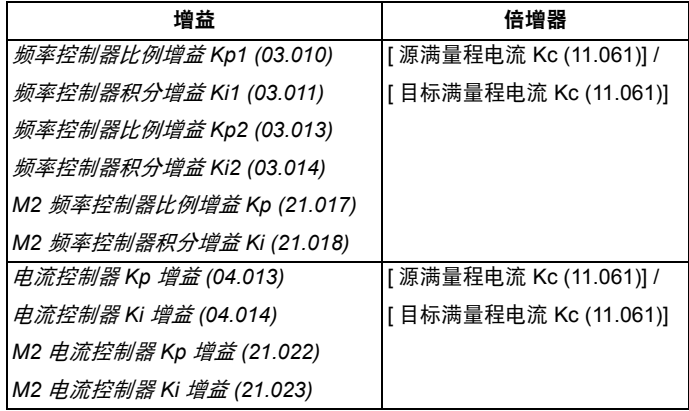

### **9.2.5** 不同变量最大值

应注意如果源驱动器和目标驱动器的额定值不同,一些参数的变量最大 值可能受到限制,且与源驱动器的值不同。

#### **9.2.6** 宏文件

宏文件的创建方式与参数文件创建方式相同,除了 *NV* 媒体卡创建特殊文 件 (11.072) 必须在 NV 媒体卡上创建文件之前设置为 1。文件创建完成或 传输失败后, *NV* 媒体卡创建特殊文件 (11.072) 设置为 0。宏文件传输至 驱动器之后,即使实际模式不同于文件中的模式,也不得更改驱动器模 式。将参数从文件复制到驱动器之后才可加载缺省值。

下表汇总了 Pr **mm.000** 中用于 NV 媒体卡操作的值。 yyy 表示文件识 别号。

#### 表 **9-1 Pr mm.000** 中的功能

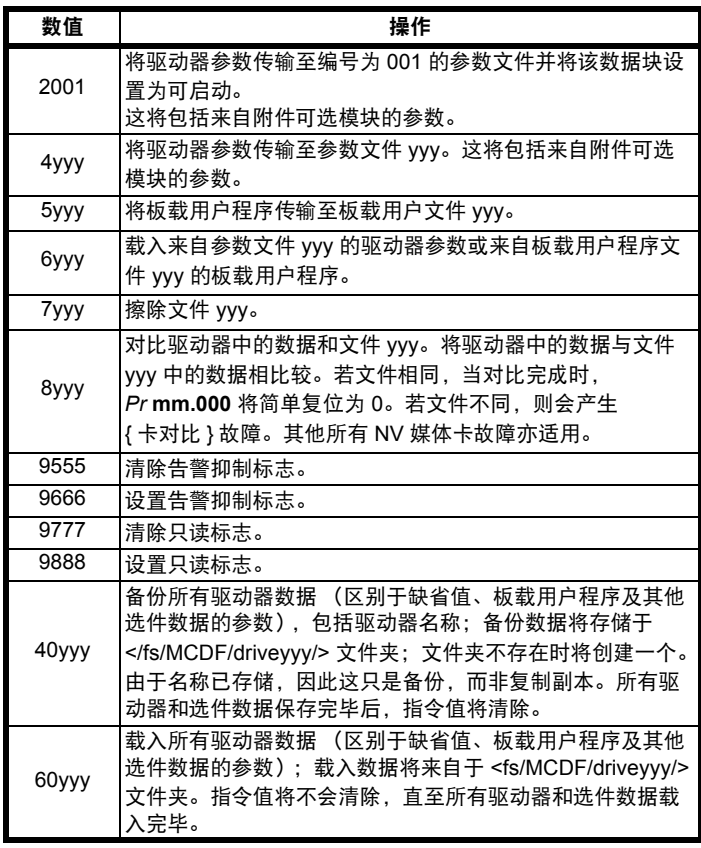

# **9.3 NV** 媒体卡参数

#### 表 **9-2** 参数表代码说明

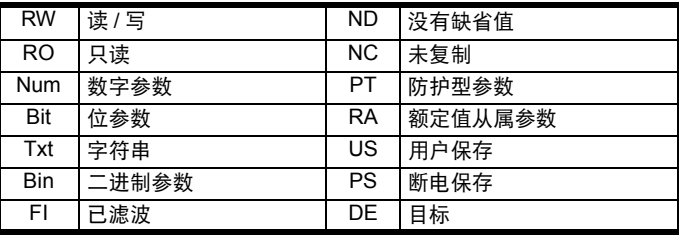

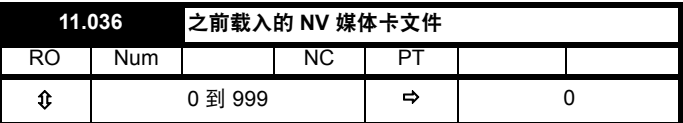

该参数显示上一次由 SD 卡传输至驱动器的数据块编号。若随后重新加载 缺省值,该参数设为 0。

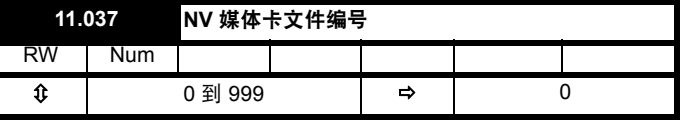

该参数应具有数据块编号,用户希望将该数据块编号的信息显示在 Pr **11.038** 和 Pr **11.039** 中。

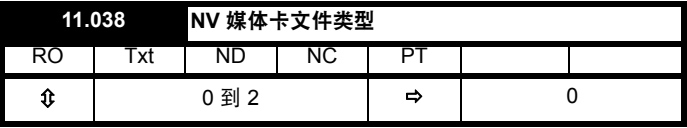

显示使用 Pr **11.037** 选择的数据块类型。

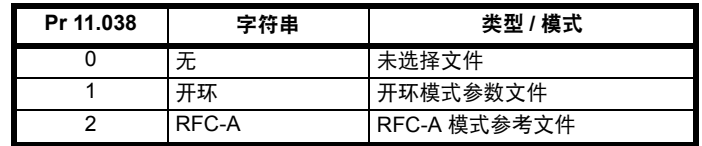

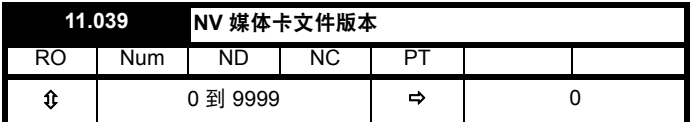

显示 Pr **11.037** 中选择的文件版本号。

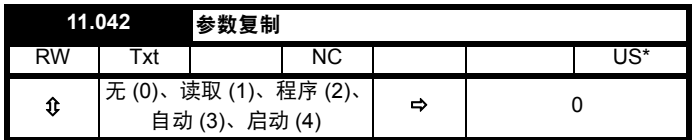

# **9.4 NV** 媒体卡故障

试图从 NV 媒体卡上读取、写入或擦除数据后, 若指令有问题, 则可能会 发生 NV 媒体卡故障。

参见第 177 [页上的第](#page-176-0) 12 章 *"* 诊断 *"*,获取有关 NV 媒体卡故障的更多 信息。

<span id="page-98-0"></span>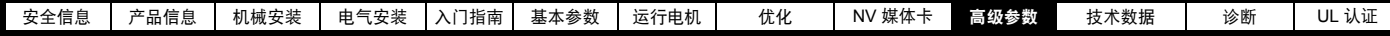

# <span id="page-98-1"></span>**10** 高级参数

使用本章可对该驱动器所有参数进行快速查询,包括单位、范围、极限 值等,并用方框图解释参数功能。可在参数参考指南中找到完整的参数 说明信息。

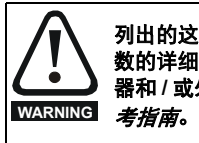

列出的这些高级参数仅供参考。本章列表不包括调节这些参 数的详细信息。错误的参数调节会影响系统安全,损坏驱动 器和 / 或外部设备。在试图调整任何参数前, 请参考*参数参* 

### 表 **10-1** 菜单说明

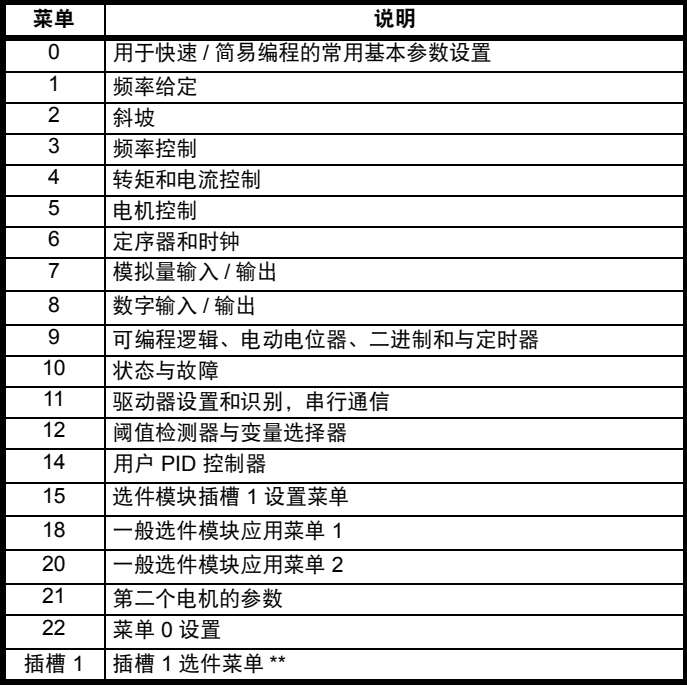

\*\* 只有安装了选件模块时才显示。

#### 运行模式缩写:

开环:感应电机无位置传感器控制 **RFC-A**:感应电机异步转子通量控制

#### 缺省缩写:

标准默认值 (50 Hz 交流电源频率)

美国默认值 (60 Hz 交流电源频率)

#### 注意

显示在 {...} 中的参数号等同于菜单 0 的参数。有些菜单 0 参数出现两次, 这是由于它们的功能取决于运行模式。

在一些情况下,参数的功能或范围会受到其他参数设置的影响。列表中 的信息与受此影响的任何参数的默认条件相关。

#### 表 **10-2** 参数表代码说明

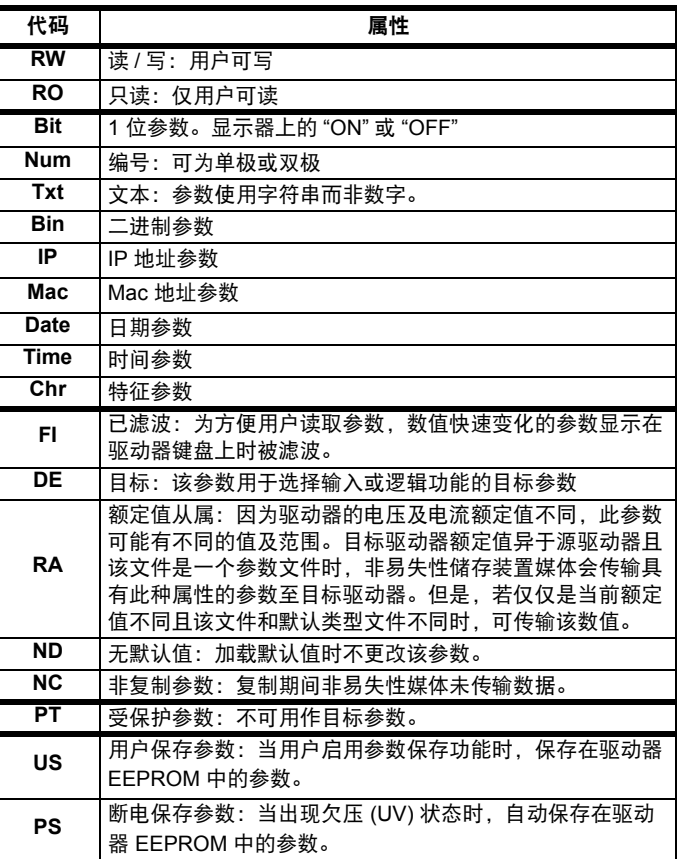

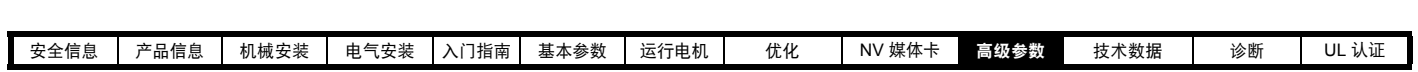

表 **10-3** 功能一览表

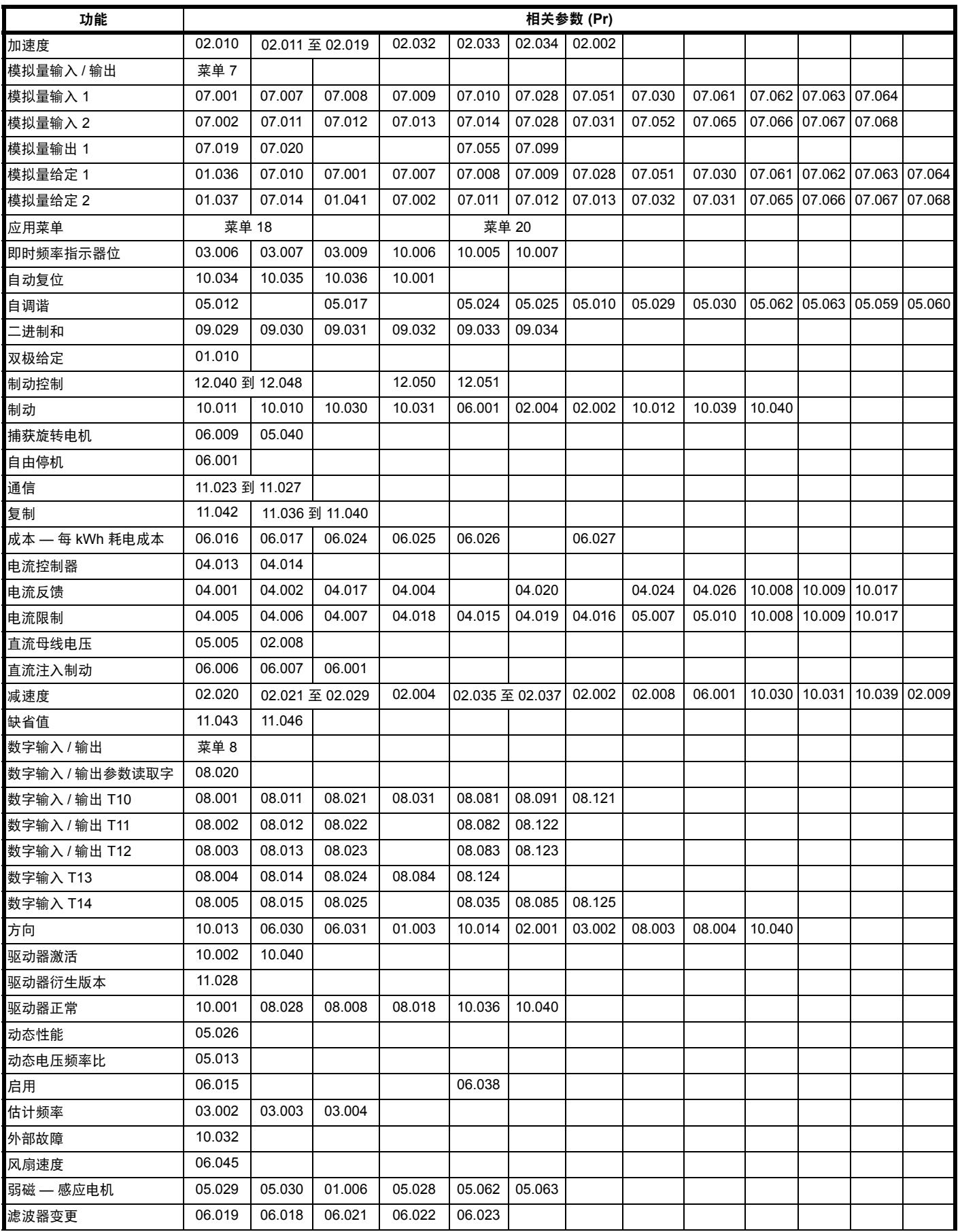

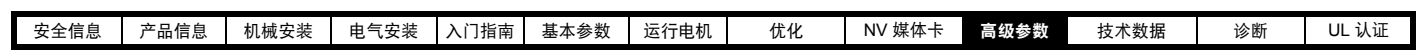

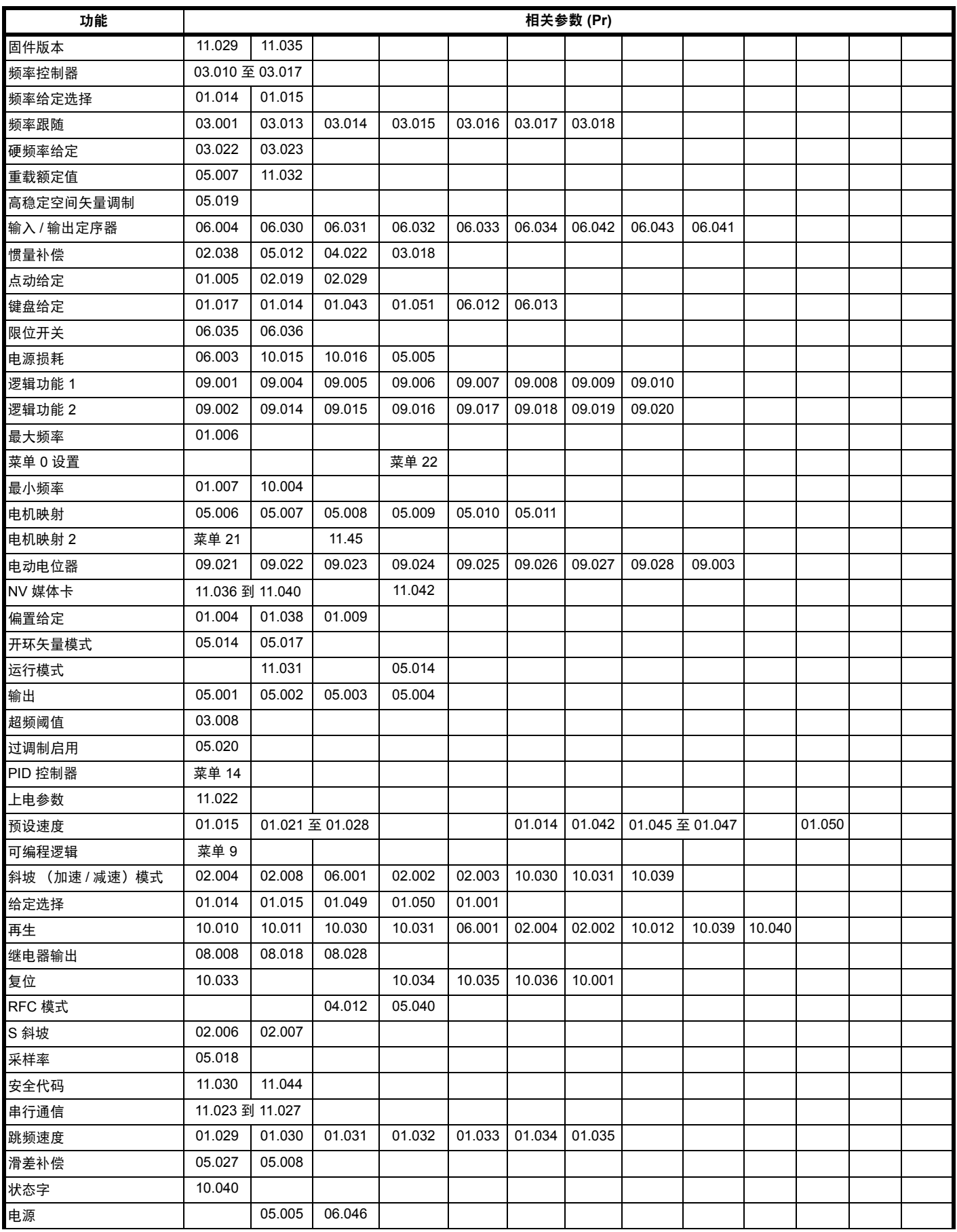

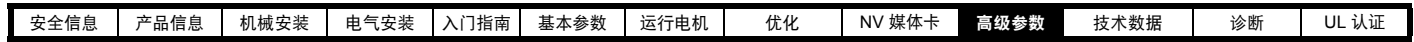

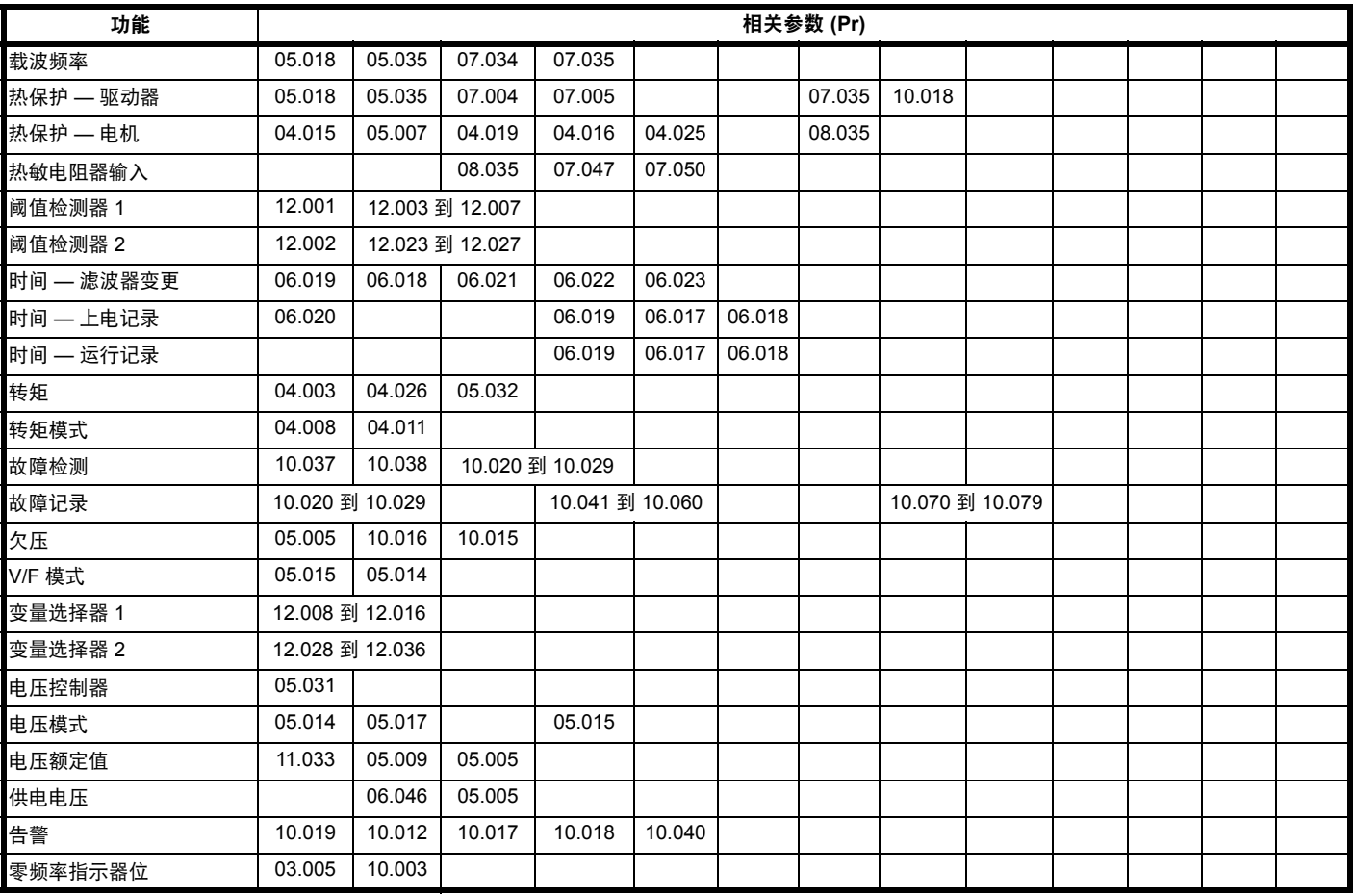

# 参数范围与变量最小值 **/** 最大值:

驱动器中的一些参数有变量范围,变量最小值和变量最大值取决于以下因素之一:

- **•** 其他参数的设置
- **•** 驱动器额定值
- **•** 驱动器模式
- **•** 以上各项的组合

下表给出了变量最小值 / 最大值的定义及其最大范围。

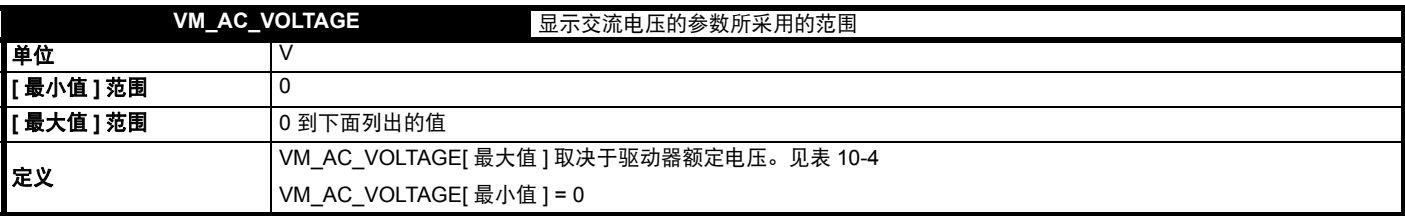

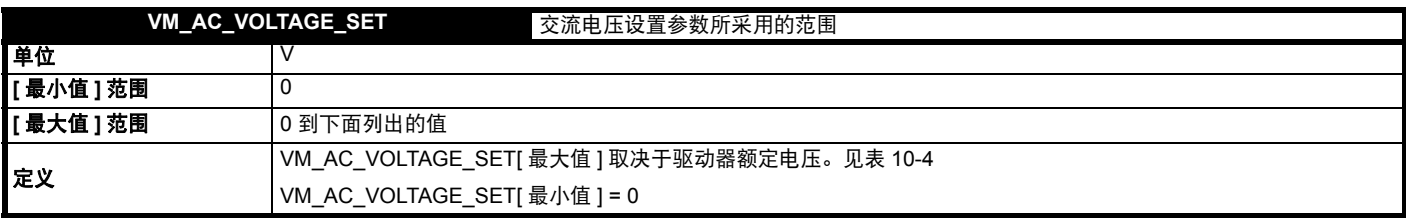

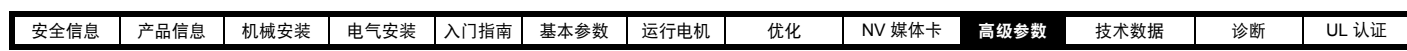

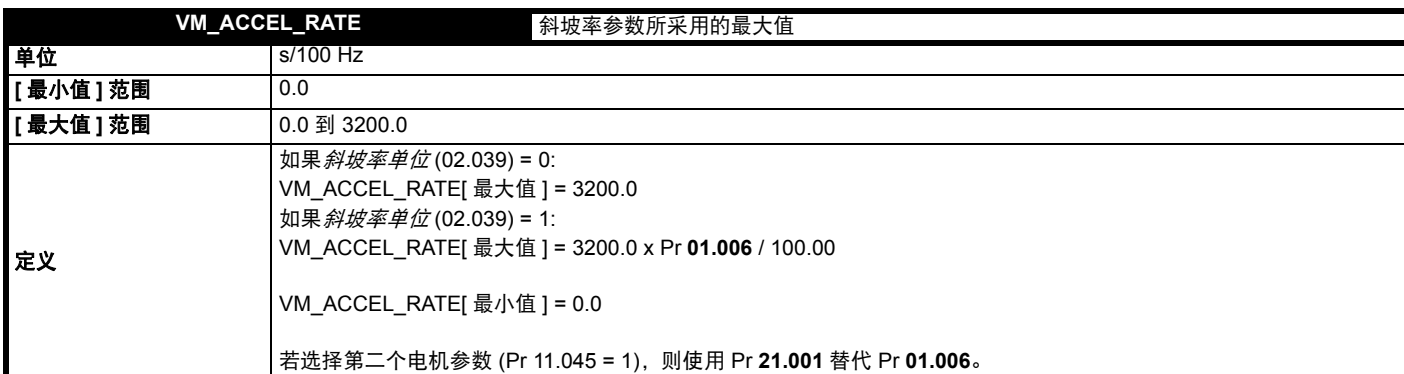

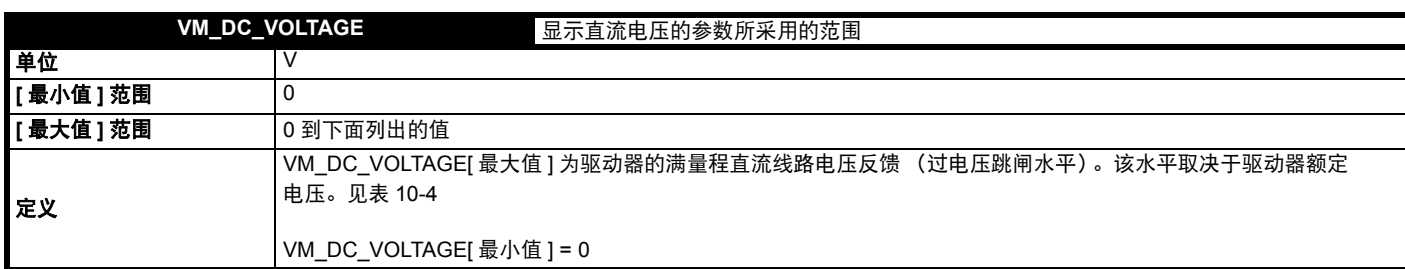

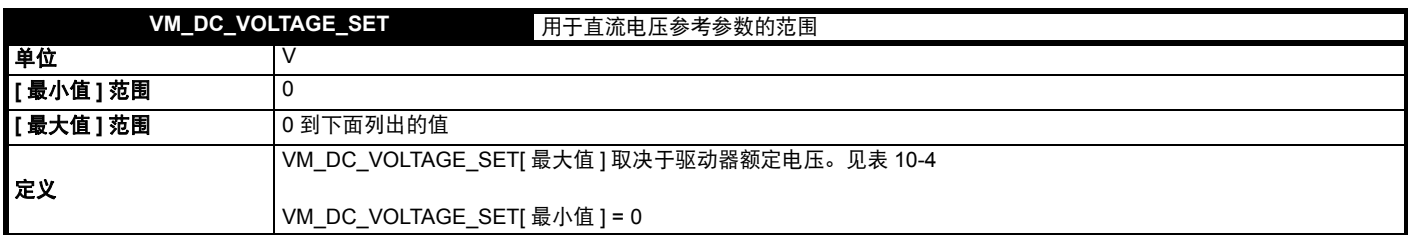

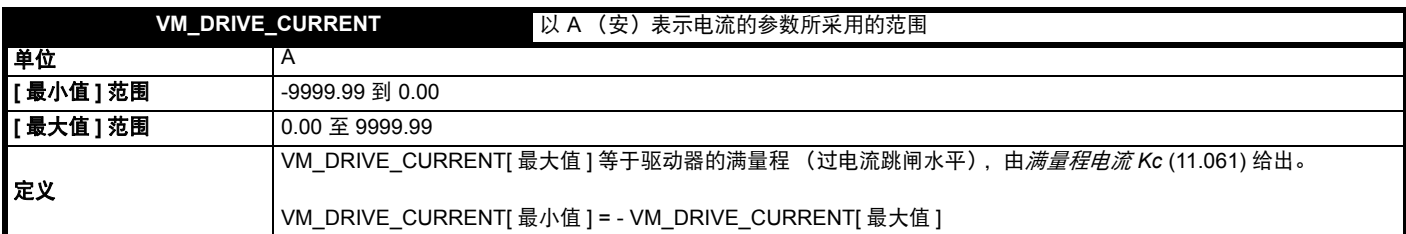

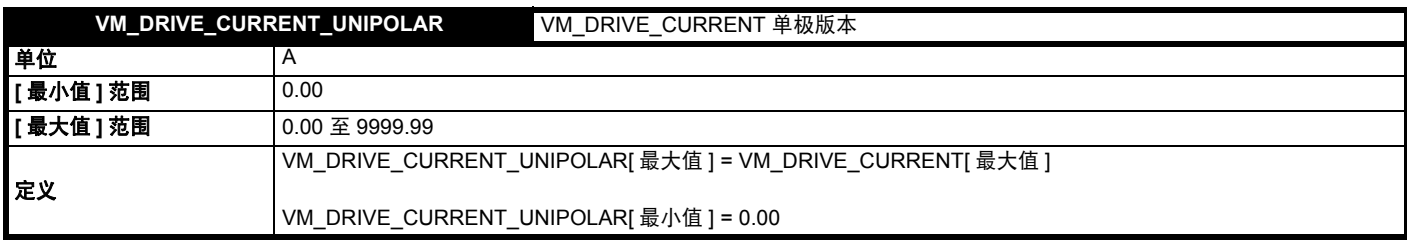

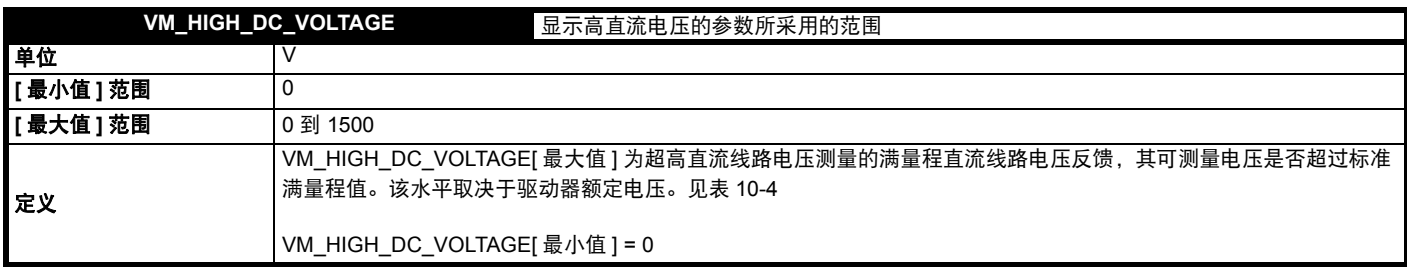

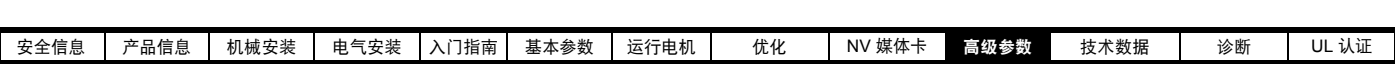

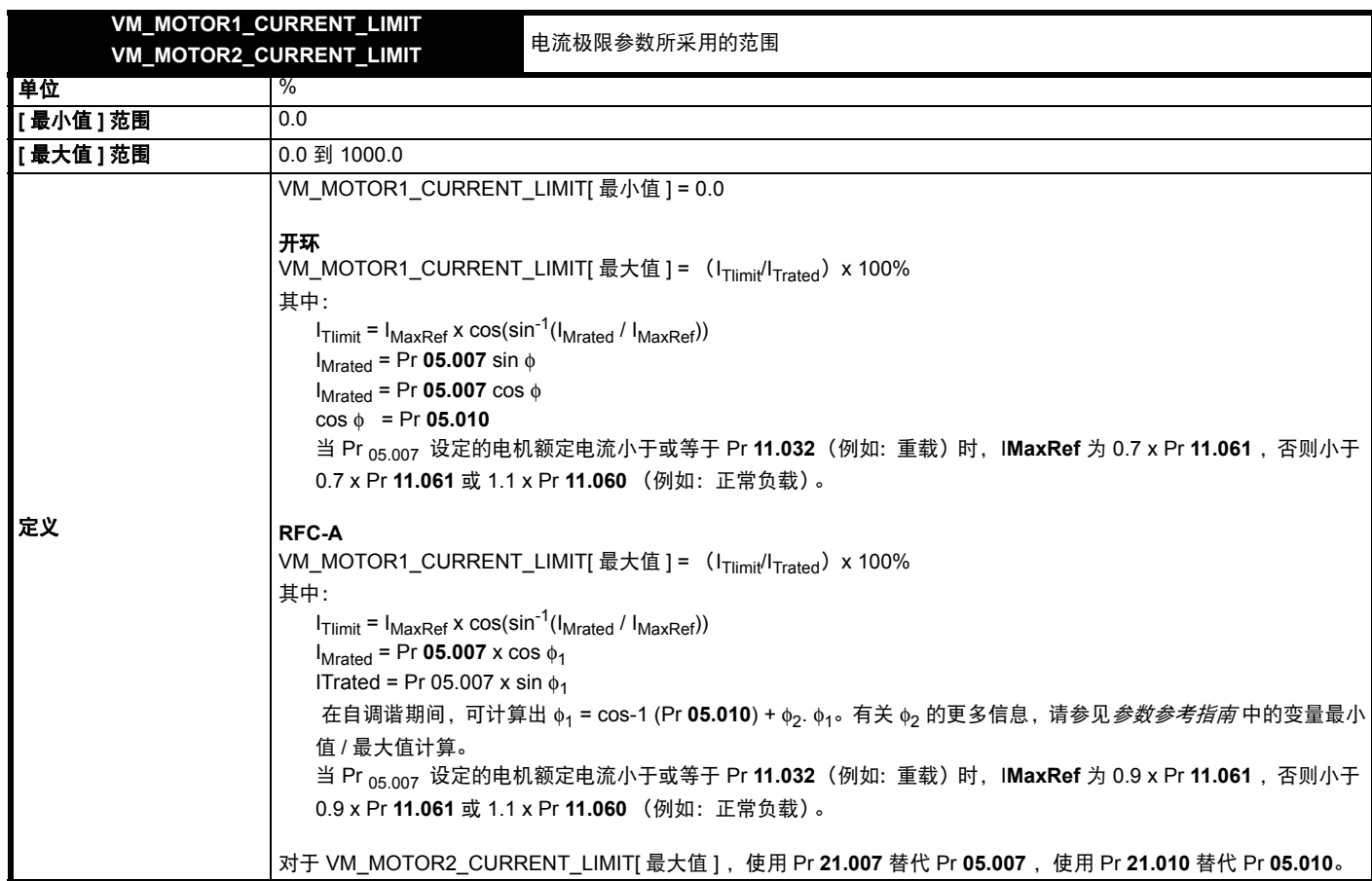

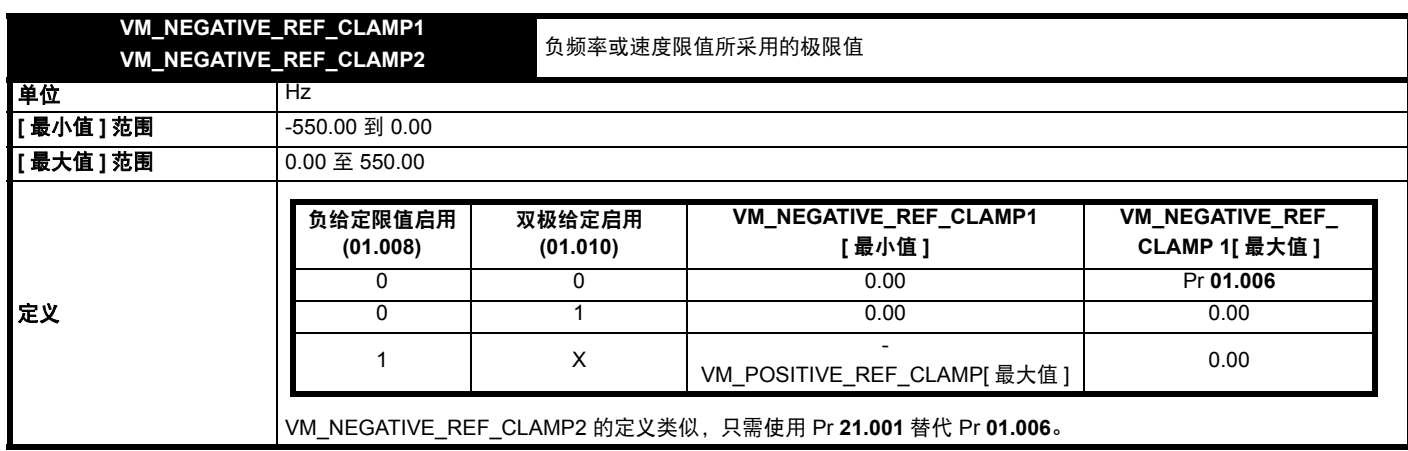

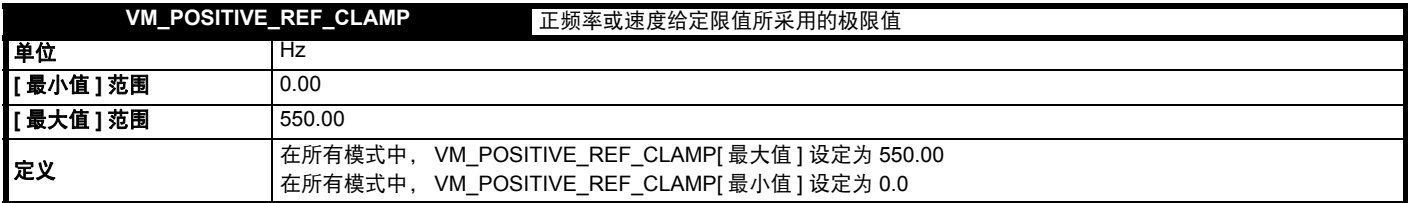

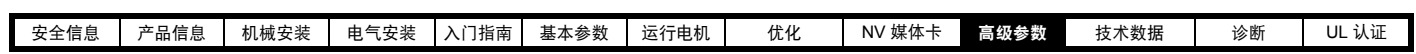

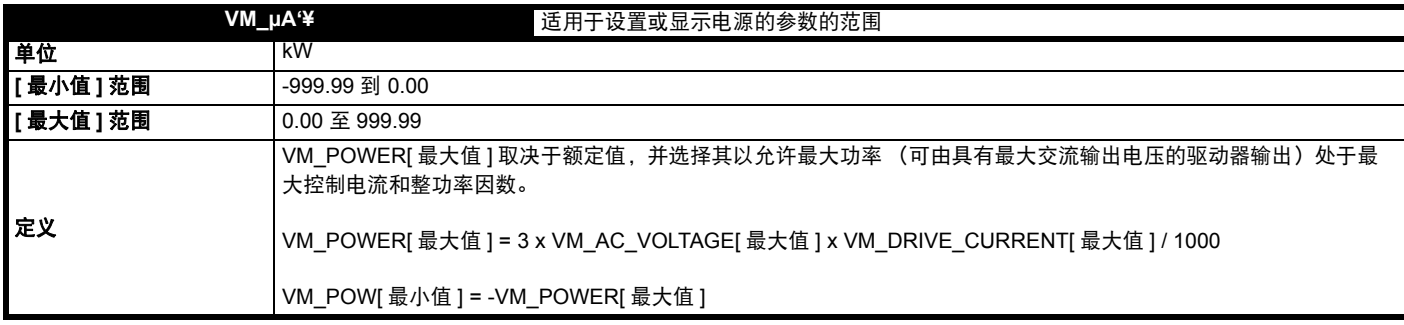

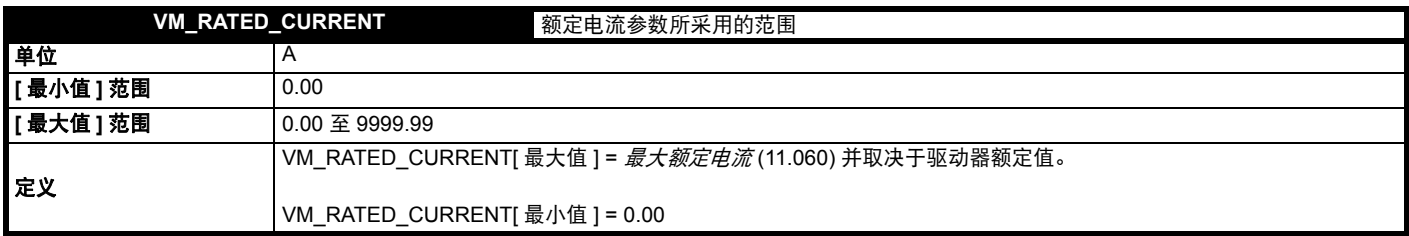

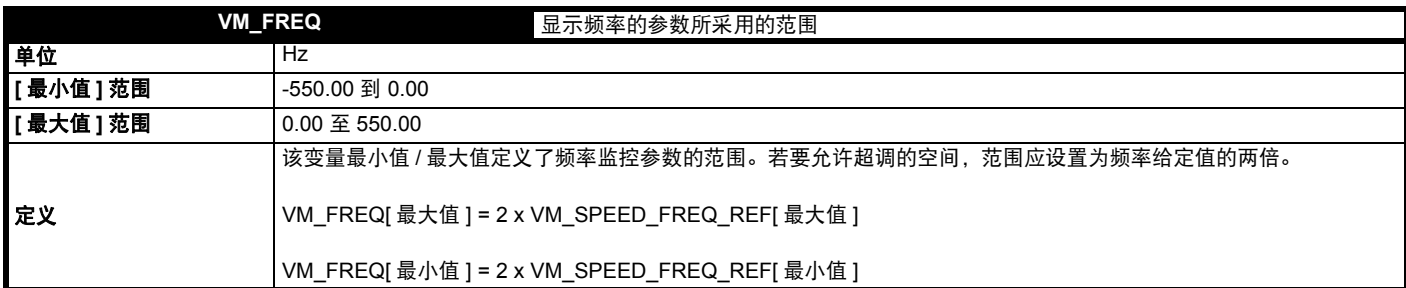

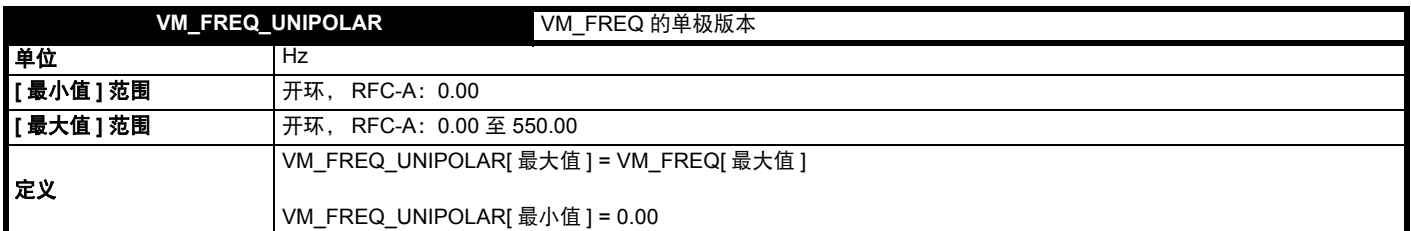

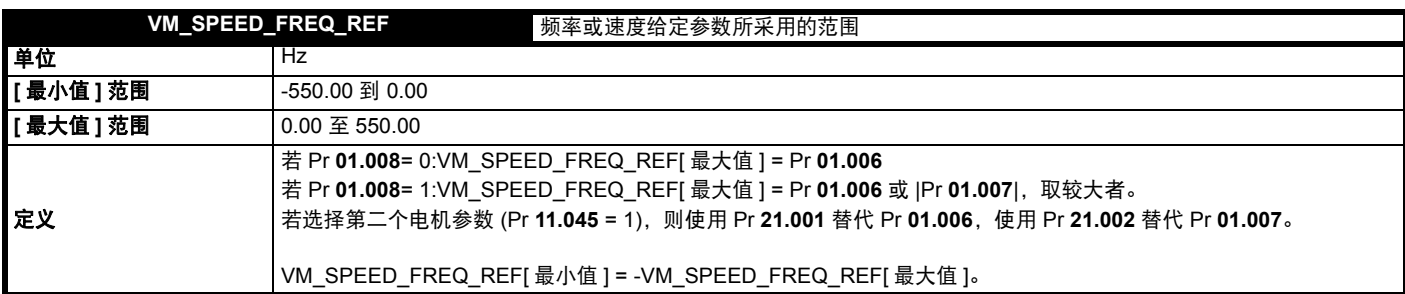

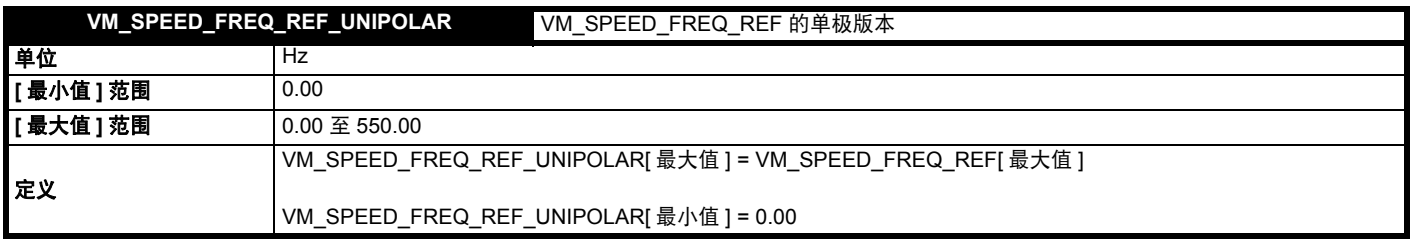

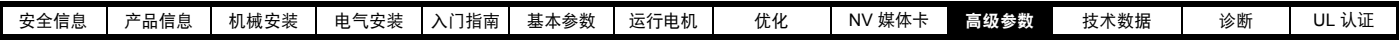

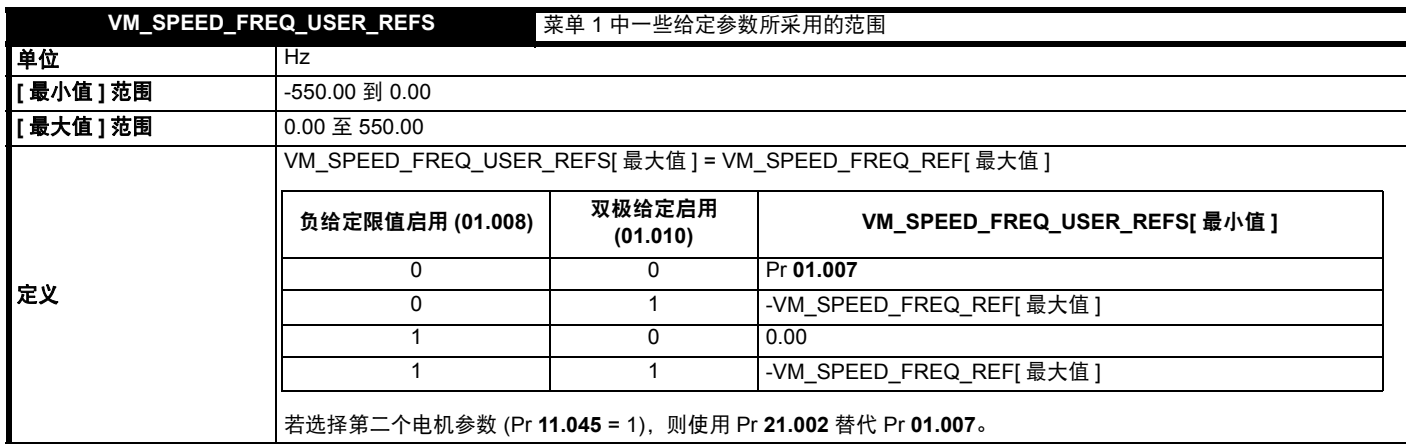

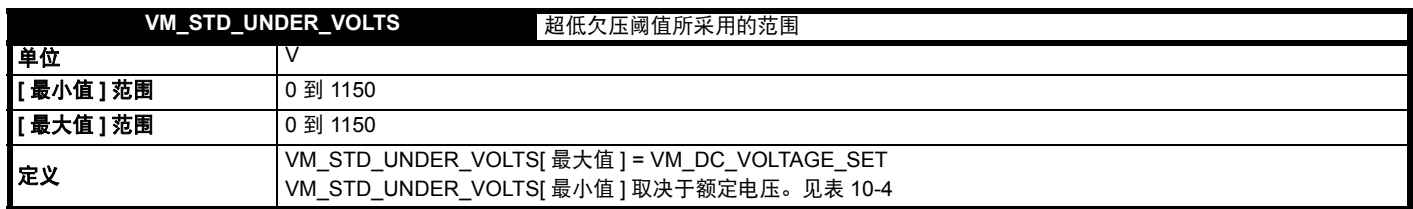

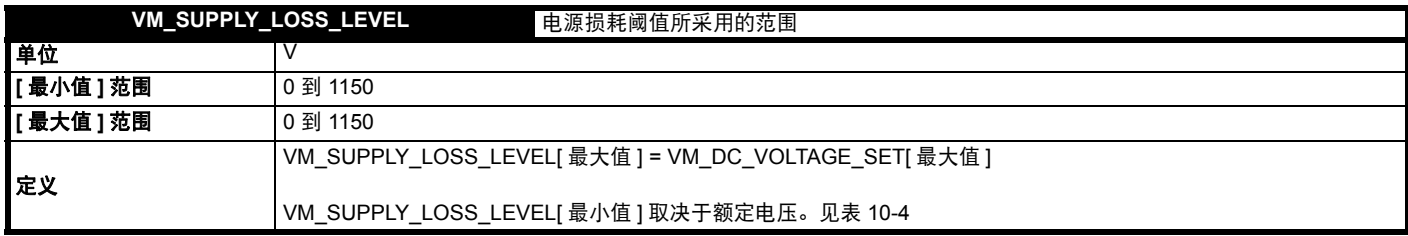

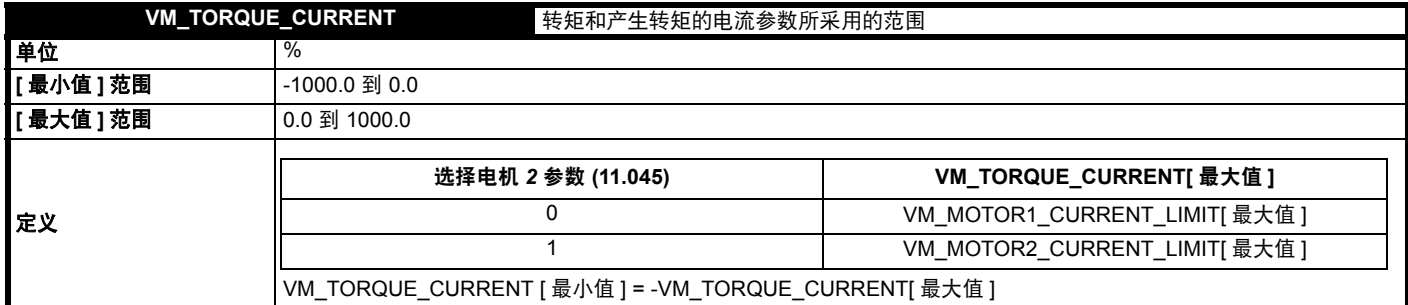

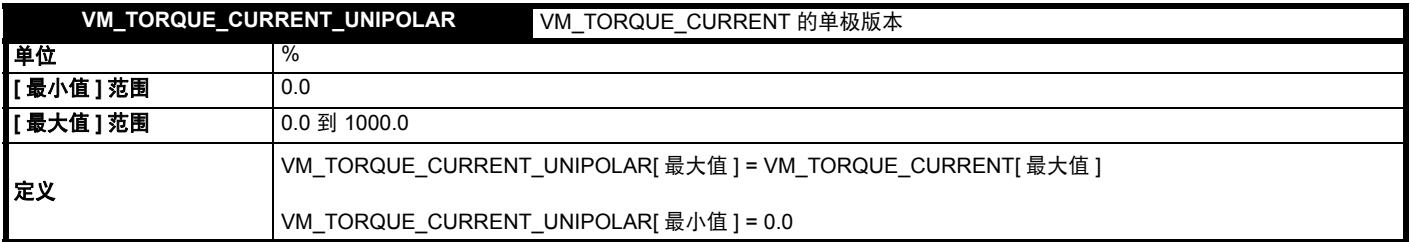

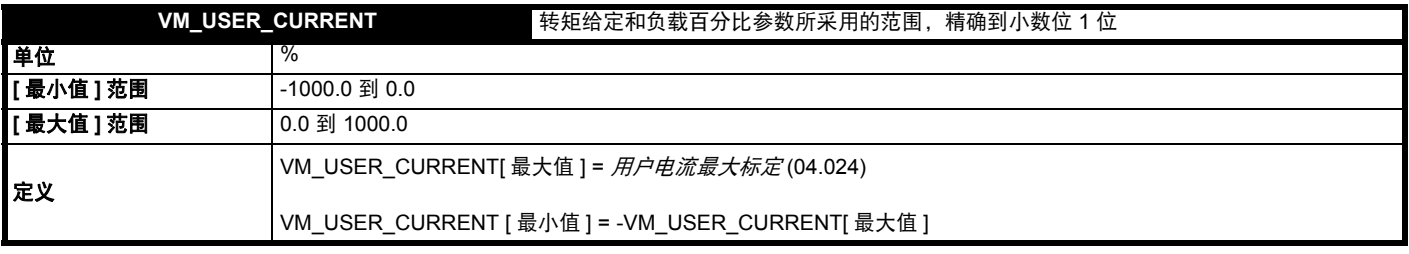

 $\overline{\phantom{a}}$ 

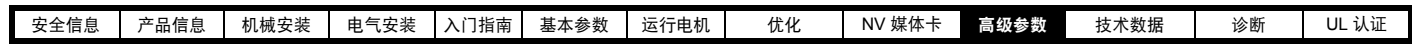

<span id="page-106-0"></span>表 **10-4** 电压额定从属值

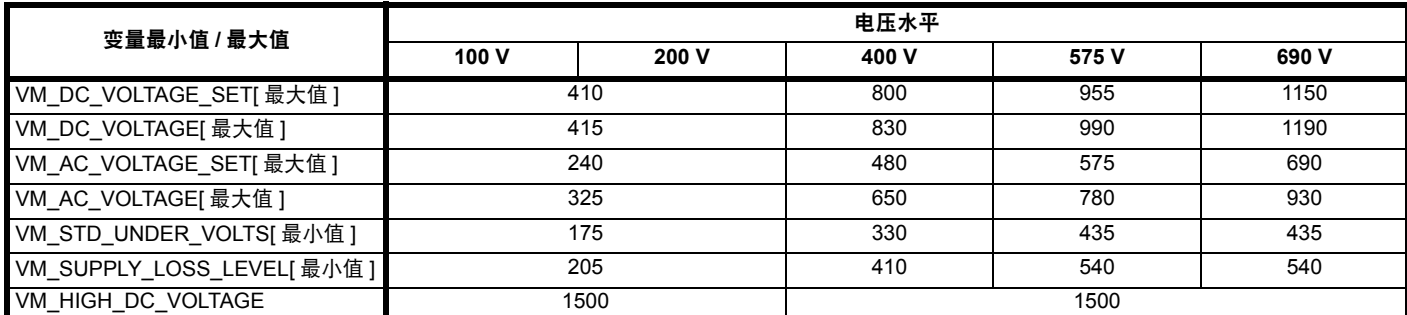

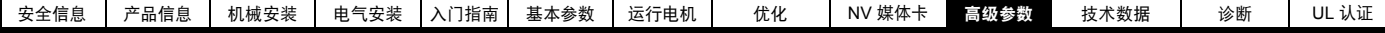

# **10.1** 菜单 **1**:频率给定

图 **10-1** 菜单 **1** 逻辑图

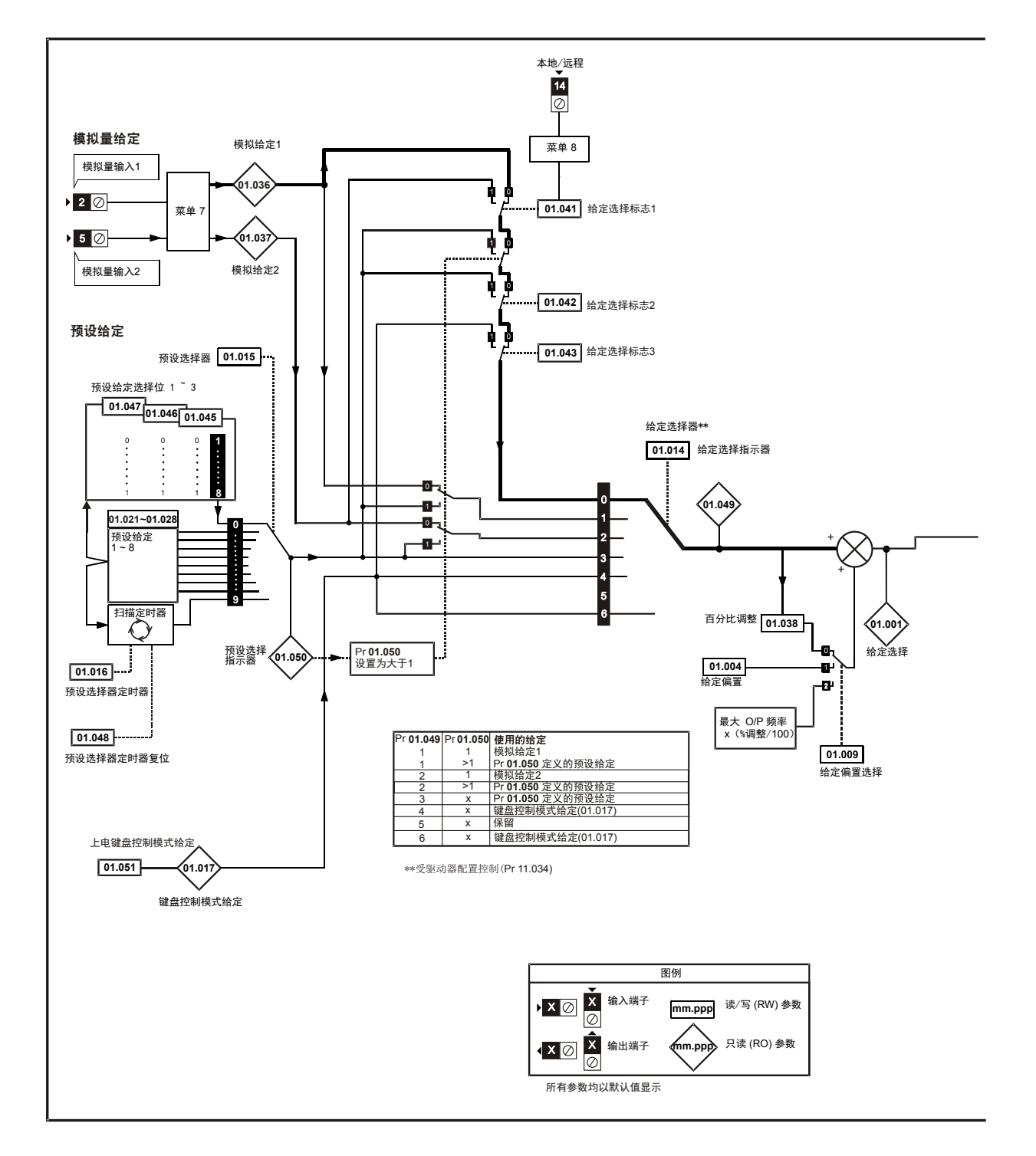
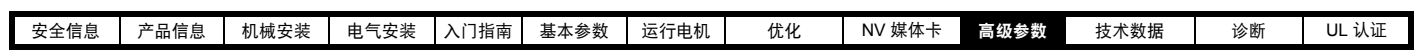

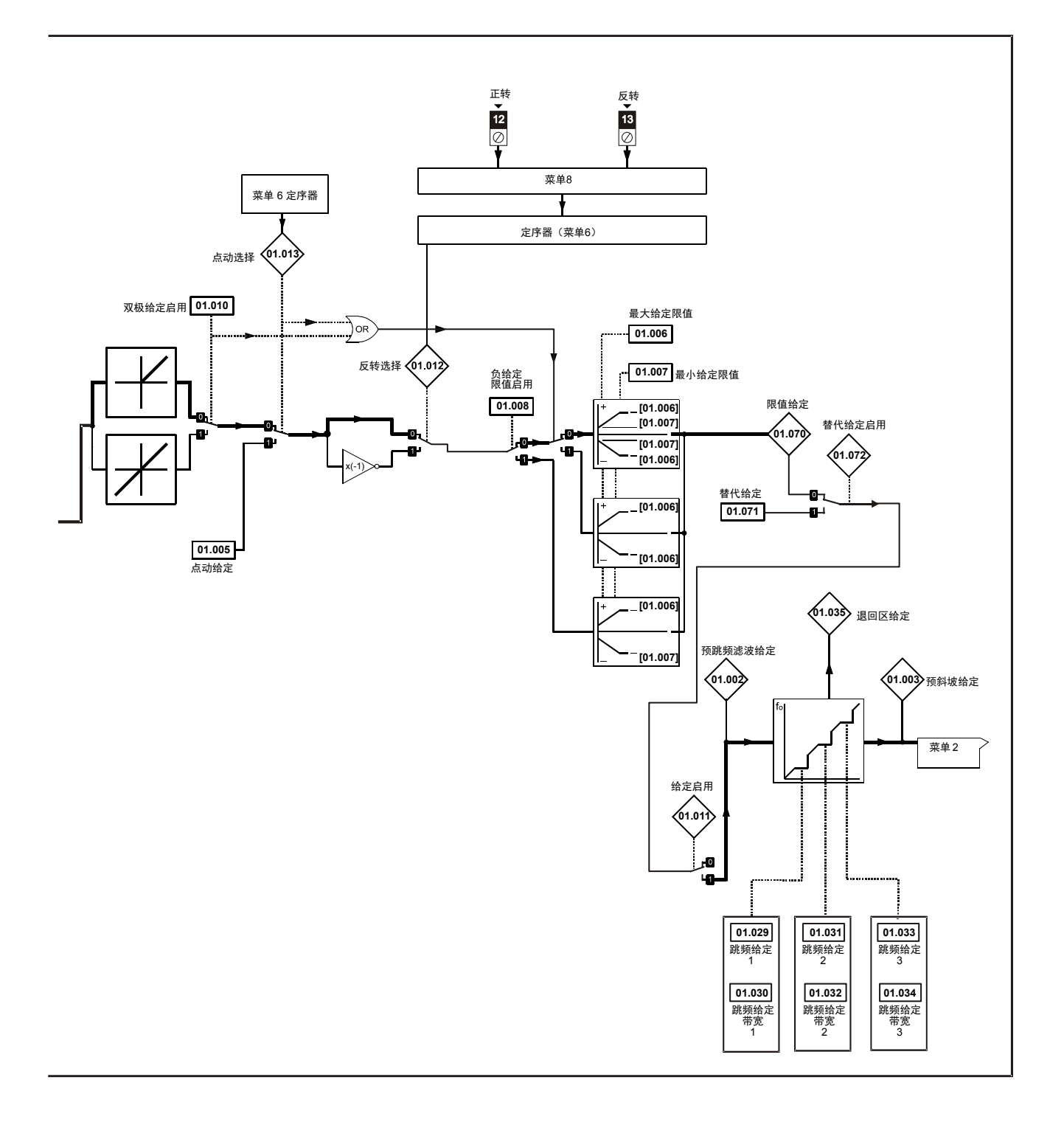

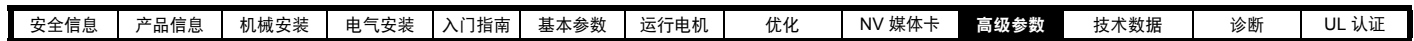

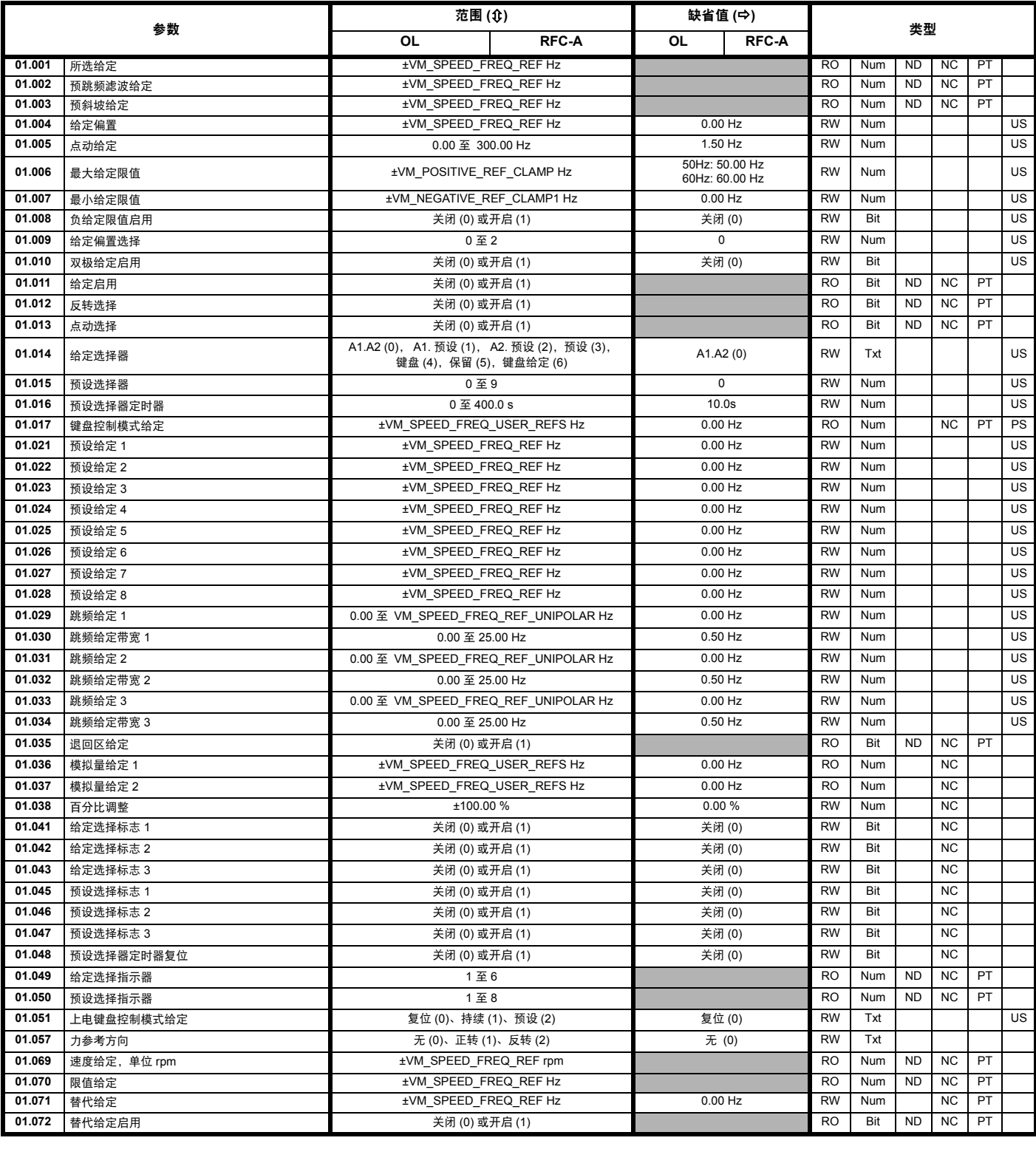

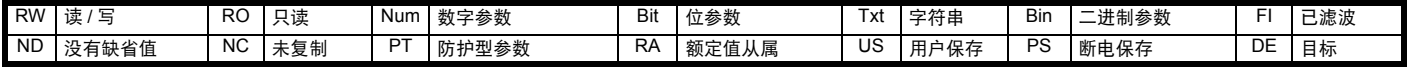

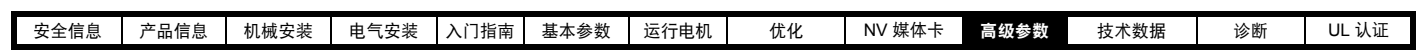

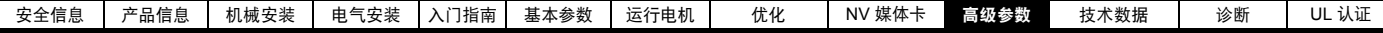

**10.2** 菜单 **2**:斜坡

图 **10-2** 菜单 **2** 逻辑图

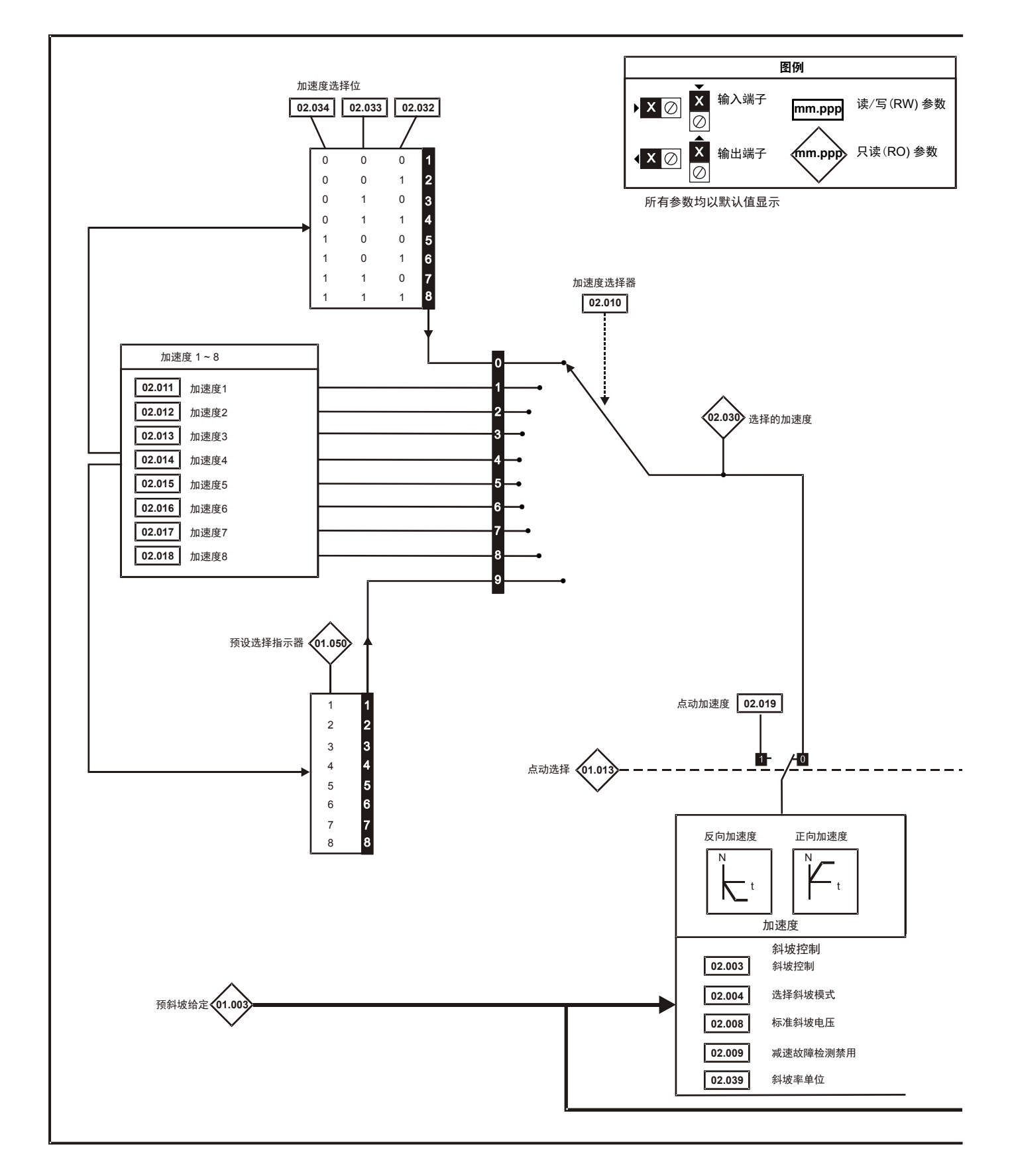

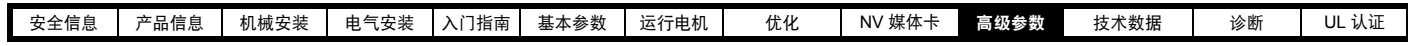

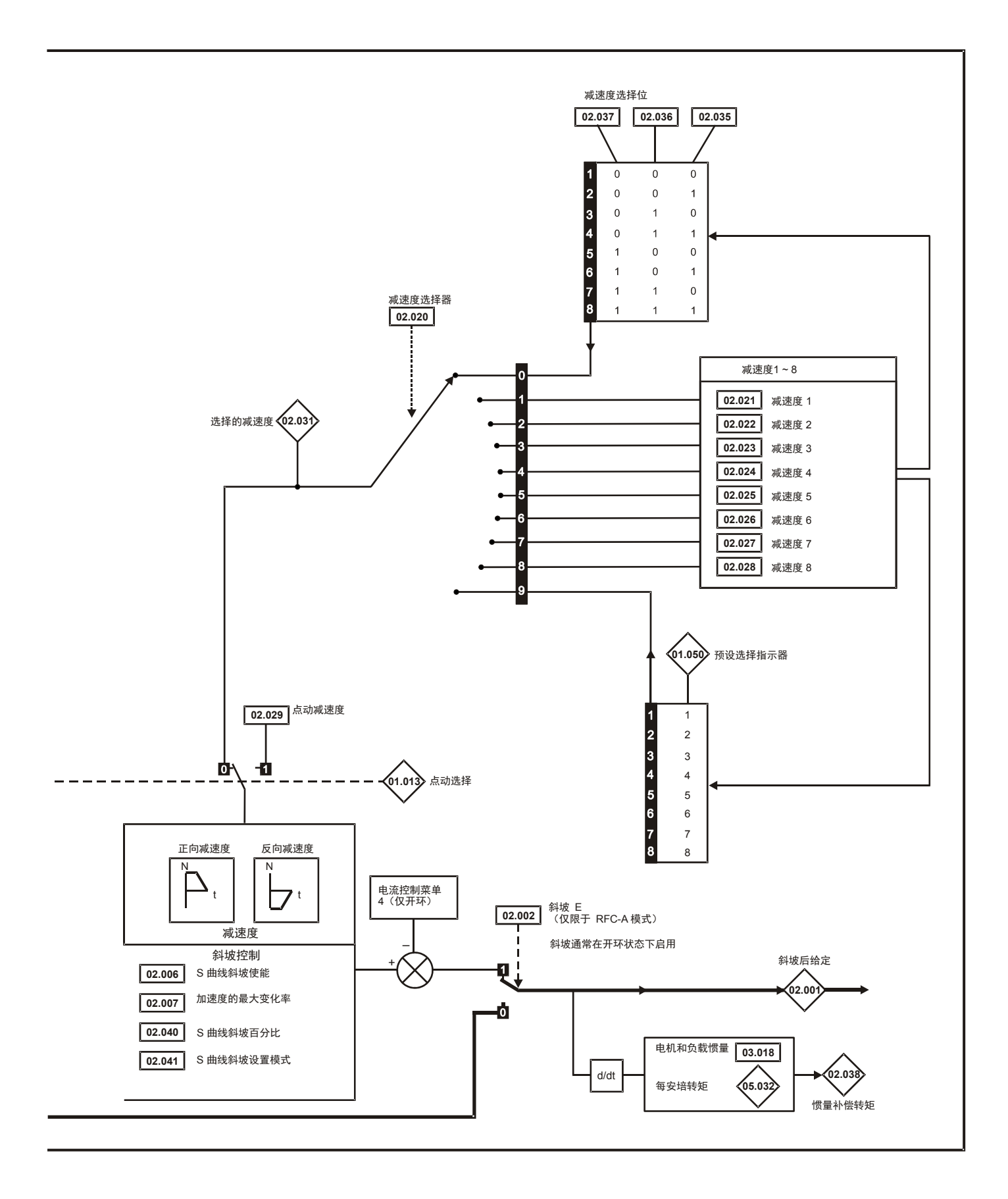

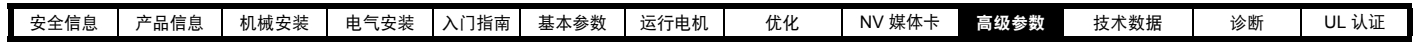

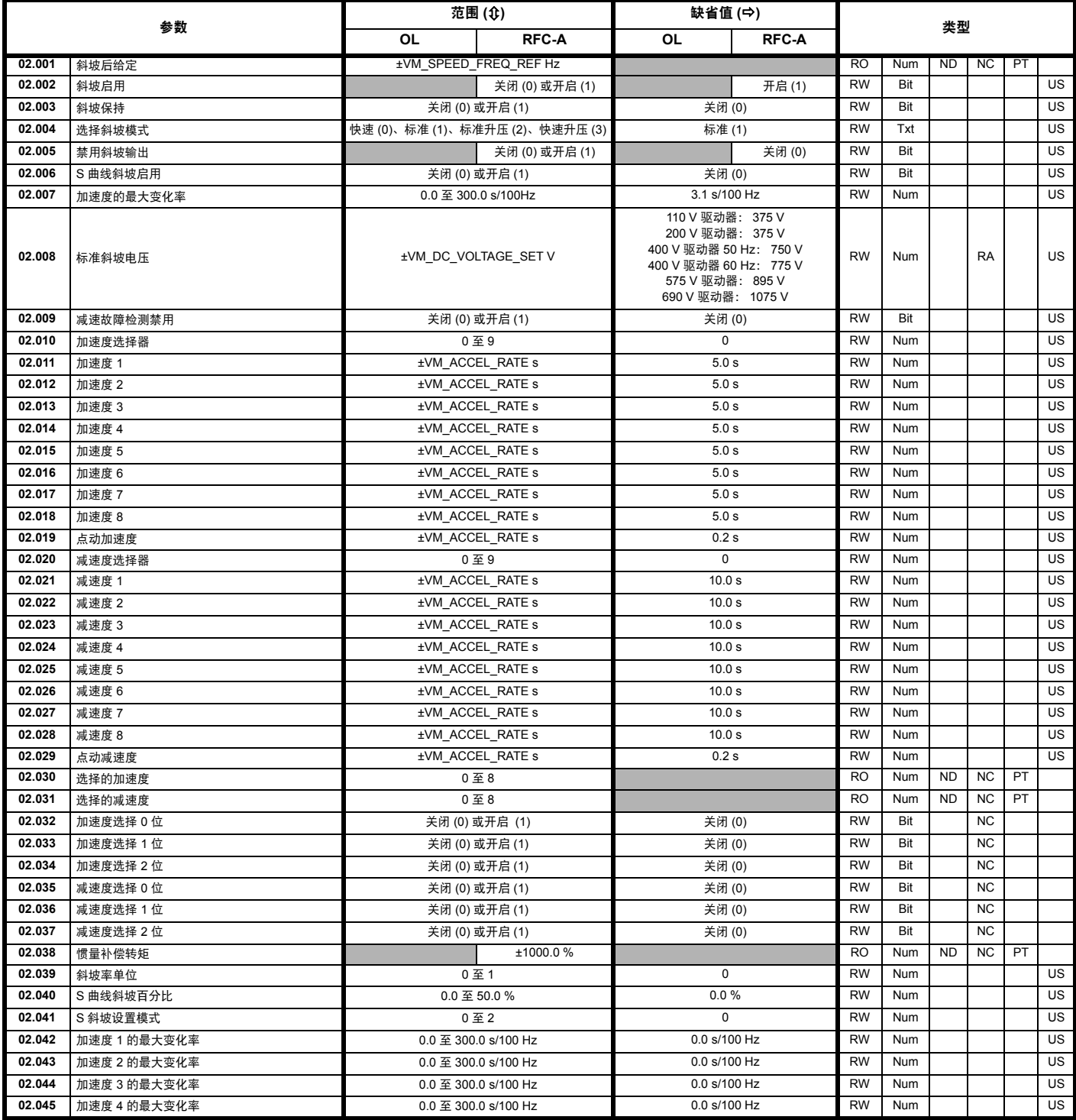

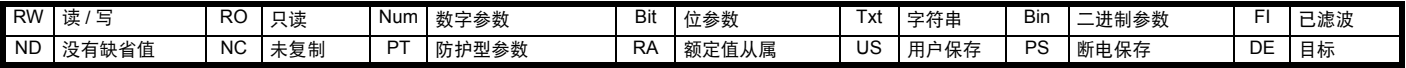

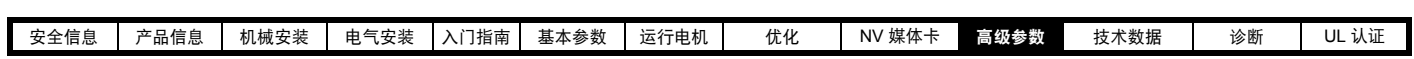

## **10.3** 菜单 **3**:频率控制

#### 图 **10-3** 菜单 **3** 开环逻辑图

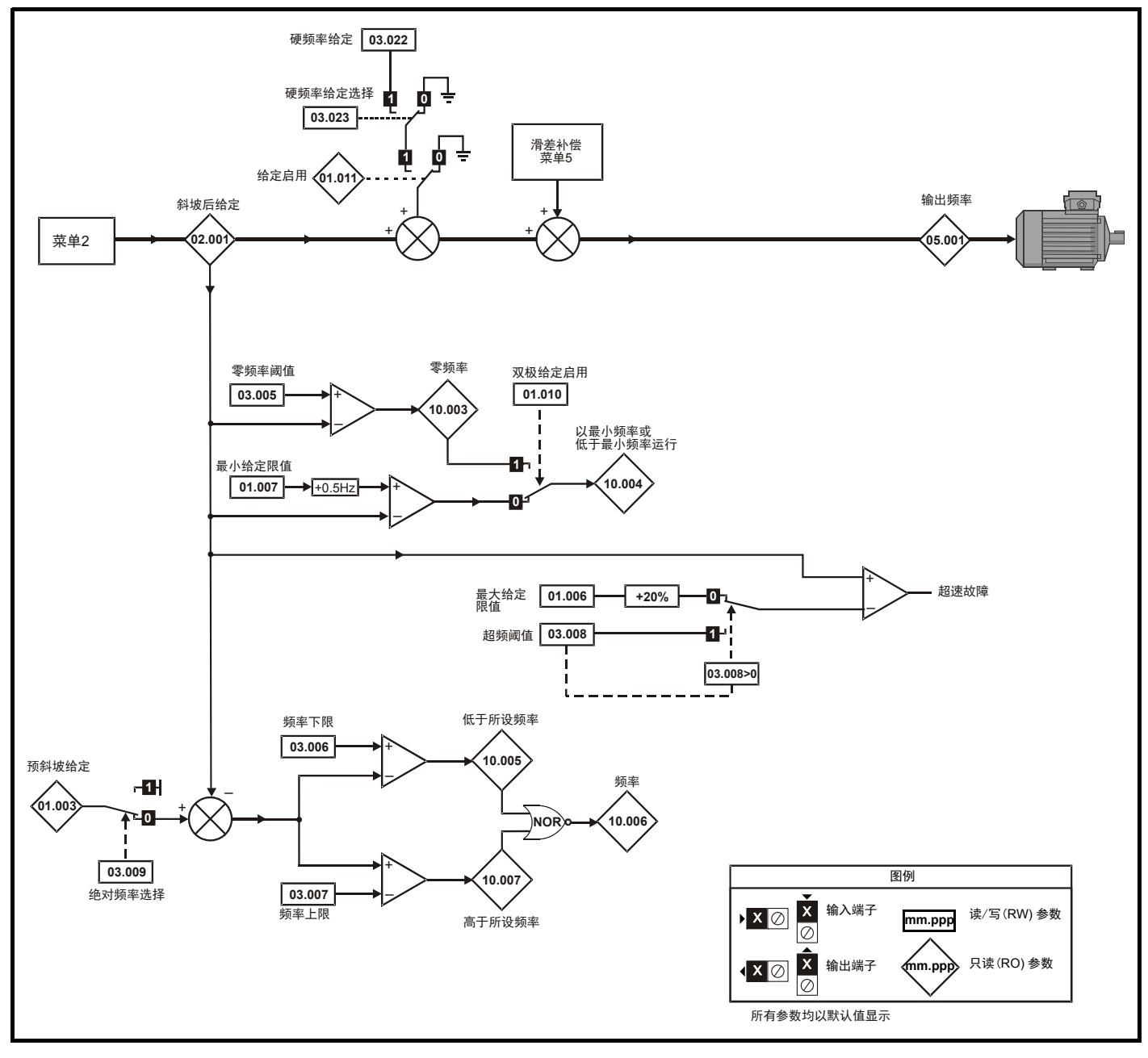

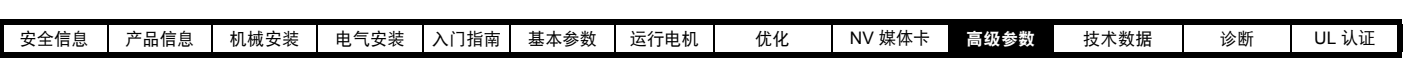

图 **10-4** 菜单 **3 RFC-A** 逻辑图

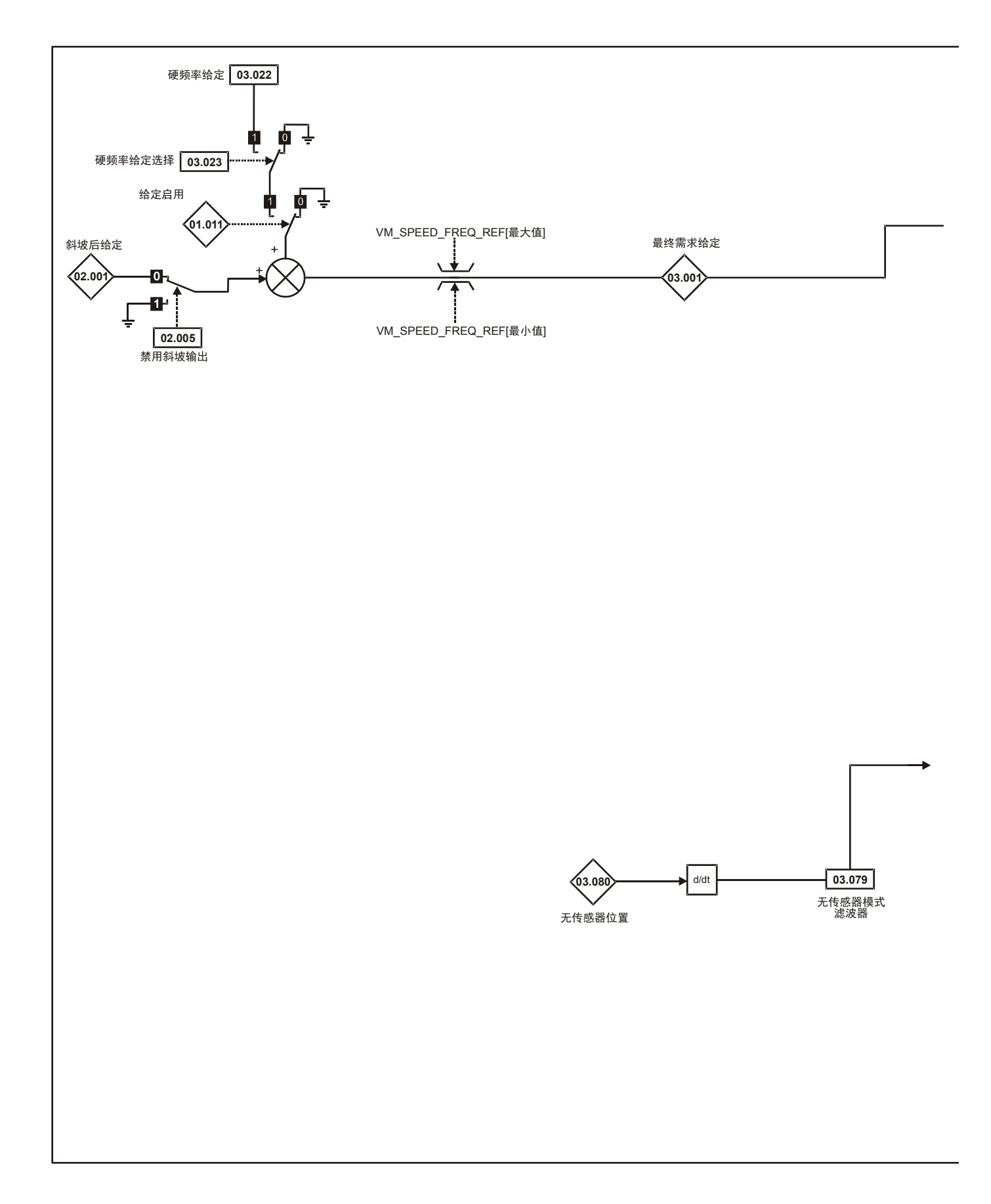

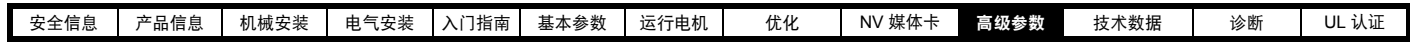

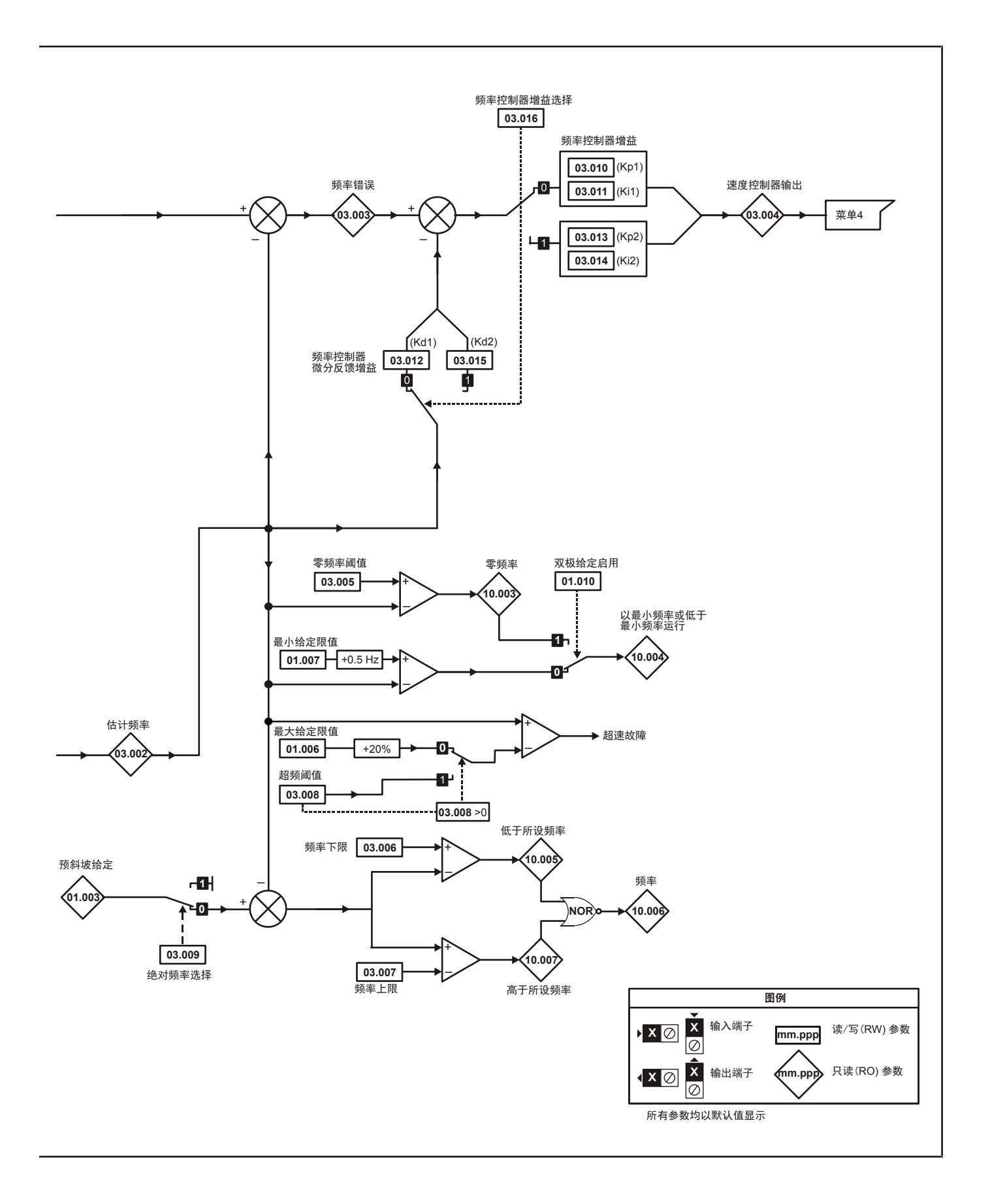

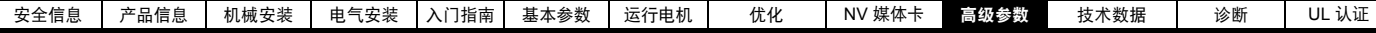

图 **10-5** 菜单 **3** 逻辑图

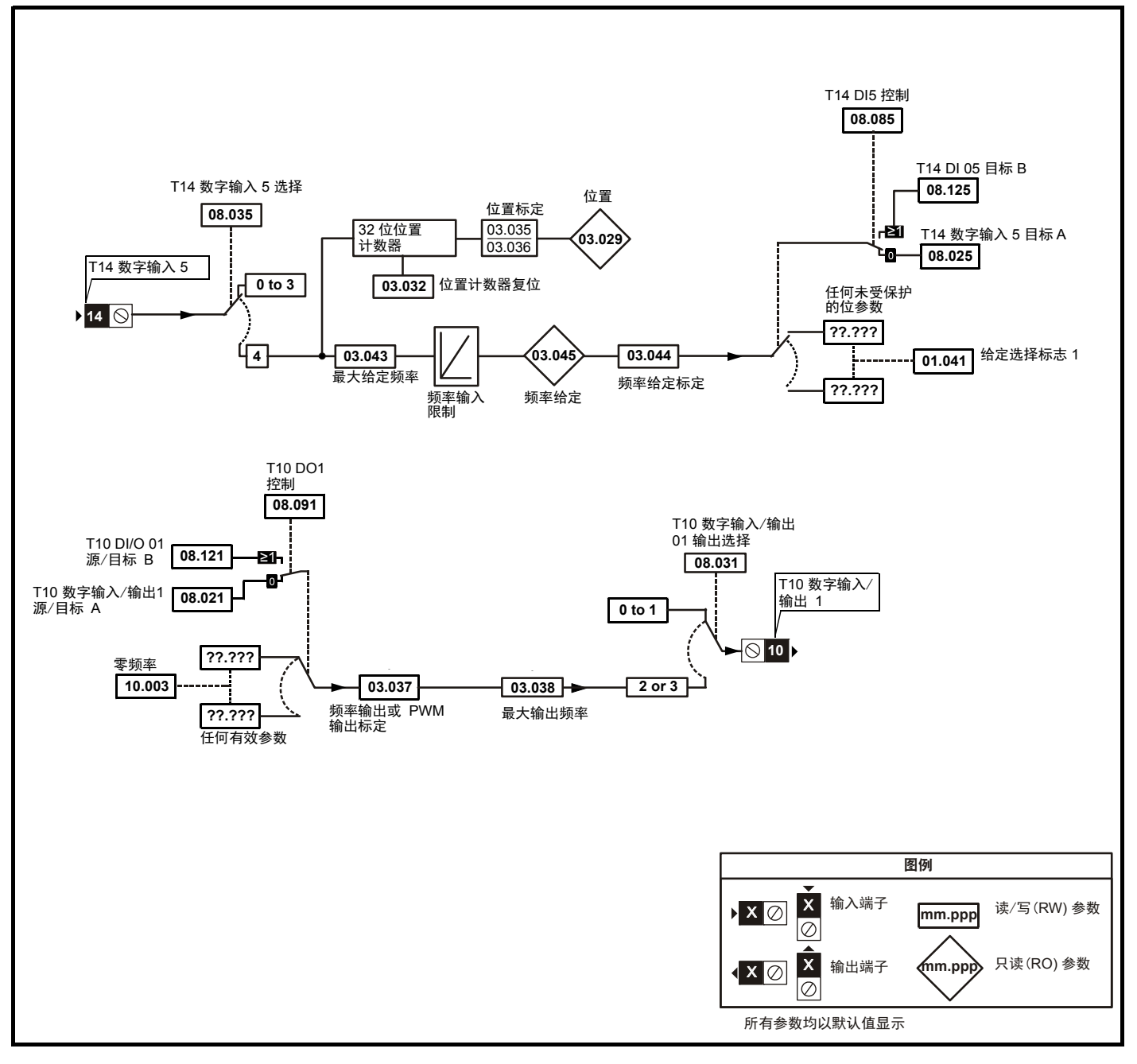

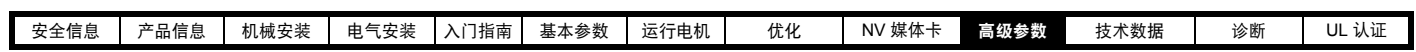

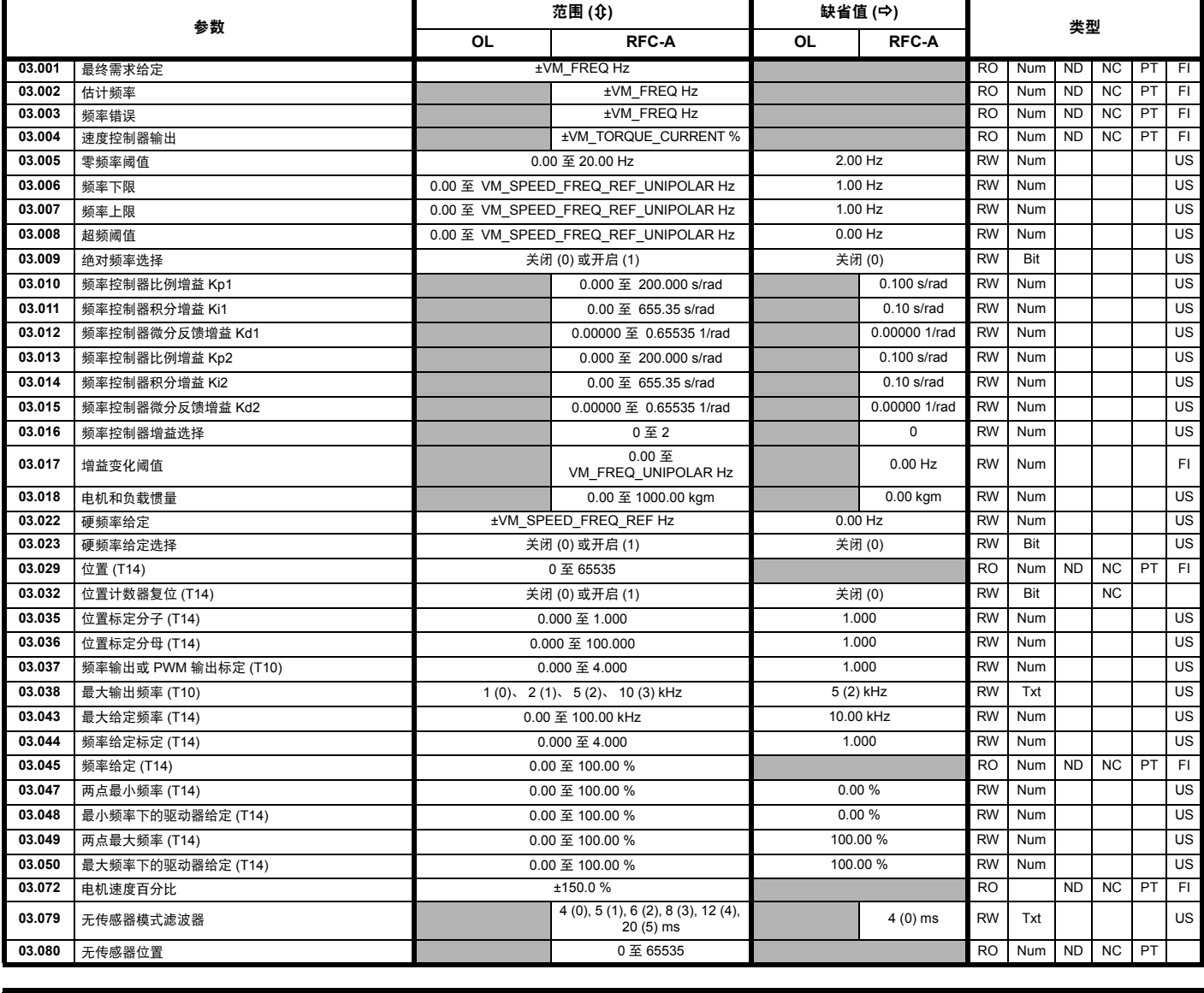

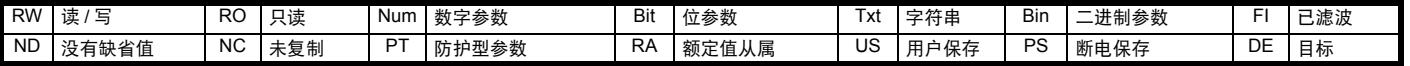

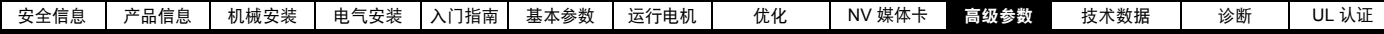

## **10.4** 菜单 **4**:转矩和电流控制

图 **10-6** 菜单 **4** 开环逻辑图

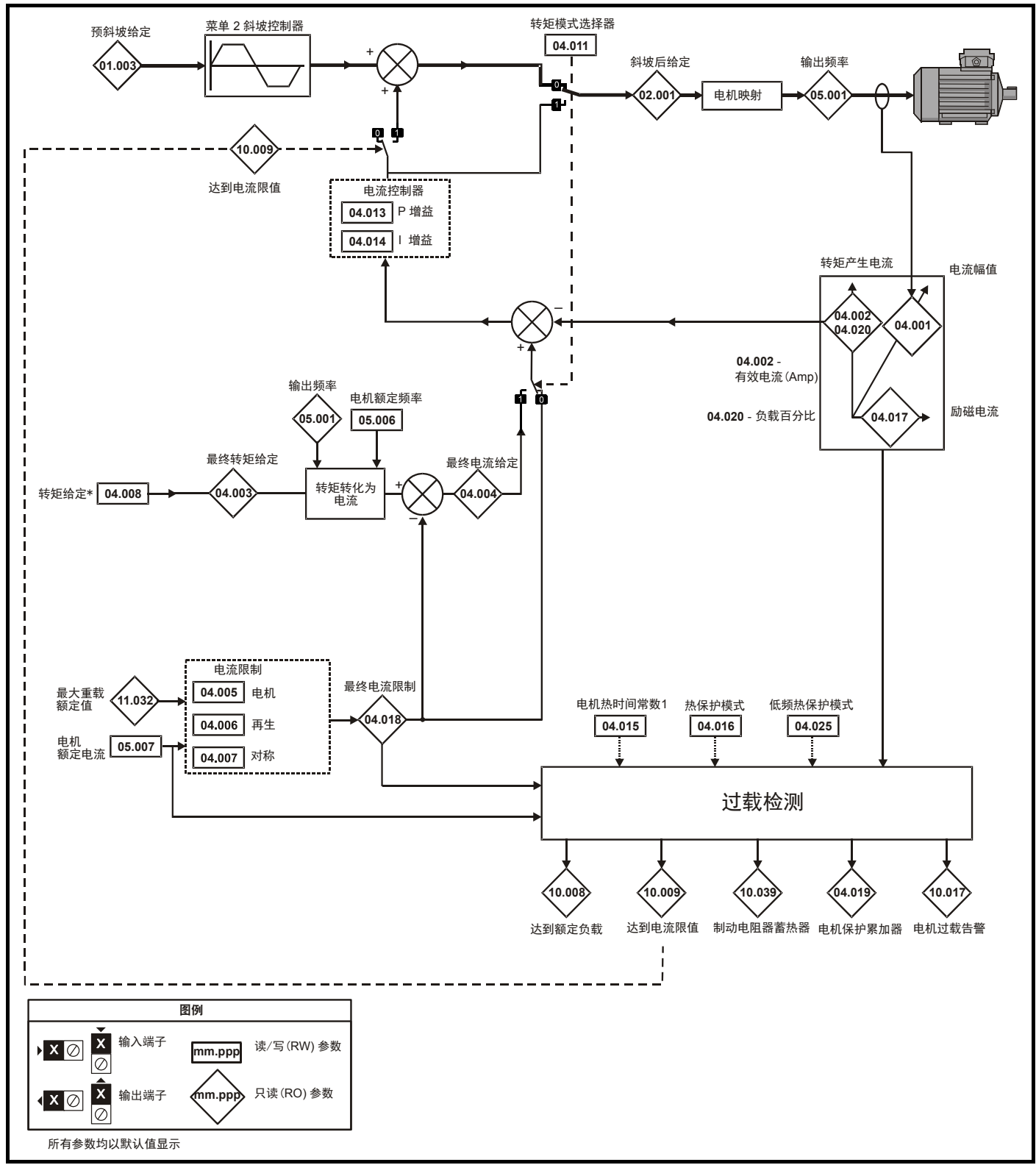

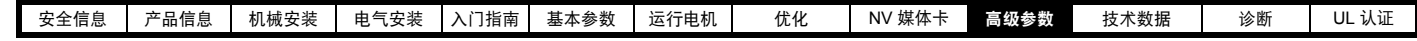

图 **10-7** 菜单 **4 RFC-A** 逻辑图

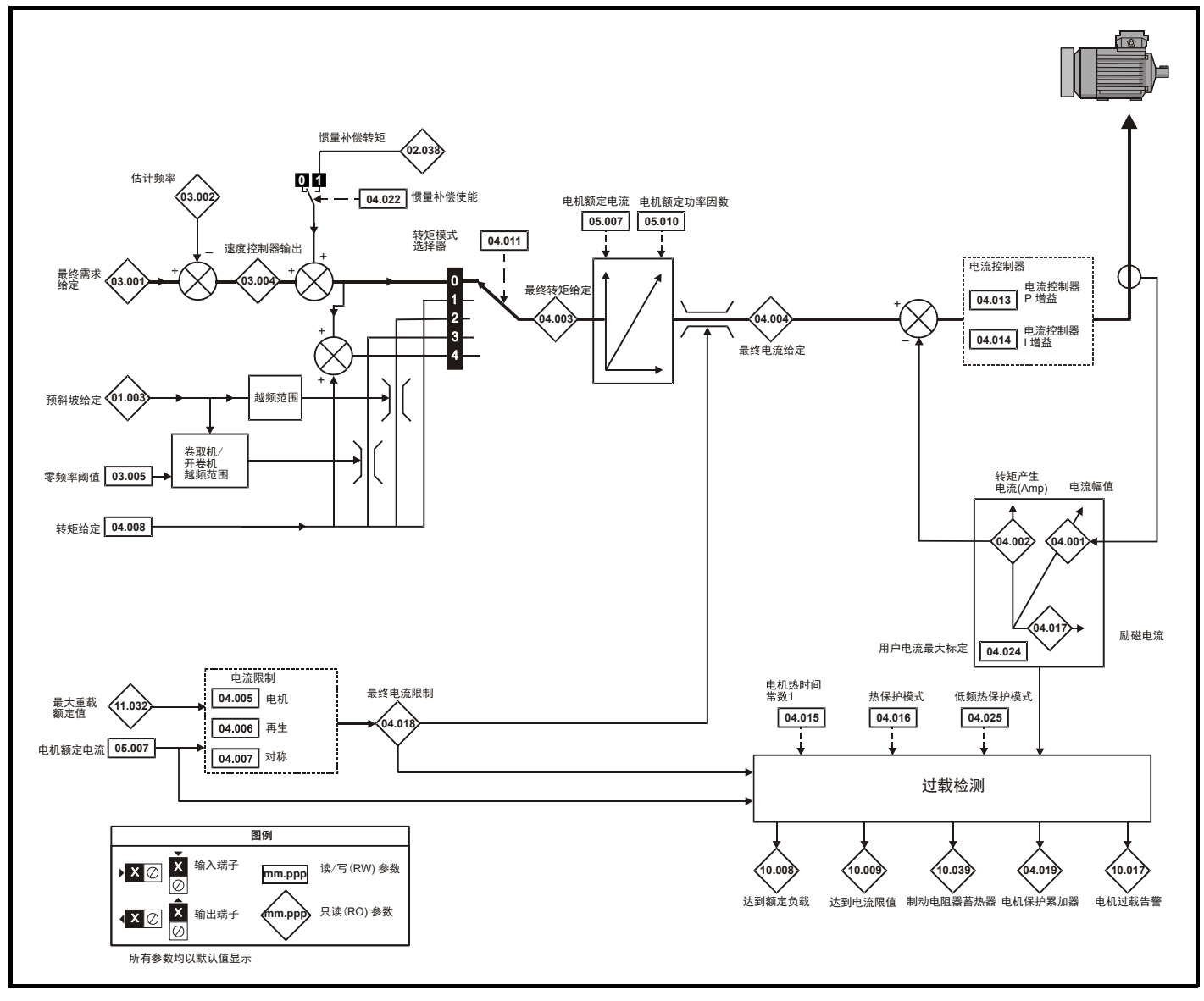

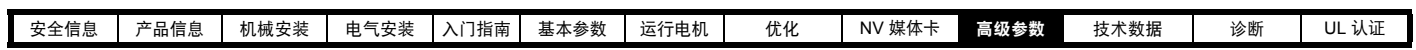

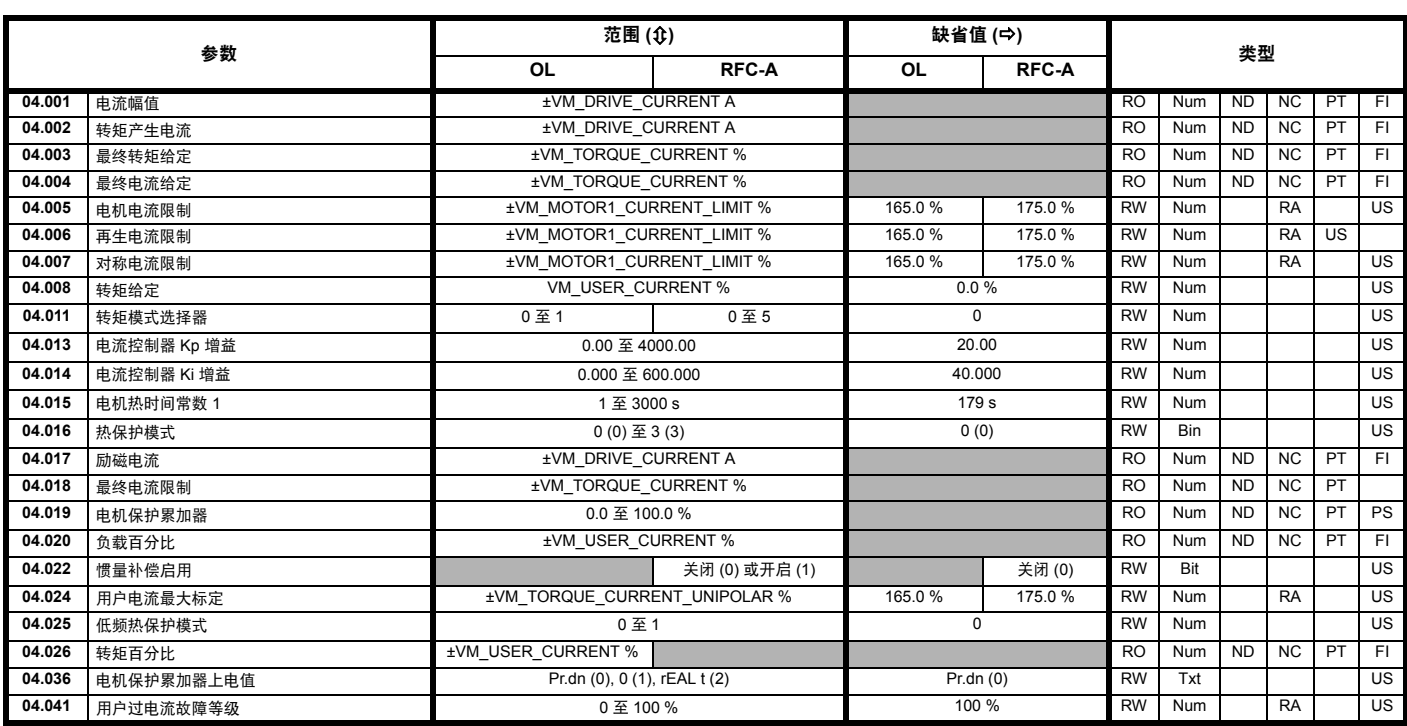

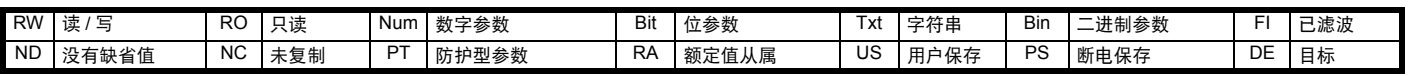

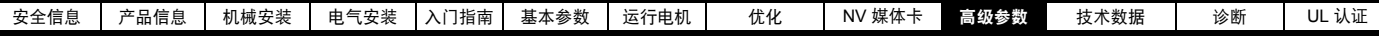

# **10.5** 菜单 **5**:电机控制

图 **10-8** 菜单 **5** 开环逻辑图

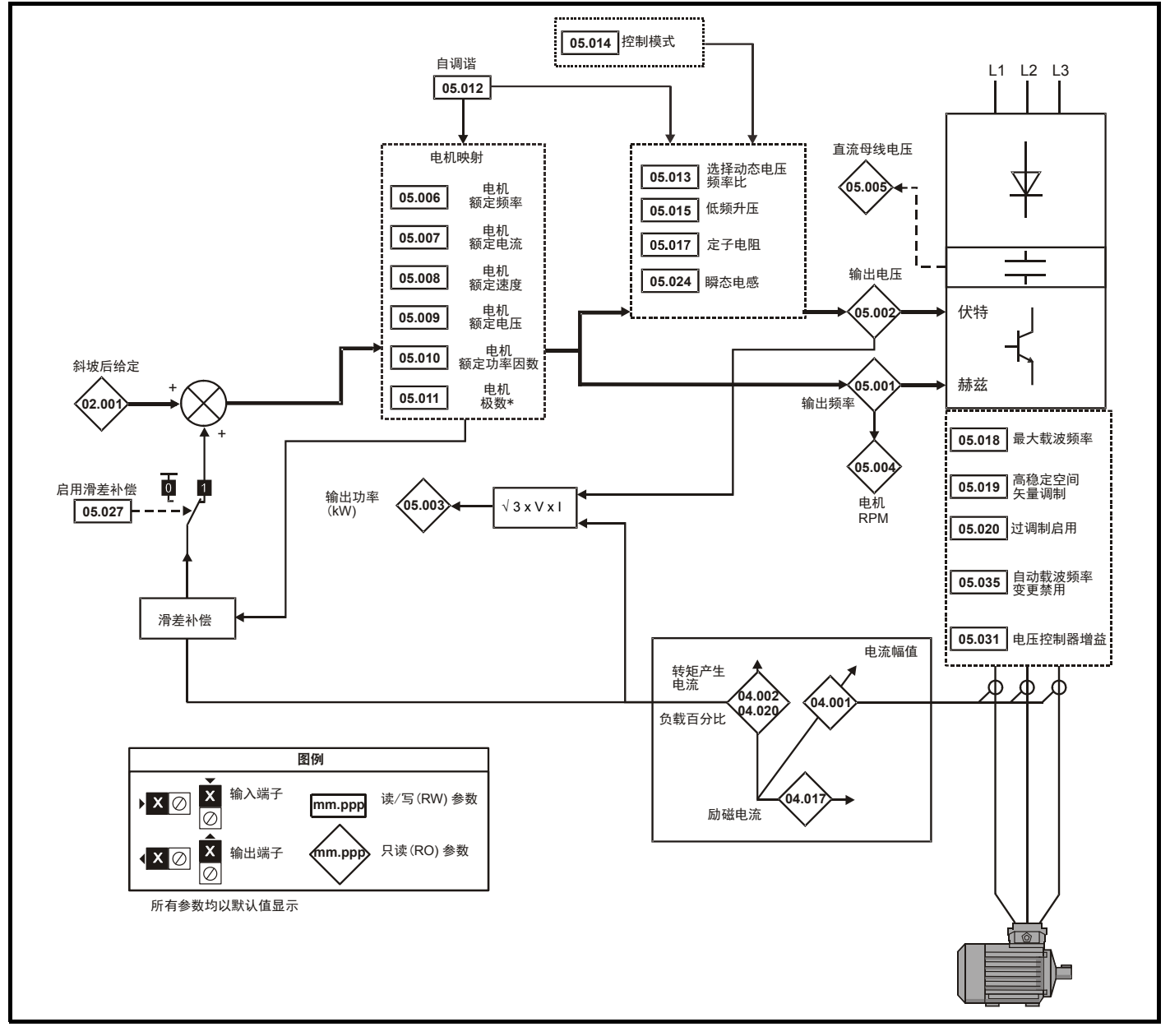

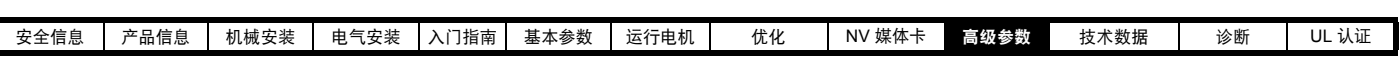

图 **10-9** 菜单 **5 RFC-A**,逻辑图

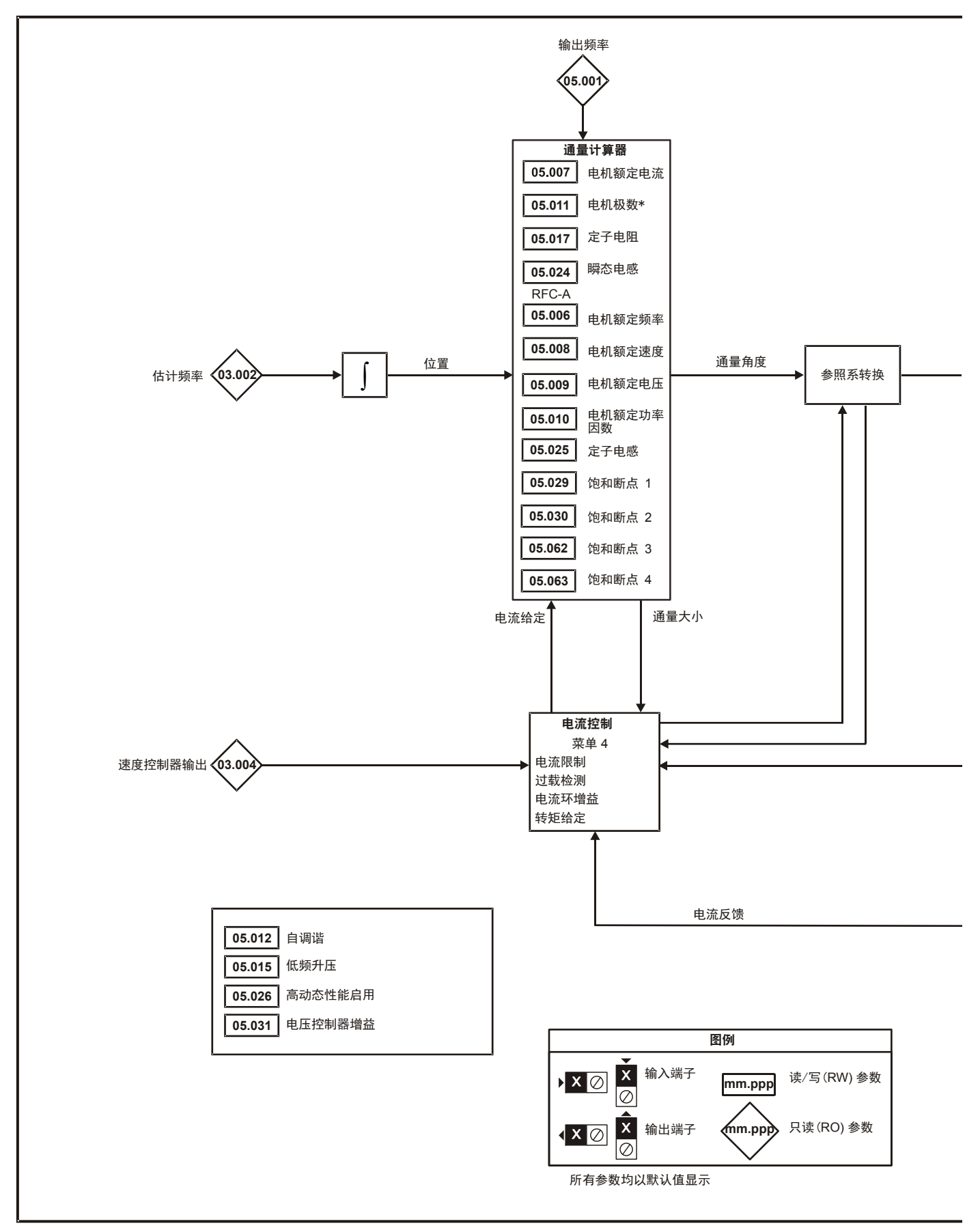

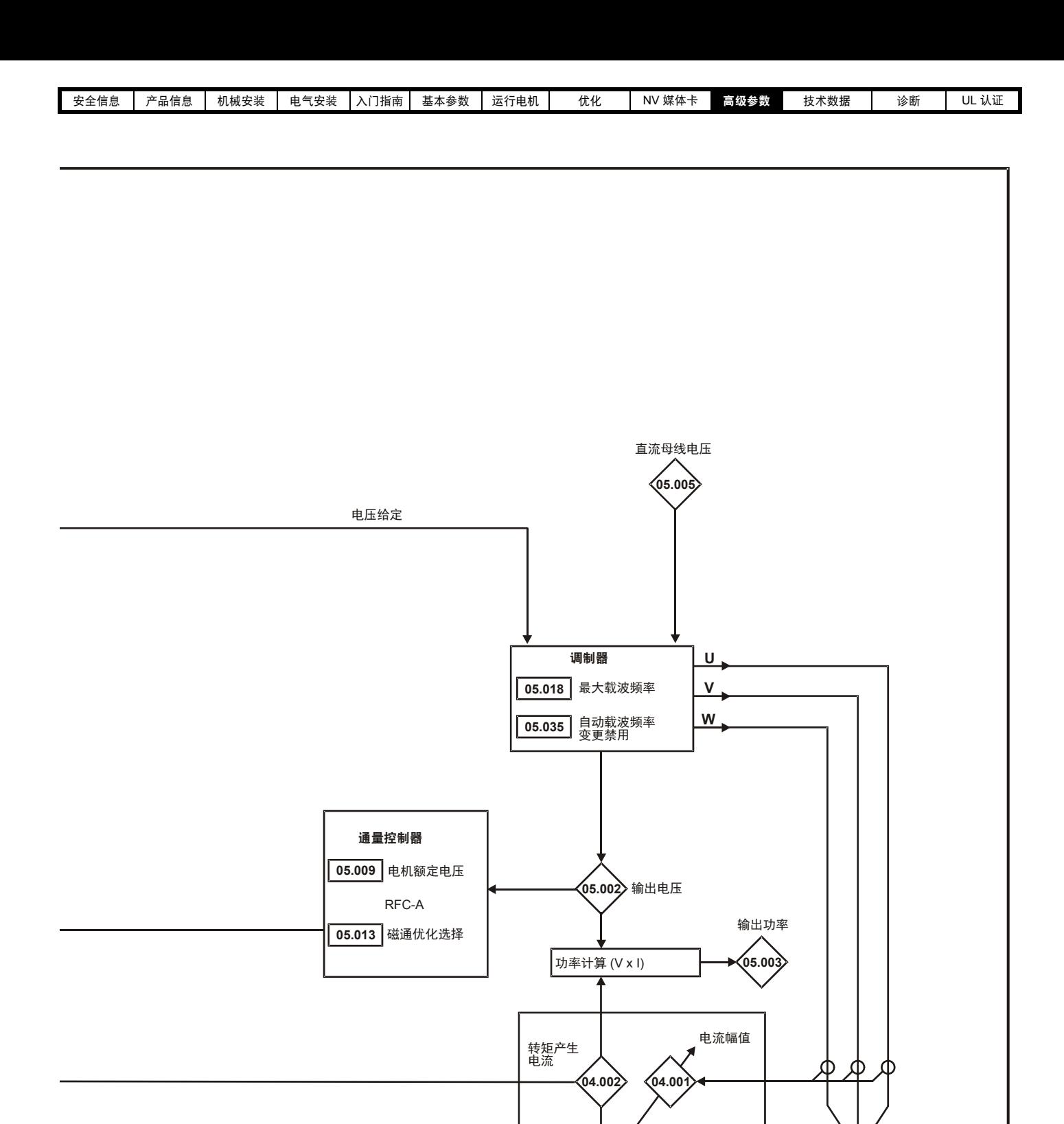

**04.017**

励磁电流

் வ

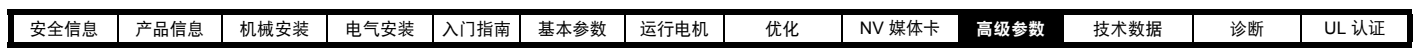

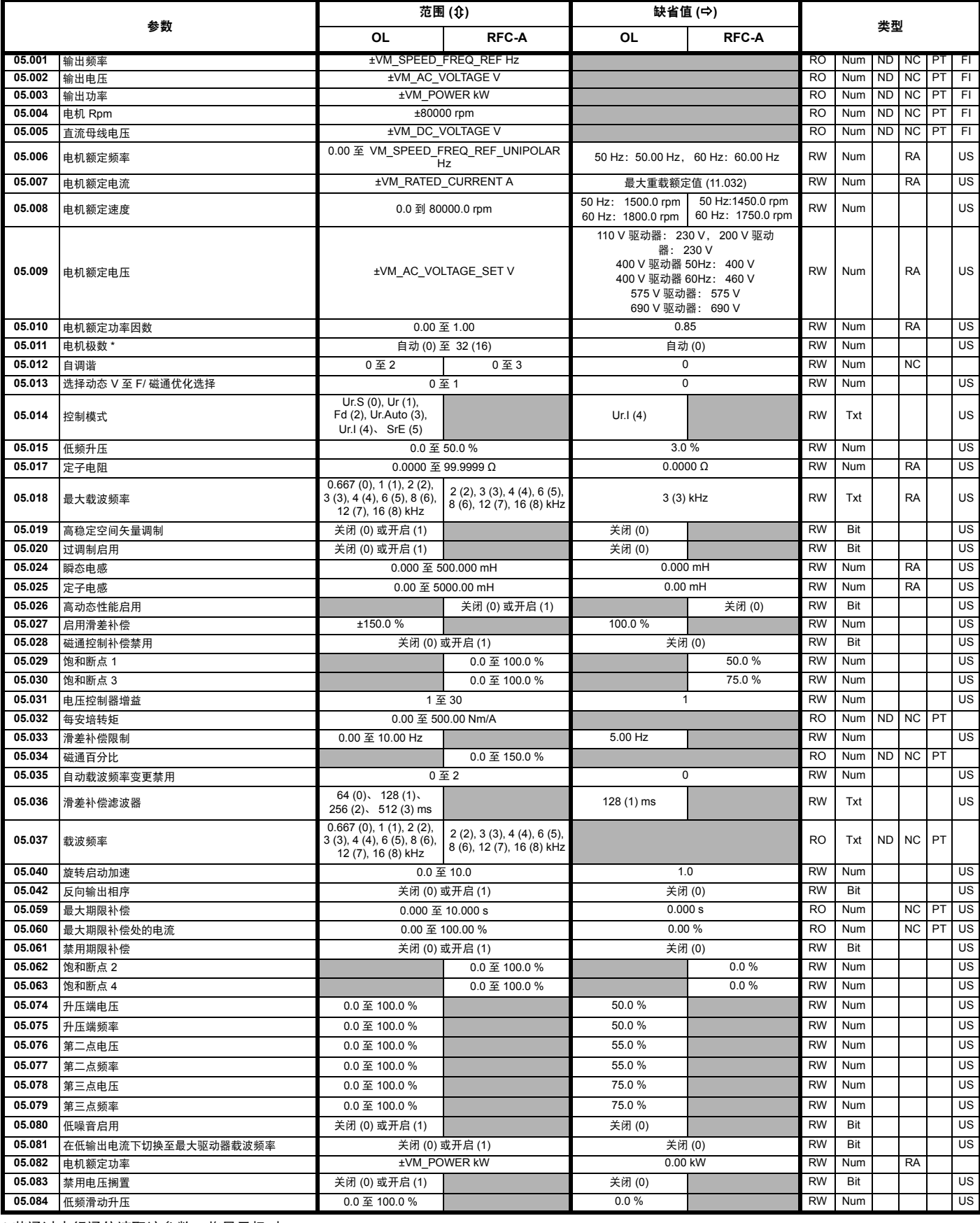

\* 若通过串行通信读取该参数,将显示极对。

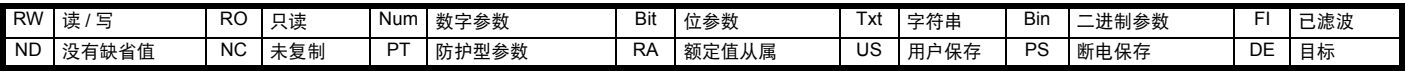

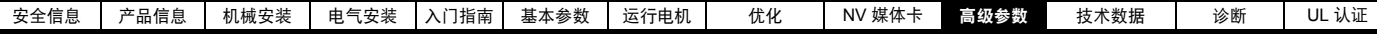

## **10.6** 菜单 **6**:定序器和时钟

图 **10-10** 菜单 **6** 逻辑图

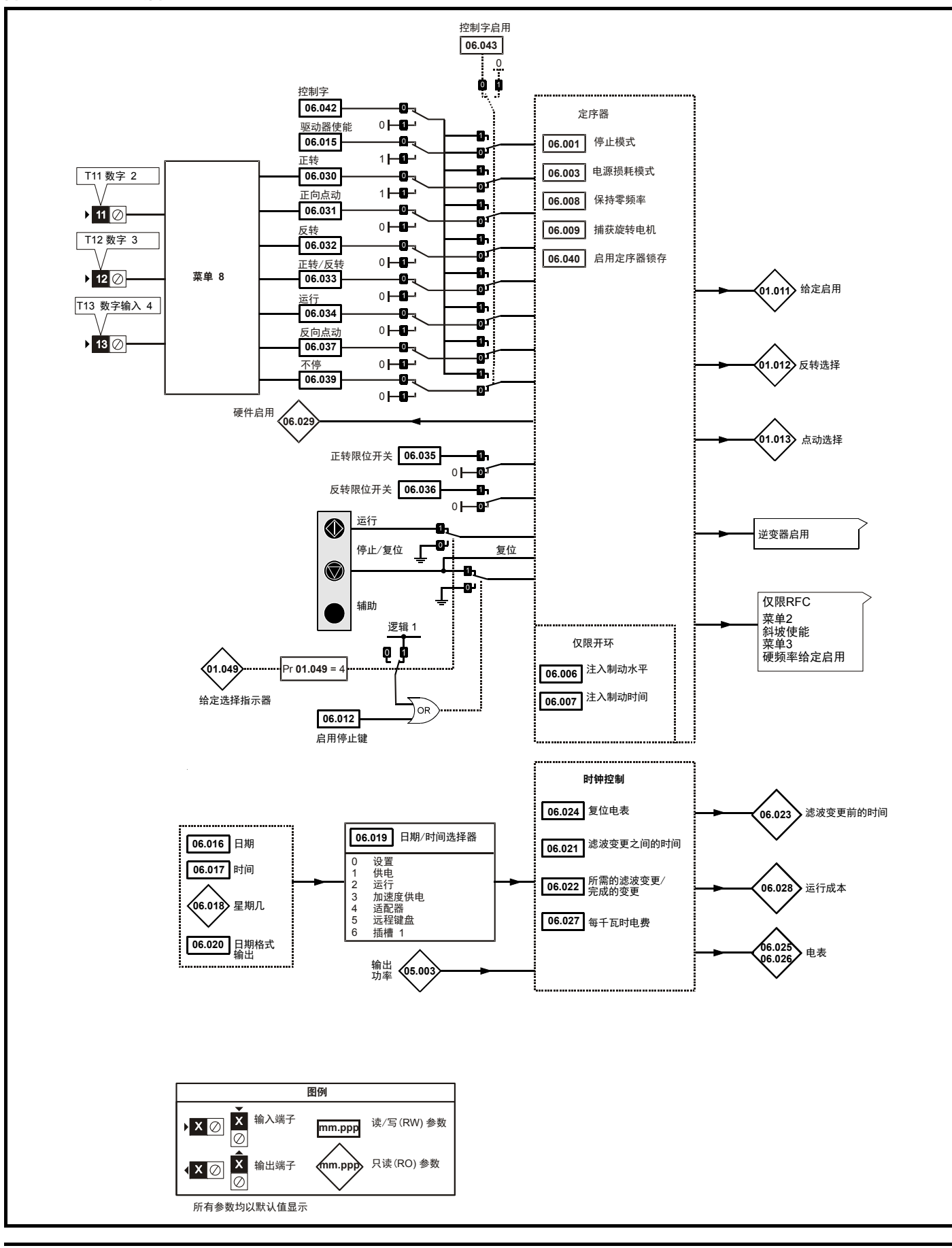

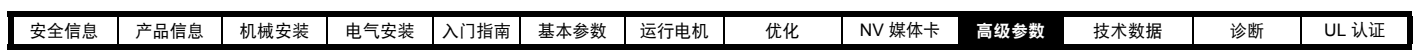

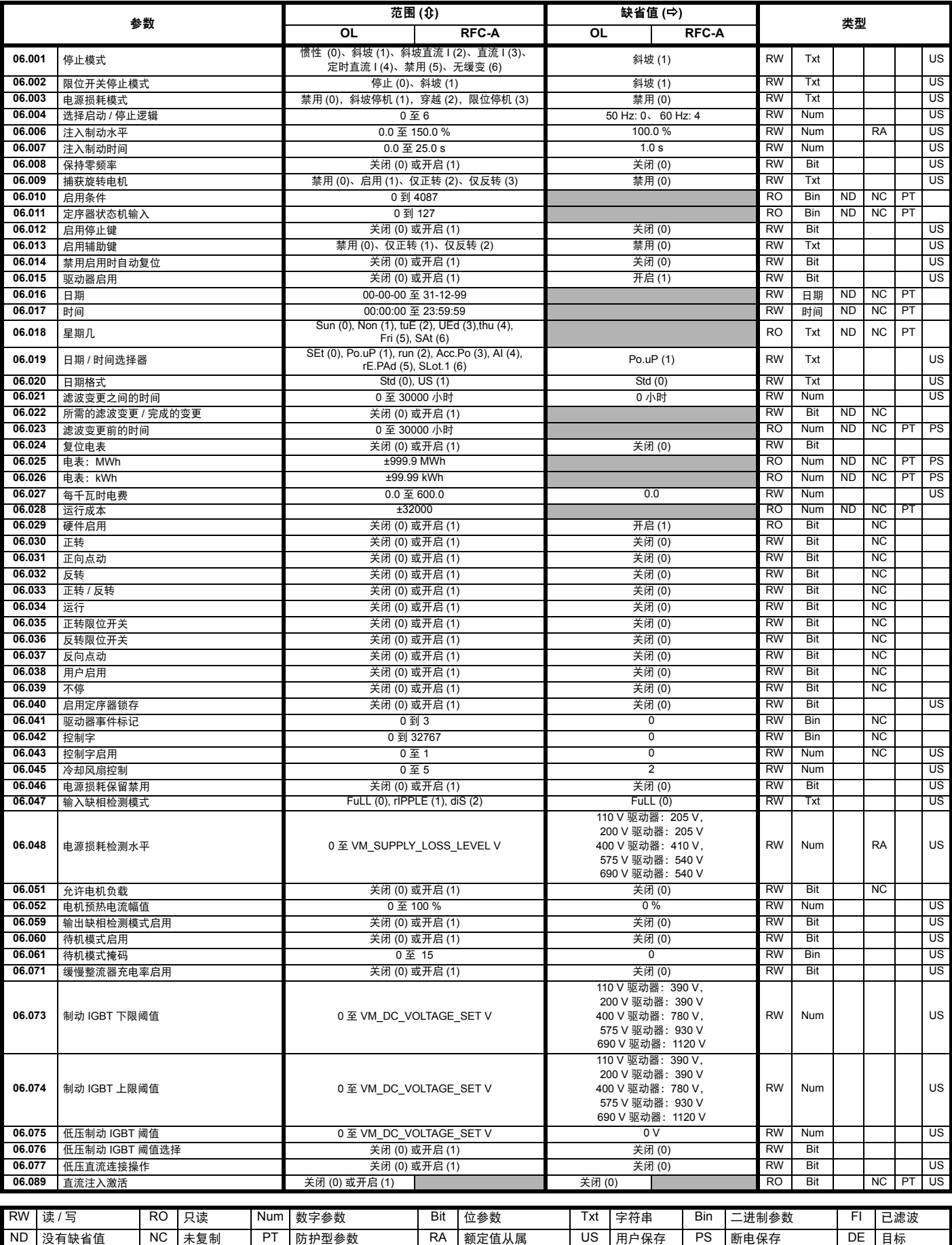

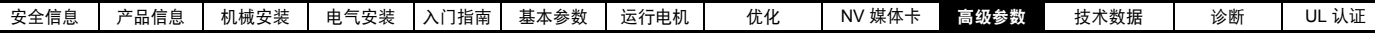

# **10.7** 菜单 **7**:模拟量输入 **/** 输出

图 **10-11** 菜单 **7** 逻辑图

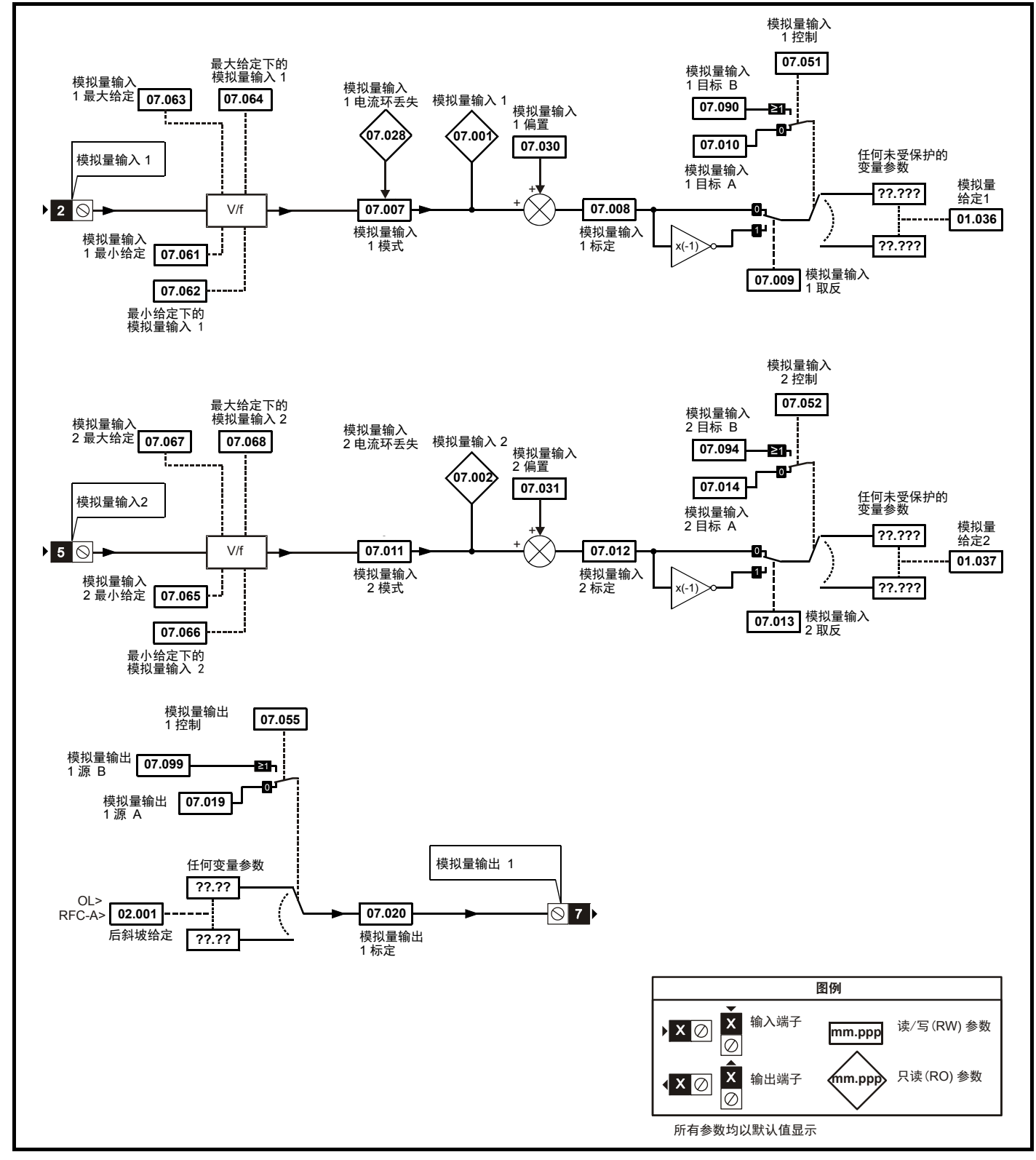

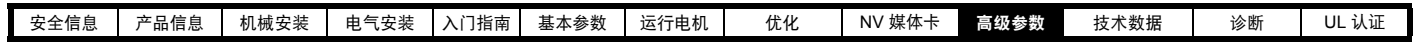

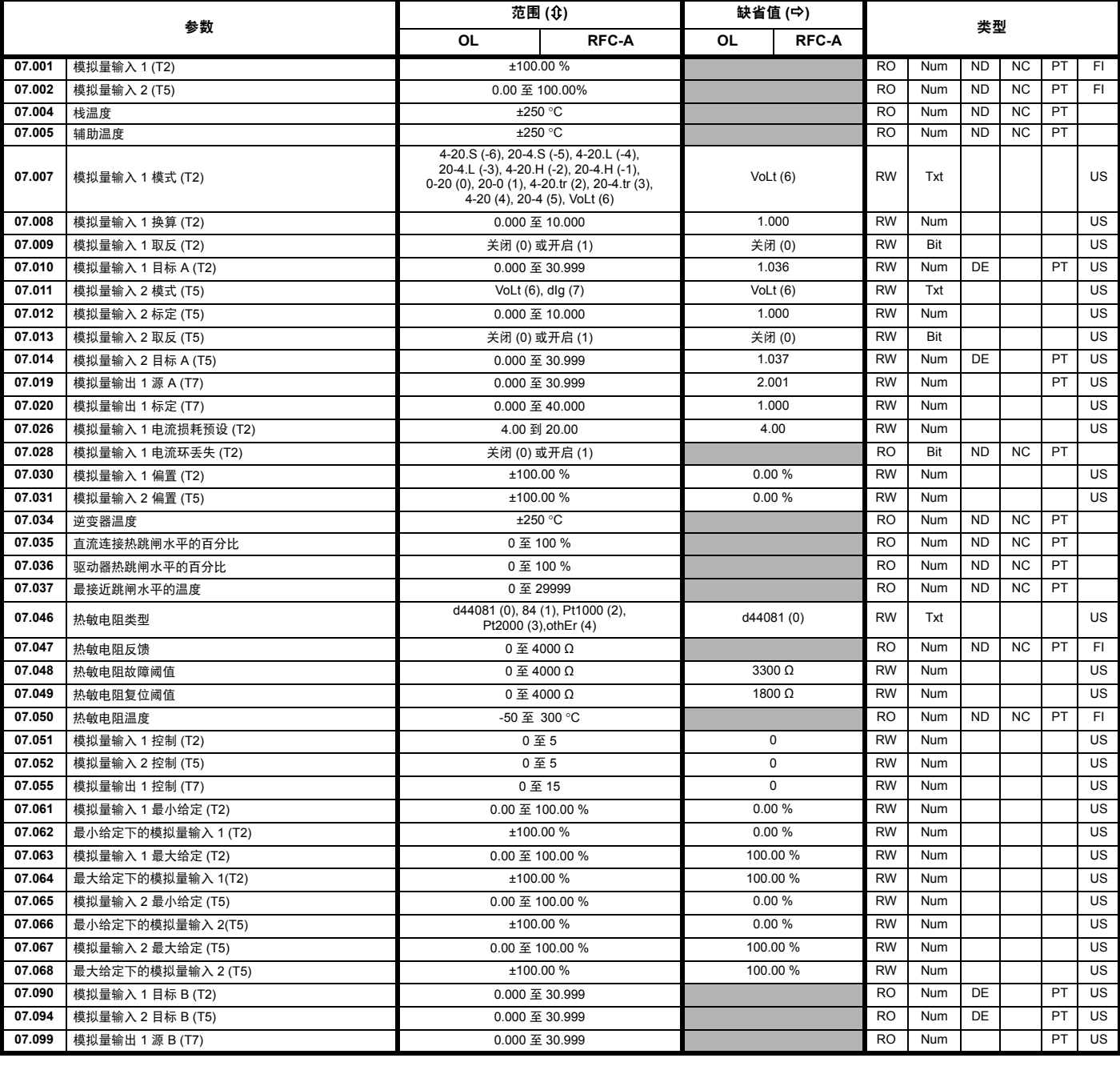

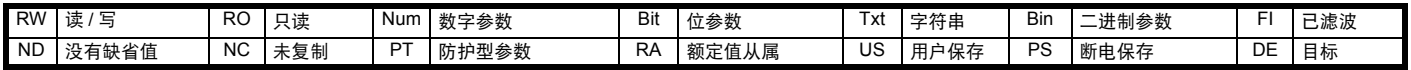

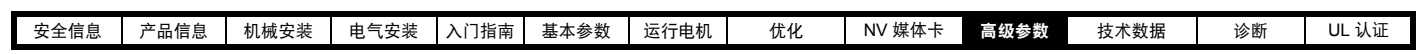

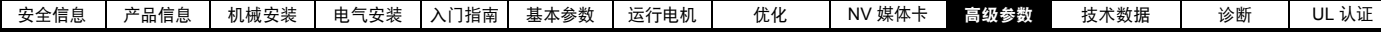

### **10.8** 菜单 **8**:数字输入 **/** 输出

图 **10-12** 菜单 **8** 逻辑图

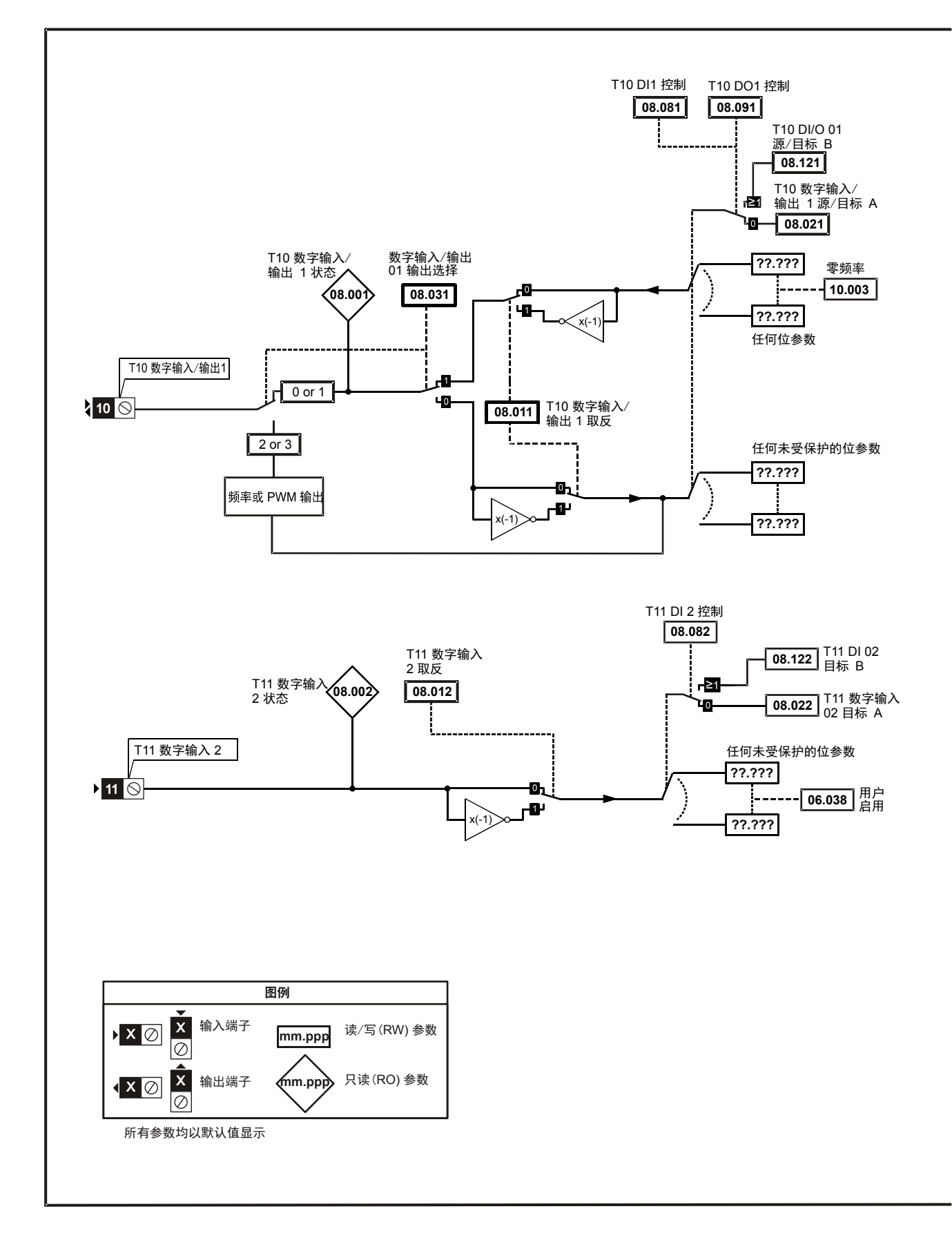

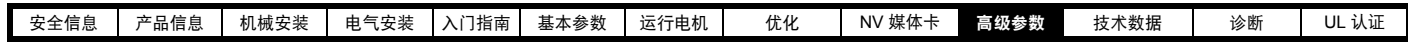

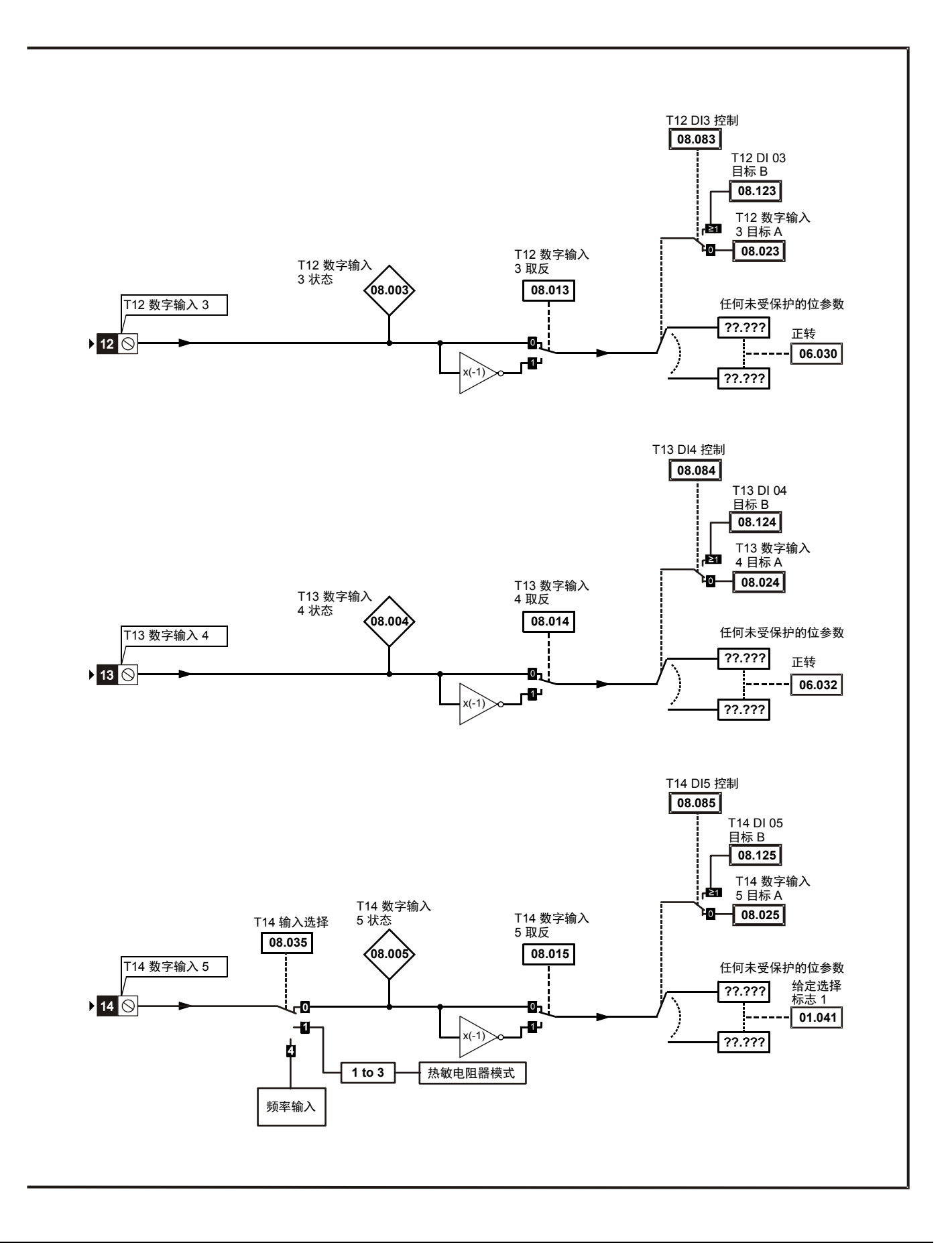

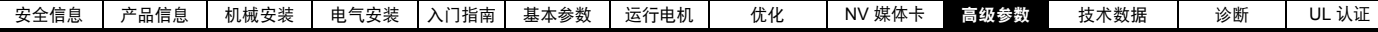

图 **10-13** 菜单 **8** 逻辑图 (待续)

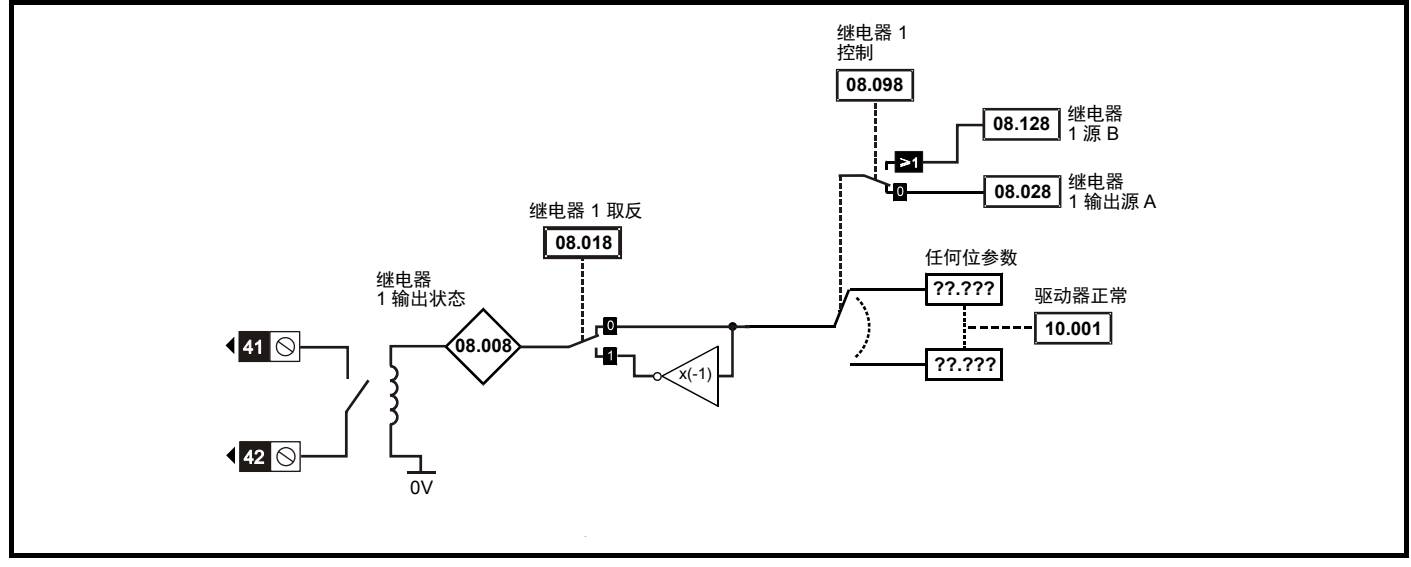

#### 图 **10-14** 菜单 **8** 逻辑图 (待续)

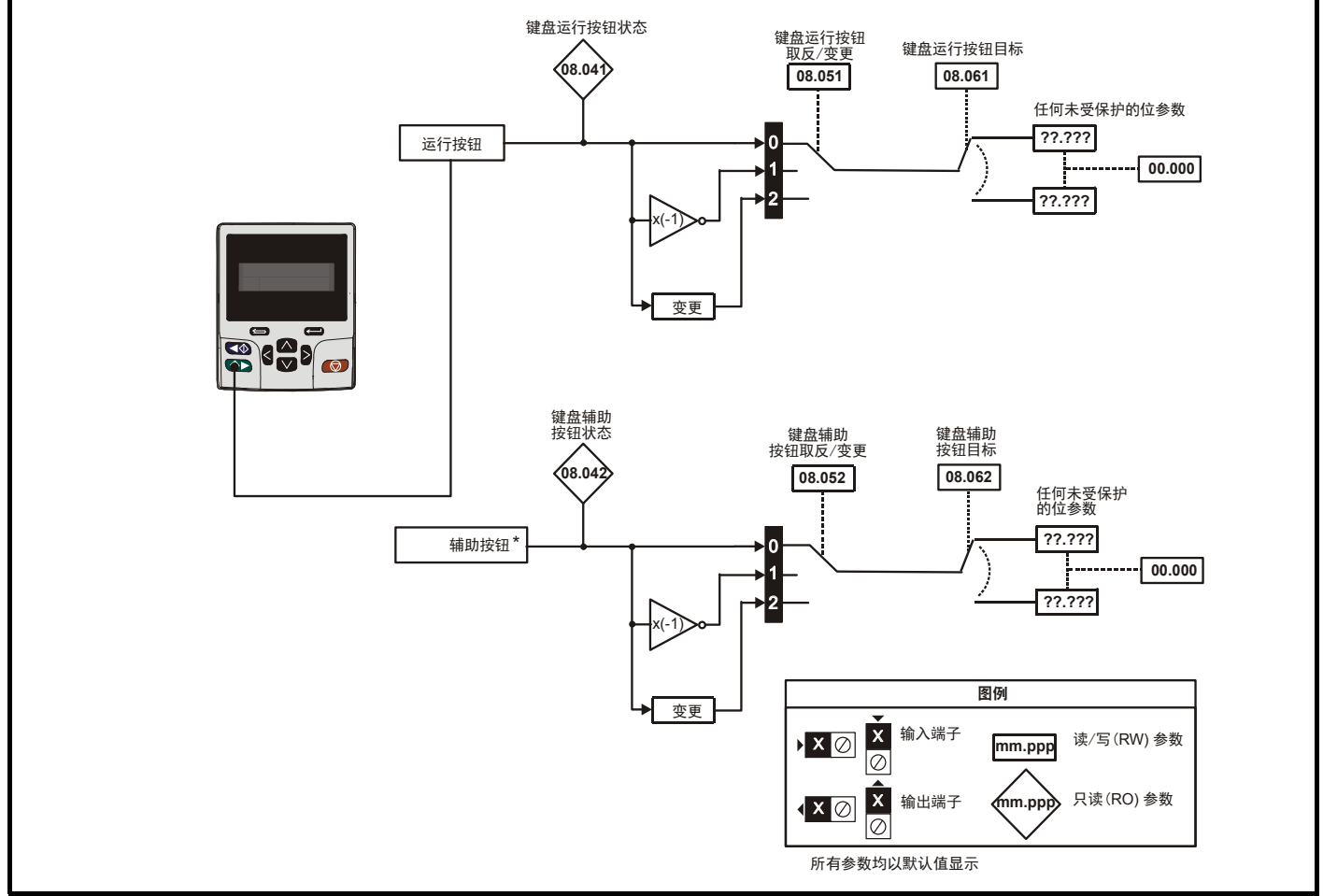

\* 辅助按钮可通过未来的远程键盘使用。

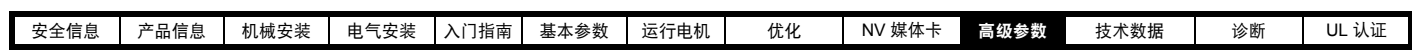

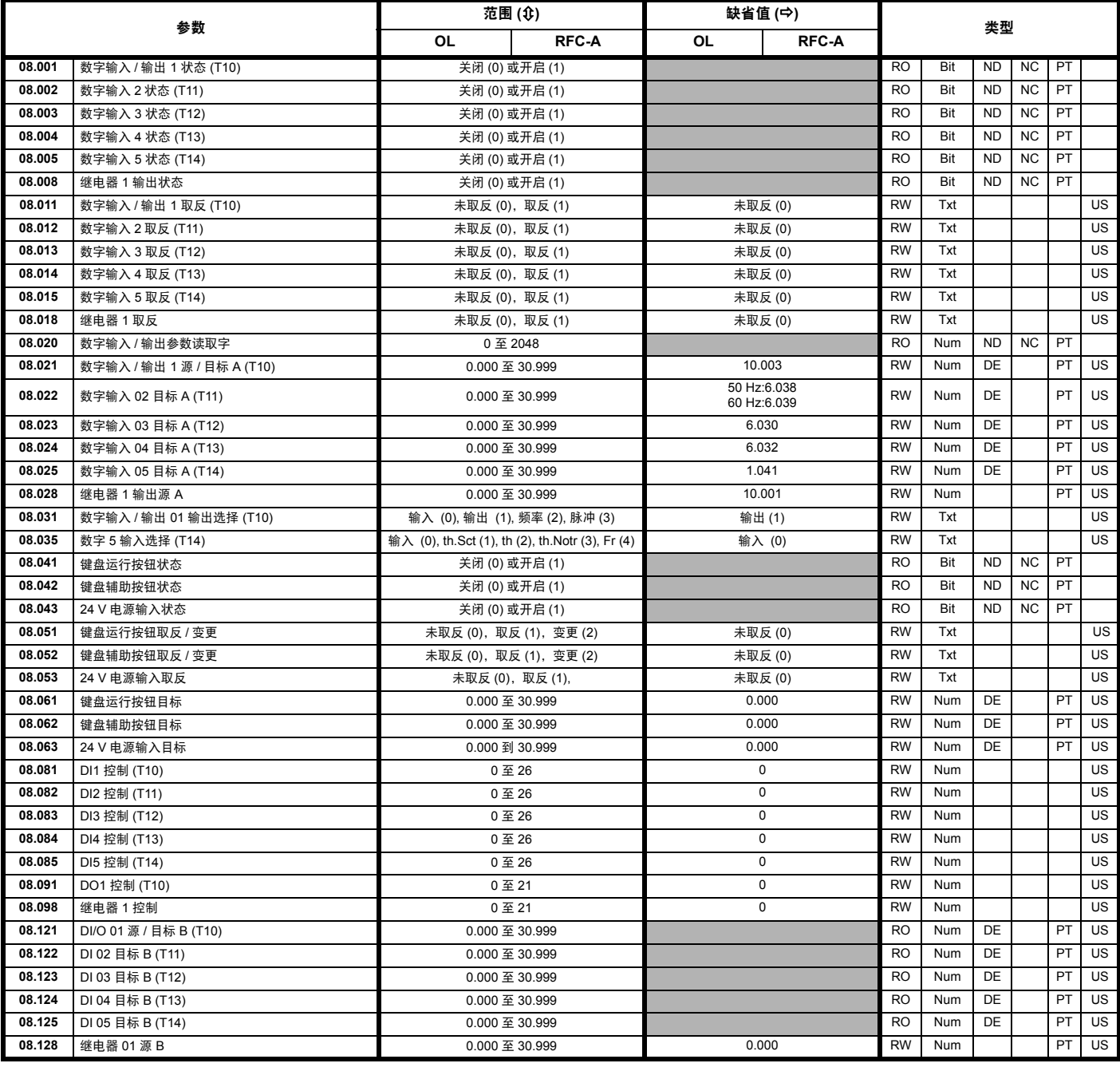

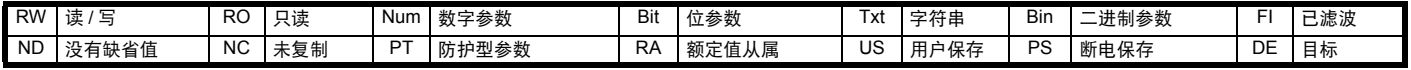

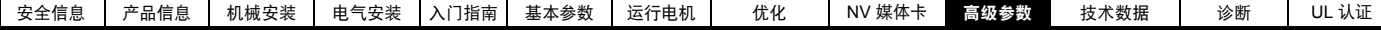

## **10.9** 菜单 **9**:可编程逻辑、电动电位器、二进制和与定时器

图 **10-15** 菜单 **9** 逻辑图:可编程逻辑

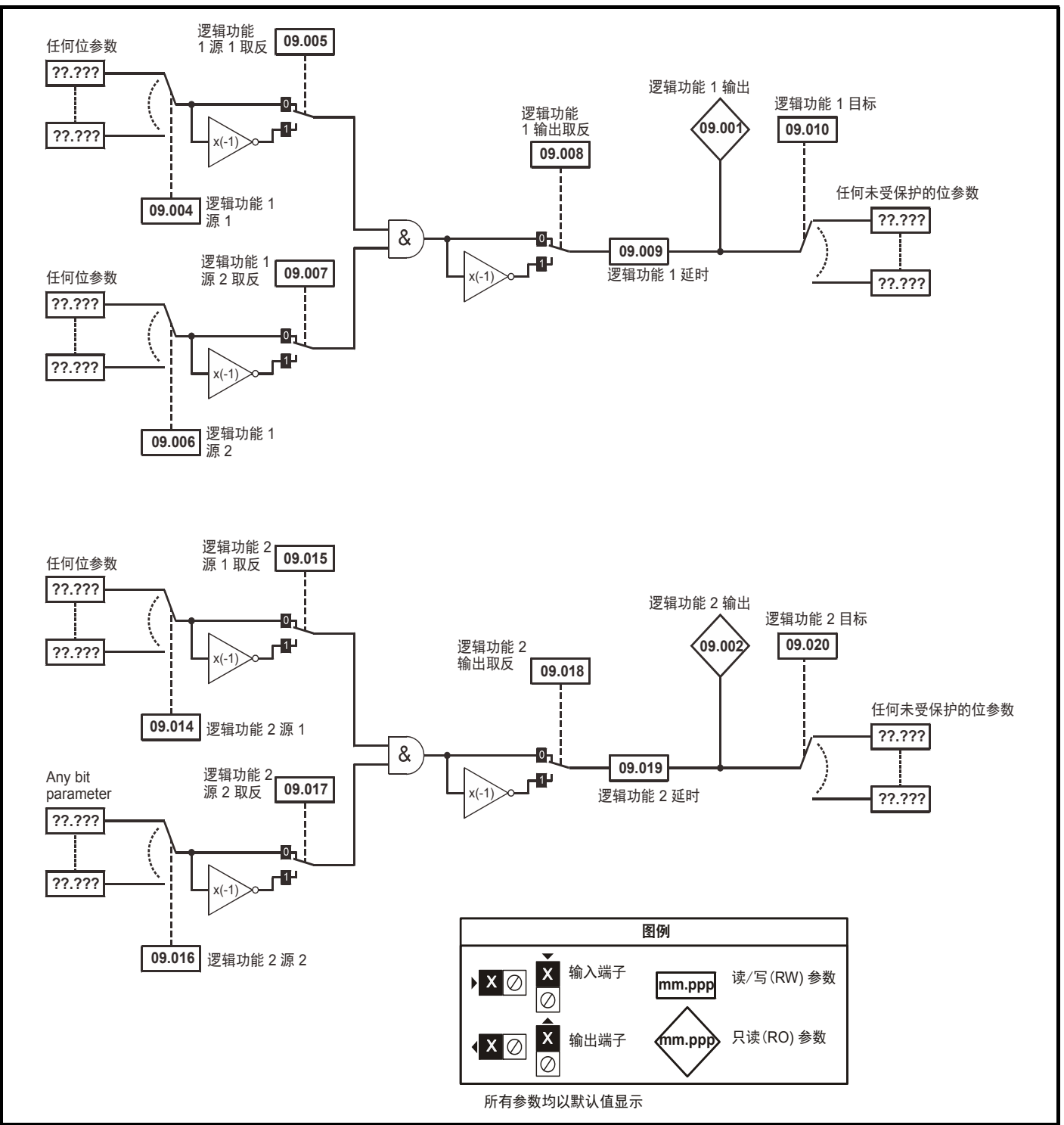

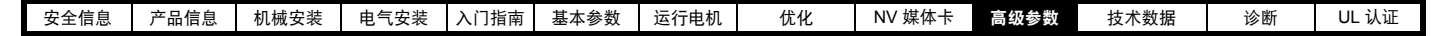

#### 图 **10-16** 菜单 **9** 逻辑图:电动电位器与二进制和

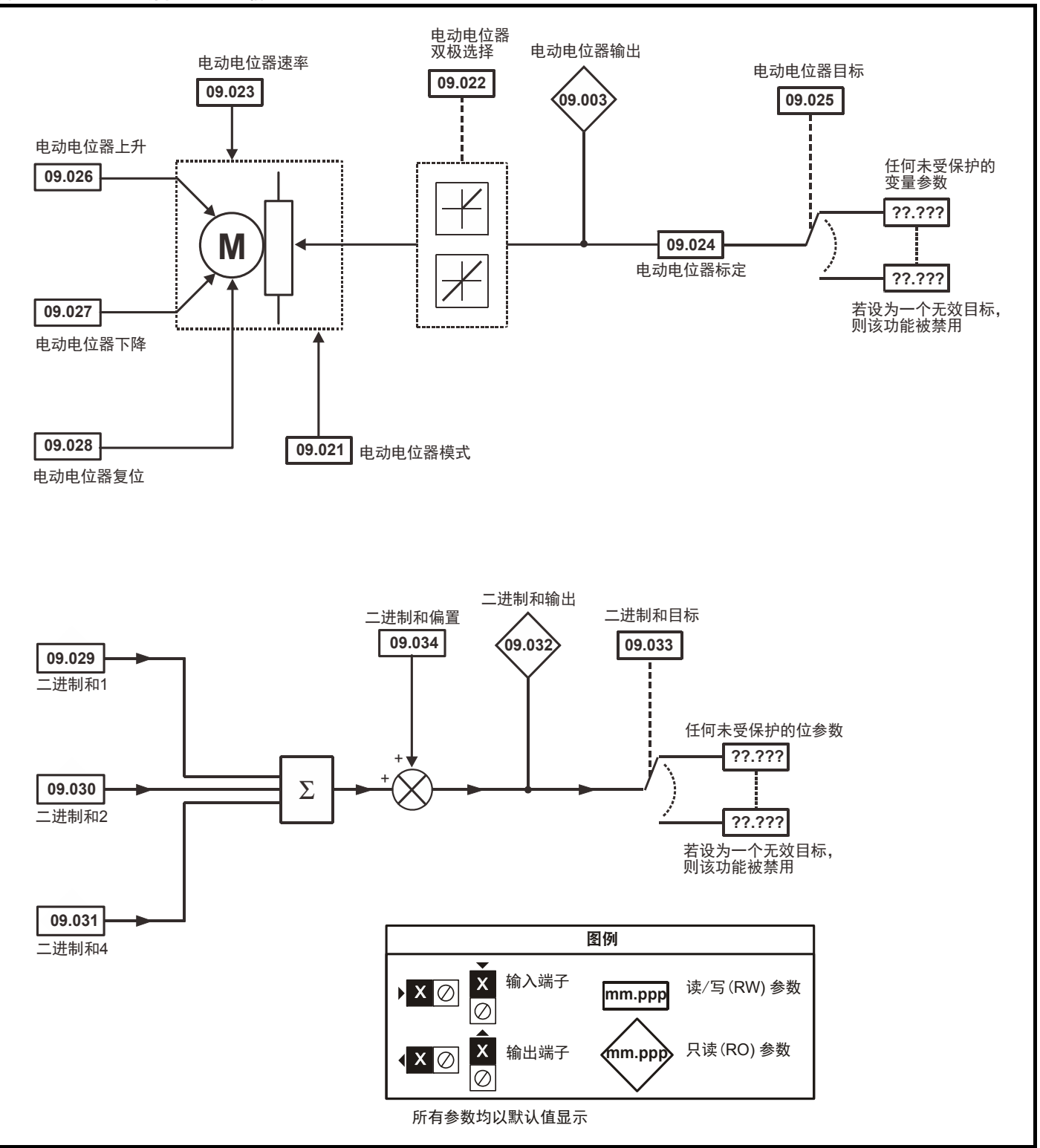

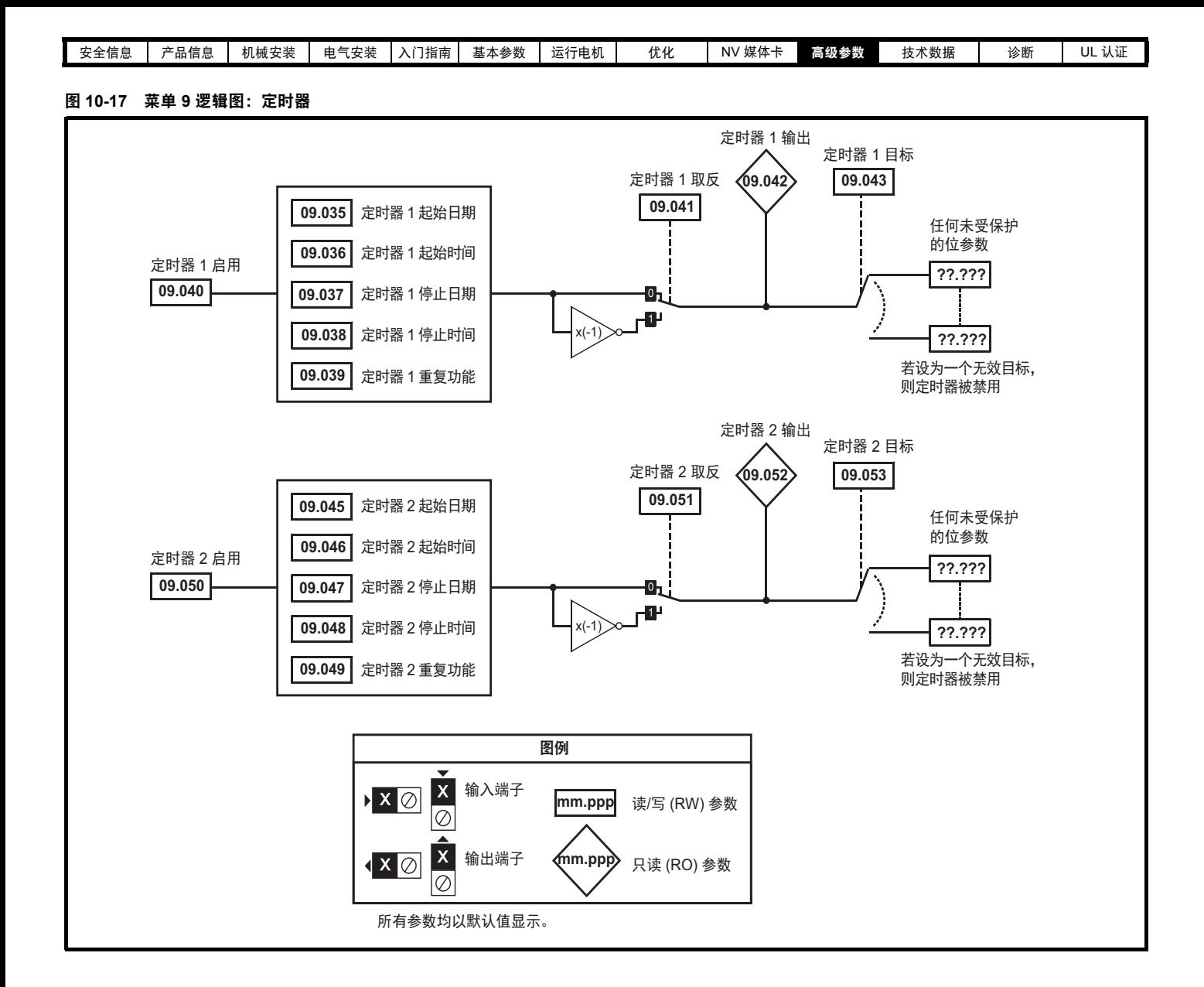

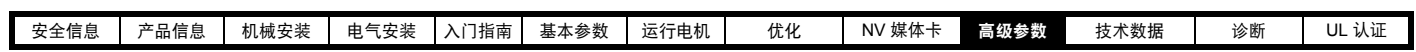

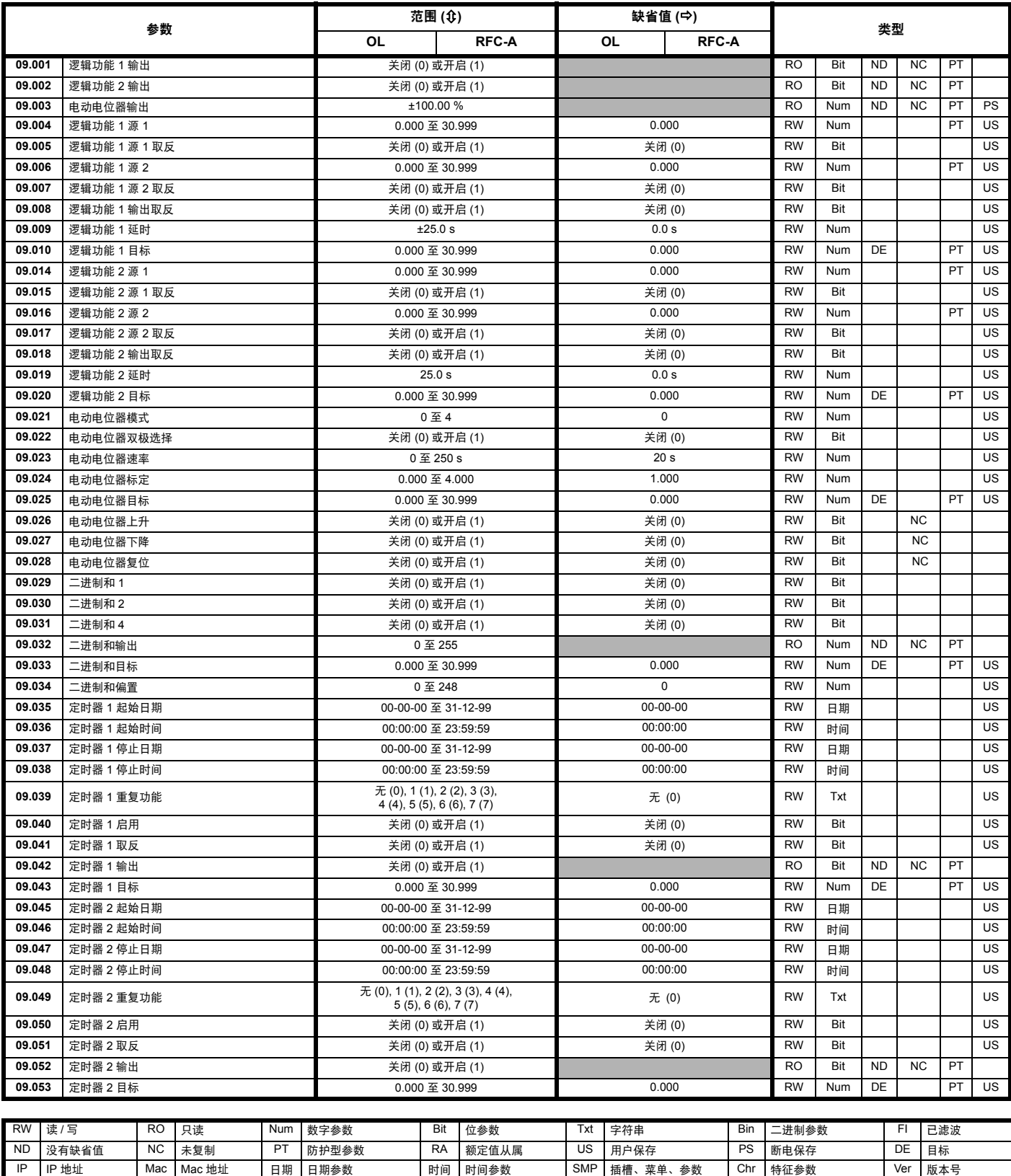

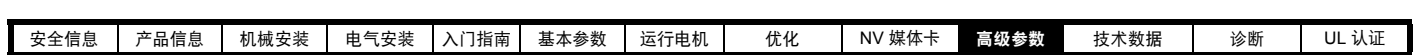

# **10.10** 菜单 **10**:状态与故障

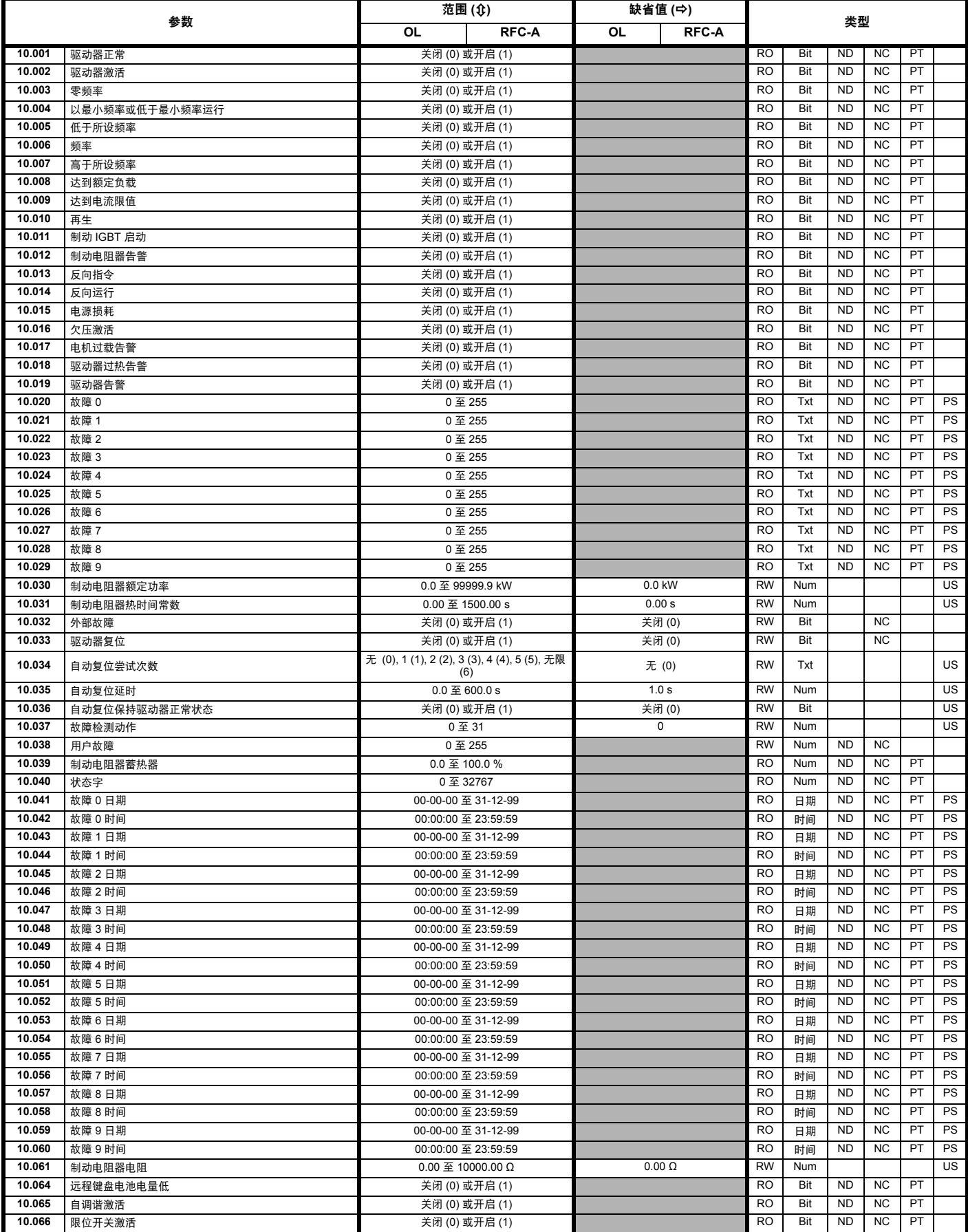

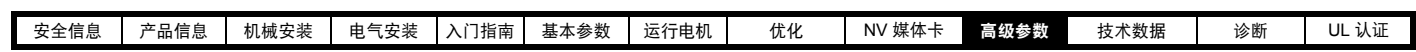

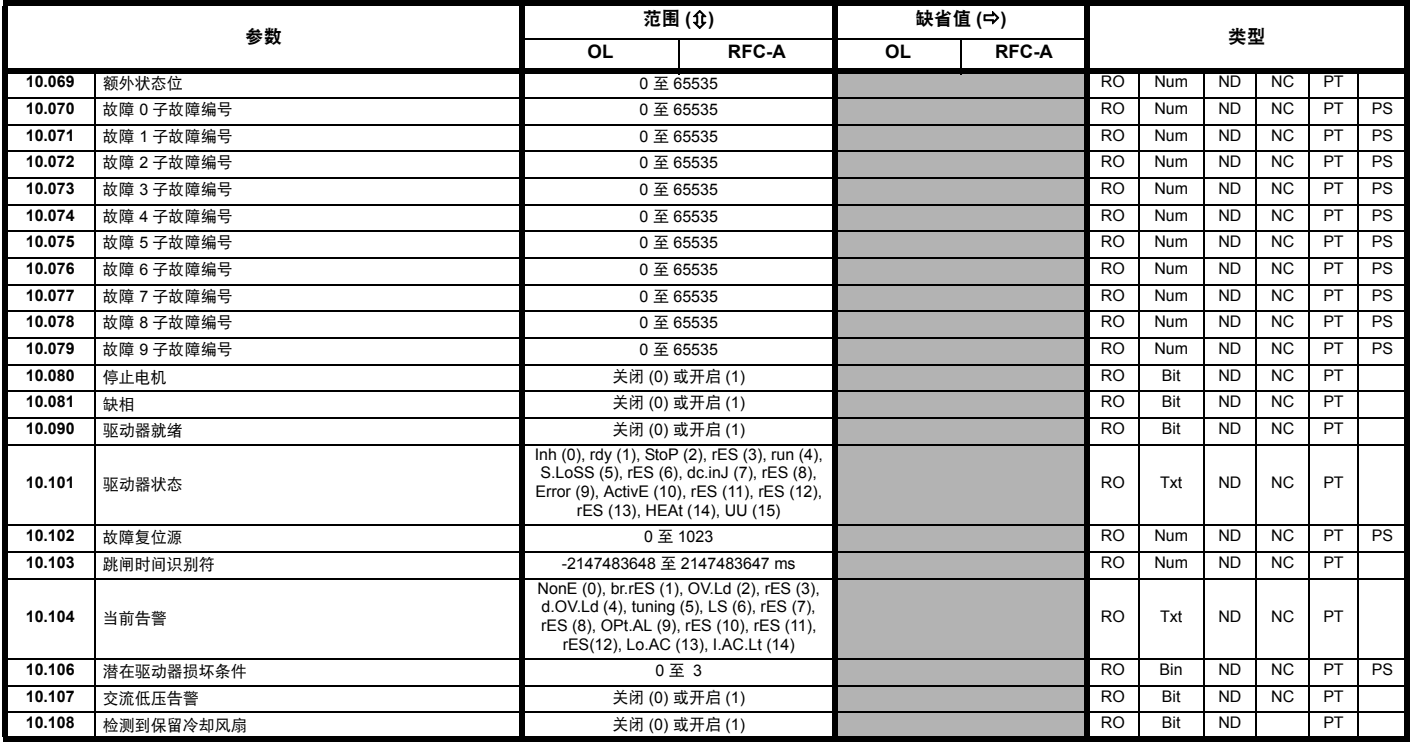

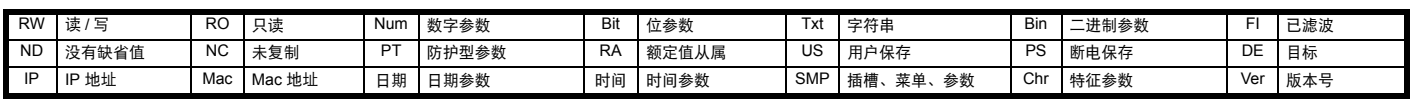

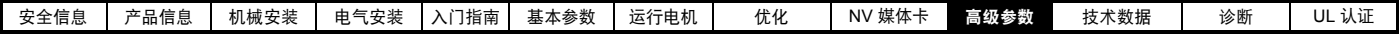

# **10.11** 菜单 **11**:驱动器一般设置

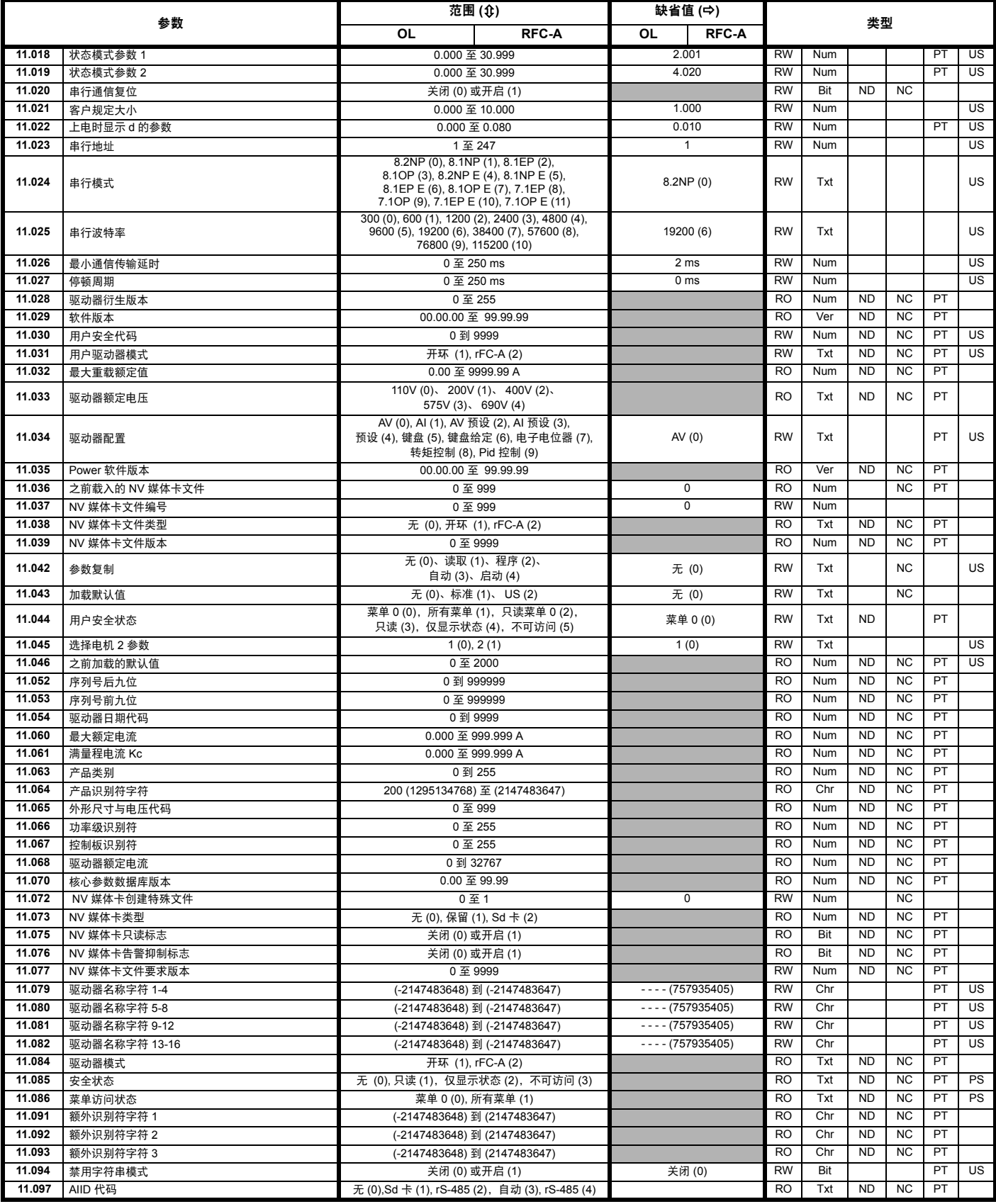

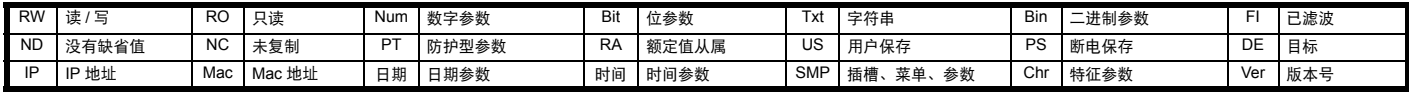

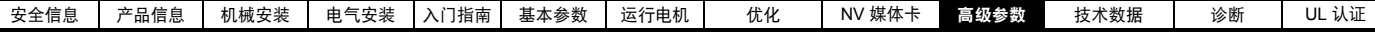

# **10.12** 菜单 **12**:阈值检测器、变量选择器和制动控制功能

图 **10-18** 菜单 **12** 逻辑图

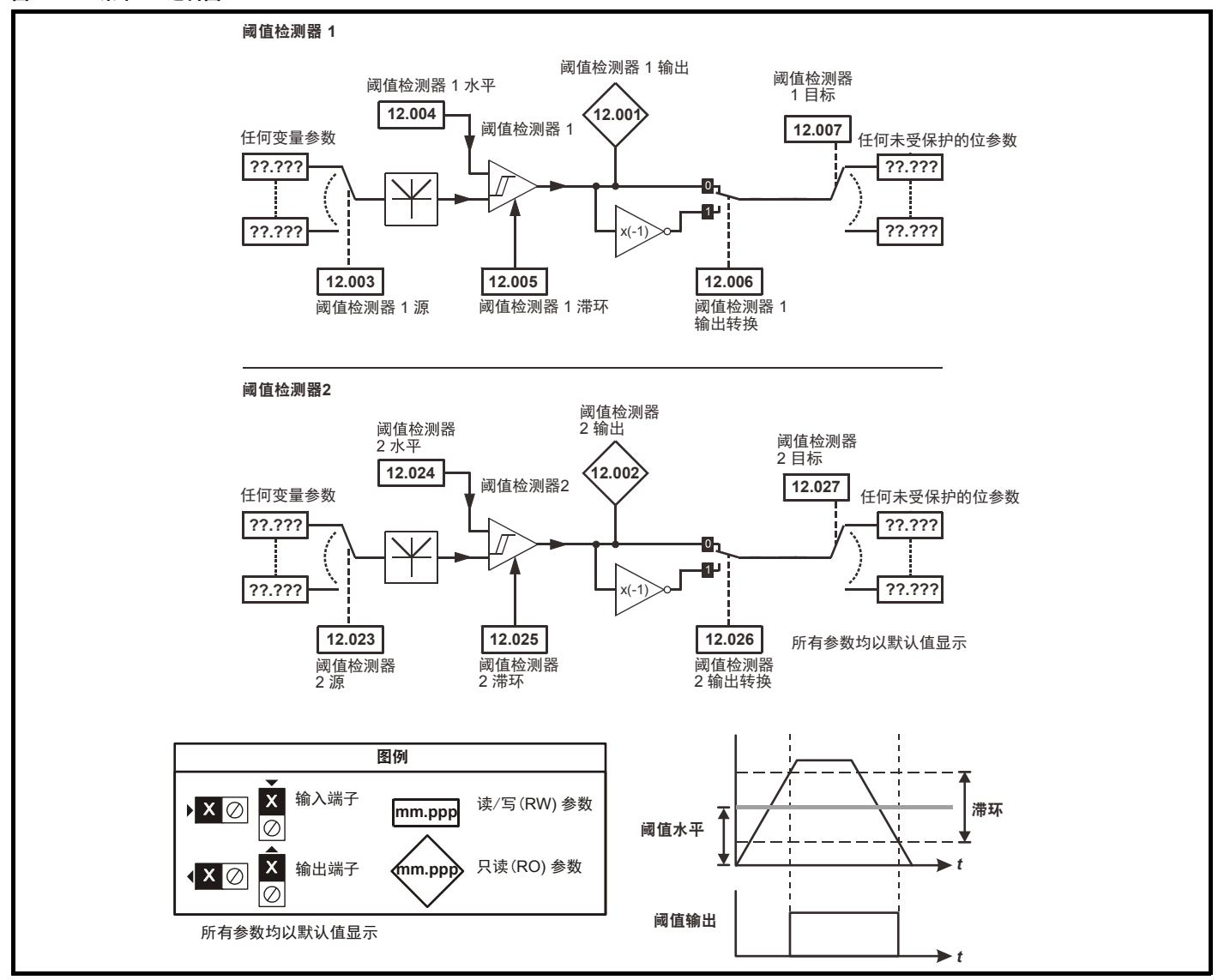

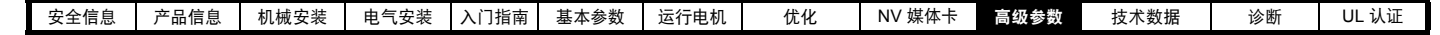

图 **10-19** 菜单 **12** 逻辑图 (待续)

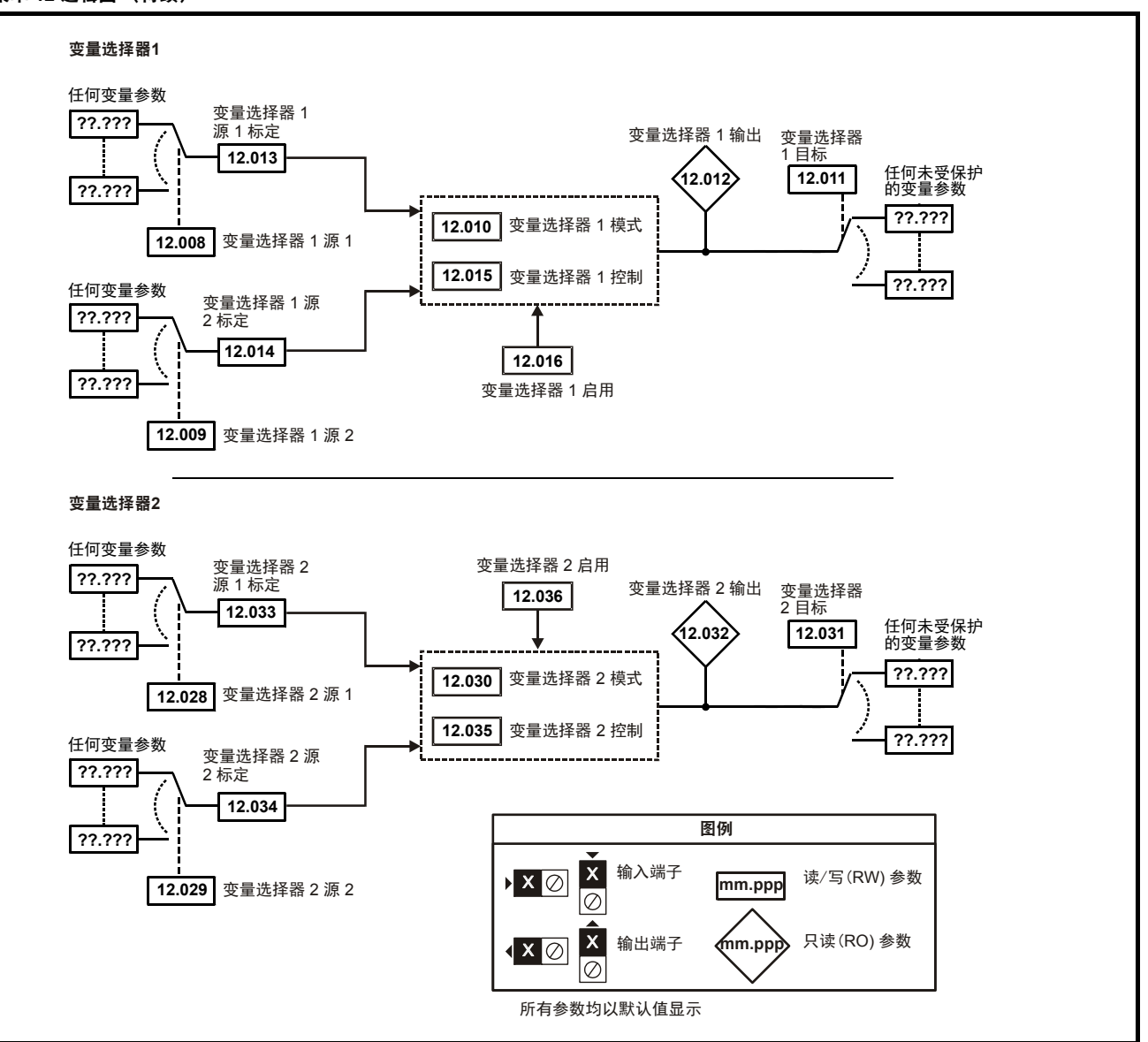
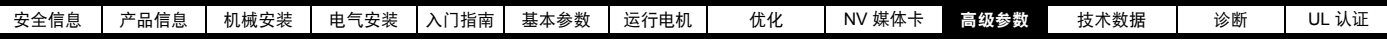

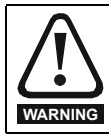

I

制动控制功能用于允许外部制动与驱动器进行良好的协调运行。虽然硬件和软件具有高标准的质量和稳健性,但是它们不能用为安全功 能,即不能用于错误或故障会导致损伤风险的地方。在制动释放机制的错误操作可能导致损伤的任何场合,必须包含经认证完整性的独立 保护装置。

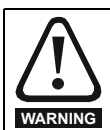

可选择控制端子继电器作为输出以释放制动。若驱动器按该方式设置,且已更换驱动器,则可能会在首次上电设置驱动器之前释放制动。 当驱动器端子被设置为非默认设置时,必须考虑错误设置和延时设置情况。在启动模式使用 NV 媒体卡或 SI-Applications 模块可确保驱动 器参数被立即设置以避免该情况。

图 **10-20** 制动功能

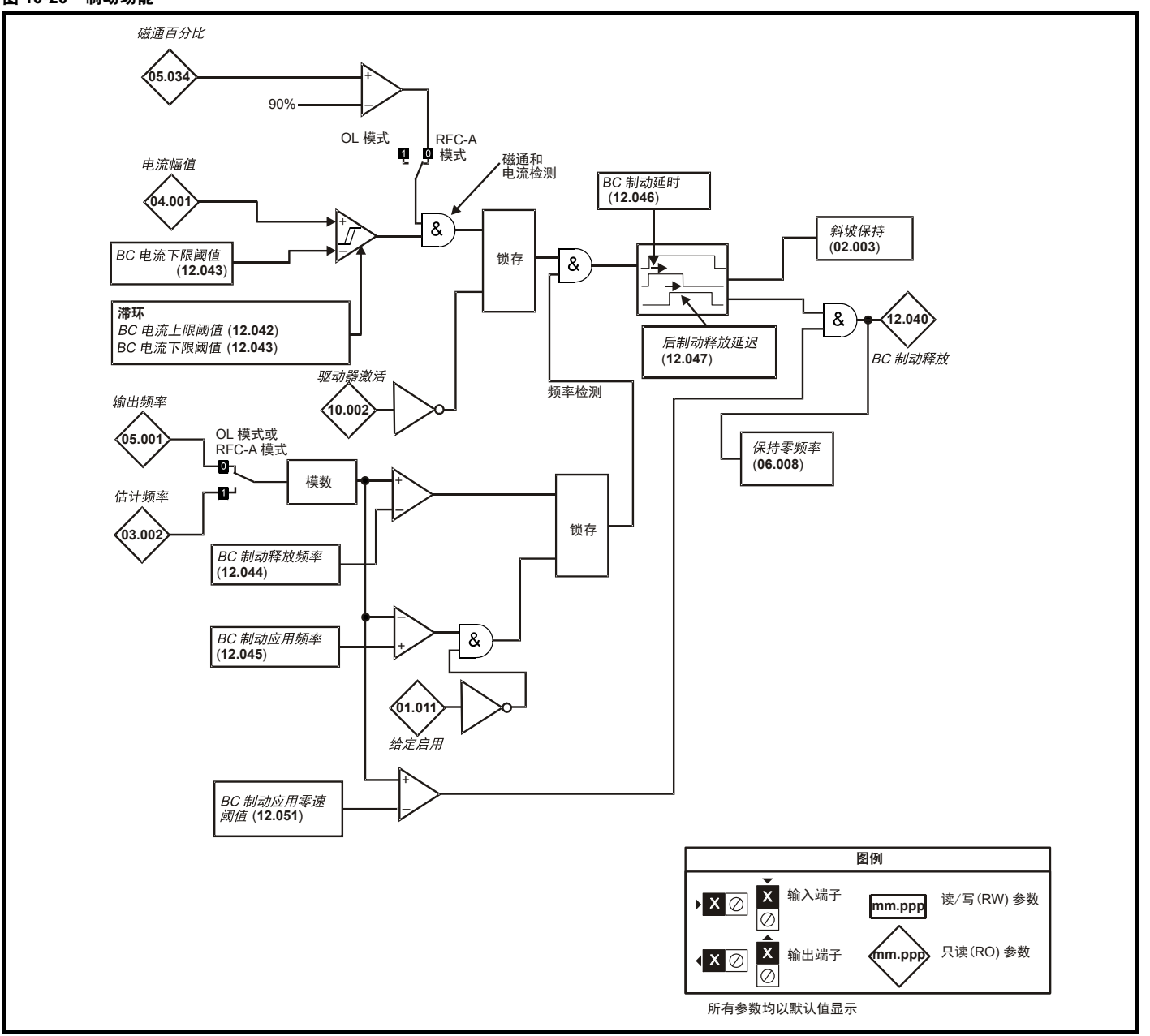

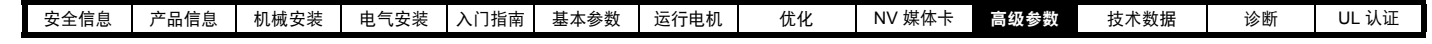

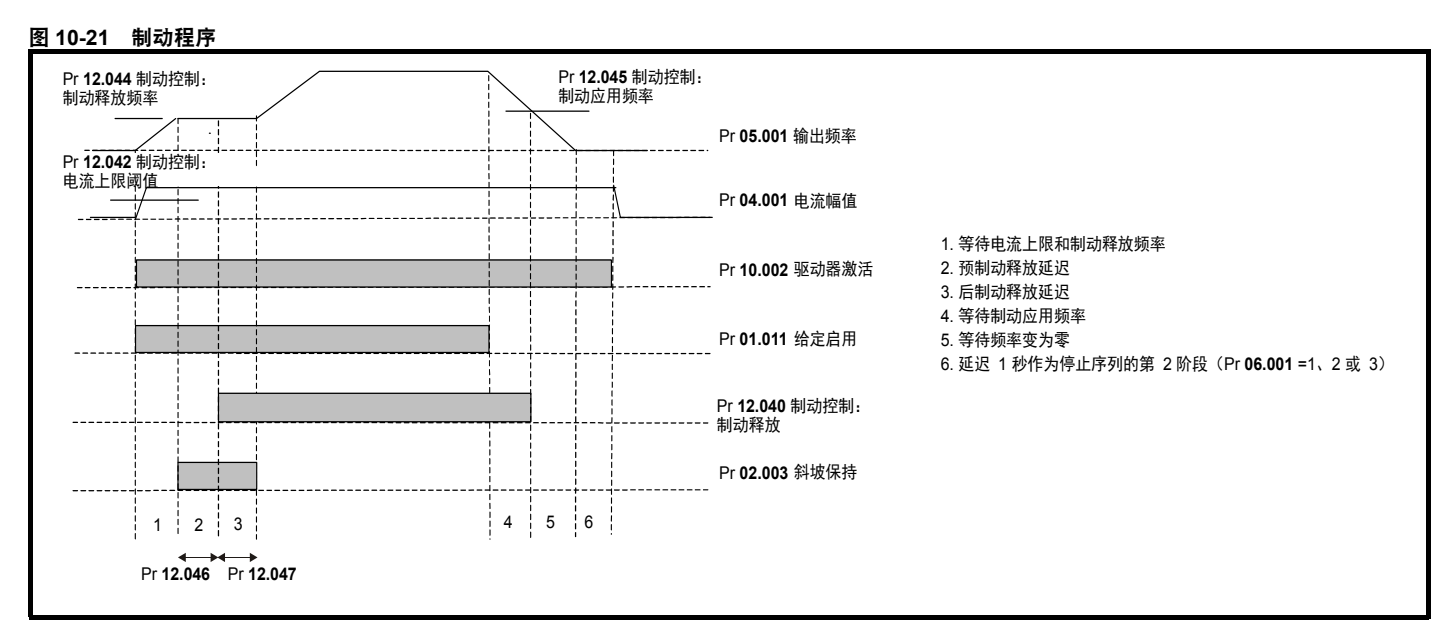

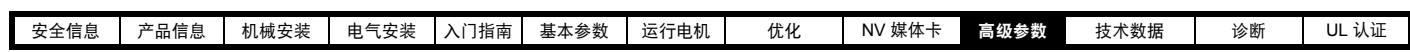

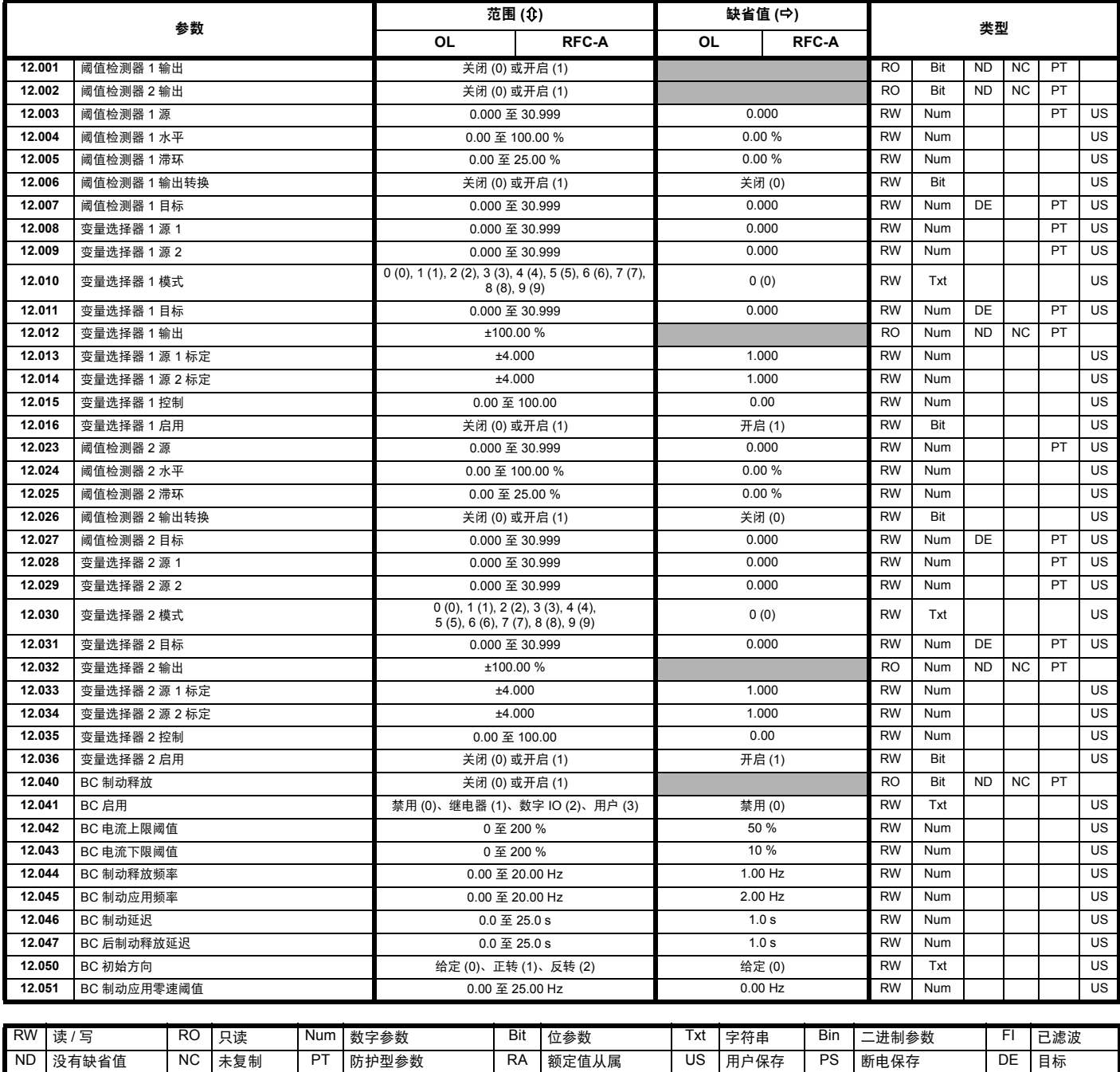

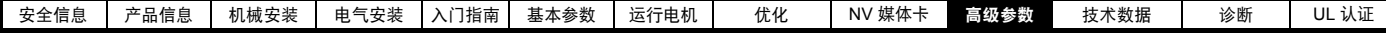

# **10.13** 菜单 **14**:用户 **PID** 控制器

图 **10-22** 菜单 **14** 逻辑图

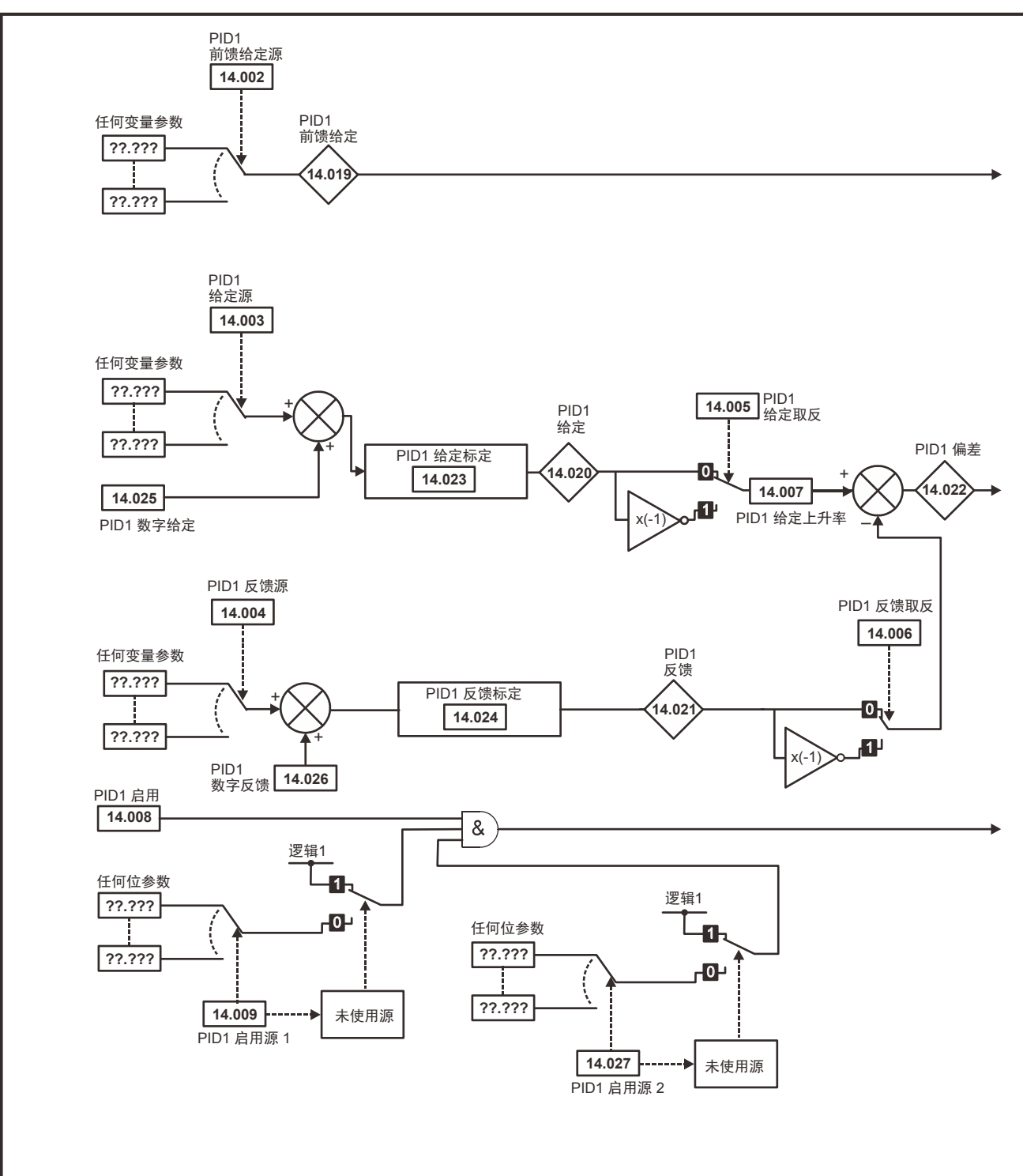

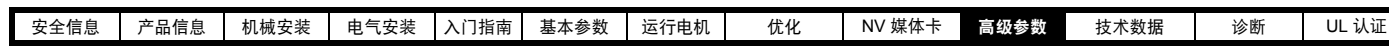

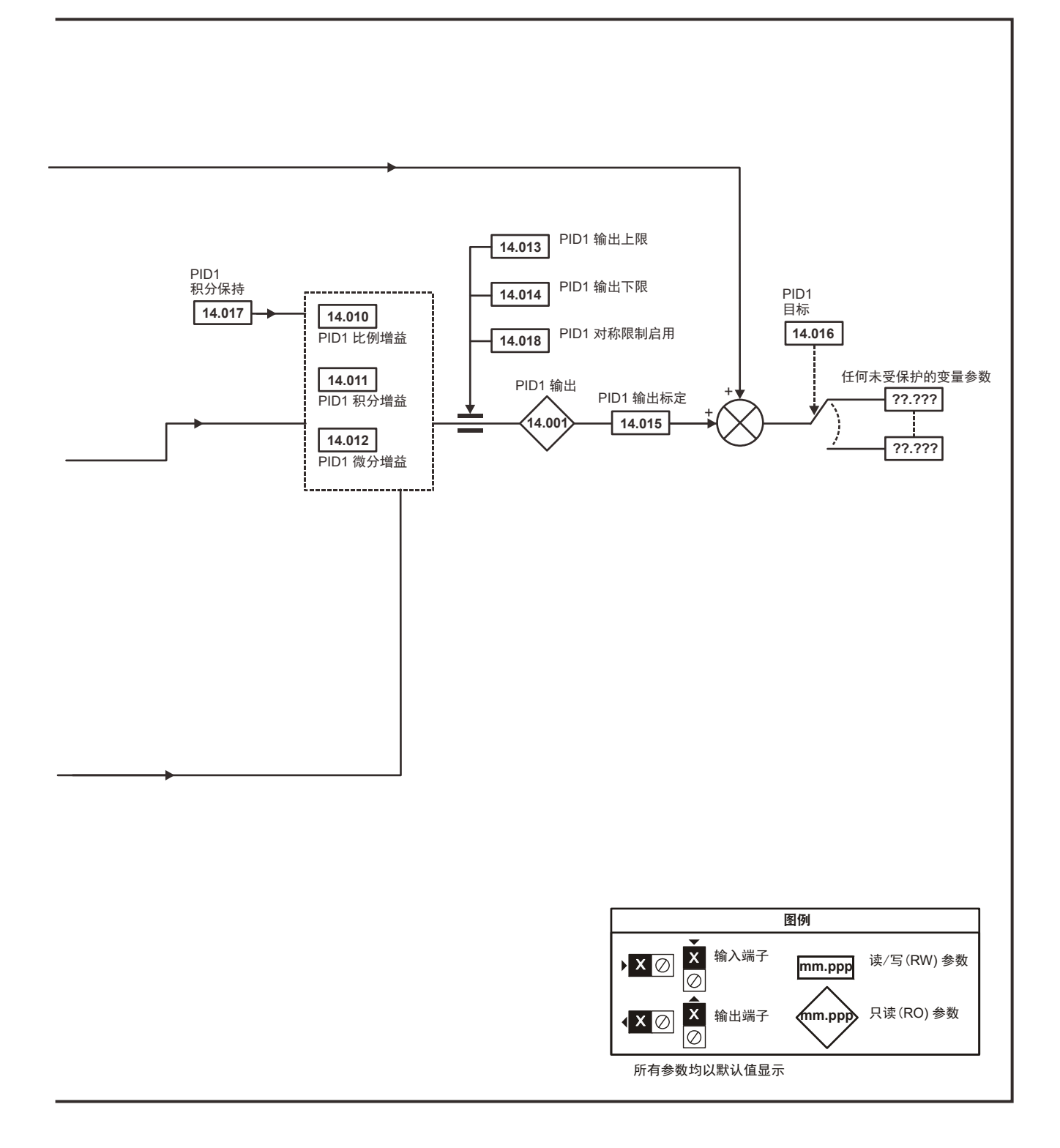

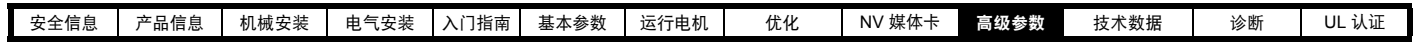

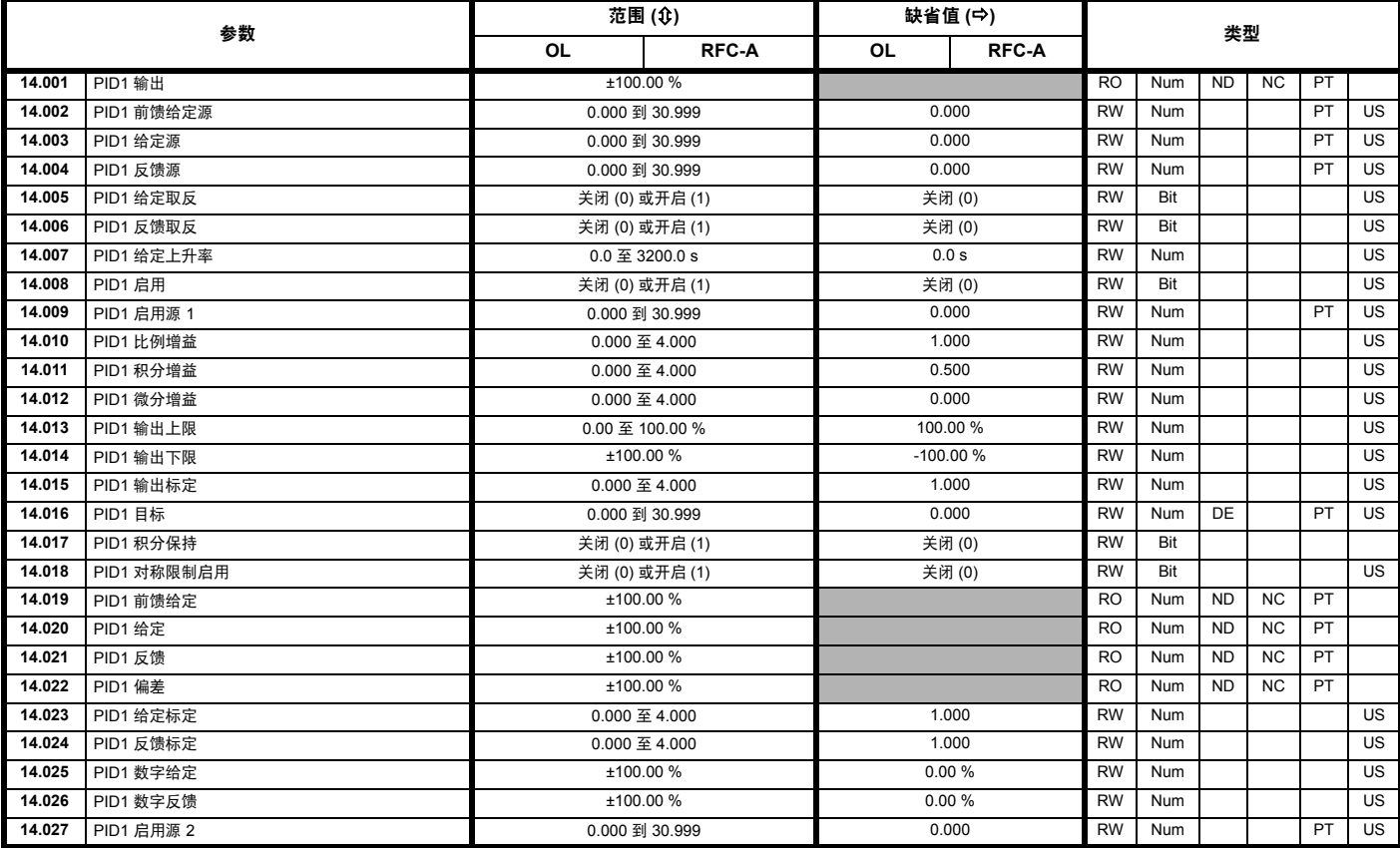

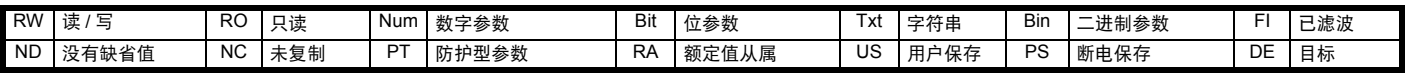

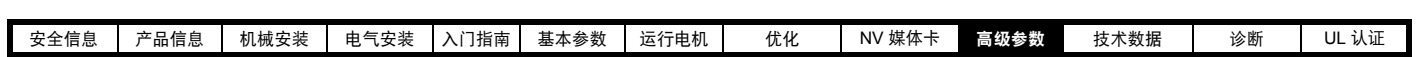

# **10.14** 菜单 **15**:选件模块设置

图 **10-23** 选件模块插槽位置与相应的菜单编号

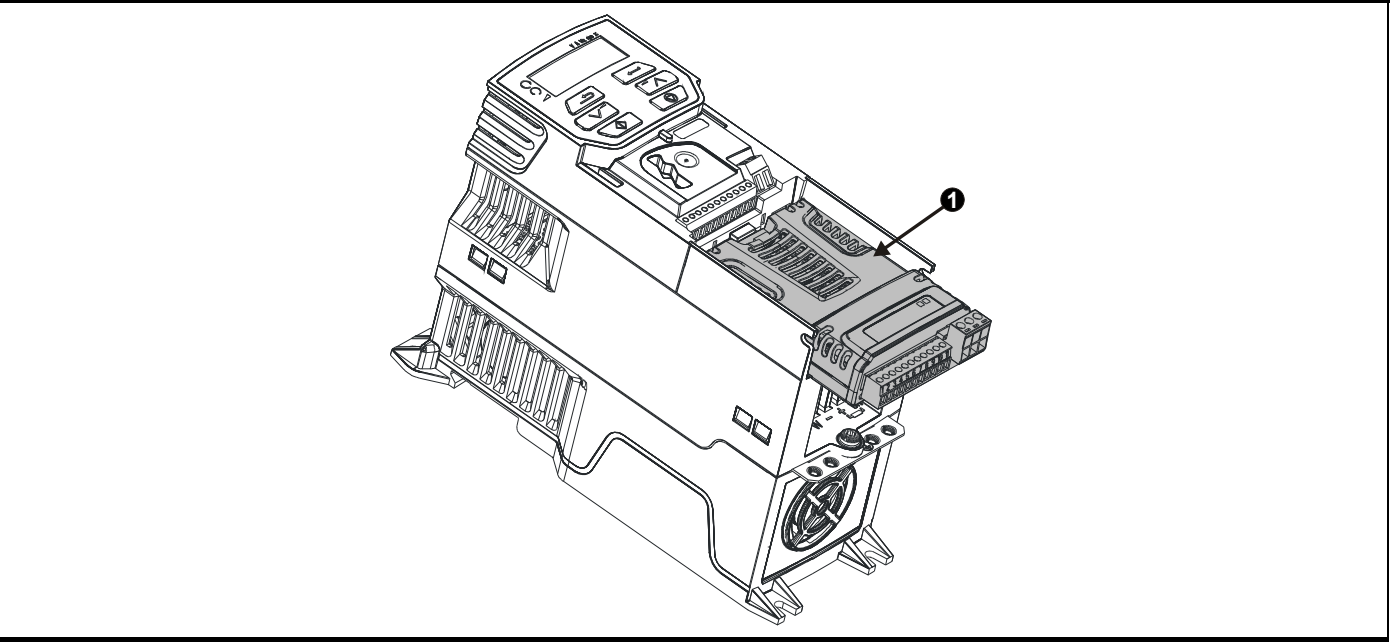

1. 选件模块插槽 1—— 菜单 15

# **10.14.1** 所有类型共有的参数:

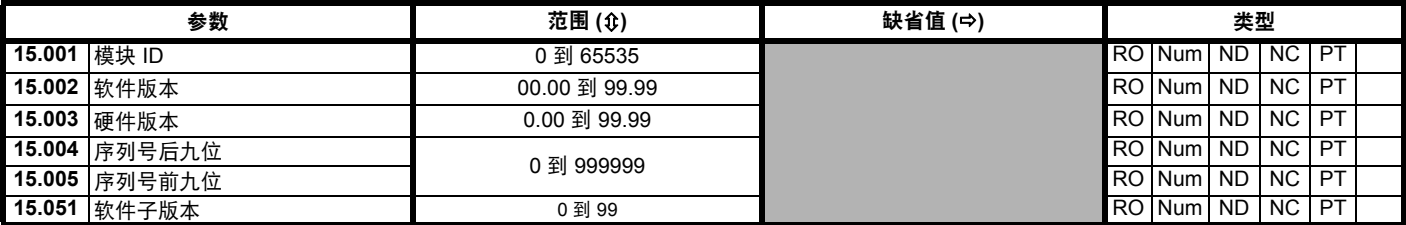

选件模块 ID 代码表示安装在对应插槽中的模块类型。有关模块的更多信息,请参见相关选件模块用户指南。

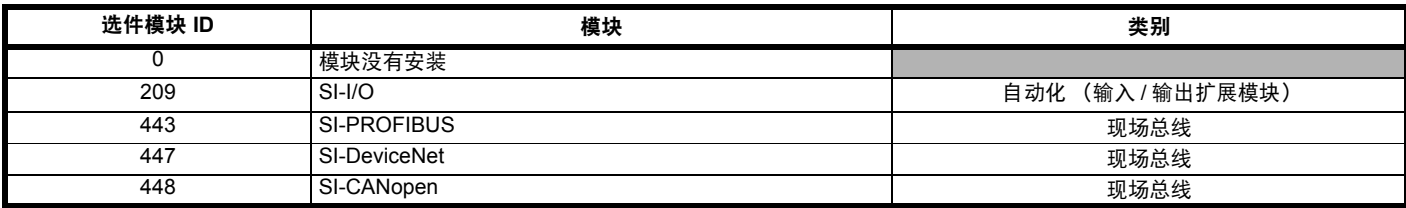

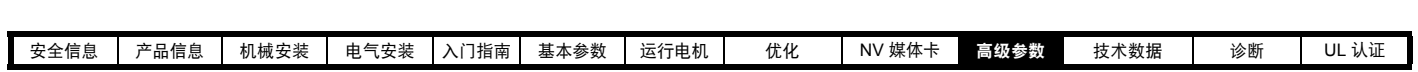

# **10.15** 菜单 **18**:应用菜单 **1**

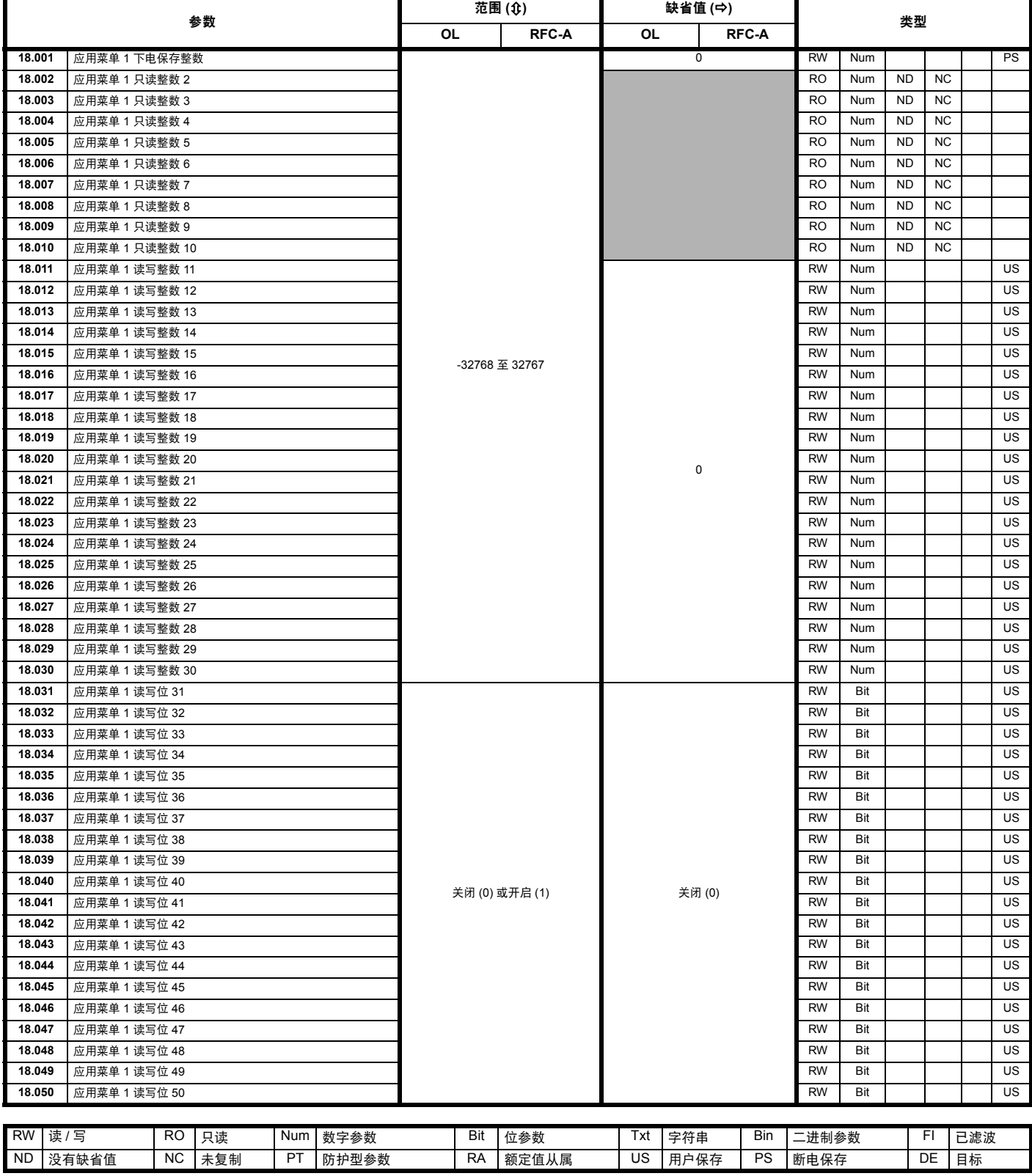

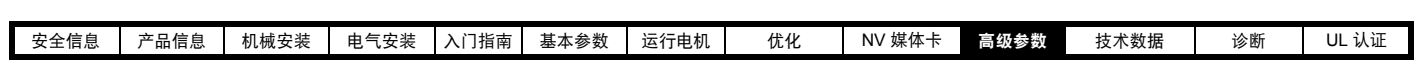

# **10.16** 菜单 **20**:应用菜单 **2**

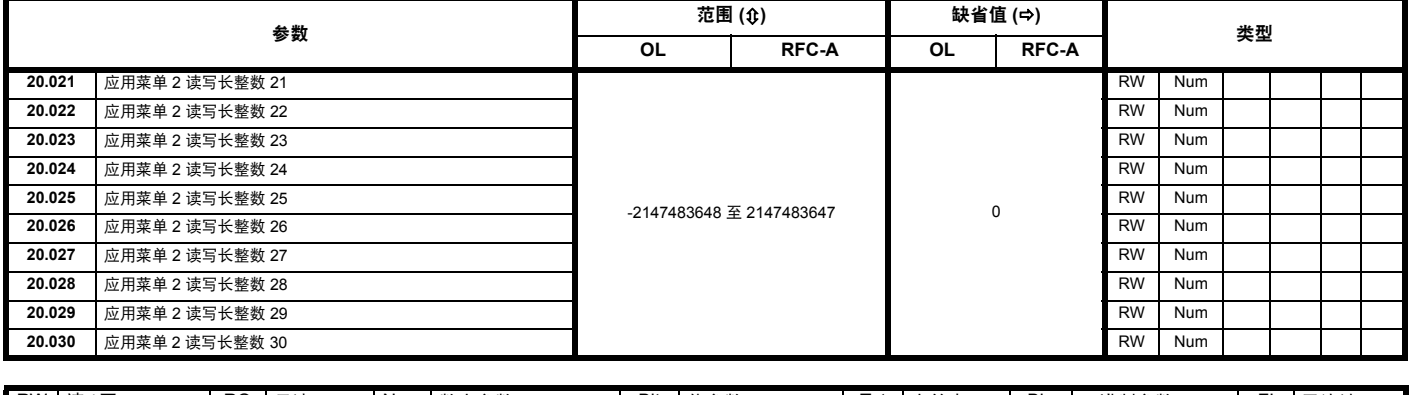

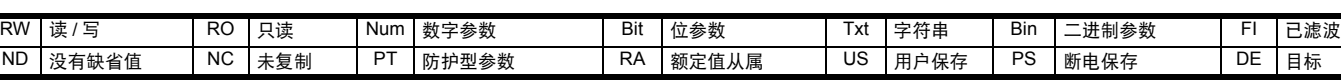

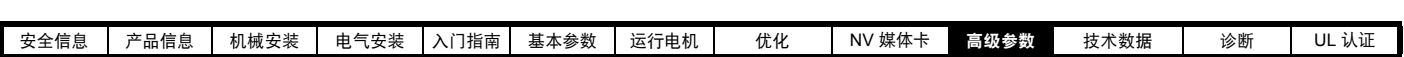

# **10.17** 菜单 **21**:第二个电机的参数

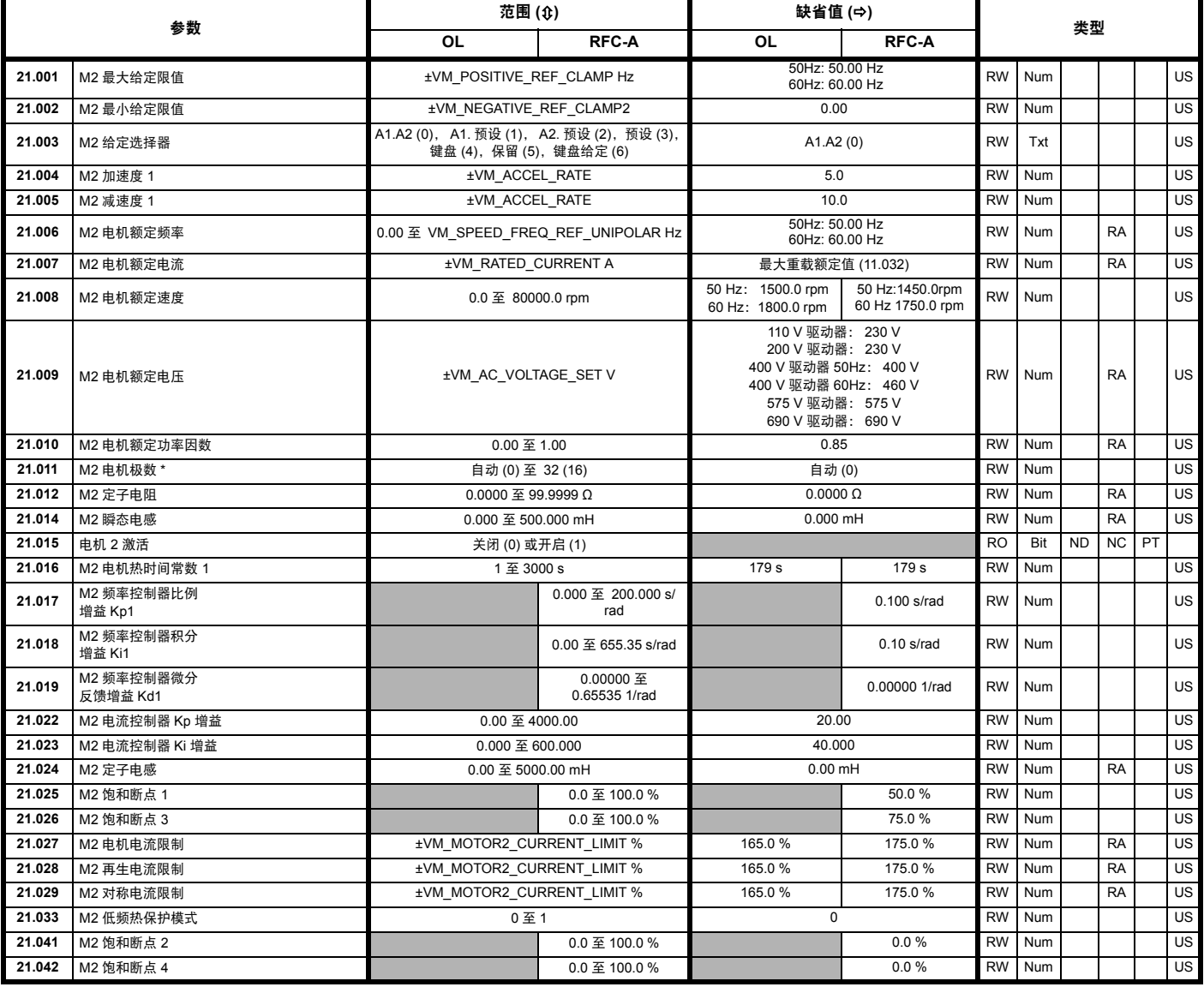

\* 若此参数通过串行通信读取,则将显示极对。

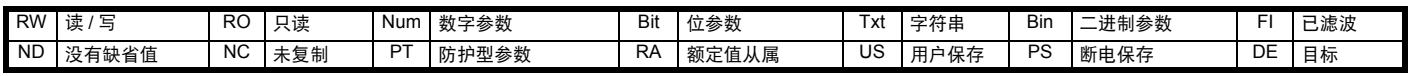

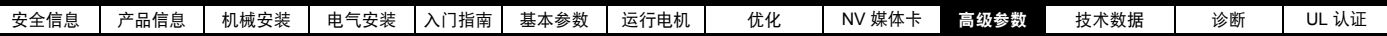

# **10.18** 菜单 **22**:额外菜单 **0** 设置

Г

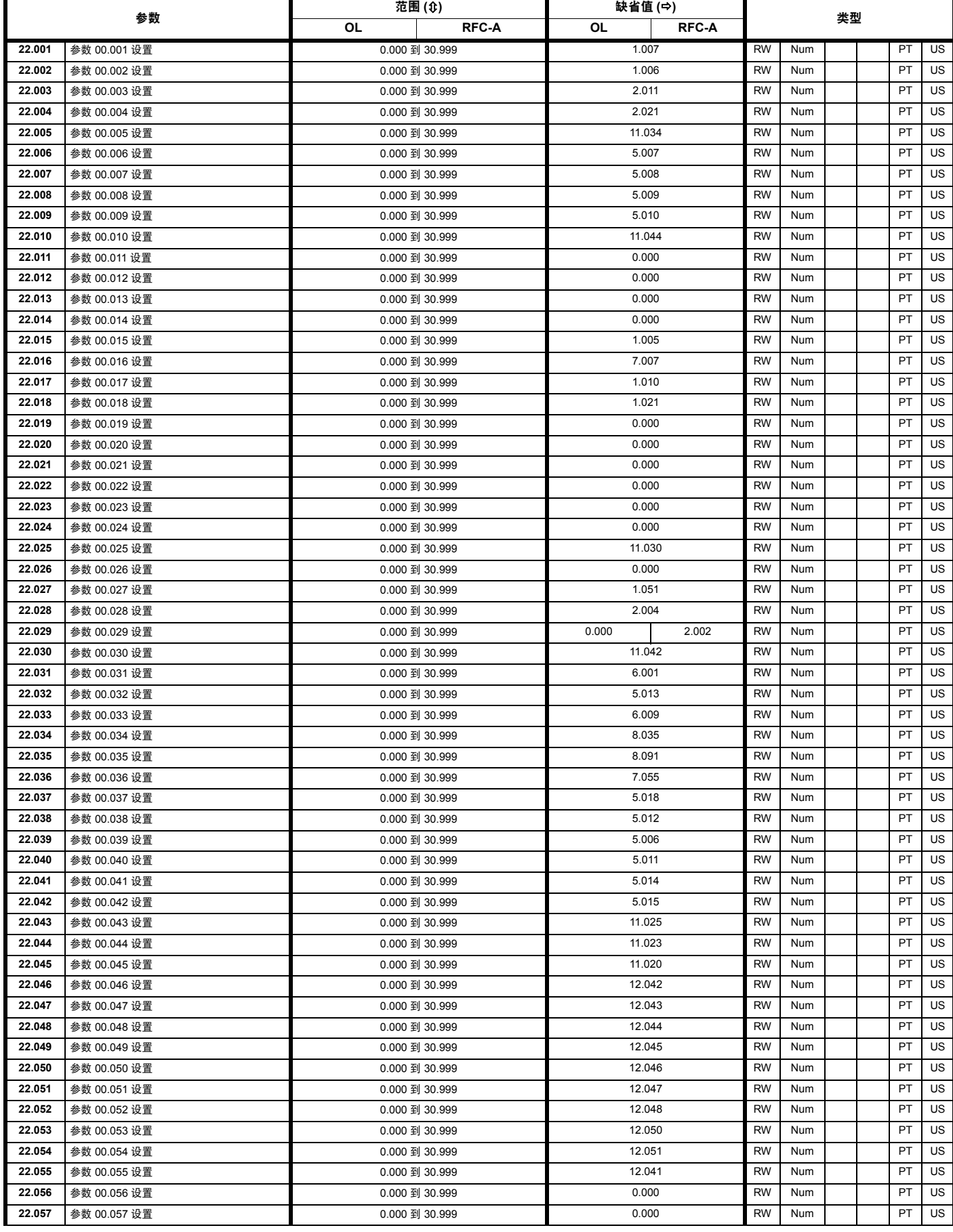

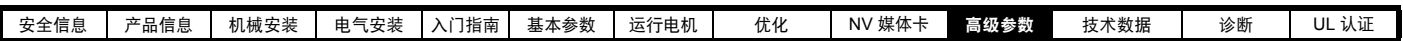

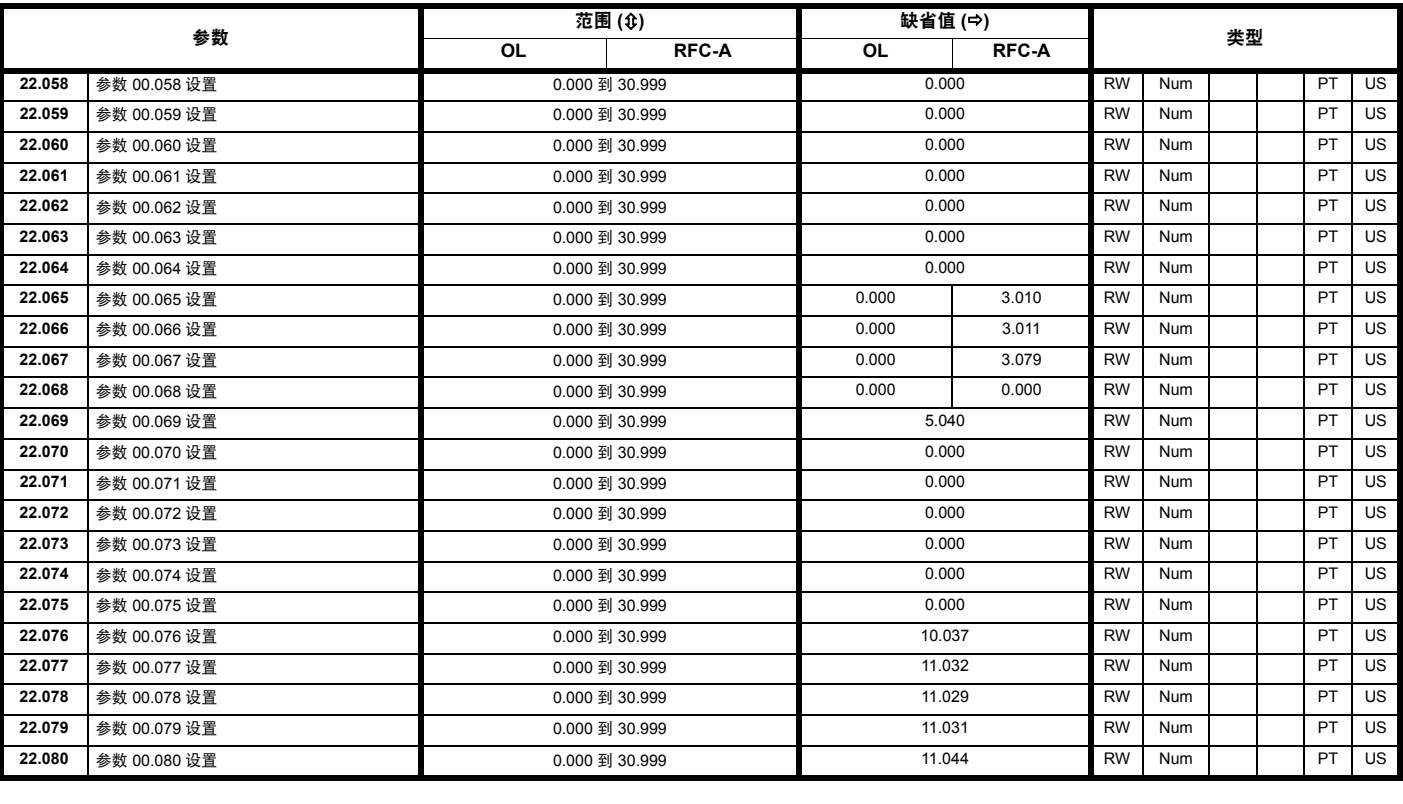

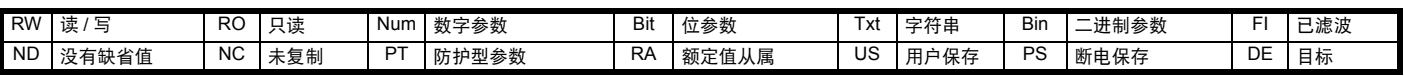

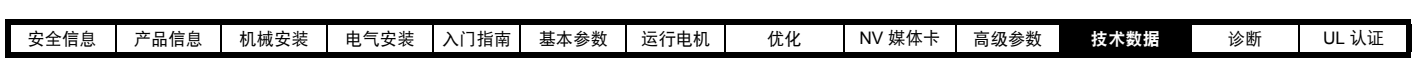

# <span id="page-156-1"></span><span id="page-156-0"></span>**11** 技术数据

# **11.1** 驱动器技术数据

**11.1.1** 功率及额定电流 (对于载波频率及温度需降额处理)

有关正常负载和重载的全面解释,请参考第 10 页上的 2.2 节 *"* [额定值](#page-9-0) *"*。

表 **11-1** 在 **40** °**C (104** °**F)** 环境温度下最大允许持续输出电流 (**1** 至 **4** 型)

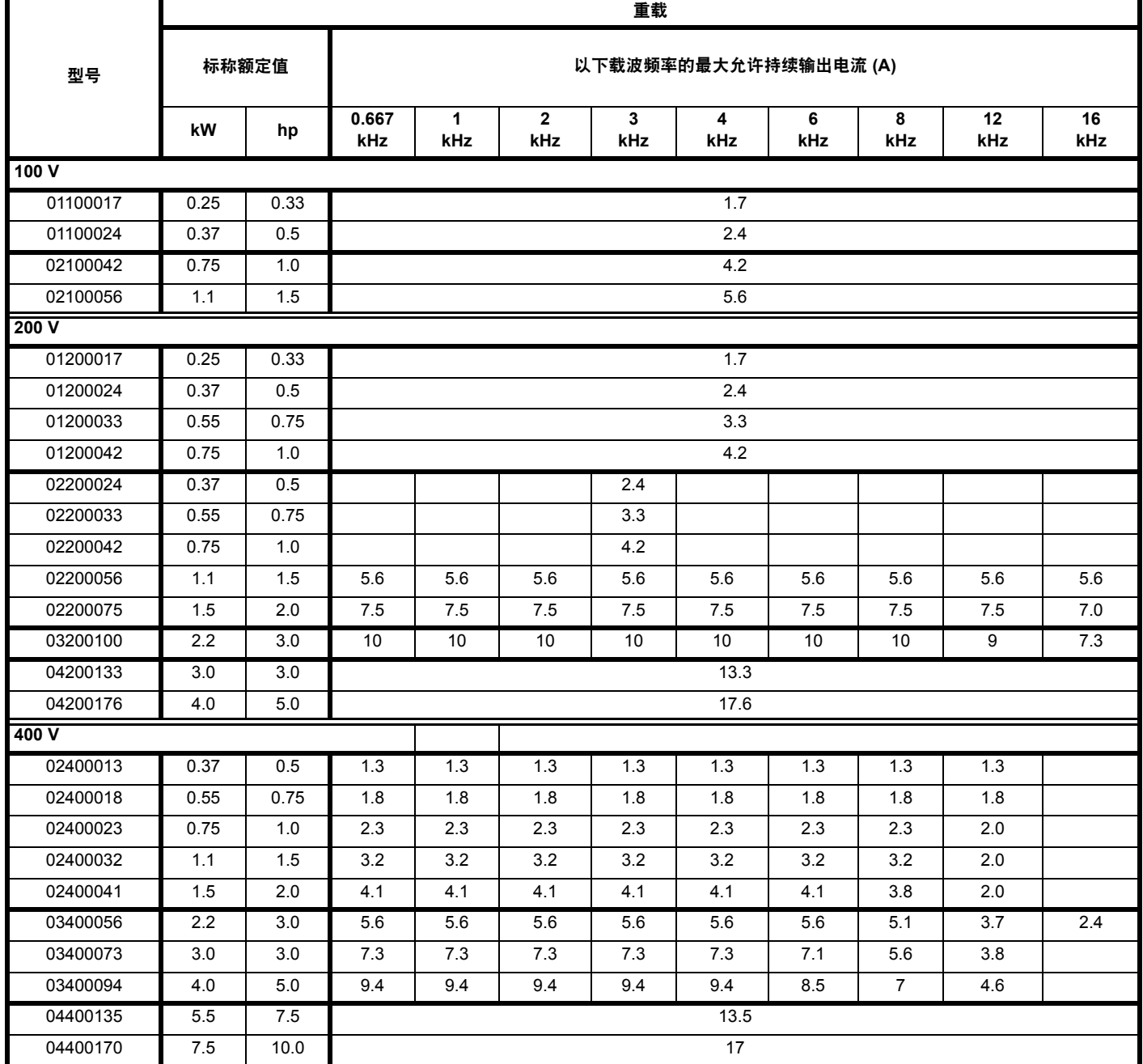

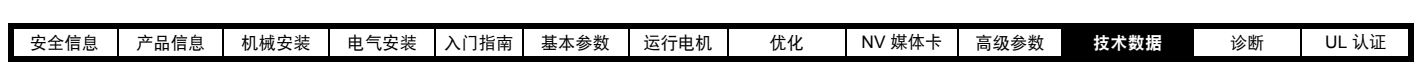

#### 表 **11-2** 在 **40** °**C (104** °**F)** 环境温度下最大允许持续输出电流 (**5** 至 **6** 型)

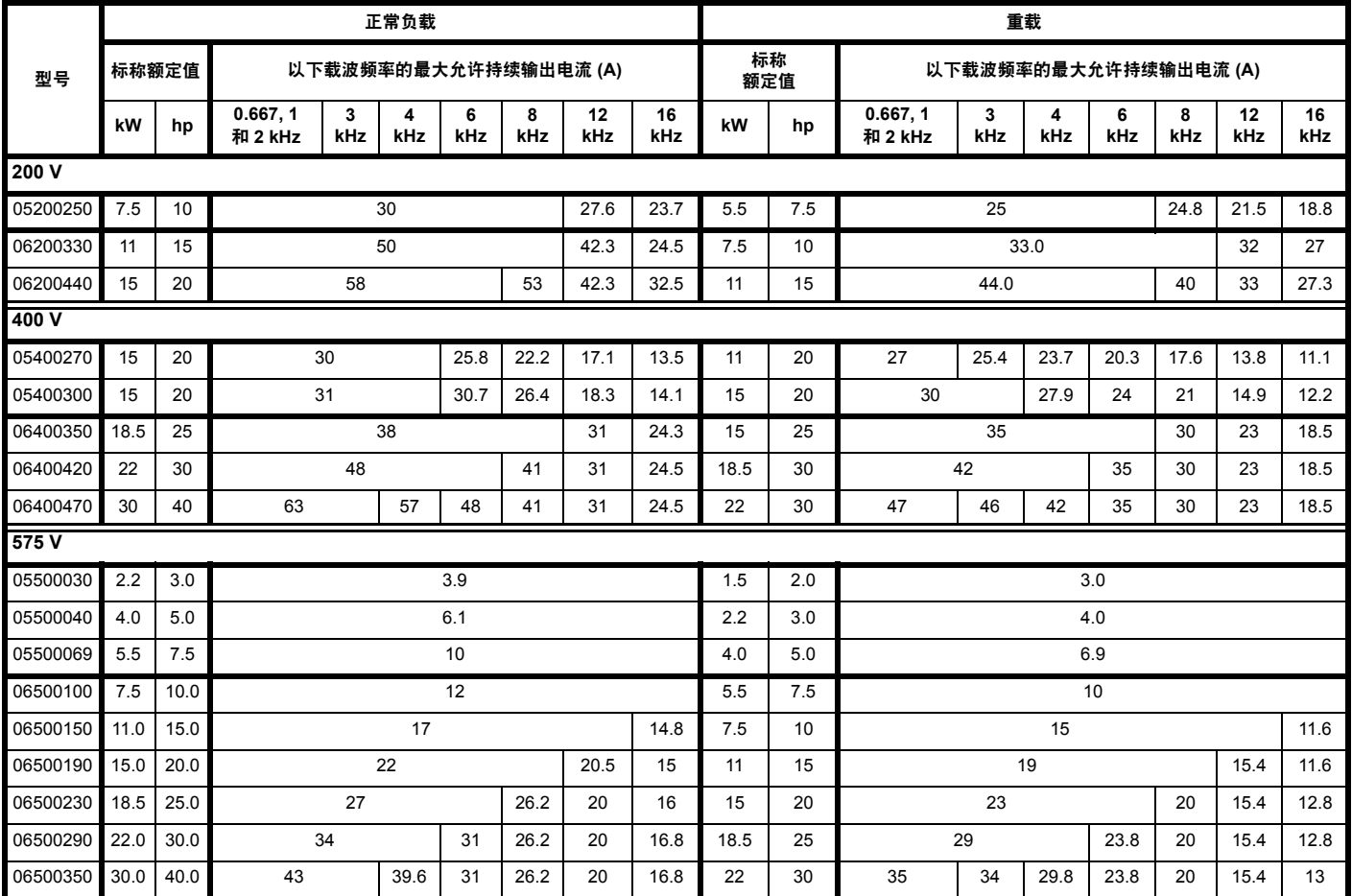

## 表 **11-3** 在 **40** °**C (104** °**F)** 环境温度下最大允许持续输出电流,已安装了高 **IP** 插片 (仅适用于 **5** 型)

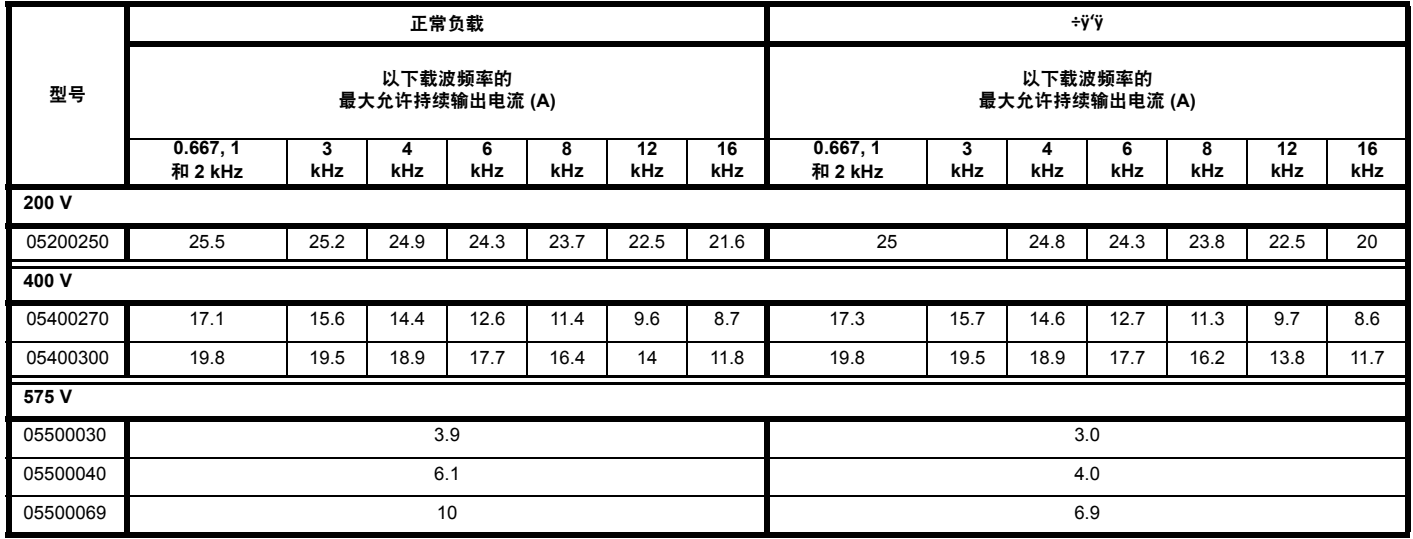

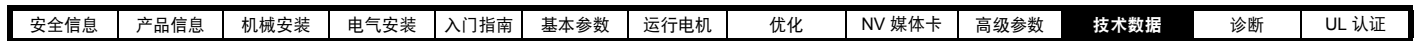

# 表 **11-4** 在 **50** °**C (122** °**F)** 环境温度下最大允许持续输出电流 (**1** 至 **4** 型)

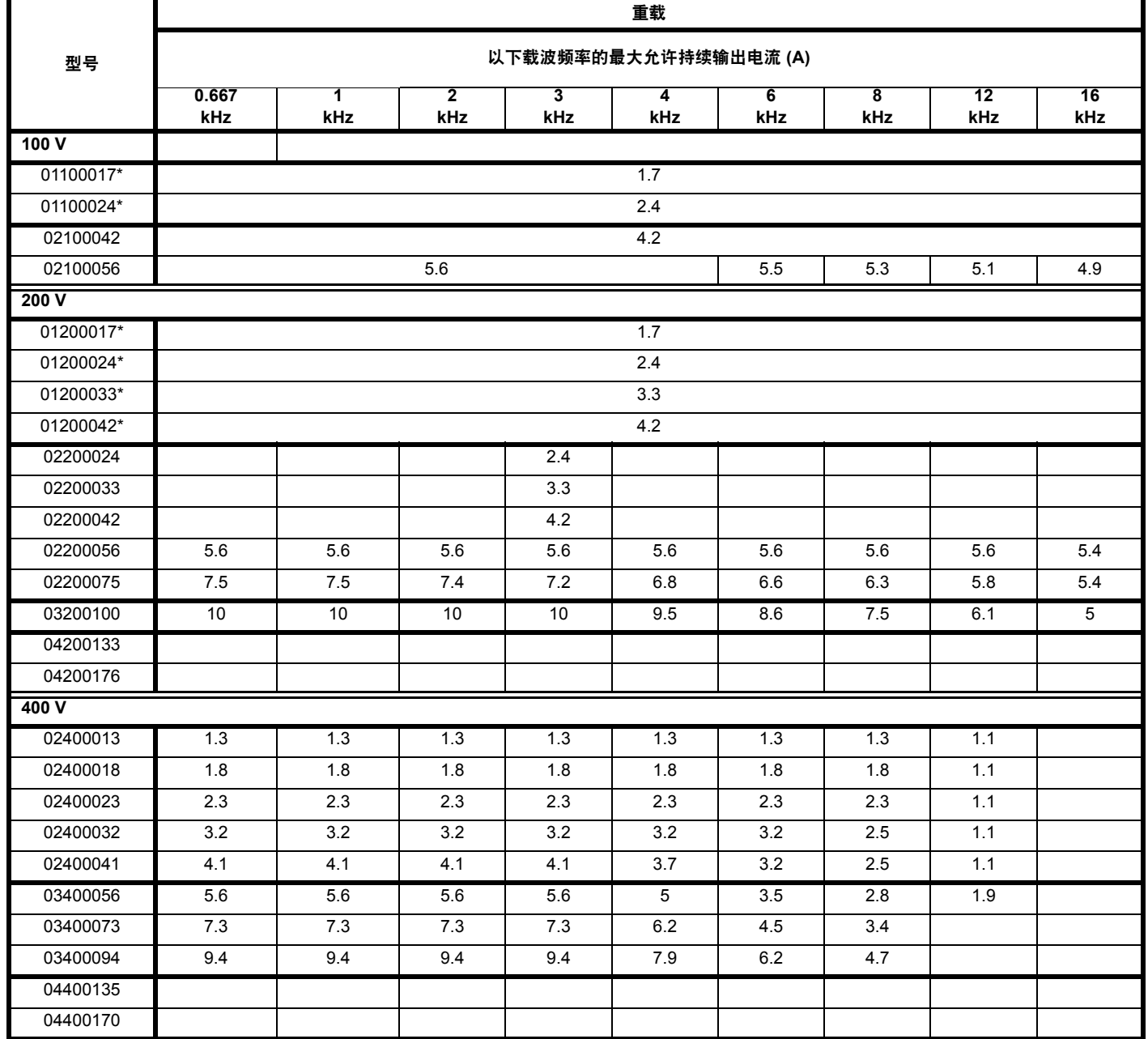

\* CI-Keypad 未安装。

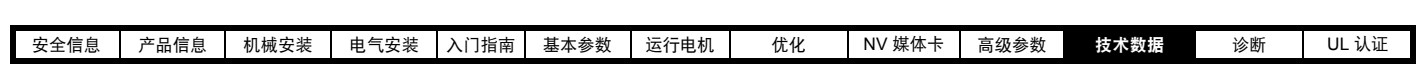

# 表 **11-5** 在 **50** °**C (122** °**F)** 环境温度下最大允许持续输出电流 (**5** 至 **6** 型)

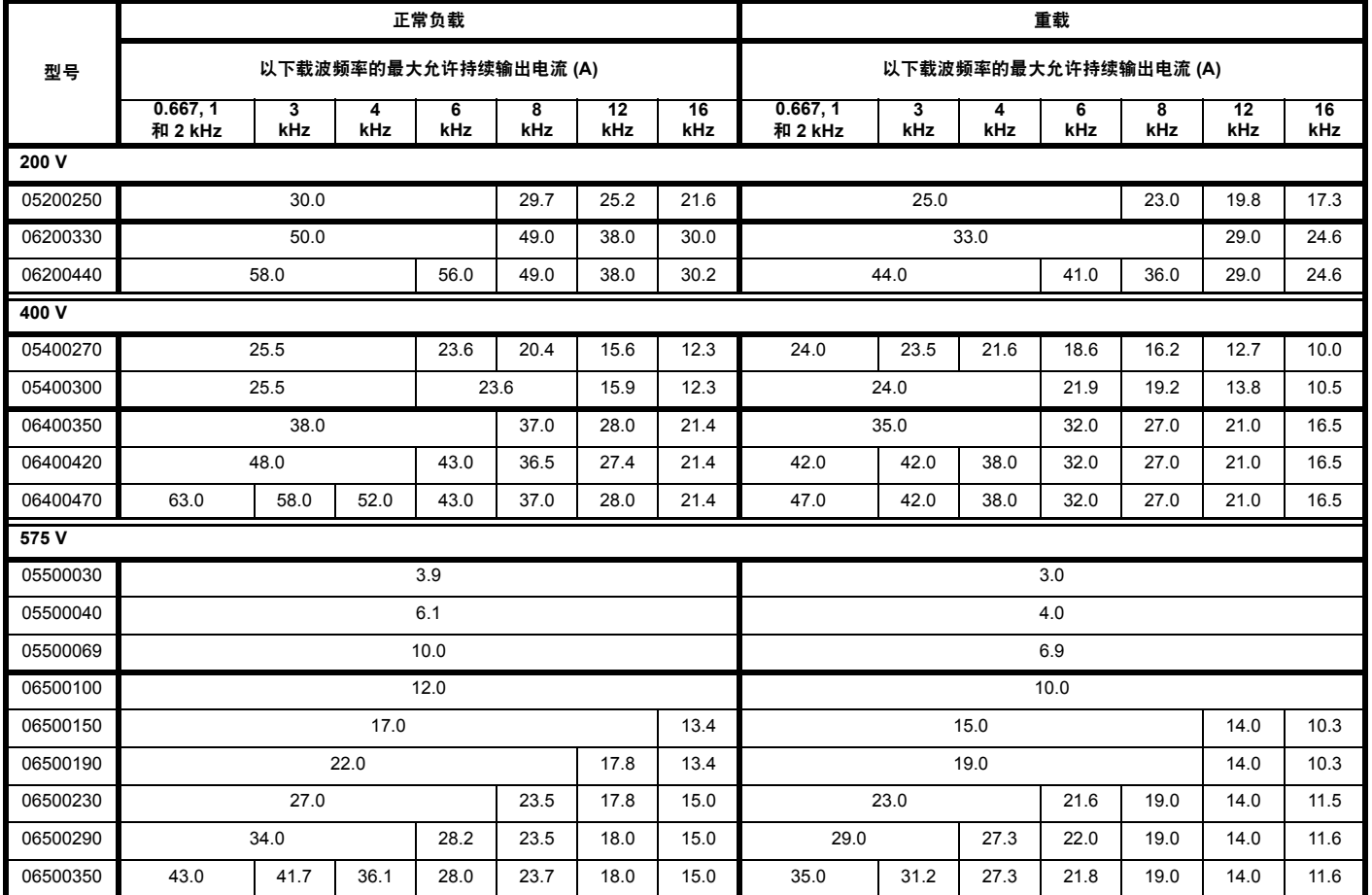

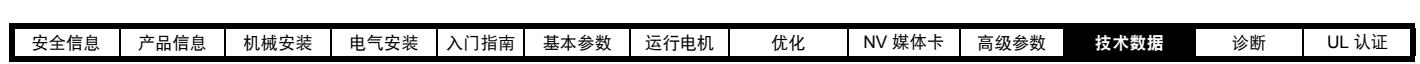

**11.1.2** 功耗

表 **11-6** 在 **40** °**C (104** °**F)** 环境温度下的损耗 (**1** 至 **4** 型)

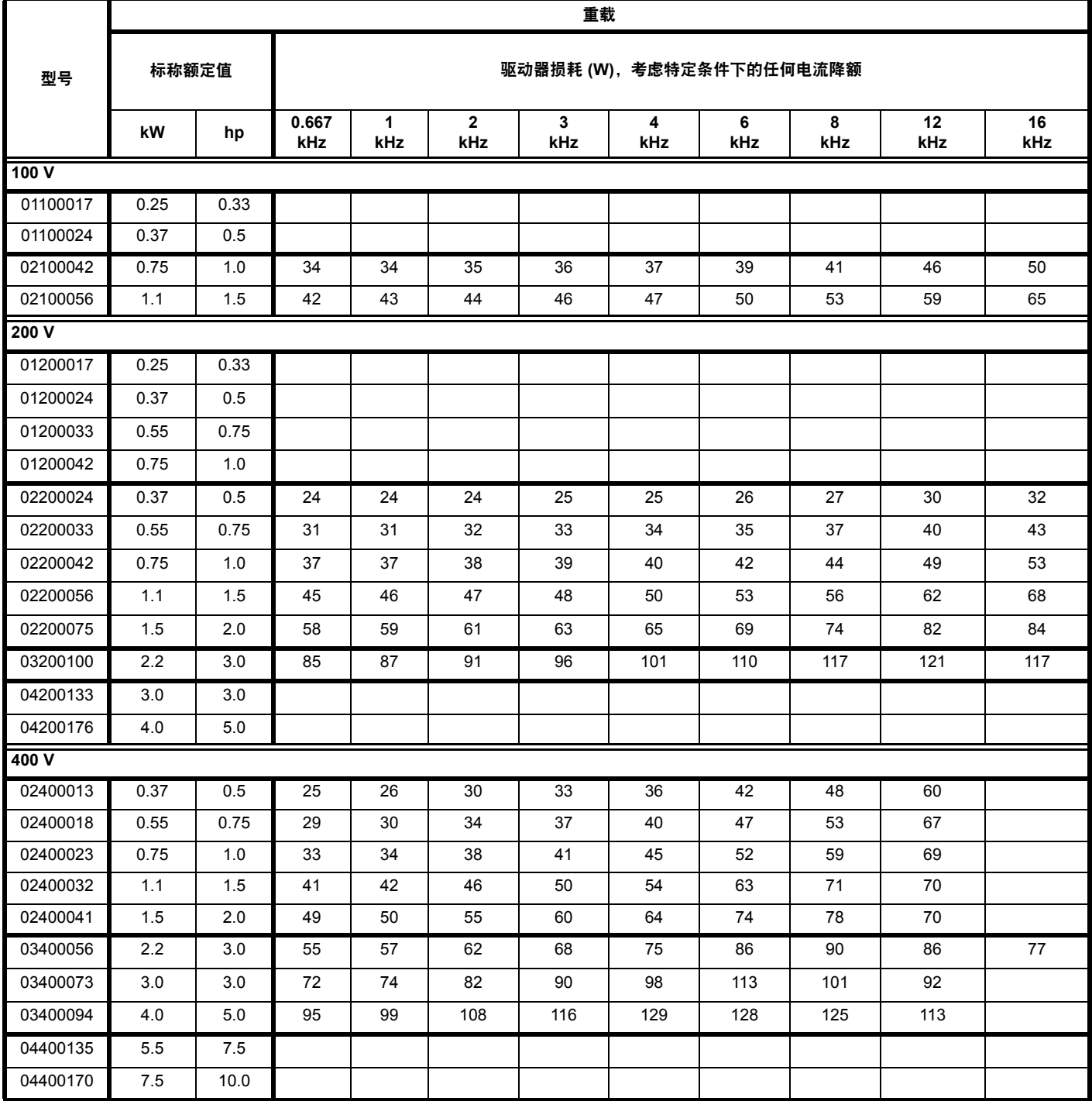

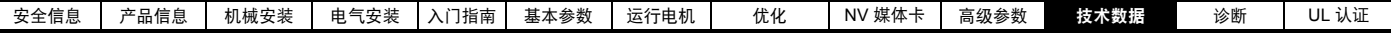

表 **11-7** 在 **40** °**C (104** °**F)** 环境温度下的损耗 (**5** 至 **6** 型)

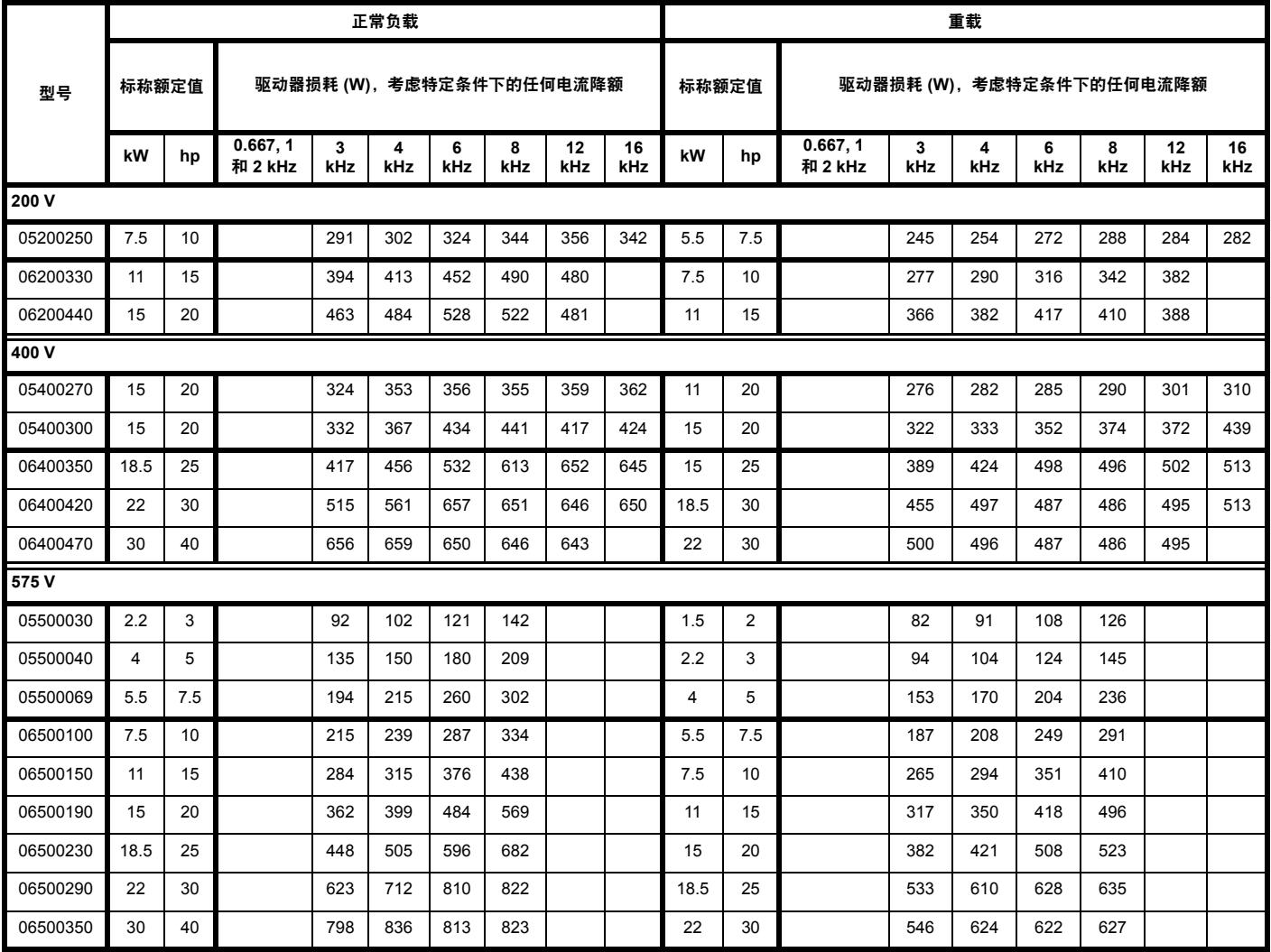

## 表 **11-8** 在 **40** °**C (104** °**F)** 环境温度下的损耗,已安装了高 **IP** 插片 (仅适用于 **5** 型)

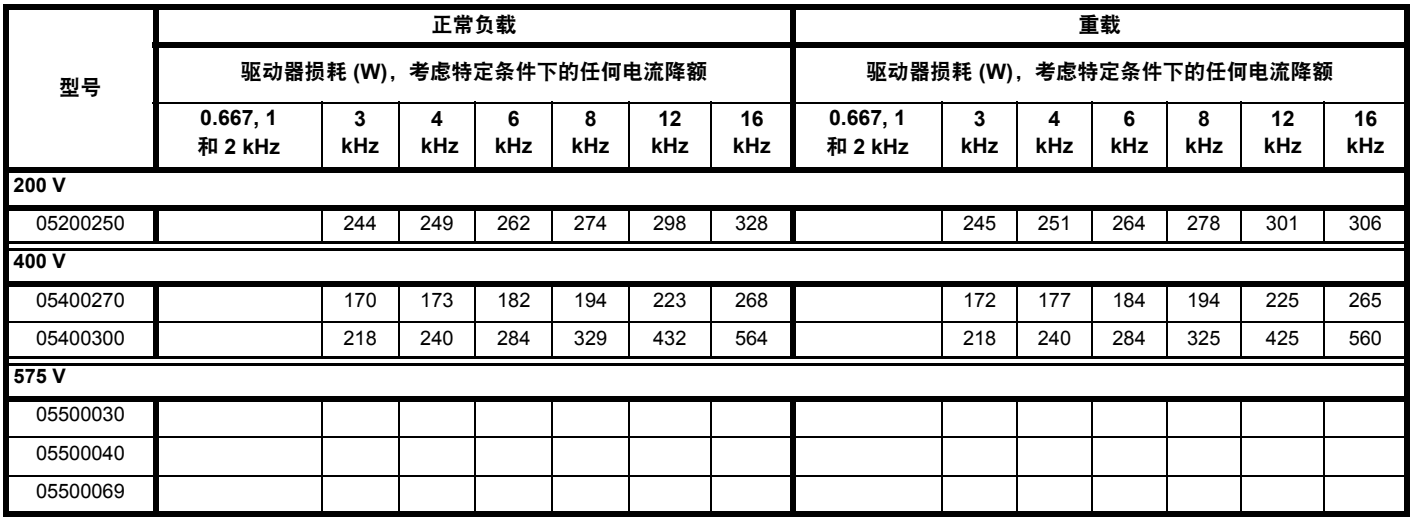

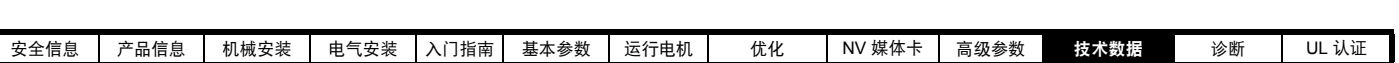

表 **11-9** 在 **50** °**C (122** °**F)** 环境温度下的损耗 (**1** 至 **4** 型)

Ī

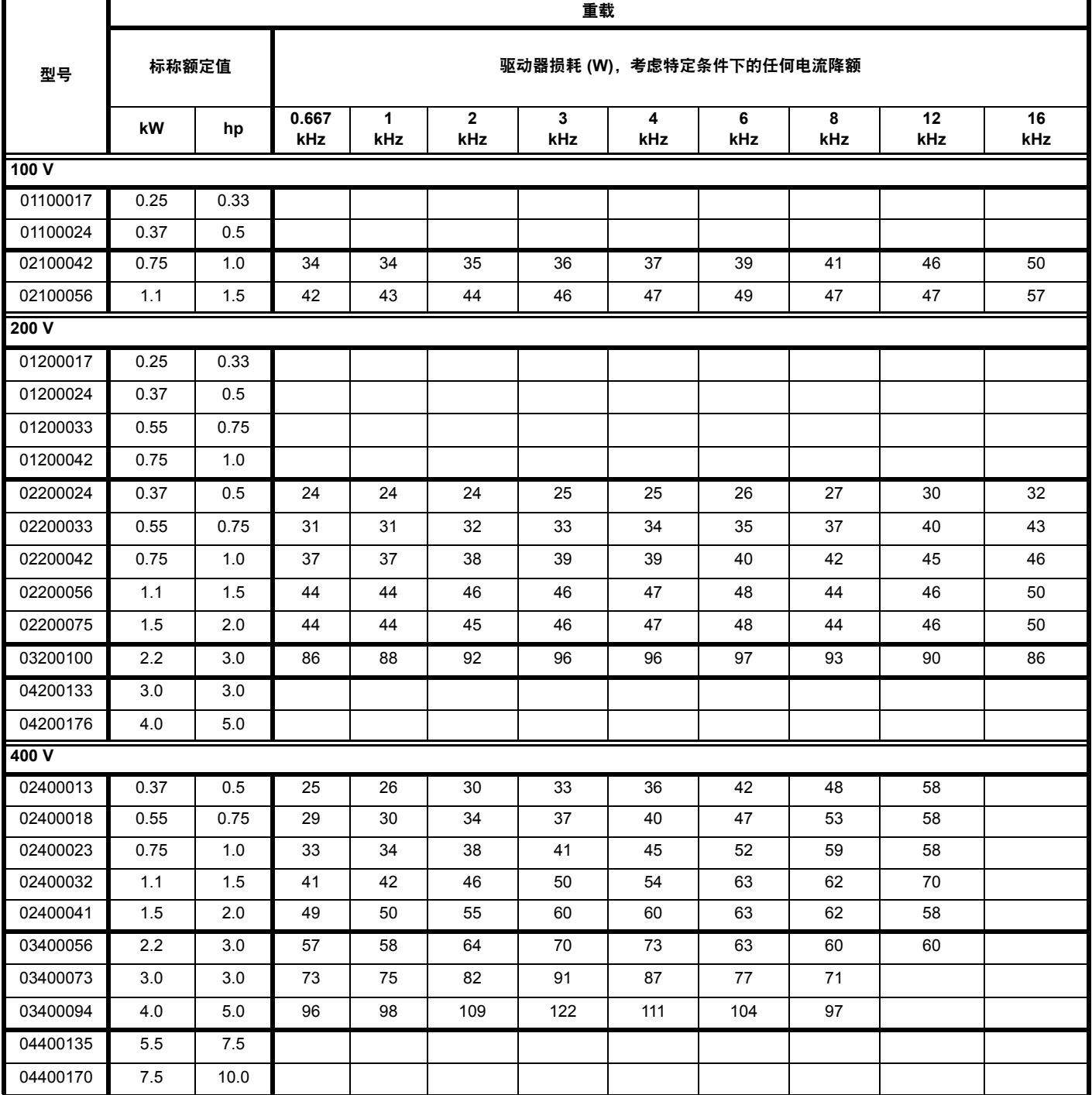

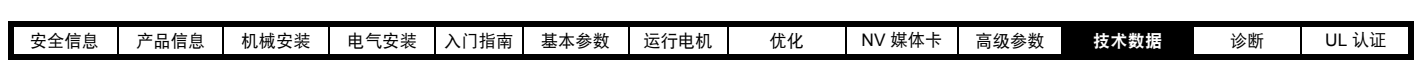

表 **11-10** 在 **50** °**C (122** °**F)** 环境温度下的损耗 (**5** 至 **6** 型)

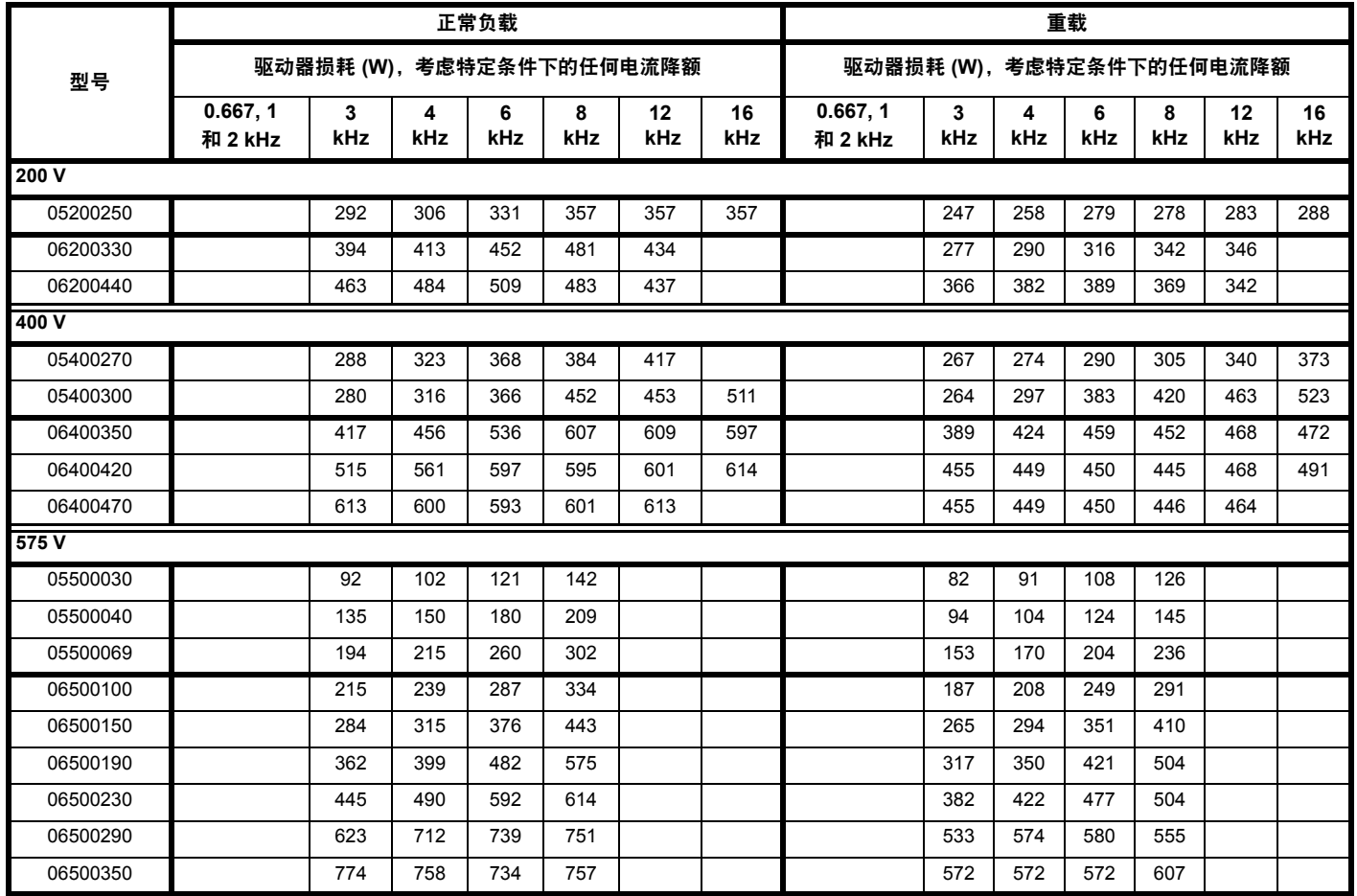

# 表 **11-11** 当采用通孔安装时,驱动器正面的功耗

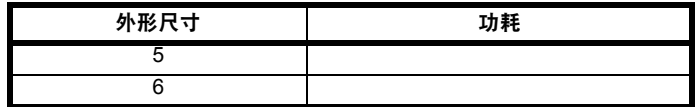

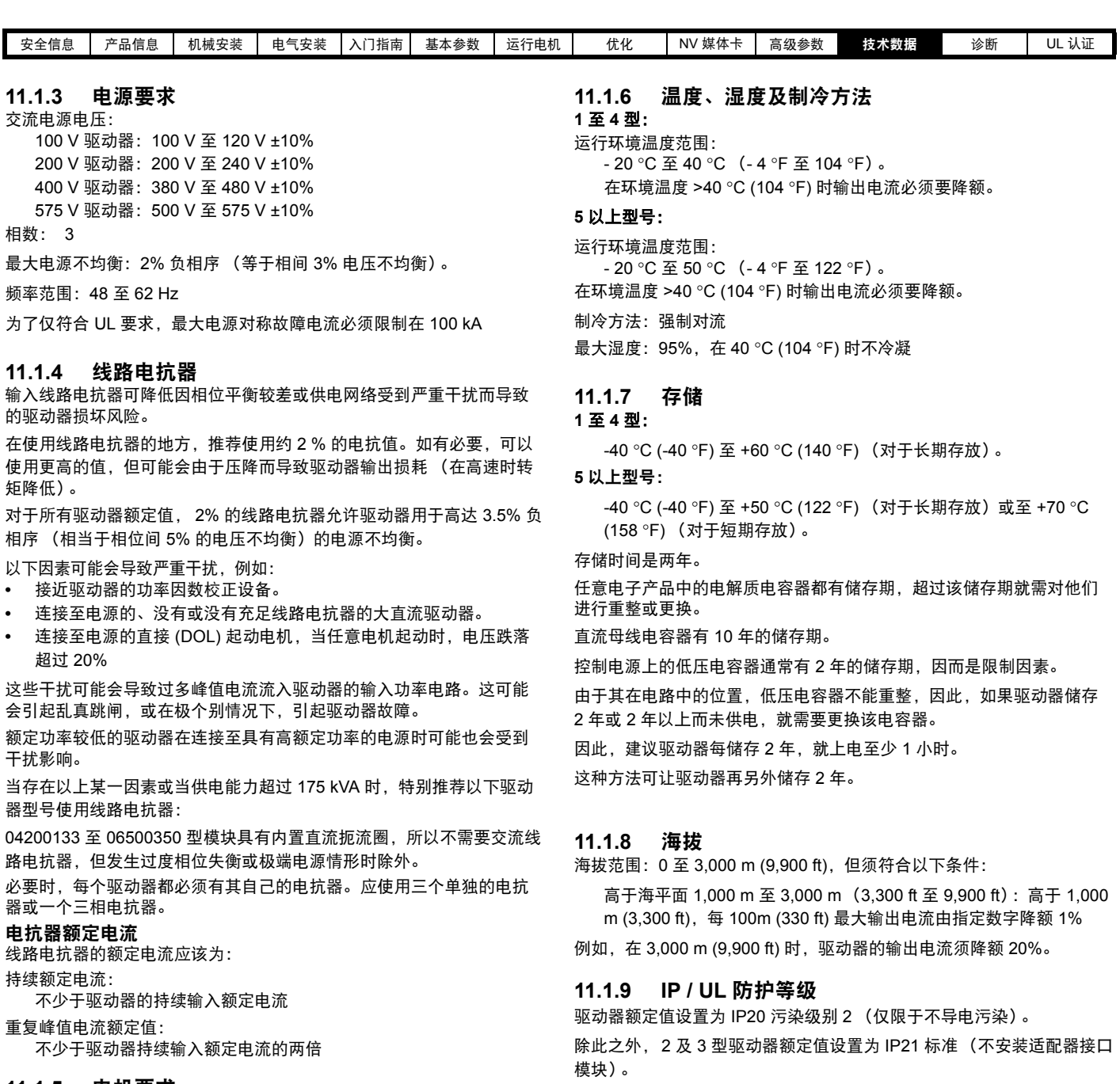

#### **11.1.5** 电机要求

相数:3 最大电压: 100 V 驱动器:240 V 200 V 驱动器:240 V 400 V 驱动器:480 V 575 V 驱动器: 575 V 但是,对于通孔安装的驱动器,可配置 5 型驱动器以便在散热器后部达

到 IP65 额定值 (NEMA 12) (须进行若干电流降额)。

为实现对于 5 型驱动器散热器后部的高 IP 额定值,需要用高 IP 插片对 散热器排风口进行密封。

产品的 IP 防护等级是防止进入及接触异物和水的一种度量方法。描述 格式为 IP XX, 其中两个数字 (XX) 说明所提供的保护等级, 如表 [11-12](#page-165-0) 所示。

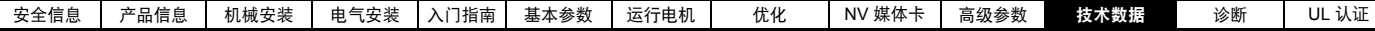

#### <span id="page-165-0"></span>表 **11-12 IP** 额定值保护等级

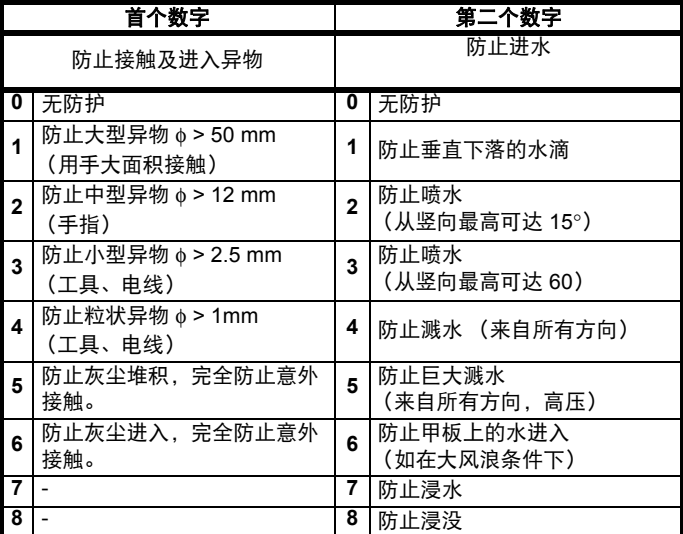

#### 表 **11-13 UL** 机壳防护级别

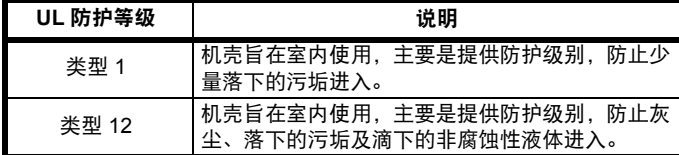

#### **11.1.10** 腐蚀性气体

腐蚀性气体的集中程度不得超出下面的规定水平。

- **•** EN 50178:1998 表 A2
- **•** IEC 60721-3-3 3C2 级

该环境为典型的具有很多工业活动和 / 或大量交通的都市环境, 但不是这 种有化学物排放的工业区。

#### **11.1.11** 满足 **RoHS**

驱动器满足欧盟 2002/-95/EC RoHS 符合性指令。

#### **11.1.12** 振动

最大推荐连续振动水平为 0.14 g r.m.s., 带宽为 5 到 200 Hz。

#### **1** 至 **4** 型:

#### 碰撞测试

依次沿每个轴做测试,共有 3 个相互垂直的轴。 参考标准:IEC 60068-2-27:测试 Ea: 严重度:15 g 峰值, 11 ms 脉冲时间,正弦半波。 碰撞次数:18 (沿每个轴做 3 次冲击)。

参考标准: IEC 60068-2-29: 测试 Eb: 严重度:18 g 峰值, 6 ms 脉冲时间,正弦半波。 碰撞次数:600 (沿每个轴做 100 次冲击)。

#### 随机振动测试

依次沿每个轴做测试,共有 3 个相互垂直的轴。 参考标准:IEC 60068-2-64:测试 Fh: 严重度:1.0 m/s (0.01 g/Hz) ASD 从 5 到 20 Hz -3 dB/8 度, 从 20 到 200 Hz 持续时间:依次沿每个轴做 30 分钟测试,共有 3 个相互垂直的轴。

#### 正弦振动测试

依次沿每个轴做测试,共有 3 个相互垂直的轴。 参考标准:IEC 60068-2-6:测试 Fc: 频率范围:5 至 500 Hz 严重度:3.5 mm 峰值位移,从 5 到 9 Hz 10 m/s2 峰值加速度, 从 9 到 200 Hz 15 m/s2 峰值加速度, 从 200 到 500 Hz

扫频速率:1 个 8 度 / 分钟

持续时间:依次沿每个轴做 15 分钟测试,共有 3 个相互垂直的轴。

参考标准:EN 61800-5-1:2007, 5.2.6.4. 节,参考 IEC 60068-2-6: 频率范围:10 至 150 Hz 严重度: 0.075 mm 幅度, 从 10 到 57 Hz

1g 峰值加速度,从 57 到 150 Hz

扫频速率:1 个 8 度 / 分钟

持续时间:依次沿每个轴做 10 个扫频周期,共有 3 个相互垂直的 轴。

#### 环境类别 **ENV3** 测试

针对所列范围中的共振搜索。若未发现自然频率,则仅采用耐久试 验。 参考标准:环境类别 ENV3: 频率范围:5 至 13.2 Hz ±1.0 mm

13.2 至 100 Hz ±0.7g (6.9 ms -2)

更多信息,请参见劳埃德 1 号注册测试规范第 12 节振动测试 *1*。

#### **11.1.13** 每小时启动次数

通过电子控制:无限 通过切断交流电源:20 (等间隔)

#### **11.1.14** 启动时间

启动时间为从驱动器上电的时刻起到驱动器完成启动并可以驱动电机的 时刻为止的时间:

**1** 至 **4** 型:1.5 s

#### **11.1.15** 输出频率 **/** 速度范围

在所有运行模式 (开环、 RFC-A)中, 最大输出频率限于 550 Hz。

### **11.1.16** 精度和分辨率

#### 频率:

绝对频率精度取决于驱动器微处理器使用的振荡器精度。振荡器精度为 ±2%,因此当使用预设置频率时,绝对频率精度为给定的 ±2%。 若使用模拟量输入,绝对精度进一步受到模拟量输入绝对精度的限制。 以下数据仅适用于驱动器;不包括控制信号源的性能。

开环和闭环分辨率:

预设频率给定值:0.01 Hz

模拟量输入 1: 11 位加符号

模拟量输入 2:11 位加符号

#### 电流:

电流反馈的分辨率为 10 位加符号。

精度:通常为 2%

最坏情况下为 5%

#### **11.1.17** 噪音

驱动器在 1 m 处产生的声压级大部分来自于散热器的风扇。所有型驱动器 上的散热器风扇均为变速风扇。驱动器可以控制风扇运行的速度,且该速 度取决于驱动器散热器及驱动器热模型系统的温度。

表 [11-14](#page-166-0) 给出了散热器风扇以最大和最小速度运行时驱动器在 1 m 处产生 的声压级。

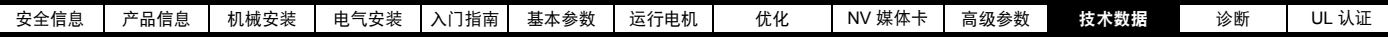

<span id="page-166-0"></span>表 **11-14** 噪音数据

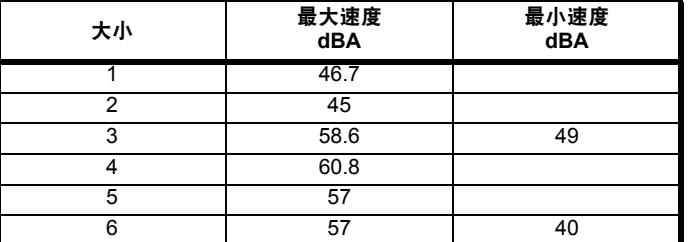

#### **11.1.18** 总体尺寸

H 高度,包括表面安装支架

W 宽度

D 采用表面安装时面板的正向投影

F 采用通孔安装时面板的正向投影。

R 采用通孔安装时面板的后向投影。

表 **11-15** 驱动器总体尺寸

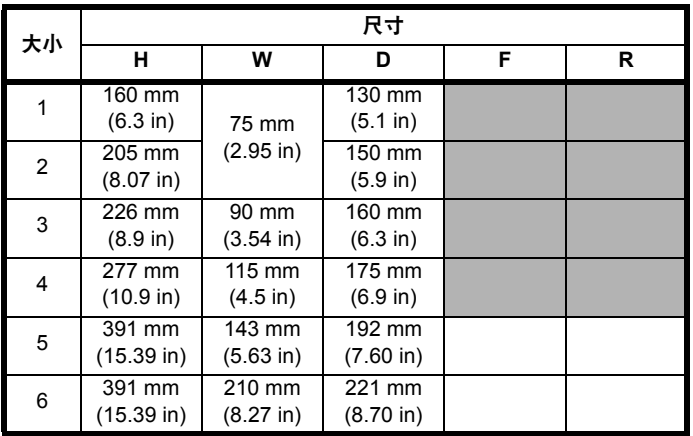

# **11.1.19** 重量

表 **11-16** 整体驱动器重量

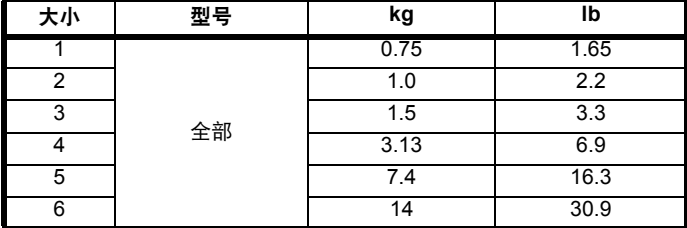

### **11.1.20** 输入电流、熔断器及电缆型号额定值

输入电流受电源电压及阻抗的影响。

典型输入电流

典型输入电流的值用于计算功率流及功耗。

典型输入电流值用于平衡电源。

#### 最大持续输入电流

最大持续输入电流值用于选择电缆及熔断器。这些值表明最坏情况及刚 性电源与不良平衡性的异常结合。最大持续输入电流值将仅存在于输入 相之一。其他两相的电流将相对较低。

最大输入电流值表示带 2% 负相序失衡电源,为表 [11-17](#page-166-1) 给出的最大电 源故障电流额定值。

<span id="page-166-1"></span>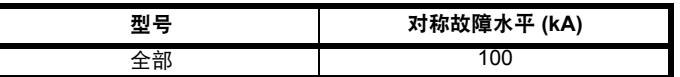

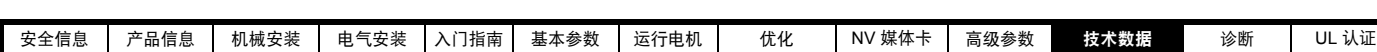

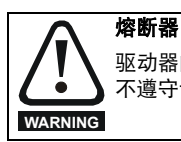

驱动器的交流电源必须安装适当的保护装置,以防止过载和短路。表 [11-18](#page-167-0)、表 [11-19](#page-167-1) 、表 [11-20](#page-168-0) 和表 [11-21](#page-168-1) 列出了推荐的熔断器额定值。 不遵守该规定可能会引发火灾危险。

# <span id="page-167-0"></span>表 **11-18** 交流输入电流和熔断器额定值 **(100 V)**

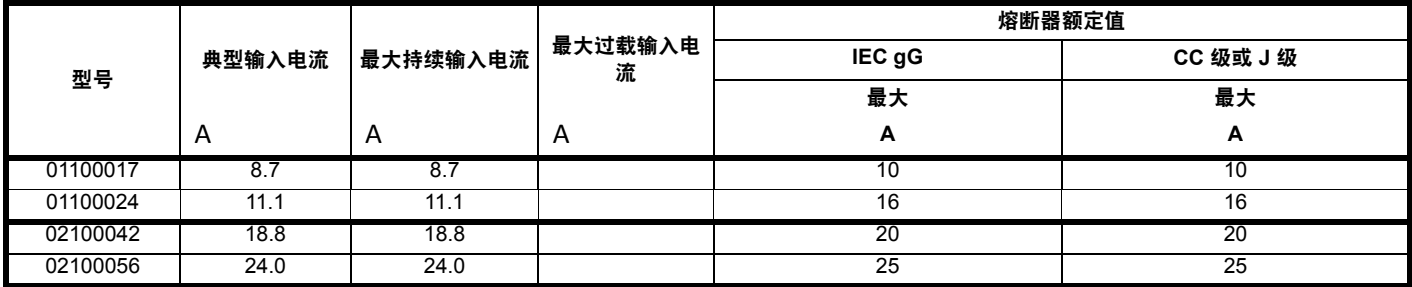

#### <span id="page-167-1"></span>表 **11-19** 交流输入电流和熔断器额定值 **(200 V)**

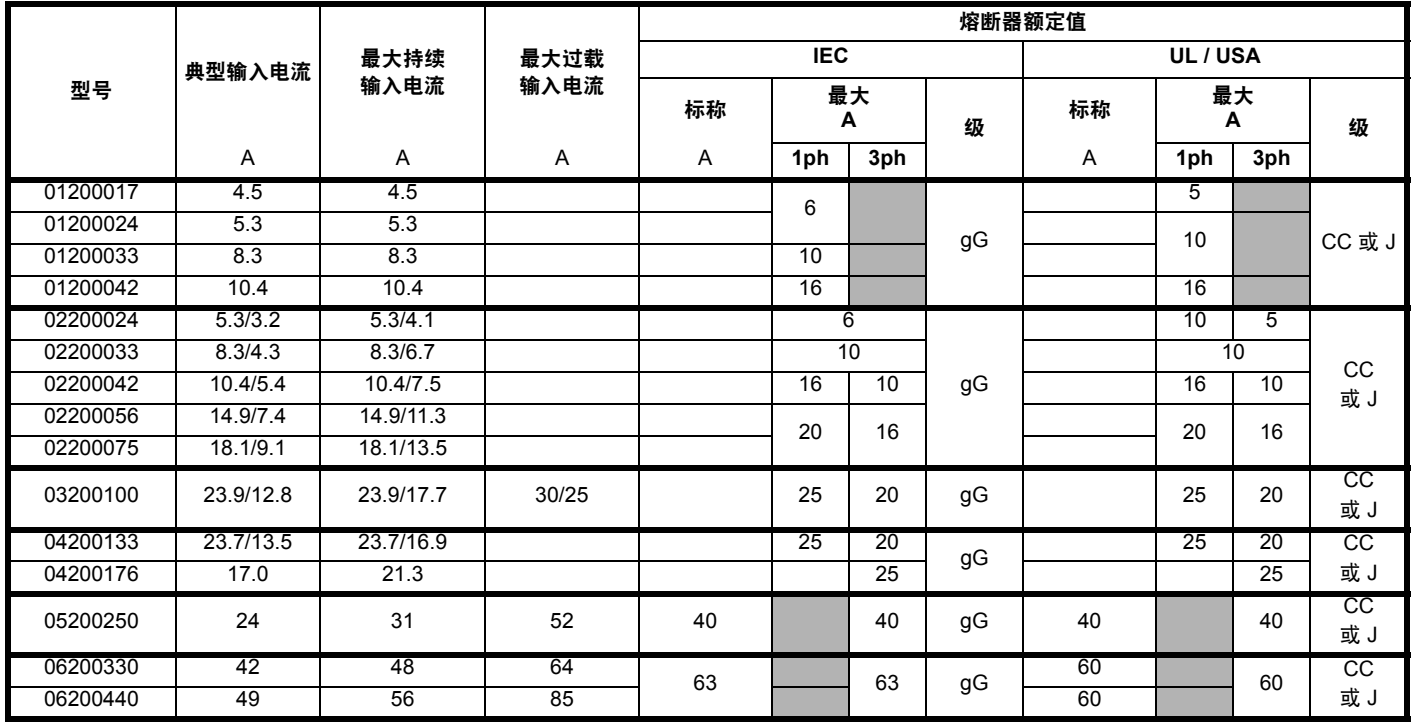

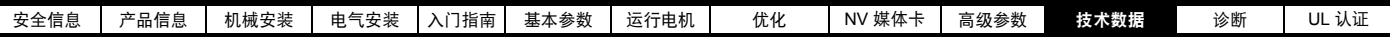

<span id="page-168-0"></span>表 **11-20** 交流输入电流和熔断器额定值 **(400 V)**

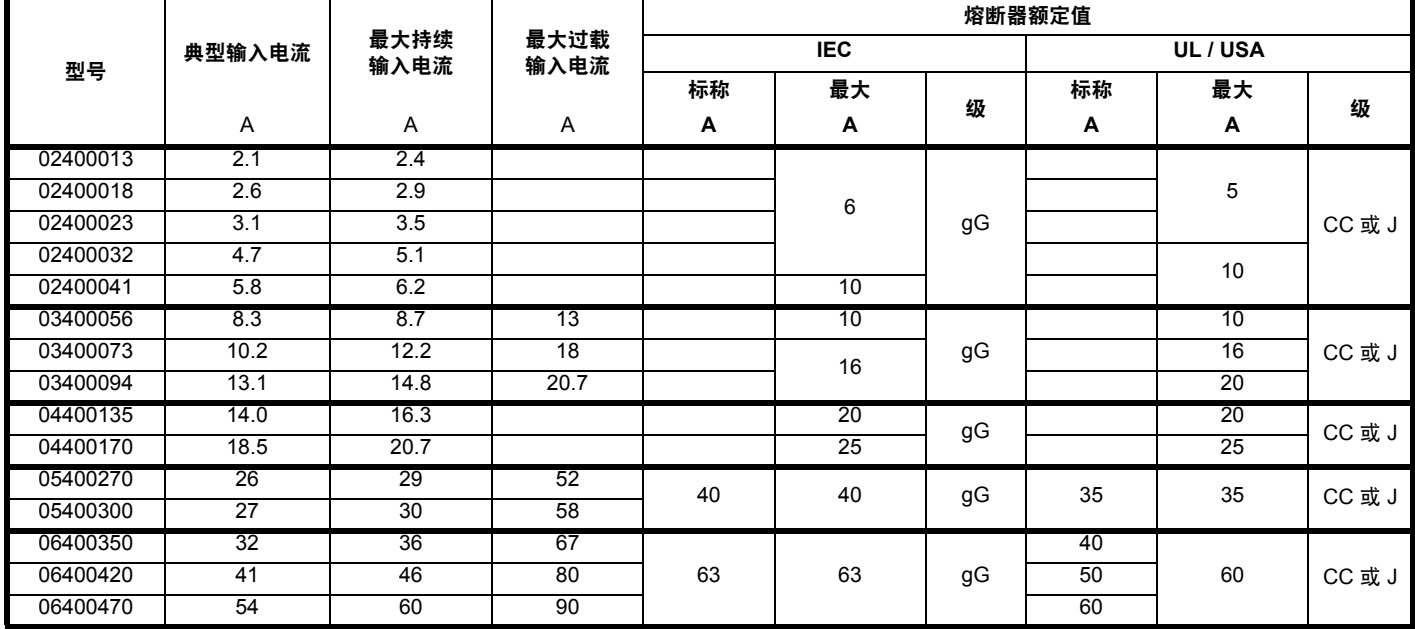

#### <span id="page-168-1"></span>表 **11-21** 交流输入电流和熔断器额定值 **(575 V)**

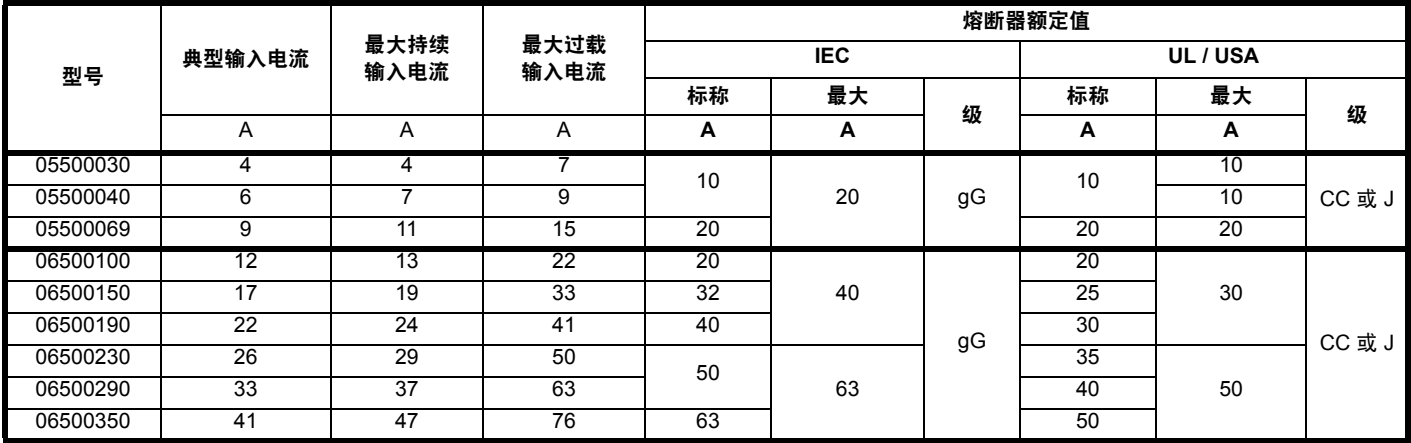

## 注意

确保所使用的电缆符合本地配线规定。

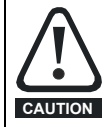

以下标称电缆尺寸仅作参考。电缆的安装及分组可影响其载流能力。在某些情况下,可使用尺寸较小的电缆,但在其他情况下,要求使用 尺寸较大的电缆以避免过温或压降。正确的电缆型号可参阅本地接线规范。

#### 表 **11-22** 电缆额定值 **(100 V)**

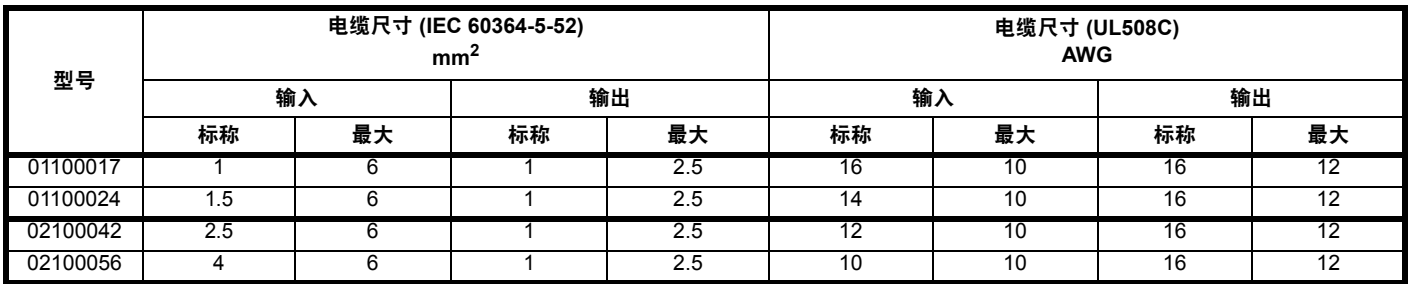

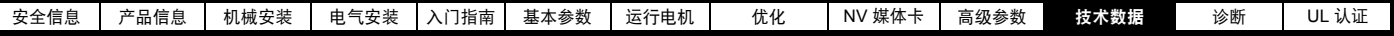

表 **11-23** 电缆额定值 **(200 V)**

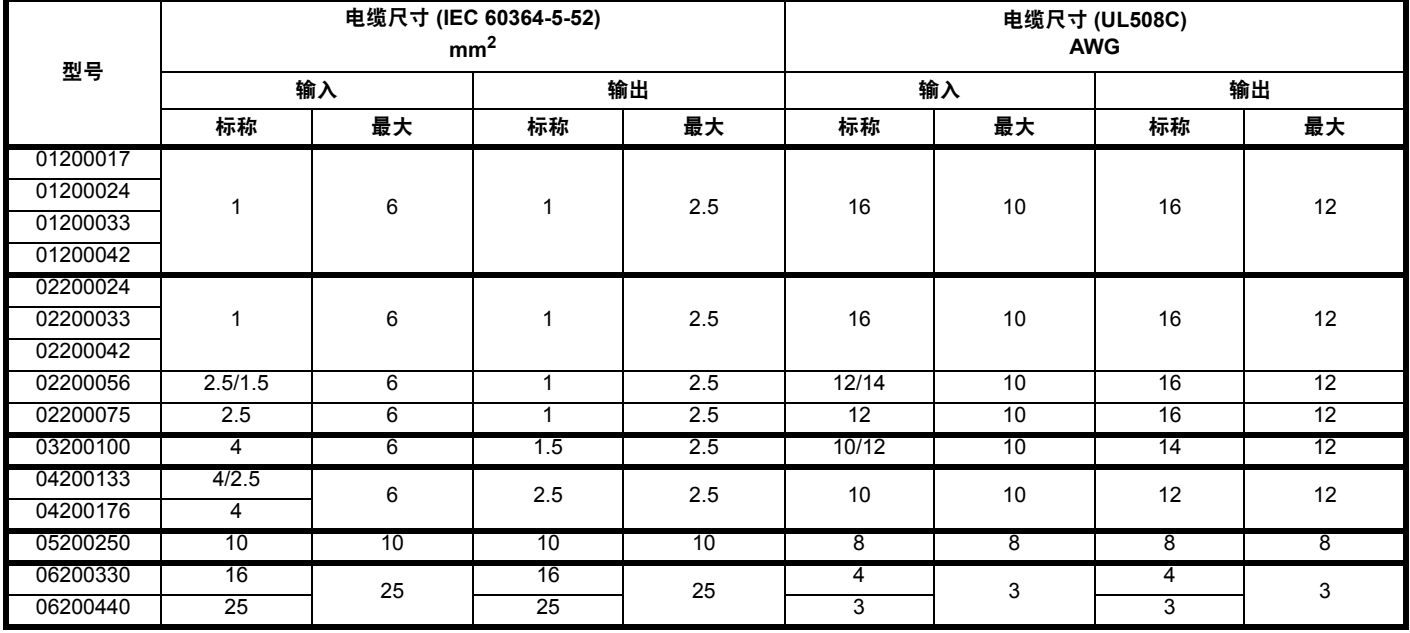

## 表 **11-24** 电缆额定值 **(400 V)**

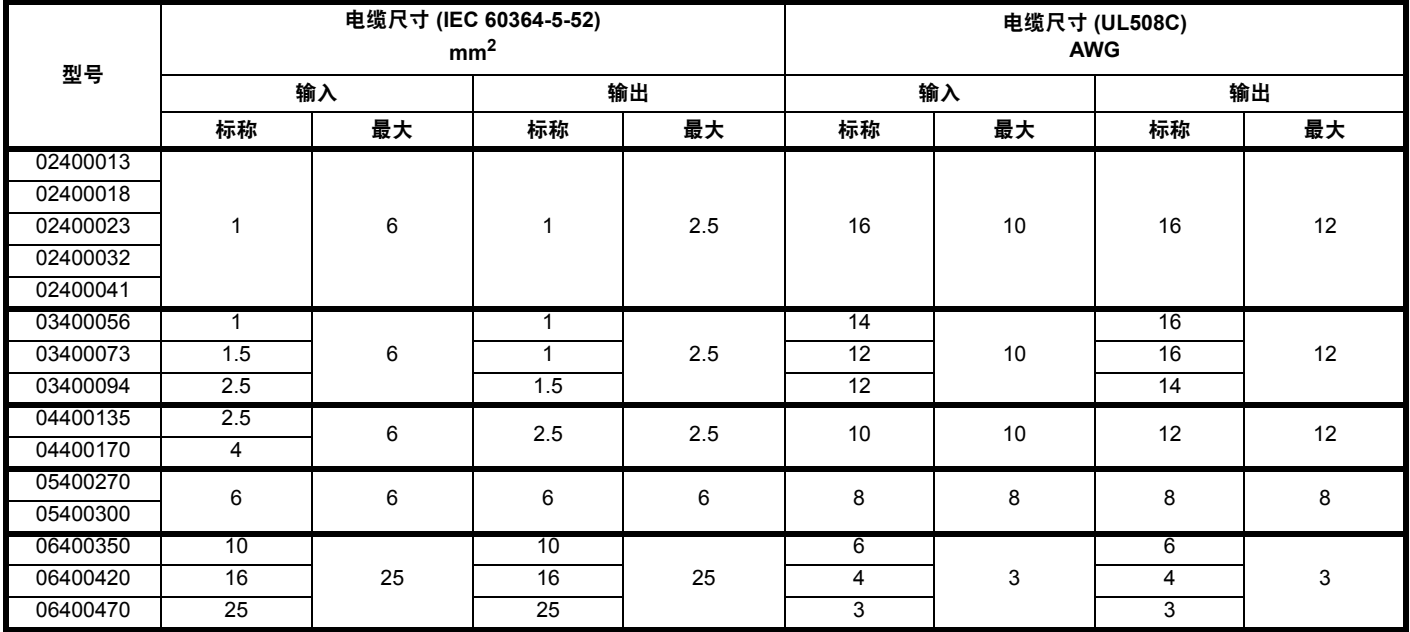

## 表 **11-25** 电缆额定值 **(575 V)**

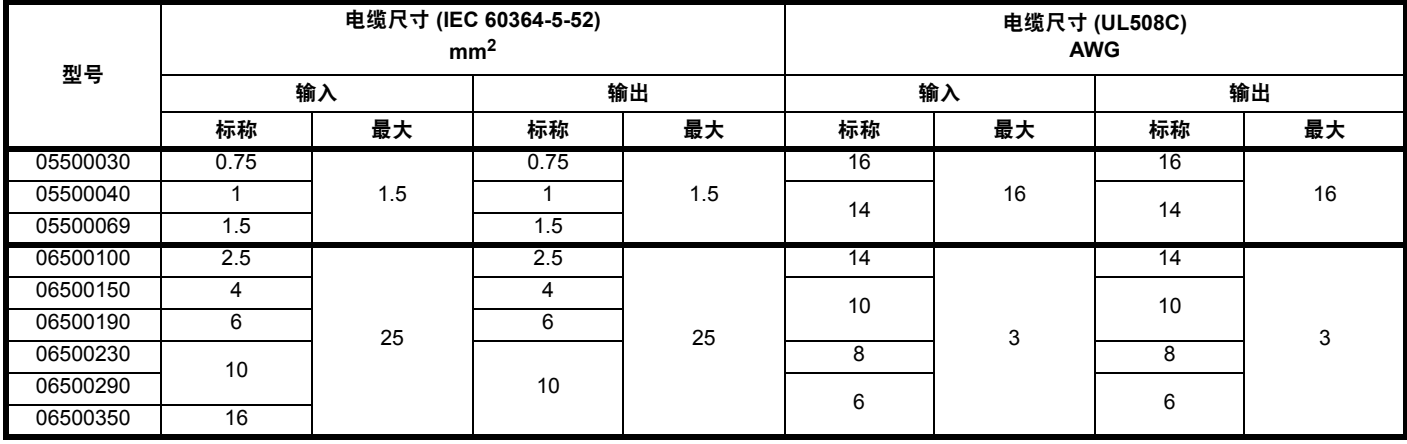

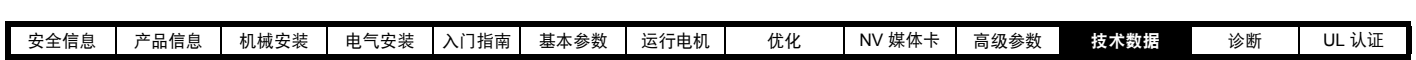

# **11.1.21** 保护性接地电缆额定值

表 **11-26** 保护性接地电缆额定值

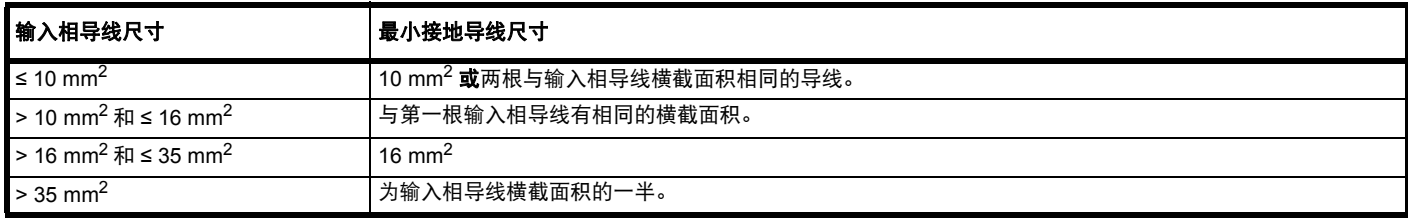

# **11.1.22** 电机电缆最大长度

<span id="page-170-0"></span>表 **11-27** 电机电缆最大长度 (**100 V** 驱动器)

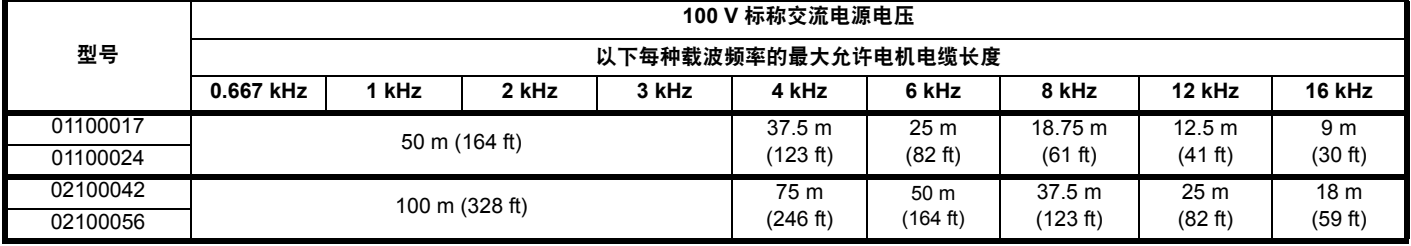

#### <span id="page-170-1"></span>表 **11-28** 电机电缆最大长度 (**200 V** 驱动器)

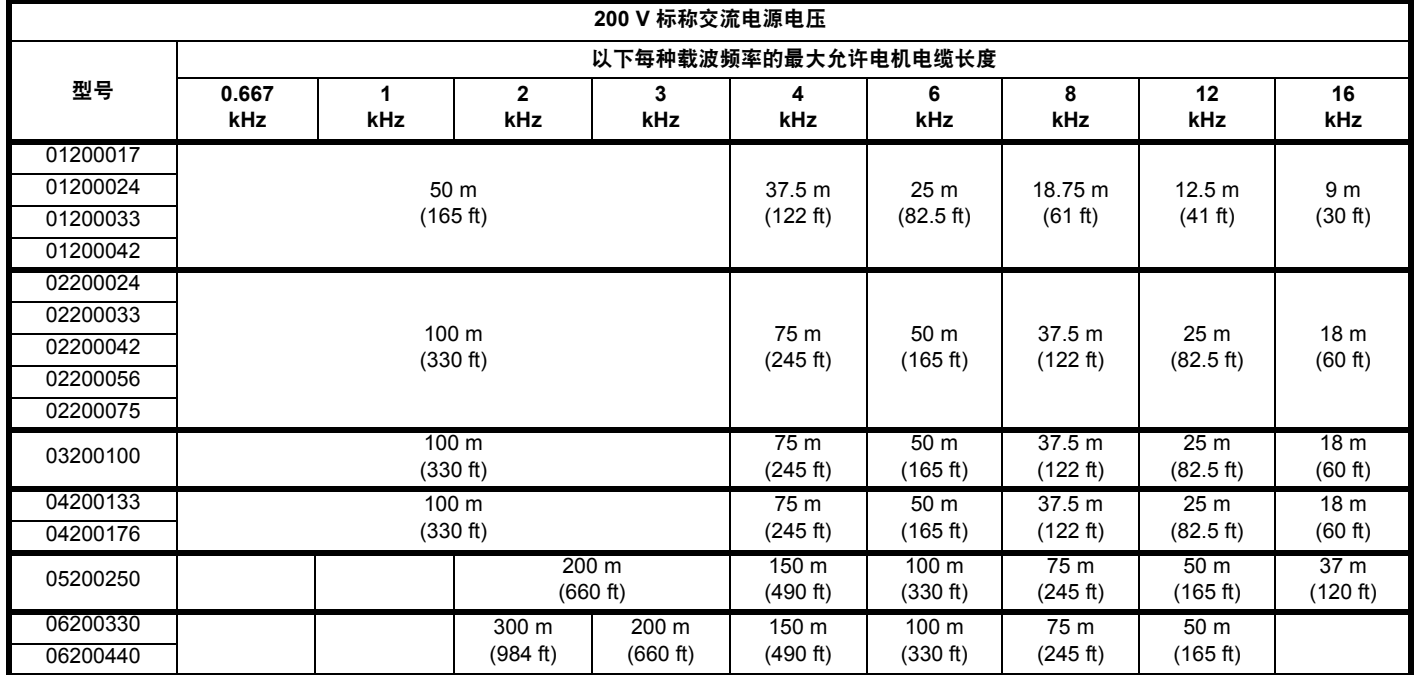

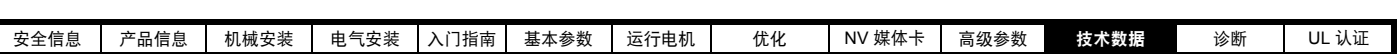

<span id="page-171-0"></span>表 **11-29** 电机电缆最大长度 (**400 V** 驱动器)

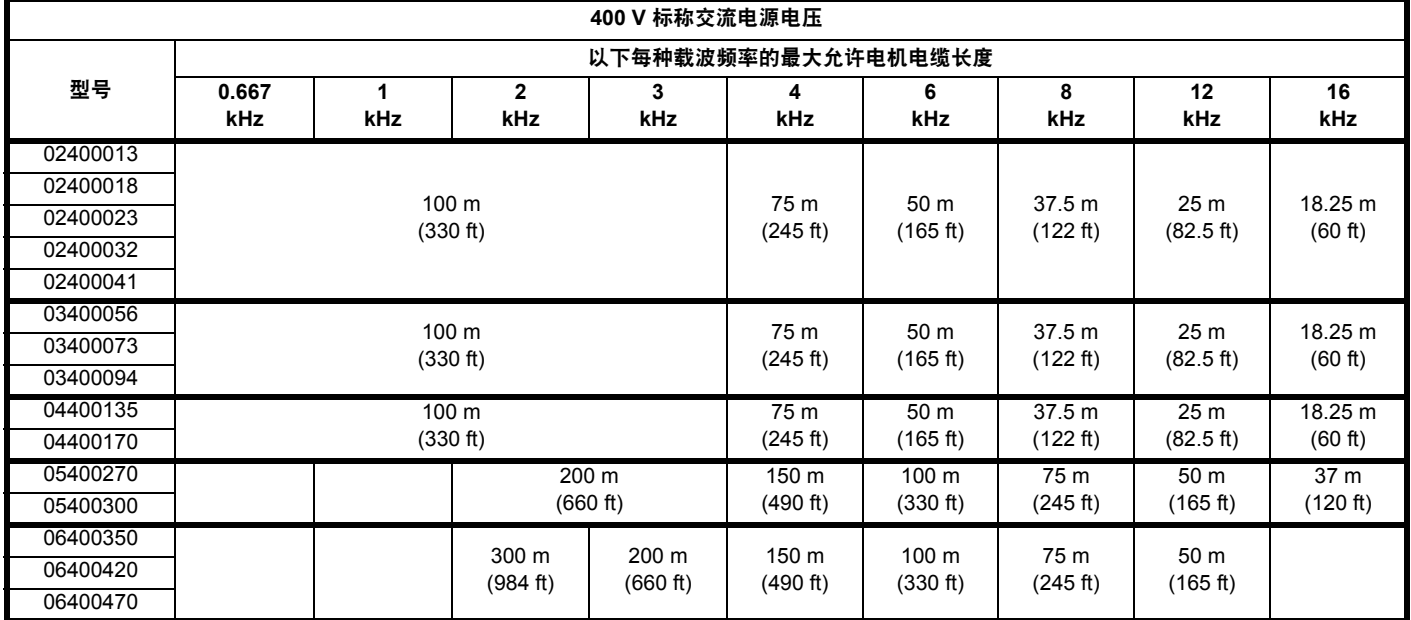

#### <span id="page-171-1"></span>表 **11-30** 电机电缆最大长度 (**575 V** 驱动器)

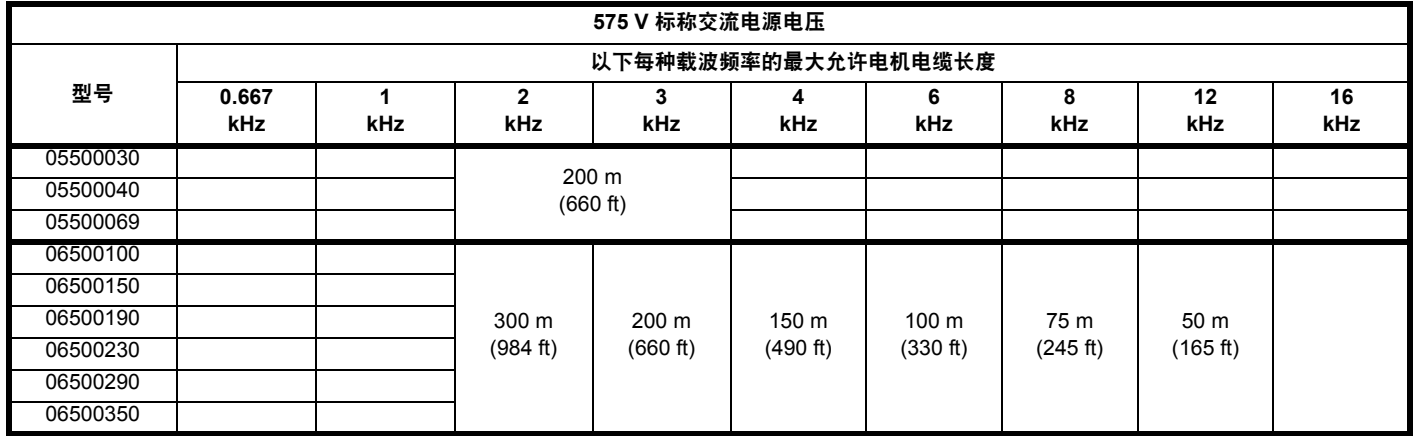

**•** 仅当采用特殊技术时,电缆长度方可超过指定值;请咨询驱动器的供应商。

**•** 开环和 RFC-A 的默认载波频率为 3 kHz。

若采用高电容电机电缆,则将从 表 [11-27](#page-170-0)、表 [11-28](#page-170-1)、表 [11-29](#page-171-0) 和 表 [11-30](#page-171-1) 所示减少最大电缆长度。如需更多信息,请参阅第 58 [页上的](#page-57-0) 4.5.2 节 "*高* 电容 */* [小直径电缆](#page-57-0) *"*。

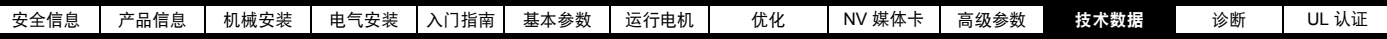

#### **11.1.23 40** °**C (104** °**F)** 时,制动电阻器的最小电阻值和 表 **11-34** 制动电阻器电阻值和功率额定值 **(575 V)** 额定峰值功率

表 **11-31** 制动电阻器电阻值和功率额定值 **(100 V)**

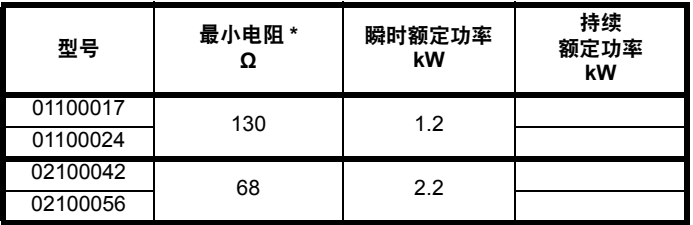

#### 表 **11-32** 制动电阻器电阻值和功率额定值 **(200 V)**

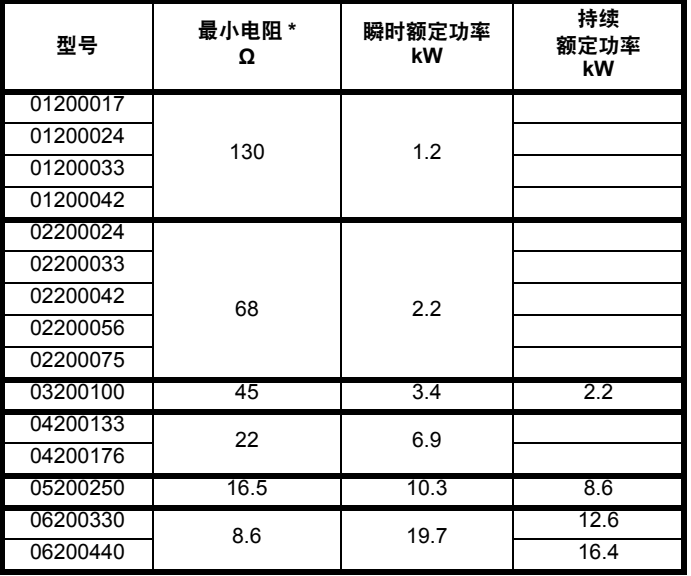

#### 表 **11-33** 制动电阻器电阻值和功率额定值 **(400 V)**

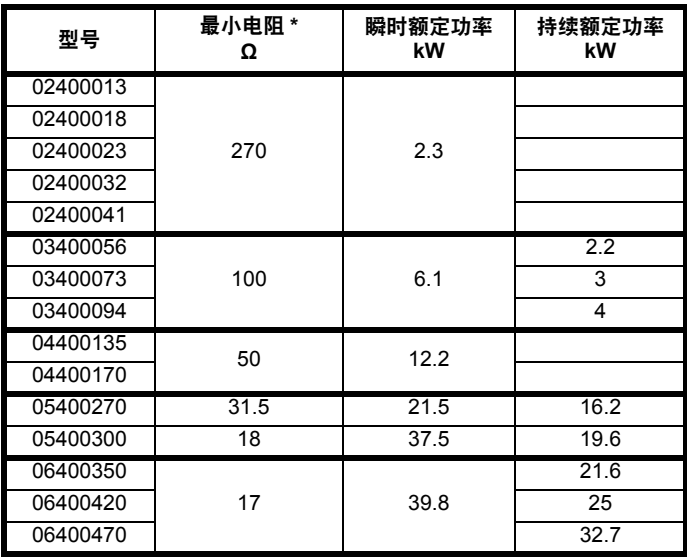

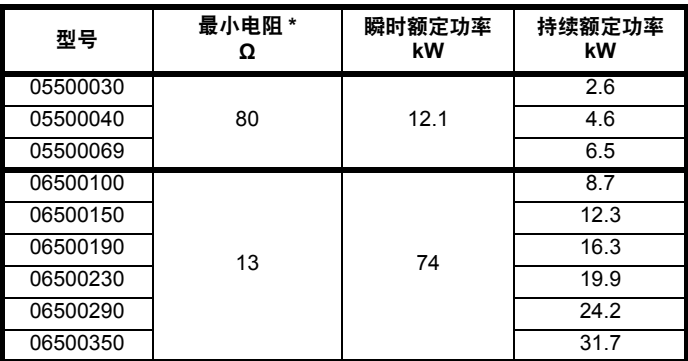

\* 电阻容许偏差:±10%

对于高惯量负载或在持续制动下,制动电阻器中的持续功率耗散可能高 至驱动器的额定功率。制动电阻器中耗散的总能量取决于从负载中提取 的能量总量。

瞬时功率额定值是指在已调节脉冲宽度的制动控制周期内, 开启间隔期 间的短期最大耗散功率。制动电阻器必须能够承受这种每隔一小段时间 (几毫秒)的耗散。电阻值越高则要求瞬时功率额定值相应地越低。

在大多数应用中,只是偶尔进行制动。这使制动电阻器的连续额定功率 可以远低于驱动器的额定功率。因此,制动电阻器的瞬时功率额定值和 能量额定值必须足以应付可能碰到的最为极端的制动任务。

制动电阻器的最佳性能需要仔细考虑制动工作周期。

为制动电阻器选择一个不小于指定最小电阻的电阻值。电阻值较大时可 以节省成本,且在制动系统发生故障时较为安全。但是制动能力会减弱, 如果所选数值太大,在制动时可能导致驱动器跳闸。

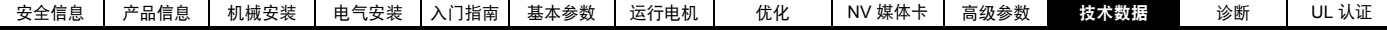

## **11.1.24** 转矩设定值

表 **11-35** 驱动器继电器端子数据

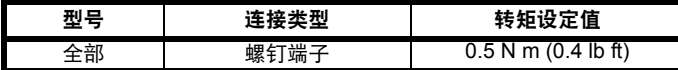

#### 表 **11-36** 驱动器电源端子数据

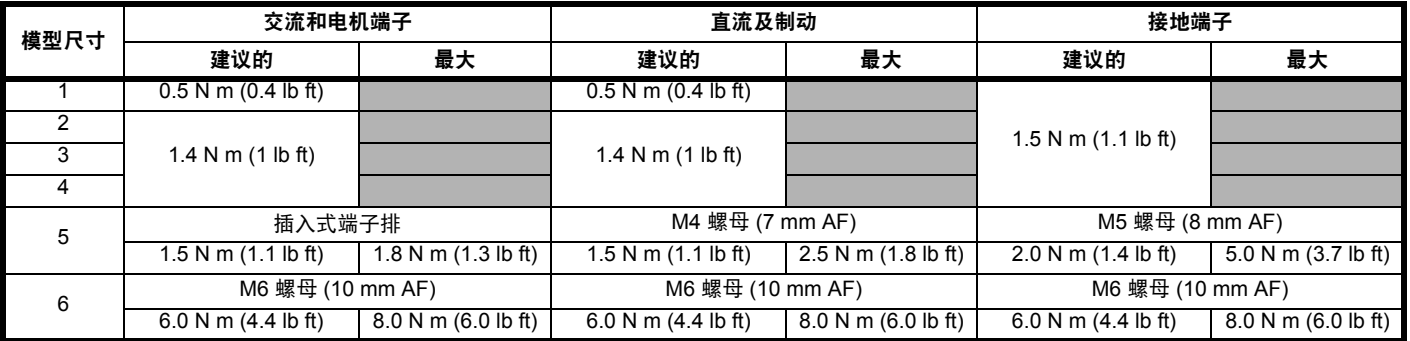

#### 表 **11-37** 端子排最大电缆尺寸

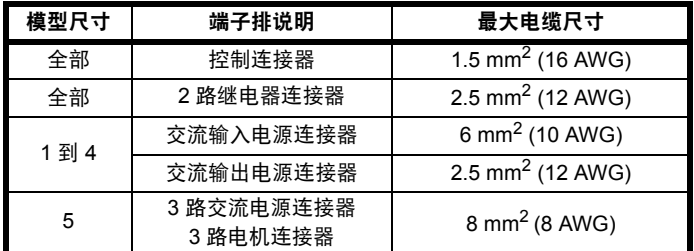

## **11.1.25** 电磁兼容性 **(EMC)**

本节是对该驱动器 EMC 性能的总结。可向驱动器供应商索取 *EMC* 数据 表以了解详情。

表 **11-38** 抗干扰 合规性

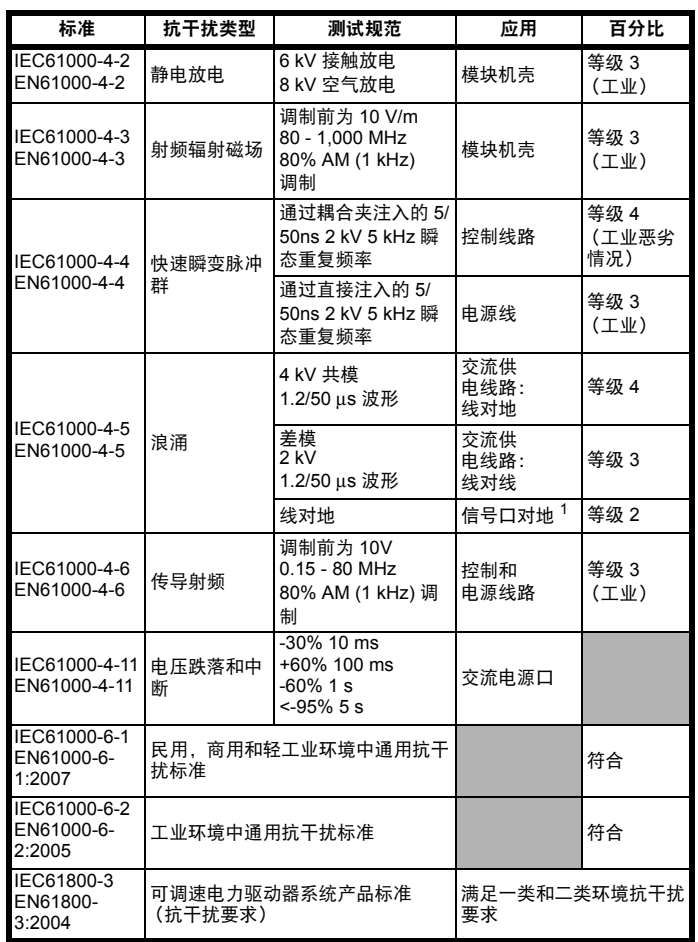

<sup>1</sup>参见第 68 页上的节 *"* 控制电路抗浪涌能力 *—* [建筑物外的长电缆接线](#page-67-0) *"* 了解控制口接地和外部浪涌保护的可能要求。

#### 辐射

驱动器包括内置滤波器,以进行基本辐射控制。额外可选外部滤波器可 进一步降低辐射。根据电机电缆长度和载波频率,满足以下标准要求。

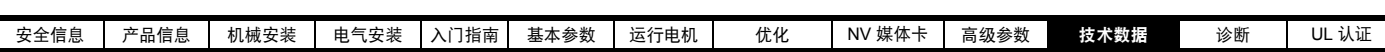

#### 表 **11-39 1** 型符合发射干扰 (**200V** 驱动器)

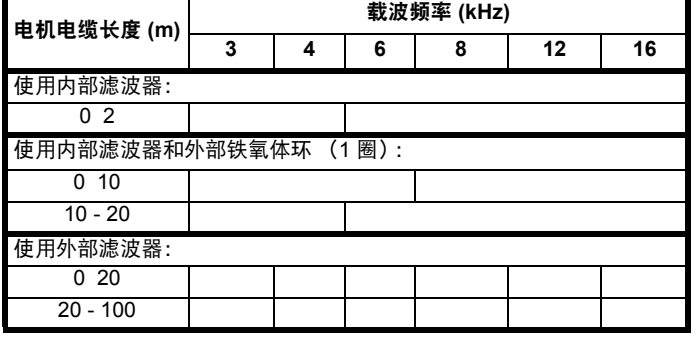

### 表 **11-40 1** 型符合发射干扰 (**400 V** 驱动器)

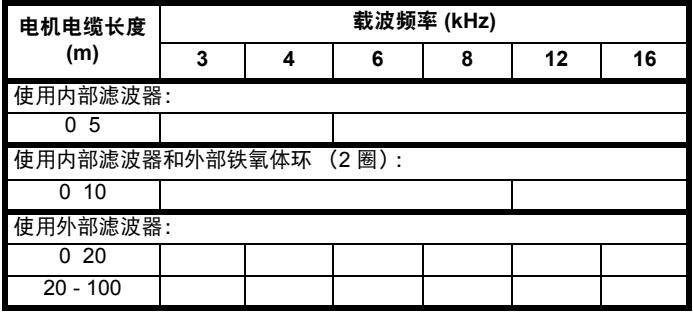

按键 (允许发射水平按照降序显示):

E2R EN 61800-3:2004 第二类环境,受限制配电 (可能要求采用额外 措施以防止干扰)

E2U EN 61800-3:2004 第二类环境,非受限配电

I 工业通用标准 EN 61000-6-4:2007 EN 61800-3:2004 第一类环境,受限制配电 (EN 61800-3:2004 要求以下注意事项)

**CAUTION**

依据 IEC 61800-3,该产品属于受限配电类别。在居住环境 下,该产品可能产生无线电干扰,在该情况下,用户可能需 要采取足够的相关措施。

R 民用通用标准 EN 61000-6-3:2007 EN 61800-3:2004 第一类环境,非受限配电

EN 61800-3:2004 定义如下内容:

- **•** 第一环境包括居民区。也包括一些设施,该设施不通过中间变压器直 接连接到低压供电网络以向民用设施供电。
- **•** 第二类环境包括除了直接连接到低压供电网络以向民用设备供电的设 施之外的所有设施。
- **•** 受限制配电是指一种配电销售模式,在该模式下制造商限制为一些供 应商、客户或用户提供设备,因为这些供应商、客户和用户在驱动器 应用的 EMC 要求方面存在技术竞争。

#### **IEC 61800-3:2004** 和 **EN 61800-3:2004**

该标准的 2004 年的版本使用不同的术语使该标准要求与 EC EMC 指令 更加一致。

功率驱动器系统可归类为 C1 到 C4:

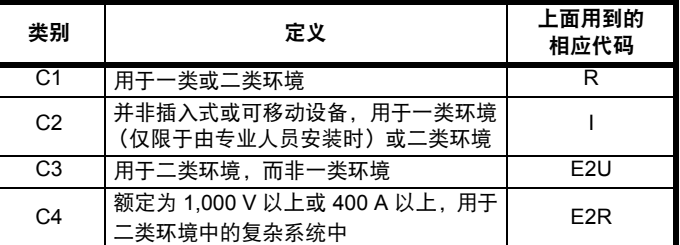

注意: 与 E2R 相比, 第 4 类限制更多, 因为对于完整的 PDS 而言, 其额定电流必须大于 400 A 或电源电压必须大于 1,000 V。

# **11.2** 可选外部 **EMC** 滤波器

#### 表 **11-41** 驱动器和 **EMC** 滤波器交叉参考

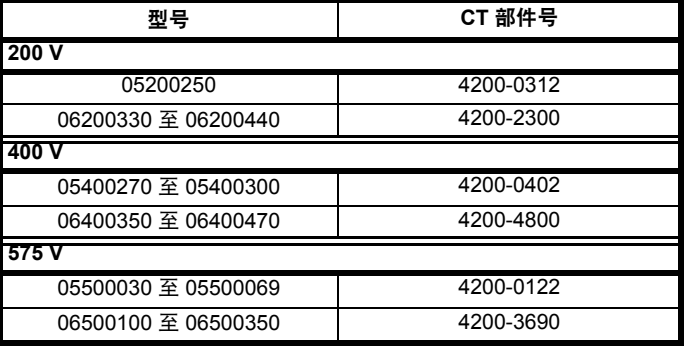

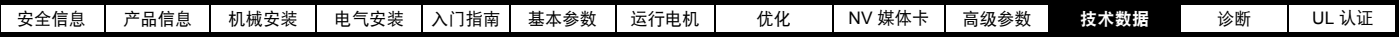

## **11.2.1 EMC** 滤波器额定值

表 **11-42** 可选外部 **EMC** 滤波器详情

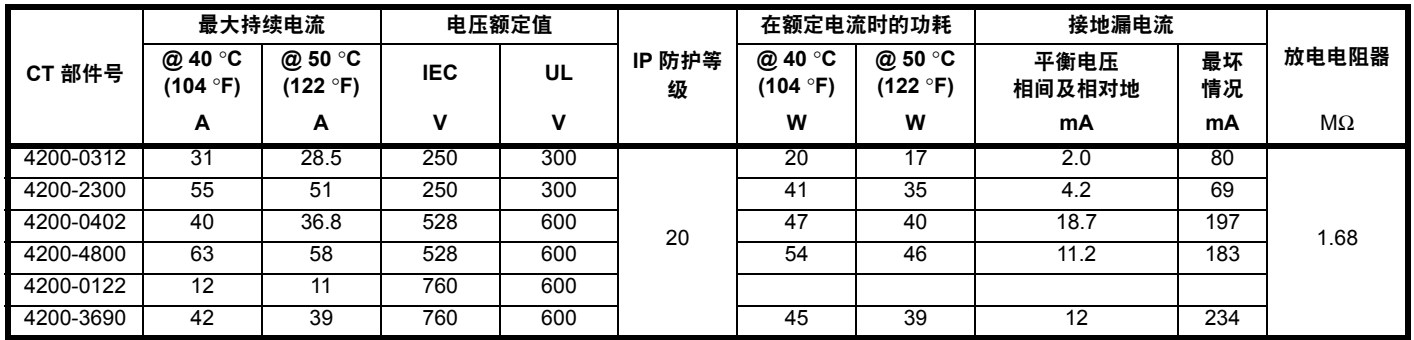

# **11.2.2** 总体 **EMC** 滤波器尺寸

表 **11-43** 可选外部 **EMC** 滤波器尺寸

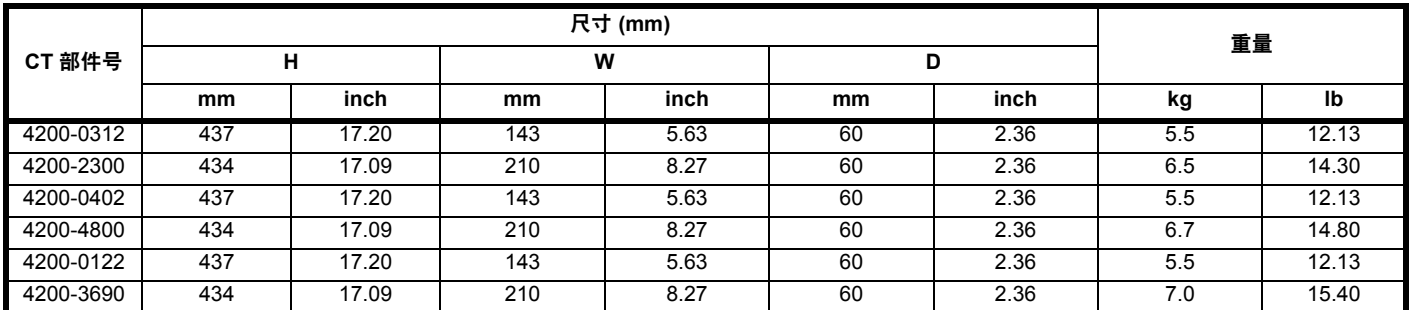

11.2.3 EMC 滤波器转矩设置 **ALC 2006 Bidden Transference and TRIM** 表 11-44 可选外部 EMC 滤波器端子数据

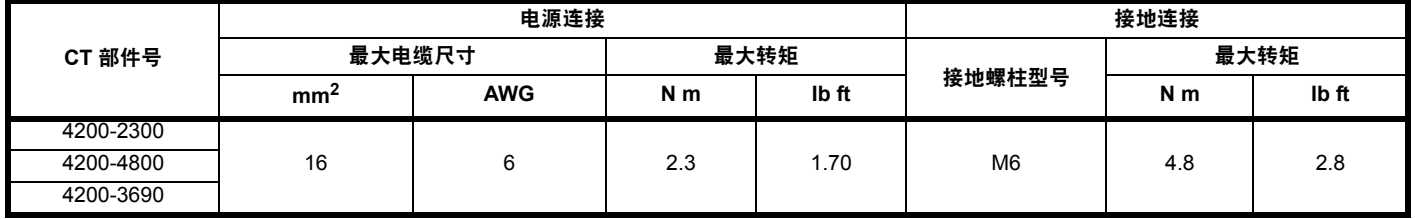

<span id="page-176-0"></span>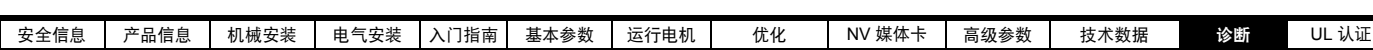

# <span id="page-176-1"></span>**12** 诊断

驱动器上的键盘显示器提供关于驱动器状态的各种信息。键盘显示器可 提供以下几类信息:

- **•** 故障指示
- **•** 告警指示
- **•** 状态指示

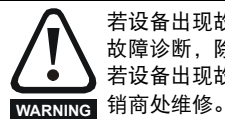

若设备出现故障,用户不得尝试进行维修,也不能执行任何 故障诊断,除非使用本章所述的诊断功能。 若设备出现故障,必须送返经授权的 Control Techniques 经

# **12.1** 状态模式 (键盘和 **LED** 状态)

### 图 **12-1** 键盘状态模式

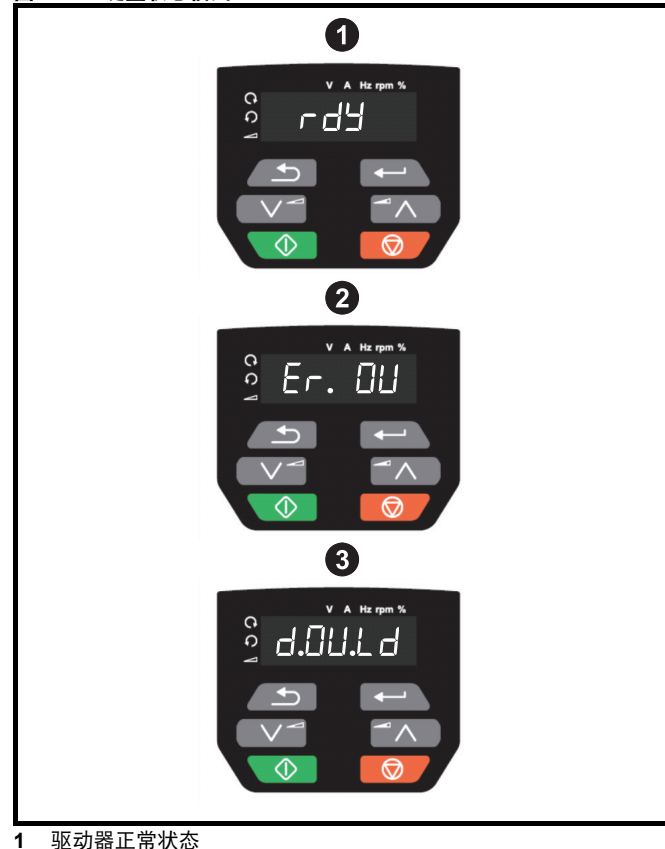

- **2** 故障状态
- **3** 告警状态

# **12.2** 故障指示

在故障条件下,驱动器输出将禁用,驱动器将停止对电机的控制。 若在故障时电机仍在运行,它将惯性减速至停机。 在故障条件中,显示器显示已发生故障,键盘显示故障字符串。某些故 障具有子故障编号,可提供该故障的更多信息。若故障具有子故障编号, 该编号将与故障字符串交替闪烁。

根据驱动器显示的故障指示,各类故障在表 [12-2](#page-177-0) 中按字母顺序排列。 此外,驱动器状态也可通过通信协议在 Pr **10.001** 中读取为 " 驱动器正常 "。 可在参数 Pr **10.020** 中读取最新故障,同时提供故障编号。必须注意:硬 件故障 (HF01 到 HF19) 没有故障编号。故障编号必须在表 [12-3](#page-191-0) 中检 查,以识别具体故障。

### 示例

- 1. 故障代码 2 通过串行通信从 Pr**10.020** 读取。
- 2. 检查表 [12-2](#page-177-0). 显示出故障 2 是过电压故障。

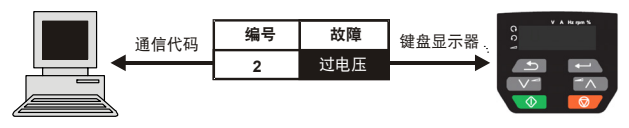

- 3. 在表 [12-2](#page-177-0) 中查找 OV。
- 4. 执行*诊断*中所述的检查。

# **12.3** 识别故障 **/** 故障源

某些故障仅包含故障字符串,而另一些故障既包含故障字符串,又包含 可为用户提供更多信息的子故障编号。

故障可能由控制系统或功率单元系统产生。表 [12-1](#page-176-2) 中所列的与故障相关 的子故障编号列于表 xxyzz ,可用于识别故障源。

#### <span id="page-176-2"></span>表 **12-1** 与 **xxyzz** 子故障编号相关的故障

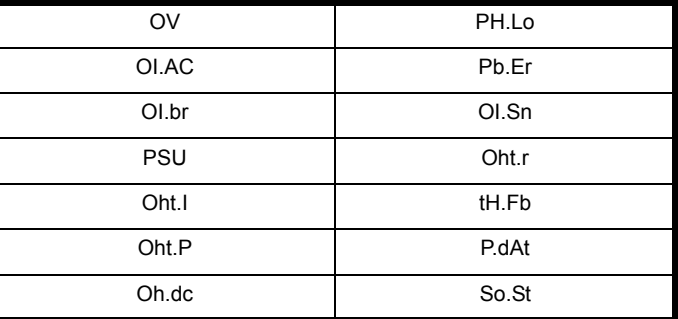

控制系统产生的故障的数字 xx 为 00。对于驱动器,若故障与功率单元系 统相关, 则 xx 的值为 01, 在显示时, 首位的零将取消。

对于控制系统故障 (xx 为零), y 数字 (若相关)针对每个故障定义。 若不相关, y 数字的值将为零。

zz 数字表示故障的原因,并在每个故障说明中进行定义。

## 图 **12-2** 子故障编号代码

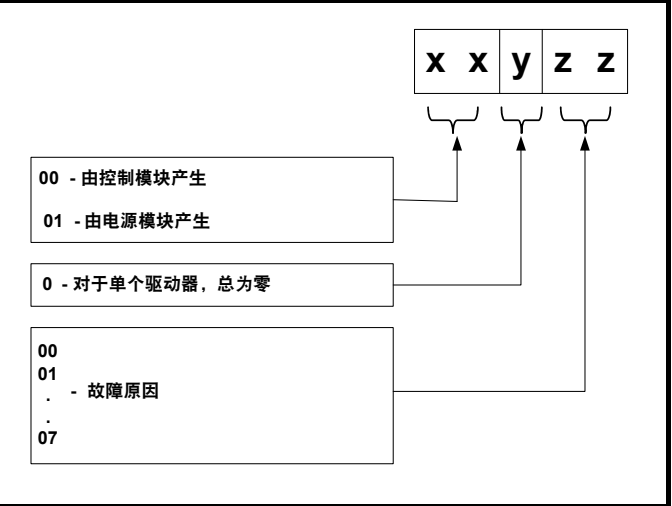

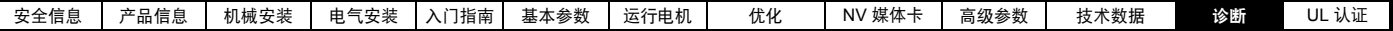

# **12.4** 故障、子故障编号

## <span id="page-177-0"></span>表 **12-2** 故障指示

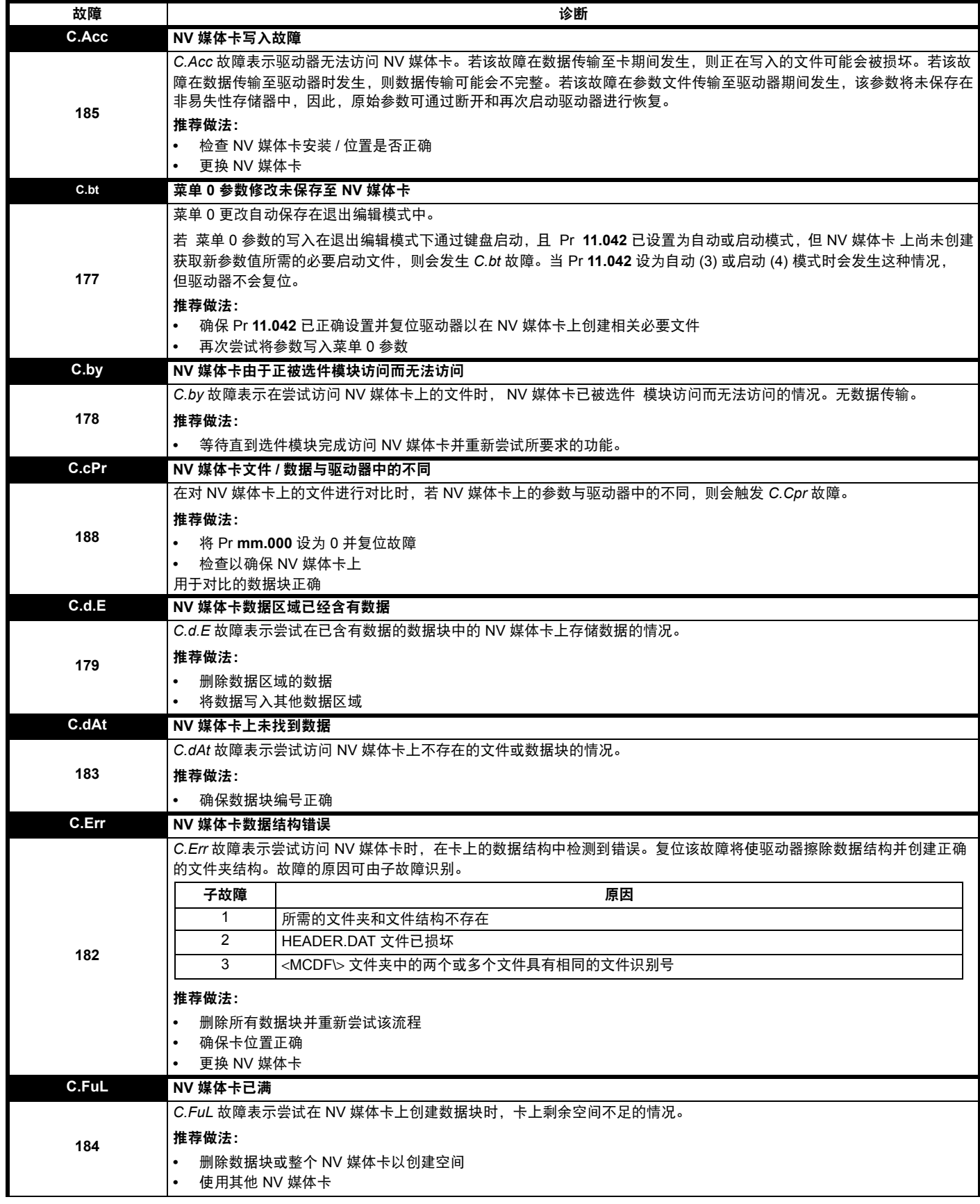

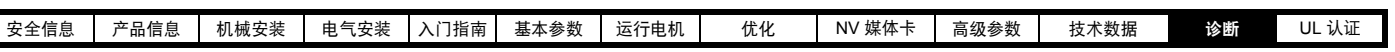

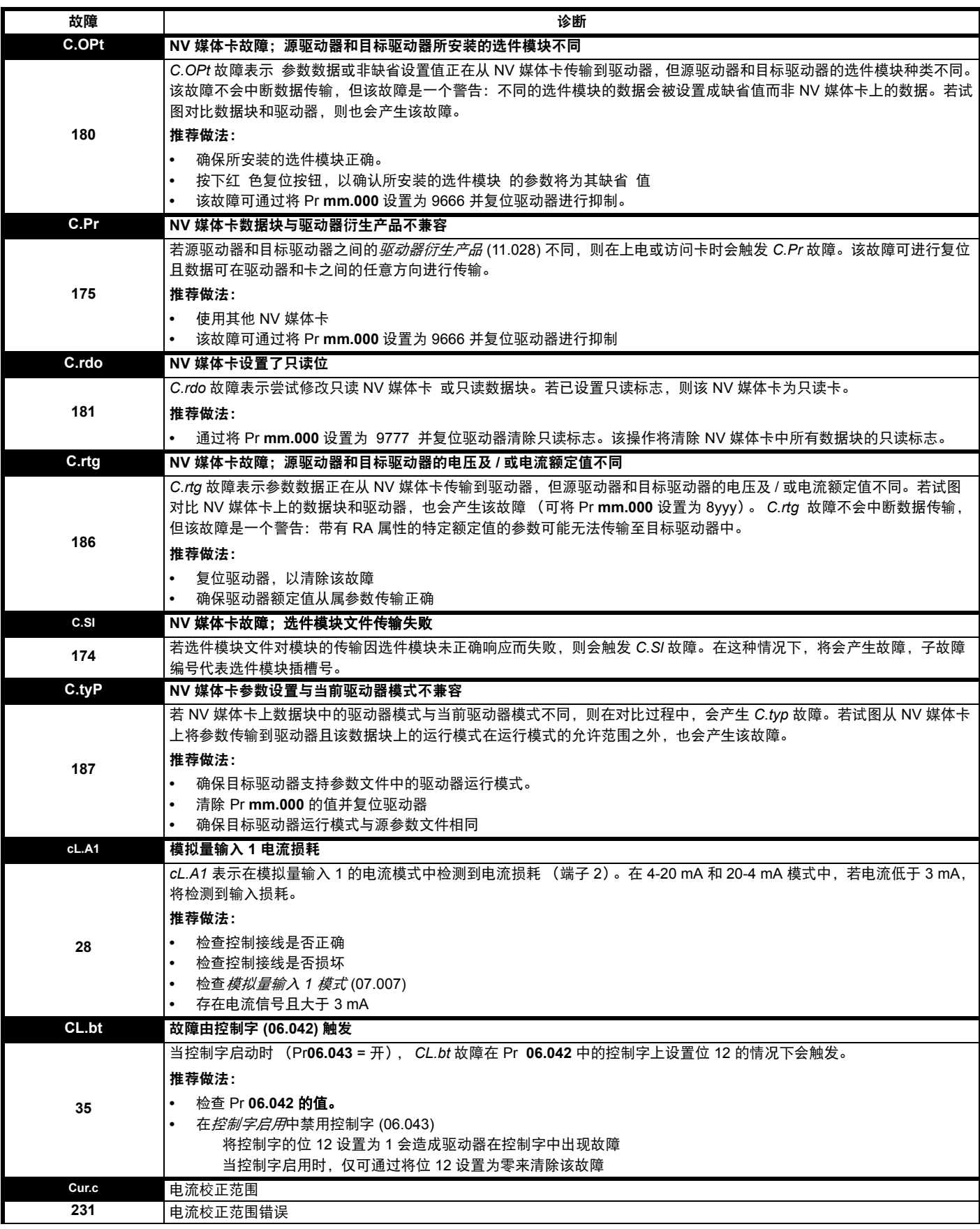

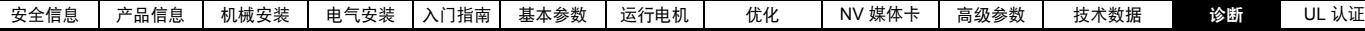

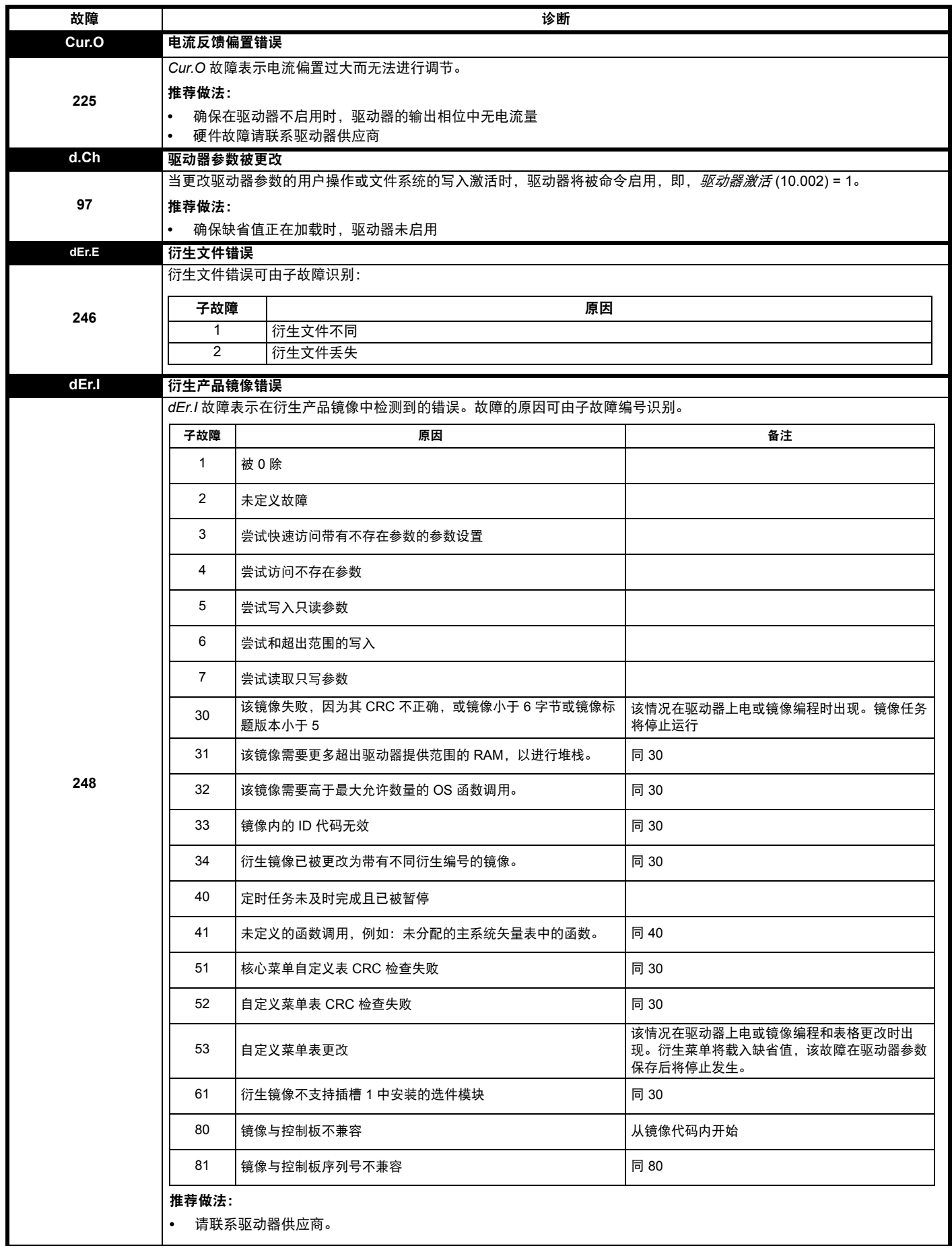
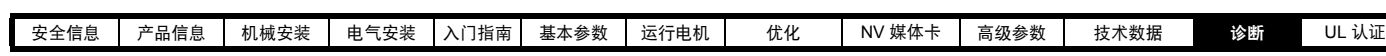

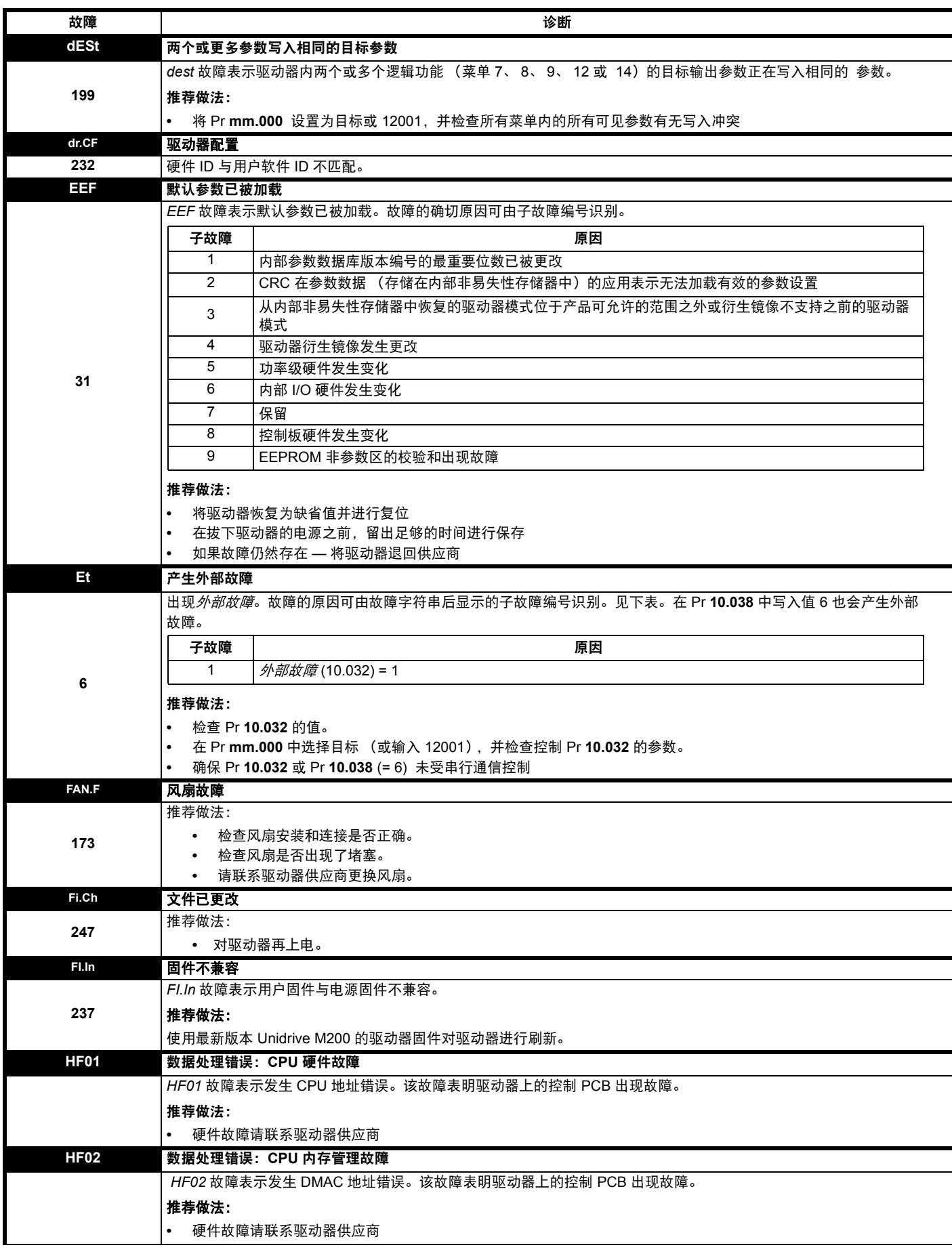

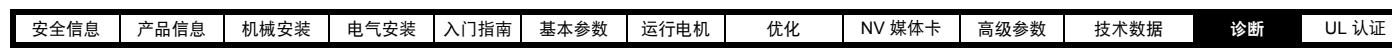

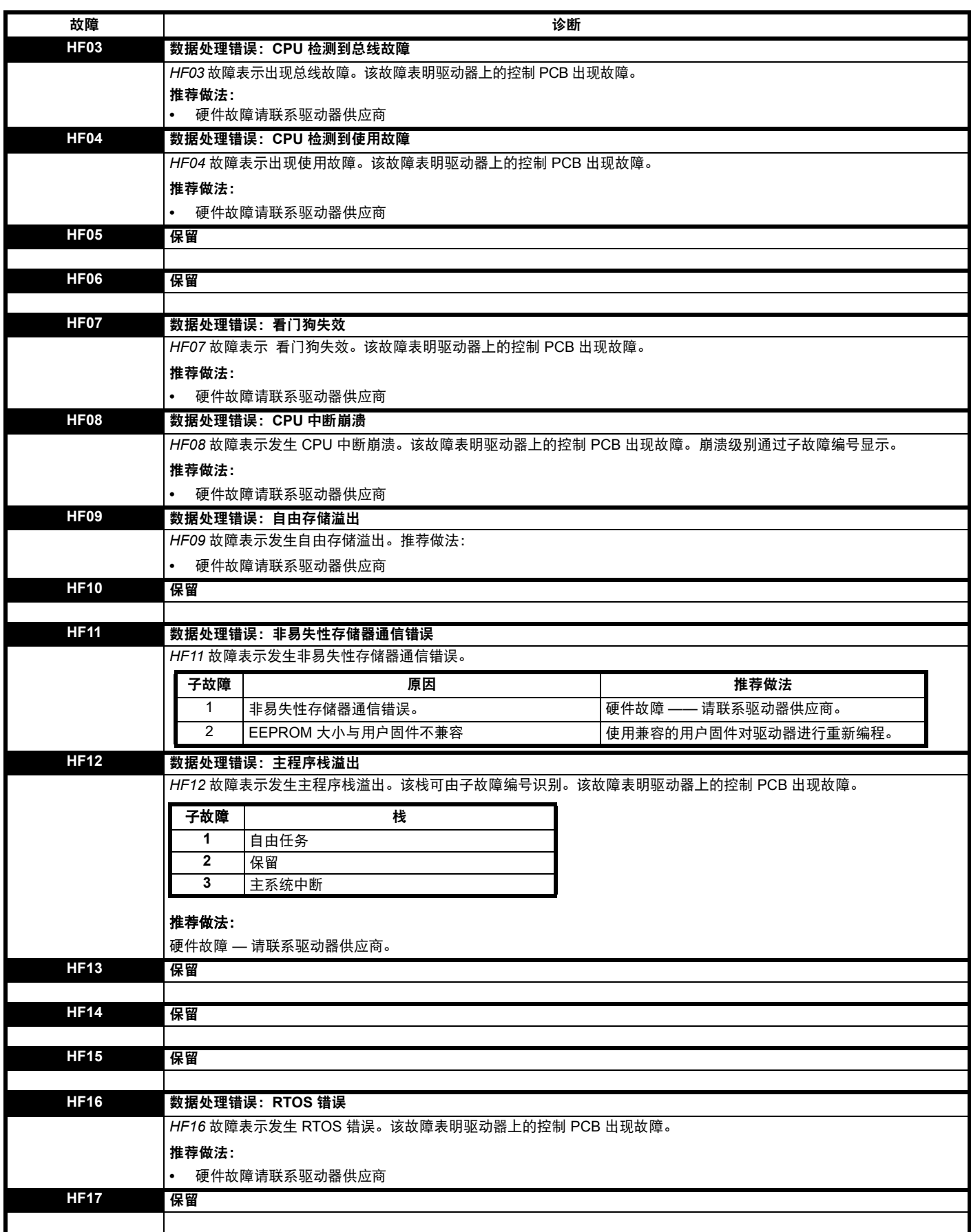

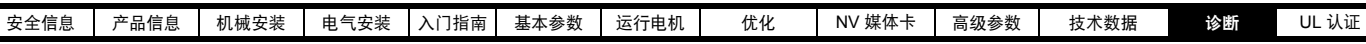

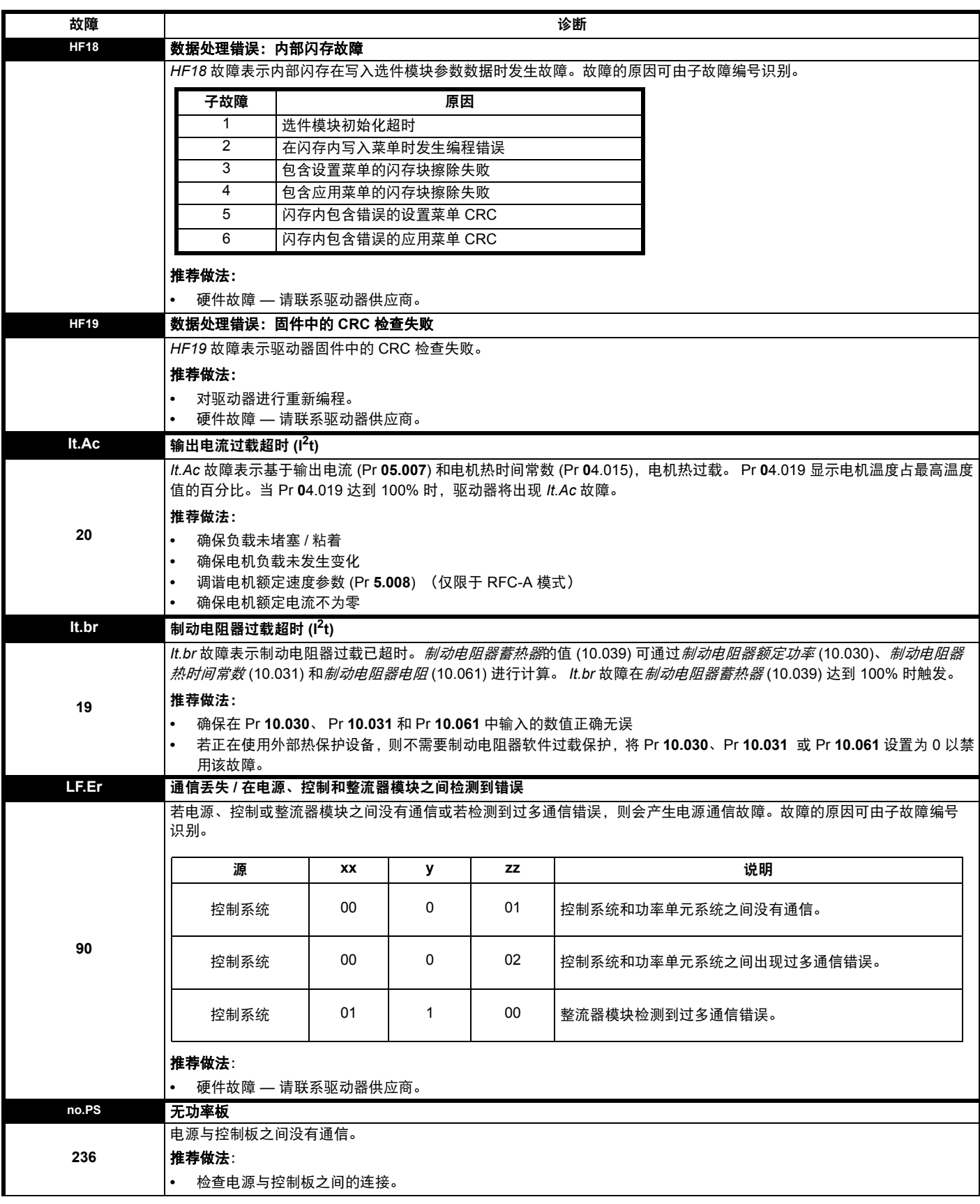

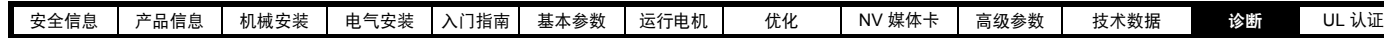

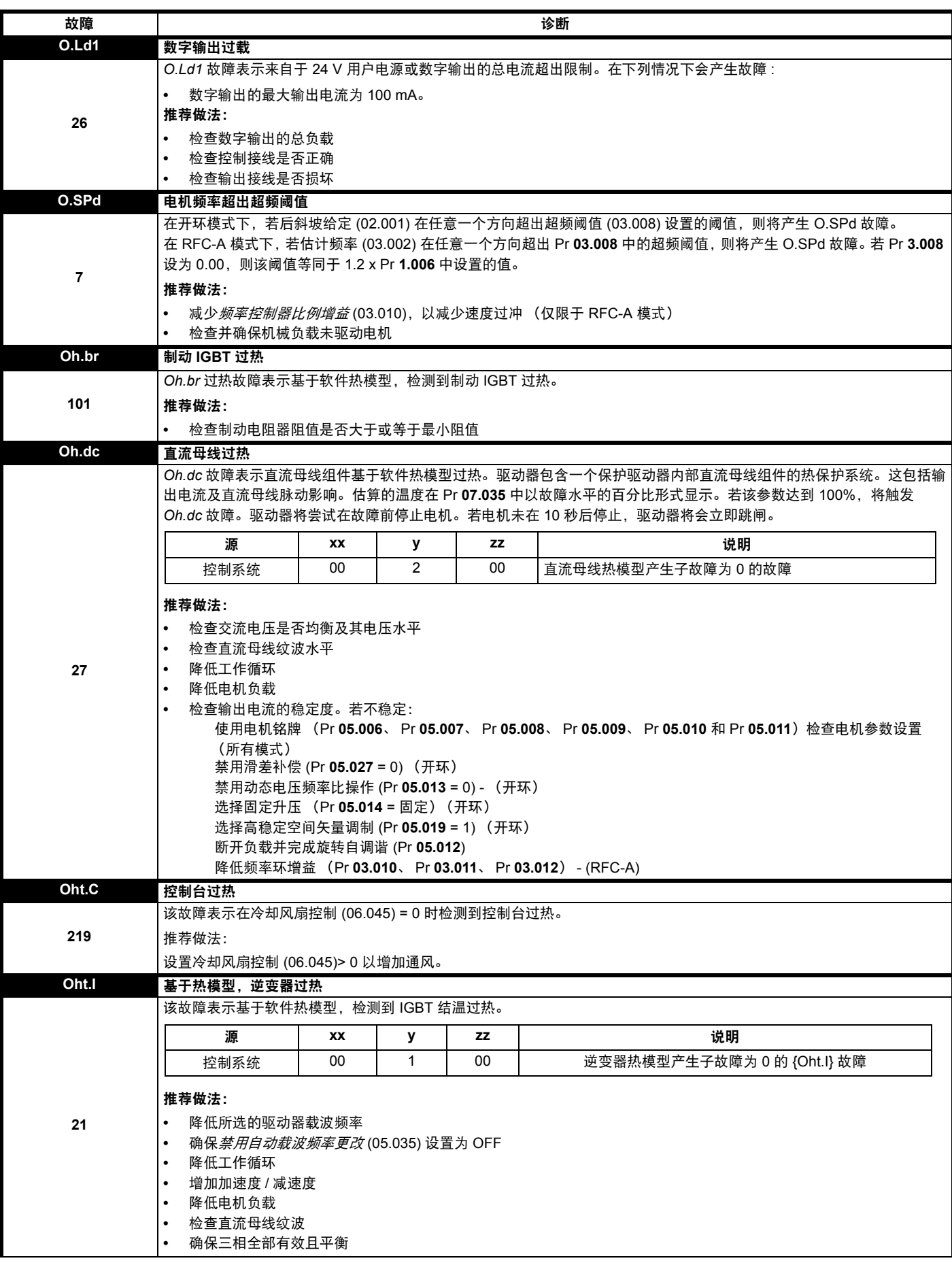

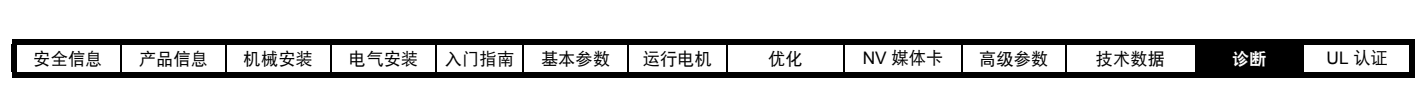

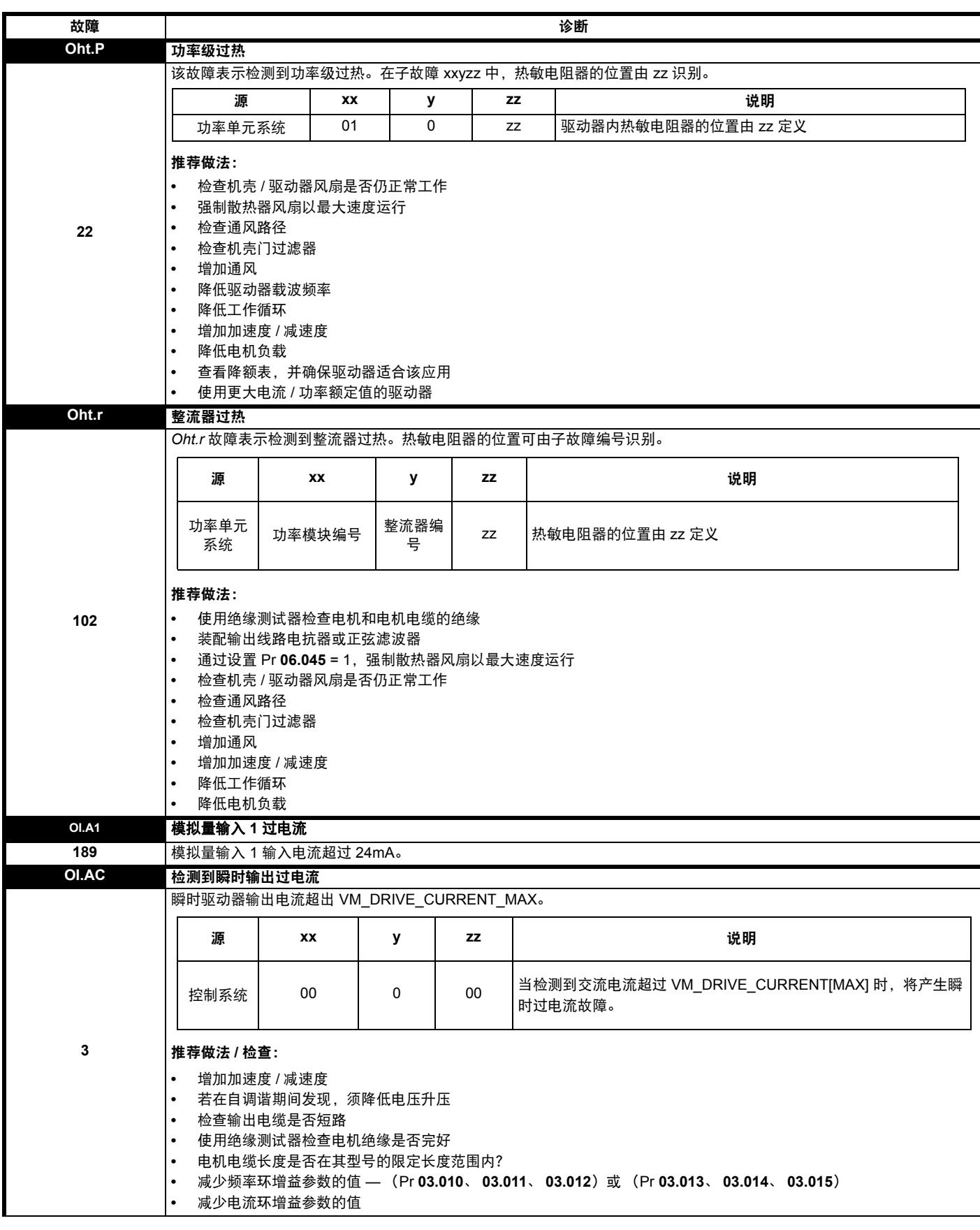

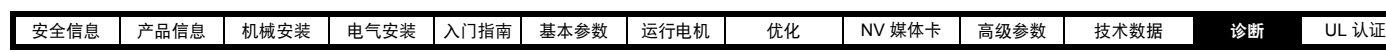

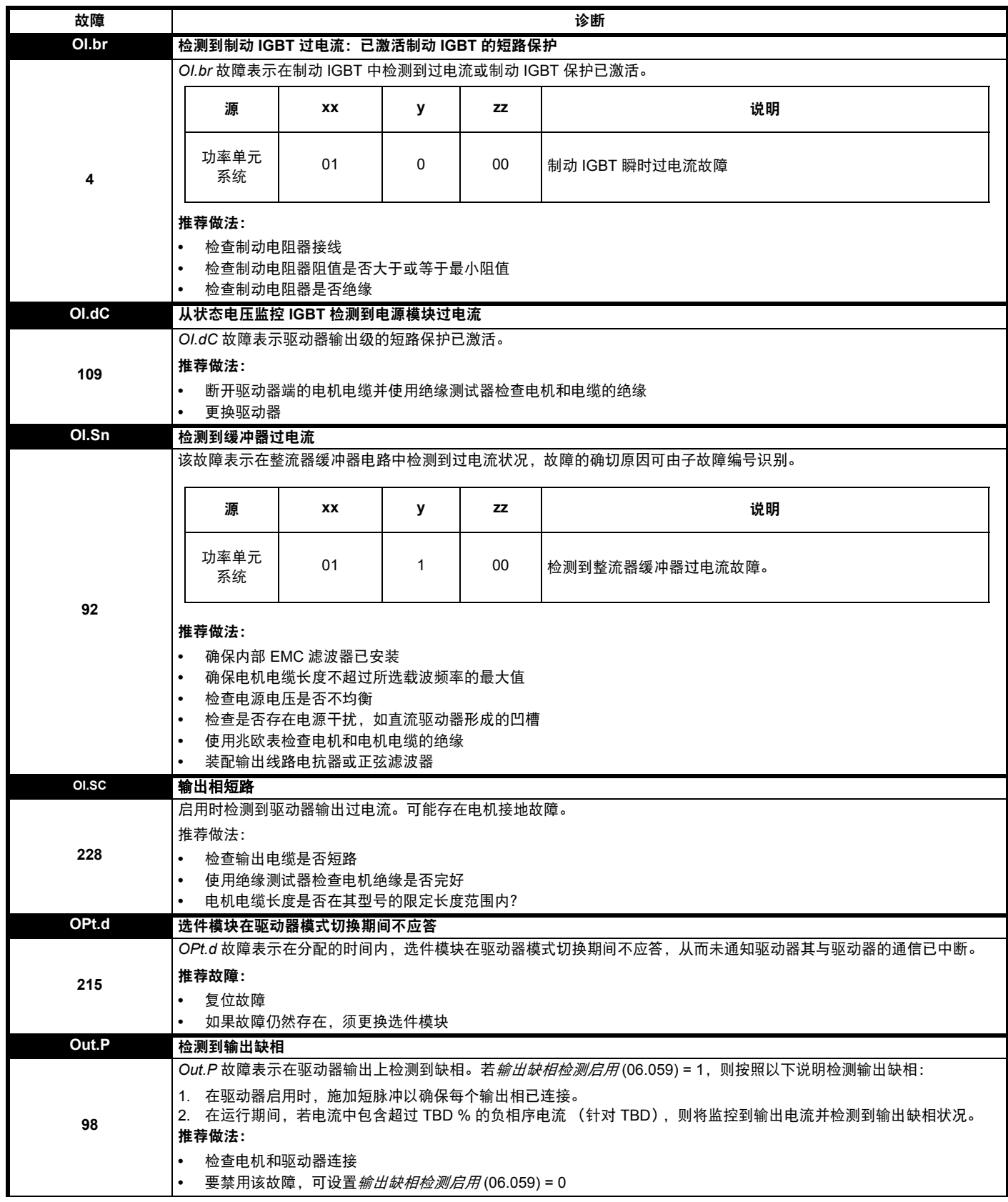

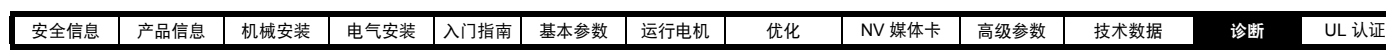

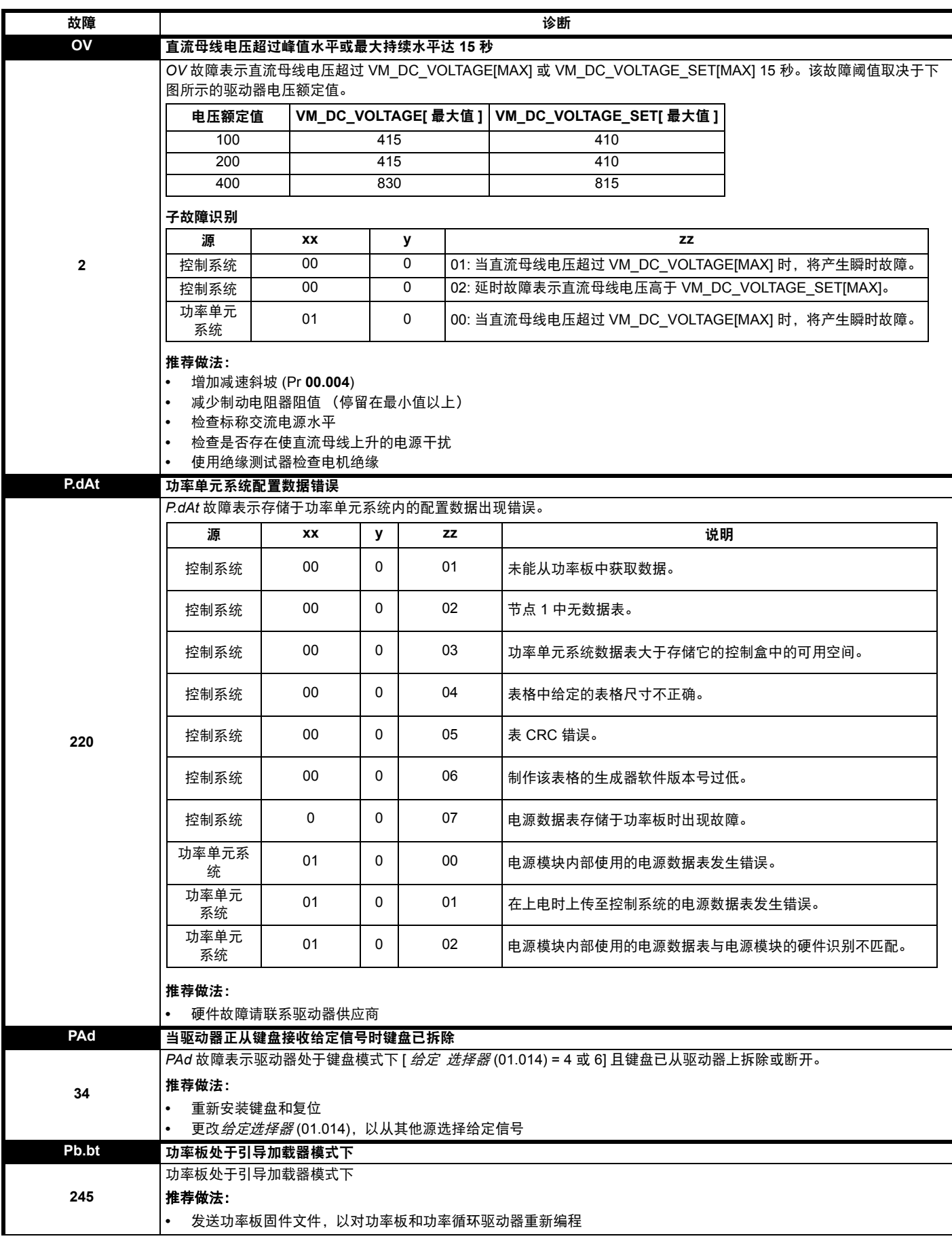

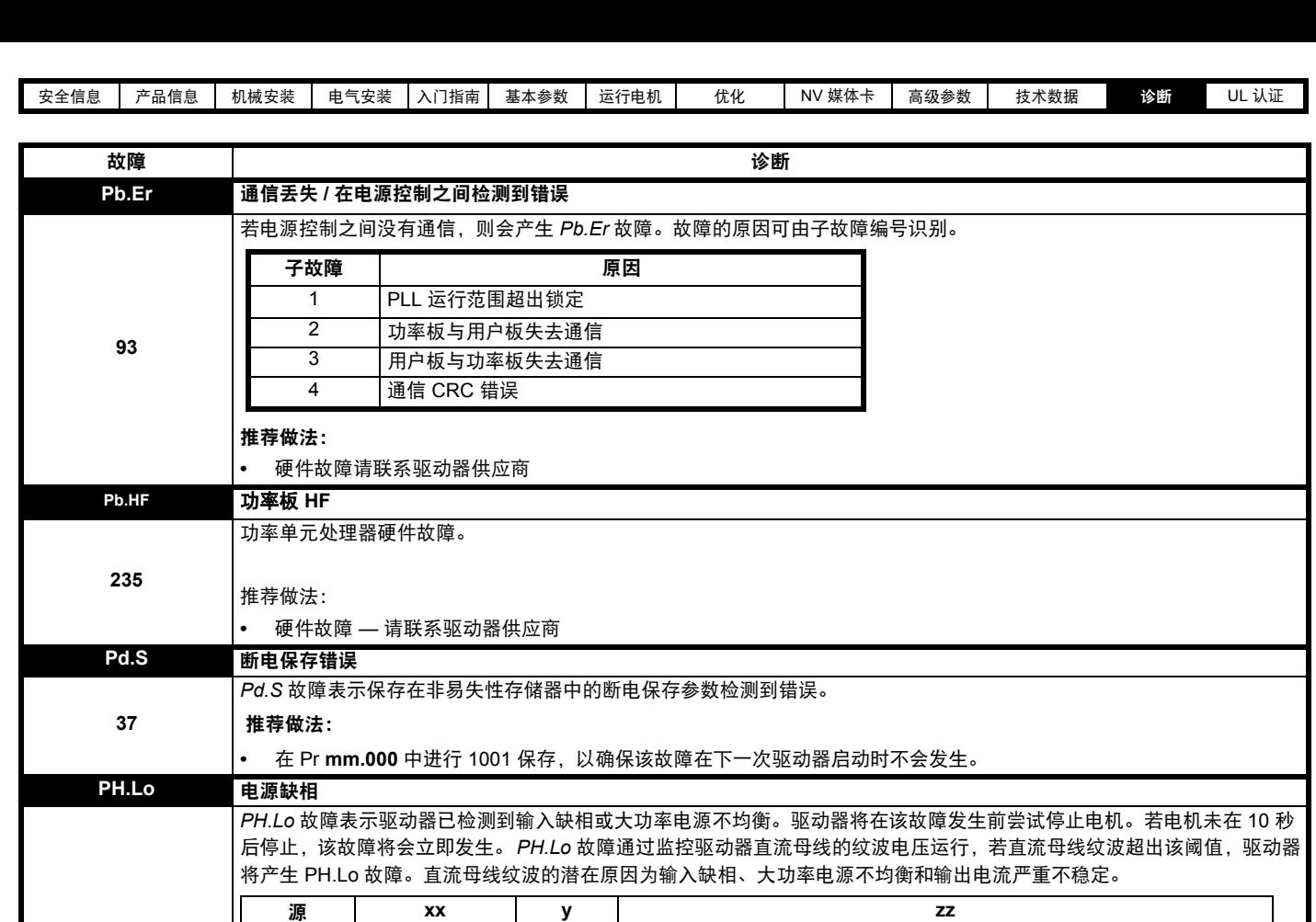

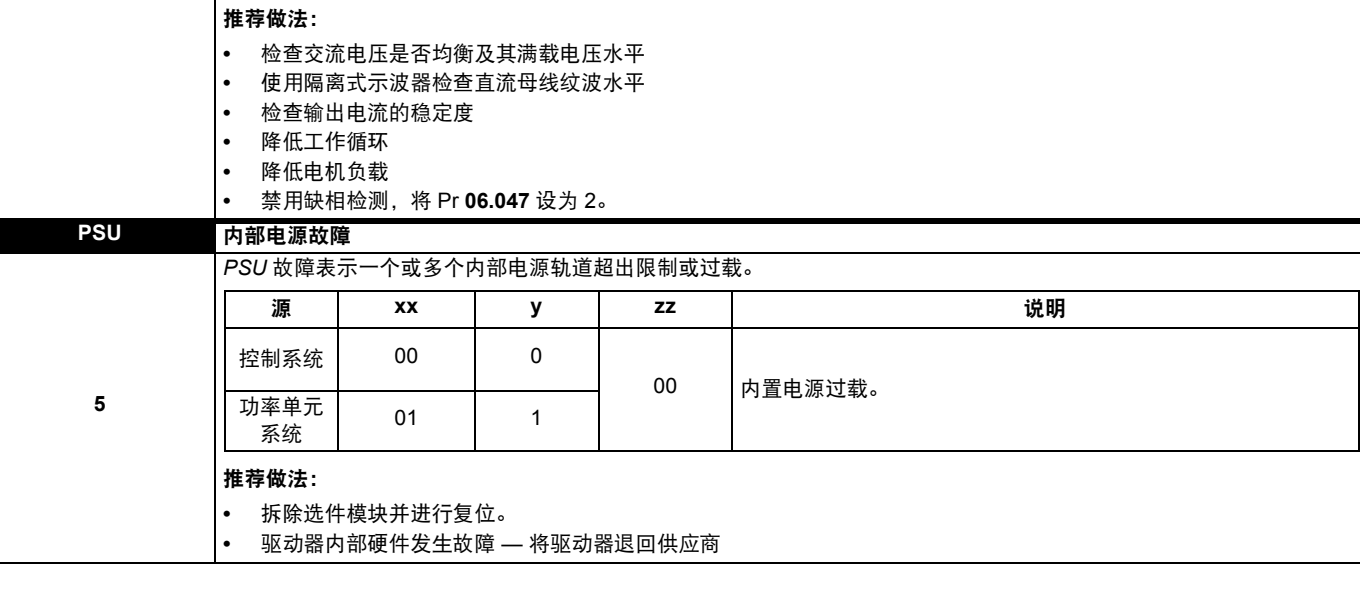

在*输入缺相检测模式* (06.047) 下, 当驱动器需要在直流电源或单相电源上运行时, 可禁用输入缺相检测。

控制系统 00 0 00: 基于控制系统反馈检测到缺相。驱动器试图在故障前关闭驱动器,

除非*故障检测动作* (10.037) 的位 2 设为 1。

**32**

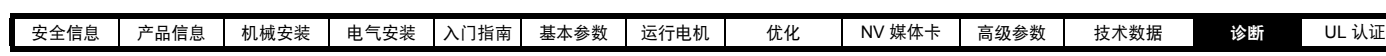

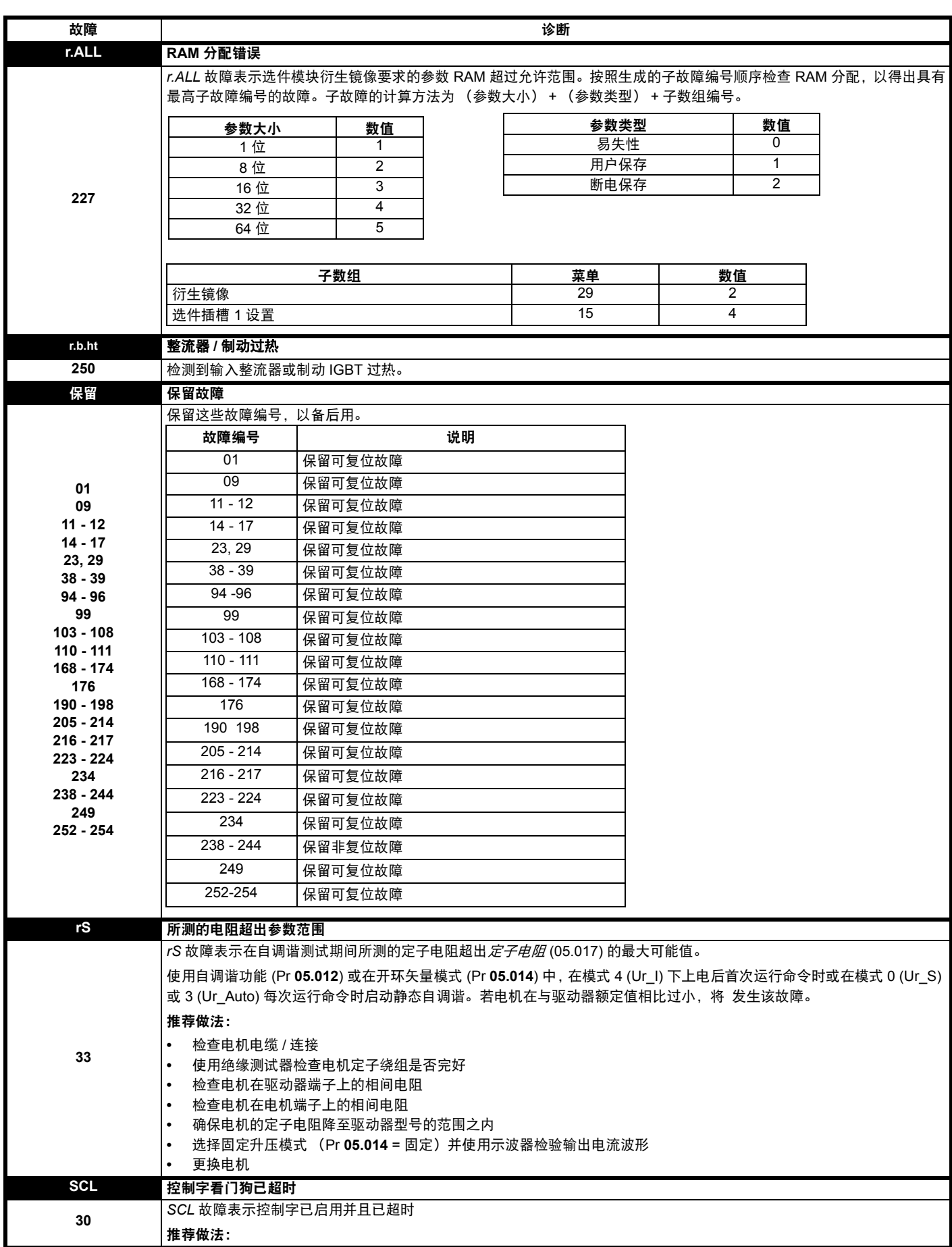

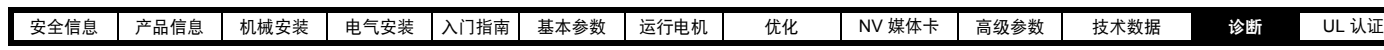

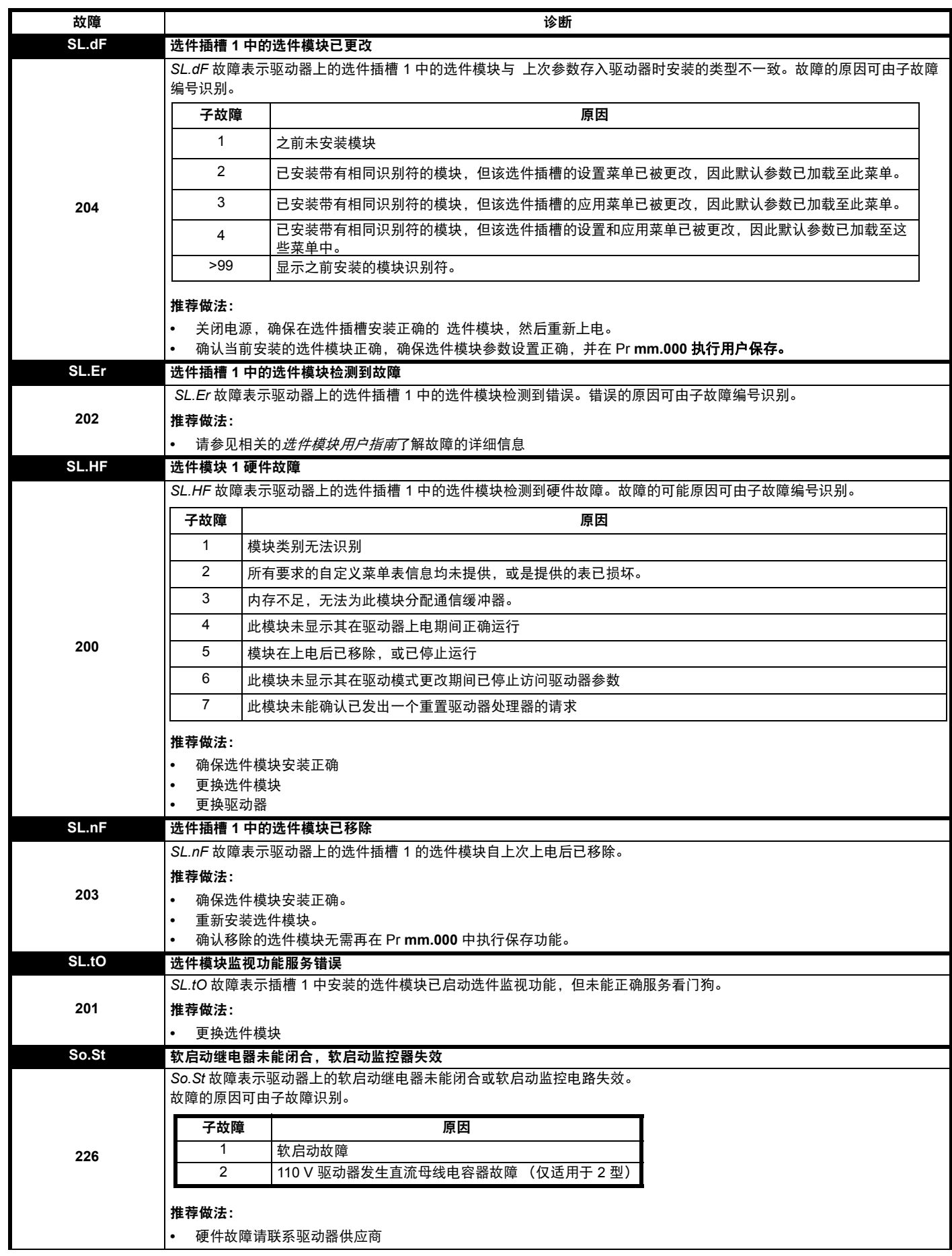

[安全信息](#page-6-0) [产品信息](#page-8-0) [机械安装](#page-18-0) [电气安装](#page-44-0) [入门指南](#page-71-0) [基本参数](#page-77-0) [运行电机](#page-82-0) [优化](#page-88-0) NV [媒体卡](#page-96-0) [高级参数](#page-98-0) [技术数据](#page-156-0) [诊断](#page-176-0) UL [认证](#page-194-0)

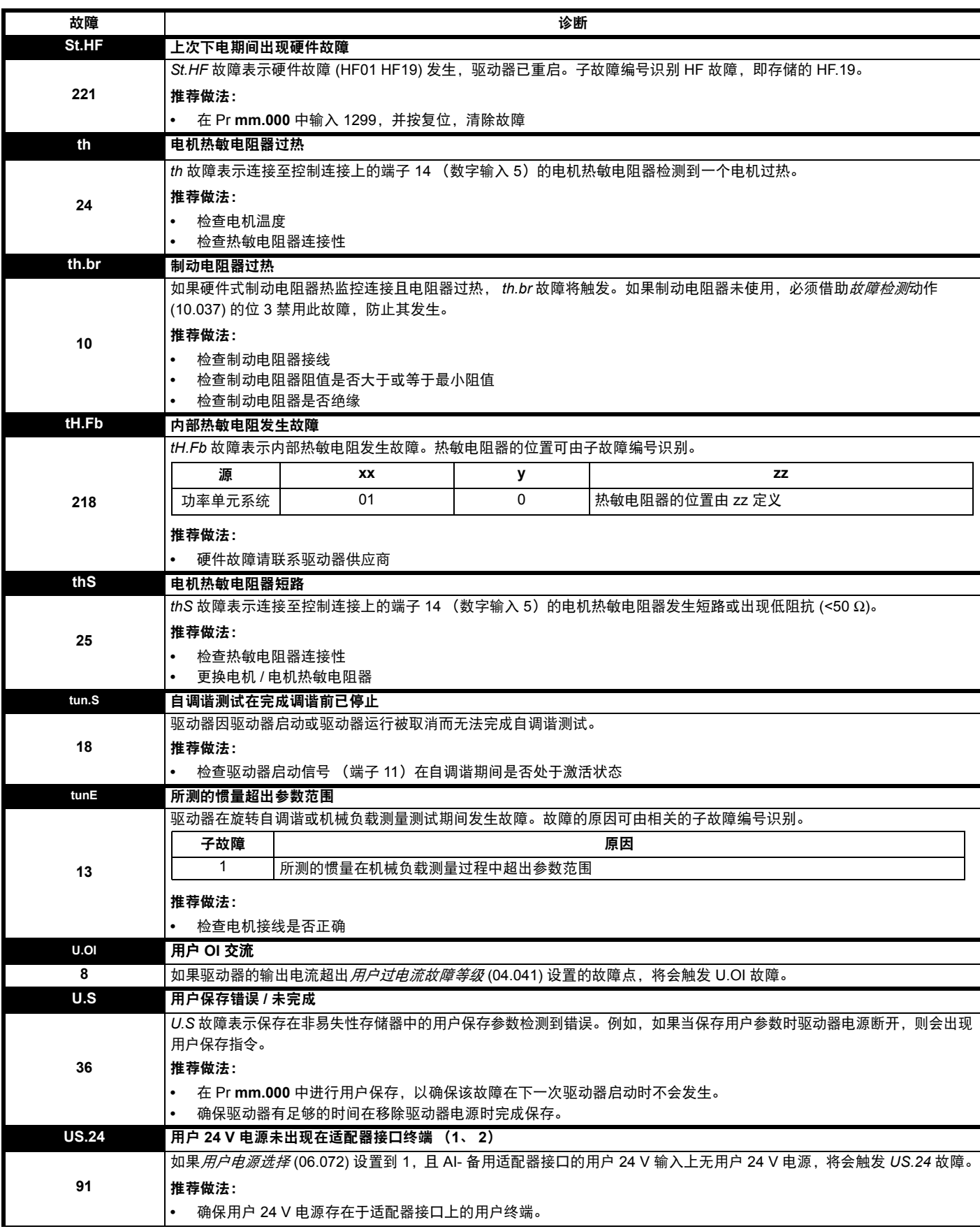

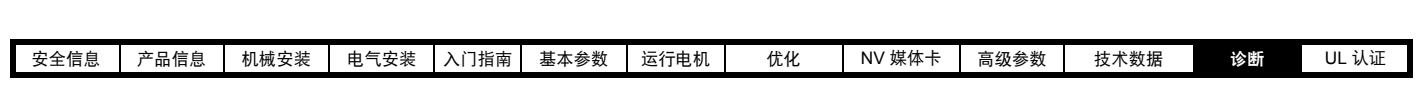

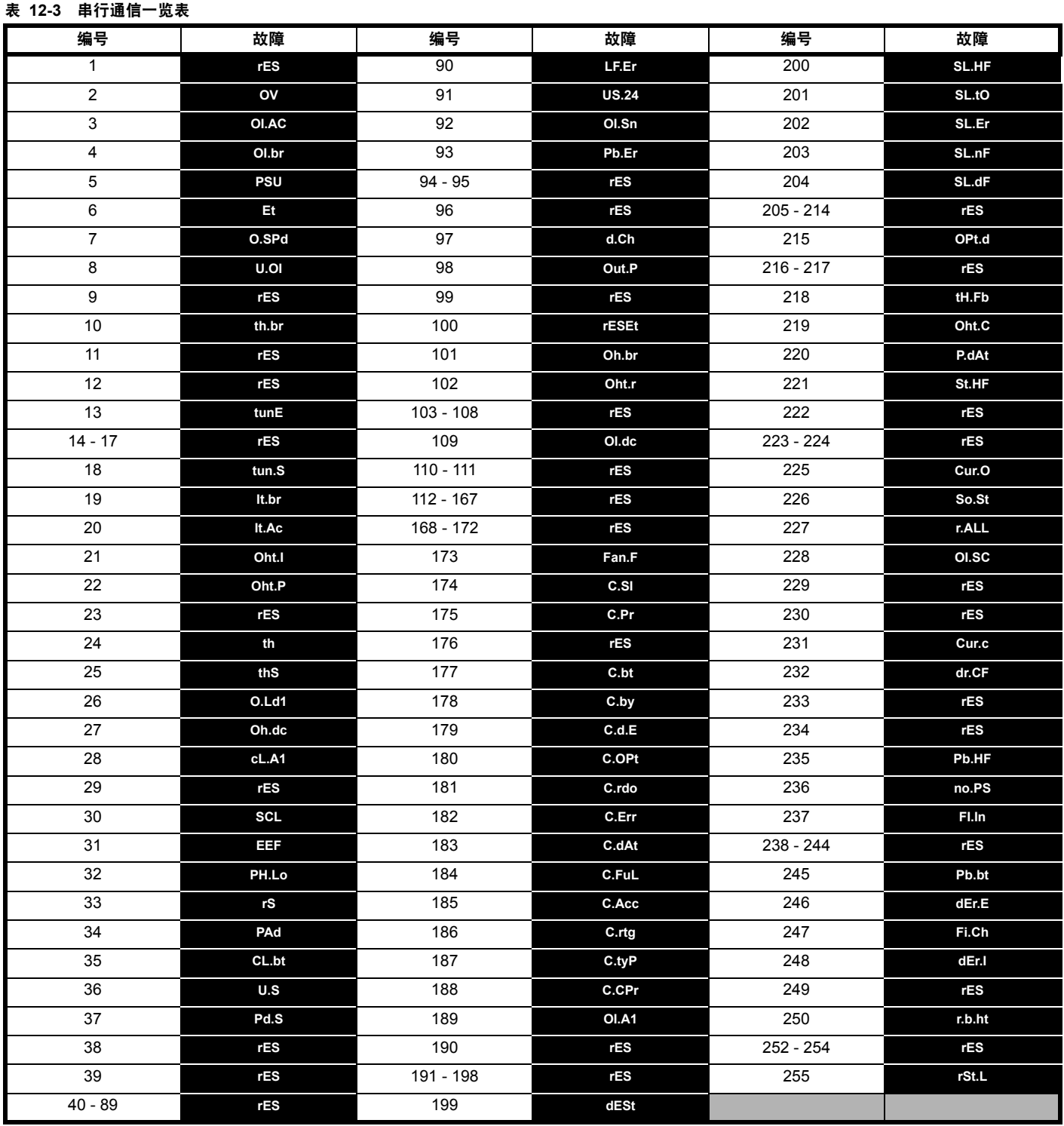

故障可分成以下类别。注意:只有当驱动器未发生故障或已经发生故障而该故障的优先级较低的时候才会跳闸。

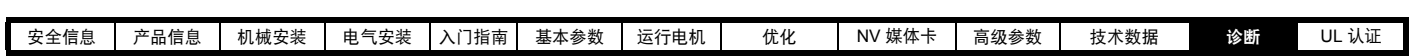

表 **12-4** 故障类别

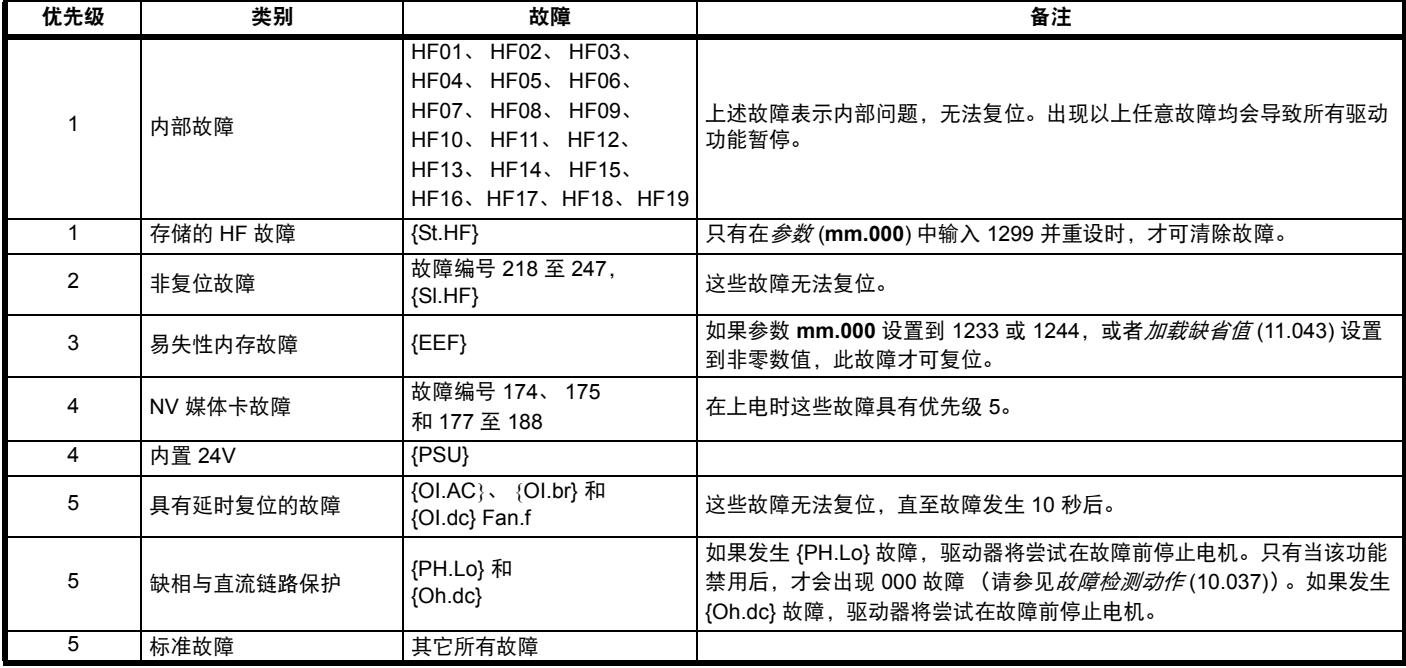

### **12.5** 内部 **/** 硬件故障

故障 {HF01} 至 {HF19} 属内部故障,不带故障编号。如果这些故障中有任意一个发生,主驱动器处理器会检测到不能校正的错误。所有驱动器功能停 止,故障信息会显示在驱动器键盘上。如果发生非永久性故障,可通过重启驱动器得到复位。驱动器重启后上电运行时,将在 St.HF 上发生故障。 在 **mm.000** 中输入 1299 以清除存储的 HF 故障。

#### <span id="page-192-0"></span>**12.6** 告警指示

任何模式下,告警在显示器上指示,告警字符串与驱动器状态字符串交替显示。若不采取行动消除除 "tuning 和 LS" 之外的告警,驱动器最终将产生 故障。当编辑更改参数时告警不显示。

### 表 **12-5** 告警指示

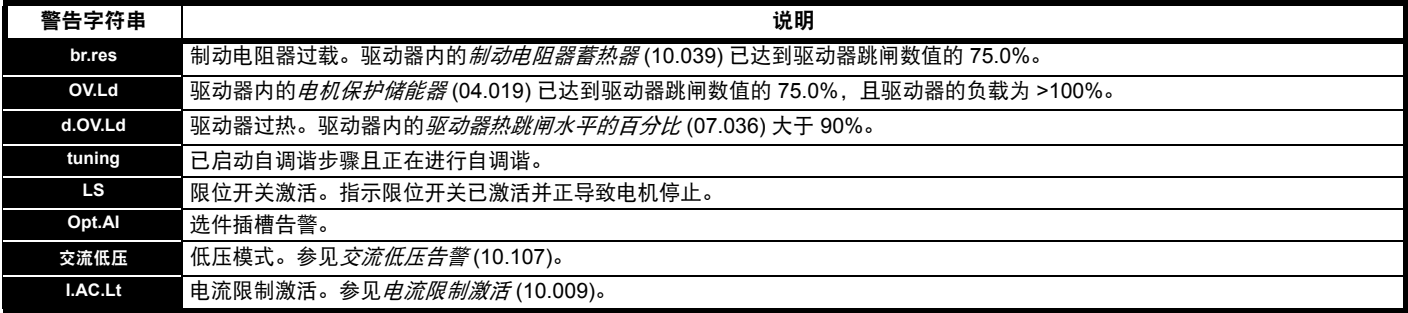

<span id="page-193-1"></span>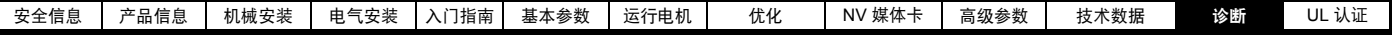

### **12.7** 状态指示

#### 表 **12-6** 状态指示

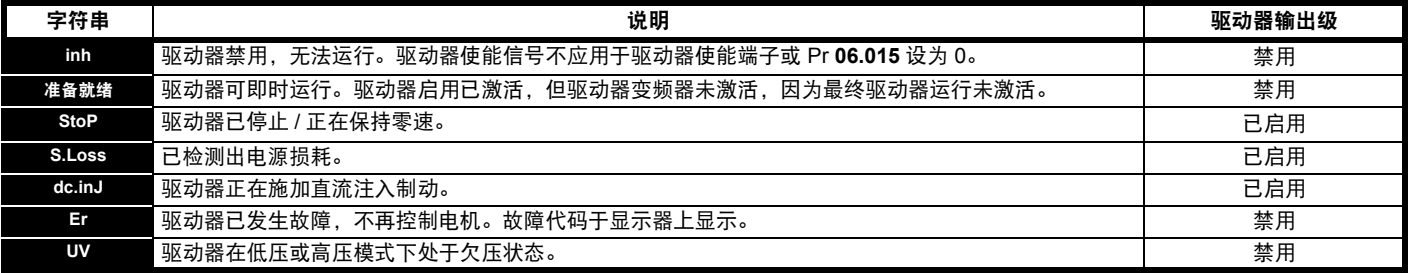

#### 表 **12-7** 上电时的选件模块和 **NV** 媒体卡及其他状态指示

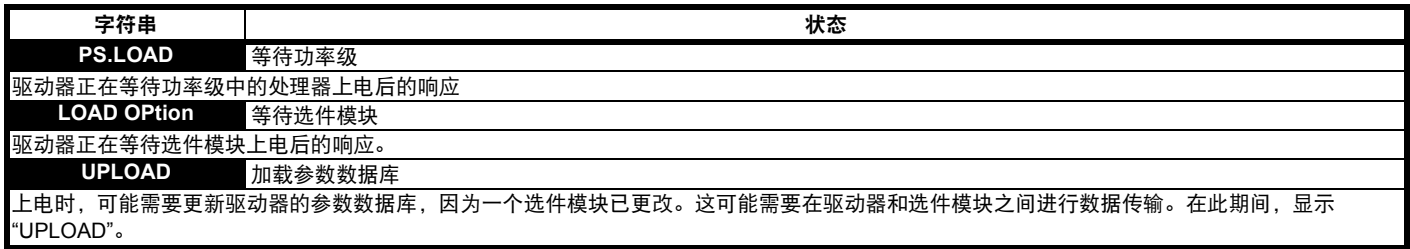

### <span id="page-193-0"></span>**12.8** 显示故障记录

驱动器保存最近所发生的 10 个故障的记录。*故障 0* (10.020) 至*故障* 9 (10.029) 保存最近发生的 10 个故障, 其中*故障 0* (10.020) 是最近发生的, *故障 9* (10.029) 是最早发生的。当发生新的故障,其会写入故障 *0* (10.020) 并且所有其他故障将日志向下移,最早的故障会丢失。每个故障发生的日期和 时间也保存在日期和时间日志中, 即*故障 0 日期* (10.041) 至 *故障 9 时间* (10.060)。日期和时间可从*日期* (06.016) 和*时间* (06.017) 中选择。某些故障 具有子故障编号,提供故障的详细信息。如果某故障具有子故障编号,其数值会保存在子故障日志,即*故障 0 子故障编号* (10.070) 至*故障 9 子故障编* 号 (10.079)。如果故障不含子故障编号,那么会在子故障日志中保存零。

若 Pr **10.020** 与 Pr **10.029** 间包含的任何参数由串行通信端口读取,则所传输数值为表 [12-2](#page-177-0) 中的故障编号。

#### 注意

可在 Pr **10.038** 中写入数值 255 重设故障日志。

### **12.9** 驱动器故障时的动作

若设备发生故障,驱动器输出禁用,则惯性减速至停机。若发生任何故障,以下只读参数被冻结直至故障清除。这有助于帮助诊断故障原因。

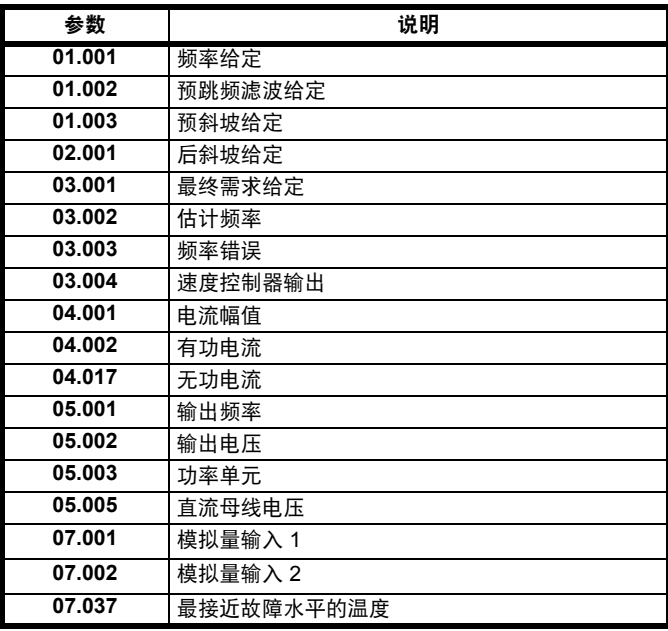

如果无需冻结参数,可通过设定 Pr **10.037** 的位 4 将此禁用。

<span id="page-194-0"></span>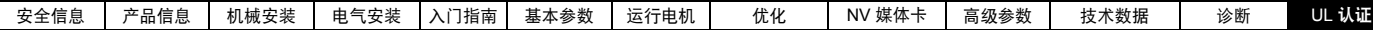

# <span id="page-194-1"></span>**13 UL** 认证

### **13.1** 概述

1至 6 型驱动器已通过评估, 符合 UL 和 cUL 规定。 有关 UL 认证的信息,可查阅网站:www.UL.com。 UL 文件编号为 E171230。

### **13.2** 安装

驱动器可安装在以下配置中:

- **•** 安装标准或安装面。如第 28 页上的 3.5.1 节 *"* [表面安装](#page-27-0) *"* 所述。
- **•** 书架式安装。驱动器采用并排安装,且驱动器之间无间隙。这样可减 少安装的总宽度。

### **13.3** 环境

驱动器满足以下 UL/NEMA 环境等级:

- **•** 类型 1。驱动器必须使用 UL 1 类套件安装或安装在第 1 类外壳中。
- **•** 类型 12。驱动器必须安装在第 12 类外壳中。
- **•** 远程键盘额定为 UL 1 类和 UL 12 类。
- **•** 驱动器必须安装在污染级别为 2 或更好的环境中。

### **13.4** 电气安装

必须观察以下注意事项:

- **•** 驱动器的额定使用环境空气温度为 40 °C 和 50 °C。
- **•** 电源电缆的温度额定值必须不低于 75 °C。
- **•** 如果驱动器控制台由外部电源 (+24 V) 供电,则电源必须认证为 UL 2 级电源,且具有适当的熔断装置 。
- **•** 接地连接必须使用 UL 认证的闭环 (环形)端子。

### **13.5 UL** 列明的附件

以下选件进行了 UL 认证:

- **•** CI-Keypad
- **•** CI-485 适配器
- **•** AI-485 适配器
- **•** AI- 备用适配器
- **•** 远程键盘
- **•** UL 1 类套件
- **•** NV 媒体卡

### **13.6** 电机过载保护

驱动器具有固态电机过载保护功能。

在开环模式下,默认过载保护等级低于驱动器满载电流的 150%。 转子磁通控制模式下,默认过载保护等级低于驱动器满载电流的 180%。 为了正确执行电机保护操作,需将电机额定电流输入 Pr **00.006** 或 Pr **05.007**。

在需要情况下,须将保护等级调低至 150% 以下。请参阅第 95 [页上的](#page-94-0) 8.3 节 *"* [电流限制](#page-94-0) *"*。

### **13.7** 电机过速保护

本驱动器提供固态电机过速保护。

但是,不能提供独立的高质量过速保护设备所能提供的保护水平。

### **13.8** 热记忆保持

驱动器具有完全符合 UL508C 要求的热记忆保持。

驱动器配有电机负载和速度敏感过载保护,其热记忆保持符合美国国家 电气规范 (NFPA 70) 第 430.126 条和美国保险商实验室标准 UL508C 第 20.1.11 (a) 条的要求。本保护措施可防止重复过载或启动失败产生的过 热现象对驱动器和电机造成损坏 (尽管过载发生时断开驱动器电源)。 有关热保护系统的完整说明,请参阅第 95 页上的 8.4 节 *"* [电机热保护](#page-94-1) *"*。

为了满足热记忆保持的 UL 要求, 需将*热保护模式* (04.016) 设置为 0 ; 如果驱动器在重载模式下运行,则必须将*低频热保护模式* (04.025) 设置 为 1。

或者,根据 UL508C 第 20.1.11 (b) 条的要求,使用外部热传感器或开关 为电机和驱动器提供过载保护。这种方法特别适用于使用电机独立强迫 冷却的情况,因为在这种情况下,一旦冷却失效便可能产生过热风险。

#### 外部热传感器

驱动器配备的装置可接收并执行来自电机内的嵌入式热传感器 / 开关或外 部保护继电器的信号。请参阅第 70 页上的 4.10.2 节 *"* [控制端子规格](#page-69-0) *"*。

### **13.9** 电气额定值

- **•** 所列驱动器可连接至能够承载 100 kA 以下对称电流的交流电源。 见表 [4-5](#page-52-0)
- **•** 功率及电流额定值如表 [11-1](#page-156-1) 至表 [11-5](#page-159-0) 所列。
- **•** 熔断器和断路器 (短路额定值仅为 10 kA 的 1 型。仅可使用经认证 的 DIVQ/DIVQ7 型 SU203UP ABB (E212323) 断路器) 额定值如 [表](#page-52-1) [4-6](#page-52-1) 至 表 [4-9](#page-53-0) 所列。
- **•** 除非 表 [4-6](#page-52-1) 至 表 [4-9](#page-53-0) 另有说明,否则熔断器可为任何 UL 认证的 J 级或 CC 级, 电压额定值不低于 600 Vac。
- **•** 除非 表 [4-6](#page-52-1) 至 表 [4-9](#page-53-0) 另有说明,否则断路器可为任何 UL 认证的类 型,类别控制编号: DIVQ 或 DIVQ7, 电压额定值不低于 600 Vac。

### **13.10** 外形为 **4** 型的 **cUL** 要求

对于外形为 4 型的模型 (Mxxx-042 00133A、 Mxxx-042 00176A、 Mxxx-044 00135A 和 Mxxx-044 00170A), 瞬态浪涌抑制应安装在本设 备的线路侧,额定值为 480 Vac (相对地) 和 480 Vac (相间), 适合于 过压类别 III,同时在额定脉冲耐电压峰值达到 6 kV, 箝制电压最大值达 到 2400 V 时提供保护。

#### 注意

Mxxx 表示 M100、 M101、 M200、 M201、 M300 或 M400。

### **13.11** 电机组安装

#### **13.11.1** 定义

电机组安装定义:用于两台或多台电机,或承受其他负荷的一台或多台 电机的电机支路,受断路器或单套熔断器保护。

#### **13.11.2** 使用限制 额定值小于 **1 hp** 的所有电机

对于额定值小于或等于 1 hp 的所有电机, 可在电机组安装中使用驱动 器。所有电机的满载额定电流不得超过 6 A。根据 NEC 第 430.32 条规 定,电机驱动器须提供单独过载保护。

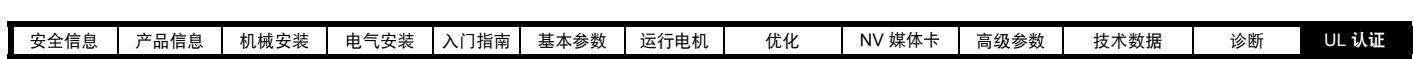

#### 受保护的最小电机

对于受支路熔断器和断路器保护的最小电机,可在电机组安装中使用驱 动器。支路保护熔断器和断路器的额定电流限值如 NEC 表所示: 430.52。

#### 其他安装

本用户指南所述的电机驱动器并非 UL 列明的用于电机组安装的产品。

#### 拆除端子盖板………………………………………………………………………20

A

B

 $\mathbf C$ 

D

# 

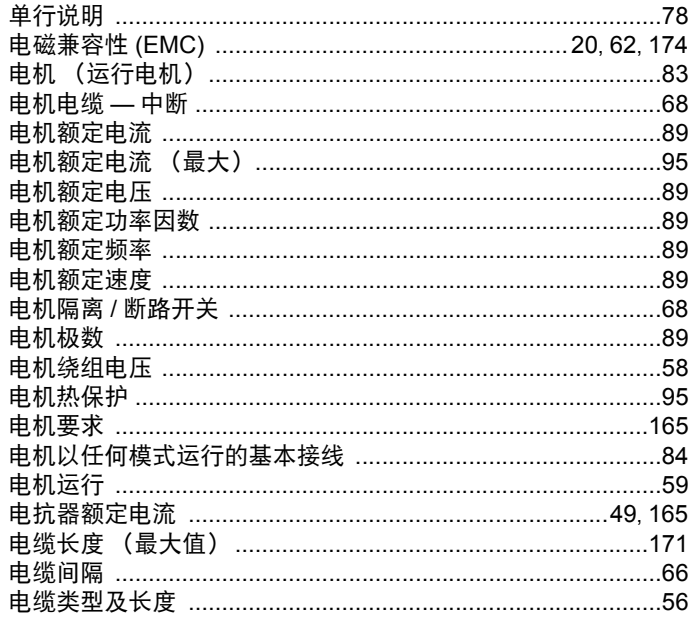

变化率 ……………………………………………………………………87.88

菜单 03— 从机频率、速度反馈和速度控制 ............................115

菜单 09— 可编程逻辑、电动电位器与二讲制和 .....................136 

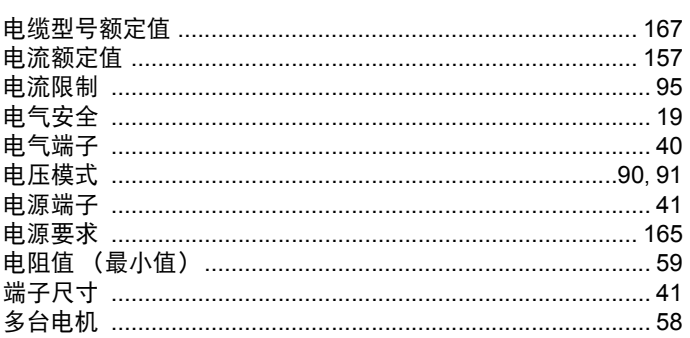

### E

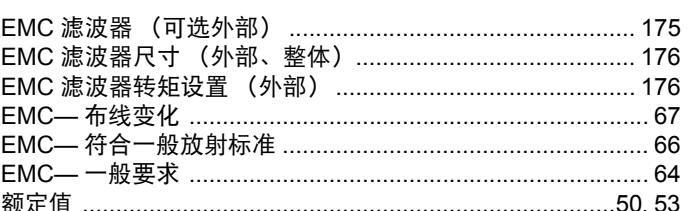

### F

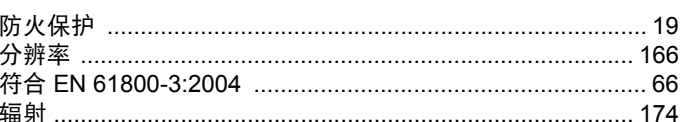

## G

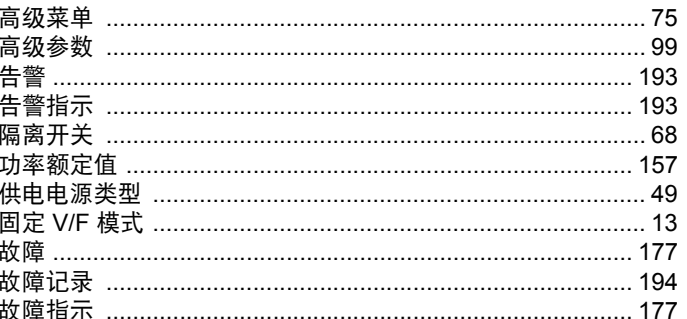

### Н

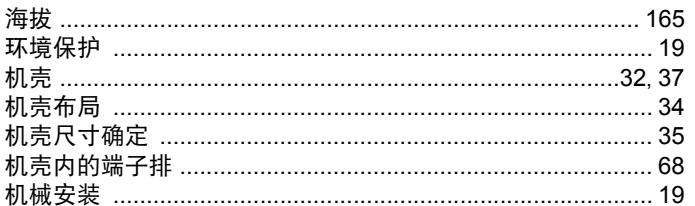

### I

IP 额定值 (入口防护) ………………………………………………… 165

### J

 $\ddagger$ 

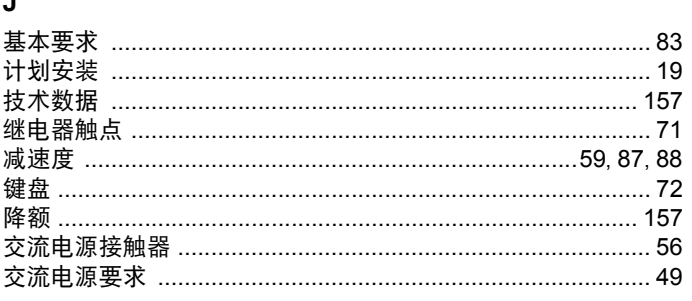

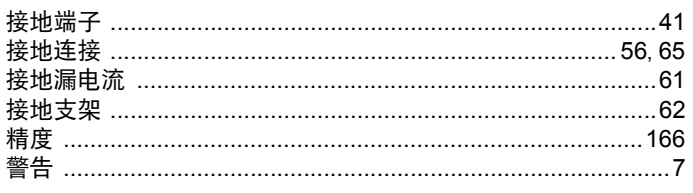

### $\overline{\mathsf{K}}$

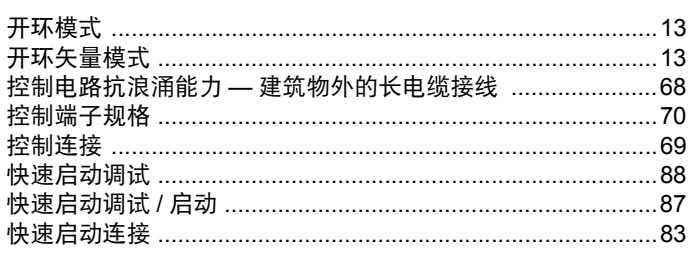

# $\mathbf{L}$

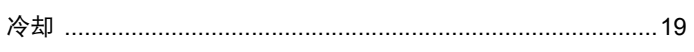

### $\mathsf{M}$

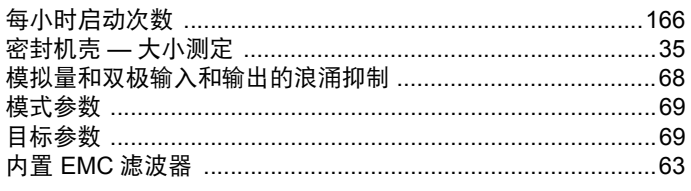

### $\overline{\mathsf{N}}$

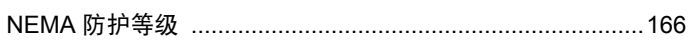

# $\mathbf Q$

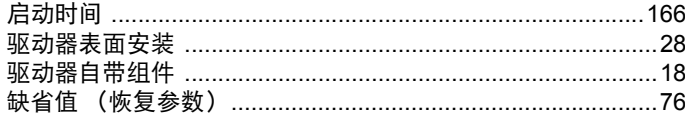

## $\overline{\mathsf{R}}$

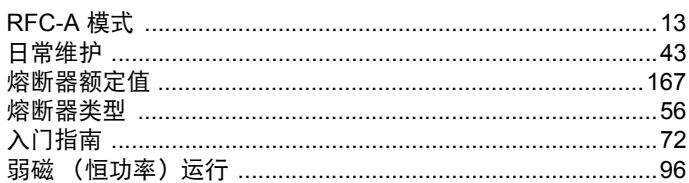

### $\mathbf{s}$

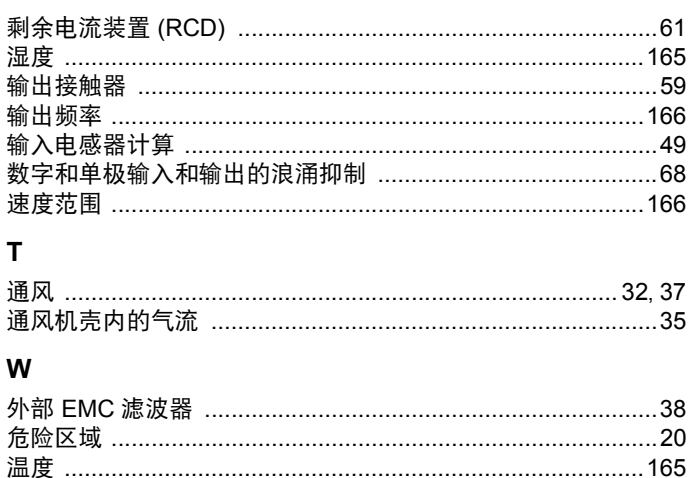

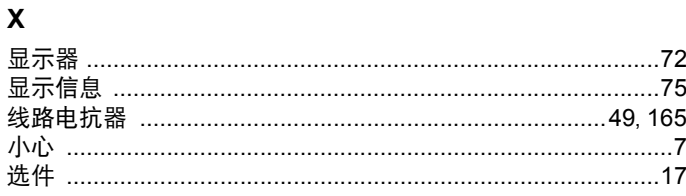

### $\mathbf{Y}$

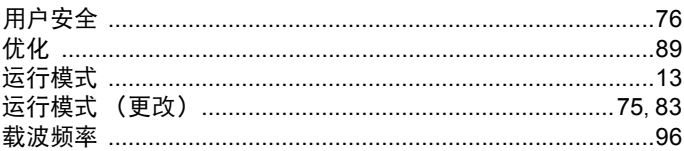

### Z

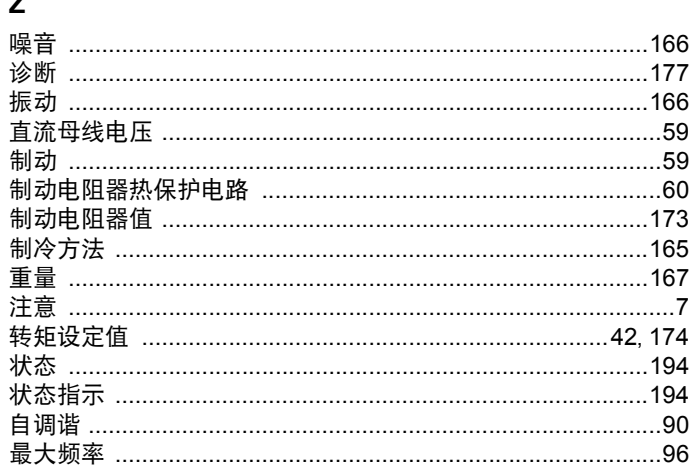

Industrial Automation **Control Techniques** A leader in intelligent drives, drive systems & Solar PV energy

**EMERSON** 

*CONTROL<br>TECHNIOUES* 

**BALDOR** 

艾默生英国Control Techniques公司("Control Techniques")是欧洲工业电气驱动产品和系统控制的主要 制造商之一,其先进的数据技术包括交、直流驱动器和伺服控制器。我们,上海绿创自动化设备有限公司, 是Control Techniques公司的中国区代理商及售后维修服务中心。

关于艾默生CTI上海绿创

上海绿创自动化设备有限公司(原上海盛控)是一家高科技民营企业,位于上海闵行区七宝镇。 本公司为艾默生CT(Control Techniques)一级代理商&维修服务中心

ABB葆德一级代理商及全国技术服务中心

安川变频伺服全国重点分销中心

专业提供变频器维修,直流调速器维修,伺服驱动器维修,伺服电机维修及相关技术服务等 如需了解详情,请你浏览网站: http://www.shlc-ct.com; 联系电话: 021-51093390

+86-021-51093390 +86-021-34172694 +86-021-51093390\*8016 +86-021-64785447  $: 201101$ 389 A 411 www.shlc-ct.com shic@ shic-ct.com

24×365小时全天候为用户电话支持、受理商务及技术咨询。

# 全国免费客服执线,400-021-5108

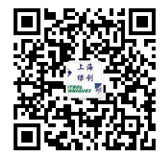

本手册中的信息仅作指南之用,不具有任何合同性质。由于艾默生驱动与电机在不断对自己的产品进行发展完善, 因此不确保本手册信息的准确性。此外,艾默生驱动与电机保留随时修改产品的权利,修改详情恕不另行通知。